# **MITSUBISHI**

# **QnA SERIES**

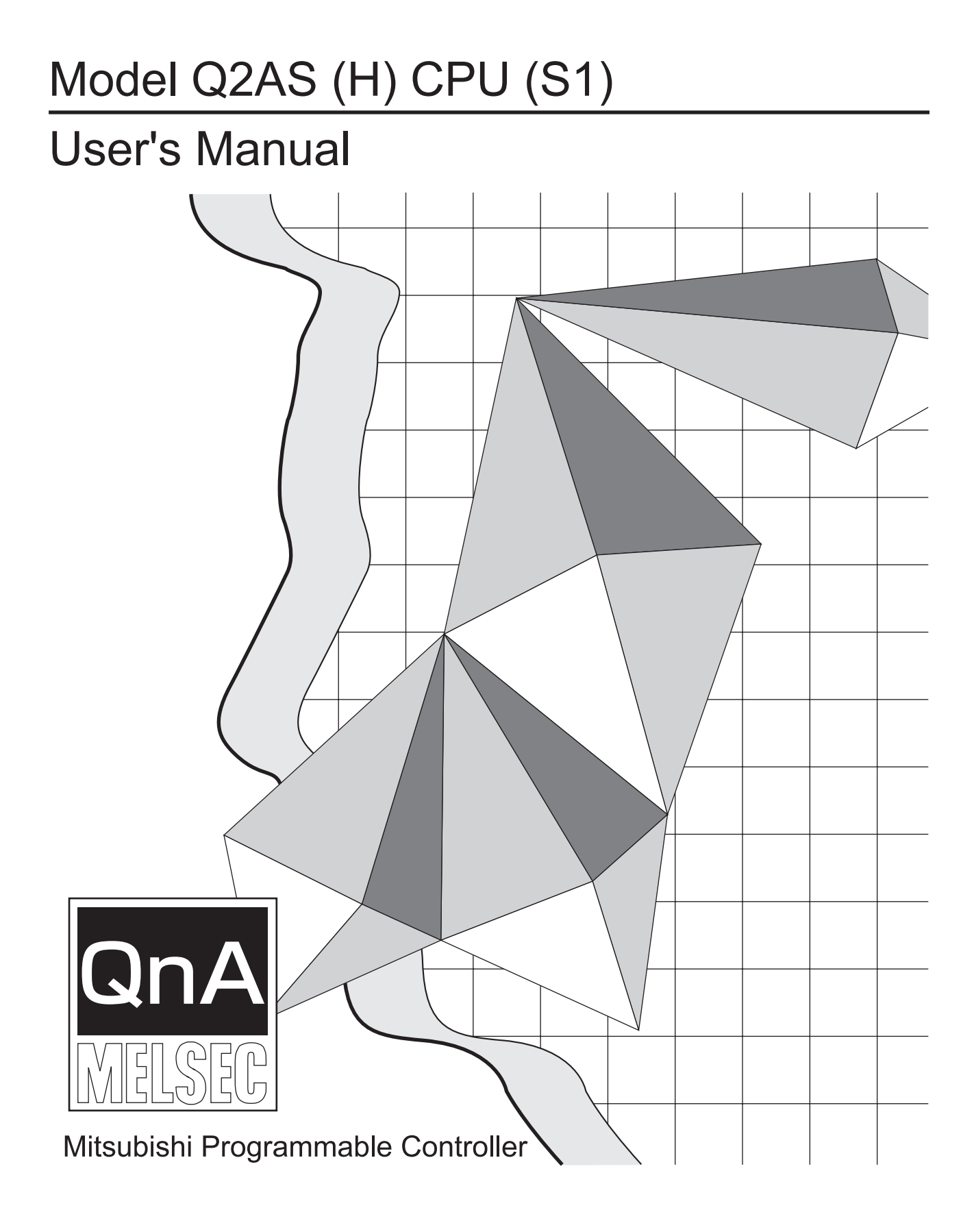

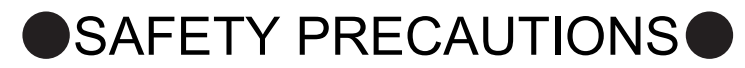

(Read these precautions before using this product.)

Before using this product, please read this manual and the relevant manuals carefully and pay full attention to safety to handle the product correctly.

In this manual, the safety precautions are classified into two levels: " $\bigwedge$  WARNING" and " $\bigwedge$  CAUTION".

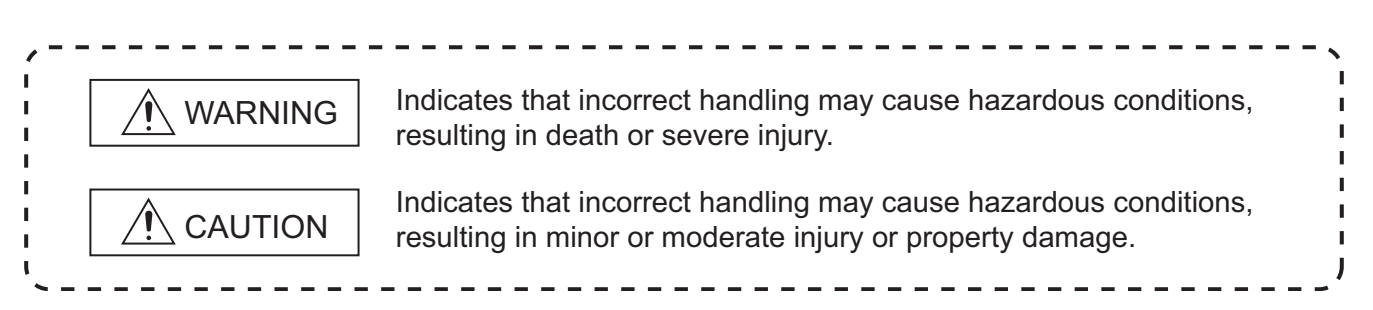

Under some circumstances, failure to observe the precautions given under " $\bigwedge$  CAUTION" may lead to serious consequences.

Make sure that the end users read this manual and then keep the manual in a safe place for future reference.

## [DESIGN PRECAUTIONS]

# WARNING

- Create a safety circuit outside the programmable controller to ensure the whole system will operate safely even if an external power failure or a programmable controller failure occurs. Otherwise, incorrect output or malfunction may cause an accident.
	- (1) When creating an emergency stop circuit, a protection circuit or an interlock circuit for incompatible actions such as forward/reverse rotation or for damage prevention such as the upper/lower limit setting in positioning, create it outside the programmable controller. Install the emergency stop switch outsid the controlpanel so that workers can operate it easily.
	- (2) When the programmable controller detects the following error conditions, it stops the operation and turn off all the outputs.
		- The overcurrent or overvoltage protector of the power supply module is activated.
		- The programmable controller CPU detects an error such as a watchdog timer error by the self-diagnostics function.

In the case of an error undetectable by the programmable controller CPU, such as an I/O control part error, all the outputs may turn on. In order to make all machines operate safely in such a case, set up a fail-safe circuit or a specific mechanism outside the programmable controller. For fail safe circuit example, refer to "OADING AND INSTALLATION" of this manual.

(3) Depending on the failure of the output module's relay or transistor, the output status may remain ON or OFF incorrectly. For output signals that may lead to a serious accident, create an external monitoring circuit.

# [DESIGN PRECAUTIONS]

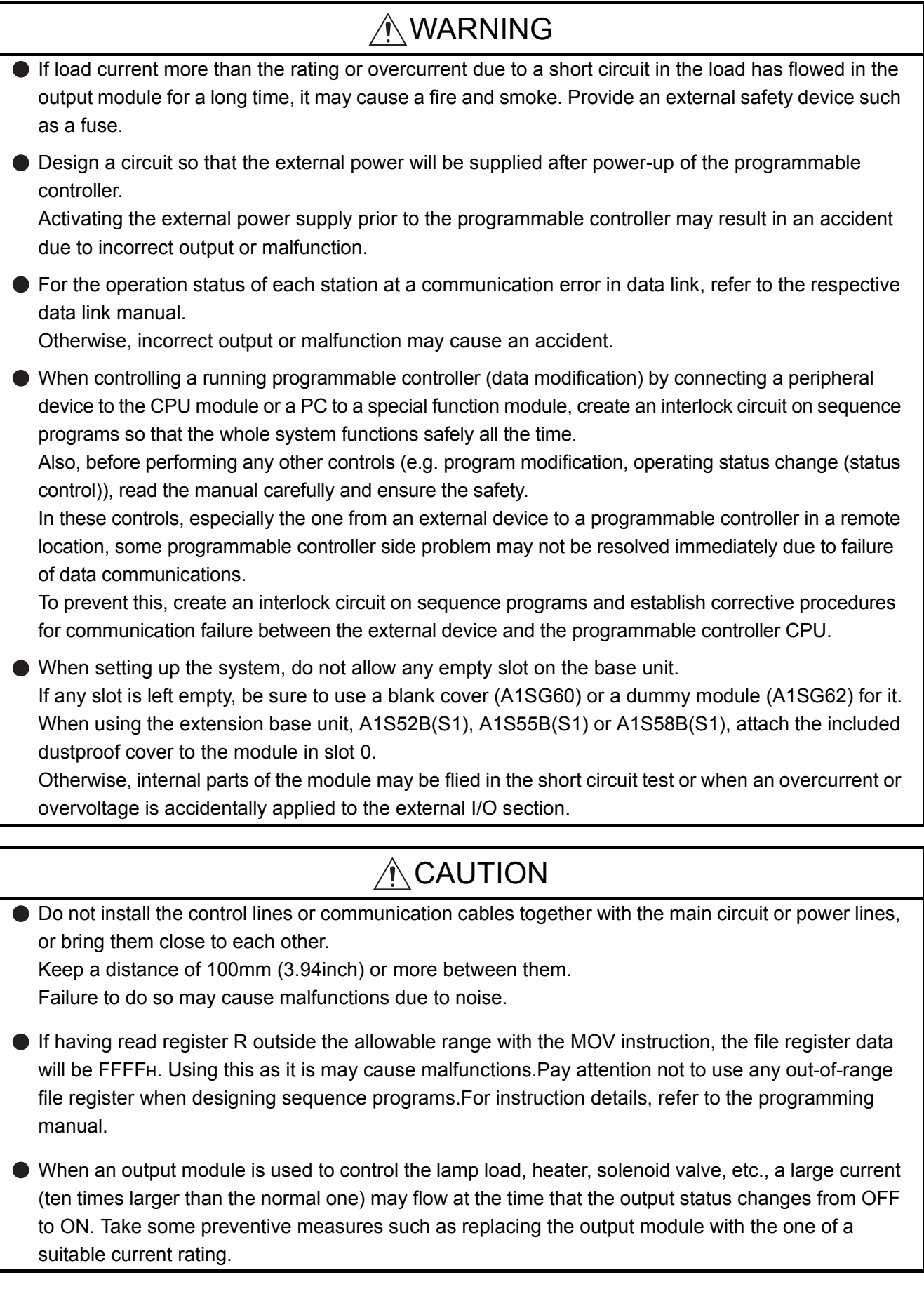

# [INSTALLATION PRECAUTIONS]

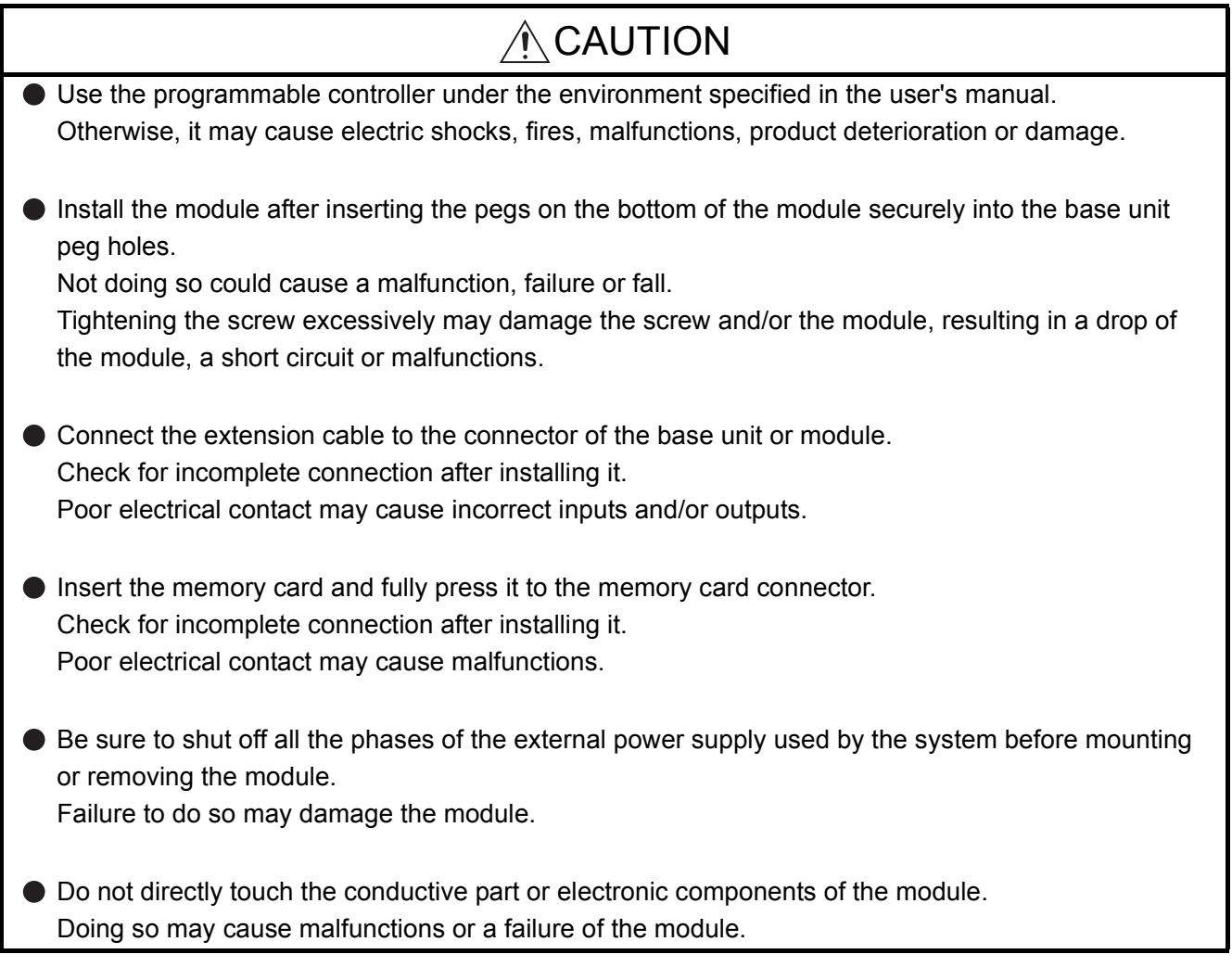

# [WIRING PRECAUTIONS]

# $\hat{\wedge}$  WARNING

- $\bullet$  Be sure to shut off all phases of the external power supply used by the system before wiring. Failure to do so may result in an electric shock or damage of the product.
- $\bullet$  Before energizing and operating the system after wiring, be sure to attach the terminal cover supplied with the product.

Failure to do so may cause an electric shock.

# A CAUTION

Always ground the FG and LG terminals to the protective ground conductor. Failure to do so may cause an electric shock or malfunctions. Wire the module correctly after confirming the rated voltage and terminal layout. Connecting a power supply of a different voltage rating or incorrect wiring may cause a fire or failure. ● Do not connect multiple power supply modules to one module in parallel. The power supply modules may be heated, resulting in a fire or failure. **•** Press, crimp or properly solder the connector for external connection with the specified tool. Incomplete connection may cause a short circuit, fire or malfunctions. Tighten terminal screws within the specified torque range. If the screw is too loose, it may cause a short circuit, fire or malfunctions. If too tight, it may damage the screw and/or the module, resulting in a short circuit or malfunctions. Carefully prevent foreign matter such as dust or wire chips from entering the module. Failure to do so may cause a fire, failure or malfunctions. Install our programmable controller in a control panel for use. Wire the main power supply to the power supply module installed in a control panel through a distribution terminal block. Furthermore, the wiring and replacement of a power supply module have to be performed by a maintenance worker who acquainted with shock protection.

(For the wiring methods, refer to [Section 19.7.](#page-293-0))

# [START AND MAINTENANCE PRECAUTIONS

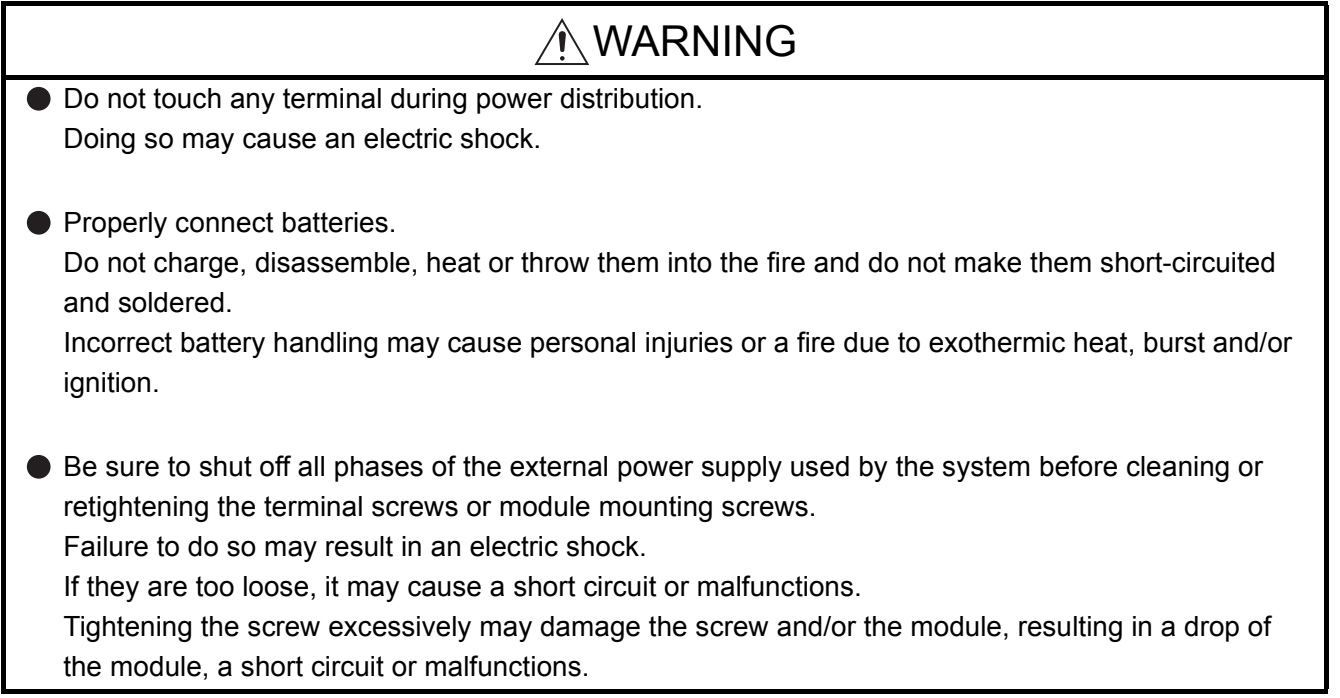

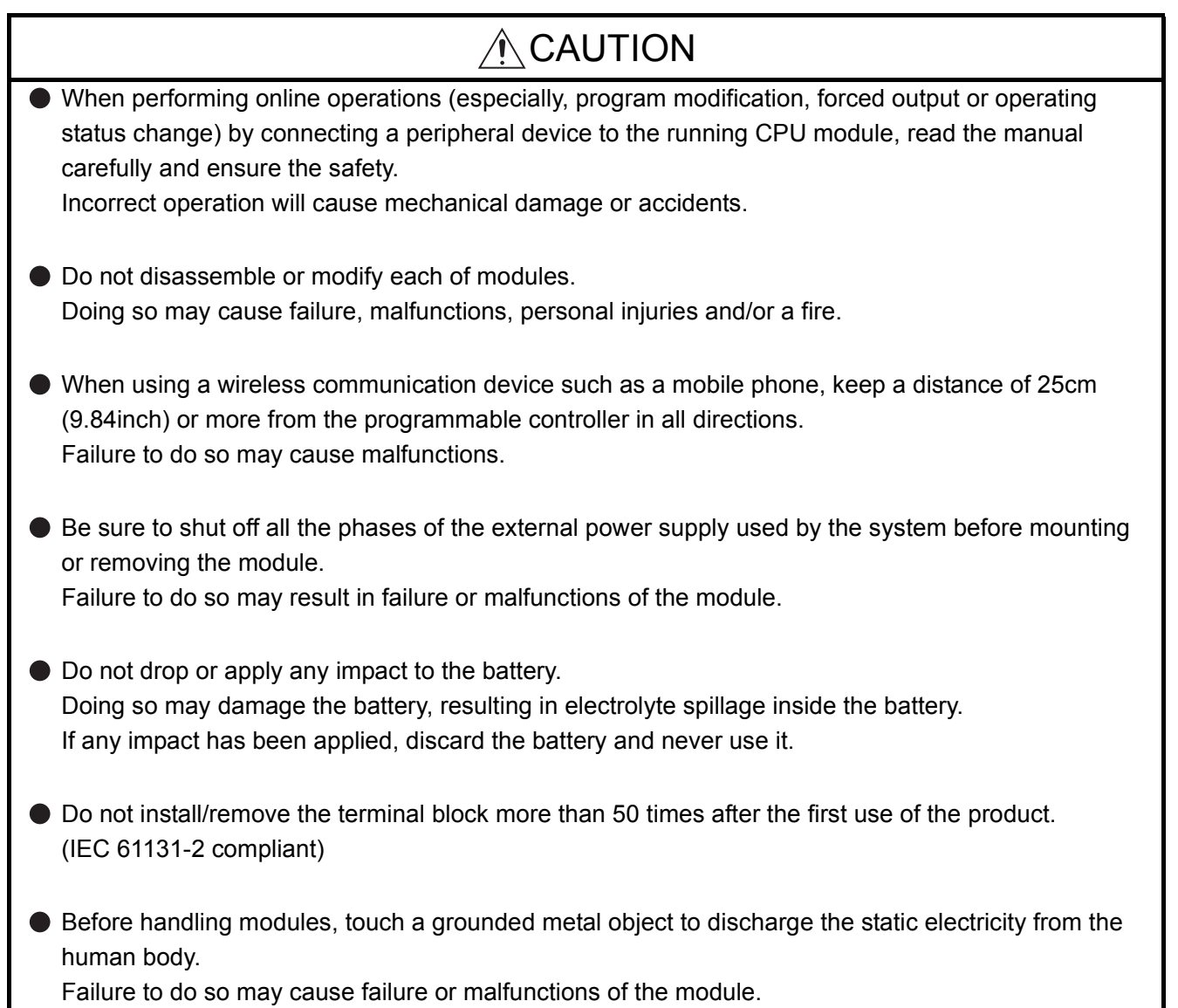

# [DISPOSAL PRECAUTIONS]

# $\bigwedge$ CAUTION

When disposing of the product, treat it as an industrial waste.

When disposing of batteries, separate them from other wastes according to the local regulations. (For details of the battery directive in EU member states, refer to Appendix 11.)

# [TRANSPORTATION PRECAUTIONS]

## A CAUTION

When transporting lithium batteries, make sure to treat them based on the transportation regulations. (Refer to [Appendix 10](#page-543-0) for details of the relevant models.)

# **OCONDITIONS OF USE FOR THE PRODUCTO**

(1) Mitsubishi programmable controller ("the PRODUCT") shall be used in conditions; i) where any problem, fault or failure occurring in the PRODUCT, if any, shall not lead to any major or serious accident; and

ii) where the backup and fail-safe function are systematically or automatically provided outside of the PRODUCT for the case of any problem, fault or failure occurring in the PRODUCT.

(2) The PRODUCT has been designed and manufactured for the purpose of being used in general industries.

MITSUBISHI SHALL HAVE NO RESPONSIBILITY OR LIABILITY (INCLUDING, BUT NOT LIMITED TO ANY AND ALL RESPONSIBILITY OR LIABILITY BASED ON CONTRACT, WARRANTY, TORT, PRODUCT LIABILITY) FOR ANY INJURY OR DEATH TO PERSONS OR LOSS OR DAMAGE TO PROPERTY CAUSED BY the PRODUCT THAT ARE OPERATED OR USED IN APPLICATION NOT INTENDED OR EXCLUDED BY INSTRUCTIONS, PRECAUTIONS, OR WARNING CONTAINED IN MITSUBISHI'S USER, INSTRUCTION AND/OR SAFETY MANUALS, TECHNICAL BULLETINS AND GUIDELINES FOR the PRODUCT. ("Prohibited Application")

Prohibited Applications include, but not limited to, the use of the PRODUCT in;

- Nuclear Power Plants and any other power plants operated by Power companies, and/or any other cases in which the public could be affected if any problem or fault occurs in the PRODUCT.
- Railway companies or Public service purposes, and/or any other cases in which establishment of a special quality assurance system is required by the Purchaser or End User.
- Aircraft or Aerospace, Medical applications, Train equipment, transport equipment such as Elevator and Escalator, Incineration and Fuel devices, Vehicles, Manned transportation, Equipment for Recreation and Amusement, and Safety devices, handling of Nuclear or Hazardous Materials or Chemicals, Mining and Drilling, and/or other applications where there is a significant risk of injury to the public or property.

Notwithstanding the above, restrictions Mitsubishi may in its sole discretion, authorize use of the PRODUCT in one or more of the Prohibited Applications, provided that the usage of the PRODUCT is limited only for the specific applications agreed to by Mitsubishi and provided further that no special quality assurance or fail-safe, redundant or other safety features which exceed the general specifications of the PRODUCTs are required. For details, please contact the Mitsubishi representative in your region.

\*The manual number is noted at the lower left of the back cover.

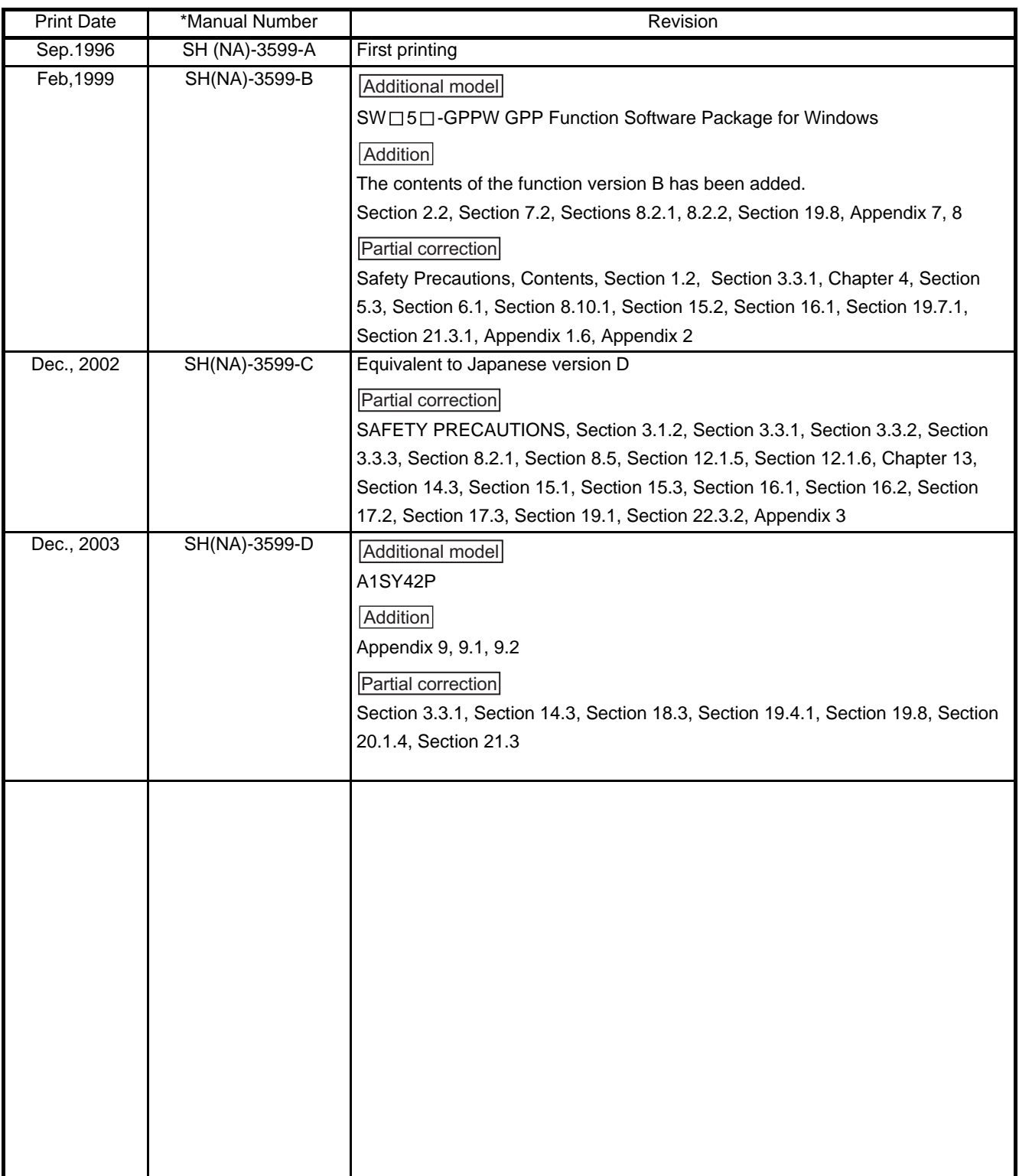

Japanese Manual Version SH-3587-L

This manual does not imply guarantee or implementation right for industrial ownership or implementation of other rights. Mitsubishi Electric Corporation is not responsible for industrial ownership problems caused by use of the contents of this manual.

 $@$  1996 MITSUBISHI ELECTRIC CORPORATION

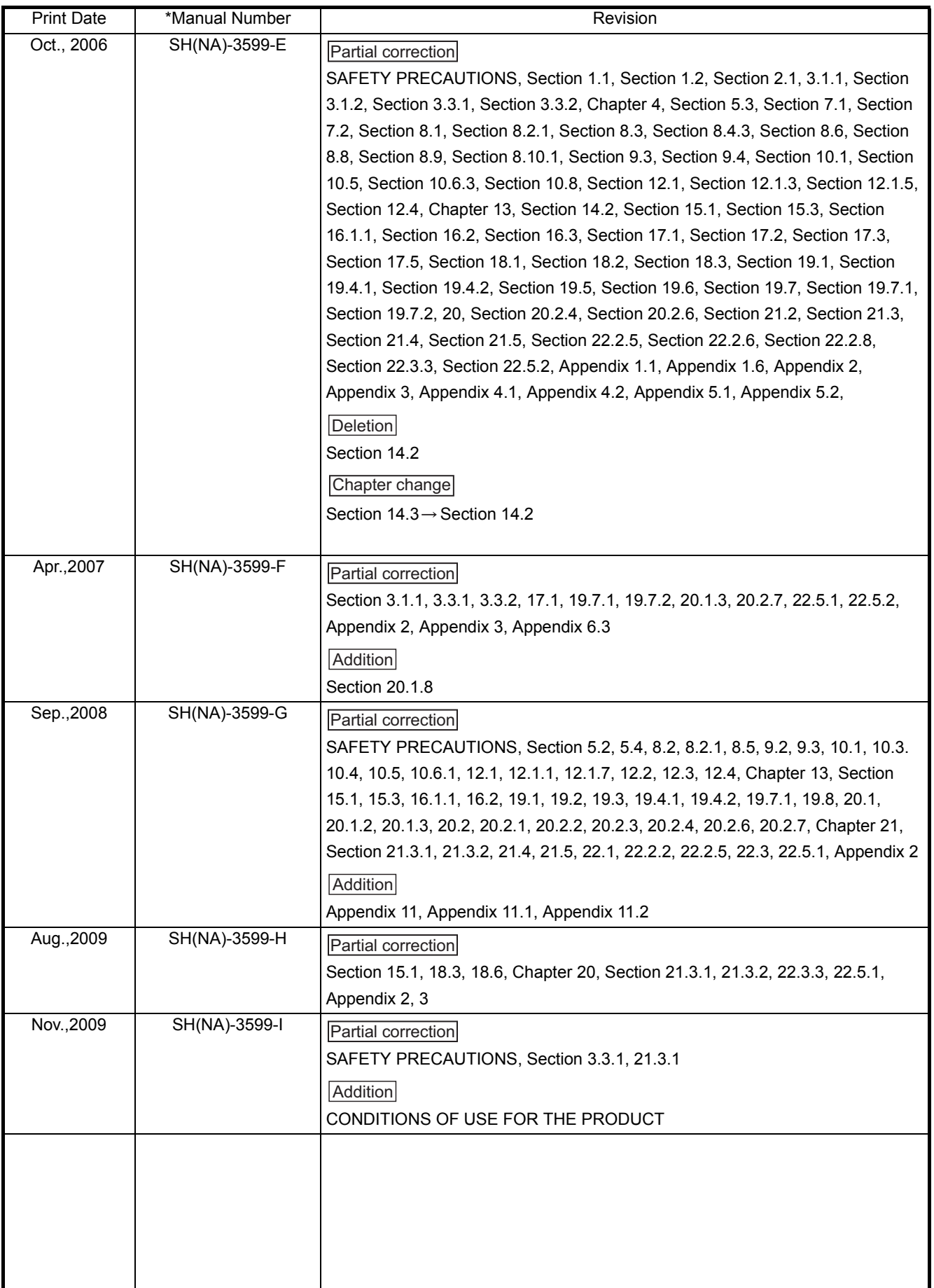

#### **Introduction**

Thank you for purchasing the Mitsubishi programmable logic controller MELSEC-QnA series. Before using your new PLC, please read this manual thoroughly to gain an understanding of its functions so that you can use it properly.

Please forward a copy of this manual to the end user.

## **Table of Contents**

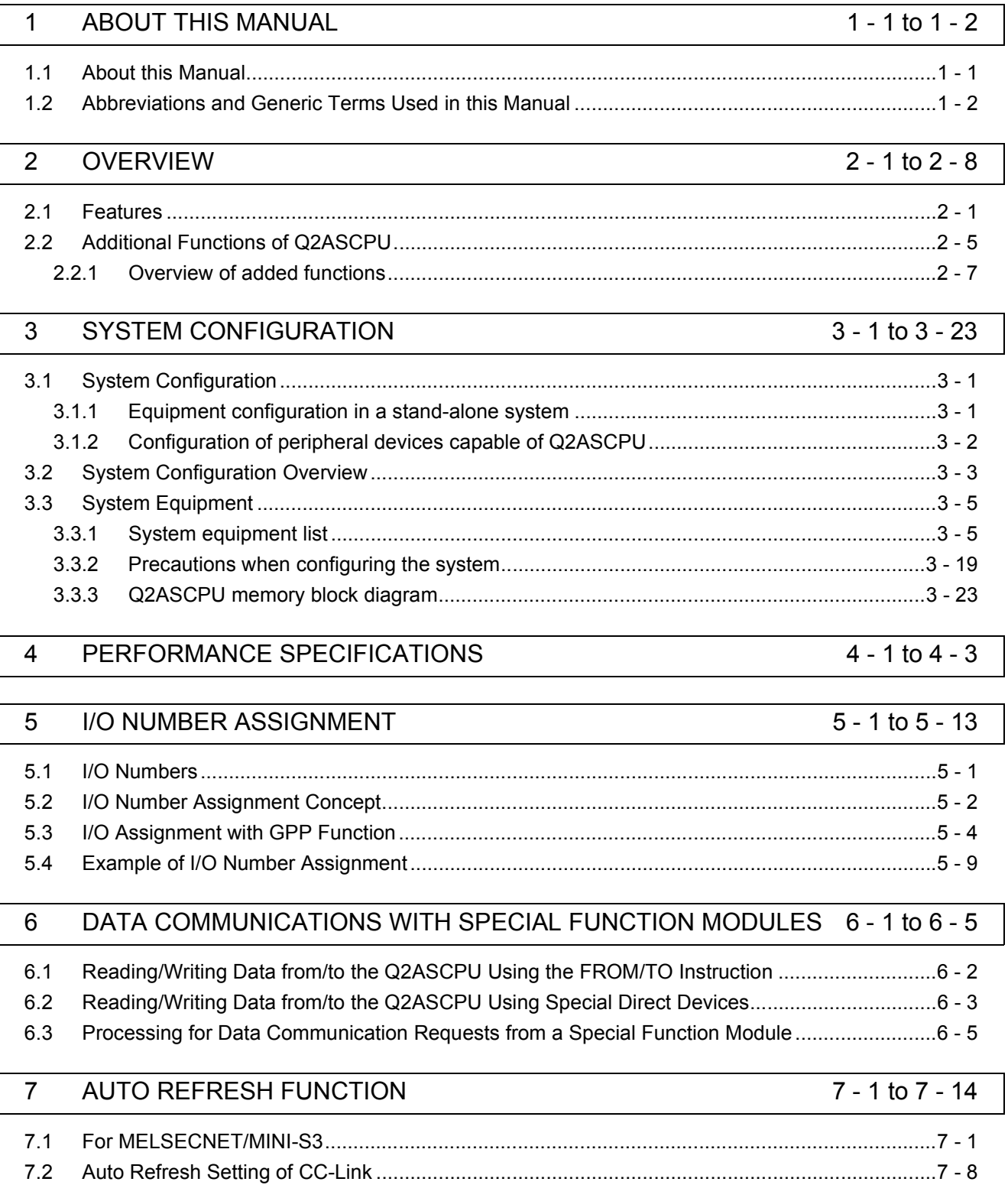

#### **DEBUGGING FUNCTION** 8 8 - 1 to 8 - 64

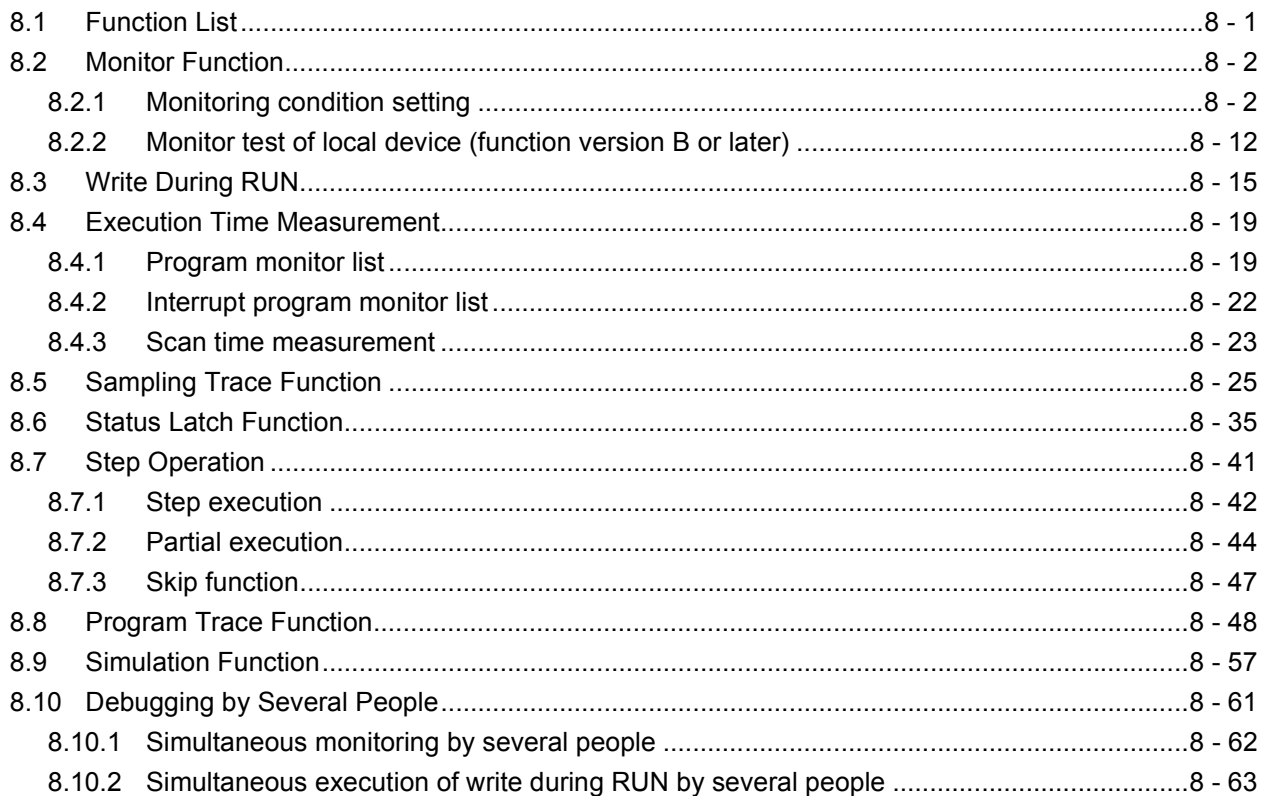

#### 9 **MAINTENANCE FUNCTION**

## 9 - 1 to 9 - 19

10 - 1 to 10 - 24

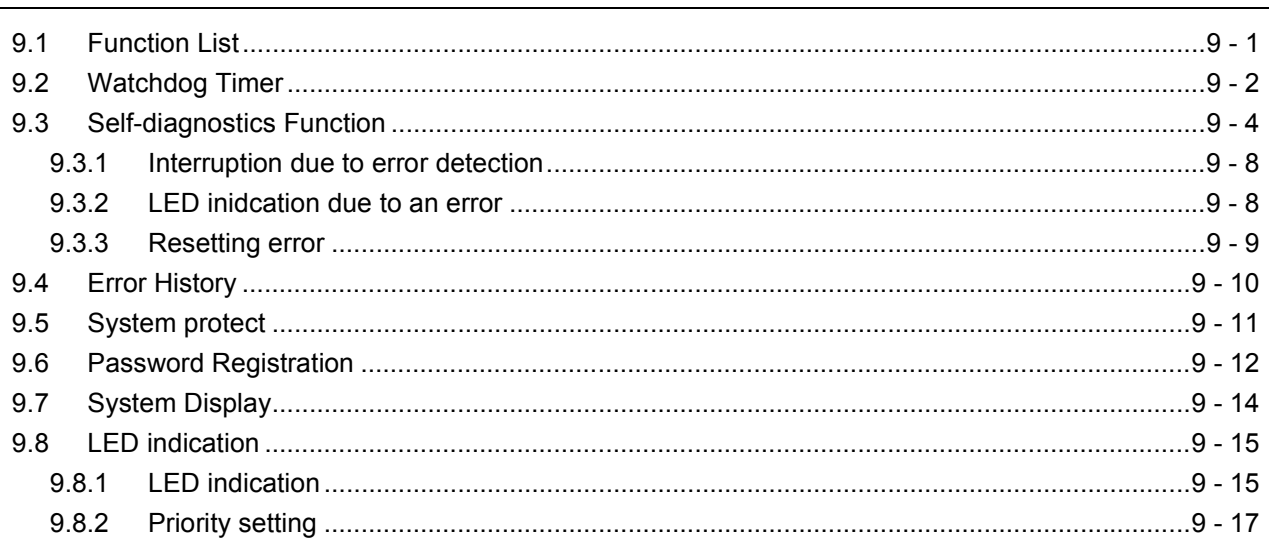

#### **OTHER FUNCTIONS**  $10$

## 

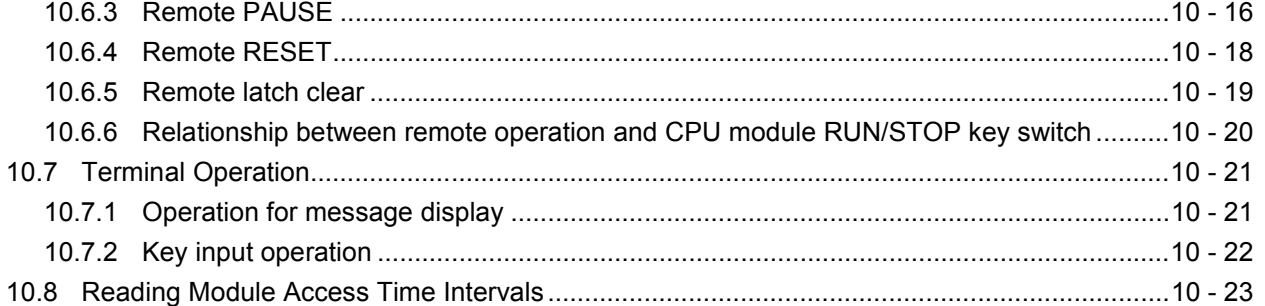

## 11 COMMENTS THAT CAN BE STORED IN Q2ASCPU

## 11 - 1 to 11 - 8

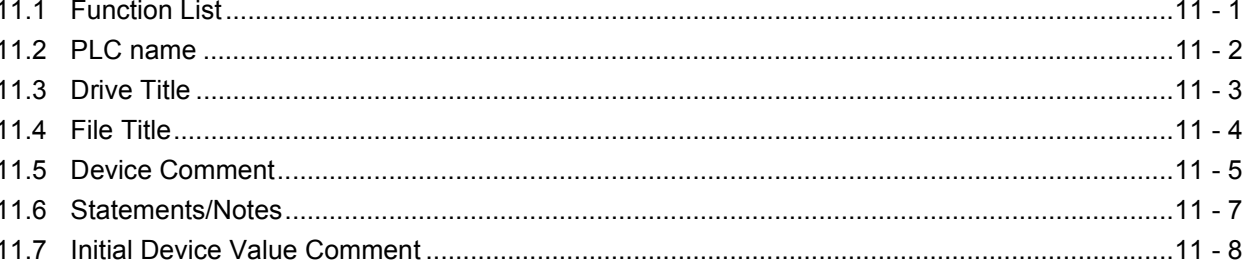

#### $12<sup>°</sup>$ OVERVIEW OF PROCESSING PERFORMED BY THE Q2ASCPU12 - 1 to 12 - 28

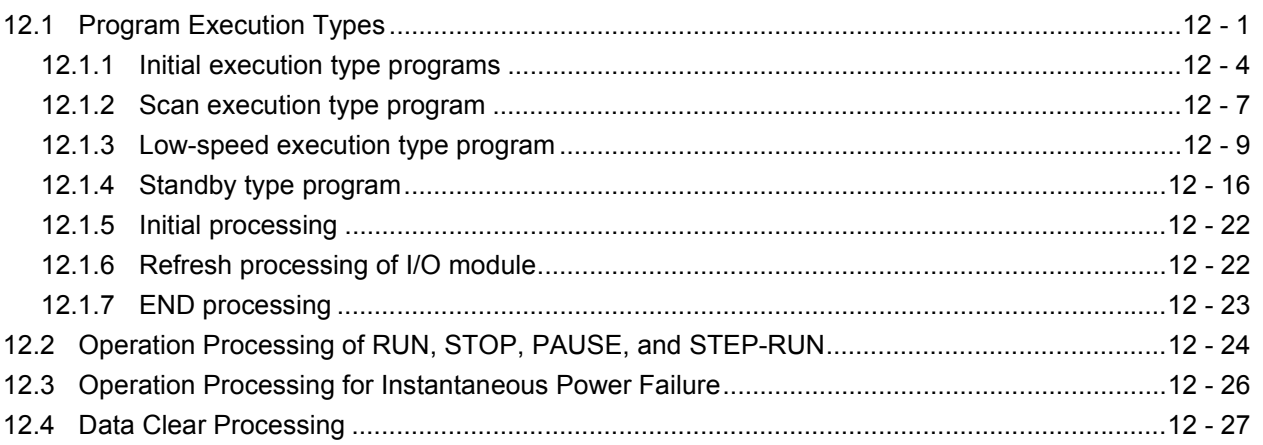

## 13 PARAMETER LIST

 $\overline{\phantom{a}}$ 

 $\overline{\mathbb{L}}$ 

 $13 - 1$  to  $13 - 10$ 

16 - 1 to 16 - 6

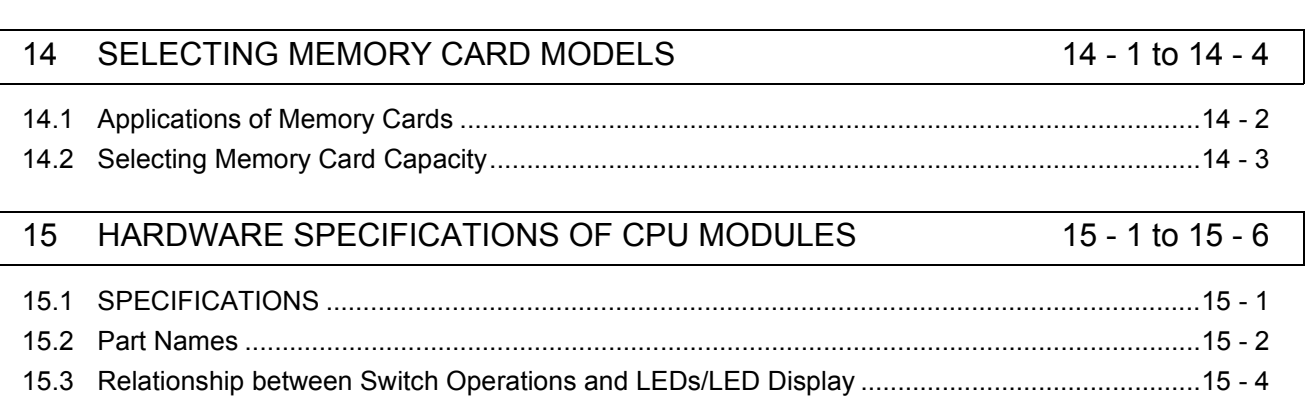

#### POWER SUPPLY MODULE  $16$

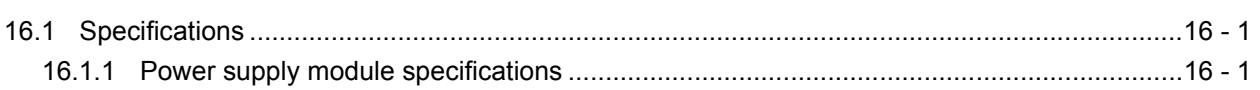

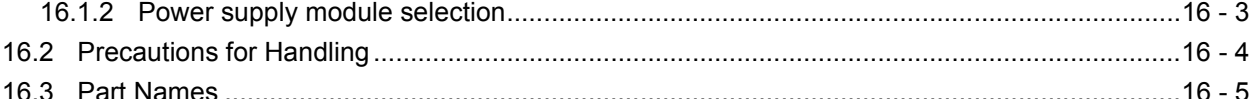

#### **BASE UNIT AND EXTENSION CABLE**  $17$

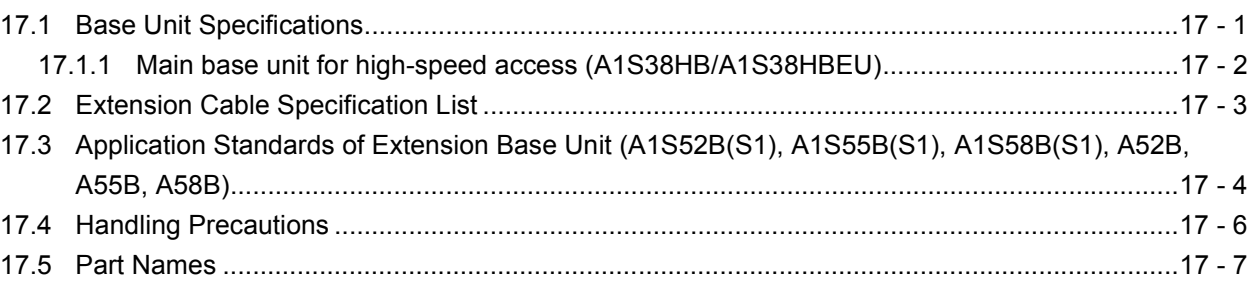

#### 18 **MEMORY CARDS AND BATTERIES**

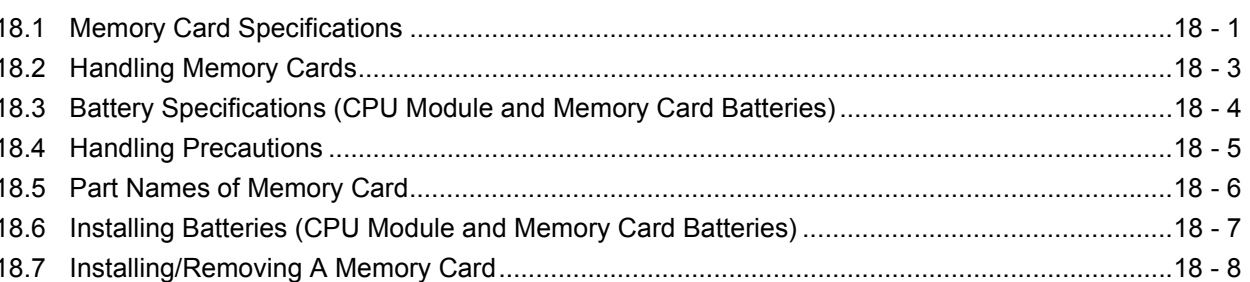

#### **LOADING AND INSTALLATION** 19

## 

19.8 Precautions When Connecting Uninterruptible Power Supply Module (UPS)..........................19 - 23

#### 20 **EMC AND LOW VOLTAGE DIRECTIVES**

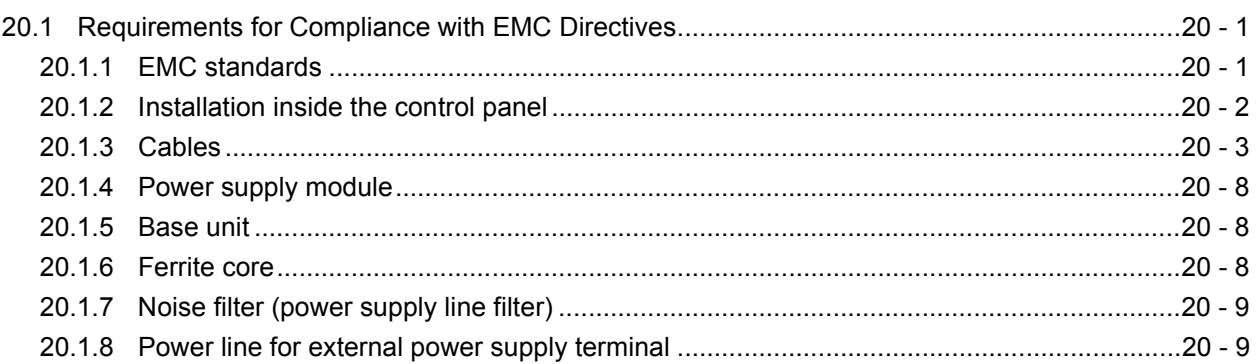

### 17 - 1 to 17 - 9

18 - 1 to 18 - 9

19 - 1 to 19 - 23

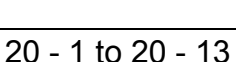

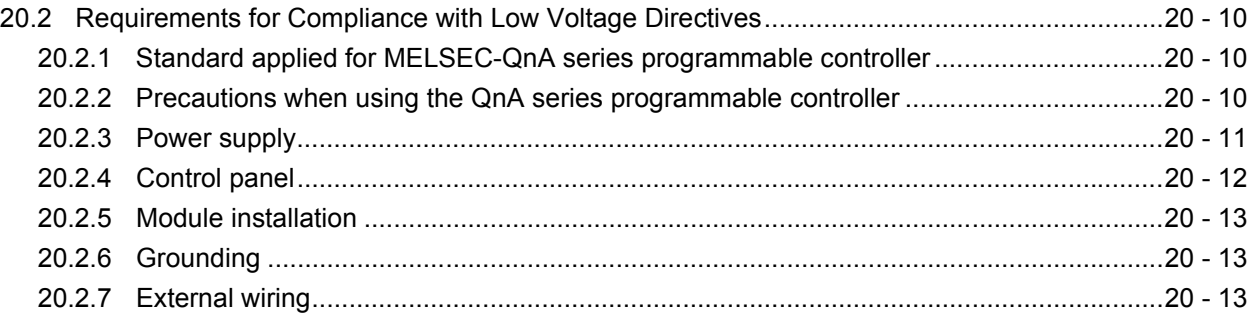

## [21 MAINTENANCE AND INSPECTION 21 - 1 to 21 - 16](#page-313-0)

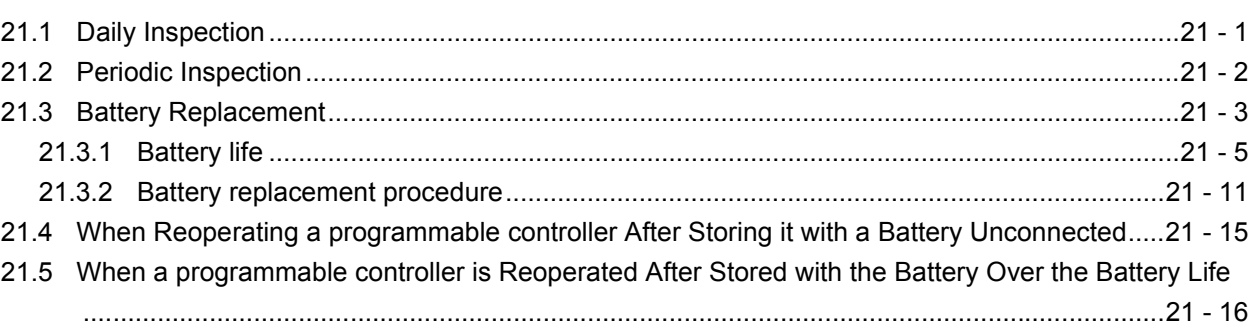

## [22 TROUBLESHOOTING 22 - 1 to 22 - 53](#page-329-0)

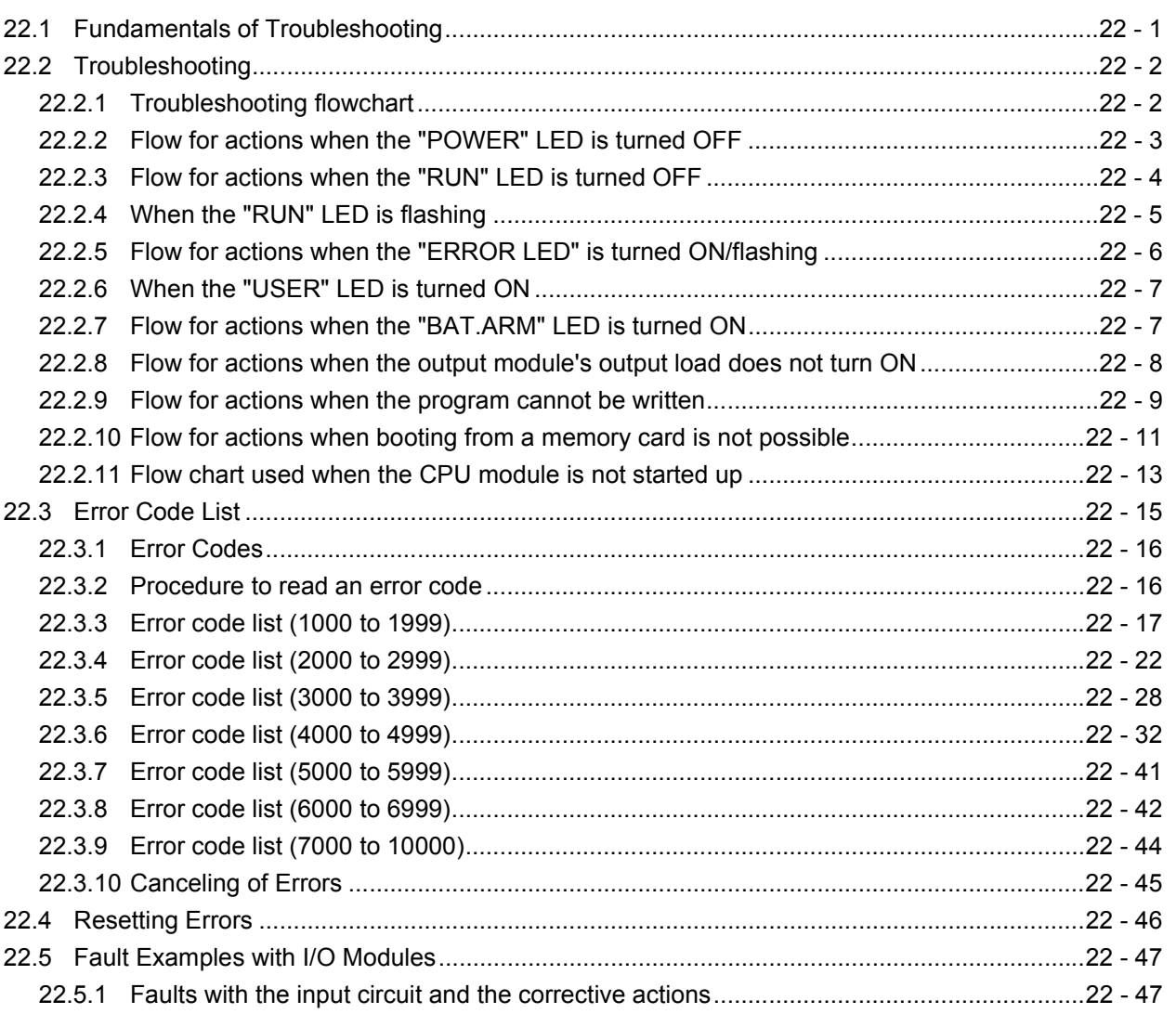

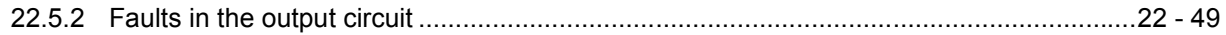

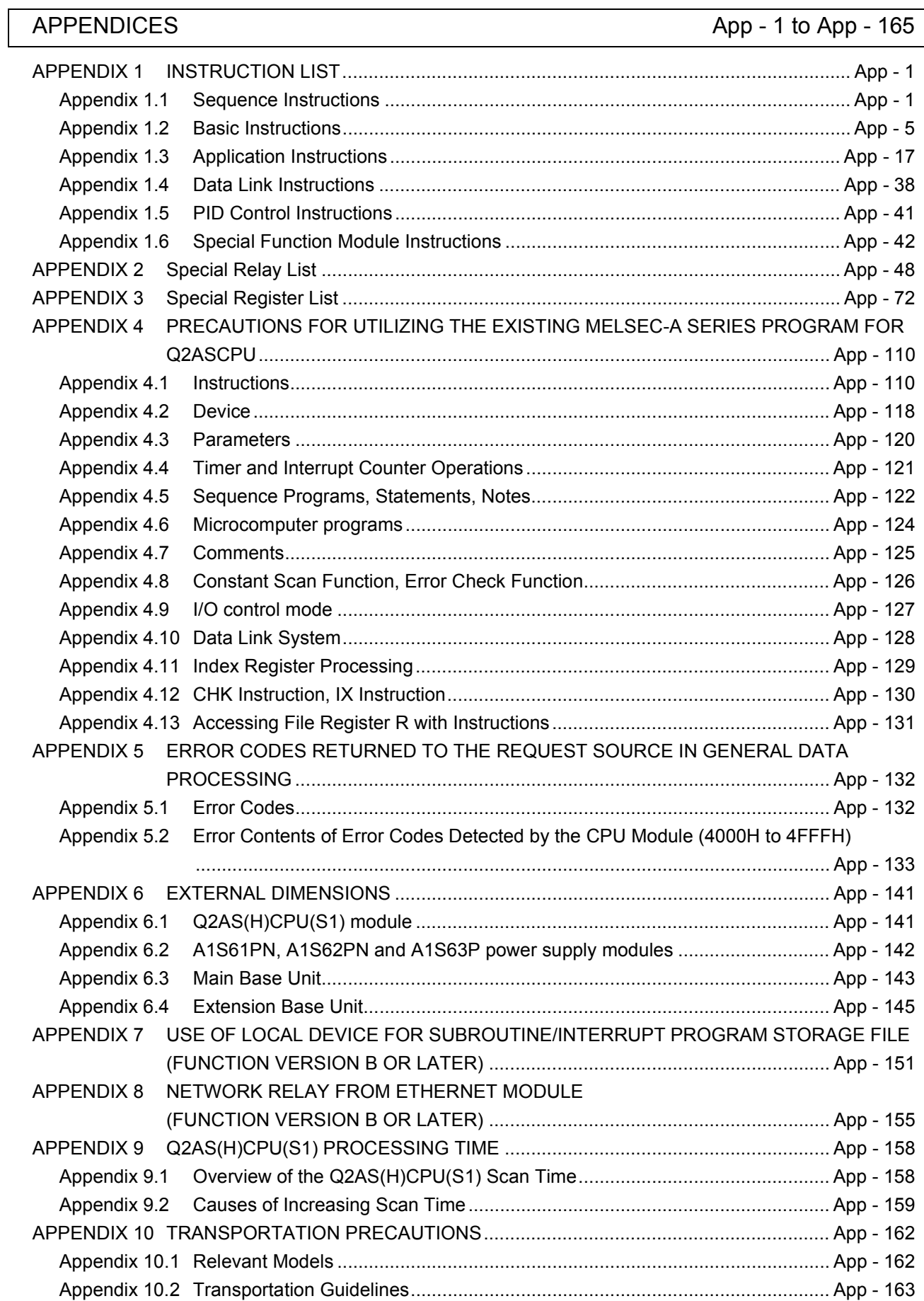

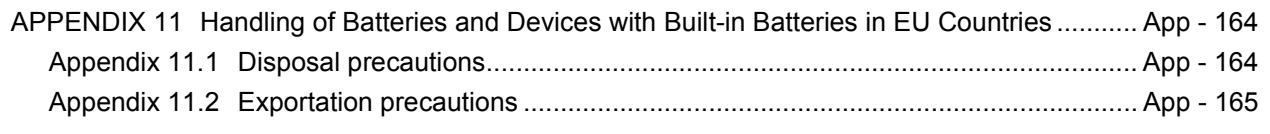

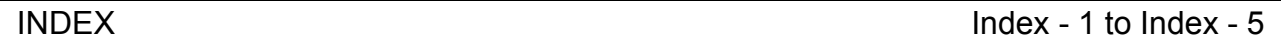

## ABOUT THIS MANUAL

The following are manuals related to this product. Request for the manuals as needed according to the chart below.

## RELATED MANUALS

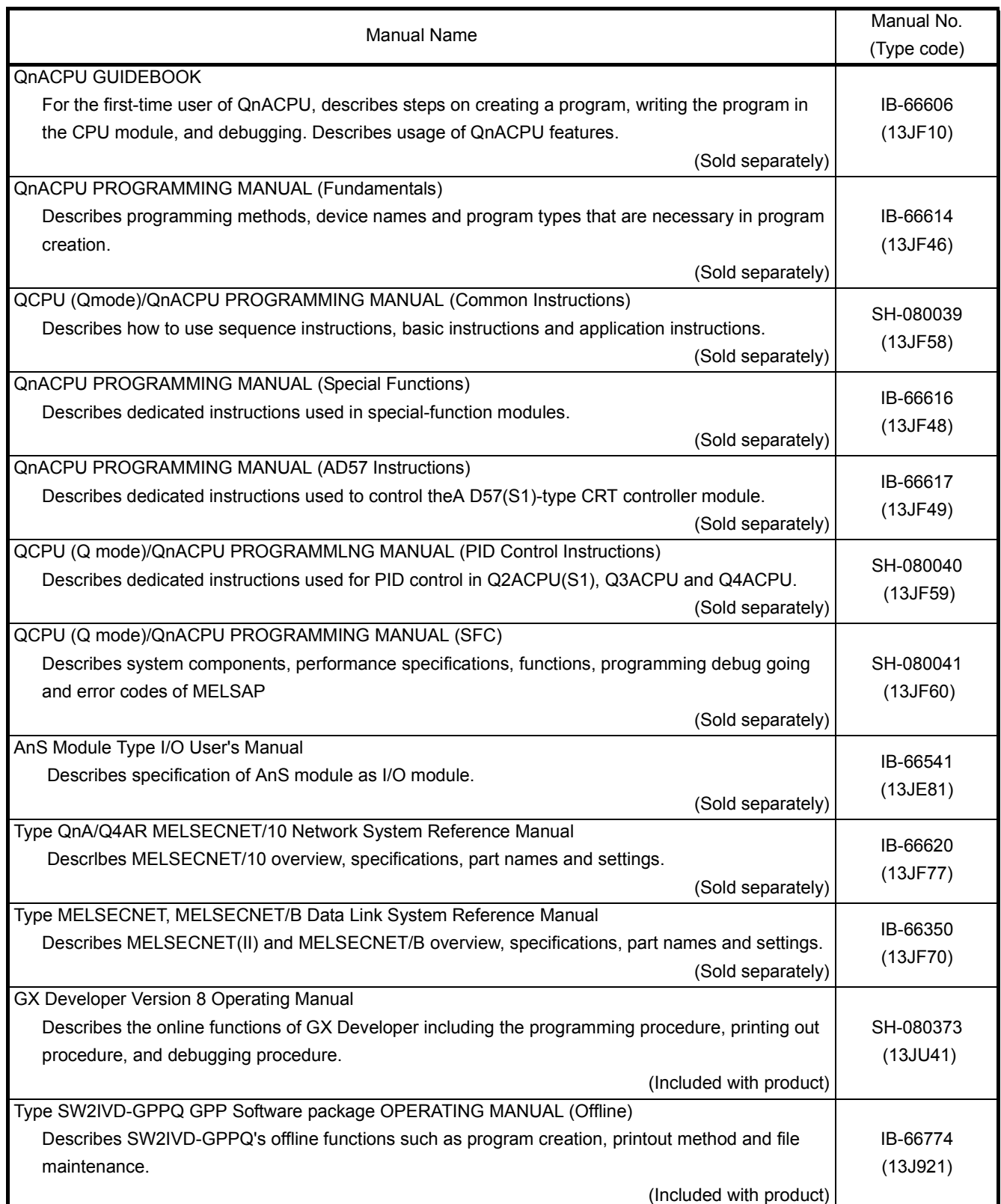

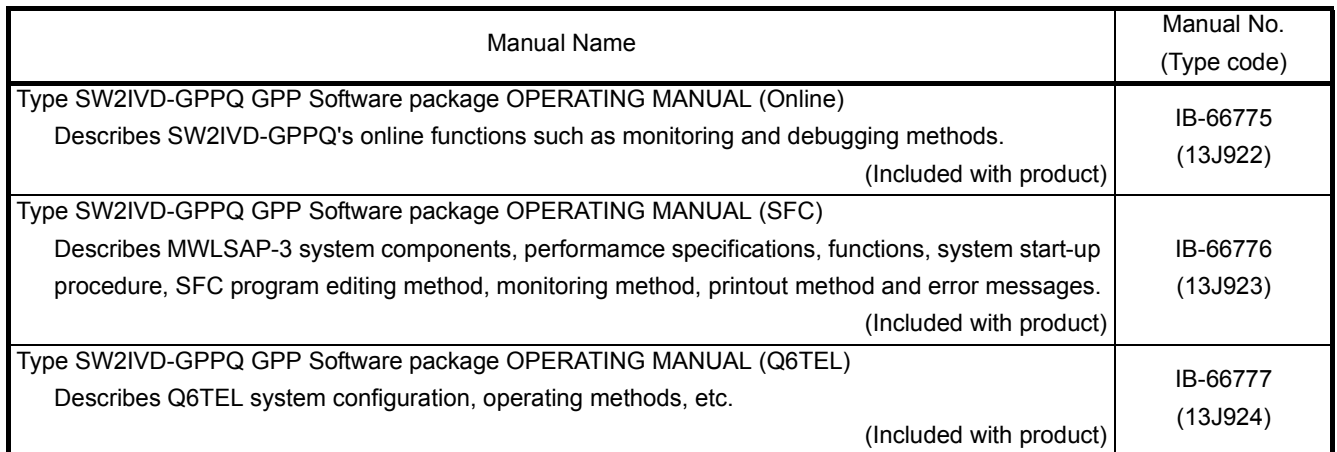

#### USER PRECAUTONS

#### PRECAUTIONS WHEN USING THE QNA SERIES

When using a CPU module, format the memory using a peripheral device. For details of memory format, refer to the following manuals.

- GX Developer Operating Manual
- SW<sup>I</sup> IVD-GPPQ Software package Operating Manual (Online)

#### PRECAUTIONS FOR BATTERY

- (1) The operation after removal of a battery After removing a battery of the CPU module, format the memory using a peripheral device to start next operation. (Refer to [Section 21.4](#page-327-1))
- (2) The operation after excess of a battery life After removing a battery of the CPU module due to its excess life, format the memory using a peripheral device to start next operation. (Refer to [Section 21.5\)](#page-328-1)

#### <span id="page-22-0"></span>1 ABOUT THIS MANUAL

#### <span id="page-22-1"></span>1.1 About this Manual

This manual serves to explain the specifications and functions of the Q2ASCPU, Q2ASCPU-S1, Q2ASHCPU and Q2ASHCPU-S1 (abbreviated as Q2ASCPU hereafter), the specifications of other modules, and the maintenance required for smooth system operation, to users of MELSEC-QnA series programmable controllers.

It is divided into the following three main parts:

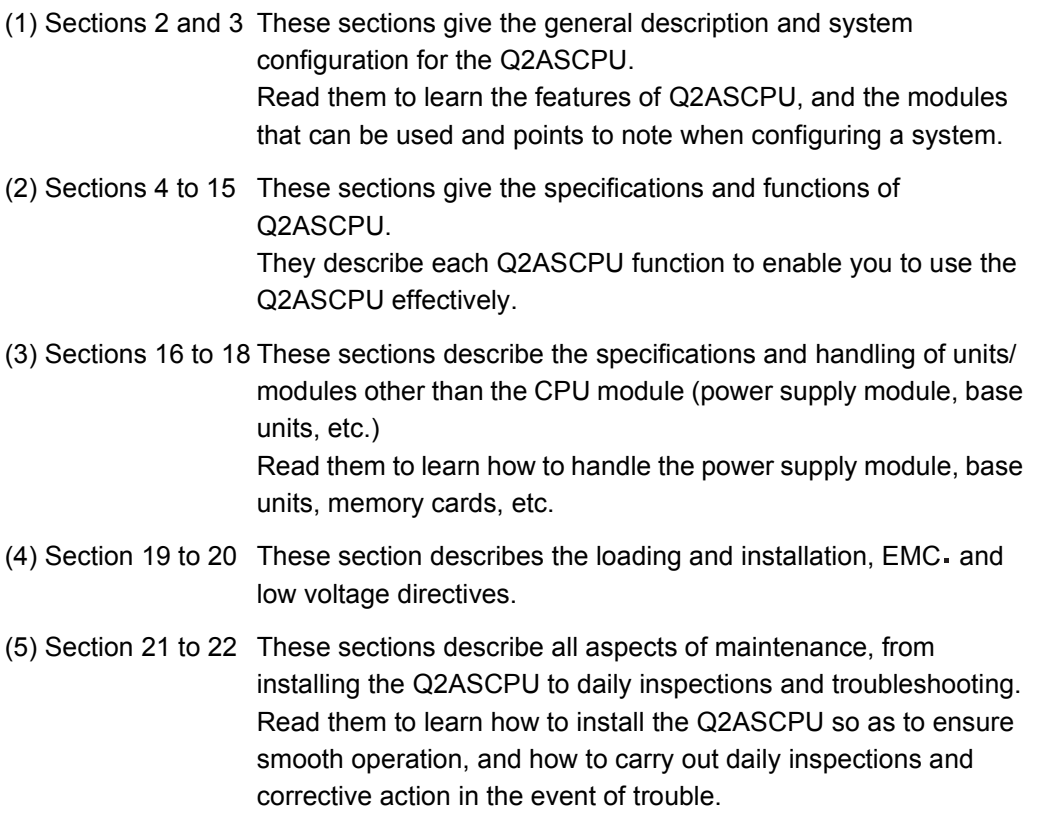

REMARK

This manual does not cover MELSECNET(II) data link systems, MELSECNET/B data link systems, MELSECNET/10 networks, or the SFC function.

For details on each function, refer to the following manuals.

- MELSECNET(II), MELSECNET/B Data Link MELSECNET, MELSECNET/B Data Link System Reference Manual • MELSECNET/10 Network
- MELSECNET/10 Network System Manual for QnA/Q4AR
- SFC Function QCPU (Q Mode)/QnACPU Programming Manual (SFC)

#### 1. ABOUT THIS MANUAL

#### <span id="page-23-0"></span>1.2 Abbreviations and Generic Terms Used in this Manual

The following abbreviations and generic terms are used in this manual.

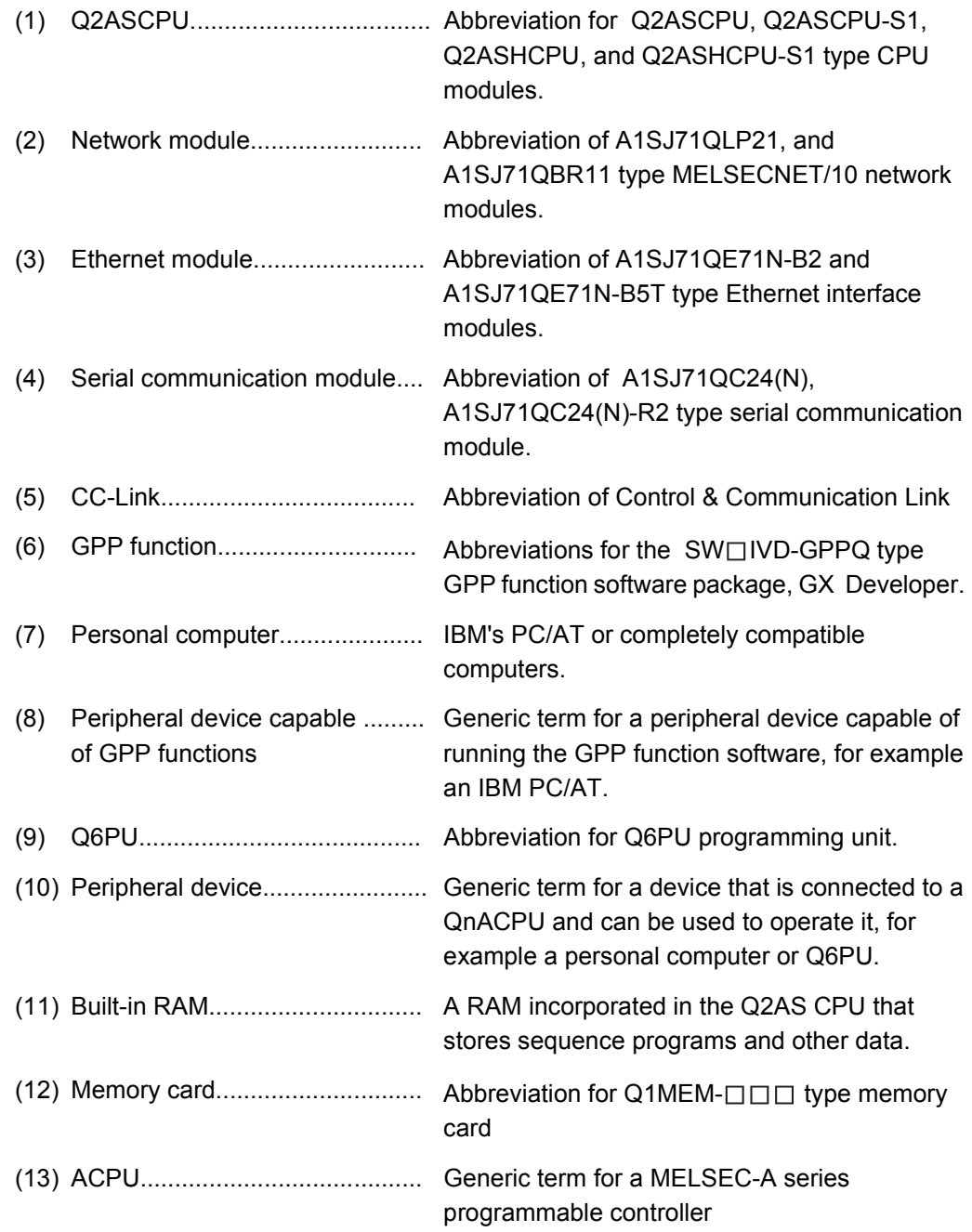

#### 2. **OVERVIEW**

## <span id="page-24-0"></span>2 OVERVIEW

#### <span id="page-24-1"></span>2.1 Features

Q2ASCPU has the following features.

- (1) Large memory capacity
	- (a) Q2AS(H)CPU-S1 has a program capacity of 60k steps, which means that 60k steps can be used for a single program (Q2AS(H)CPU: 28k steps).
	- (b) The device memory capacity is 29k words and the user can change the number of points as required.

For example, the default number of points for internal relays (M) is 8k points, but this can be expanded up to 32k points.

(c) One memory card of a maximum of 2M bytes can be installed. Memory cards are used to store programs, comments, statements, and file registers.

(Programs can be stored in the CPU module itself, so a memory card is not essential to run a CPU module.)

#### (2) High-speed processing

(a) Higher operation processing speeds have been achieved for basic instructions and application instructions.

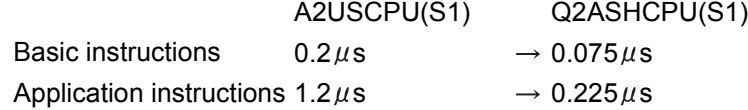

- (b) The access time for expansion data memory (file registers: R) has been conformed with the internal devices of the Q2ASCPU (data registers: D, and link registers: W).
- (c) Reading/writing of the buffer memories of special function modules dedicated to QnA (serial communication modules) have been realised processing speed-up by six times compared to AnUCPU.

(The processing speed of the existing special function modules for ACPU use is about the same as that when using AnUCPU.)

(d) A high-speed access base unit (A1S38HB/A1S38HBEU) is available to speed up the processing time for accessing special function modules such as network modules and serial communication modules that handle large quantities of data. Simply by mounting the special function module on the high-speed access base unit, the access processing speed is increased when the Q2ASCPU accesses the special function module.

(3) Selection of program execution type that is appropriate for the control has been realised.

There are four program execution types to be selected as follows.

(a) Initial execution type This program type is executed once only when the Q2ASCPU is set to RUN. (b) Scan execution type

This program type is run continually while the Q2ASCPU is in the RUN status. This is equivalent to a conventional program that runs from step 0 to END instruction.It is possible to create subroutine programs and interrupt programs for this type of program.

- (c) Low-speed execution type This is a program type which is executed only during the surplus constant scan time (process to preset the program execution time for constant scan time) or during the set execution time of the low-speed execution program.
- (d) Stand-by type This type of program consists entirely of a subroutine program or interrupt program.
- (4) The SFC language MELSAP3 has been supplied. With enhancement of step attributes and SFC control instructions, MELSAP3 makes SFC programming even easier.
- (5) A software development environment that improves program productivity has been realized.
	- (a) In order to enable the design of structured programs, a file format has been adopted for programs.

What would conventionally have been a single continuous program can now be handled in a structured way as a number of files.

This allows for design work to be shared by several designers, and allows management of programs in accordance with functions, processes, or designers, etc.

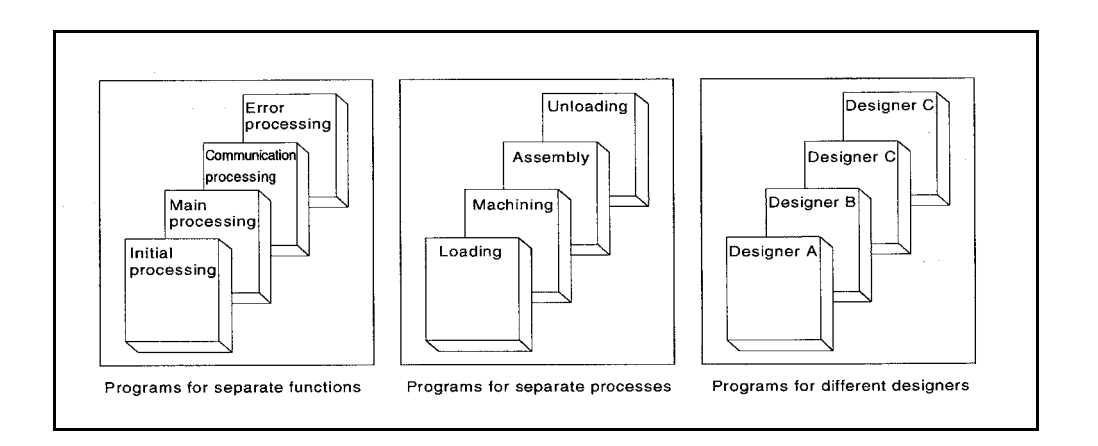

- Macro definition  $\overline{\phantom{a}}$  $\sqrt{VOQ}$   $VD1$   $\rightarrow$  MOV  $\sqrt{DO}$   $VD2$  $M.MAX$  $\leq$  VD0 VD1  $\rightarrow$  MOV VD1 VD2 Macrouser set M.MAX RO R1 R2 Macro expansion ┌⋝  $RO$   $R1$  $MOV$   $RO$  $R2$  $\leq$  RO R1  $MOV R1 R2$
- (b) The user can standardize and simplify programs by creating and using macro instructions corresponding to functions.

- (c) Devices can be used without restrictions.
	- 1) Word device bit operations are possible.
	- 2) Differential contacts can be used.
	- 3) Buffer memories of special function modules can be accessed directly from a program as devices.
	- 4) The link data of network modules can be accessed directly from a program as devices.
- (d) Ease of operation for GPP function program editing has been improved.
	- 1) Up to four programs, data, etc., can be edited simultaneously. Programs and data can be cut and pasted between edited objects.
	- 2) Ladder editing is possible while the ladder is displayed with comments.
	- 3) Familiar operations can be performed with pull-down menus and dialog boxes.
- (e) The debugging function at start-up has been perfected.
	- 1) Ladder modification while performing monitoring is possible.
	- 2) Coil ON/OFF causes can be searched for.
	- 3) The timing for monitoring can be set using a step number or device status, allowing debugging to be conducted under the optimum conditions.
	- 4) Devices for which index qualifications have been set can be monitored.
- (f) The GPP function document creation function has been strengthened.
	- 1) Since comments can now comprise 32 characters, they can be more detailed than before.
	- 2) Comments can now be set for all devices.
	- 3) The statements and notes appended to programs can now be managed as an integral part of the program, which makes program modifications and utilization easier.
	- 4) Printout data can be stored in a file.

(g) A powerful array of support software packages is available for program creation. 1) Data conversion package

Comment data, device data, etc., which is created with spreadsheet software and text editors available on the market, can be converted to files for GPP function use.

Conversely, files created for GPP function use can be converted to data for spreadsheets or text editors.

2) Macro/library package

The basic programs for accessing special function modules, and standard programs for error detection, alarm processing, etc., have been brought together as a package of macro and library data.

- 3) Ladder sequence linking package This package is used to link multiple programs to make a single program. This has an automatic allocation function that ensures that devices from each program without duplicating in the created program.
- 4) CAD interface program

This package is used to handle sequence ladders, instruction lists, comment data and SFC diagrams as CAD data and communicate these data to CAD systems.

#### 2. **OVERVIEW**

#### <span id="page-28-0"></span>2.2 Additional Functions of Q2ASCPU

New functions and instructions for special function module are added to the Q2ASCPU. [Additional functions]

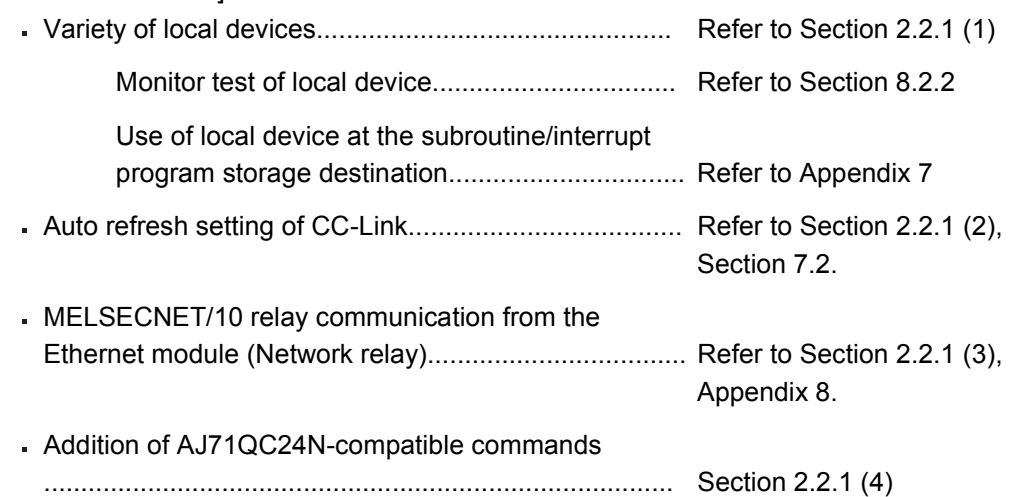

#### [Added instructions for special function module]

The following instructions have been added for function version "B" of the Q2ASCPU:

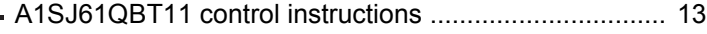

- A1SD75 control instructions .......................................... 19
- A1SJ71ID -R4 control instructions .............................. 12
- A1SJ71QE71 control instructions .................................. 10

Additional function/special function module instructions can be used for the Q2ASCPU described function version B in the date column of the rating plate.

Check that function version B is described on the Q2ASCPU rating plate before using the additional function/special function module instructions.

If your Q2ASCPU does not have indication of function version B, skip this item and the description of additional functions.

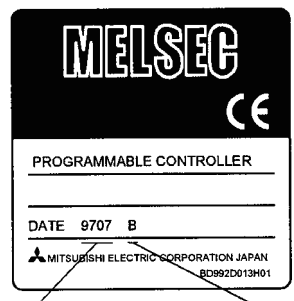

Date of manufacture

Function version

When using additional function/special function module instructions of the Q2ASCPU, it is necessary to match the GPP function model and the function version/version of the applicable special function module. (Refer to Table 2.1.)

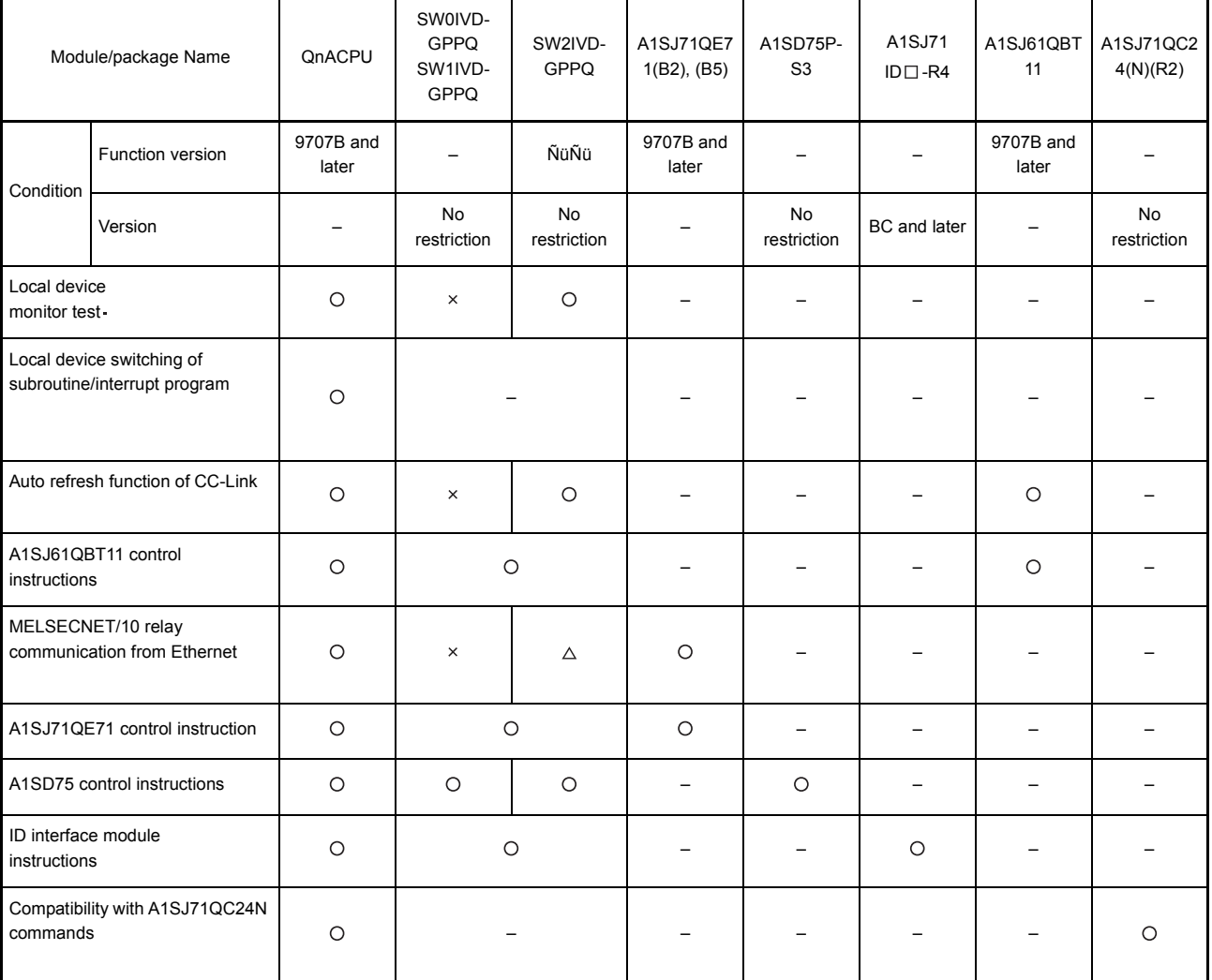

#### Table 2.1 List of combination between Q2ASCPU and function version/version of special function module

REMARK

- 1) Marks  $\bigcirc$ , -,  $\bigtriangleup$  and  $\times$  in Table 2.1 indicate as follows:
	- $\bigcirc$ : Essential for use of function and instruction
	- –: Irrelevant to function and instruction
	- $\triangle$ : Required in the case of access to the QnACPU in other stations from the peripheral device via Ethernet
	- : Not available on peripheral devices.
- 2) GX Developer supports functions of function version B.

#### 2. **OVERVIEW**

#### <span id="page-30-0"></span>2.2.1 Overview of added functions

This section shows an overview of the added functions.

- <span id="page-30-1"></span>(1) Variety of local device
	- (a) The device set as the local device at "Device" in Parameter can be monitored and tested with a peripheral device.

This function allows checking and debug of the local device in the program monitored with a peripheral device.

(b) The local device of the file where the subroutine program/interrupt program is stored has made it possible to be used during execution of the subroutine program/interrupt program.

For this function, even if an operation using the local device of the subroutine program is carried out, the original local device cannot be overwritten. In addition, even if an operation using the local device of the interrupt program, the local device which is executed before starting up the interrupt program cannot be overwritten.

- (c) The following GPP function software packages are required to perform the monitor test of the local device:
	- Personal computer
		- GX Developer, SW□IVD-GPPQ type GPP function software package
- <span id="page-30-2"></span>(2) Auto Refresh Setting of CC-Link
	- (a) When setting auto refresh of the CC-Link on the peripheral function, cyclic communication with other stations connected to the CC-Link can be automatically performed according to the set auto refresh data.
		- Remote I/O station (Communication in ON/OFF data)
		- Remote device station (Communication in ON/OFF data and Word data)
		- Intelligent device station (Communication in ON/OFF data and Word data)
		- Local station/master station (Communication in ON/OFF data and Word data) The auto refresh setting of the CC-Link allows communication with other stations using the FROM/TO instruction without communicating with the master station of the CC-Link.
	- (b) Auto refresh is available for up to 8 CC-Link modules for each unit of Q2ASCPU. Communication for 9th CC-Link modules and more can be performed with the CC-Link module using the FROM/TO instruction.
	- (c) The following GPP function software packages are required to perform the auto refresh setting of the CC-Link:
		- Personal computer

GX Developer, SW□IVD-GPPQ type GPP function software package It is necessary to upgrade the master station local station module of CC-Link to function version B or later.

- <span id="page-31-0"></span>(3) Netwotk relay from Ethernet module
	- (a) In the network system with mixture of Ethernet and MELSECNET/10, data can be communicated with the Q2ASCPU of other stations via multiple Ethernets or MELSECNET/10 modules.
	- (b) For the network relay from the Ethernet module, the function version of the Ethernet module should be upgraded to "B" or later.
- <span id="page-31-1"></span>(4) A1SJ71QC24N-compatible commands are possible.
	- (a) The following A1SJ71QC24N commands are available:
		- Multiple blocks batch read: Command "0406"
		- Multiple blocks batch write: Command "1406"
	- (b) Multiple blocks batch read/batch write is available with A1SJ71QC24N(-R2, R4). Multiple blocks batch read/batch write is not available with A1SJ71QC24(-R2, R4).

For commands of multiple blocks batch read/batch write, refer to the following manual:

• Corresponding Additional Explanation for A1SJ71QC24N [-R2/R4]

#### <span id="page-32-0"></span>3 SYSTEM CONFIGURATION

This section describes the system configurations that can be used for a system centered on a Q2ASCPU, cautions on configuring the system, and the system equipment.

#### <span id="page-32-1"></span>3.1 System Configuration

The following shows the configuration of equipment and peripheral device when a Q2ASCPU is used in a stand-alone system.

#### <span id="page-32-2"></span>3.1.1 Equipment configuration in a stand-alone system

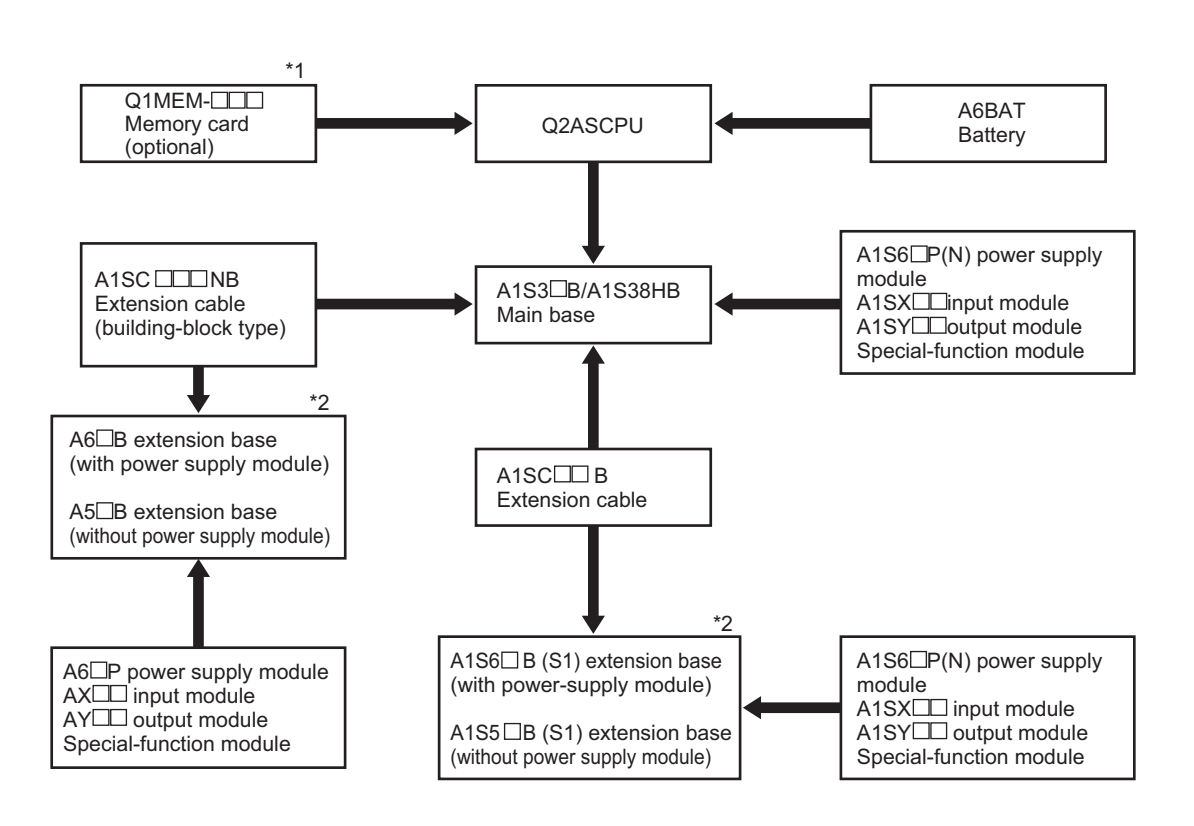

#### POINT

- \*1 Up to one memory card can be installed, if required.
	- SRAM and  $E^2$ PROM memory cards allow file read/write when mounted on the CPU module.
- \*2 When using an A1S5 $\Box$ B(S1), A5 $\Box$ B extension base unit, pay particular attention to the power supply capacity of the main base unit.In the case of I/O modules and the special function module with a high internal current consumption, mounting on an A1S6 $\Box$ B(S1), A6 $\Box$  extension base unit is recommended.

(Refer to [Section 16.1](#page-253-3) and [Section 17.3](#page-262-1) for details.)

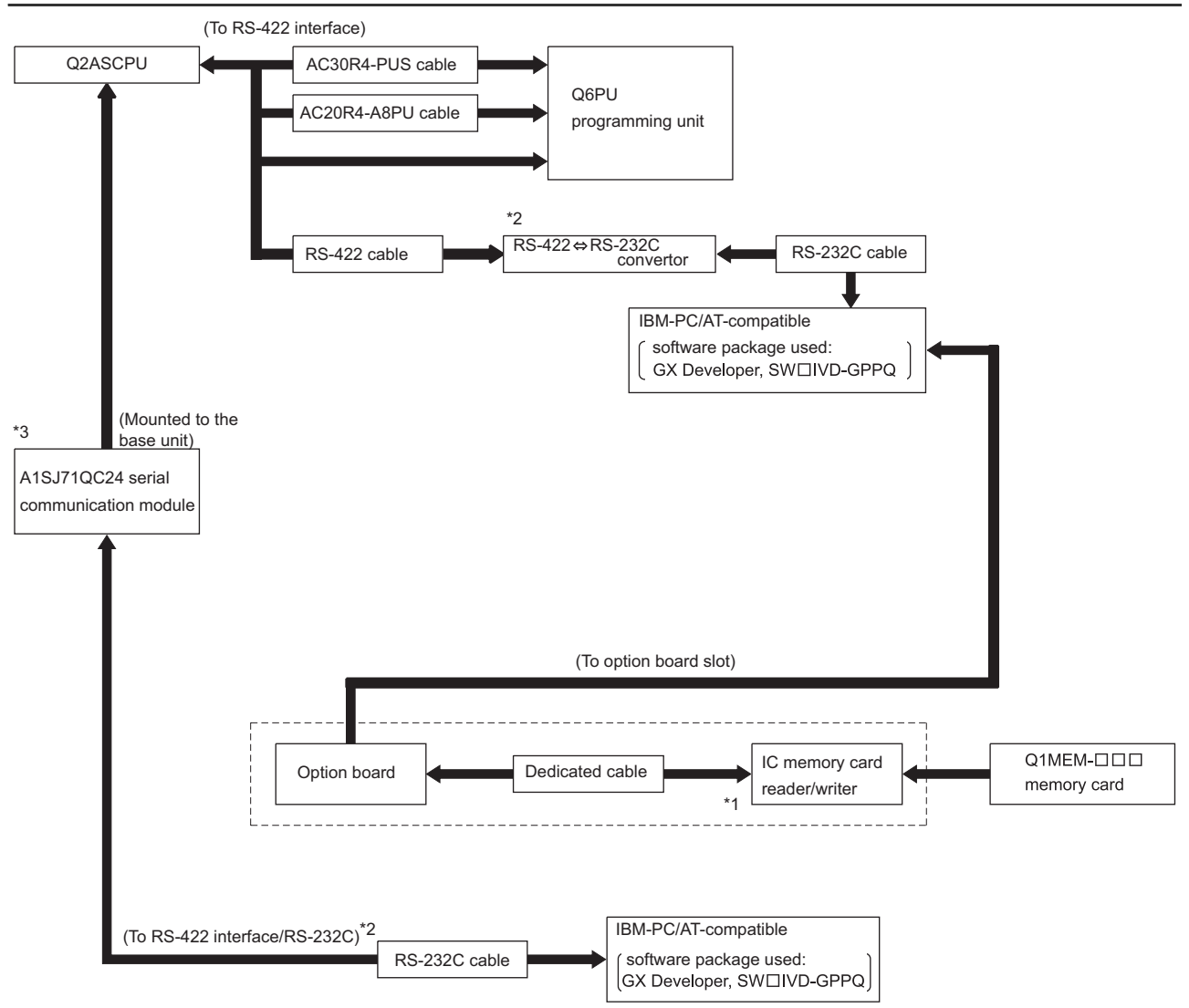

#### <span id="page-33-0"></span>3.1.2 Configuration of peripheral devices capable of Q2ASCPU

- \*1 For details on the IC memory card reader/writer setting, refer to Operating Manual for the peripheral device capable of GPP functions.
- \*2 For connection to RS-422 interface, use the RS-422  $\Leftrightarrow$  /RS-232C converter.
- \*3 When connecting the serial communication module and the peripheral devices capable of GPP function, see User's Manual of the serial communication modules.

#### REMARK

- 1. For details on the system configuration for each peripheral device, refer to the Operating Manual for each.
- 2. Q2ASCPU can connect a peripheral device capable of ACPU only when accessing an ACPU in another station via a MELSECNET/10 or MELSECNET data link. (However, Q2ASCPU cannot be accessed.) In this case, set SW1 of system setting switch 2 on the CPU module ON.

#### <span id="page-34-0"></span>3.2 System Configuration Overview

#### (a) Q2ASCPU, Q2ASHCPU system

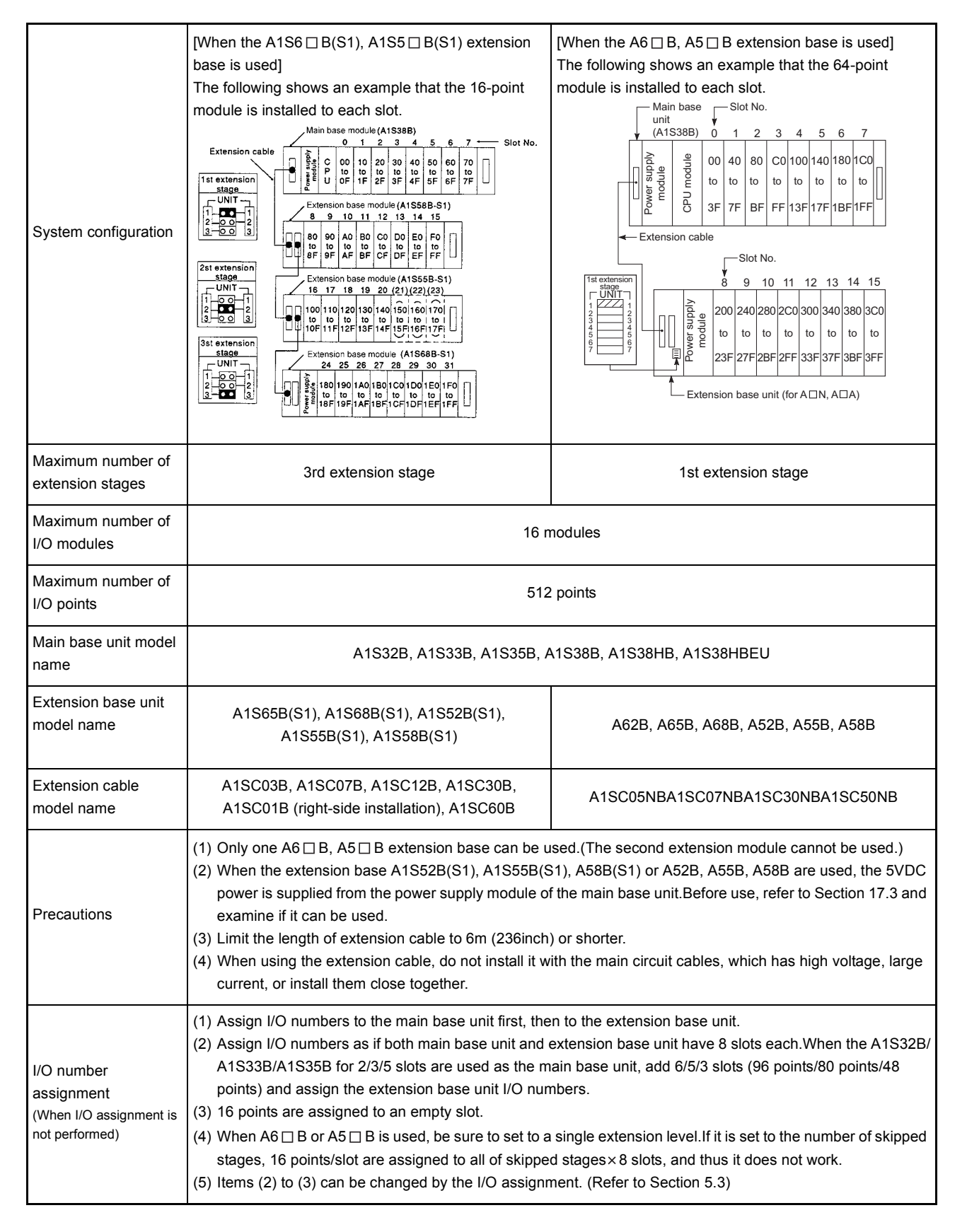

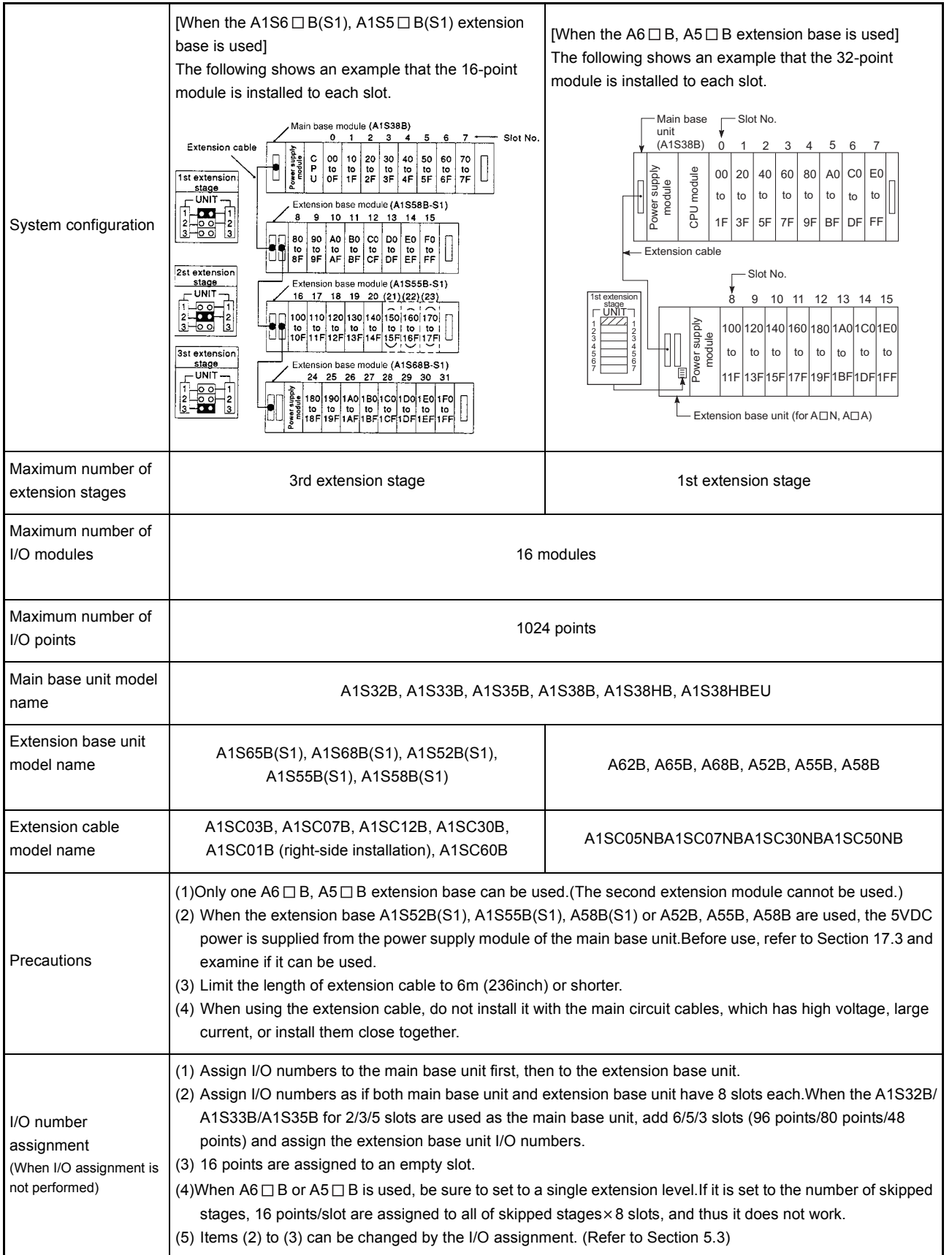

### (b) Q2ASCPU-S1, Q2ASHCPU-S1 system
#### 3.3 System Equipment

### 3.3.1 System equipment list

The following shows the system equipment (modules and peripheral devices) that can be used in a Q2ASCPU system.

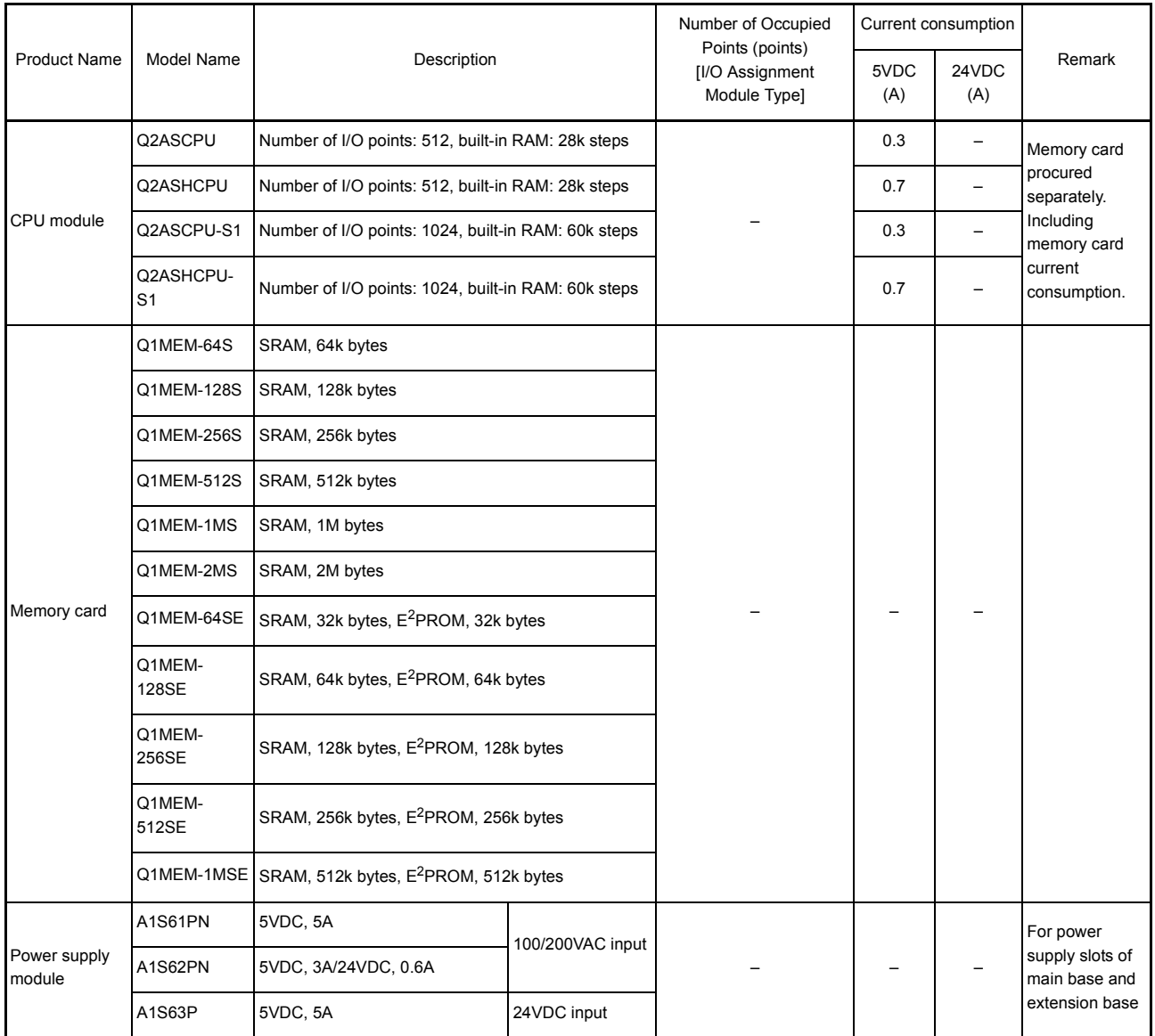

#### (1) For QnA module

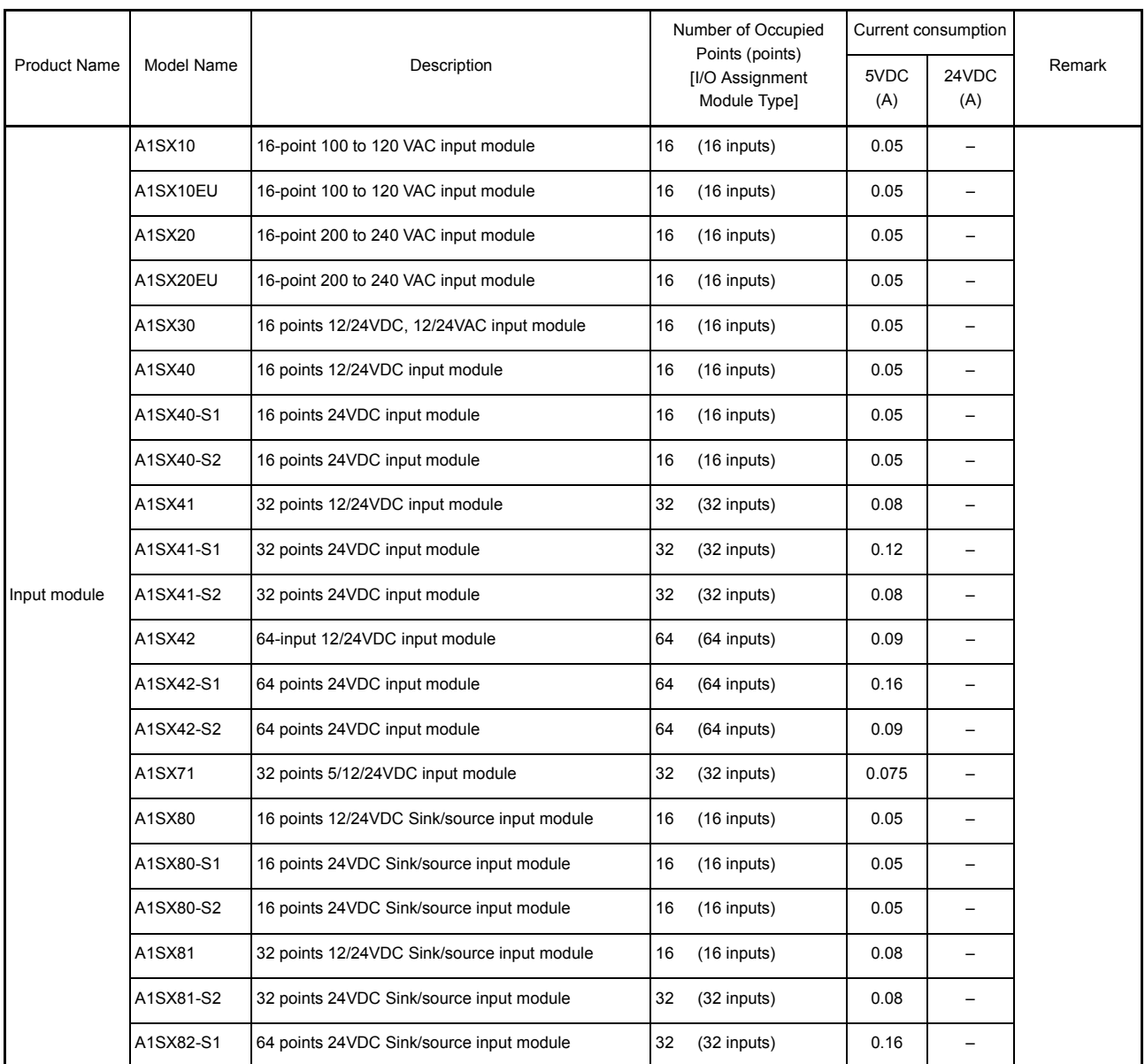

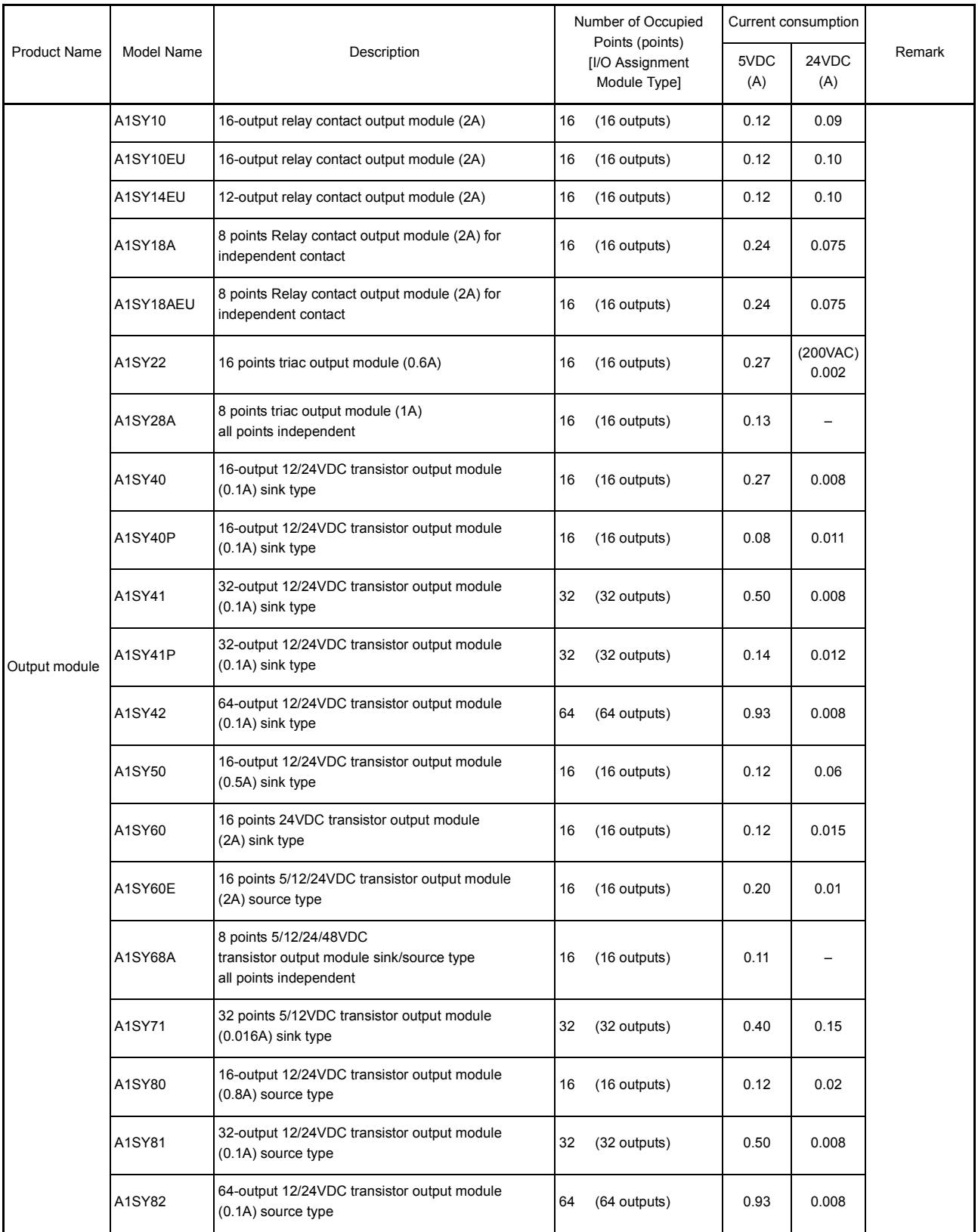

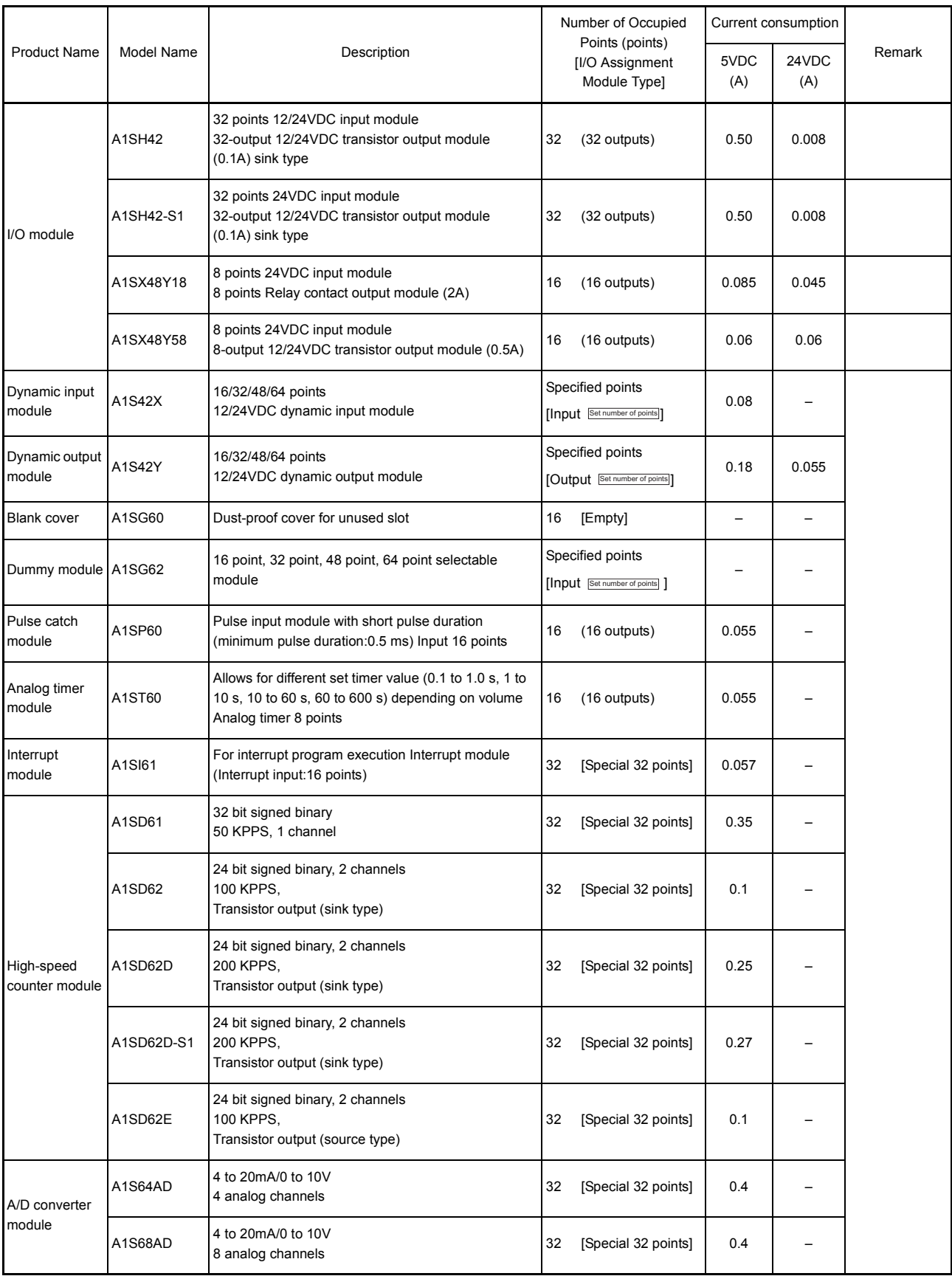

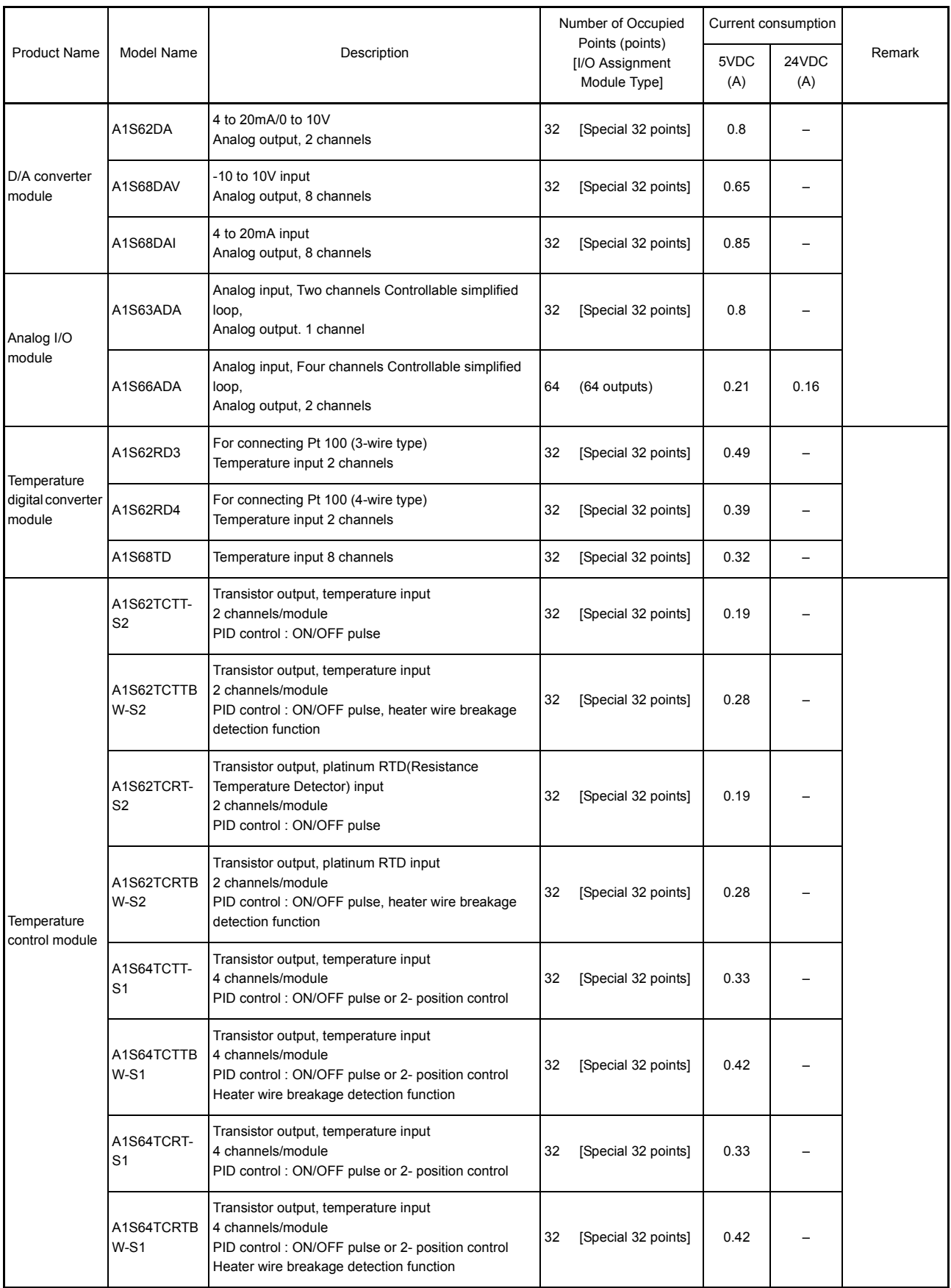

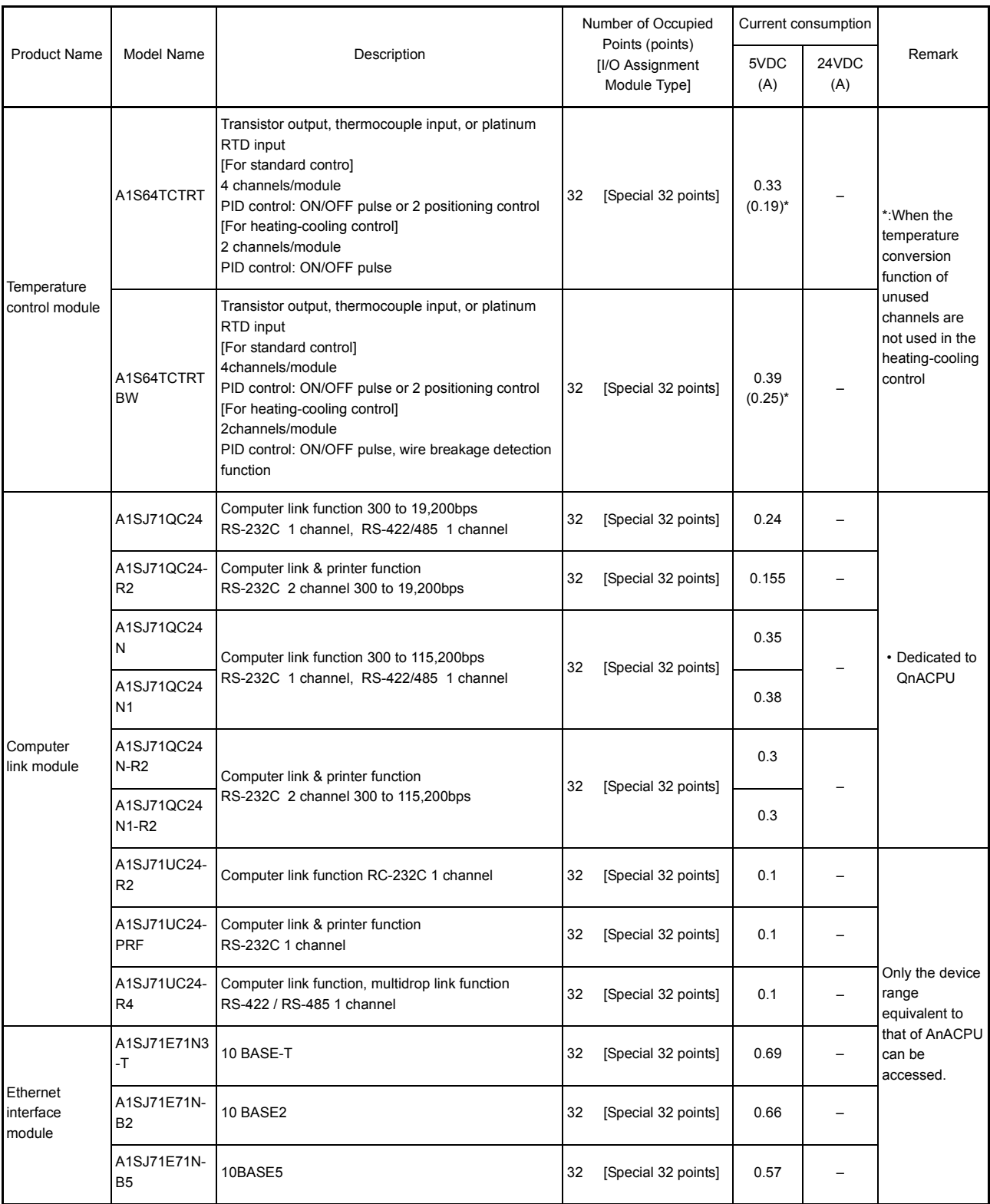

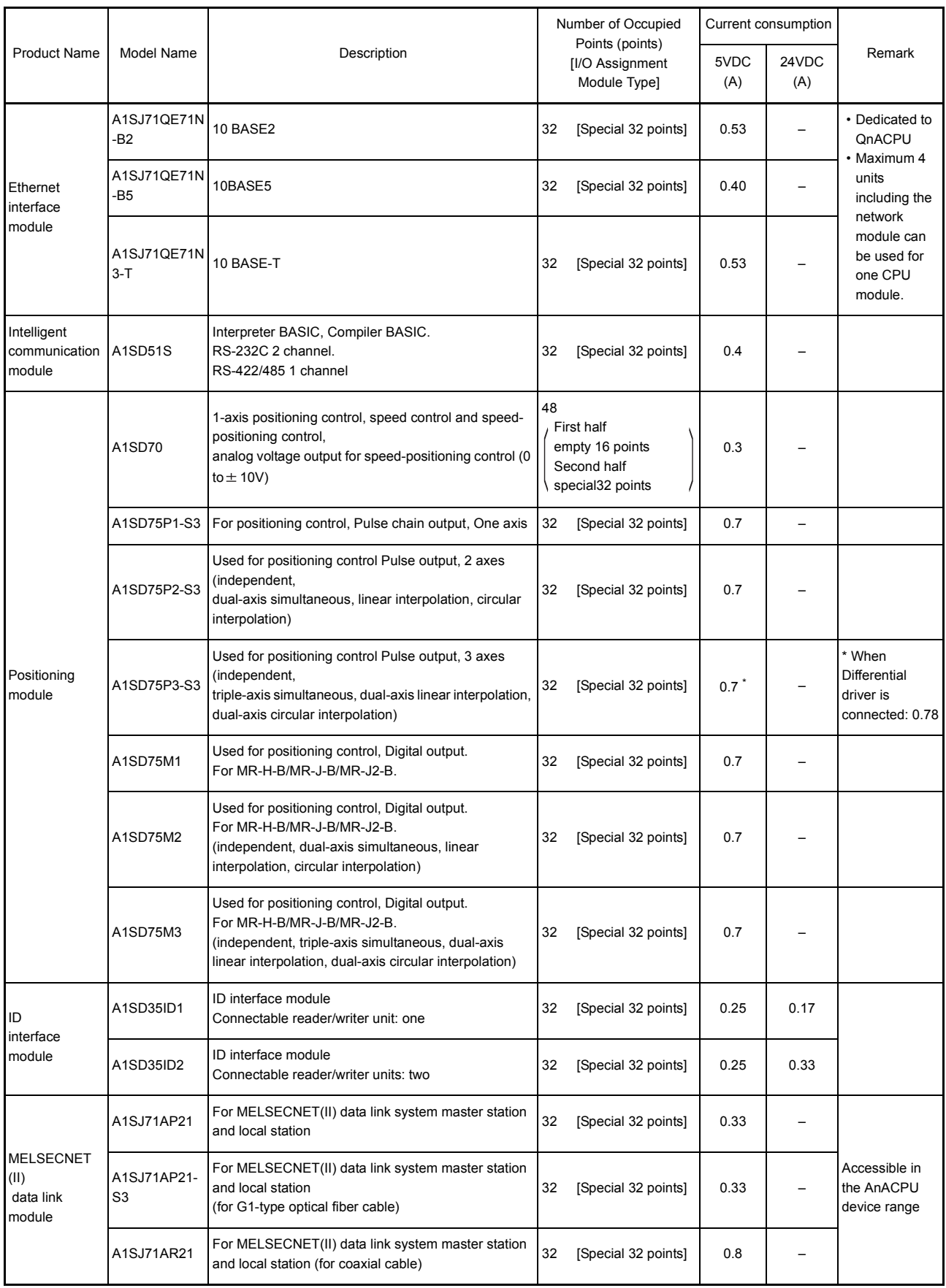

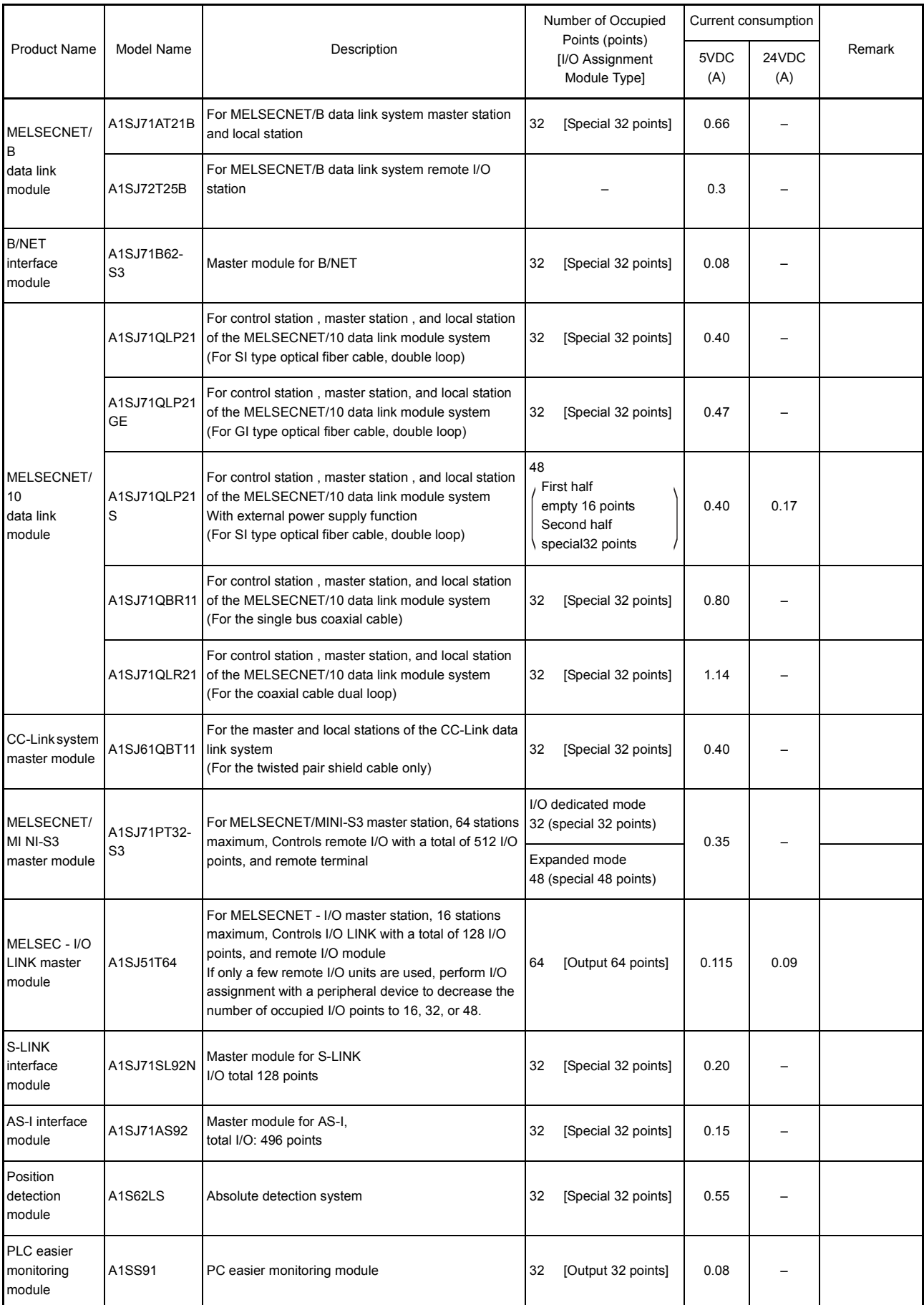

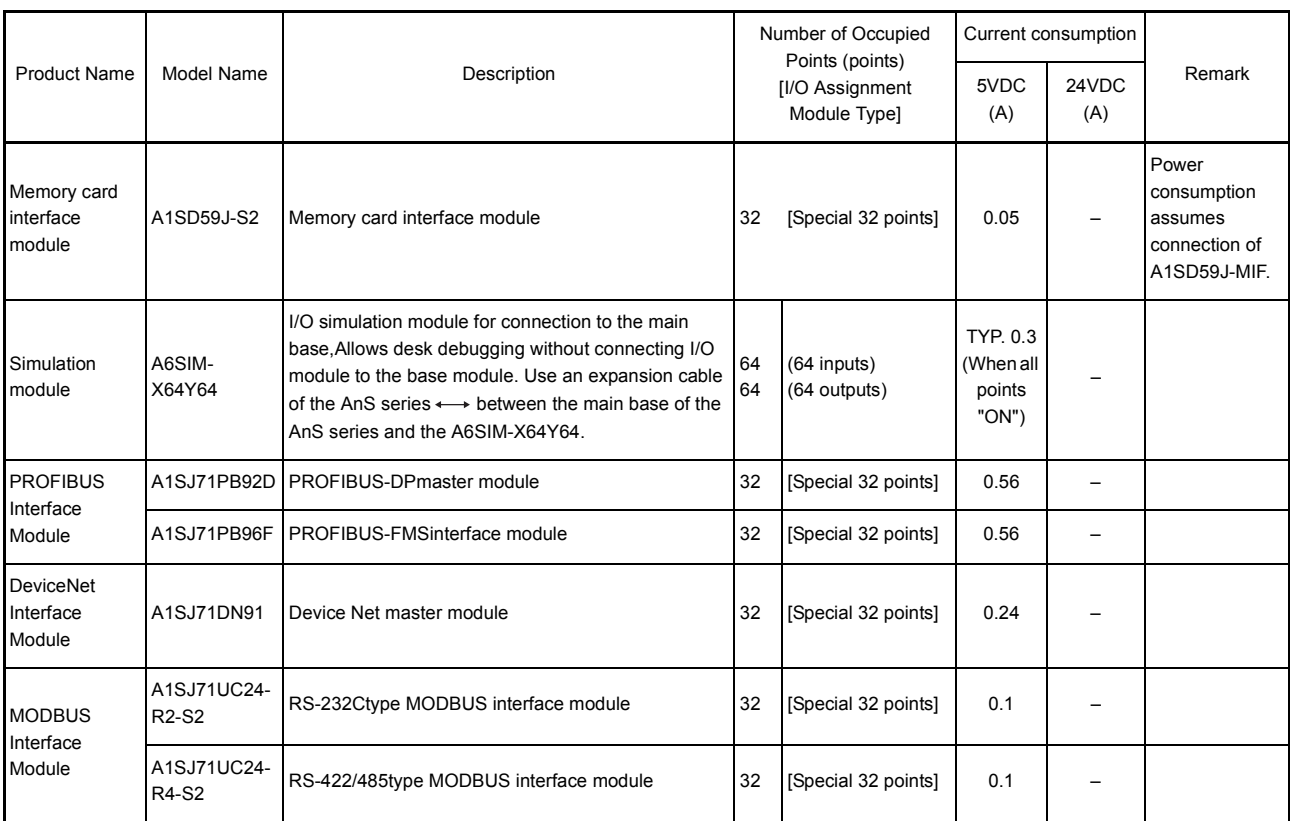

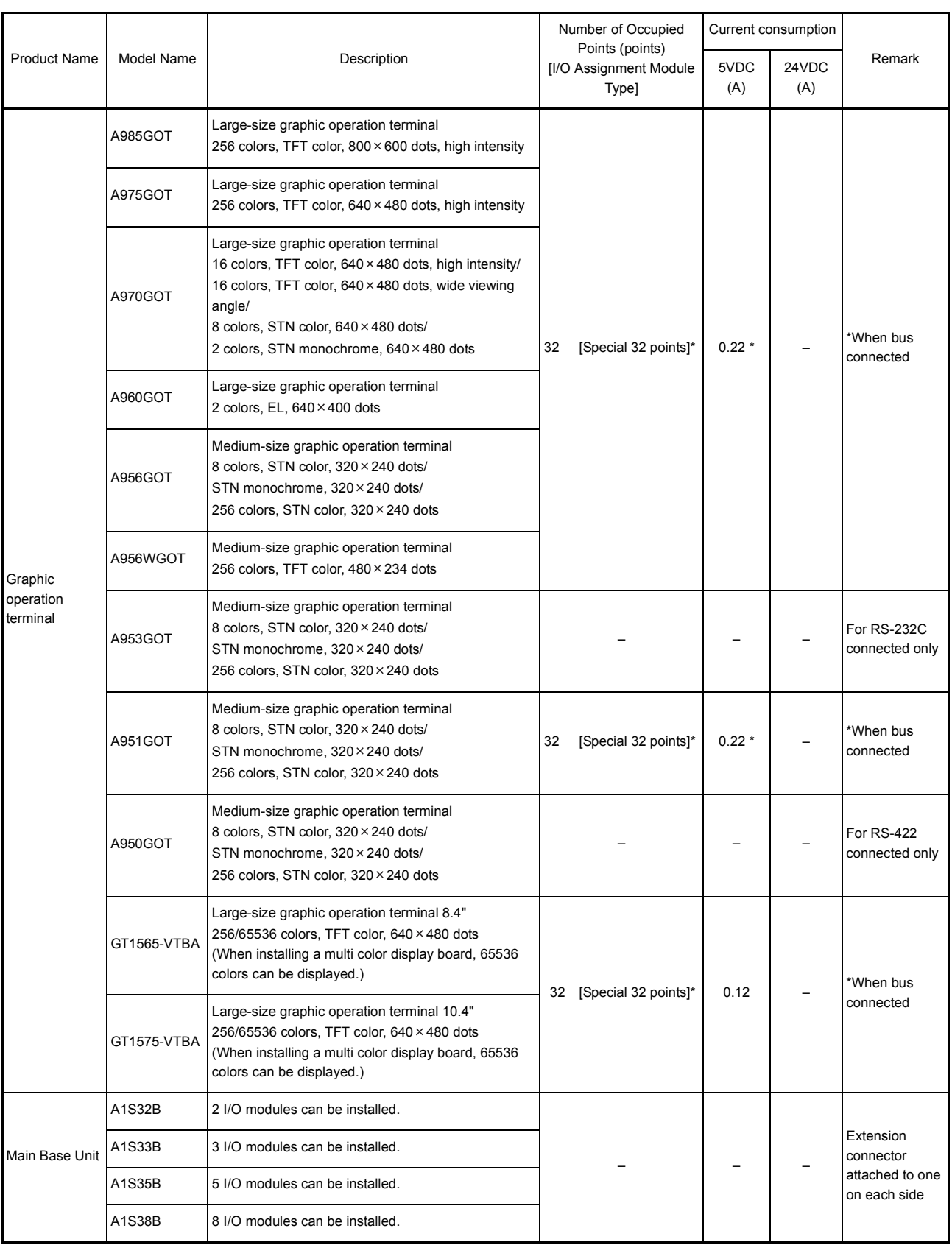

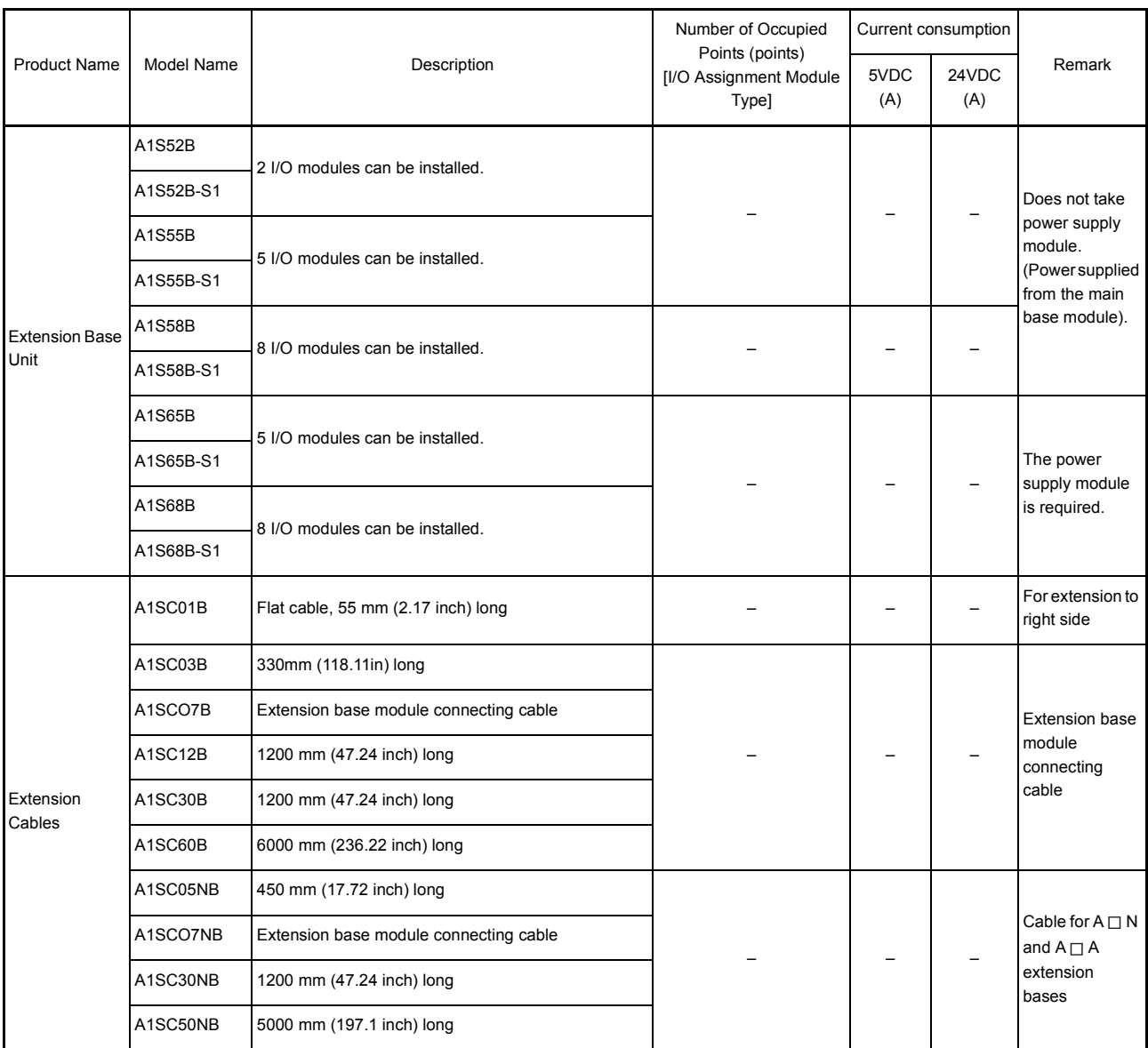

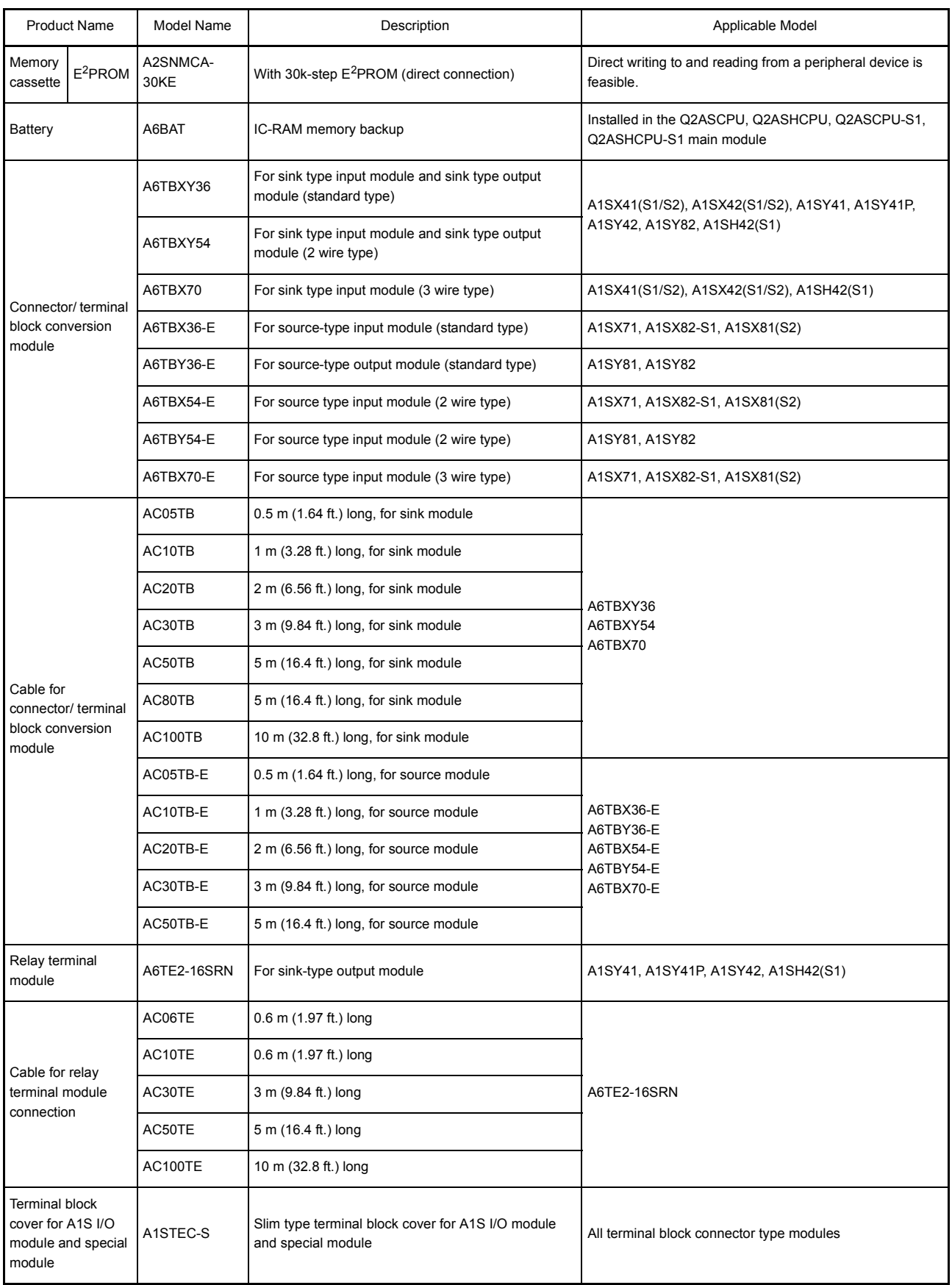

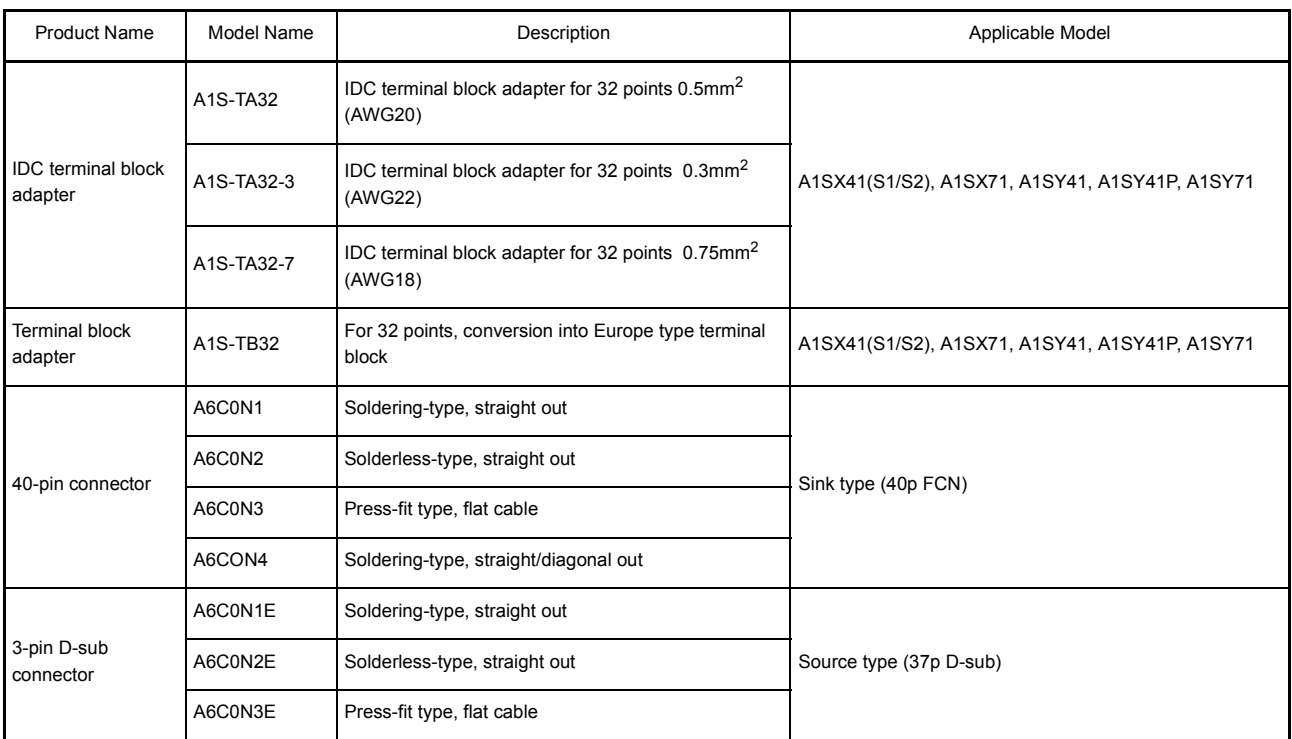

### REMARK

Toa Electric Industrial CO., LTD. provides I/O cables with connectors, which can connect to 40-pin connector (A1SX41,A1SX42,A1SY41,A1SY41P,A1SY42, etc.) or 37-pin D-sub connector (A1SX81,A1SY81) of I/O modules.

Contact:

TOA ELECTRIC INDUSTRIAL CO., LTD.

### (2) Peripheral device

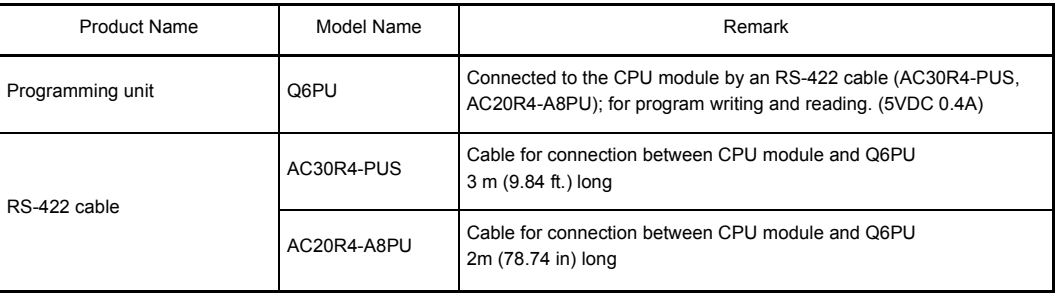

#### 3.3.2 Precautions when configuring the system

The following shows the hardware and software packages which can be used for Q2ASCPU.

### (1) Hardware

(a) The number of modules that can be mounted is restricted depending on the module type.

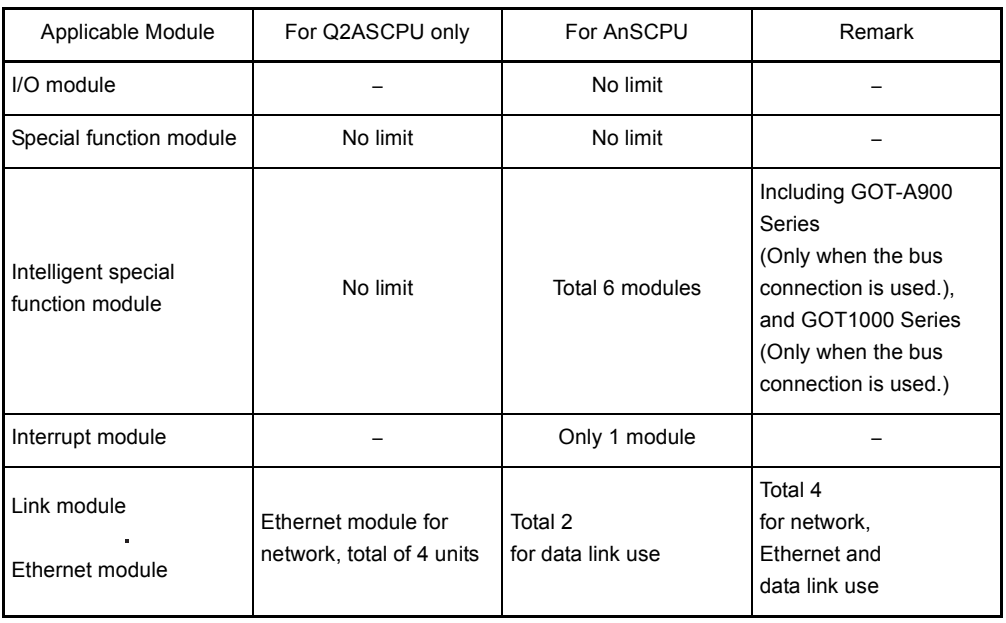

### REMARK

The modules described above are categorized as follows.

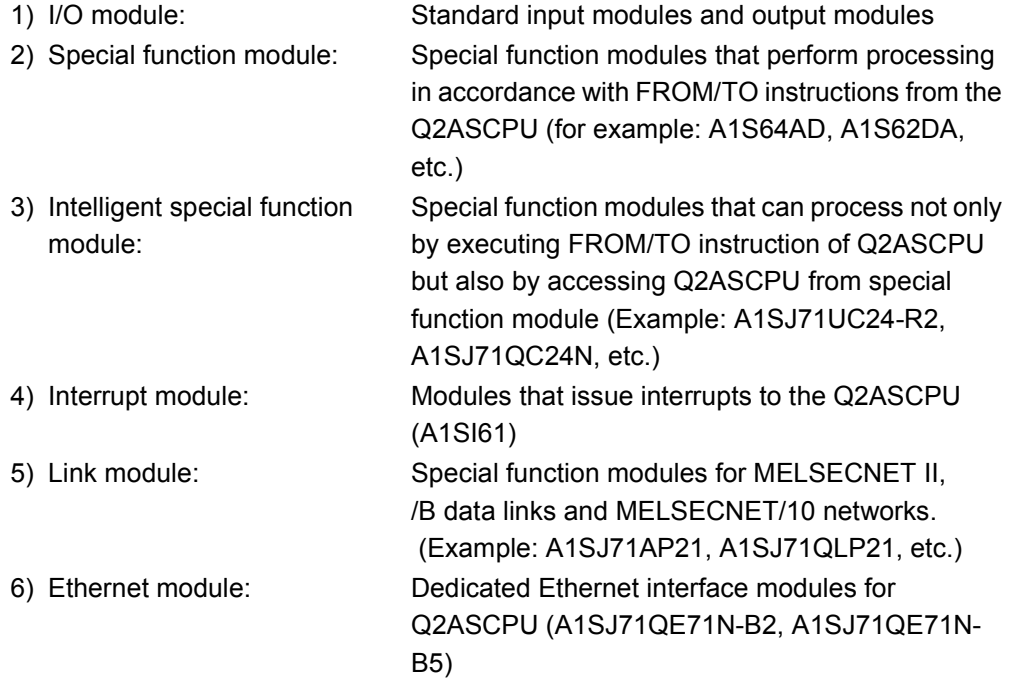

- (b) The following shows special function modules that cannot be used with Q2ASCPU:
	- AJ71C23 (Host controller high-speed link module)
	- AD57-S2 (A6MD controller module)
	- AJ71C24 (Computer link module): Manufactured through February 1987.

Products manufactured in March 1987 or later, and products marked "H" (corresponding to A3H ) can be used.

• AD51 (Intelligent communication module)

: Manufactured thorugh March 1987.

Products manufactured in April 1987 or later, and products marked "H" (corresponding to A3H ) can be used.

• A7GT-BUS (Bus connection interface module for A77GOT and A870GOT): Manufactured through January 1996.

> Products manufactured in February 1996 or later, and products marked "C" (corresponding to A3H ) can be used.

- AJ71LP21(G), AJ71BR11, AJ71LR21, A1SJ71LP21, A1SJ71BR11, A1SJ71LR21 (MELSECNET/10 network modules)
- (c) When using a special function module with Q2ASCPU, the device range to be used is depending on models of special function modules.

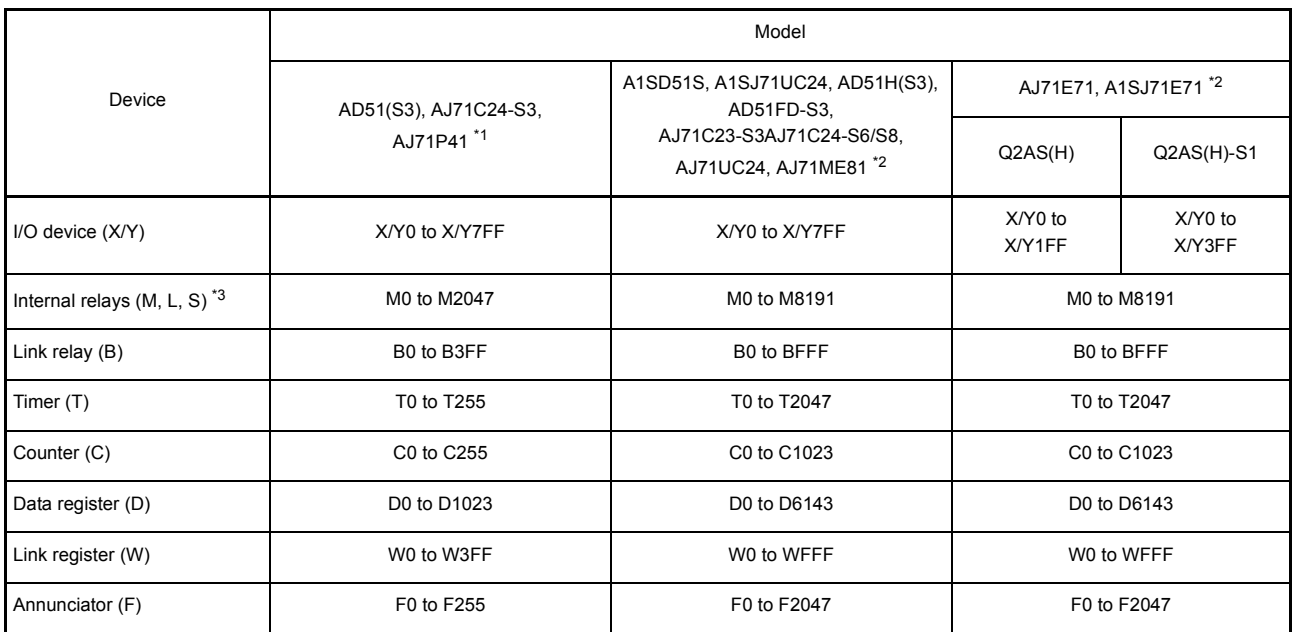

\*1 Only the device range equivalent to that of A3HCPU can be accessed.

Reading/Writing of file registers, programs, etc. are not possible.

\*2 Only the device range equivalent to that of AnACPU can be accessed.Reading/Writing of file registers, programs, etc. are not possible.

\*3 Even when L or S is specified, the device becomes M.

(Example: Even when L10 is specified, the device becomes M10.)

(d) When a QnACPU is mounted on a main base unit for A1S38HB/A1S38HBEU high-speed access, the Q2ASCPU can access special function modules, intelligent special function modules and link modules to write/read at greater speeds.

QnACPU cannot input/output to the I/O module at greater spped.

(e) The following shows how to connect graphic operation terminal units to a Q2ASCPU.

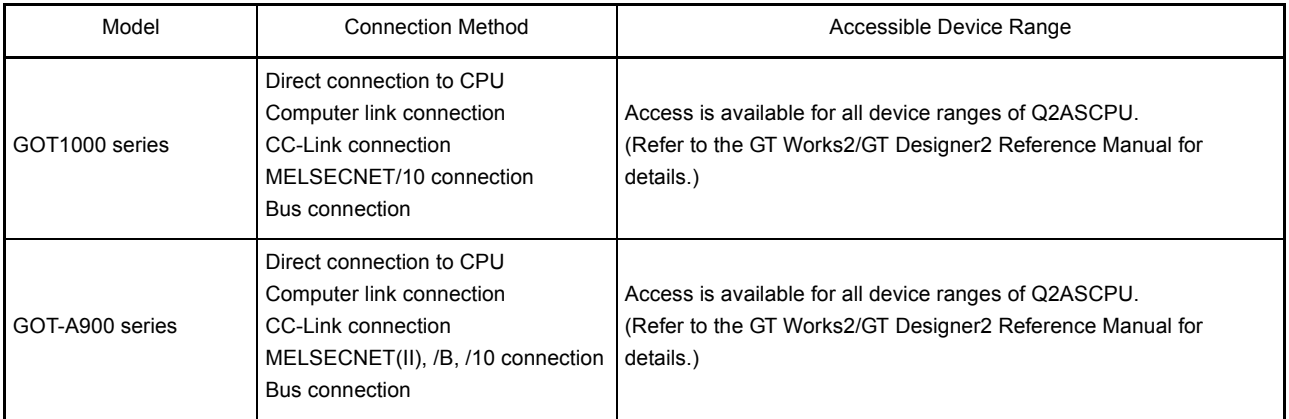

(f) The accessible range for an A1SJ71UC24 computer link module comprises the CPU to which the A1SJ71UC24 is mounted (the host station) and the other stations in the network to which the host station is connected. It is not possible to access other stations in other networks by using the MELSECNET/10 network system routing function.

The access range for an A1SJ71QC24N serial communication module is the host station, other stations in the network connected to the host station, and other stations in other networks accessed through up to 7 relay stations by using the routing function.

- (g) When accessing from intelligent communication module A1SD51S to other station Q2ASCPU/QnACPU on the network, only Format 1 control table can be used.Format 2 control table cannot be used. Access to other network is not allowed on Format 1 control table.
- (h) In Q2ASCPU, I/O assignment set with the parameter cannot be valid for MELSECNET (II) and MELSECNET/B.When setting the I/O assignment for a remote I/O station, build the remote I/O network with MELSECNET/10.

#### (2) Software package

The following shows the system start-up software packages to create programs for Q2ASCPU.

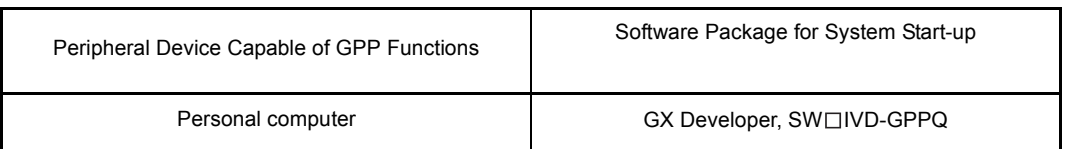

Set to the following PC CPU type using peripheral device.

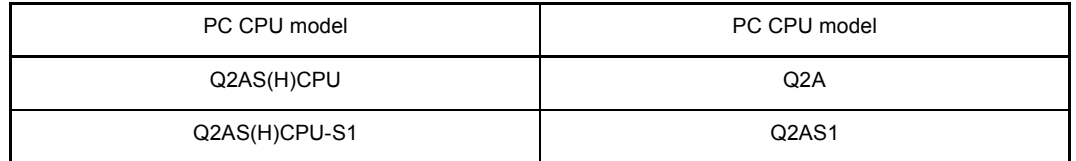

Apart from the above, the following software packages can be used.

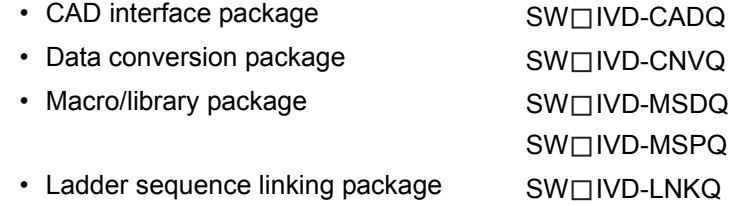

#### REMARK

The following shows the peripheral devices and software packages that cannot be used with Q2ASCPU:

- $\cdot$  A $\Box$ PUProgramming unit)
- A6WU (ROM writer unit)
- A6DU-B (Data access unit)
- A6TEL (Modem interface unit)
- A6GPP (Intelligent GPP)
- A6HGP (Hand-held graphic programmer)
- A6PHP (Plasma hand-held graphic programmer)
- System start-up software package for ACPU  $SW \Box \Box \Box$ -GPPA,  $SW \Box \Box \Box$ -SAP2
- Utility software package for ACPU  $SW \Box \Box \Box$ -GPPATEL,  $SW \Box \Box \Box$ -CADIF,  $SW \Box \Box \Box$ -DRWA,  $SW \Box \Box \Box$ -FUNP,  $SW \Box \Box \Box$ -TSAP2

#### 3.3.3 Q2ASCPU memory block diagram

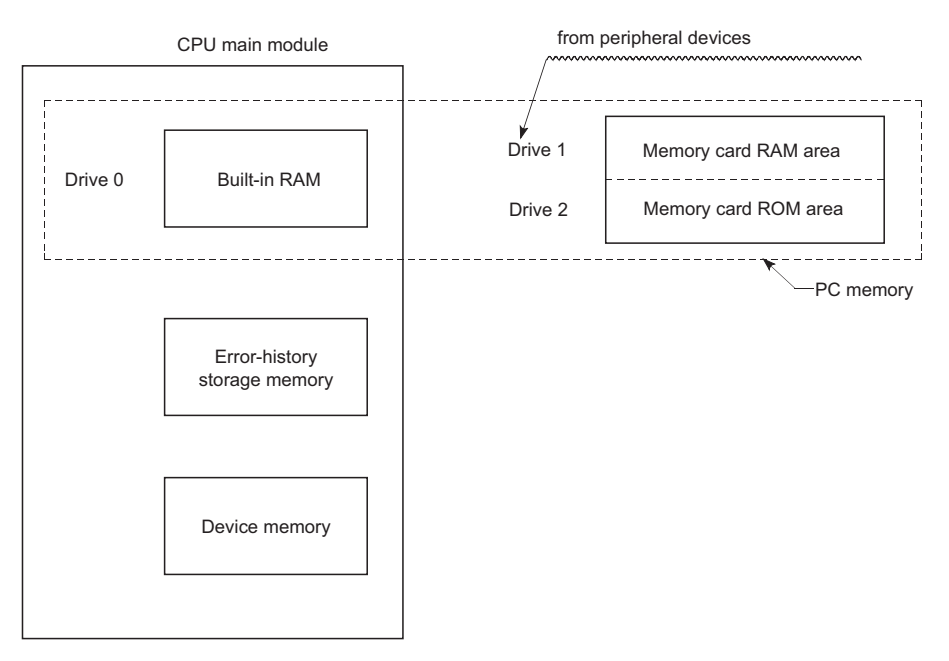

#### The following block diagram shows the Q2ASCPU memory configuration.

- Built-in RAM : Memory that stores parameters, sequence programs, etc.
- Error history storage : Memory that stores error history data memory
- Device memory : Memory that stores device data
- Memory card (RAM, ROM area) : Memory that stores the files, comments, etc., for parameters, sequence programs, sampling traces, etc.
- PLC memory : Indicates all the memories of drives 0 through 2.

For file types stored in each memory, refer to "FireTypes & Storage Destinations of Files Managed by QnACPU" in the QnACPU Programming Manual (Fundamentals).

# 4 PERFORMANCE SPECIFICATIONS

### This section shows the performance specifications of the Q2ASCPU.

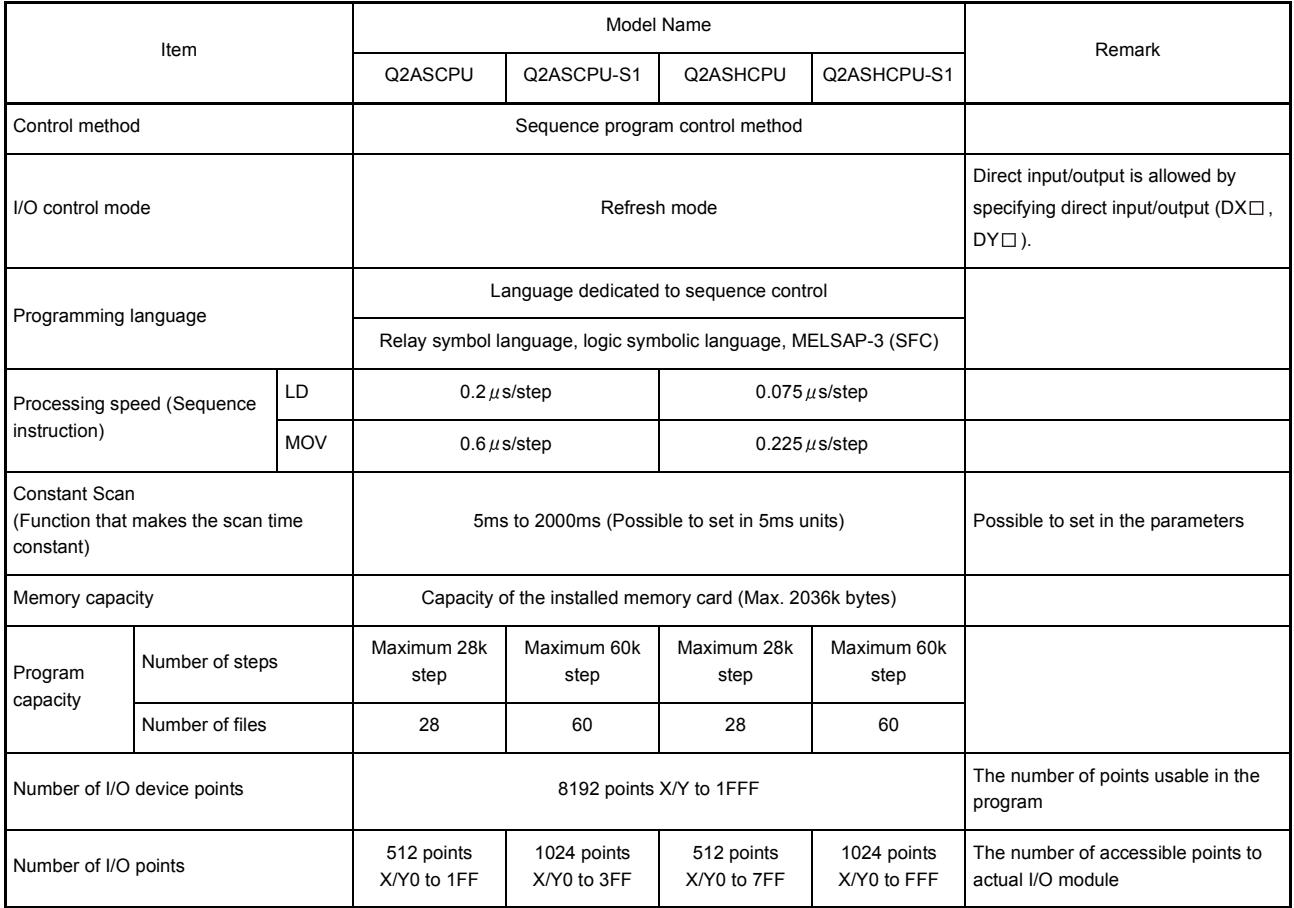

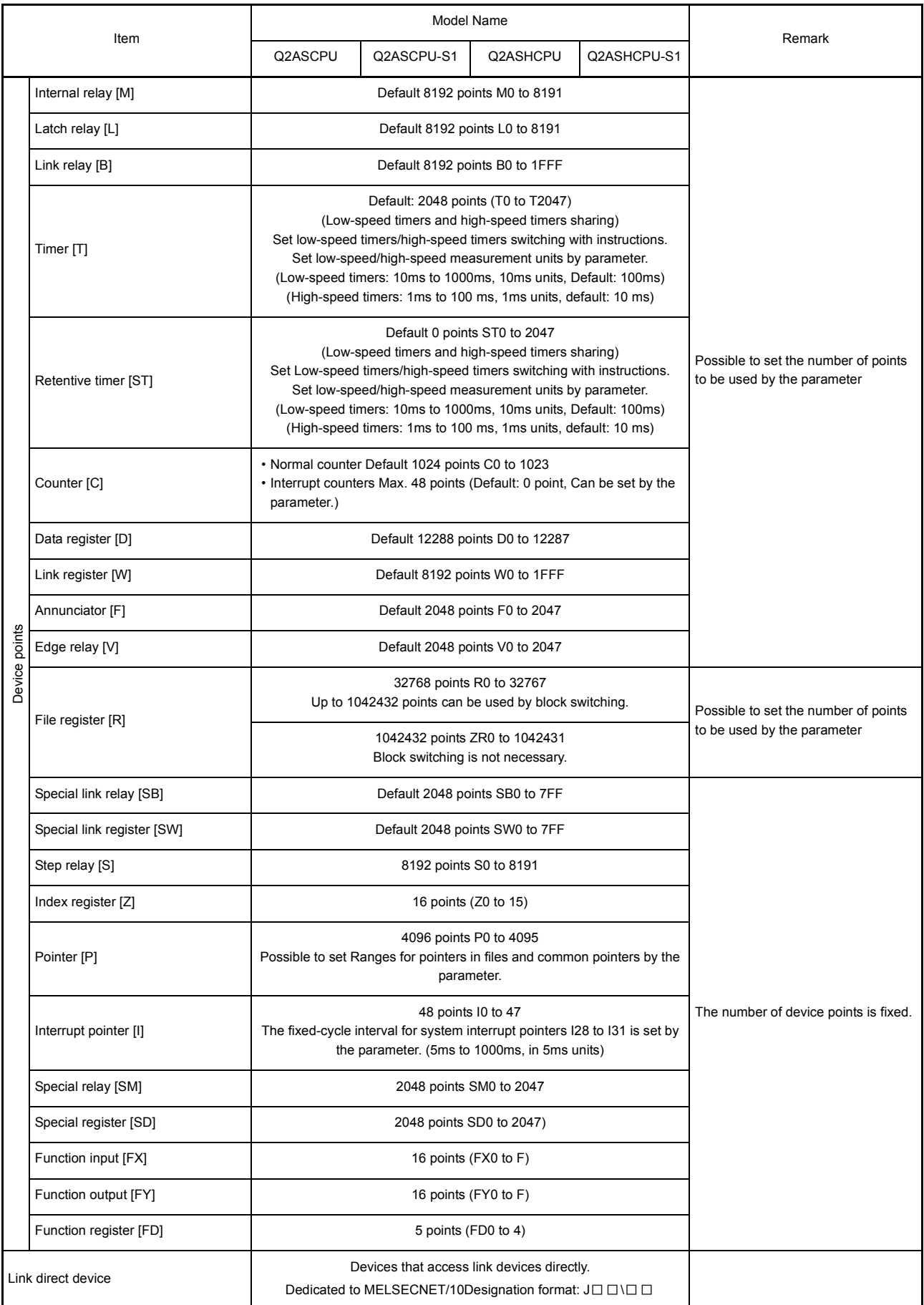

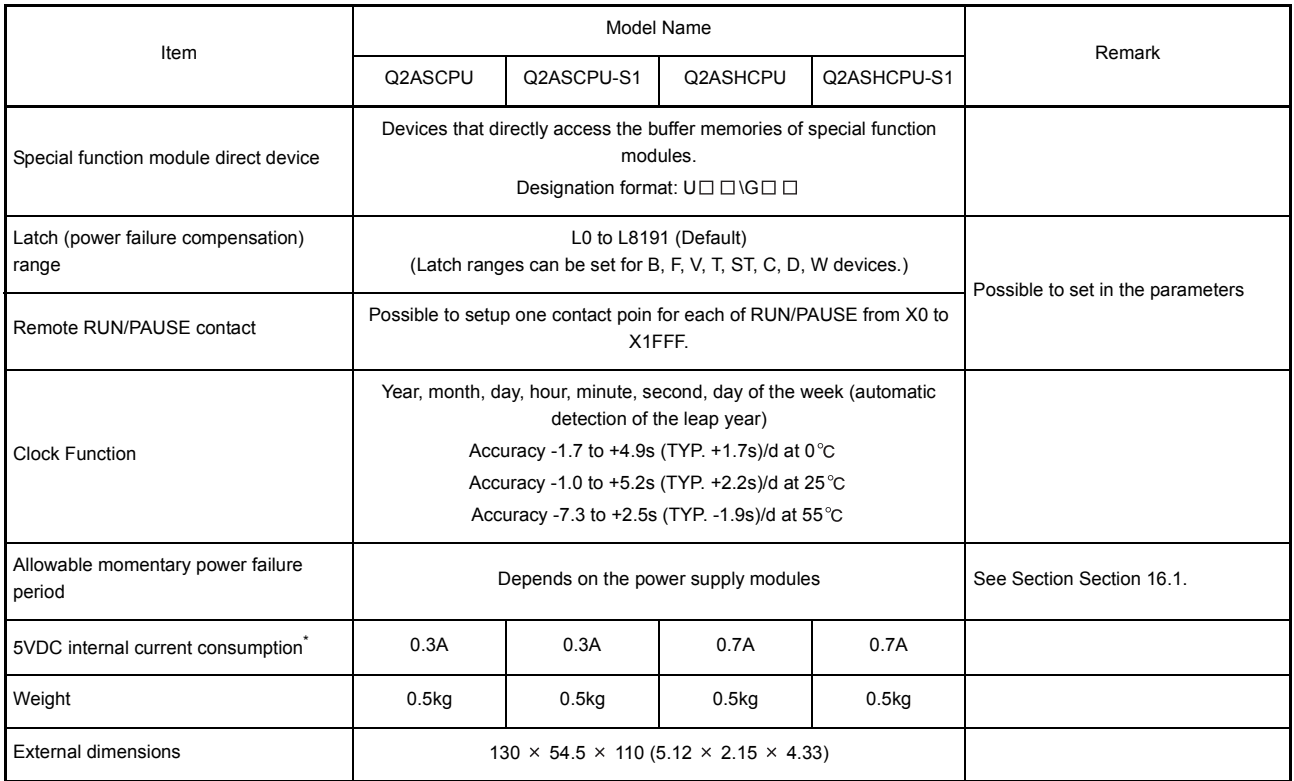

REMARK

\* Indicates current consumption of the Q2ASCPU with function version

"B" (9707B).The following shows the current consumption values of theQ2ASCPU without the function version:

• Q2ASCPU, Q2ASCPU-S1 : 0.3A

• Q2ASHCPU, Q2ASHCPU-S1 : 0.7A

### 5 I/O NUMBER ASSIGNMENT

This section explains the method for I/O number assignment using the Q2ASCPU to enable data communications with a I/O modules and a special function module.

### 5.1 I/O Numbers

The I/O number is used in the sequence program to input data from a input module and to output data to an output module.

The I/O number is expressed as three-digit hexadecimal numbers.

The I/O numbers when all the I/O modules are occupied in 16 points are indicated below.

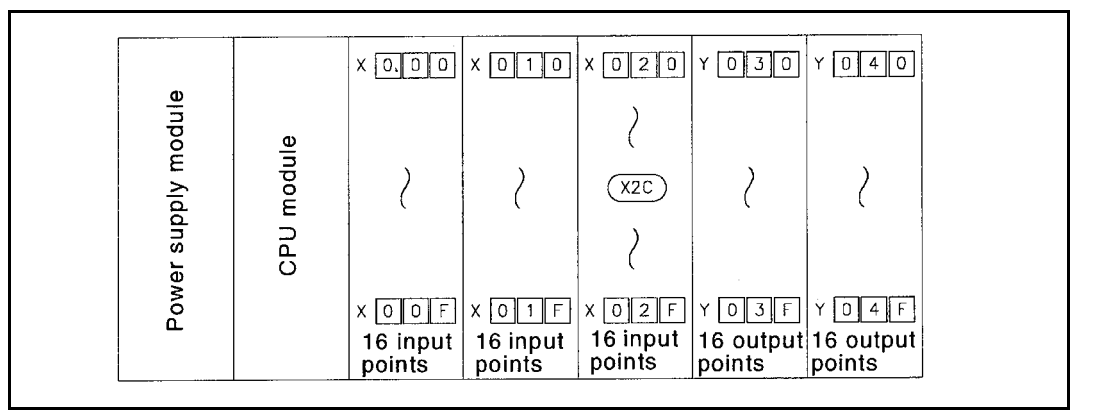

Concept of I/O numbers

REMARK

When programming with a peripheral device for GPP function, I/O numbers can be input in 2 digits.

I/O numbers Input with a peripheral device

 $X010 \rightarrow X10$  $Y020 \rightarrow Y20$ 

#### 5.2 I/O Number Assignment Concept

When the programmable controller power is ON or the CPU module is reset, the I/O assignment described below is performed.

In the sequence program, designate the I/O numbers assigned in accordance with the following.

- (1) I/O numbers are sequentially assigned from left to right, taking slot 0 (The slot to the right of the CPU module) of the main base unit to be "0".
- (2) The I/O modules and special function modules mounted to the main base unit occupy the I/O numbers corresponding to the number of I/O points for each module.
- (3) 16 points are assigned to the empty slots where no I/O module or special function module is mounted.

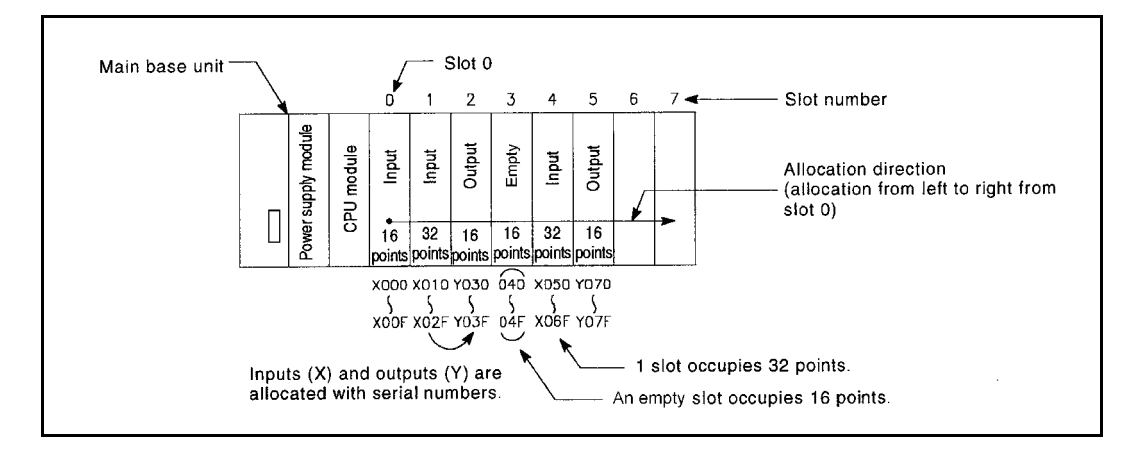

(4) If an extension base unit is connected, its assignment starts from the number immediately after the number assigned to a main base unit.

(5) I/O numbers are assigned assuming that every base unit has 8 slots. If a 5-slot type base unit is used, an I/O number obtained by adding points equivalent to 3 slots (48 points) to the final I/O number of the 5-slot base unit is assigned to the next extension base unit.

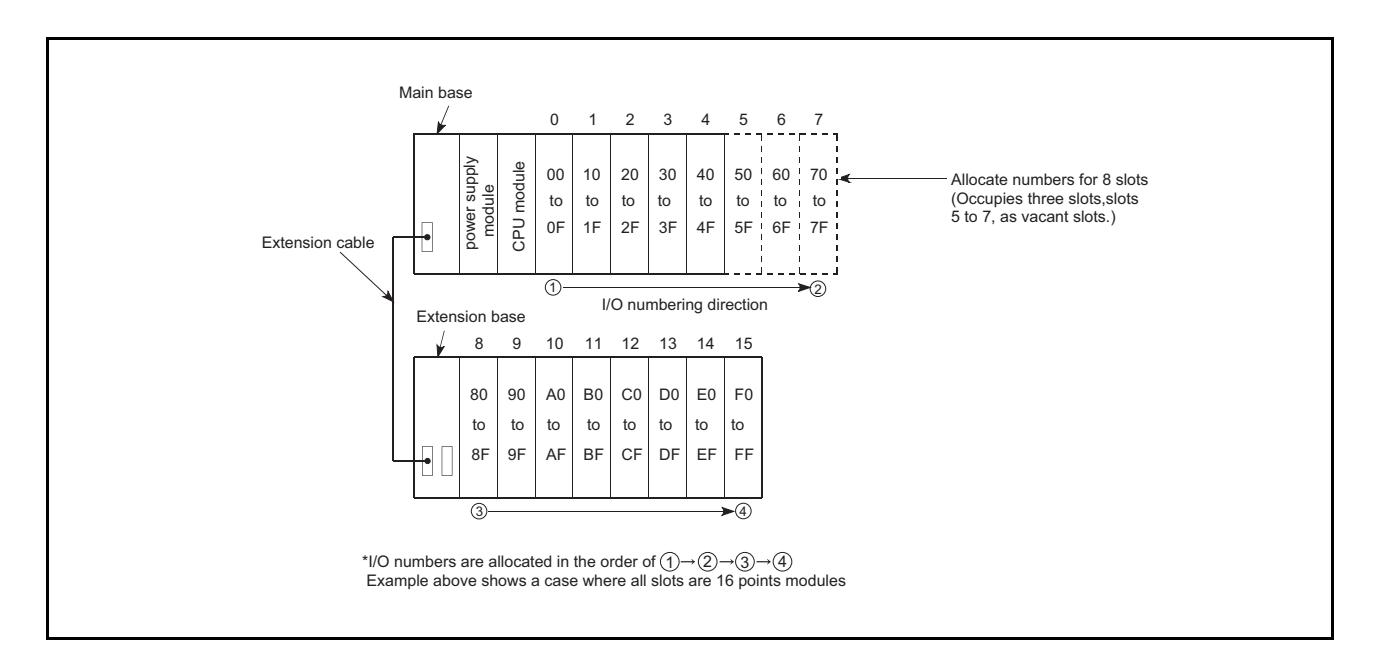

#### 5.3 I/O Assignment with GPP Function

When using the Q2ASCPU, I/O modules and a special function module can be controlled even if I/O assignment with GPP function is not performed.

I/O assignment with GPP function are valid in the following cases.

- (1) The purpose of I/O assignment with GPP function
	- (a) When using a base unit for 5 slots, set 0 point for 3 slots for efficient use of number of I/O points.
	- (b) Reserve the points when changing a module to other than a 16-point module for future system extension.
	- (c) The I/O assignment prevents the I/O numbers from changing if an I/O module or special function module that occupies other than 16 points has to be removed due to failure.
	- (d) The I/O assignment reduces the I/O number modification in a program since it enables to match with the I/O numbers of the designed program and to change the I/O numbers assigned to each module on the base unit per slot.

#### (2) The concept of I/O assignment with GPP function

The following two methods are available for I/O assignment with GPP function.

- 1) Set the number of points for the empty slots on a main base unit and extension base unit.(Points occupied by empty slot)
- 2) Set the I/O assignment per slot of main base unit or extenstion base unit to each module type.(I/O assignment)

Parameter settings are used for both of these methods.If both 1) and 2) are set, the setting of 2) takes priority.

(a) Setting points occupied by empty slot

Set the number of points for all slots that are empty on the base unit.

In the systems in which this setting is not made in the parameters, 16 points are set for empty slots.

Make this setting in "8. Number of empty slots" on the "PLC system" screen in the parameter mode.

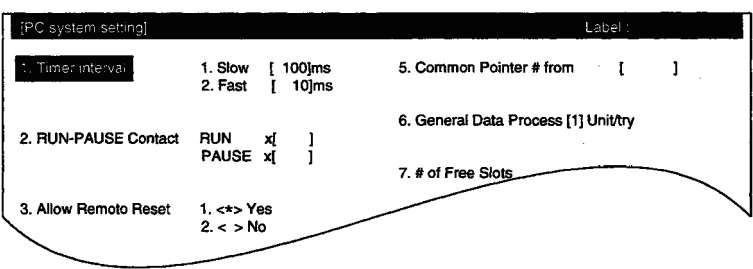

The setting is made in units of 16 point within the range of 0 to 64.The default is 16 points. Example: When the points occupied by empty slot is set to 0 points

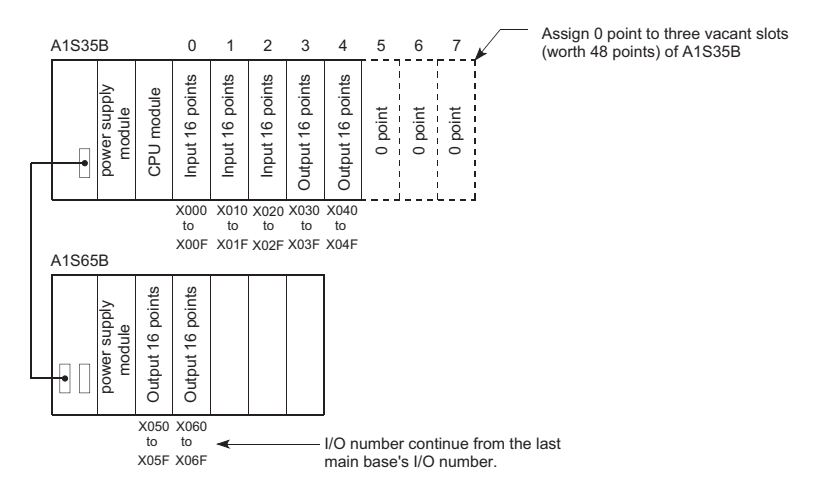

(b) I/O assignment settings

Set the I/O assignment per slot of main base unit or extenstion base unit to each module type.

Make this setting in the "I/O Assign" screen in the parameter mode.

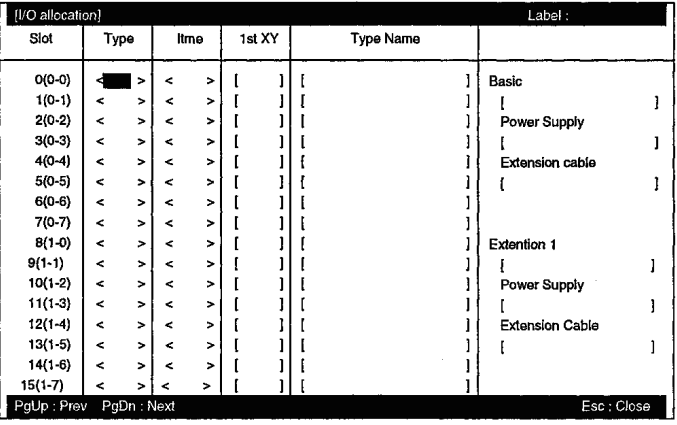

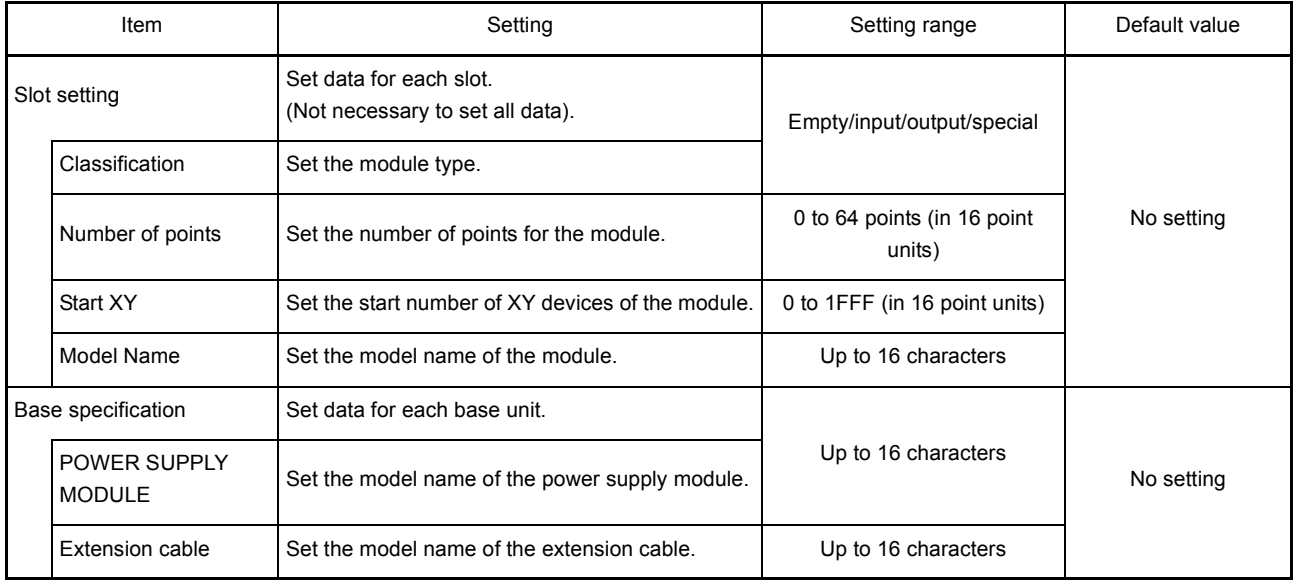

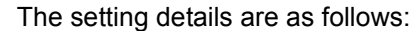

The items without settings are handled as follows:

- Type and Points : In accordance with the loaded module.
- . Start XY : The number following the total points obtained by adding the number of points of the modules already set. If there is any duplication, an error (SP.UNIT LAY ERROR) is detected.

### POINT

The power supply module names set in the base specification is only used for the current capacity check in the PLC diagnostics mode and not used for a CPU module. Therefore, even if they are not set, any problem does not occur.

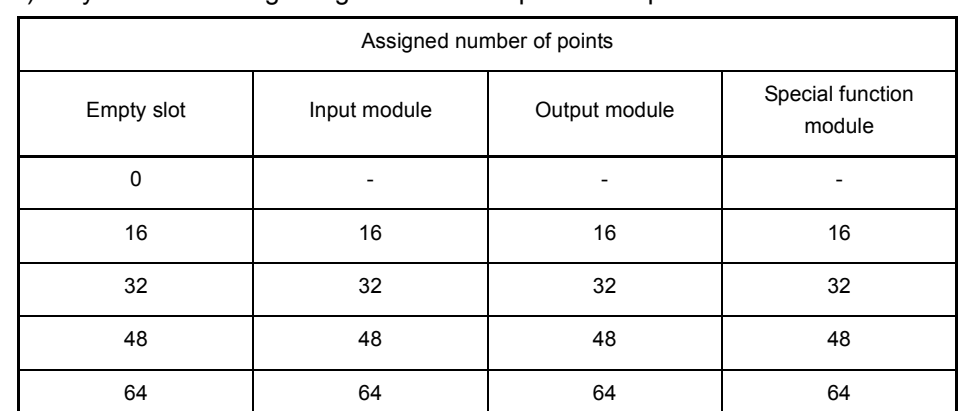

The CPU module performs the following processing when I/O assignment is set. 1) Any of the following assignment can be performed per slot of each base unit.

2) The slots for which I/O assignment has been performed with GPP function, the I/O assignment setting takes priority regardless of the loaded module.

- If a number of points fewer than the that of the loaded I/O module is set, the actual number of points of the loaded I/O module is reduced. For example, if the loaded module is a 32-point input module but I/O assignment is set for a 16-point input module using GPP function, the latter 16 points for the input module cannot be used.
- If a number of points is greater than the that of the loaded I/O module is set, the number of points in excess of the actual number of points is occupied with dummy points.
- If the slot where an I/O module is loaded is set as a empty slot, the I/O module will be unusable.
- 3) The slots for which I/Oassignment is not performed using GPP function are assigned with the number of points of the loaded module.
- 4) The slots for which I/O assignment is not performed using GPP function are assigned I/O numbers that are consecutive to those of modules for which I/O assignment has been performed.
- (3) Precautions
	- (a) If there is a disparity between the I/O assignment made in the parameter settings and the actually loaded I/O modules, the input and output is not normally performed.

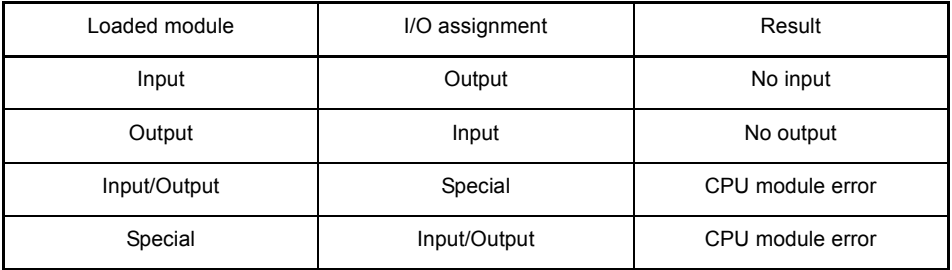

- (b) The I/O assignment of a slot to which a special function module is loaded has to be the same setting with the module.Not doing so may cause an error.
	- 1) A11VC....................................... Special: 16 points
	- 2) AI61 .......................................... Special: 32 points
	- 3) AG62......................................... Input: Set number of points
	- 4) Modules that occupy 2 slots...... Set "Empty, 16 points" and "Special, 32 points".

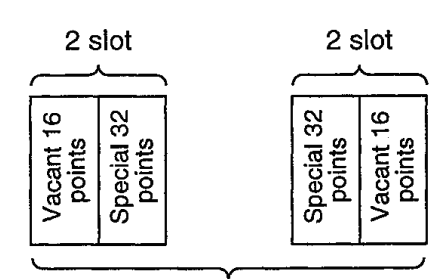

Refer to users' manual for special module being used.

- (c) When operating MELSECNET data link, perform I/O assignment as follows.
	- 1) As for a master station, I/O assignment has to be performed for the master station and all remote I/O stations.

I/O assignment of MELSECNET (II)/B to the remote I/O station is invalid.

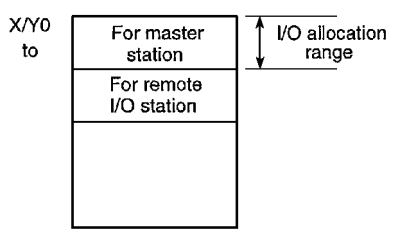

- 2) As for a local station, perform I/O assignment only for the local station.
- 3) Assign the I/O for the I/O hybrid module (e.g. A42XY) as an output module.
- (d) When the MELSECNET/10 network is established, assign the I/O only for the host station (master station).

Since the I/O assignment of MELSECNET/10 to the remote I/O station is irrelevant, the I/O assignment is not allowed.

For I/O assignment of MELSECNET/10 to the remote I/O station, use the I/O assignment settings in the "Network param".

### REMARK

As for the remote I/O station of MELSECNET (II)/B, I/O assignment settings in the "Network param" is irrelevant, therefore, the I/O assignment is not allowed.

#### 5.4 Example of I/O Number Assignment

The following shows the example of I/O number assignment when I/O assignment is performed using GPP function.

(1) When changing the assignment for an empty slot from 16 points to 0 or 32 points When the A1S35B is used, there are three empty slots. When setting the assignment for these to 0 points in order to increase the number of I/O points that can be used by the CPU module

When reserving 32 I/O points for a current empty slot to which a 32-point input module is loaded later, in order to prevent the I/O number assignment change To achieve these operations, perform I/O assignment as follows.

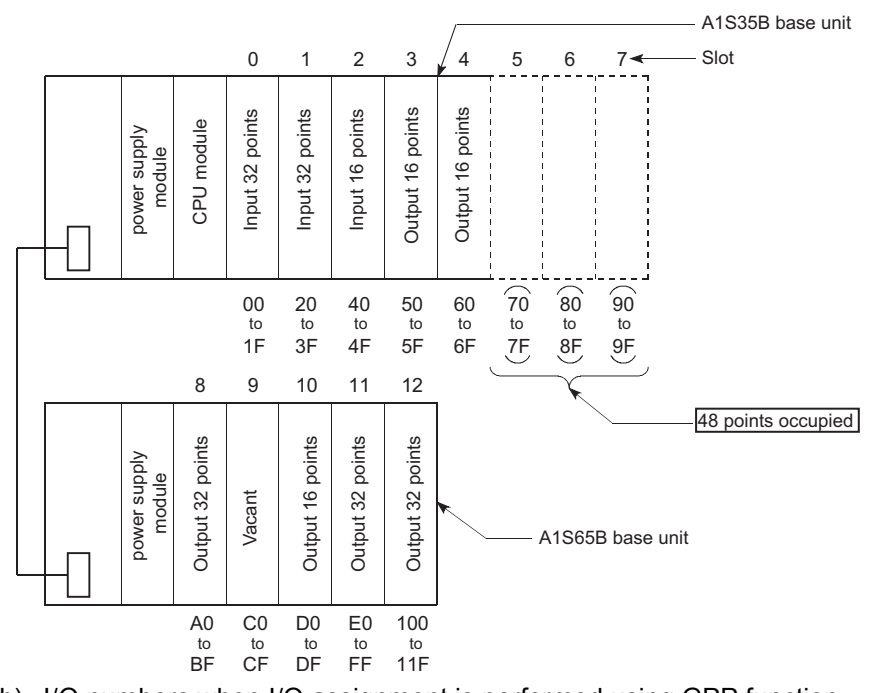

(a) Loading status and I/O numbers

(b) I/O numbers when I/O assignment is performed using GPP function 1) I/O assignment example

| [PO allecation] |                |                 |        | Label <sup>-</sup> |                        |  |
|-----------------|----------------|-----------------|--------|--------------------|------------------------|--|
| Slot            | Type           | Itme            | 1st XY | <b>Type Name</b>   |                        |  |
| $O(O-O)$        | < Inp<br>. > I | $32Pr>$         | 0l     | [A1SX41            | Basic                  |  |
| $1(0-1)$        | $<$ Inp $>$ I  | $< 16$ Pt >     | 20]    | [A1SX40            | [A1S35B                |  |
| 2(0-2)          | <lnp>∫</lnp>   | < 32Pt> l       | 30]    | [A1SX41            | Power Supply           |  |
| $3(0-3)$        | $<$ Out $>$    | $< 16$ Pt $> 1$ | 50]    | [A1SX40            | [A1S61P                |  |
| $4(0-4)$        | $<$ Free $>$   | $< 16$ Pt >     | 60]    |                    | <b>Extension Cable</b> |  |
| $5(0-5)$        | $<$ Free $>$   | $<$ OPt $>$     |        |                    | [A1SC12B]              |  |
| $6(0-6)$        | $<$ Free $>$   | $\le$ 0Pt $>$   |        |                    |                        |  |
| $7(0-7)$        | $<$ Free $>$   | $\leq$ 0Pt $>$  |        |                    |                        |  |
| 8(1-0)          | $<$ Out $>$    | $32Pt>$         | 70]    | [A1SY41            | <b>Extention 1</b>     |  |
| $9(1-1)$        | <lmp> </lmp>   | $32Pt>$         | 90]    | [A1SX41            | [A1S65B]               |  |
| $10(1-2)$       | <out>i</out>   | $< 16$ Pt >     | B0]    | [A1SY40            | <b>Power Supply</b>    |  |
| $11(1-3)$       | $<$ Out $>$    | $< 48$ Pt $>$   | CO]    |                    | <b>JA1S61P</b>         |  |
| $12(1-4)$       | $<$ Out $>$    | $32Pt>$         | F0]    | [A1SY41            | <b>Extension Cable</b> |  |
| $13(1-5)$       | >              | <<br>>          |        |                    |                        |  |
| $14(1-6)$       | $\ddot{}$<br>> | $\prec$<br>>    |        |                    |                        |  |
| $15(1-7)$       | ۰.<br>>1       | ><br>≺          |        |                    |                        |  |
| PgUp : Prev     | PgDn Next      |                 |        |                    | Esc: Olose             |  |

The example of I/O assignment with GPP function

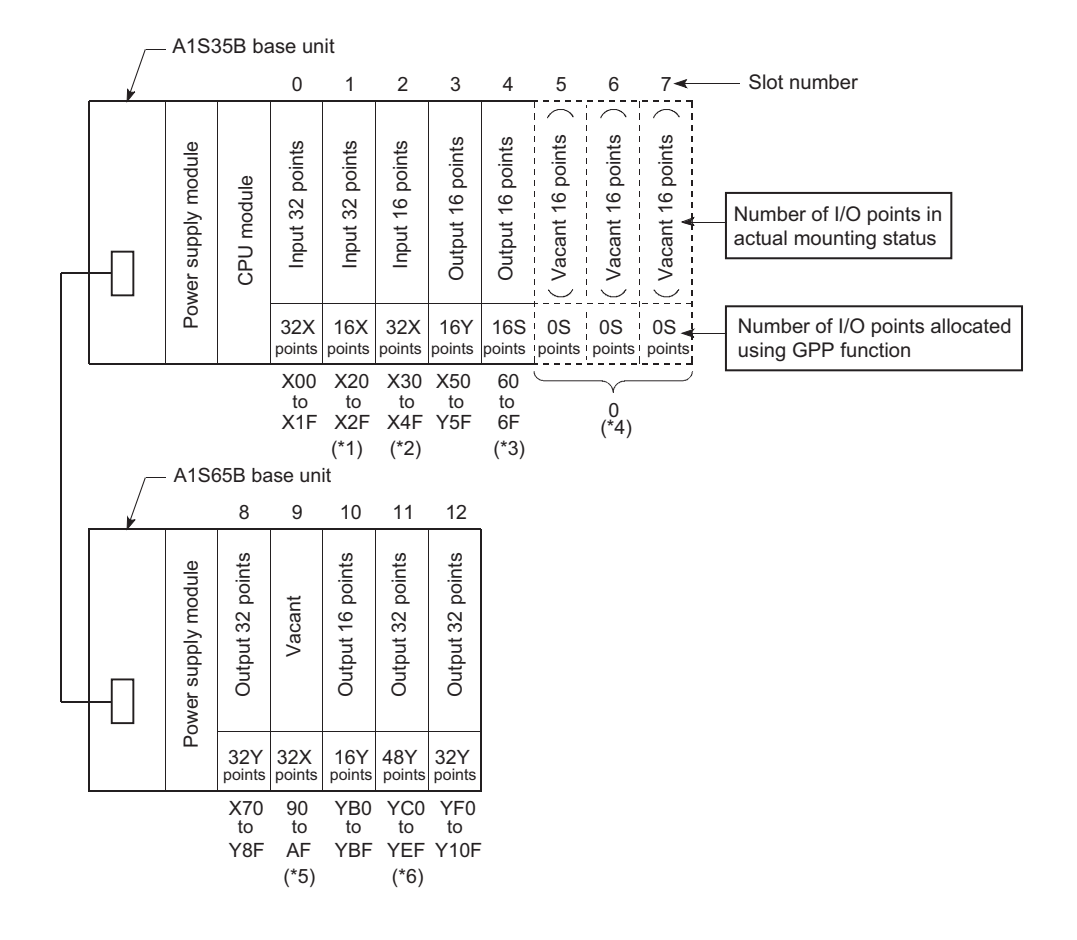

#### 2) I/O numbers after performing I/O assignment using GPP functon

- \*1 Since 16 points is set, the latter 16 points of inputs cannot be used.<br>\*2 Since 32 points is set, the points from 40 to 4F is occupied with dun
- \*2 Since 32 points is set, the points from 40 to 4F is occupied with dummy points.
- Since "Empty (S), 16 points" is set, the points cannot be used for outputs.
- \*4 Since "Empty (S), 0 points" is set, the number of I/O points for the three slots are not lost.
- \*5 Since "input (S), 32 points" is set, there are 32 input points.
- \*6 Since 48 points are set, E0 to EF is occupied with dummy points.

(2) Replacing a 16-point input module with a 32-point input module When replacing the 16-point input module with a 32-point input module without changing the all I/O number assignment in a system to which a 16-point input module is designedTo achieve this operation, perform I/O assignment as follows. (a) Loading status and I/O numbers before the replacement

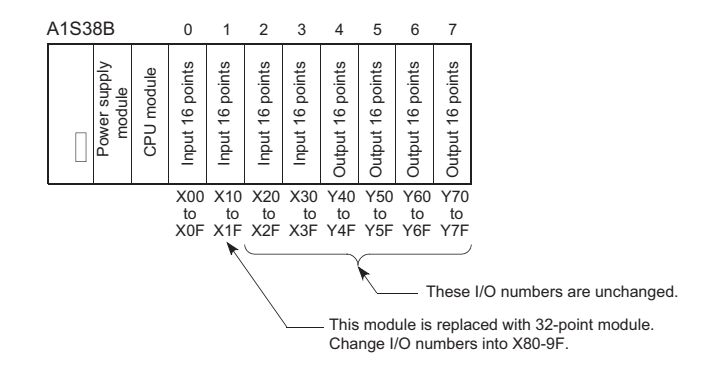

(b) I/O numbers when I/O assignment is performed using GPP function 1) I/O assignment example

| [I/O allocation] |                          |                       |                          |                       |        |                  | Label:                 |  |
|------------------|--------------------------|-----------------------|--------------------------|-----------------------|--------|------------------|------------------------|--|
| Slot             | Type                     |                       | ltme                     |                       | 1st XY | <b>Type Name</b> |                        |  |
| $O(O-O)$         | < Inp                    | $\geq$                | $< 16$ Pt $>$            |                       | O]     | [A1SX40          | Basic                  |  |
| $1(0-1)$         | klnp >                   |                       | $32Pt>$                  |                       | 80]    | [A1SX41          | [A1S38B]               |  |
| $2(0-2)$         | < Inp                    | $\geq$                | < 16P1 >                 |                       | 20]    | [A1SX40          | Power Supply           |  |
| $3(0-3)$         | $\hat{\phantom{a}}$      | >                     | <                        | >                     |        |                  | [A1S61P]               |  |
| $4(0-4)$         | $\hat{}$                 | $\blacktriangleright$ | $\overline{\phantom{0}}$ | >                     |        |                  | <b>Extension Cable</b> |  |
| $5(0-5)$         | $\ddot{}$                | $\rightarrow$         | $\breve{~}$              | $\rightarrow$         |        |                  |                        |  |
| $6(0-6)$         | $\hat{}$                 | >                     | $\breve{~}$              | >                     |        |                  |                        |  |
| $7(0-7)$         | $\checkmark$             | >                     | $\breve{~}$              | $\,>\,$               |        |                  |                        |  |
| $8(1-0)$         | $\hat{}$                 | >                     | <                        | >                     |        |                  | <b>Extention 1</b>     |  |
| $9(1-1)$         | $\tilde{\phantom{0}}$    | $\overline{ }$        | ≺                        | $\,$                  |        |                  |                        |  |
| $10(1-2)$        | $\overline{\phantom{a}}$ | ×.                    | $\tilde{\phantom{0}}$    | $\rightarrow$         |        |                  | <b>Power Supply</b>    |  |
| $11(1-3)$        | $\overline{\phantom{a}}$ | >                     | $\,<$                    | >                     |        |                  |                        |  |
| $12(1-4)$        | $\prec$                  | >                     | $\breve{~}$              | $\rightarrow$         |        |                  | <b>Extension Cable</b> |  |
| $13(1-5)$        | $\hat{}$                 | $\geq$                | $\overline{\phantom{a}}$ | $\rightarrow$         |        |                  |                        |  |
| $14(1-6)$        | <                        | ⋗∣                    | $\overline{\phantom{a}}$ | >                     |        |                  |                        |  |
| $15(1-7)$        | <                        | > I                   | $\prec$                  | $\blacktriangleright$ |        |                  |                        |  |
| PgUp : Prev.     | PgDp: Next               |                       |                          |                       |        |                  | Esc : Close            |  |

The example of I/O assignment with GPP function

2) I/O numbers after performing I/O assignment using GPP function and replacing the module

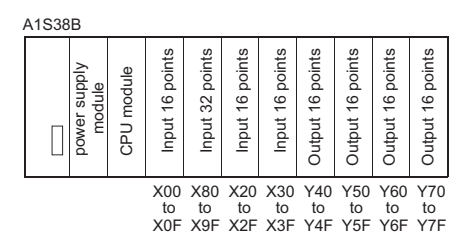

### POINT

When the I/O number set for "Start XY" in the "I/OAssign" is changed, also set the "Start XY" for the next module to avoid changing the I/O numbers of the module for which the change was made and the subsequent modules. In the example above, since "20" is set for the "Start XY" for the second slot,

consecutive I/O numbers starting from X30 are set for slot 3 and later.

(3) When combining an input module and output module having non-consecutive I/O numbers on a base unit

When controlling the machine  $\mathbb A$  (I/O numbers X0 to X3F, Y40 to Y7F) and machine (B) (I/O numbers X200 to X23F and Y240 to X27F) with a single programmable controller, it is desired to combine input modules and output modules on the base unit.To achieve this operation, perform I/O assignment as follows. (a) Loading status and I/O numbers to be set

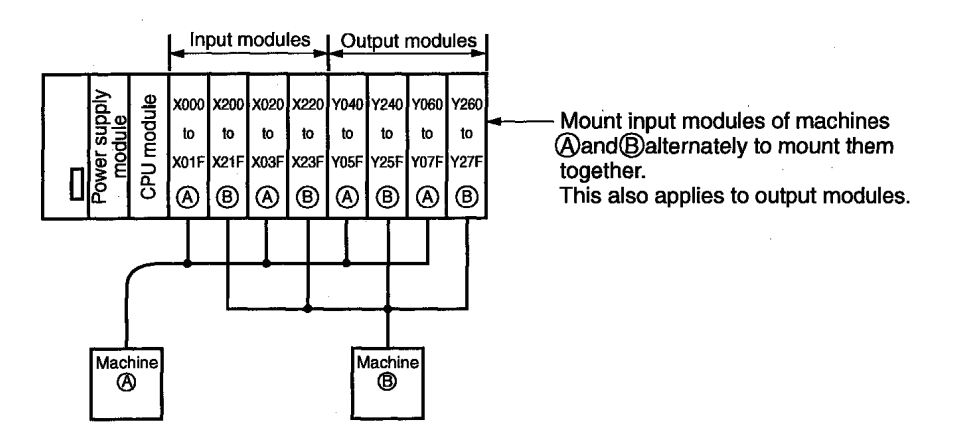

(b) The example of I/O assignment with GPP function

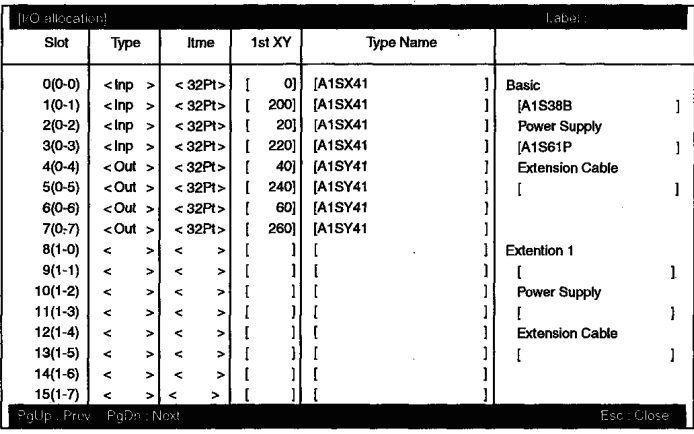

MELSEC-QnA

### 6 DATA COMMUNICATIONS WITH SPECIAL FUNCTION MODULES

This chapter explains the methods for reading data from a special function module, and writing data to a special function module with the Q2ASCPU.

The special function module is a module that allows analog quantity, high-speed pulse, etc., which cannot be processed with I/O module alone, to be handled by the Q2ASCPU. For example, analog quantity is converted to a digital value by an analog/digital converter module (which is a special function module) so that they can be used by the Q2ASCPU. The special function module has buffer memory in which data input from external sources and data to be output to external destinations are stored.

The folloiwng two methods are available for reading data from a special function module, and writing data to a special function module with the Q2ASCPU.

- 1) Using the FROM/TO instruction
- 2) Using special direct devices

These methods are explained in the following sections.
### 6.1 Reading/Writing Data from/to the Q2ASCPU Using the FROM/TO Instruction

When the FROM/TO instruction is performed, data stored in the buffer memory of a special function module is read, or data is written to the buffer memory of a special function module.

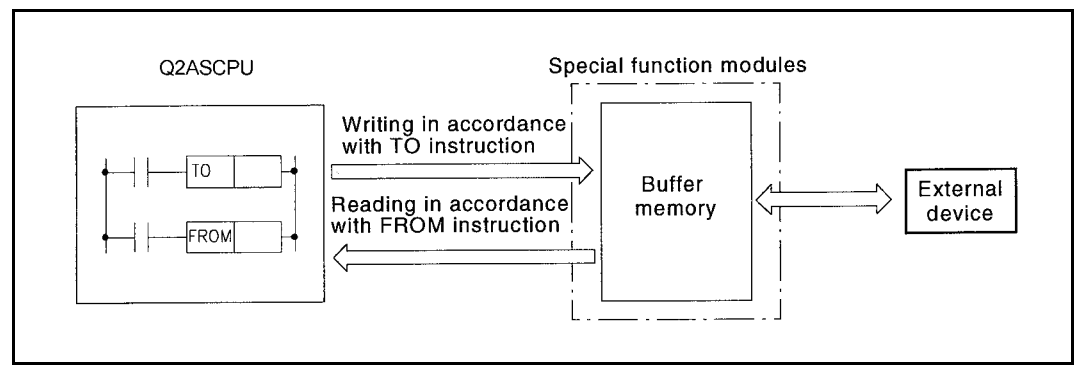

Data communications with a special function module

When the FROM instruction is performed, the data read from the buffer memory is stored in the specified device. When the TO instruction is performed, the data in the specified device is written to the buffer memory.

### REMARK

- 1) For details on the FROM/TO instructions, refer to the QCPU (Q mode)/ QnACPU Programming Manual (Common Instructions).
- 2) For details on the buffer memory of a special function module, refer to the manual of the special function module in use.

## POINT

When executing the FROM/TO instruction for the special function module frequently in short scan time, it may cause the target special function module operation error.

When executing the FROM/TO instruction, match the processing time and conversion time of the special function module using timer or constant scanning.

### 6.2 Reading/Writing Data from/to the Q2ASCPU Using Special Direct Devices

As the FROM/TO instruction, the special direct device reads data stored in the buffer memory of a special function module or writes data to the buffer memory of a special function module.

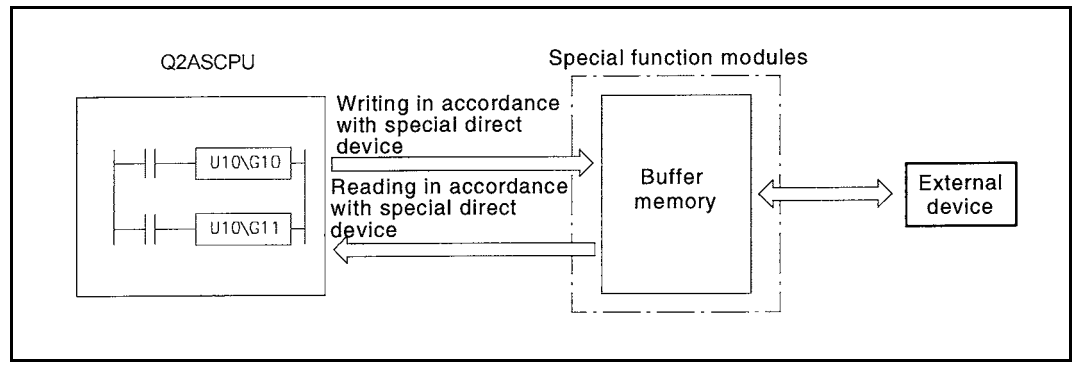

The special direct device represents the buffer memory in a special function module as the Q2ASCPU device.

Example:  $U10\$ G10:  $U10 \rightarrow$  Indicates the head I/O No.100 of the special function module. (Hexadecimal)

 $G10 \rightarrow$  Indicates the buffer memory address 10. (Decimal)

REMARK

For details on a special direct device, refer to the QnACPU Programming Manual (Fundamentals).

The special direct device differs from the FROM/TO instruction in that the CPU module can handle the buffer memory of a special function module as a direct device.

This can reduce the total number of steps in the program. However, the instruction processing speed is the same with the FROM/TO instruction.

Example: Writing data to address 0 of the buffer memory in the special function module loaded at X/Y0, and reading the data of address 1.

(a) Using the FROM/TO instruction (b) Using special direct device

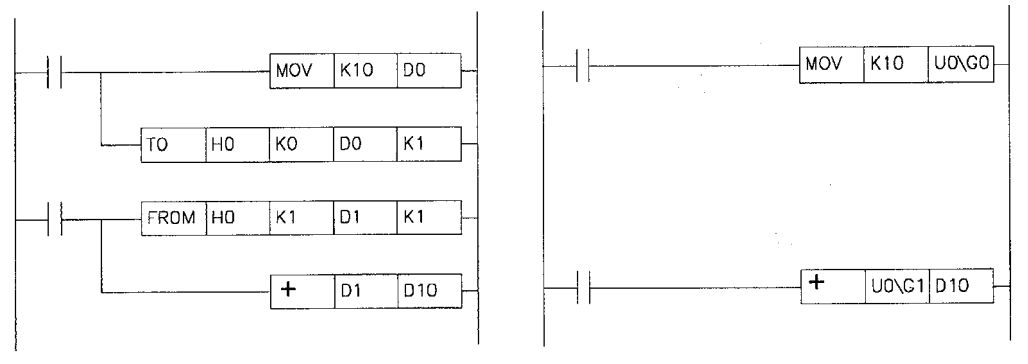

## POINT

1. When reading data from the special function module frequently during the programming, store the special direct device to a data register after reading in an area of the program by using the FROM instruction rather than by using them at each instruction.

This is because programming scan interval is added due to an access processing to the special function module for each instruction.

2. When executing the instruction using a special direct device for the special function module frequently in short scan time, it may cause the target special function module operation error. When performing the instruction using a special direct device, match the

processing time and conversion time of the special function module using timer or constant scanning.

### 6.3 Processing for Data Communication Requests from a Special Function Module

When a data communication request is received from a special function module such as a serial communication module, the Q2ASCPU performs the processing for the data communication request at the END processing.

The Q2ASCPU can process all the data communication requests received in one scan with one END processing, according to the parameter settings. In this case, the data lag to each module is eliminated, but the END processing is extended by the data communications request processing.

Data communications request batch processing is set in the "6. General Data Processing"on the "PC system" screen in the GPP function parameter mode. The setting range is 1 to 6 modules, and the processsing can be set per module.

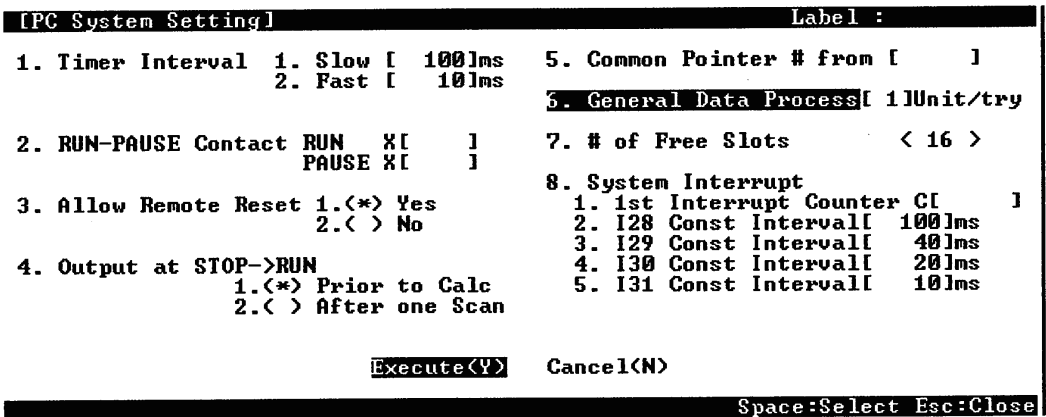

## 7 AUTO REFRESH FUNCTION

## 7.1 For MELSECNET/MINI-S3

By setting link information, I/O storage device, etc. of the MELSECNET/MINI-S3 to the parameters, the module automatically communicates with the buffer memory area for the batch refresh send/received data of the type A1SJ71PT32 MELSECNET/MINI-S3 master module (abbreviated as the MINI master module hereafter).

The settings are made on the MELSECNET/MINI setting in the parameter mode of GPP function.

Sequence programs can be created using the I/O devices allocated to send/received by the MELSECNET/MINI-S3 setting. (The FROM/TO instructions are not required.)

POINT (1) Since up to 8 master modules can be set for auto refresh by the parameter, auto refresh is possible for up to 8 modules. When 9 or more modules are desired, use the FROM/TO instruction in the sequence program from the 9th module. (2) Since auto refresh is not possible with send/received data for the separate refresh I/O modules and for the remote terminal units No.1 to No.14, use them by the FROM/TO instructions. However, the remote terminal units shown below are subject of auto refresh in the limited area: AJ35PTF-R2 RS-232C interface module AJ35PT-OPB-M1-S3 mount-type tool box AJ35PT-OPB-P1-S3 portable type tool box (3) For the master modules set up for auto refresh, since the Q2ASCPU automatically turns ON the link communication start signal Y(n+18) or Y(n+28), it is not necessary to turn it on from the sequence program. (4) Auto refresh of I/O data is performed by the batch after the Q2ASCPU performs the END instruction. (Auto refresh processing is performed when the CPU module is in the RUN/ PAUSE/STEP-RUN status.) (5) The master module may perform the processing while the link communication start signal Y(n+18) or Y(n+28) is OFF depending on the remote terminal units connected. For instance, if the AJ35PTF-R2 RS-232C interface unit is used without protocol, it is necessary to write parameters to the parameter area (buffer memory address 860 to 929) while the link communication start signal is OFF. Since the link communication start signal becomes ON after the CPU module enters the RUN status and one scan is performed, write the parameters during the first 1 scan. (6) If the hardware error signal  $X(n+0)$ or  $X(n+20)$  or ROM error signal  $X(n+8)$ or X(n+28) of a master module for which auto refresh has been set comes ON, the Q2ASCPU does not perform auto refresh processing. 1 scan Link communication start signal Y(n+28) SM402 Set CPU module to RUN OFF ON OFF **ON** 

(7) When making the settings, ensure that there is no duplication between receive data refresh devices and send data refresh devices.

(1) Parameter setting items, setting ranges and contents of auto refresh, as well as the buffer memory address of the master module which is used for exchanging data with the Q2ASCPU are shown below.

Set the parameters for the number of the master modules used.

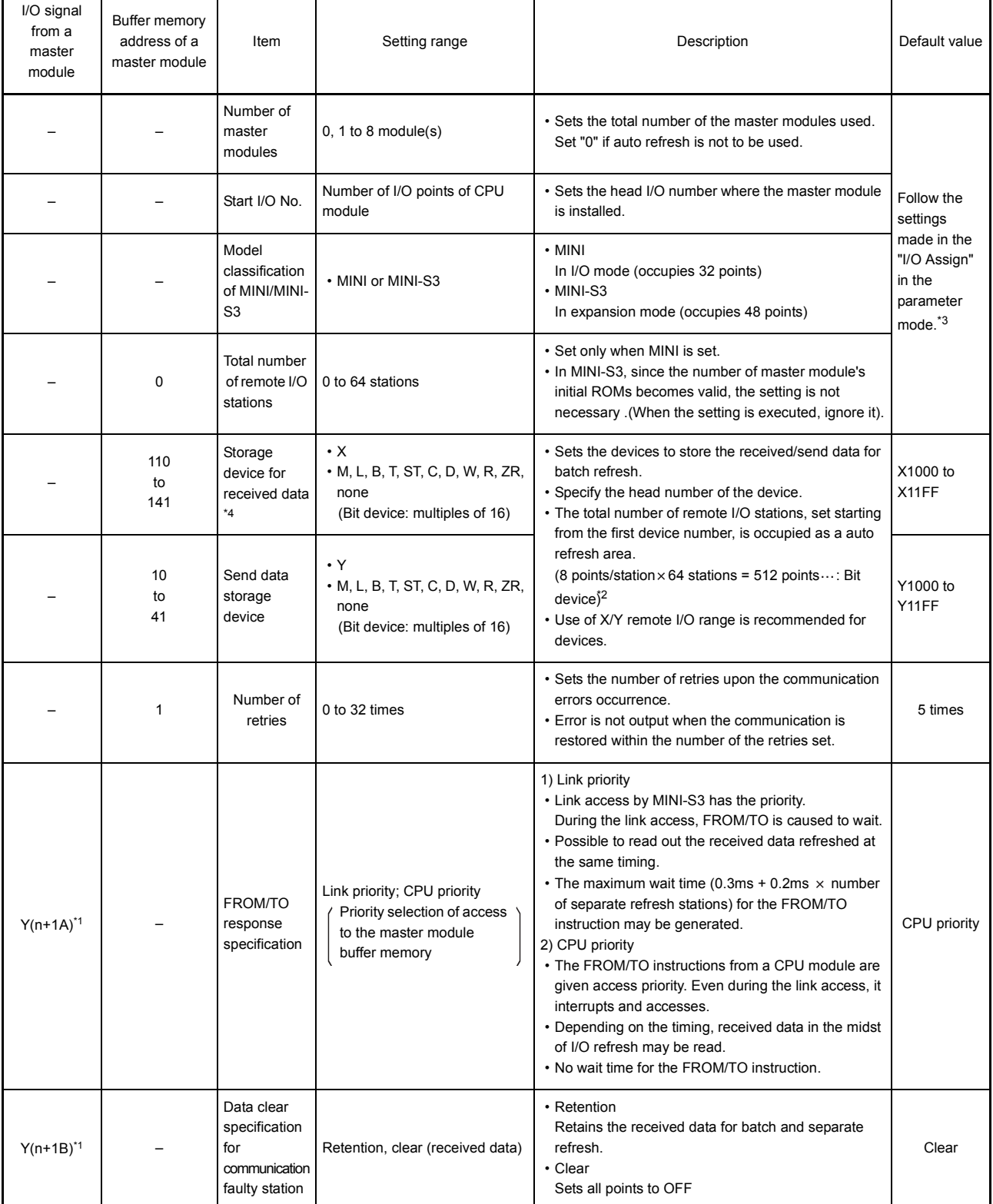

# 7. AUTO REFRESH FUNCTION

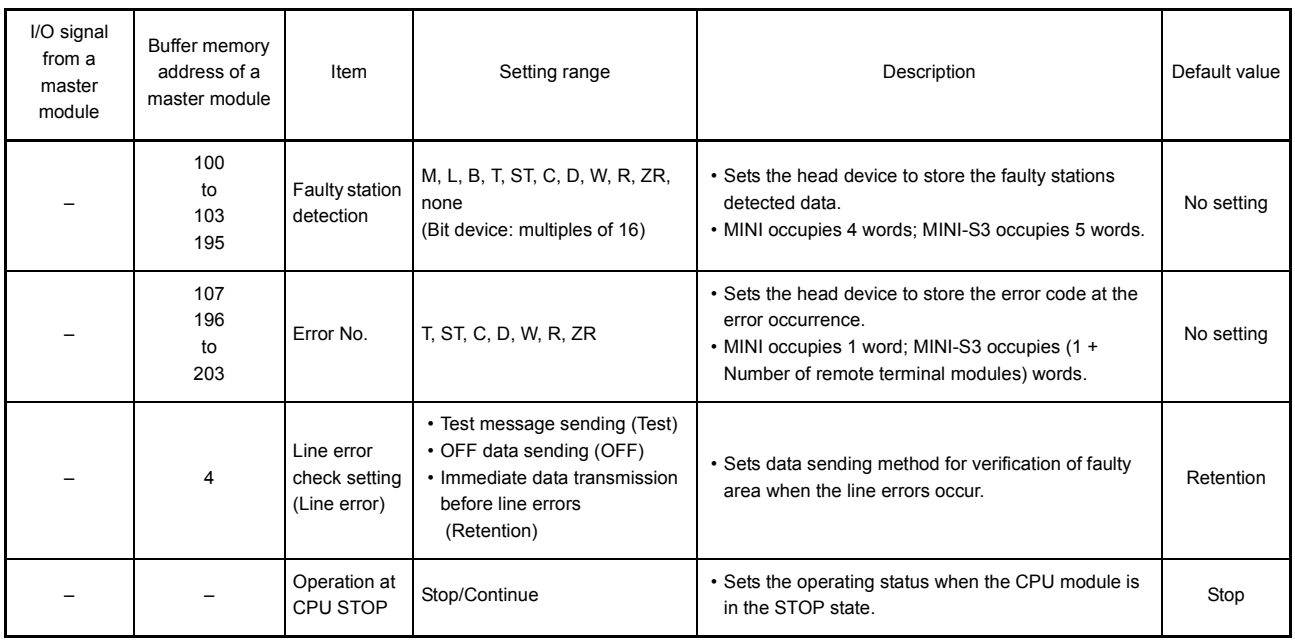

\*1 "n" is determined by the installation location of the master modules.

\*2 When the total number of remote I/O station is odd, add 1 to the station number to obtain the occupied storage devices.

\*3 When the master module number setting column is made blank in parameter setting, auto refresh can be used without this setting. However, model name registration is required in the "I/O Assign". (MINI mode: AJ71PT32, MINI-S3 mode: AJ71PT32-S3)

\*4 When the input (X) is specified in the received data storage device, use the I/O number later than the number used for the module loaded on the main base unit and the extension base unit. When the I/O number usage range for the module loaded on the main base and the extension base is used for input/output of the received data storage device, the CPU module imports both the input ON/OFF data from the input module and the ON/OFF data from auto refresh of MELSECNET/MINI-S3. Therefore, input (X) of the CPU module is not operated as desired.

(2) Setting of the send/received data storage devices is explained using the system example shown below.

(Example) When the device X/Y400 and later are used as the remote I/O stations:

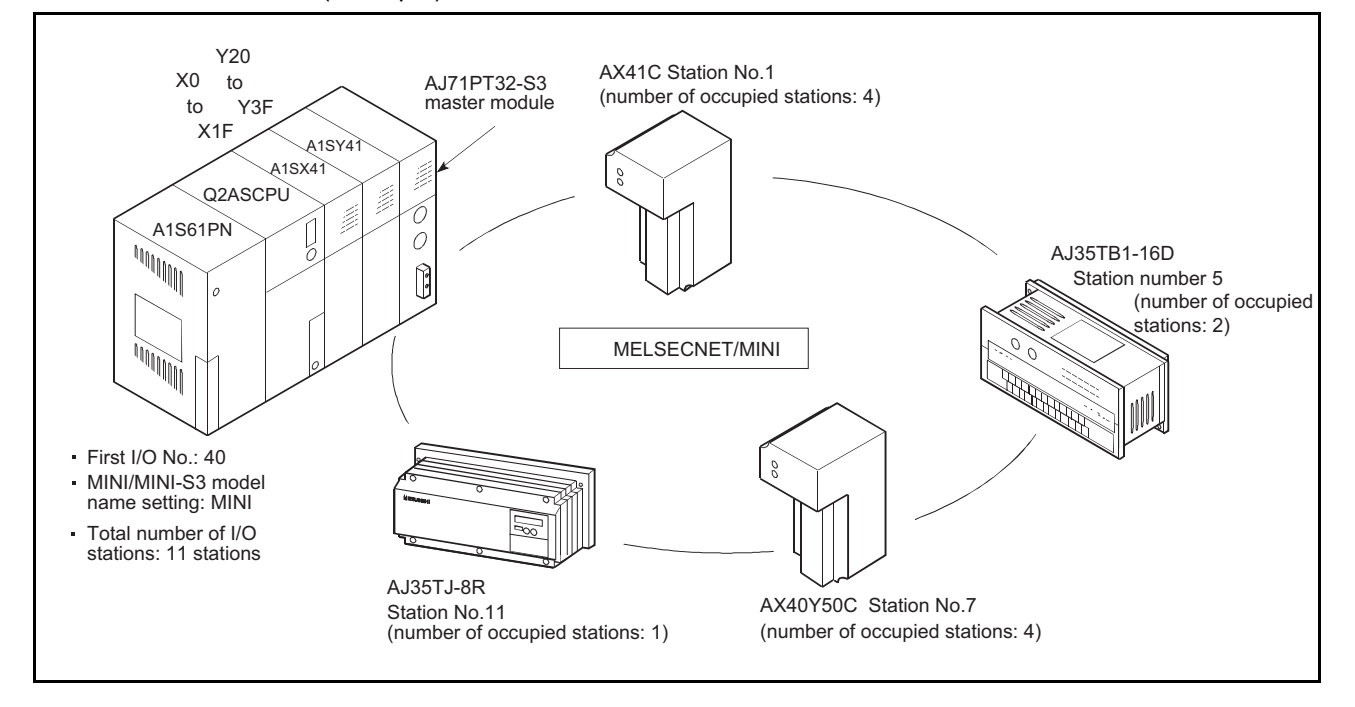

Sample parameter setting of the GPP function for the above system configuration is shown below:

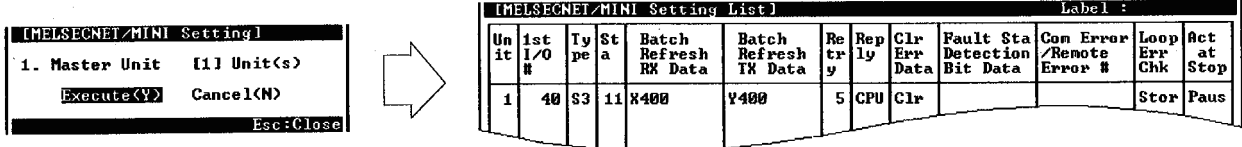

The storage devices for the send/received data for the present system example are as follows:

(a) Storage device for received data

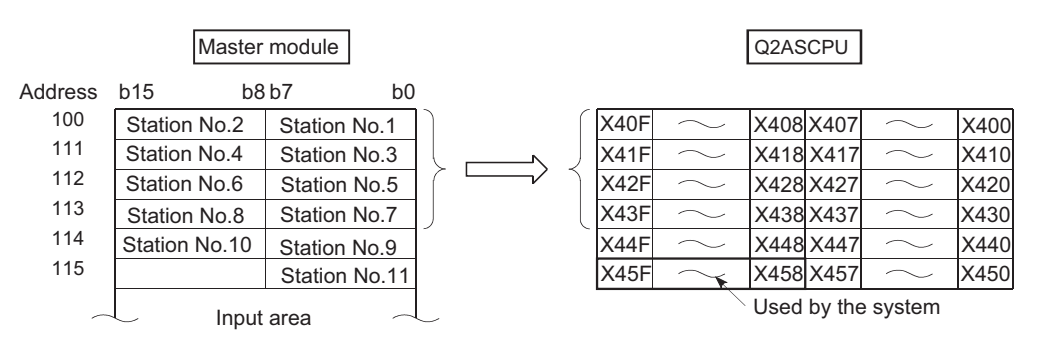

- 1) Set the device number (X400) for b0 of the station 1 as a received data storage device.
- 2) The received data storage device occupies from X400 to X45F. For the present system example, since the total number of stations is odd, it is occupied for one extra station.
- 3) The device numbers of input modules connected are as follows:

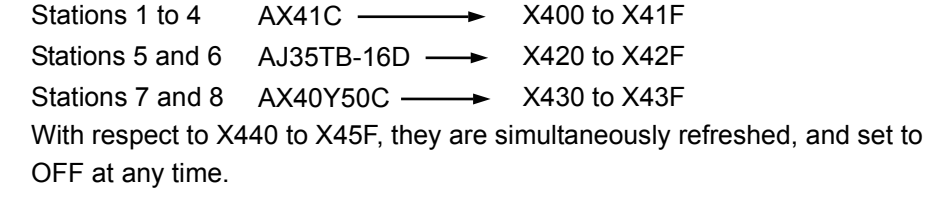

Do not use X440 to X45F in the sequence program.

### (b) Send data storage device

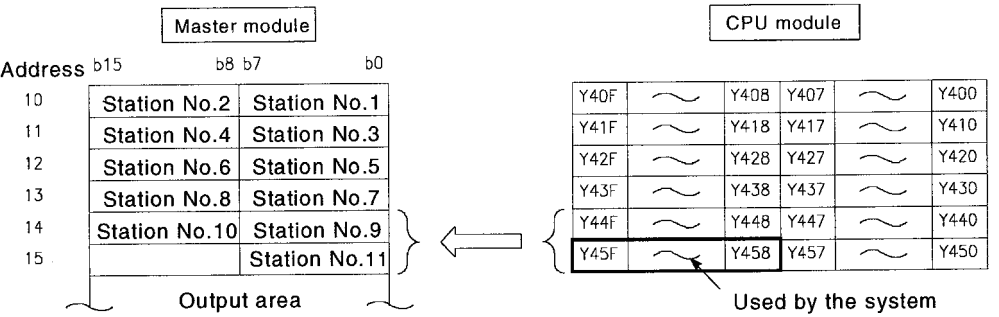

- 1) Set the device number (Y400) for b0 of the station 1 as a send data storage device.
- 2) The send data storage device occupies from Y400 to Y45F. For the present system example, since the total number of stations is odd, it is occupied for one extra station.
- 3) The device numbers of output modules connected are as follows:

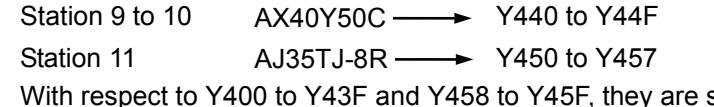

<sup>F</sup>, they are simultaneously refreshed, but are not output.

## POINT

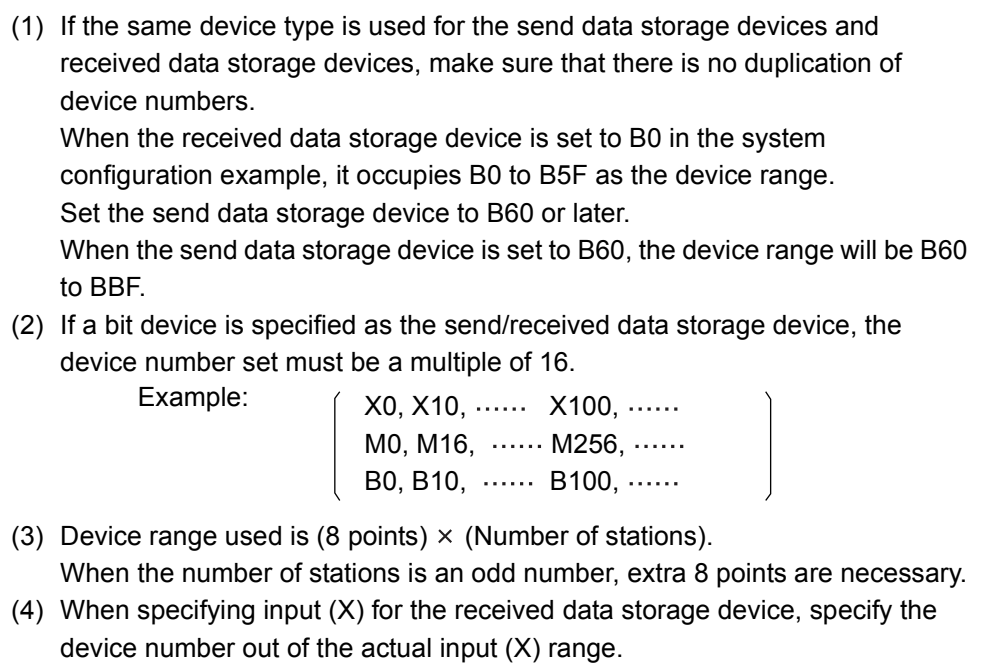

### 7.2 Auto Refresh Setting of CC-Link

Auto refresh of the CC-Link designates automatic communications between the Q2ASCPU and the buffer memory for cyclic communication of CC-Link master stations/ local stations.

Data for communication varies depending on the remote station connected.

- Remote I/O station (Communication in ON/OFF data)
- Remote device station (Communication in ON/OFF data and Word data)
- Intelligent device station (Communication in ON/OFF data and Word data)
- Master station/local station (Communication in ON/OFF data and Word data)

The auto refresh setting of the CC-Link allows communication with other stations of CC-Link using the FROM/TO instruction without communicating with the master station of the CC-Link.

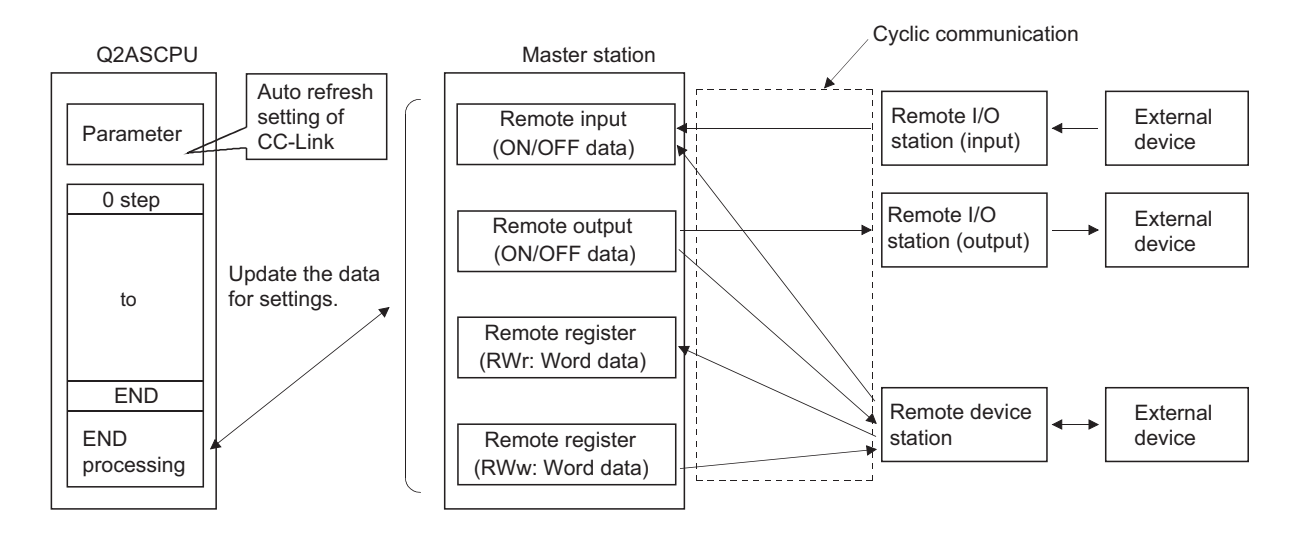

## (1) Settings for auto refresh

The Table 7.1 shows the setting items for auto refresh parameters of the Q2ASCPU.

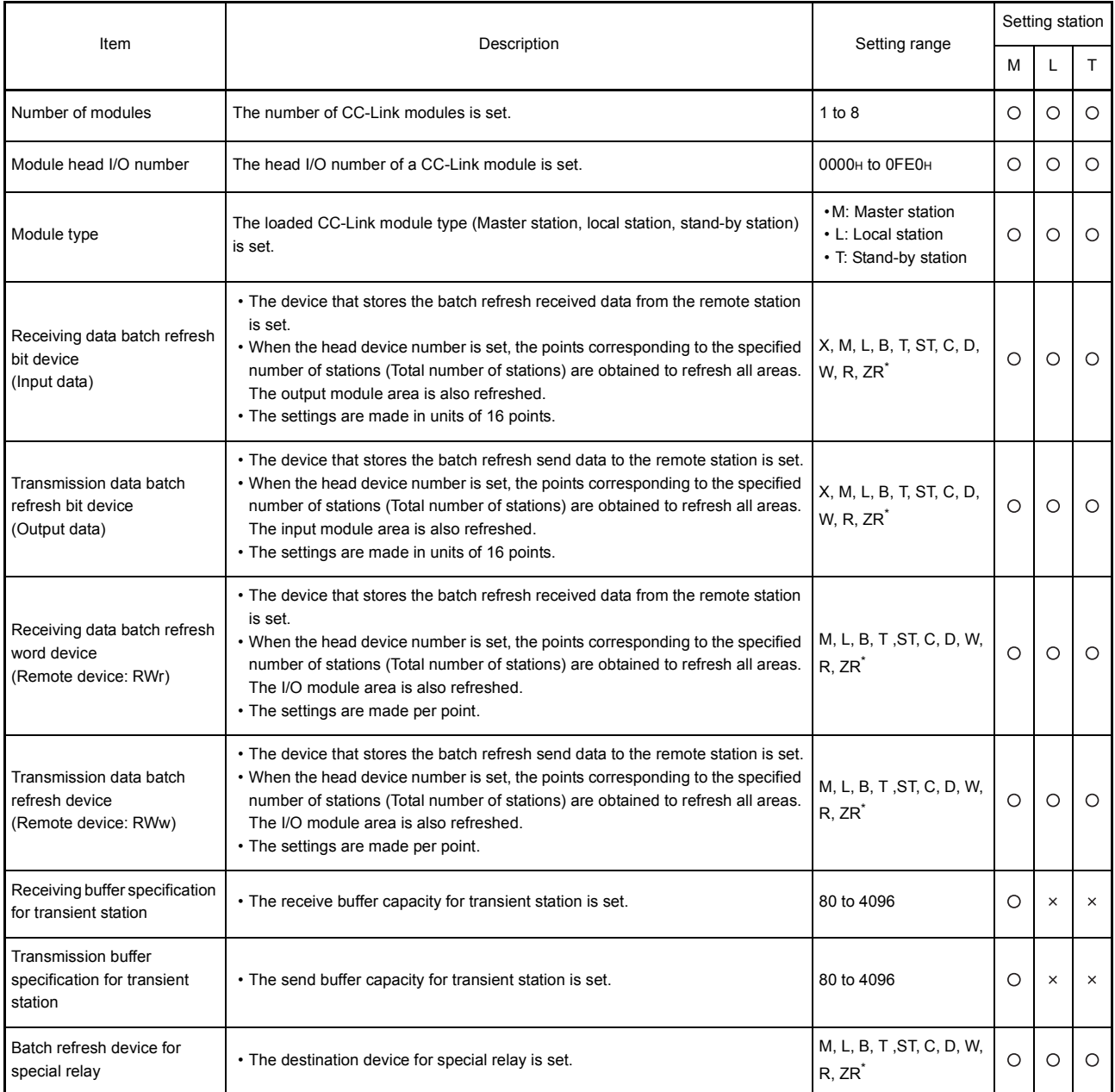

Table 7.1 List of auto refresh settings

\* Only when the file register is set to "Use the designated file" with the "Parameter", R and ZR can be used as the auto refresh devices.

When "Use same file name as program" is set, R and ZR cannot be used.

### REMARK

- 1) In "Setting station" in the table above, M refers to the master station, L to the local station, and T to the stand-by station.
- 2) In the table above,  $\bigcirc$  means that the setting can be made and  $\times$  means that the setting is not required.

| Item                                         | Description                                                                                | Setting range                                                                         | Setting station |          |          |
|----------------------------------------------|--------------------------------------------------------------------------------------------|---------------------------------------------------------------------------------------|-----------------|----------|----------|
|                                              |                                                                                            |                                                                                       | М               | L        | T.       |
| Batch refresh device for<br>special register | • The destination device for special register is set.                                      | T, ST, C, D, W, R, ZR <sup>*</sup>                                                    | O               | O        | $\circ$  |
| Auto update buffer<br>specification          | • The buffer capacity for automatic update is set.                                         | 128 to 4096                                                                           | O               | $\times$ | $\times$ |
| Total number of slave<br>stations            | • The last station number of the remote station connected to the master station<br>is set. | 1 to 64                                                                               | O               | $\times$ | $\times$ |
| Delay timer                                  | • The delay time of link scan is set.                                                      | 1 to 100<br>(0 is invalid.)                                                           | O               | $\times$ | $\times$ |
| Standby station specification                | • The use status of the stand-by master function is set.                                   | • Not used<br>• Used                                                                  | O               | $\times$ | $\times$ |
| Number of retries                            | • The number of retries at the occurrence of a transient transmission error is set.        | 1 to $7$                                                                              | O               | $\times$ | $\times$ |
| Number of automatic return<br>stations       | • The number of automatic return stations is set to one link scan.                         | 1 to 10                                                                               | $\circ$         | $\times$ | $\times$ |
| Operation specification for<br>CPU stop      | . When the CPU module has stopped, continuation/stop of the data link is set.              | $\cdot$ Stop<br>• Continue                                                            | $\circ$         | $\times$ | $\times$ |
| Scan mode setting                            | • Synchronization/Non-synchronization is set to the CPU module scan.                       | • Non-synchronization<br>• Synchronization                                            | $\circ$         | $\times$ | ×        |
| Station type                                 | • The model for each remote station is set.                                                | • Remote I/O station<br>• Remote device<br>station<br>• Intelligent device<br>station | O               | $\times$ | $\times$ |
| Number of occupied stations                  | • The number of occupied stations for each remote station is set.                          | • 1 station<br>• 2 stations<br>• 3 stations<br>• 4 stations                           | O               | $\times$ | $\times$ |
| Specification of reserved<br>station         | • Reservation for remote station is set.                                                   | • Not reserved<br>• Reserved                                                          | $\circ$         | $\times$ | $\times$ |
| Specification of invalid<br>station          | . Validity/Invalidity for error detection of the remote station is set.                    | • Invalid<br>• Valid                                                                  | O               | $\times$ | $\times$ |

Table 7.1 List of auto refresh settings (Continued)

\* Only when the file register is set to "Use the designated file" with the "Parameter", R and ZR can be used as the auto refresh devices. When "Use same file name as program" is set, R and ZR cannot be used.

## REMARK

- 1) In "Setting station" in the table above, M refers to the master station, L to the local station, and T to the stand-by station.
- 2) In the table above,  $\bigcirc$  means that the setting can be made and  $\times$  means that the setting is not required.
- (2) Precautions
	- (a) Auto refresh of the CC-Link is available when the Q2ASCPU and the CC-Link module with function version "B" are used. When either of the Q2ASCPU or the CC-Link module does not indicate function version "B," auto refresh of the CC-Link is not available.
	- (b) Auto refresh can be set to up to 8 CC-Link modules. When 9 or more CC-Link modules are used, handle with the FROM/TO instruction of the sequence program for the 9th module or later.
	- (c) When both the CC-Link module and the master station module for MELSECNET/MINI-S3 are loaded and auto refresh is not set, the default parameter is set to the master station module for MELSECNET/MINI-S3.
	- (d) The COM instruction or the G(P). ZCOM instruction allows auto refresh to the CC-Link module while performing the sequence program. However, auto refresh to the CC-Link module cannot be performed with the J(P).ZCOM instruction. Error code "4102" (The network number designated with the dedicated network instruction does not exist) appears.
	- (e) Refresh operation for the mixture of MELSECNET (/10, /II) and MELSECNET/ MINI-S3.
		- Refresh is performed in the order of MELSECNET (/10, /II), CC-Link and MELSECNET/MINI-S3. Therefore, the input data specifying the same range is afterward overwritten with the executed data.
		- The output data is output to the MELSECNET (/10, /II), CC-Link, and MELSECNET/MINI-S3.
	- (f) The operation of the Q2ASCPU when the CC-Link module is in the online/offline mode is shown in the table below:

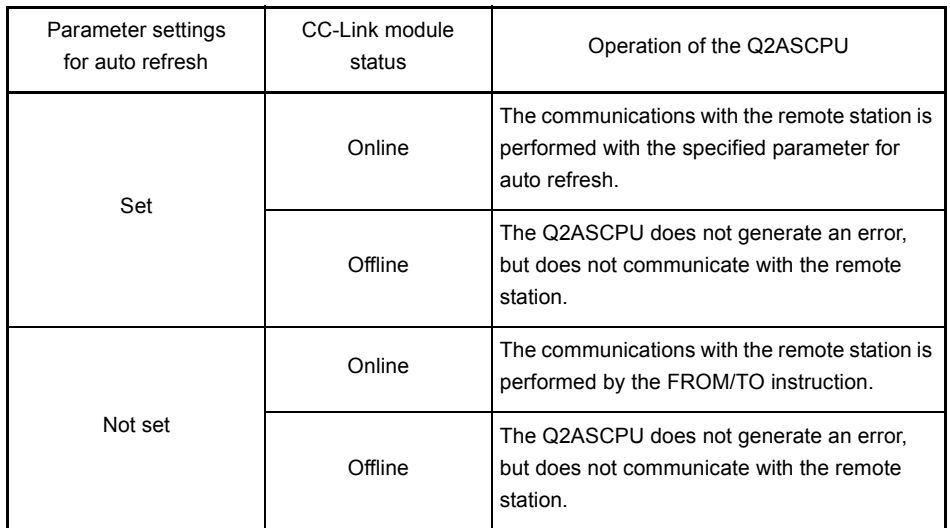

- (g) Auto refresh setting to the CC-Link is performed using the following peripheral devices.
	- Personal computer: GX Developer, SW2IVD-GPPQ type GPP function software package

## (3) Setting method

Auto refresh setting to the CC-Link is set with the following procedures.

(a) When the "CC-Link" is selected in the "Parameter", the "CC-Link setting" screen appears.

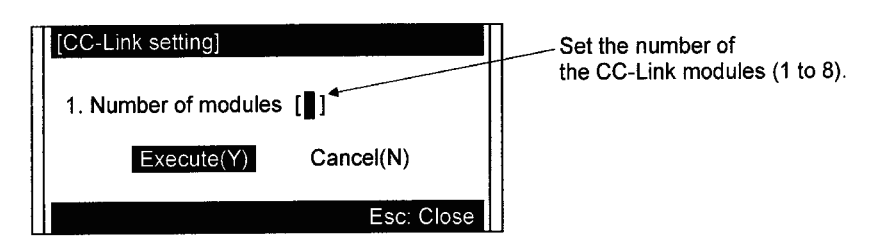

(b) Set the number of the CC-Link modules loaded on the main base unit and extension base unit for the Q2ASCPU and selct "Execute", then the screen of CC-Link setting list appears.

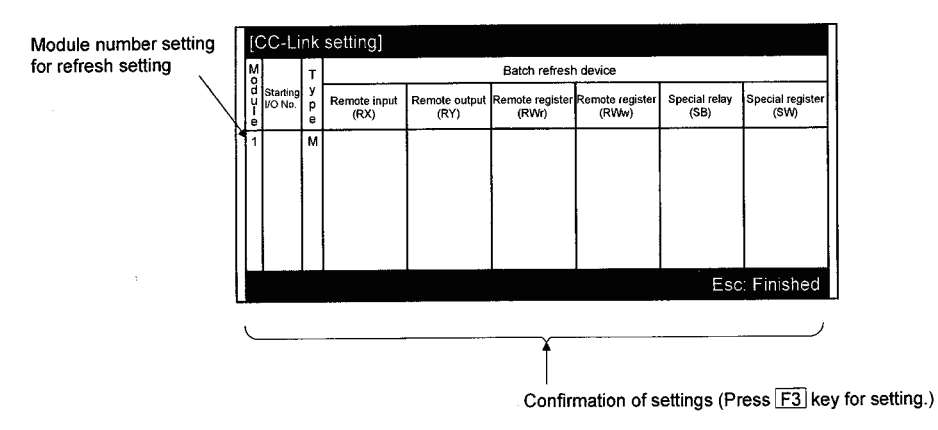

Pressing the  $\boxed{\text{Esc}}$  key registers the set data.

(c) Move the cursor to the module number position for auto refresh setting and press the  $\boxed{\mathsf{F3}}$  key (Detail). The "CC-Link setting" screen appears. Select "4. Auxiliary setting...." and "5. Station information setting...." to set detailed data.

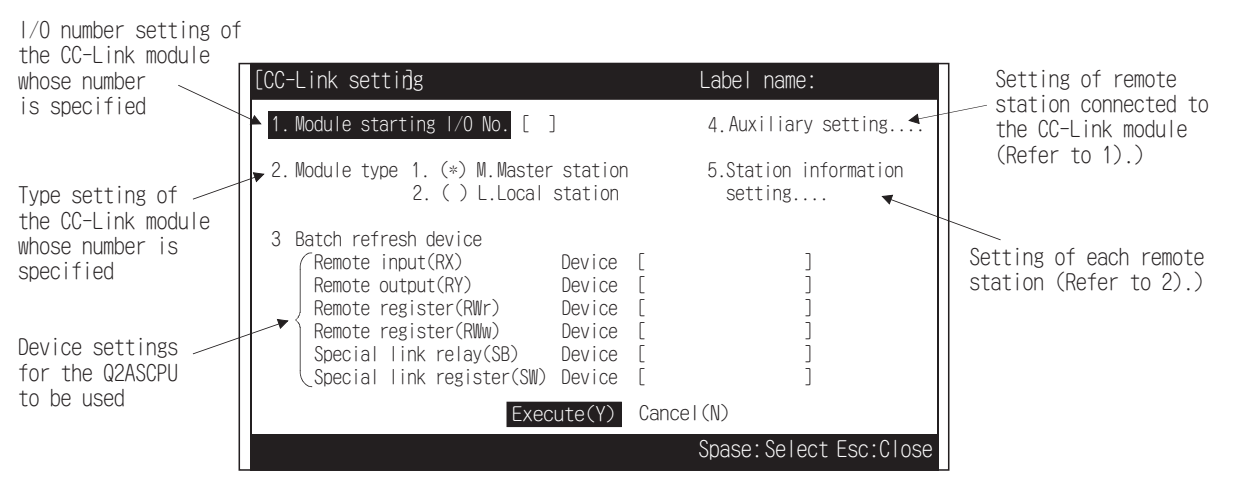

When pressing the Execute (Y) or the  $\boxed{\mathsf{Esc}}$  key , the screen returns to the screen of CC-Link setting list.

1) When selecting the "4. Auxiliary setting....", the "Auxiliary setting" screen appears.

When pressing the  $\mathsf{[Esc]}$  key, the screen returns to the CC-Link setting screen of (c).

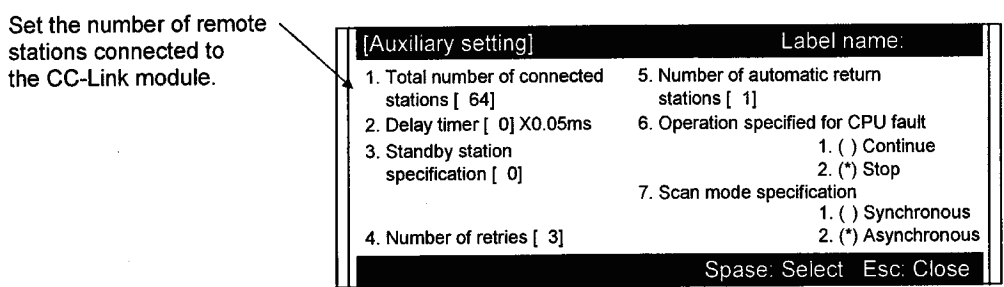

2) When selecting the "5. Station information setting...", the "Station information setting"screen appears.

When pressing the  $\boxed{\mathsf{Esc}}$  key, the screen returns to the CC-Link setting screen of (c).

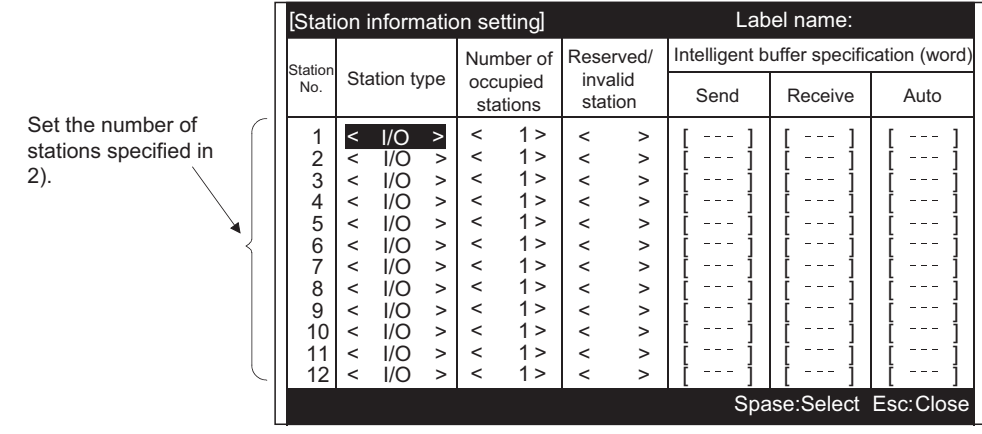

7 - 14

## 8 DEBUGGING FUNCTION

## 8.1 Function List

## Q2ASCPU has a variety of convenient functions when debugging. The following shows the debugging functions.

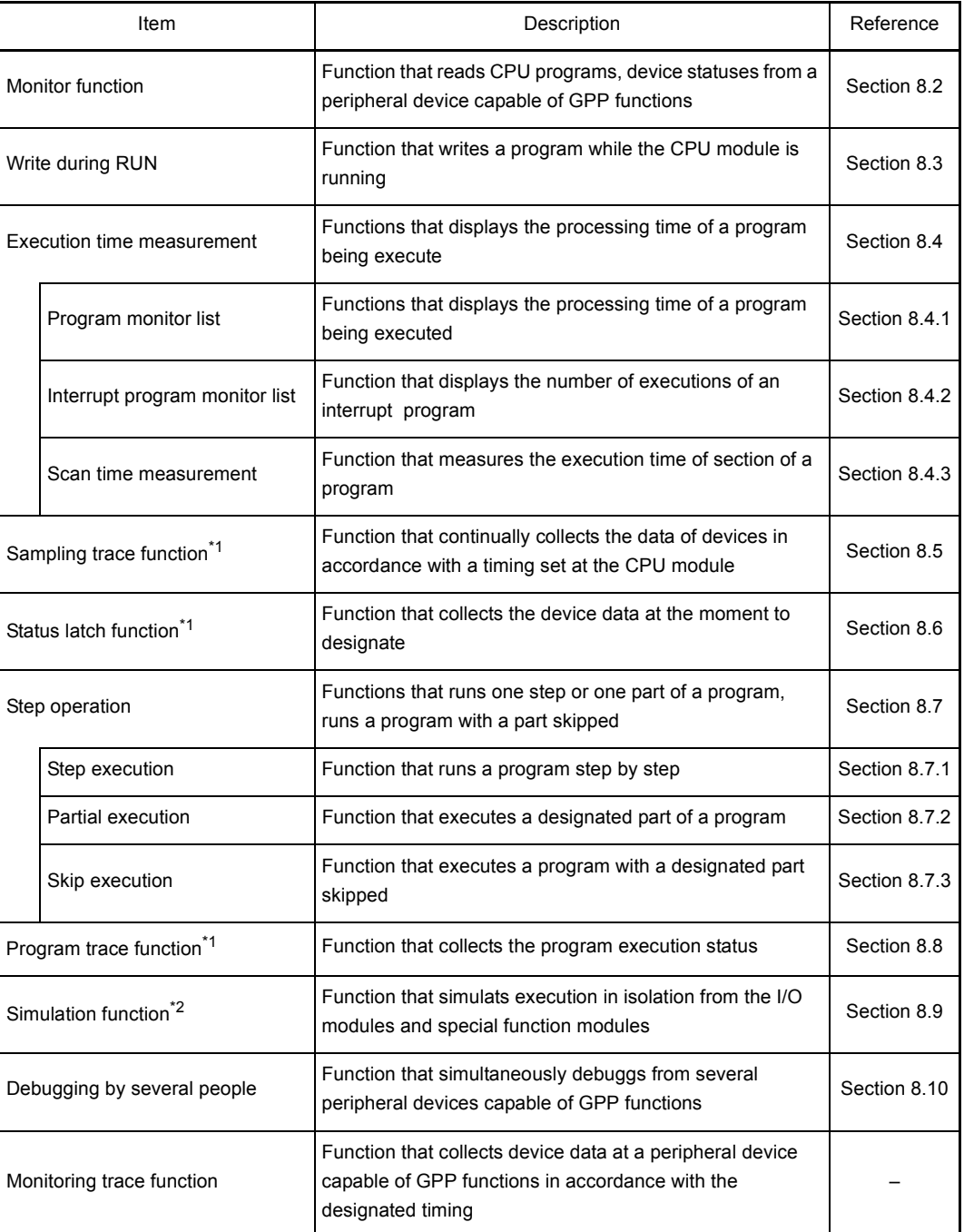

For details on the operation for each function, refer to the GPP function Operating Manual.

- \*1 When executing this function, a memory card is required.
- \*2 When executing part of this function, a memory card is required.

<span id="page-91-0"></span>This function reads CPU module programs and device statuses to a peripheral device capable of GPP functions.

**Application** 

This function is used to set monitoring conditions for monitoring the operating statuses of the programmable controller in accordance with a precise timing. There are three "Monitoring Condition" as follows.

- Executing a monitoring at END processing.
- Setting the step number to be monitored and the step conducting status.
- Setting the device status.

This function is used to retain the monitoring screen by setting "Monitor stop condition setup" in accordance with a precise timing.

When monitoring the CPU module marked Function version B using a peripheral device capable of GPP function, local device monitor test is executed by setting "local device monitor".

8.2.1 Monitoring condition setting

### Function Description

(1) This function allows setting of the monitoring condition. All operations are performed using Monitor/test menu in the ladder mode. The following shows an example of setting a monitor condition.

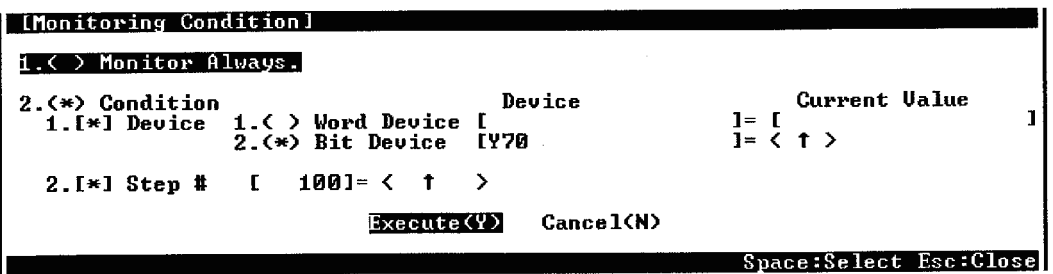

The following shows an explanation of the screen above:

The monitoring condition can be select either "1. ( ) Monitor Always." or "2. ( ) Condition".

(a) When "1. ( ) Monitor Always." is set

The collection timing for monitor data is every scan after END processing at the CPU module.

- (b) When "2. ( ) Condition" is set
	- "1. [ ] Device" and "2. [ ] Step #" can be set.
	- 1) When only "2. [ ] Step #" is set
		- The monitor data collection timing is the moment when a QnACPU shows designated status immediately before executing the designated step. The following shows the possible designations to execute.
		- When switching from OFF to ON:  $\leq \uparrow$
		- When switching from ON to OFF:  $\leq$   $\downarrow$  >
		- All the time only during ON :< ON >
		- All the time only during OFF : < OFF >
		- All the time in any statuses : <Always>

## REMARK

- 1) When Step # [ 0] is designated, the execution condition must be set as Always.
- 2) When "1. [ ] Device" only is specified (when "2. [ ] Step #" is not specified), the monitor data collection timing is every scan after END processing of the programmable controller CPU. When the data is changed in the same scan, it cannot be detected. (Including the
	- low-speed program)
- 3) When only "1. [ ] Device" is set, either
	- "1. ( ) Word Device" or "2. ( ) Bit Device" can be designated.
	- When "1. ( ) Word Device" is designated The collection timing of the monitor data is the scan END processing when the current value of the specified word device becomes the specified value. The following shows the method for designating the current value.
		- Decimal designation:  $[K |$ Decimal number $|$  ] **K** Decimal number
		- Hexadecimal designation: [H | Hexadecimal number | ]
	- When "2. ( ) Bit Device" is designated

The collection timing of the monitor data is the scan END processing when the execution status of the specified bit device becomes the specified status. The following shows the possible designations for execution status.

- At leading edge  $\leq \uparrow$  >
- At trailing edge  $: < \downarrow$  >
- 4) When "2. [ ] Step #" and "1. [ ] Device" are designated

The monitor data collection timing is such that data is collected when the status immediately before execution of the designated step or the execution status (current value) of the designated bit device (word device) attains the designated status.

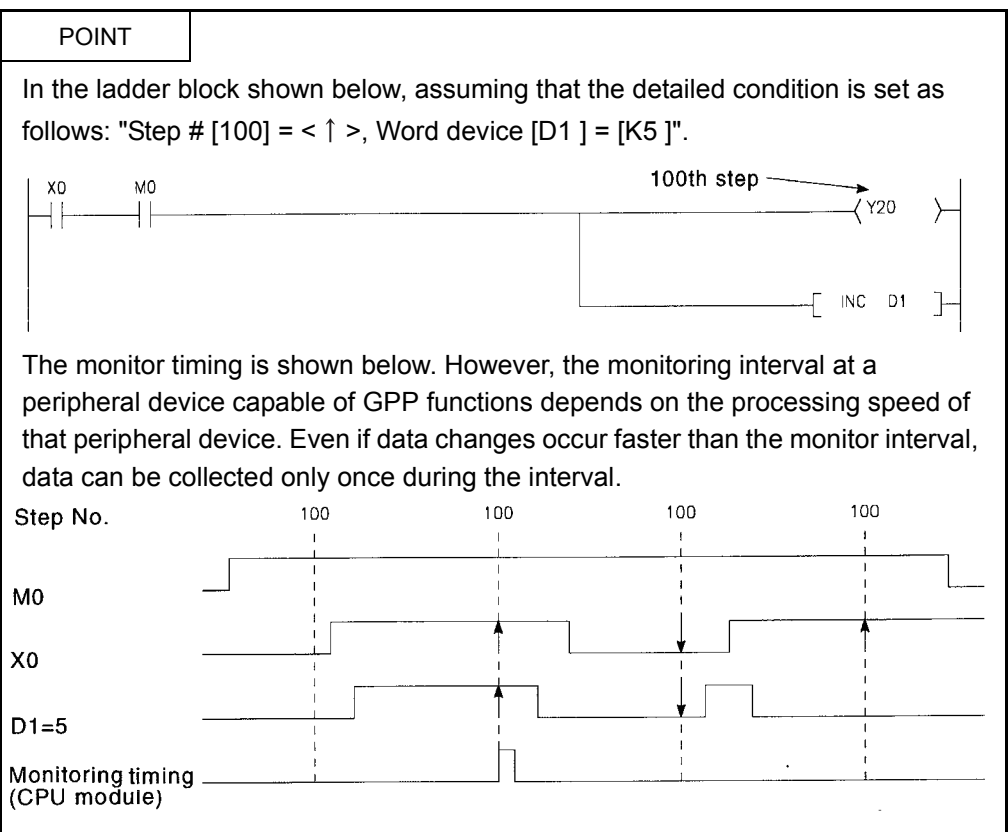

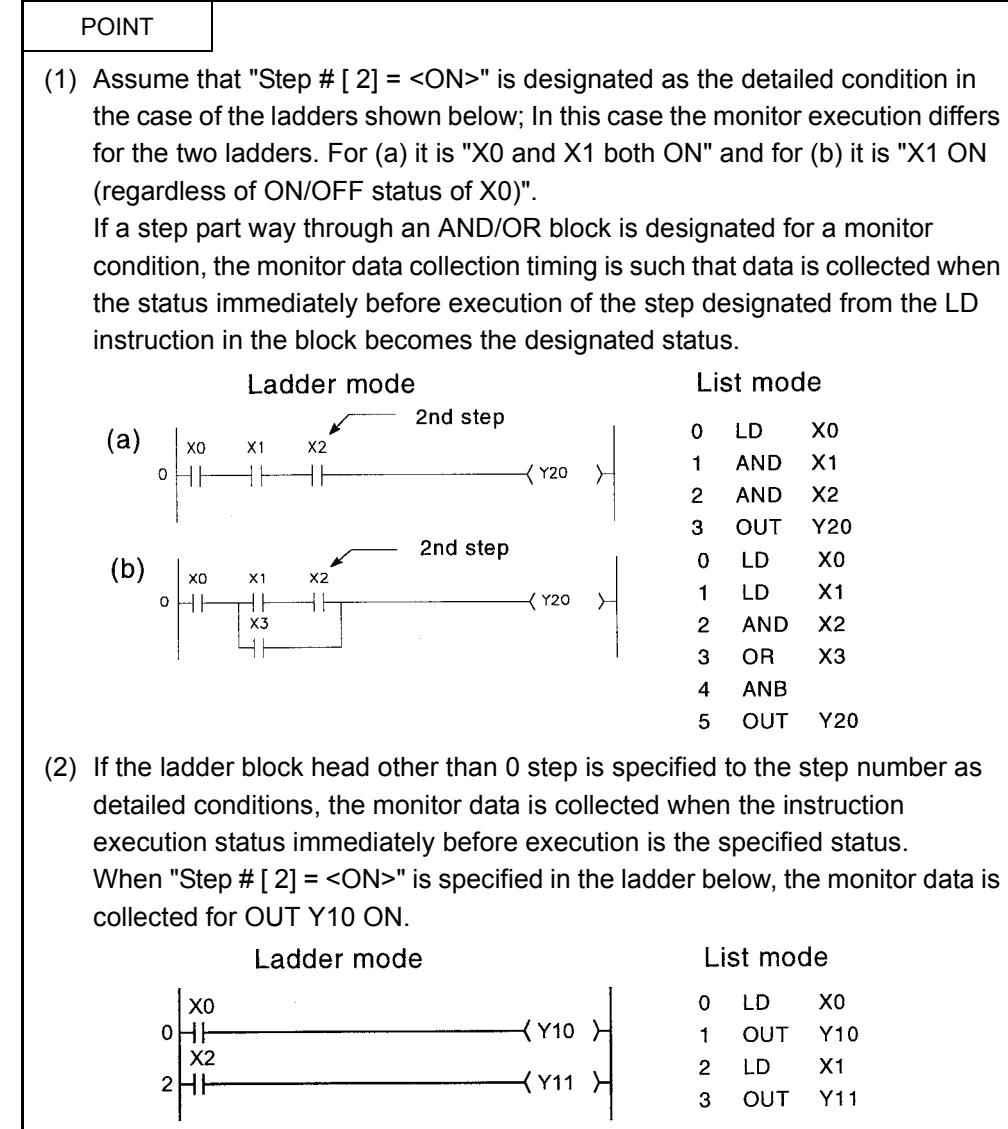

(2) A monitor stop condition can be set.

All operations are performed on the monitor/test screen window in the ladder mode. The following shows an example of the setting for a monitor stop condition.

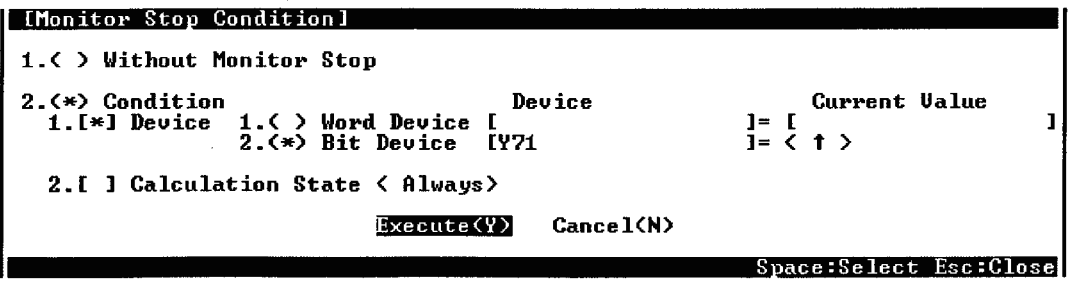

The following shows an explanation of the screen above:

Either "1. ( ) Without Monitor Stop" or "2. ( ) Condition" can be set for the monitor stop condition.

(a) When "1. ( ) Without Monitor Stop" is set

Monitoring is stopped when  $\overline{Esc}$  key is pressed.

- (b) When "2. ( ) Condition" is set
	- "1. [ ] Device" and "2. [ ] Calculation State" can be set.
	- 1) When "2. [ ] Calculation State" is set The monitor stop timing is such that monitoring stops when the execution condition of the step designated for the monitor condition attains the designated status.

The following shows the possible designations for execution status.

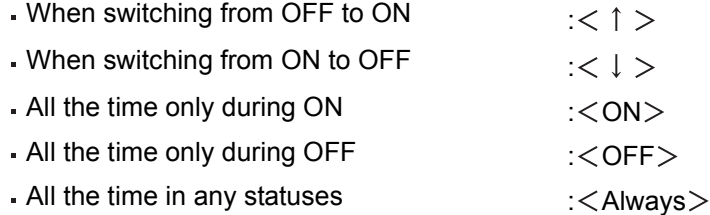

If "2. [ ] Calculation State" isn't set, the timing for monitor stop is such that monitoring is stopped after CPU module END processing.

: [H Hexadecimal number Space L]

- 2) When "1. [ ] Device" is set Either
	- "1. ( ) Word Device" or "2. ( ) Bit Device" can be set.
	- When "1. ( ) Word Device" is set

The monitor stop timing is such that monitoring stops when the present value of the designated word device attains the designated value. The following shows the method for designating the current value.

- For decimal (word) designation  $\cdot$  [K Decimal number ]  $E[\mathsf{K}$  Decimal number
- For hexadecimal (word) designation :  $[H|$  Hexadecimal number  $]$
- For decimal (double word) designation: [K Decimal number Space L]
- For hexadecimal (double word) designation

For real number designation  $\qquad$ :  $[{\sf E}]{\sf Real number}$  |  $E$ Real number

When "2. ( ) Bit Device" is designated

The monitor stop timing is such that monitoring stops when the execution status of the designated bit device becomes the designated status. The following shows the possible designations for execution status.

- At leading edge :  $<$   $\uparrow$   $>$
- At trailing edge :  $\langle \downarrow \rangle$
- (3) In the case of devices for which index qualifications have been made, the index qualified value is monitored.

The following shows an example of this type of monitoring.

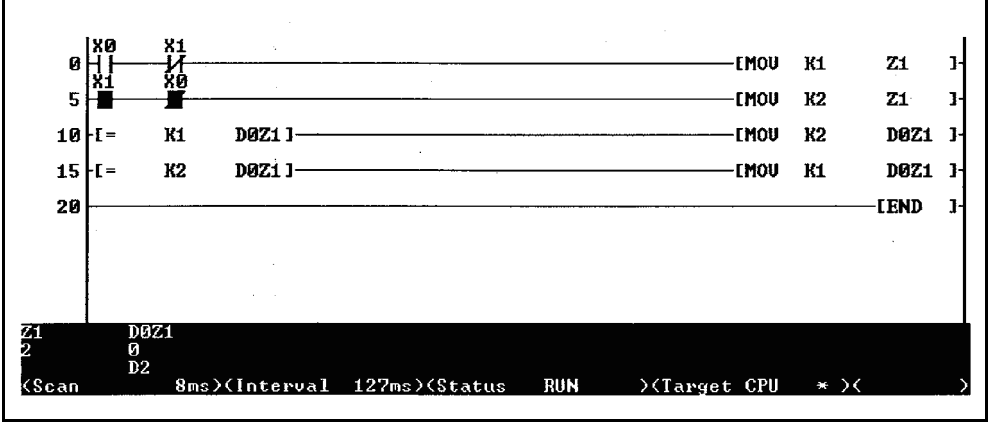

- ХЙ Ø **LMOU** К10 DØ. H  $\overline{\mathbf{3}}$ **EMOU K10** D1  $\mathbf{I}$  $H$ **DØ** D1 **<Y2F** 6 H =  $\rightarrow$ **EEND**  $\bf{11}$  $\mathbf{I}$ <u>ាខ</u><br>1 ខ  $\frac{D1}{10}$ **<Scan** 8ms>(Interval 121ms)(Status RUN  $\sqrt{1}$   $\sqrt{1}$   $\sqrt{1$
- (4) The ON status of comparison instructions can be monitored. The following shows an example of this type of monitoring.

(5) The devices of special function modules can be monitored. The following shows an example of this type of monitoring.

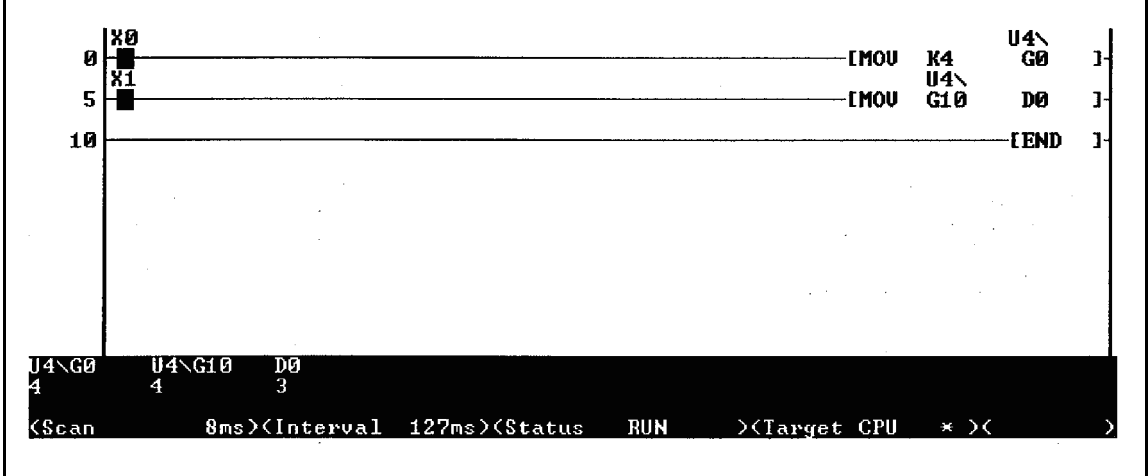

REMARK

To monitor devices of special function modules, set "2. Buffer Memory 1. Monitor" for "5/Monitor Target Setting" under the ladder mode "Option" menu.

(6) Real numbers and character strings can be monitored. The following shows an example of this type of monitoring.

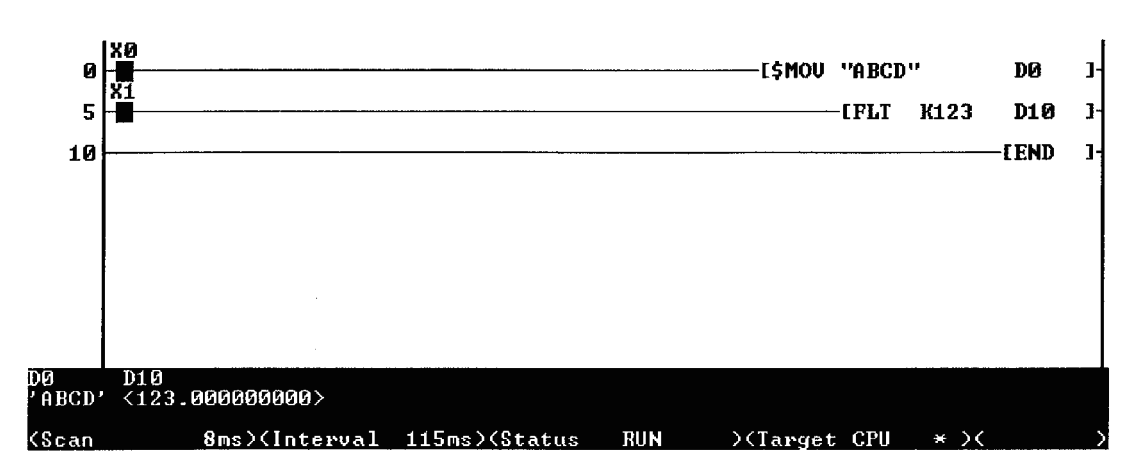

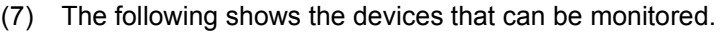

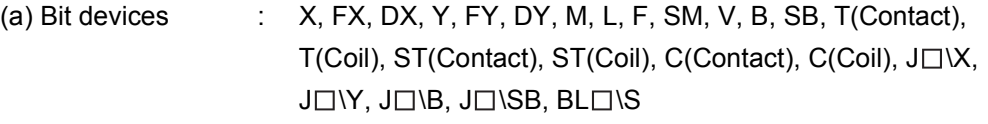

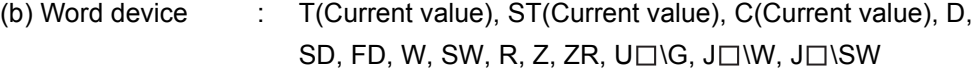

(8) The following shows the setting device under the detailed condition.

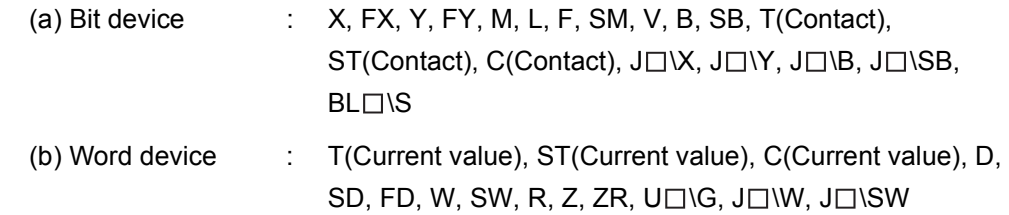

The following qualifications are possible with respect to the devices listed above.

- Digit designation for bit devices
- Bit number designation for word devices

### **NOTE**

- 1) When a monitoring is performed with a monitor condition set, the file displayed at the device running GPP function is monitored. Make sure that the file name used with GPP function is the same as the file name when monitoring is performed by executing "Newly from PLC".
- 2) When the buffer memory of a peripheral device is read by designating a direct device, FFFFH is monitored if the peripheral device is faulty or not connected.
- 3) When monitoring file registers, FFFFH is monitored if no file register designation is made.
- 4) Before monitoring, make sure that the device assignment of the CPU and GPP function agree.
- 5) For the local device monitor in each program file, the monitor operation varies depending on presence of the CPU module function version B and the GPP function model.

[Without function version B]

• Detailed conditions (step number and device condition) are set for each program file to perform monitoring.

[With function version B]

- When the GX Developer and the SW2IVD-GPPQ are used, the local device can be monitored in each program file by setting compatibility with local device.(Refer to [Section 8.2.2](#page-101-0).)
- When SW0IVD-GPPQ and SW1IVD-GPPQ are used, the local device can be monitored with the same operation as the operation without function version B.
- 6) When monitoring the buffer memory of a special function module, the scan time is prolonged in the same way as it is when a FROM/TO instruction is executed.
- 7) Several people can perform monitoring at the same time. The following considerations apply when executing this:
	- High-speed monitoring can be made possible by increasing the system area by 1k steps for each monitor for other station use when formatting the built-in RAM.

In the monitor for other stations, 15k steps maximum can be set in the system area and the corresponding file space for the user is reduced.

- Only one person can set the detailed conditions for monitoring.
- 8) The detailed conditions for monitoring can only be set in ladder monitoring.
- 9) If the same device is designated for both a monitor condition and monitor stop condition, also designate the "ON" or "OFF" status.
- 10) When the step number is specified for the monitor condition, monitor conditions are not satisfied for no execution of the applicable step instruction as shown below:
	- Applicable step instructions are skipped by CJ, SCJ and JMP instructions.
	- The applicable instruction is the END instruction and the FEND instruction exists in the program.
- 11) Do not reset the CPU module while the monitor condition is registered.

### <span id="page-101-0"></span>8.2.2 Monitor test of local device (function version B or later)

With the "parameter device setting," the device set in the local device can be monitored and tested in the peripheral device.

This function allows debugging while checking details of the local device by peripheral devices.

To monitor the local device, set the peripheral device to "local device monitor". The following fig. is an example that monitoring the local device of program B with the CPU module, which is executing programs A, B and C.

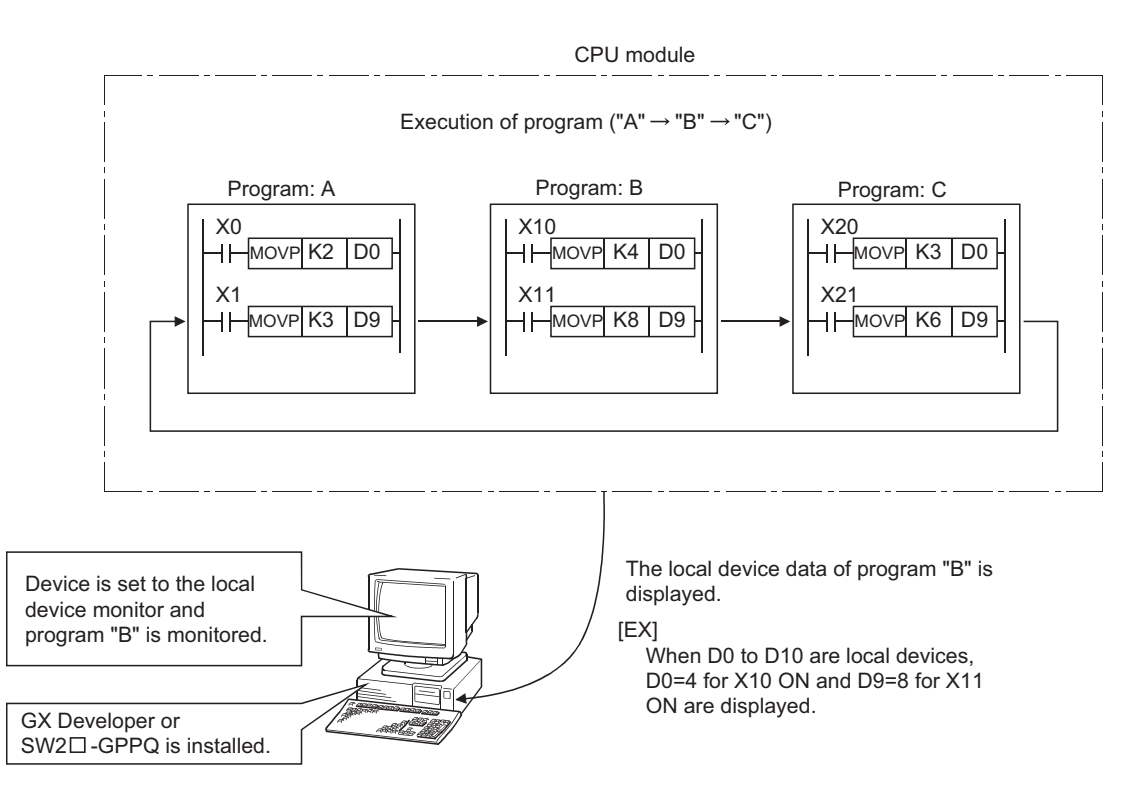

(1) Peripheral device

To perform monitor test of the local devices, the following GPP function software packages are required:

• Personal computer GX Developer, SW2IVD-GPPQ type GPP function software package (2) Monitoring procedures of local device The following shows the procedures to be monitored local devices:

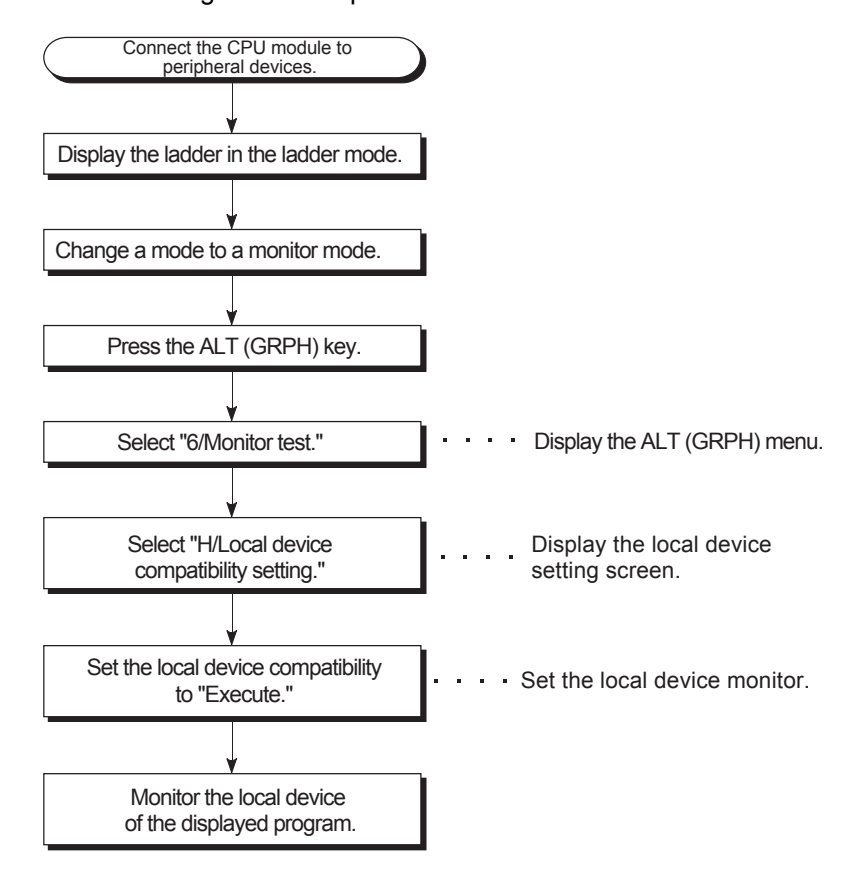

(3) Operation for CPU module and GPP function versions Table 8.1 shows the operation when the local devices are set to D0 to D99 and when 3 programs with the program names of "A", "B" and "C" are performed in the CPU module.

(The order of the programs is A, B, C, (END processing), A, B...)

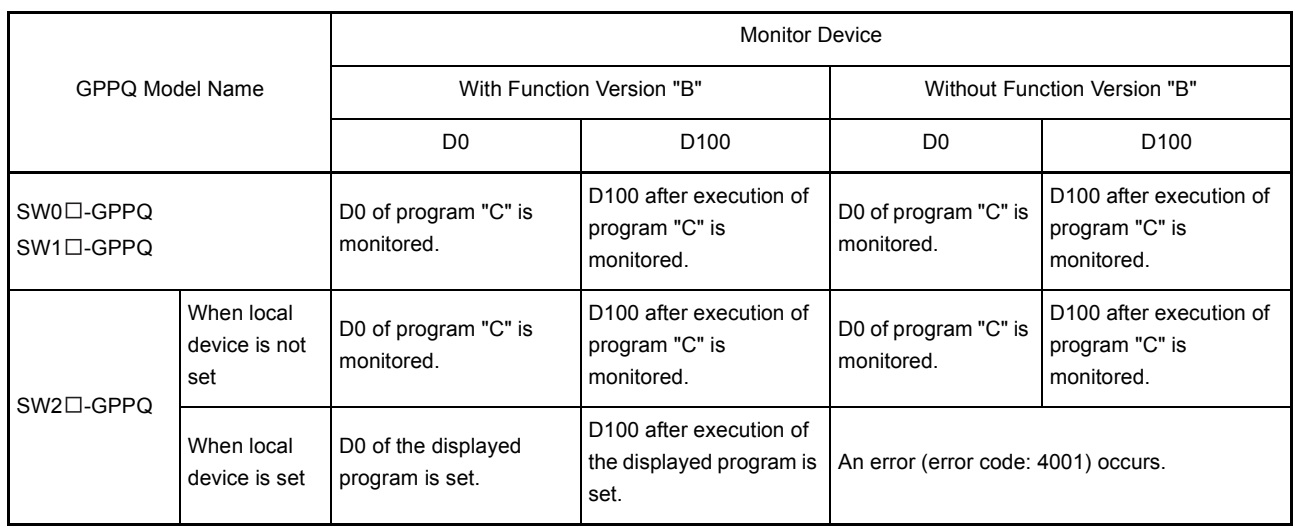

### Table 8.1 Operation for CPU module and GPPQ function versions

## REMARK

GX Developer supports functions of function version B.

### (4) Precautions

(a) The local device that can perform the monitor test in one peripheral device is only one program.

Monitor test for multiple program local devices from one peripheral device is not allowed.

(b) The number of programs that allows simultaneous monitor test from multiple peripheral devices is up to 16.

When the local device of the stand-by type program is monitored, the local device data is read/escape. The scan time is extended as follows:

- $\cdot$  Q2ASCPU(S1) :560 + 1.3× (Number of words in the local device) [ $\mu$ s]
- $\cdot$  Q2ASHCPU(S1) :220 + 0.8 x (Number of words in the local device) [ $\mu$ s]

<span id="page-104-0"></span>This is a function that writes a program to the CPU while the CPU module is in the RUN.

 $\bigwedge_{i=1}^{\infty}$  CAUTION  $\blacksquare$  Read the manual carefully and confirm safety before changing the program during operation. An operation error of write during run may result in damage to the machine or accident.

### **Application**

This function is used to change a program without stopping program execution.

### Function Description

(1) Write during RUN is possible from multiple peripheral devices capable of GPP functions with respect to one file.

In order for this, designate the pointer for the programs to be written from the peripheral devices capable of GPP functions in advance. This enables write safely during RUN using peripheral devices capable of GPP functions.

The example below shows a case where peripheral device capable of GPP functions A performs write during RUN from P0, and peripheral device capable of GPP functions B performs write during RUN from P1. The program enclosed in the frame is the program subject to write during RUN.

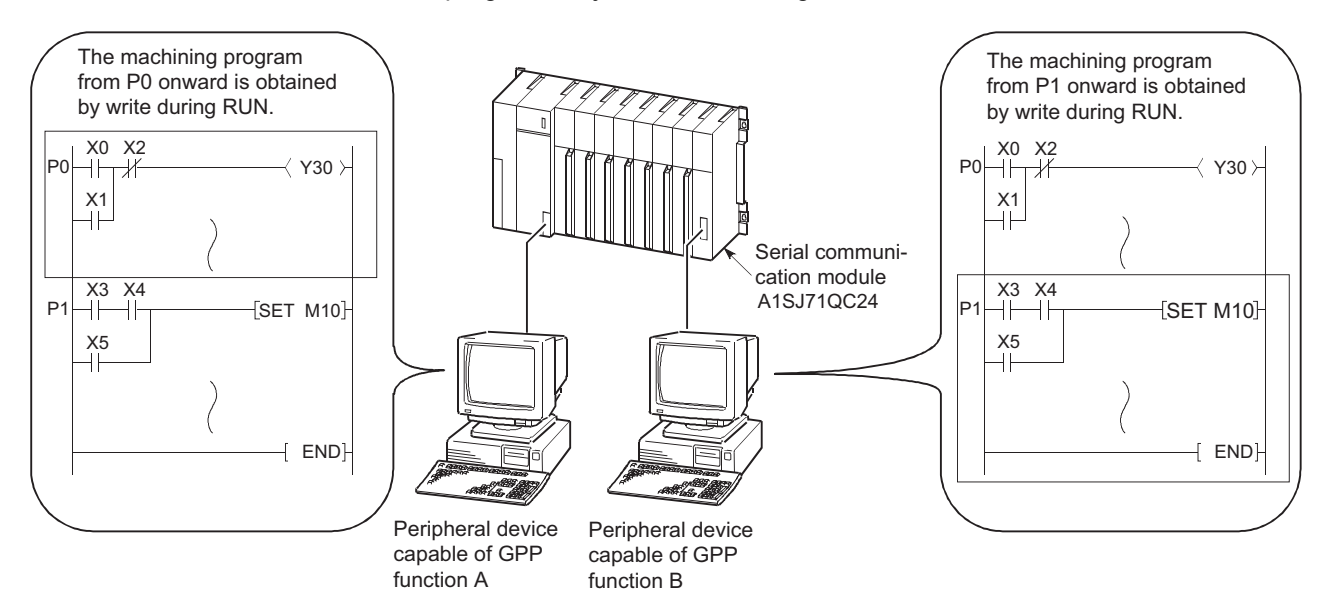

(2) It is possible to write programs from peripheral devices capable of GPP functions that are connected to other stations in the network during the RUN.

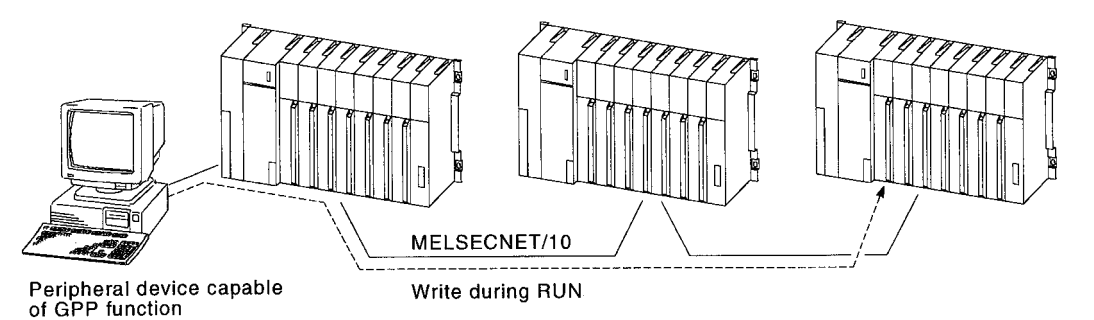

#### Operation Procedures

To write from the GPP function peripheral devices during RUN, the following two methods are available:

(1) After a ladder is created in the ladder mode, write during RUN is performed by

pressing  $\Box$  Shift  $+ \Box$  F4 keys for conversion of the ladder.

(2) With "4. Write/conversion setting" in "8/ Option" menu of the ladder mode, "4. Write setting during RUN" and "7. Write method during RUN" are set.

When the  $\boxed{\mathsf{F4}}$  key is pressed for conversion of the ladder after the ladder is created, write during RUN is performed.

The following shows the setting examples:

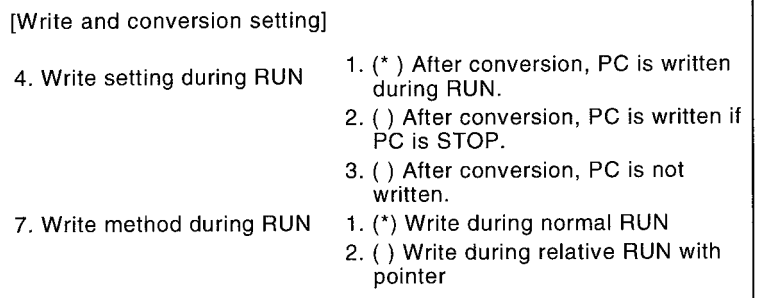

- (a) In "4. Write setting during RUN," "1. ( ) After conversion, PLC is written during RUN" is set.
- (b) In "7. Write method during RUN," "1. ( ) Write during normal RUN" or "2. ( ) Write during relative RUN with pointer" is selected.

NOTE

The following shows the precautions relating to write during RUN.

- (1) The only memory that can be used for write during RUN is the built-in RAM. If write during RUN is performed during a boot operation, also write the program to the memory card at STOP. When the boot operation is started again without write on the memory card, the program before write during RUN is transferred from the memory card to the built-in RAM for execution.
- (2) The maximum number of steps that can be handled in one write during RUN operation is 512.

The number can be changed according to how many steps of write during RUN saved using a peripheral device capable of GPP function. The saved steps of write during RUN can be set during the CPU module OFF. Note that the saved steps of write during RUN decrease every time write during RUN is performed.

(3) During low-speed program execution, write during RUN is started when execution of all low-speed programs is completed. Also, execution of low-speed programs is suspended during write during RUN.

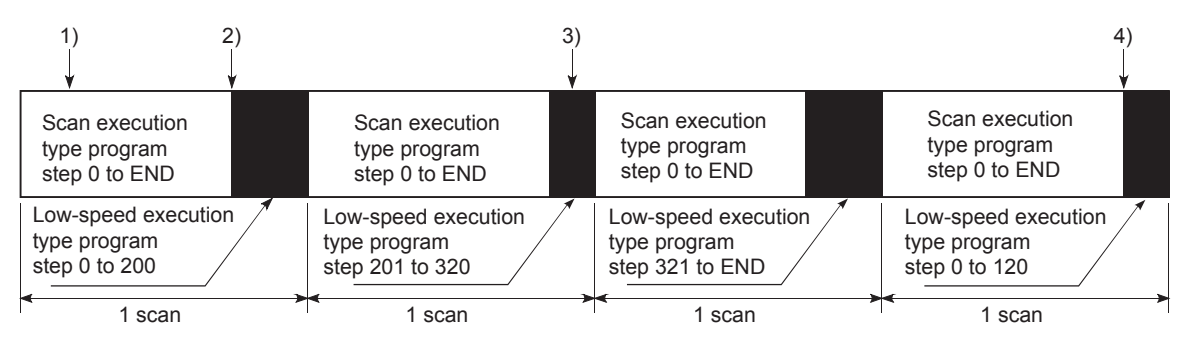

- 1): Write during RUN command of scan execution type program
- 2): Write during RUN execution of scan type program
- 3): Write during RUN command of low-speed execution type program
- 4): Write during RUN execution of low-speed execution type program

POINT

Write during RUN cannot be performed on the program in step operation.
This is a function that displays the processing time of the program being executed.

#### **Application**

This function is used to determine the influence of the processing time of each program on the total scan time when making system adjustments.

### Function Description

Execution time measurement provides the following three functions. For explanations of each function, refer to [Section 8.4.1](#page-108-0) through [Section 8.4.3](#page-112-0).

- Program monitor list
- Interrupt program monitor list
- Scan time measurement

### <span id="page-108-0"></span>8.4.1 Program monitor list

This is a function that displays the processing time of the program being executed.

### Function Description

The scan time, execution count, and processing time for each item can be displayed for each program.

All operations are performed using Monitor/test menu in the ladder mode.

(1) Select "Program Batch Monitor".

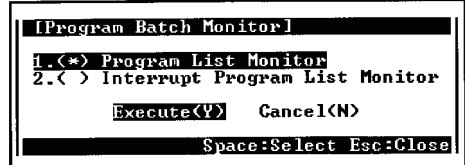

(2) Select "Program List Monitor". The following shows an example of execution of the program list monitor when a constant scan time of 120ms is set.

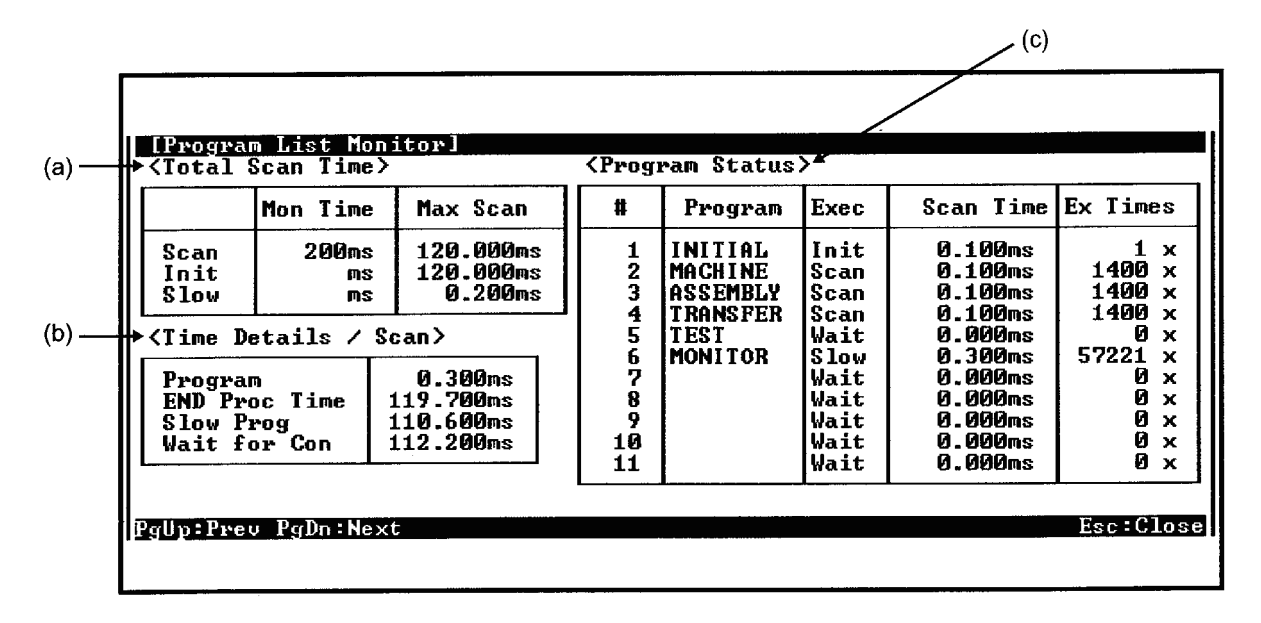

The following shows an explanation of the screen above:

(a) "Total Scan Time"

The times set in "5.( ) PC RAS Setting" for monitor time and scan time total are displayed here for each program type.

1) "Mon Time"

The monitor times for scan execution type programs, initial execution type programs, and low-speed execution type programs are displayed here. If the scan time exceeds the time displayed here, a watchdog timer error occurs at the CPU module.

2) "Max Scan"

The total time for the items listed under "Time Details / Scan" is displayed here.

(b) "Time Details / Scan"

The scan time details are displayed here.

1) "Program"

The total execution time of scan execution type programs is displayed here.

- 2) "END Proc Time"
	- The END processing time is displayed here.
- 3) "Slow Prog"

When an execution time for low-speed execution type programs is set, the total execution time for low-speed execution type programs is displayed here.

4) "Wait for Con"

When constant scan is set, the constant scan waiting time is displayed here. However, if an execution time for low-speed execution type programs is also set, 0.000 ms is displayed.

(c) "Program Status"

The times set in "9. ( ) Auxilliary Setting" in the parameter mode are displayed here.

1) "Program"

The program names are displayed here in the order that the parameters are set.

2) "Exec"

The types of the programs set in the parameters are displayed here.

3) "Scan Time"

The actual scan times (current values) are displayed here. In the program stop (stand-by) status, 0.000ms is displayed as the scan time.

4) "Ex Times"

The number of execution times is displayed here, taking the point at which measurement was started to be 0 in the count (When reaching the maximum times of 65536, the count returns to 0). The number of execution times is retained even when program execution is stopped.

When the subroutine program/interrupt program of the stand-by program is performed in the subroutine call/interrupt request, the number of the stand-by program is not counted.

- (3) Both start ( $\boxed{\mathsf{F1}}$ ) and stop ( $\boxed{\mathsf{F2}}$ ) of the program can be performed on Program monitor list screen.
	- (a) Start of program ( $\boxed{\mathsf{F1}}$ )

Either "Scan execution" or "Low-speed execution" can be set for the stand-by program.

When the  $\boxed{{\sf F1}}$  key is pressed, the window below is displayed.

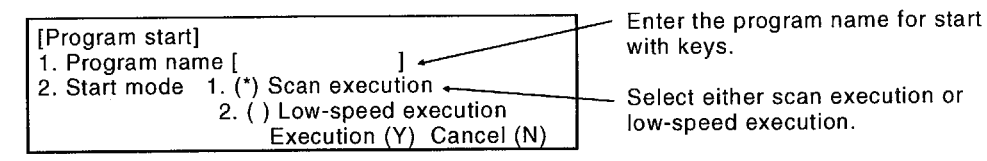

(b) Stop of program ( $\boxed{\overline{\mathsf{F2}}}$ )

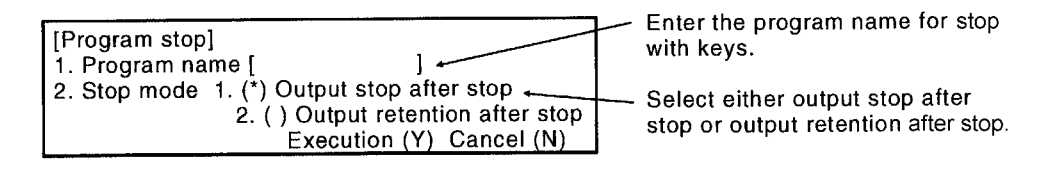

1) When the stop mode is set to "Output stop after stop" and stop is executed, the program stops after execution of 1 scan-off. (The operation is the same as the POFF instruction execution.)

When the above stop opearation is made in the stand-by program, the program stops after 1 scan-off execution.

Therefore, the "execution count" is added by one.

2) If an error occurs with the RET/IRET instruction during 1 scan OFF execution in the stand-by program, the "execution count" is added by one. In this case, the execution type becomes "Scan execution".

### 8.4.2 Interrupt program monitor list

This function displays the number of executions of interrupt programs.

### **Application**

This is used to check the execution status of interrupt programs.

### Function Description

This function allows display of the execution counts of interrupt programs. All operations are performed using the monitor/test menu in the ladder mode.

(1) Select "Program Batch Monitor".

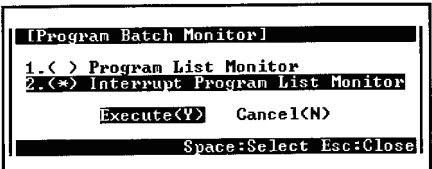

(2) Select "Interrupt Program List Monitor".

The following shows an example of the display when the interrupt program monitor list function is run.

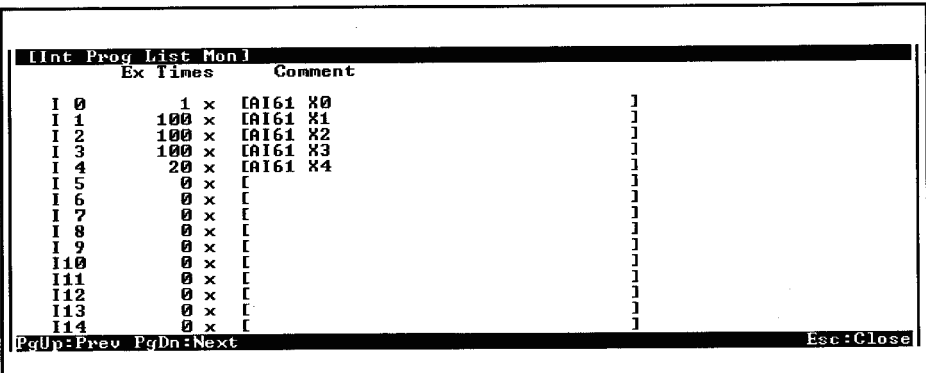

The following shows an explanation of the screen above:

(a) "Ex Times"

 The number of times the program has been executed, taking the point when monitoring started as 0 in the count, is displayed here.

(When reaching the maximum times of 65536, the count returns to 0.) The count is cleared to zero when switching to RUN.

(b) "Comment"

The comments set in the documentation mode are displayed here.

## <span id="page-112-0"></span>8.4.3 Scan time measurement

This function displays the processing time for section of a program.

### Function Description

This function allows measurement of the execution time of section of the program in a program file.

The function can also be used to measure times within subroutine programs and interrupt programs.

If there is an interrupt program in the monitored section, the processing is added to the total measurement time.

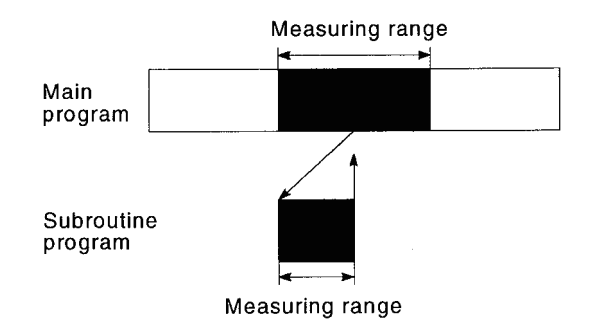

All operations are performed using "Monitor/test" menu in the ladder mode.

(1) Select "Measure Scan".

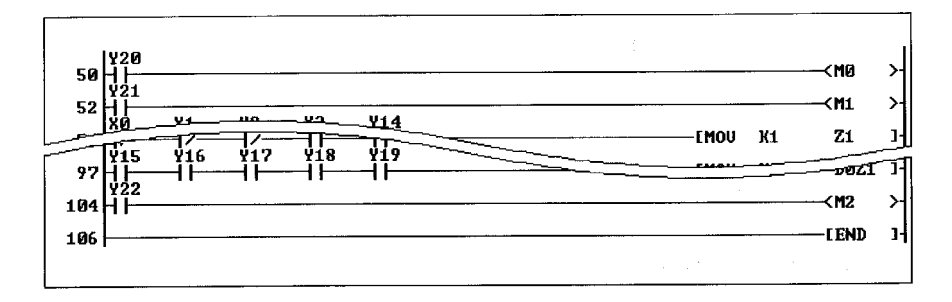

(2) Designate the scan time measurement range (The designated part is highlighted).

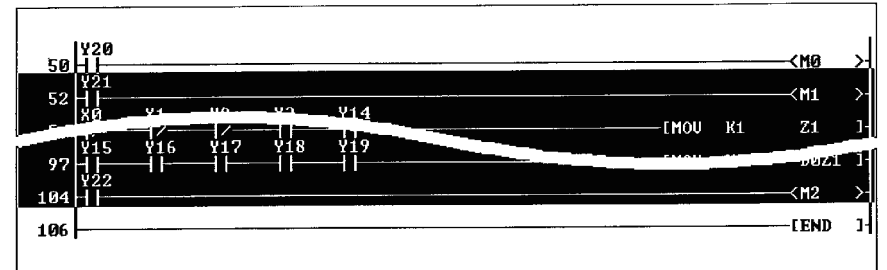

(3) The scan time measurement results are displayed.

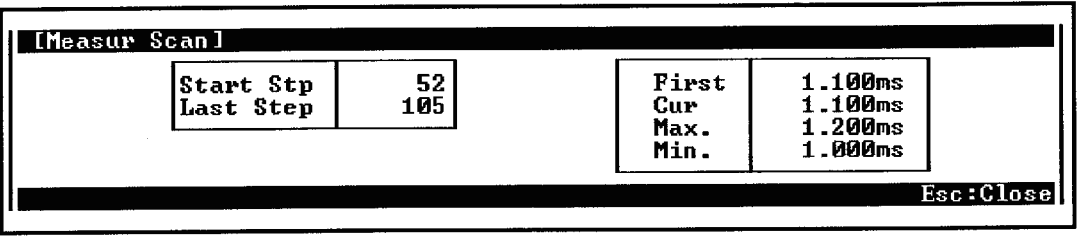

NOTE

- 1) Make sure that the start step is lower than the end step in the setting.
- 2) Times that span different program files cannot be measured.
- 3) If the measured time is less than 0.100ms, 0.000ms is displayed.
- 4) END processing time is not included in the measuring time, being included in the measurement range.

### 8.5 Sampling Trace Function

The function that collects devices continuously on the CPU module with the specified timing.

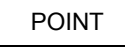

When executing the sampling trace function, a memory card is required.

# Application

This allows checking the changes in the contents of the devices used in a program in accordance with a designated timing during debugging. This enables debugging time to be shortened.

### Function Description

- (1) Function
	- (a) The sampling trace function samples the contents of a designated device in a constant time interval (the sampling cycle) and stores the trace results in a sampling trace file in a memory card.
	- (b) The devices that can be traced are listed below.

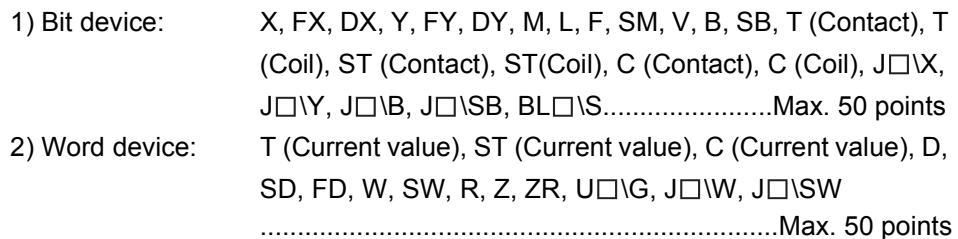

(c) The sampling trace file stores the trace condition data and trace execution data required to execute the sampling trace. Once a GPP function starts tracing, the number of set tracing times are executed.

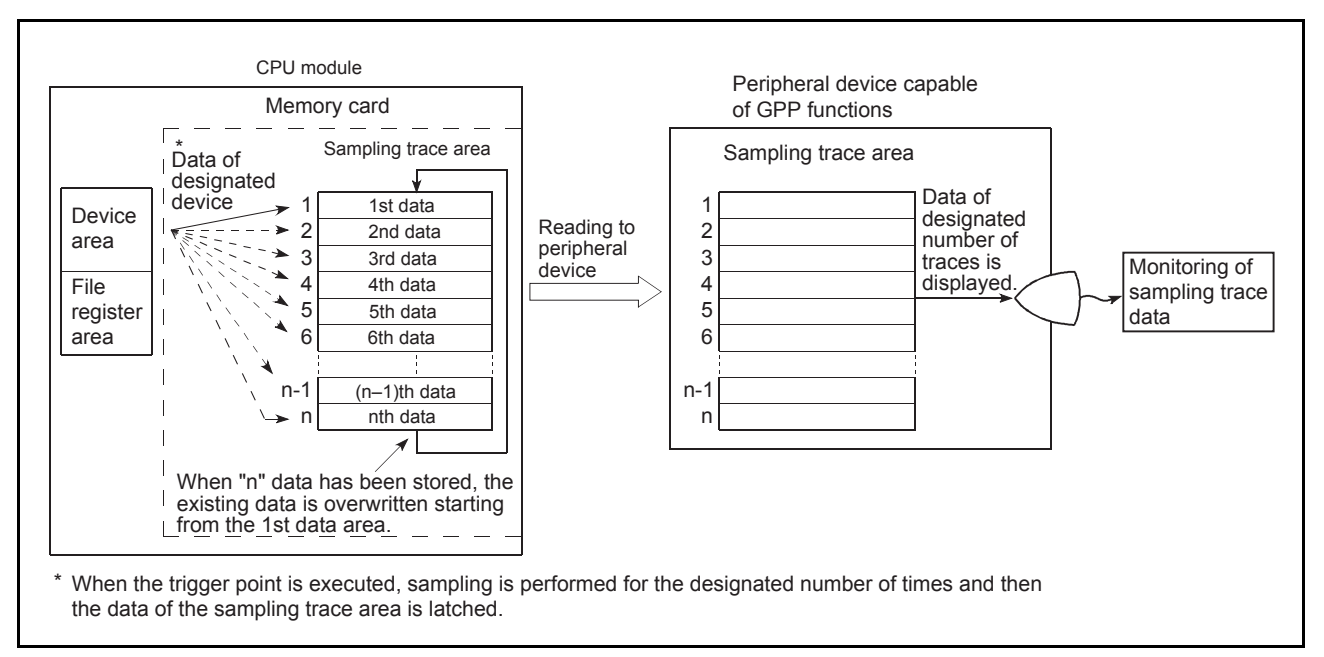

Fig. 8.1 Sampling trace operation

(d) The trace results show the ON/OFF statuses of bit devices, and current values of word devices, for each sampling cycle.

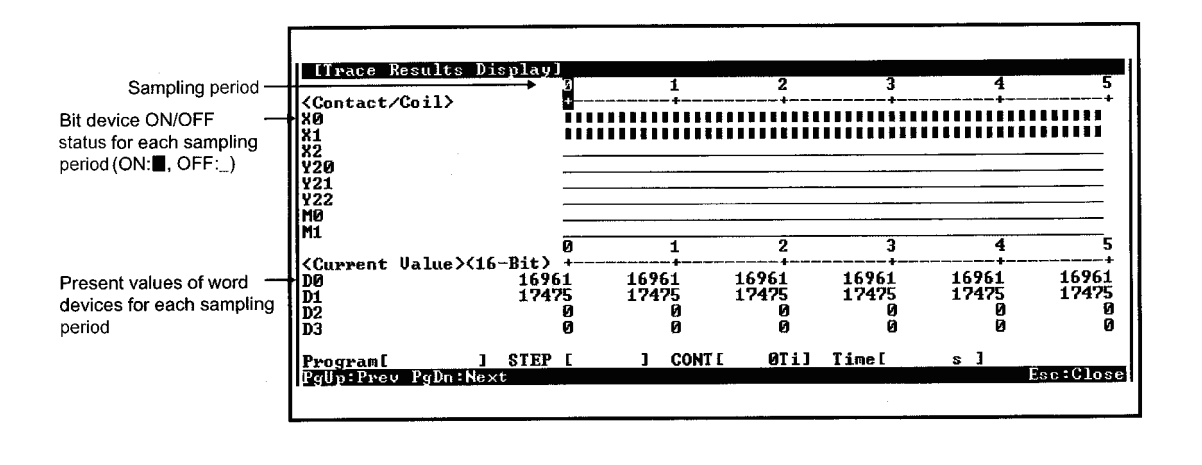

**NOTE** 

While the CPU module is STOP, trace is stopped. The trace result cannot be read.

### (2) Basic operation

The basic operation for sampling trace is shown below. The statuses during execution of the sampling trace function can be confirmed by monitoring special relays SM800 to SM805 and SM826.

• Trace execution

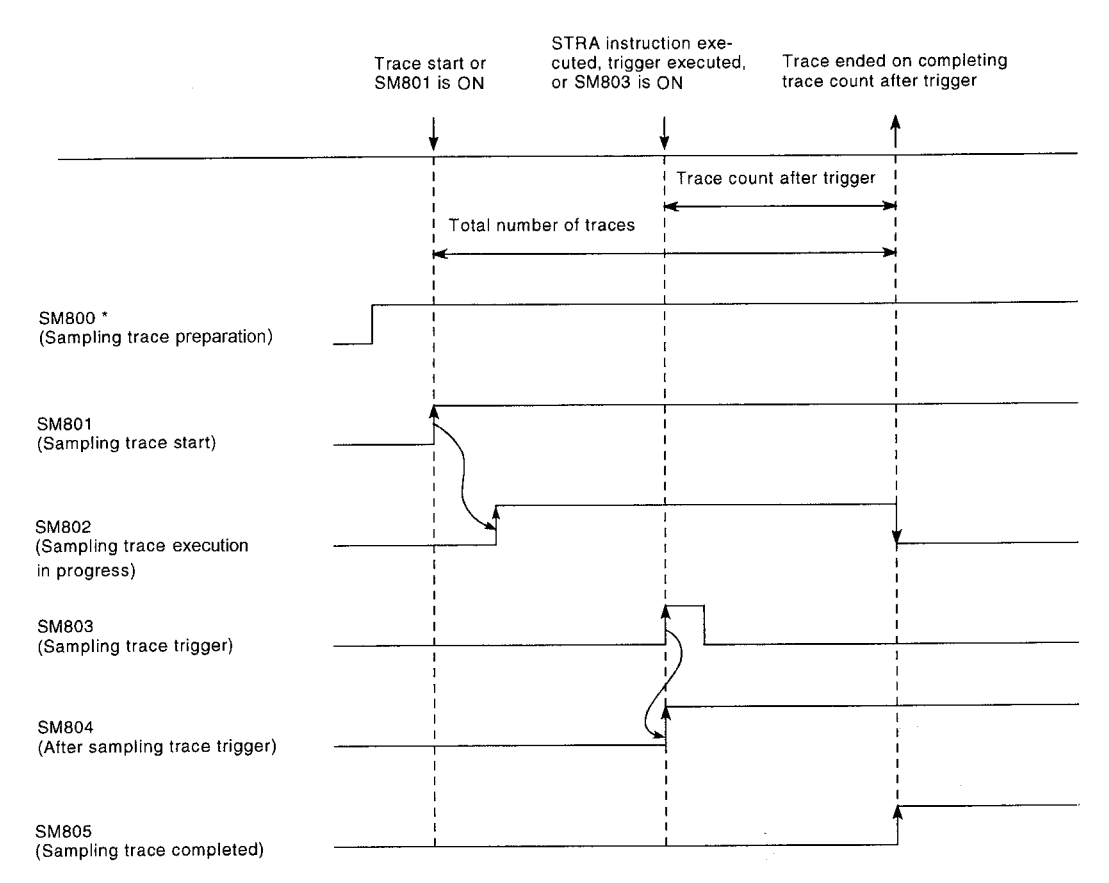

\* SM800 comes ON automatically when preparation for sampling trace is completed.

• Suspending the trace

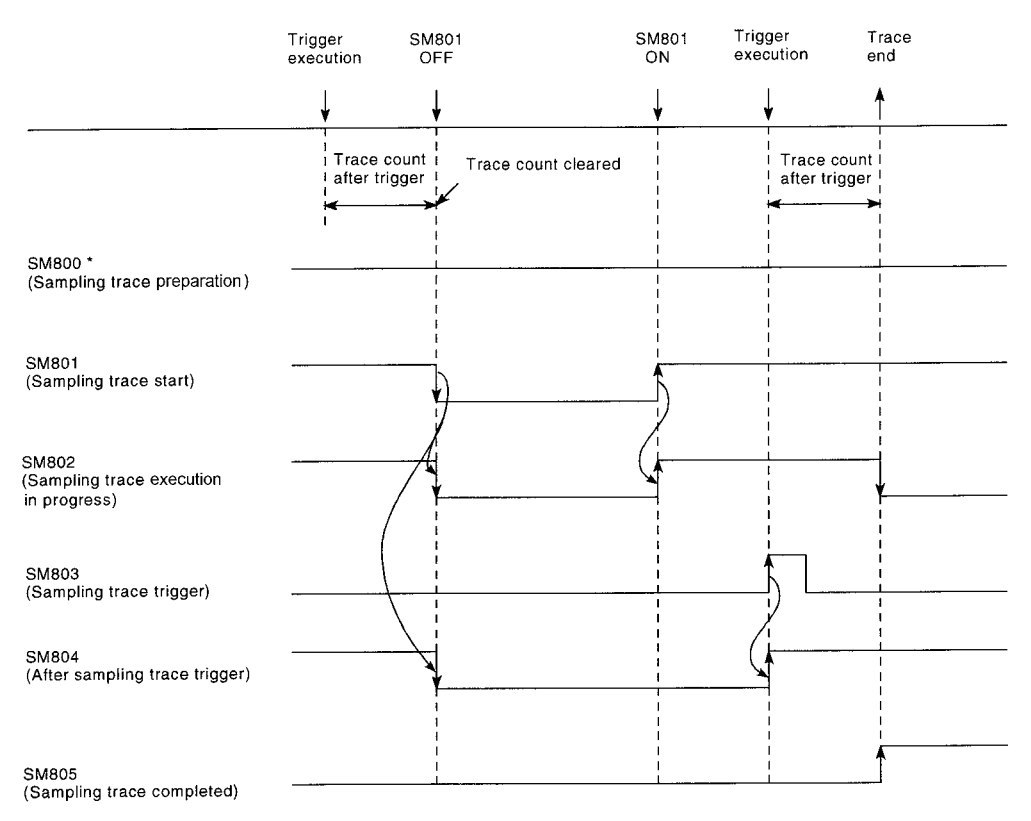

\* When the trace is suspended from a peripheral device capable of GPP functions, SM800 is turned OFF.

The following shows the operation at error occurrence.

When an error occurs during sampling trace, SM826 (sampling trace error) comes ON, and at the same time, SM801 (sampling trace start) goes OFF. Start the trace again for turning OFF SM826.

## Operation Procedures

The following shows the procedures of sampling trace.

These operations are performed on the "Sampling Trace" screen of the trace menu in the online mode.

(1) Set the trace devices and trace conditions with GPP function. (a) Setting the trace devices

Set the devices at "Trace Device Setting" on the "Sampling Trace" screen.

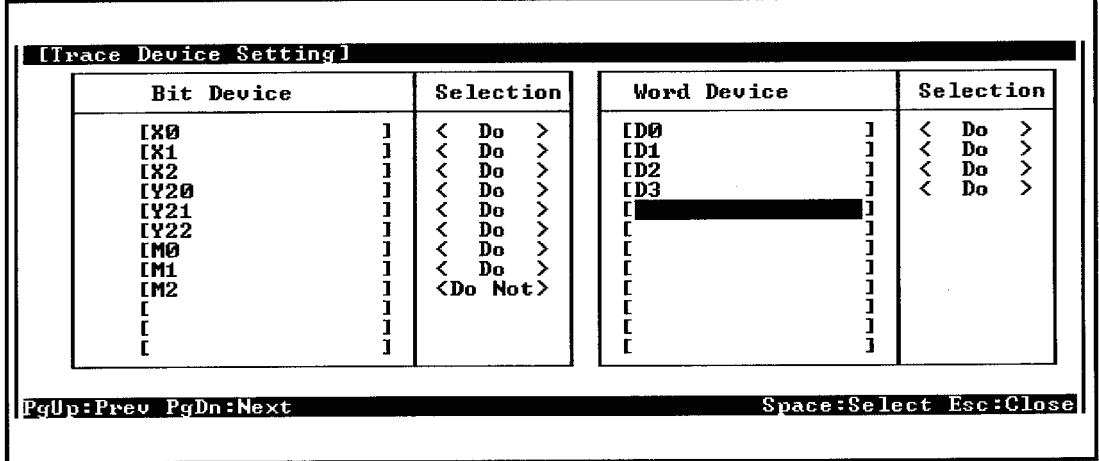

(b) Setting the trace conditions

Set the trace conditions at "Trace Device Setting" on the "Sampling Trace" screen.

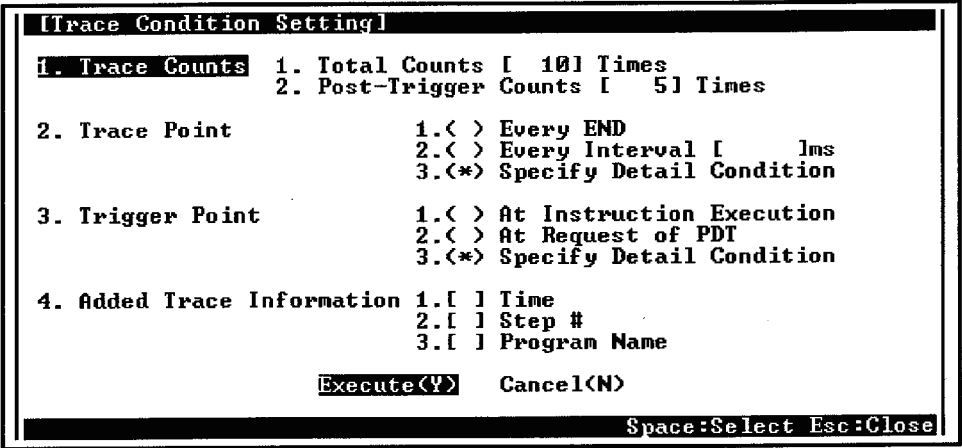

Sampling the designated number of times (count after trigger) leads completion after the trigger point execution.

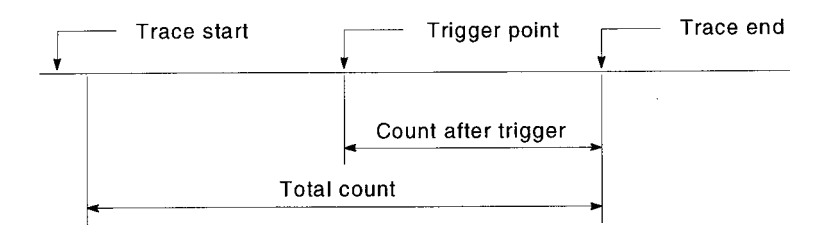

The following shows an explanation of the screen above:

One of the following four settings can be made for the trace condition: "1. Trace Counts", "2. Trace Point", "3. Trigger Point", or "4. Added Trace Information".

1) "Trace Counts"

In the case of the total count, set the number of sampling traces executed from start to end of the trace.

In the case of the count after the trigger, set the number of sampling traces executed from the trigger execution to the trace end.

The following shows the formula that sets range for these counts:

Count after trigger  $\le$  total count  $\le$  8192

2) "Trace Point"

Set the timing for collection of trace data. Select one of the following:

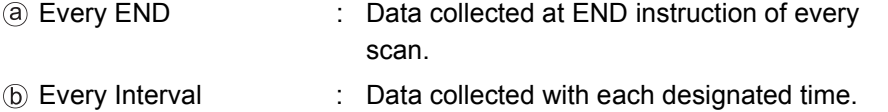

Setting range is 5 to 5000ms in 5ms units. Specify Detail Condition : Set a device and step number. The following shows setting examples: The details on how to make the settings and data collection timing are the same as described in [Section 8.2.1](#page-91-0) Monitor condition setup in Monitor Function.

The following shows the setting device under the detailed condition.

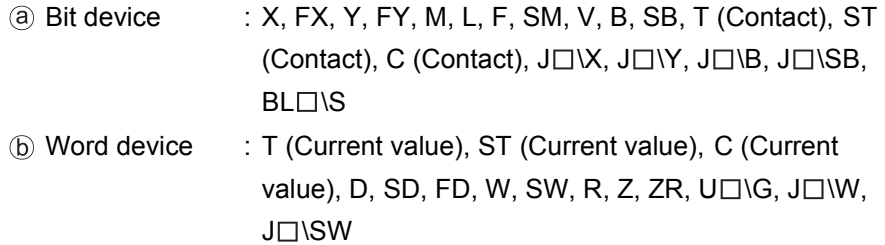

The following qualifications are possible with respect to the devices listed above.

- Digit designation for bit devices
- Bit number designation for word devices

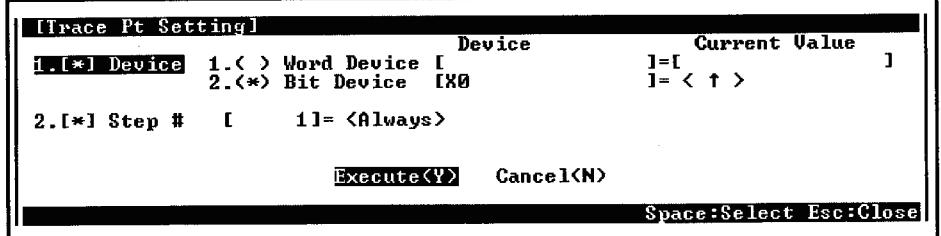

3) "Trigger Point"

The point at which the trigger is executed is set. Select one of the following:

- At Instruction Execution : When executing STRA instruction
- At Request of PDT : When operating trigger using GPP functions
- Specify Detail Condition : Set a device and step number.

The following shows setting examples: The details on how to make the settings and trigger execution timing are the same as described in [Section 8.2](#page-91-1) Monitor condition setup in Monitor Function.

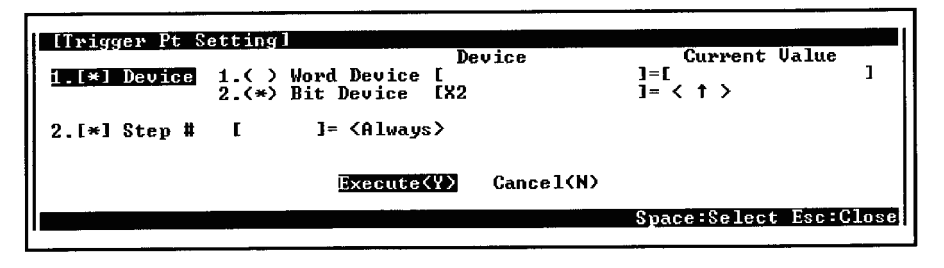

4) "Added Trace Information"

Set information to be added at each trace. Select one or multiple item(s) of the following: (Making no selection is possible.)

- (a) Time : The time at which the trace was executed is stored.
- Step No. : The step number at which the trace was executed is stored.
- Program Name : The program name for which the trace was executed is stored.
- (2) Write the set trace device and trace condition to the memory card.
	- (a) Set the trace file and storage destination.

Set the drive number and file name at "1. ( ) Execute Trace & Display Status" on the "Sampling Trace" screen.

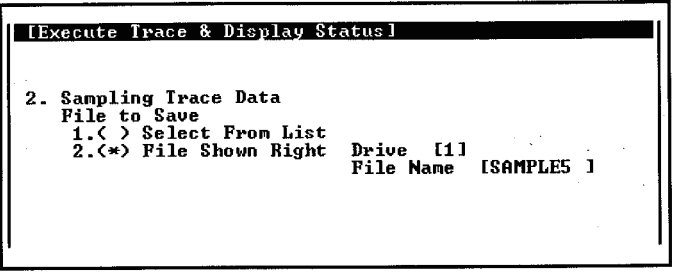

(b) Write the trace file to the memory card.

Write the trace file to the memory card by using "9. ( ) Write to PC (Condition)" on the "Sampling Trace" screen.

Since file names are used when writing to the memory card, multiple trace files can be written.

(3) Execute the sampling trace. Execute the sampling trace by using "1. ( ) Execute Trace & Display Status" on "Sampling Trace" screen.

The following shows a setting example for "1. ( ) Execute Trace & Display Status".

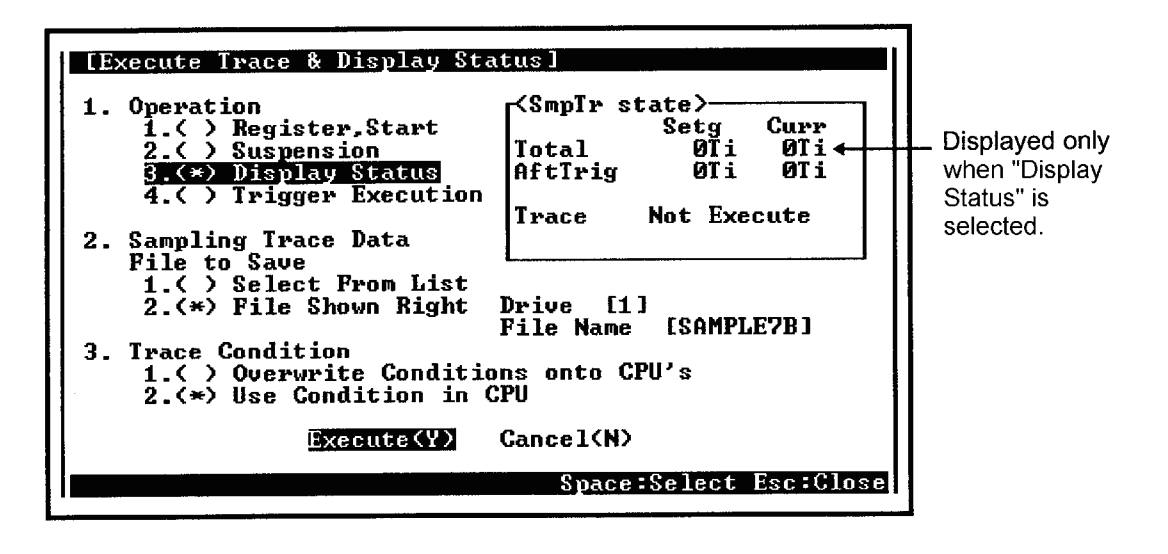

The following shows an explanation of the screen above:

The following settings can be made for "Execute Trace & Display Status" : "1. Operation", "2. Sampling Trace Data", and "3. Trace Condition".

(a) "Operation"

Select one of the following:

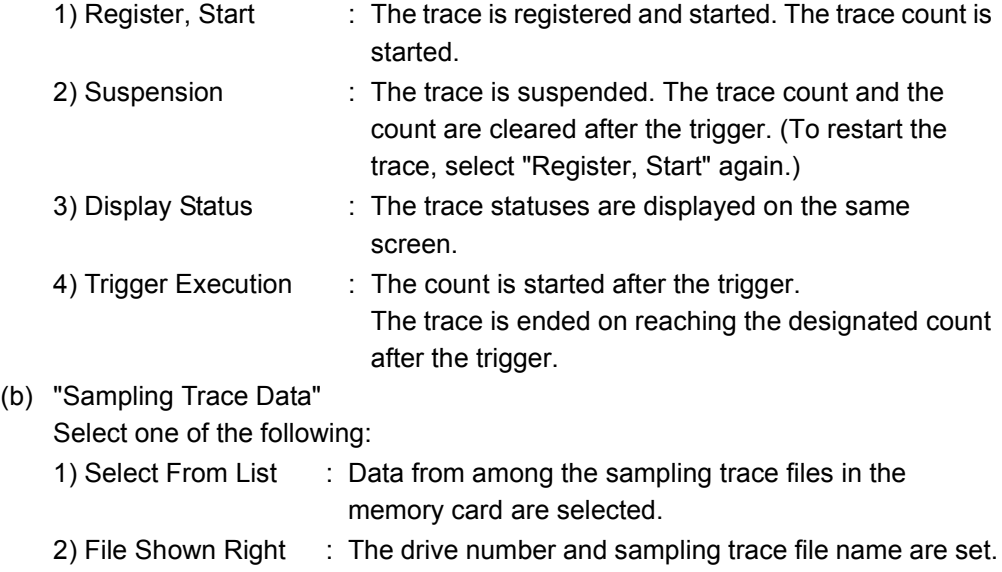

- (c) "Trace Condition"
	- Select one of the following:

1) Overwrite Conditions onto CPU's : The trace condition in an existing trace

- file is overwritten.
- 
- 2) Use Condition in CPU : Sampling trace under the condition in the trace file designated in "2. Sampling Trace Data" is executed.
- (4) Retrieve the trace results from the CPU module and display them.
	- 1) Read the trace results from the CPU module by using "4. ( ) Read from PC (Results)" on the "Sampling Trace" screen.
	- 2) Display the trace results by using "4. ( ) Trace Results Display" on the "Sampling Trace" screen.

# POINT

Once the sampling trace has been executed, the second is not executed. To execute the trace again, execute the STRAR instruction to reset sampling trace.

# **NOTE**

- 1) Set sampling trace files in the RAM area of the memory card.
- 2) It is possible to execute sampling trace from another station in the network, or from a serial communication module. However, sampling trace cannot be executed from more than one site at the same time. With the Q2ASCPU, sampling trace can be executed from only one site at a time.
- 3) Since the trace condition registered in the CPU module is latched, the condition data is retained even when the programmable controller power is turned OFF. The data can be cleared by performing a latch clear operation using the RUN/STOP key switch on the Q2ASCPU.
- 4) The Q2ASCPU must be connected to the peripheral device capable of GPP functions in order to execute sampling trace.

### 8.6 Status Latch Function

This function collects the data of devices at designated moment.

POINT

When executing status latch function, a memory card is required.

# **Application**

This function is used to retain the statuses of devices used in a program at designated moment during debugging.

### Function Description

- (1) Function
	- (a) Status latch stores the device statuses at designated moment in a status latch file of a memory card.
	- (b) The status latch file stores the status latch condition and status latch execution data for status latch execution.

Saving the device statuses can be executed in the following case.

- When executing SLT instruction in a program
- When specifying a status latch start at GPP functions
- When the conditions of the set devices and step Nos. are met
- (c) The status latch results show the bit device ON/OFF statuses and word devices values at designated moment.

(2) Basic operation

The following shows the basic operation for status latch. The statuses during execution of the status latch function can be checked by monitoring special relays SM806 to SM809 and SM827.

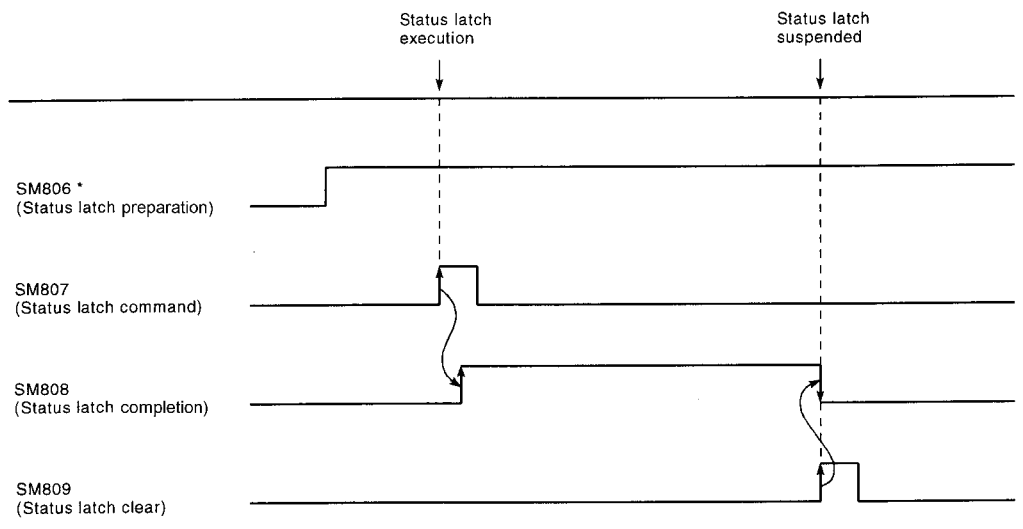

\* SM806 comes ON automatically when preparation for status latch is completed.

(3) The following shows the operation at error occurrence. When an error occurs during status latch, SM827 comes ON, and at the same time SM808 (completed) is turned ON.

To turn SM827 OFF, either turn SM809 ON or execute the SLTR instruction.

### Operation Procedures

The following shows procedures for status latch.

All operations are performed on the "Status Latch" screen of the trace menu in the online mode.

(1) Setting the status latch condition

Set the status latch condition at "2. ( ) Status Latch Condition Setting" on the "Status Latch" screen.

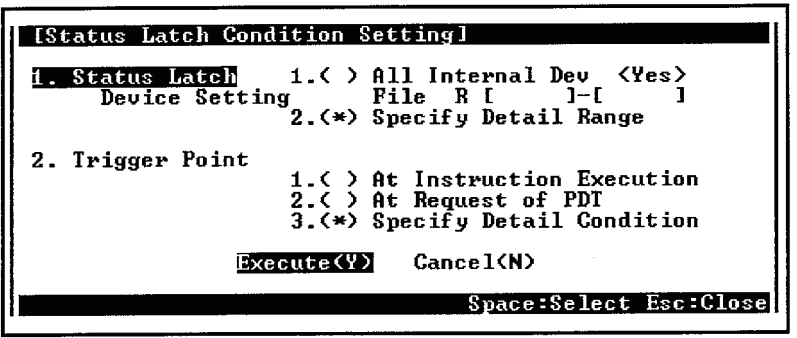

The following shows an explanation of the screen above:

Either "1. Status Latch Device Setting" or "2. Trigger Point" can be set for the status latch condition setting.

(a) "Status Latch Device Setting"

Set the devices to execute the status latch. Select one of the following:

- 1) All Internal Dev : Whether or not QnACPU latches all built-in devices is set.
- 2) Specify Detail Range : The device types and numbers of points are set. The following shows setting examples:

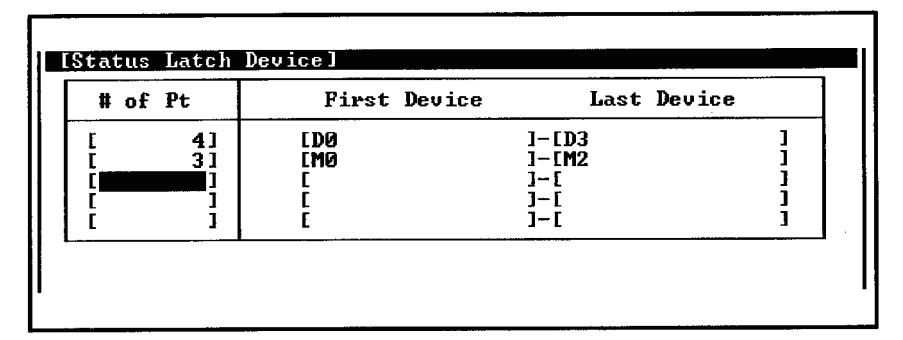

(Applicable devices)

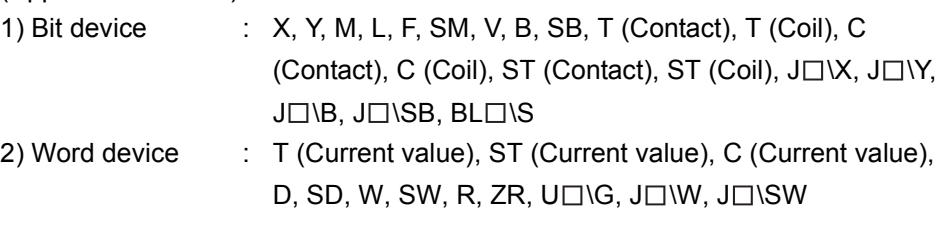

# REMARK

Up to 1000 device ranges can be set including both bit devices and word devices. The devices listed above cannot be qualified.

(b) "Trigger Point"

Set the condition to execute the status latch. Select one of the following:

- 1) At Instruction Execution : When executing SLT instruction
- 2) At Request of PDT : When operating trigger using the peripheral devices capable of GPP function.
- 3) Specify Detail Condition : Set a device and step number.
	- The following shows setting examples: The details on how to make the settings and trigger execution timing are the same as described in [Section 8.2.1](#page-91-0)  Monitor condition setting in Monitor function. Data collection timing
		- . In the case that only "Device" is specified, data are collected when the trigger condition is satisfied.
		- In the case that "Step No." only is set, data is collected with the END processing when the trigger condition is satisfied.

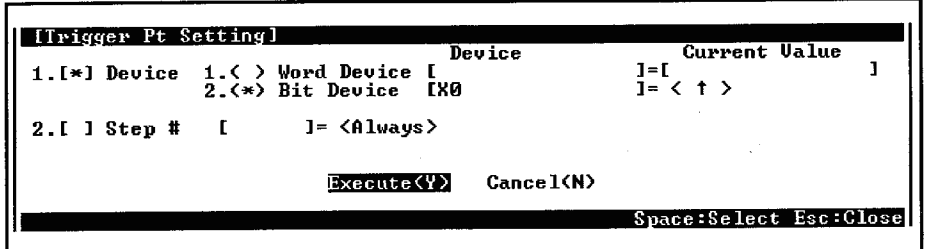

- (2) Write the created status latch condition to the memory card.
	- (a) Set the status latch file and storage destination.
		- Set the status latch condition at "1. ( ) Exec Status Latch & Disp Status" on the "Status Latch" screen.

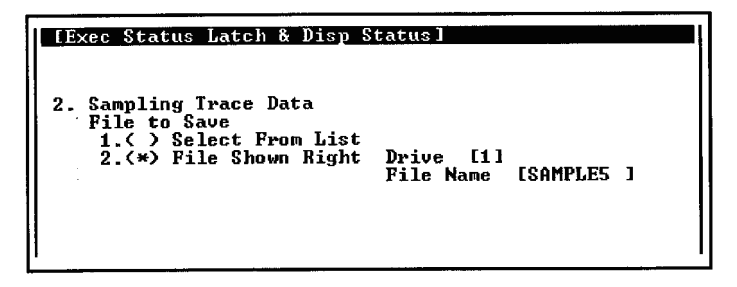

(b) Write the status latch file to the memory card. Write the status latch file to the memory card using "7. ( ) Write to PC (Condition)" on "Status Latch" screen. Since file names are used when writing to the memory card, multiple status latch files can be written.

(3) Execute the status latch.

Execute the status latch by using "1. ( ) Exec Status Latch & Disp Status" on "Status Latch" screen.

The following shows a setting example for "1. ( ) Execute Status Latch & Display Status".

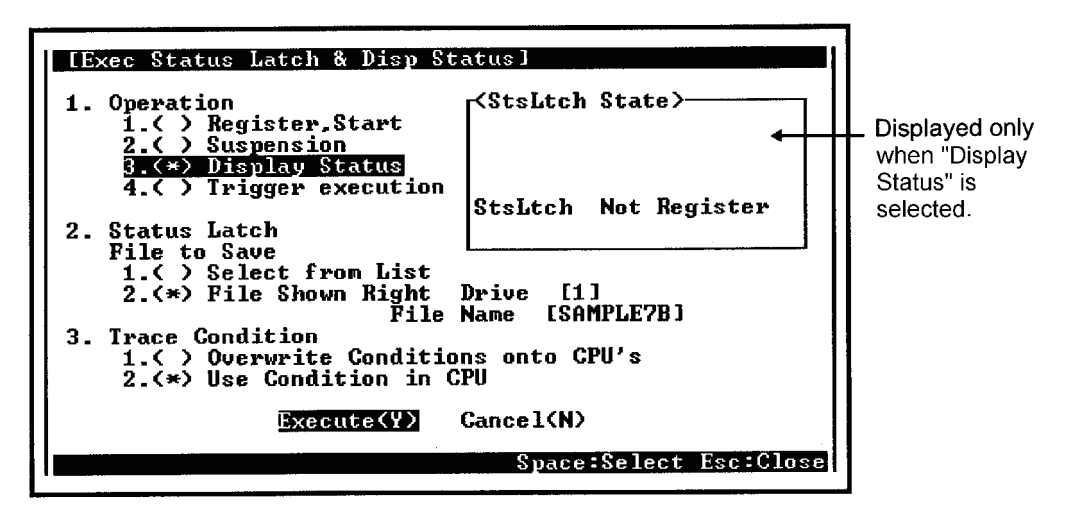

The following is an explanation of the screen above:

The following settings can be made for "Exec Status Latch & Disp Status": "1 Operation", "2 Status Latch", and "3 Trace Condition".

(a) "Operation"

 $(b)$ 

 $(c)$ 

Select one of the following:

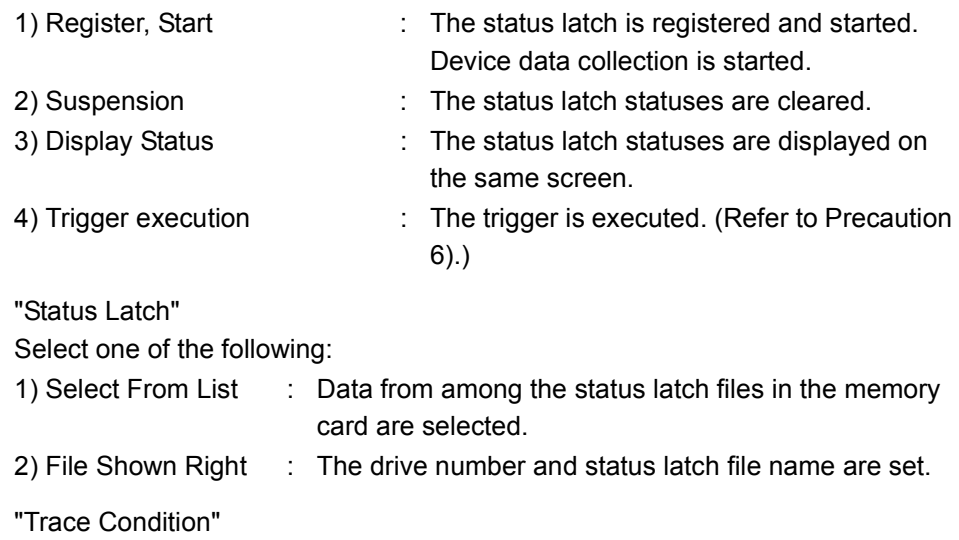

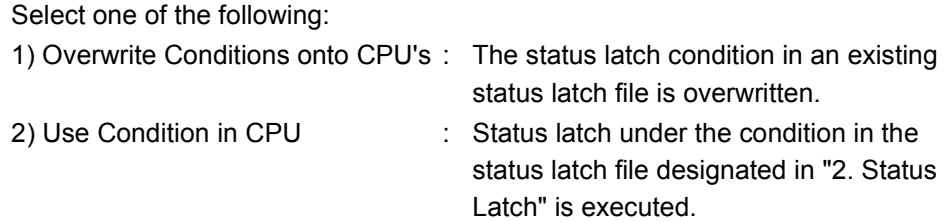

- (4) Retrieve the status latch results from the CPU module and display them.
	- (a) Read the status latch results from the CPU module by using "8. ( ) Read from PC (Results)" on "Status Latch" screen.
	- (b) Display the read trace results by setting "1. ( ) Monitor Target" on the "Monitor Target Setting" screen of "Option" menu in the ladder mode to "3. ( ) Status Latch".

# **NOTE**

- 1) Set status latch files in the RAM area of the memory card.
- 2) It is possible to execute status latch from another station in the network, or from a serial communication module. However, sampling trace cannot be executed from more than one site at the same time.
	- With Q2ASCPU, sampling trace can be executed from only one site at a time.
- 3) Since the status latch conditions registered in the CPU module are latched, the status latch data is retained even when the power is turned OFF. The data can be cleared by performing a latch clear operation using the RUN/ STOP key switch on the Q2ASCPU.
- 4) Status latch is performed by connecting the Q2ASCPU with the peripheral devices capable of GPP function.
- 5) When the monitor destination is set to the "status latch", set values of the timer/ counter are not displayed.

"0" is displayed for the column of the timer/counter set values.

6) When "device" is specified in the detailed condition for trigger point setting, "device" is specified. When the condition is satisfied before execution of the trigger, trigger cannot be executed.

# REMARK

1) When the monitor destination is set to "device memory", the set values of the timer/counter are not displayed.

"0" is displayed in the set value column of the timer/counter.

# <span id="page-130-0"></span>8.7 Step Operation

This function runs one step or one part of a program, runs a program with a part skipped.

# **Application**

This function is used to determine the causes of faults during debugging.

# Function Description

This function can only be used when the CPU module is set to STEP-RUN. The step operation function provides the following three functions. For explanations of each function, refer to [Section 8.7.1](#page-131-0) through [Section 8.7.3](#page-136-0).

- Step execution
- Partial execution
- Skip execution

### <span id="page-131-0"></span>8.7.1 Step execution

Step execution is a sequence program execution that performs by one step at a time, starting from the designated step.

It allows a sequence program execution while checking an execution status of the sequence program and the contents of each device during debugging. There are two types of step execution as described below:

(1) Step execution for one instruction

Instructions are executed one for each step starting from the step where program operation is stopped. Program operation is stopped again after execution of each instruction.

This method is used to confirm the status of each devices after execution of one instruction.

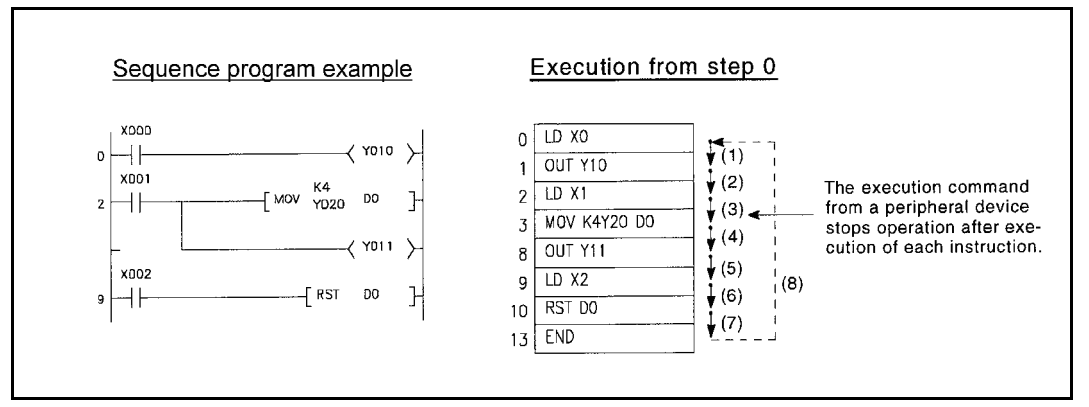

Fig. 8.2 Step execution for each instruction

(2) Step execution with designated loop count

Program execution is repeated for the designated loop count (range: 1 to 32767) beginning with step 0 or the step where program operation was last stopped, and is stopped at the designated step (break point).

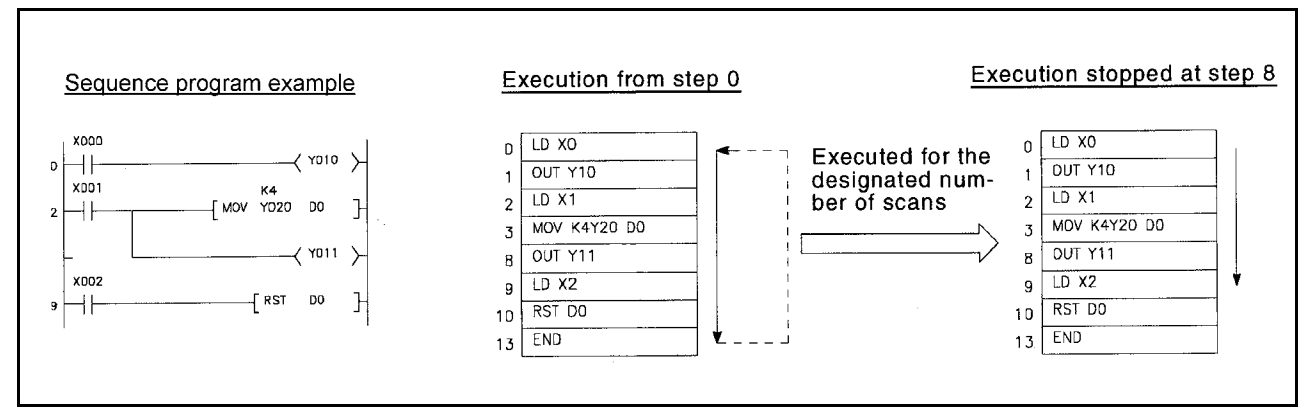

Fig. 8.3 Step execution with designated loop count

### Operation Procedures

The following shows the procedures to perform step execution. All operations are performed on Monitor/test screen in the ladder mode (debugging).

(1) Select "B/Step Run".

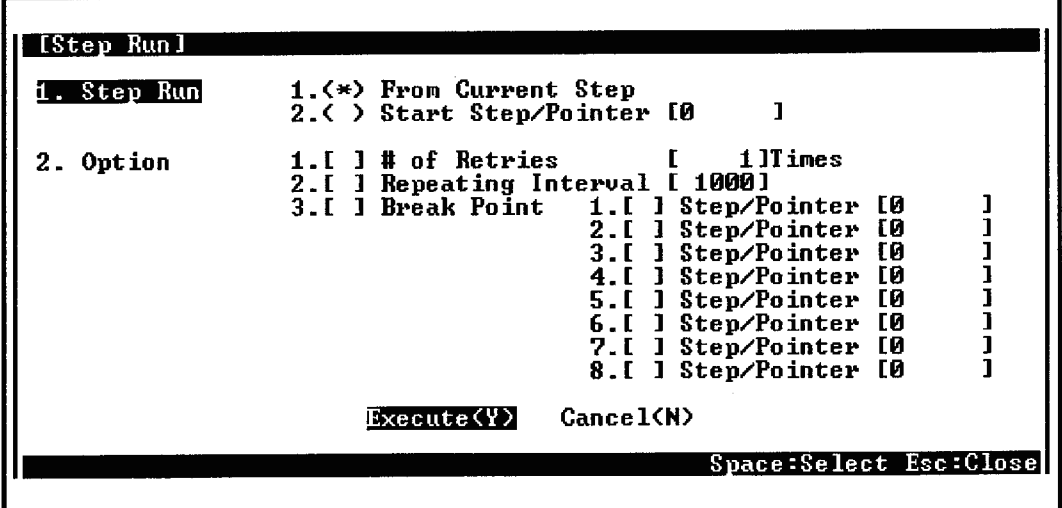

### 8.7.2 Partial execution

The sequence program is executed from the start step or the step where operation is currently stopped to a designated step (break point).

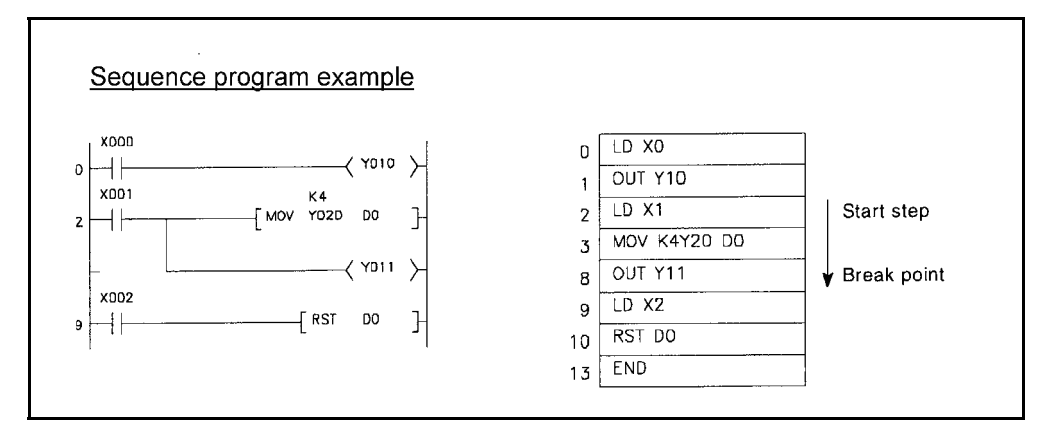

Fig. 8.4 Partial execution

#### Operation Procedures

The following shows the procedures to perform partial execution.

All operations are performed on Monitor/test screen in the ladder mode (debugging).

- (1) Designate the execution start step, break condition, and execution operation with GPP function.
	- (a) Setting the execution start step Designate the step at which partial execution is started at "1. Partial Run" on the "Partial Run" screen.

[Partial Run]<br>1. Partial Run 1.(\*) From Current Step 2.( ) Start Step/Pointer [0

(b) Setting the break condition

Set the device status and break point at "2. Break Cond" on the "Partial Run" screen.

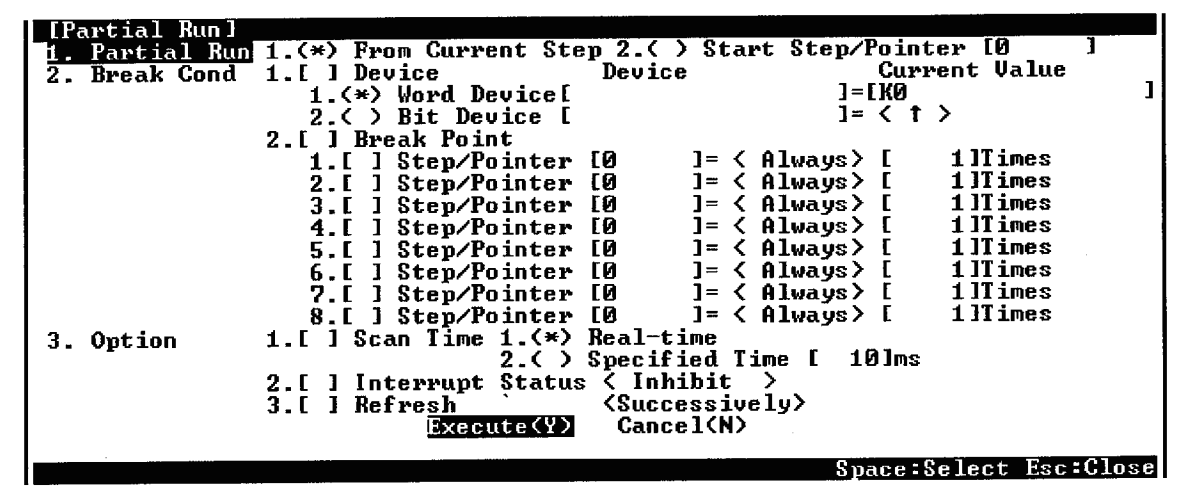

The following shows the devices that can be set.

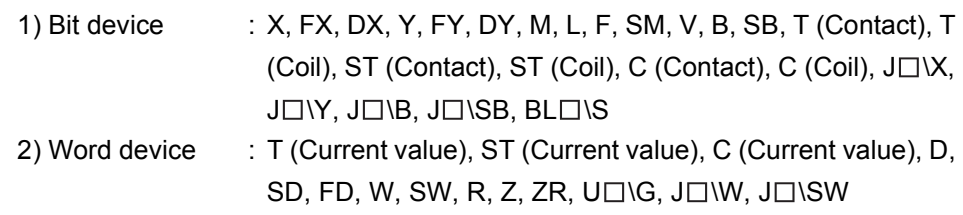

(c) Setting the execution operation

Set the scan time, interrupt status, and refresh, at "3. Option" on "Partial Run" screen.

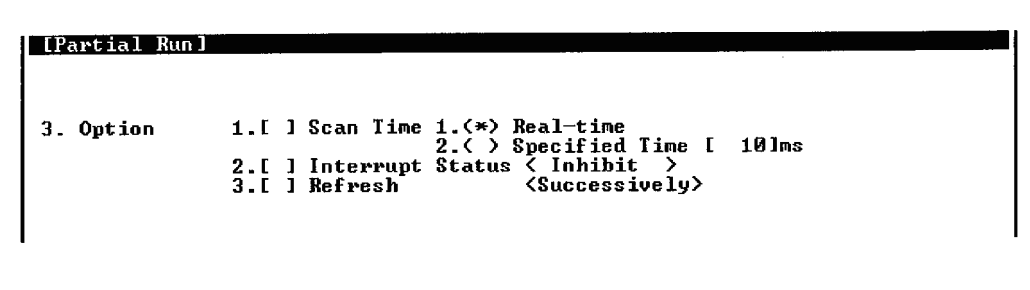

\*Multiple setting can be made.

The following shows all settings.

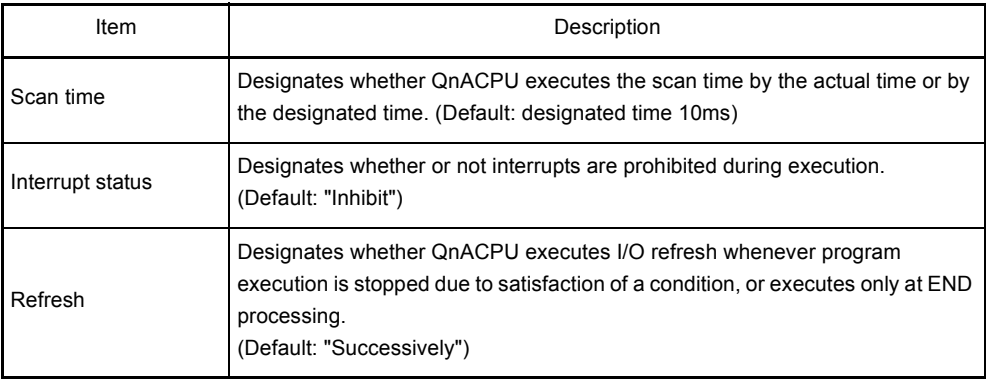

# <span id="page-136-0"></span>8.7.3 Skip function

Skip execution or partial execution of a program whereby the program is executed with the designated step(s) skipped.

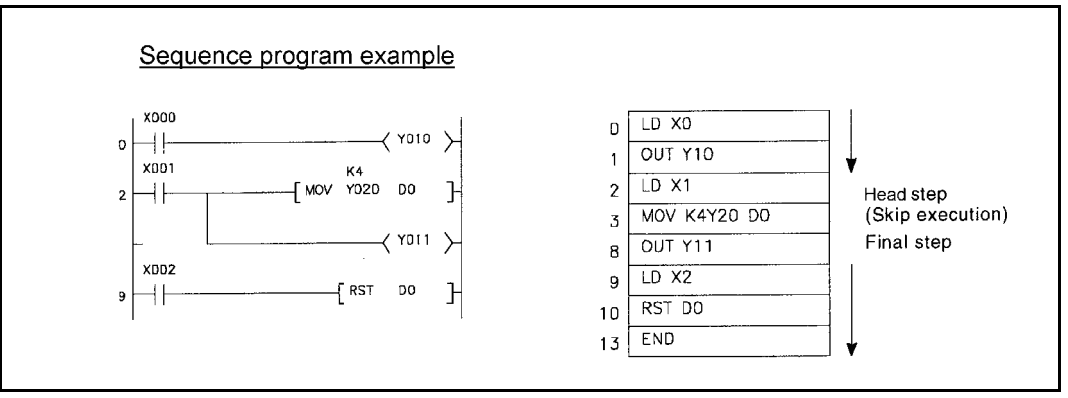

Fig. 8.5 Skip execution

#### Operation Procedures

The following shows the procedures to perform skip execution. All operations are performed on Monitor/test screen in the ladder mode (debugging).

(1) Set the program range to be skipped using GPP function. Designate the step number(s) to be skipped on "D/Skip Run" screen.

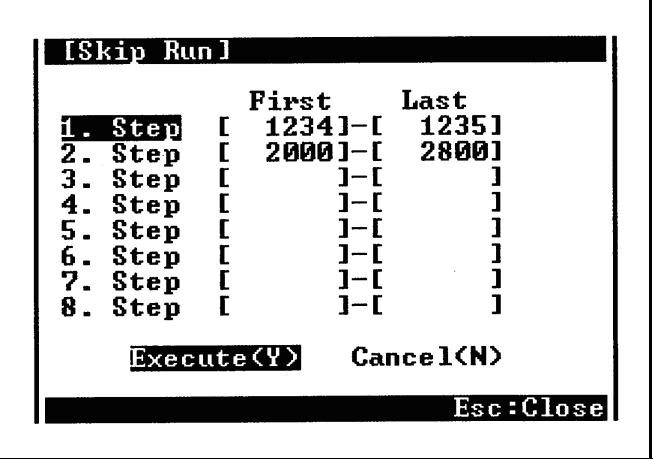

### 8.8 Program Trace Function

This function collects program execution statuses.

POINT

When executing the program trace function, a memory card is required.

### **Application**

This function is used to check the execution status of any step of any program during debugging.

This enables debugging time to shorten.

## Function Description

- (1) Function
	- (a) The program trace function collects the execution status of the designated step of the designated program and stores it in a program trace file in the memory card.
	- (b) The devices that can be traced are listed below.

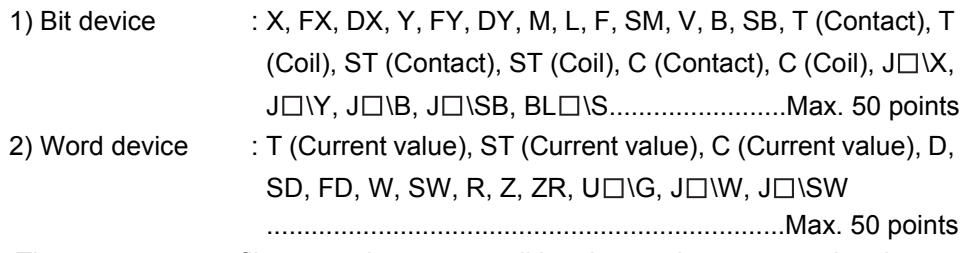

- (c) The program trace file stores the trace condition data and trace execution data to execute a program trace. After a trace is started in a peripheral device capable of GPP functions, it is continued until the set number of traces is completed.
- (d) The trace results show the program name, step No. device status, etc., for each trace No.

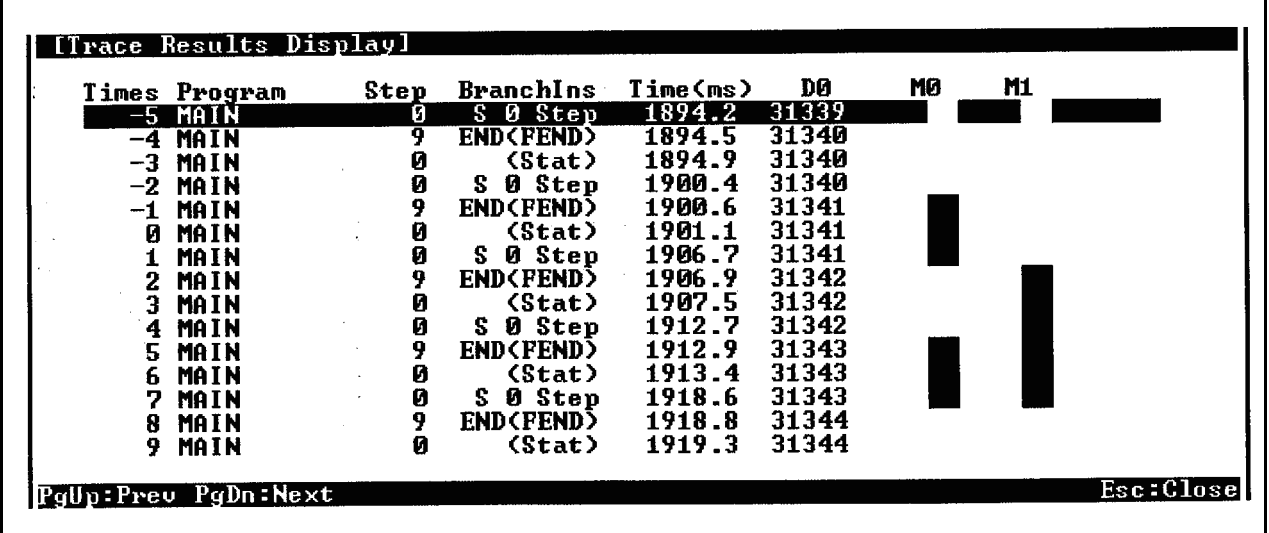

# (2) Basic operation

The following shows the basic operation for program trace. The statuses during execution of the program trace function can be confirmed by monitoring special relays SM810 to SM815 and SM828.

• Without suspension of the trace

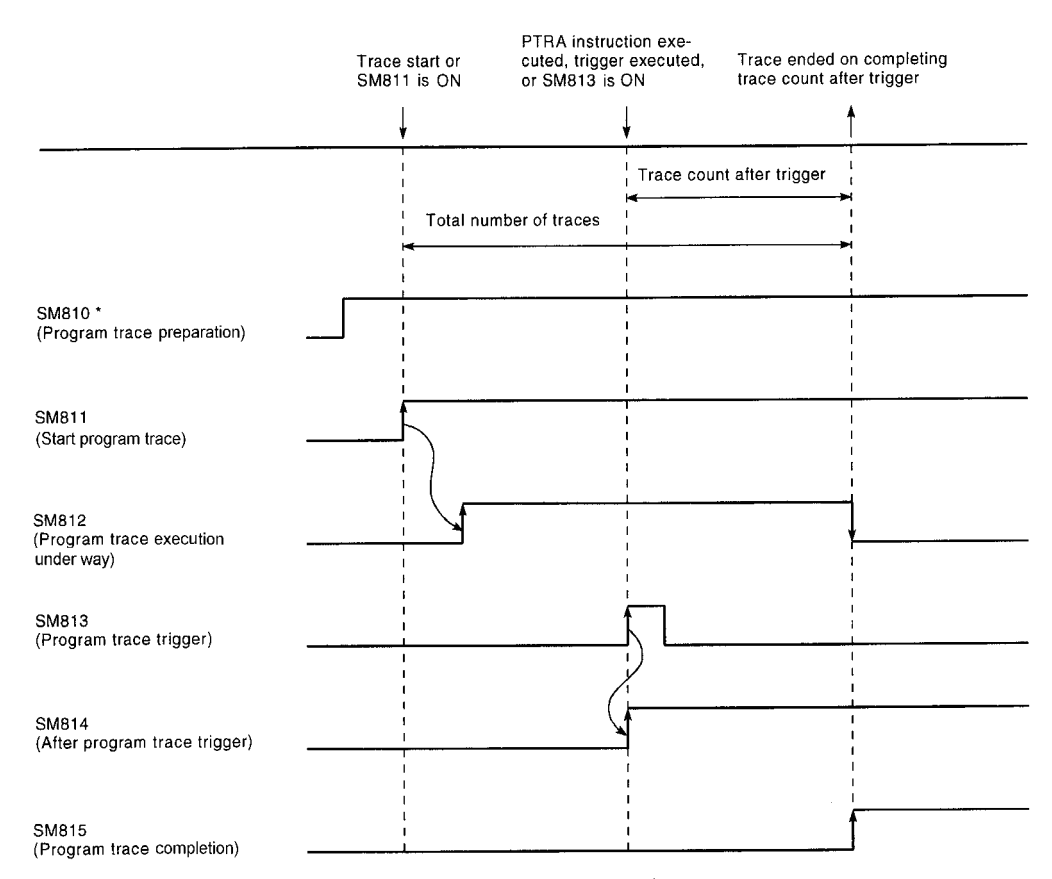

\* When ready for program trace, SM810 is automatically turns ON.

• With trace suspension

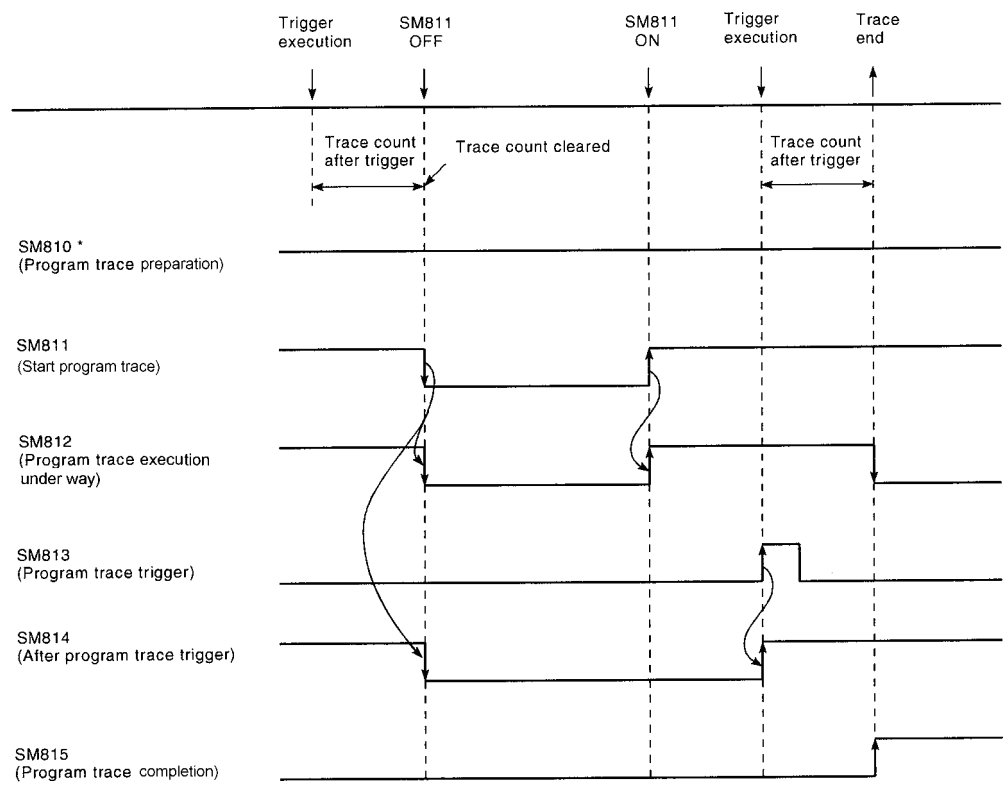

\* When the trace is suspended from a peripheral device capable of GPP functions, SM810 is turned OFF.

The following shows an operation at error occurrence.

When an error occurs during program trace, SM828 (program trace error) comes ON, and at the same time, SM811 (program trace start) goes OFF. To turn SM828 OFF, either turn SM811 ON, or execute the PTRA instruction.

## Operation Procedures

The following shows the procedures to perform program trace.

These operations are performed on the "Program Trace" screen of the trace menu in the online mode.

Perform these operations with the CPU module setting to the STEP-RUN. (Refer to [Section 8.7.](#page-130-0))

- (1) Set the trace devices and trace conditions with GPP function.
	- (a) Setting the trace devices

Set the devices at "Trace Device Setting" on the "Program Trace" screen.

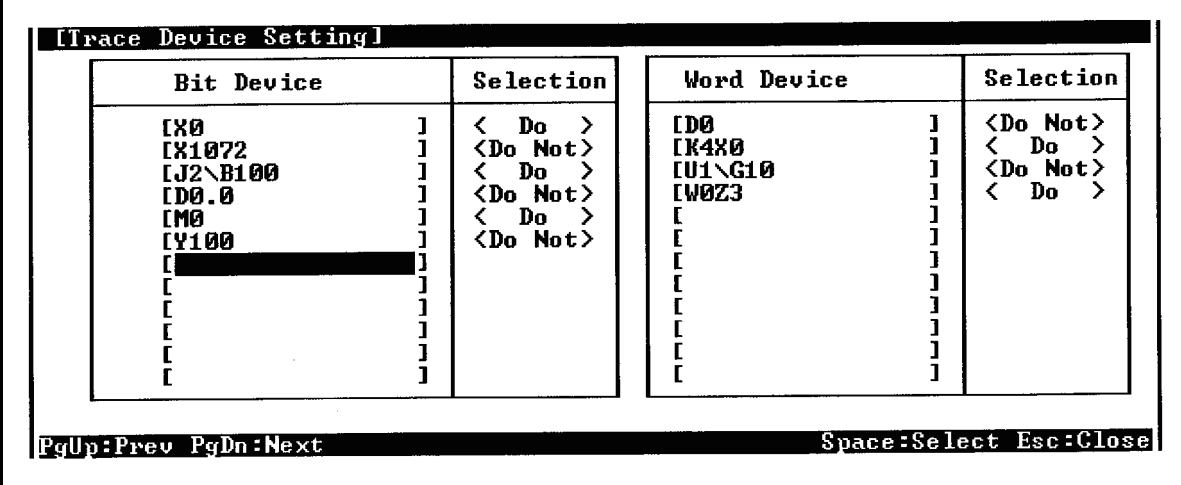

(b) Setting the trace conditions

Set the trace conditions at "Trace Condition Setting" on the "Program Trace" screen.

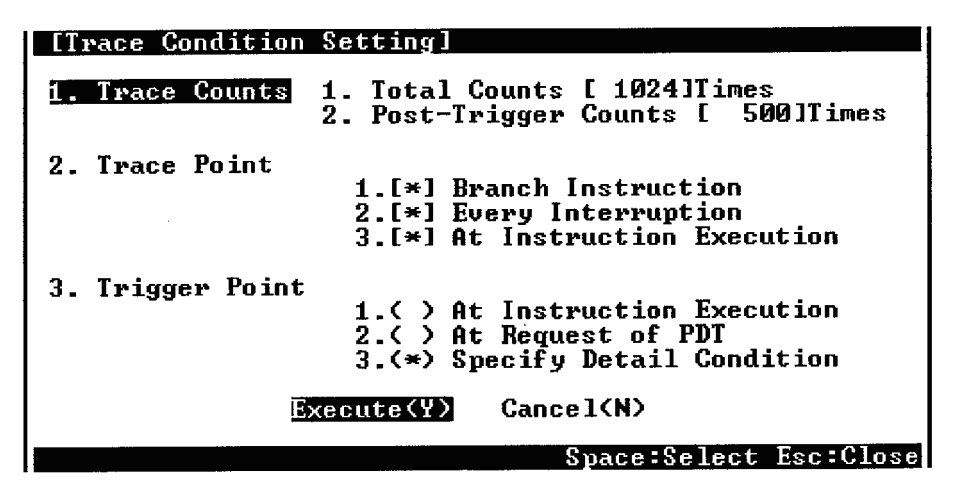

The following is an explanation of the screen above:

One of the following three settings can be made for the trace condition: "1. Trace Counts", "2. Trace Point", or "3. Trigger Point".

1) "Trace Counts"

For the total count, set the number of program traces executed from the trace start to the trace end.

For the count after the trigger, set the number of program traces executed from execution of the trigger to the trace end.

The following shows the formula that sets range for these counts:

Count after trigger  $\le$  total count  $\le$  8192

2) "Trace Point"

Set the point at which the trace is to be executed. Select one or multiple item(s) of the following:

- Branch Instruction :Executed at each CALL, JMP, or other instructions.
- Every Interruption :Executed at each interrupt program.
- Upon execution of :Executed at each PTRAEXE instruction.each instruction

3) "Trigger Point"

Set the point at which the trigger is executed. Select one of the following:

- Upon execution of : When executing PTRA instruction each instruction
- At Request of PDI : When operating trigger using the peripheral devices capable of GPP function.
- (c) Specify Detail Condition : Set a device and step number. The following shows setting examples: The details on how to make the settings and trigger execution timing are the same as described in [Section 8.2](#page-91-1)  Monitor condition setup in Monitor function.

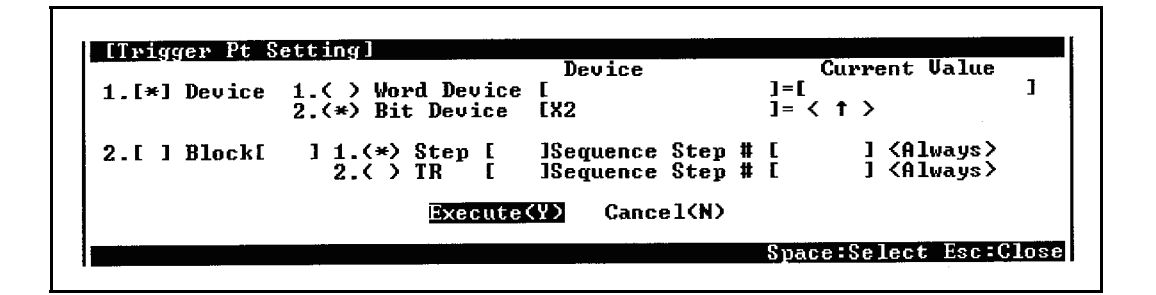

The following shows the setting device under the detailed condition.

The following qualifications are possible with respect to the devices listed above. Digit designation for bit devices Bit number designation for word devices  $-Bit$  device : X, FX, Y, FY, M, L, F, SM, V, B, SB, T (Contact), ST (Contact), C (Contact),  $J \square \backslash X$ ,  $J \square \backslash Y$ ,  $J \square \backslash B$ ,  $J \square \backslash SB$ ,  $BL \square \backslash S$  Word device : T (Current value), ST (Current value), C (Current value), D, SD, FD, W, SW, R, Z, ZR, U $\square$ \G, J $\square$ \W, J $\square$ \SW POINT The trace execution time, program name, step and branch factor are automatically added to the trace results.

- (2) Write the set trace device and trace condition to the memory card.
	- (a) Set the trace file and storage destination. Set the drive number and file name at "1. ( ) Execute Trace & Display Status" on "Program Trace" screen.

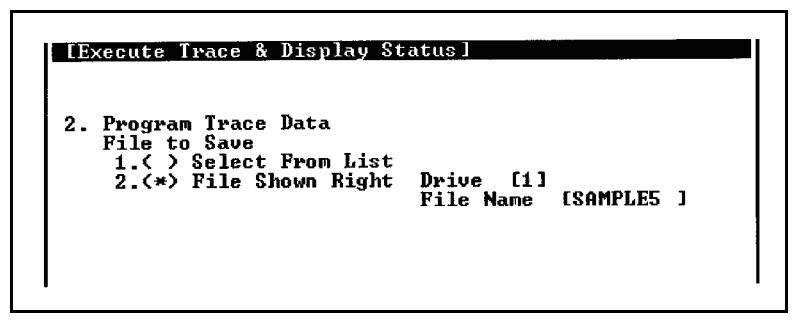

- (b) Write the trace file to the memory card.
	- Write the trace file to the memory card by using "9. ( ) Write to PC (Condition)" on "Program Trace" screen.

Since file names are used when writing to the memory card, multiple trace files can be written.
(3) Execute the program trace. Write the trace file to the memory card by using "9. ( ) Write to PC (Condition)" on "Program Trace" screen.

The following shows a setting example for "1. ( ) Execute Trace & Display Status".

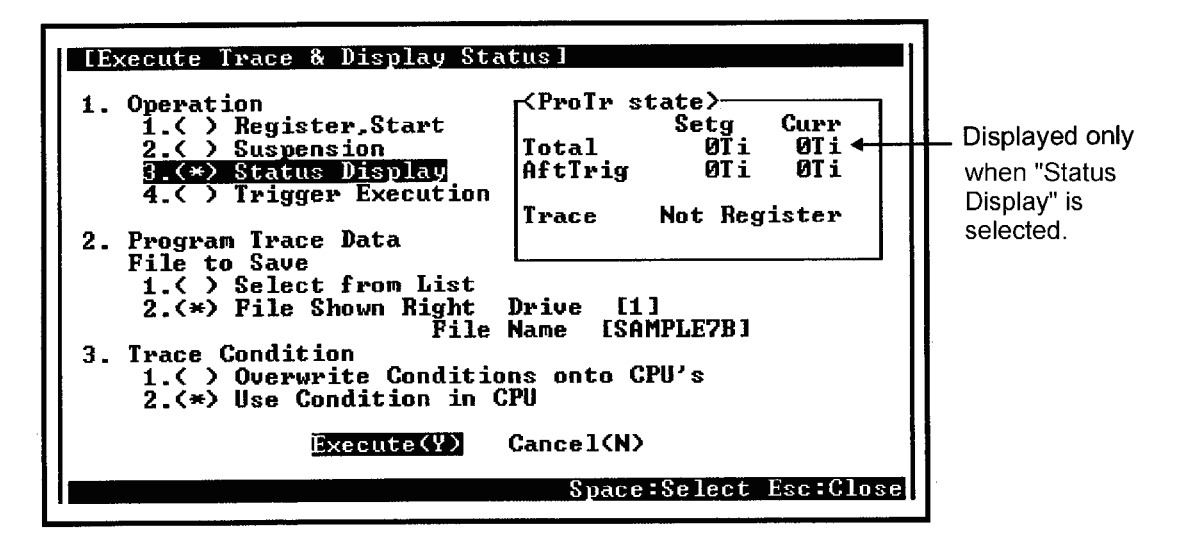

The following is an explanation of the screen above:

The following settings can be made for "Execute Trace & Display Status": "1. Operation", "2. Program Trace Data", and "3. Trace Condition".

(a) "Operation"

Select one of the following:

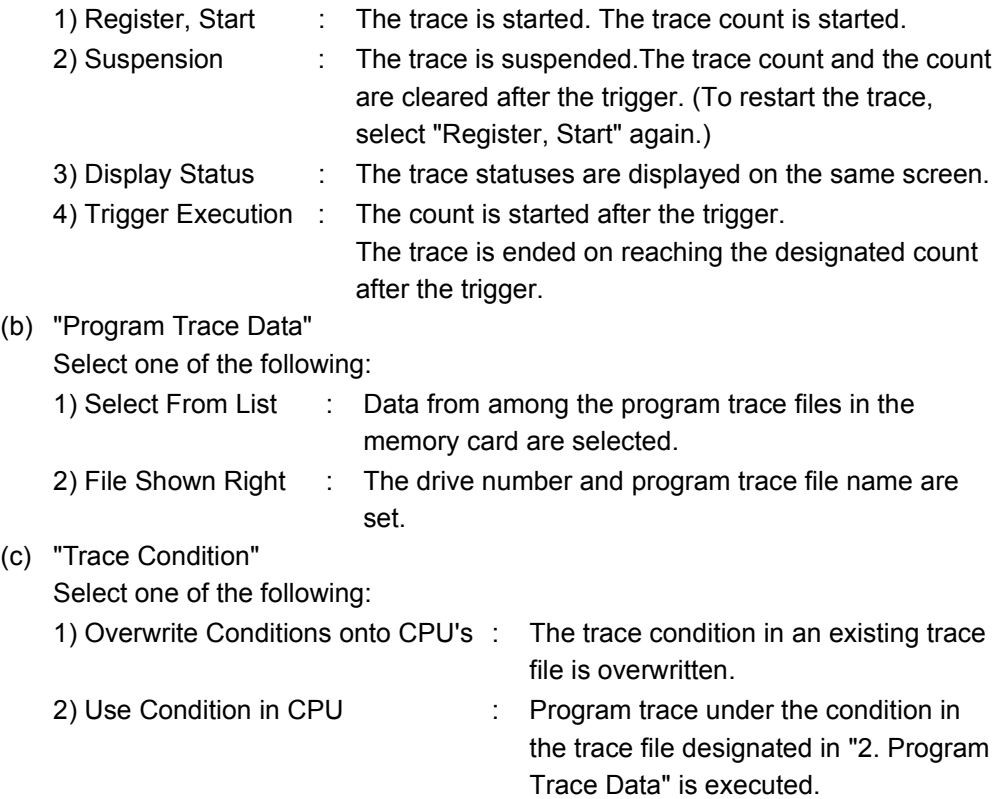

- (4) Retrieve the trace results from the CPU module and display them.
	- (a) Read the trace results from the CPU module by using "A. ( ) Read from PC (Results)" on "Program Trace" screen.
	- (b) Display the read trace results by using "4. ( ) Trace Results Display" on "Program Trace" screen.

# POINT

Once the program trace has been executed, the second is not executed. To execute the trace again, execute the PTRAR instruction to reset program trace.

# NOTE

- 1) The program trace can be performed only for STEP-RUN.
- 2) Set program trace files in the RAM area of the memory card.
- 3) It is possible to execute program trace from another station in the network, or from a serial communication module. However, sampling trace cannot be executed from more than one site at the same time. With the Q2ASCPU, sampling trace can be executed from only one site at a time.
- 4) The program trace is performed by connecting the Q2ASCPU with the peripheral device capable of GPP function.

## 8.9 Simulation Function

POINT

When the link memory and the buffer memory are simulated in the simulation data file, a memory card is required.

### **Application**

This function simulates execution of a program in step execution or partial execution, with the input module, output module, or special function module isolated from the CPU module.This enables QnACPU to debug a program without any effects on other modules.

# Function Description

- (1) When the program is executed, data chaneges from/to external sources are isolated by setting so that data refreshes for input/output modules are not executed.
- (2) Isolation from special function module operations is achieved by setting "Ignore" or "Depend on Simulation Data File" with respect to the buffer memory of the special function module.

### Operation Procedures

The following shows the procedures to perform simulation.

 $\Box$  indicates a GPP function operation and  $\Box$  indicates an operation at the CPU module.

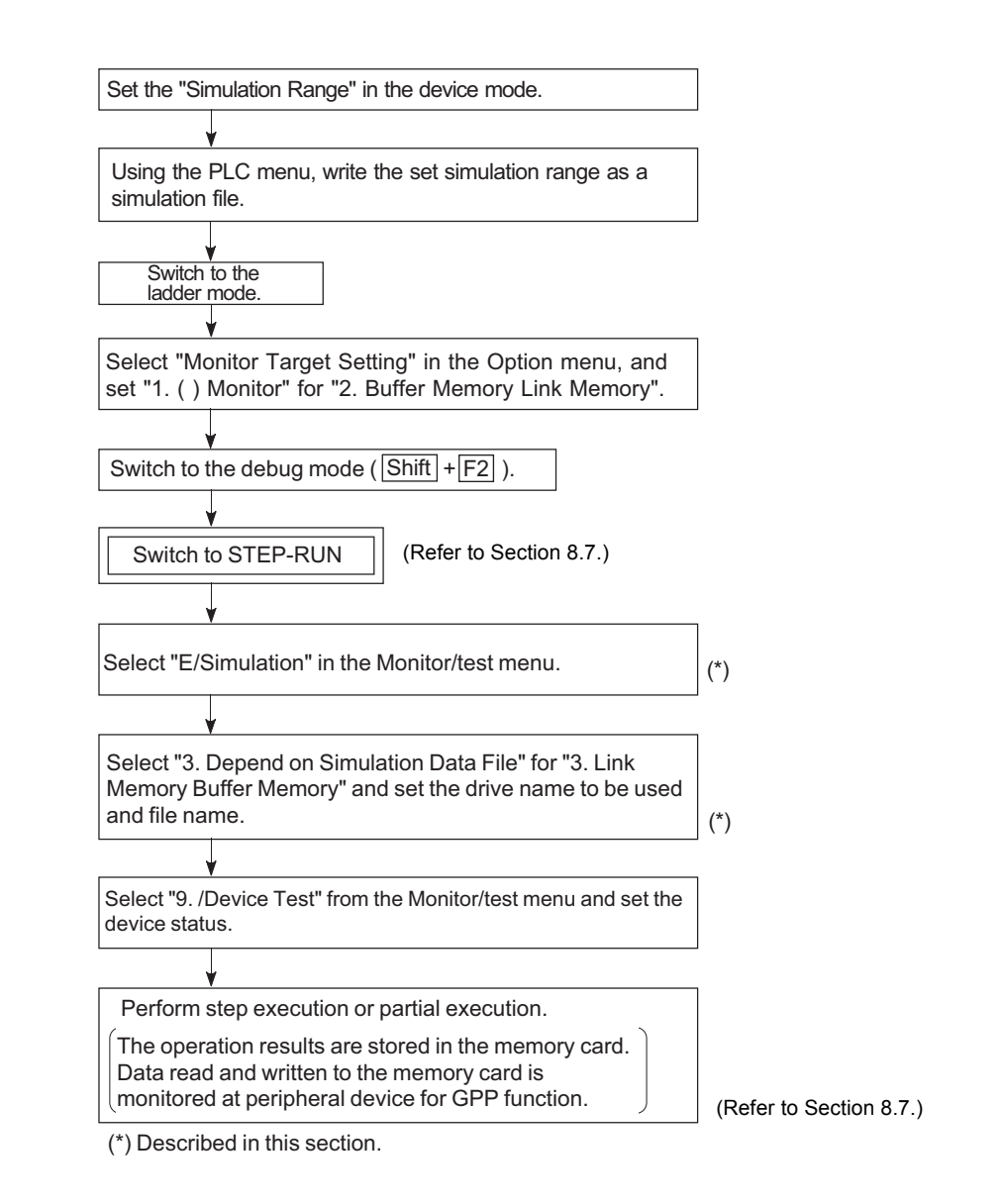

(1) Make the settings on the simulation setting screen shown below.

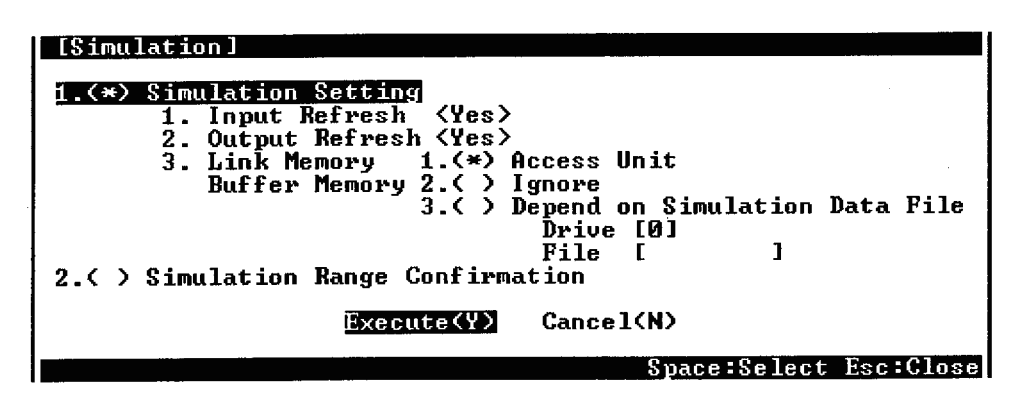

• The following shows details on the settings that can be made for each item:

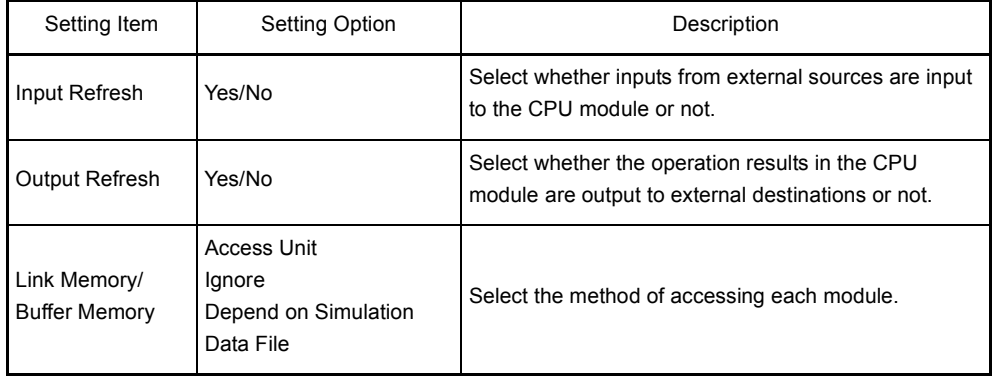

If "Depend on Simulation Data File" is selected for "Link Memory/Buffer Memory", the access range for each module can be checked by checking the simulation range settings.

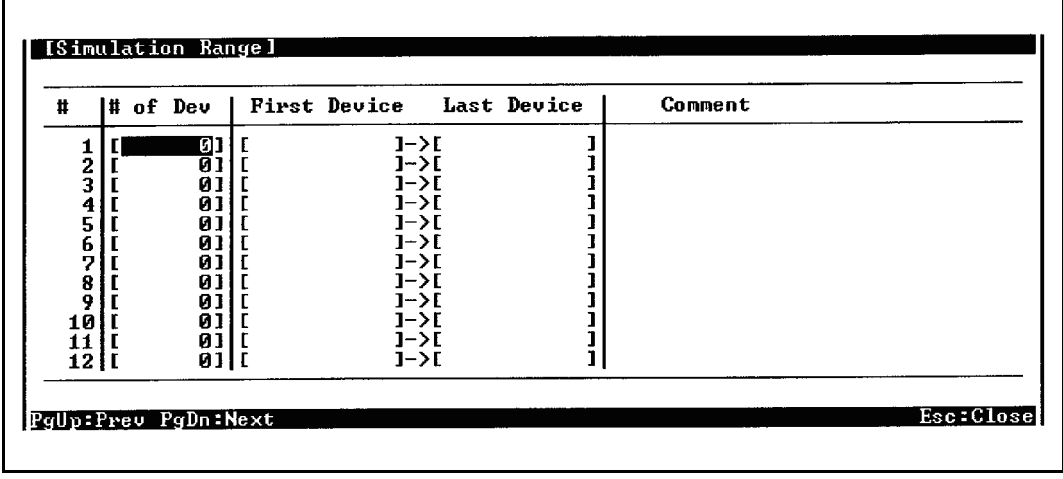

# **NOTE**

- 1) Simulation can be performed only for STEP-RUN.
- 2) A memory card is required to carry out link memory/buffer memory simulation using a simulation data file.

Set the simulation data file to the RAM area of the memory card.

- 3) It is possible to carry out simulation from another station in the network, or from a serial communication module. However, simulation cannot be executed from several sites at the same time. With the Q2ASCPU, sampling trace can only be executed from one site at a time.
- 4) Simulation is performed by connecting the Q2ASCPU and the peripheral devices capable of GPP function.
- 5) Note the following points when executing simulation:
	- If direct inputs (DX) and direct outputs (DY) are used to handle inputs/ outputs directly, the device memory is accessed rather than the actual inputs/outputs.
	- No processing is performed for any special function module instruction.
	- When a "SP.UNIT ERROR" occurs, FFFFH is displayed in the module number area of the common information.
	- If "Ignore" is set for the buffer memory access method, FFFFH is set for access by instruction and the monitor results.

### 8.10 Debugging by Several People

This function allows simultaneous debugging from several peripheral devices capable of GPP functions.

#### **Application**

This function is used to simultaneously debug different files from more than one peripheral device capable of GPP functions.

#### Function Description

The following shows the combinations of debugging functions that can be used simultaneously by different operators.

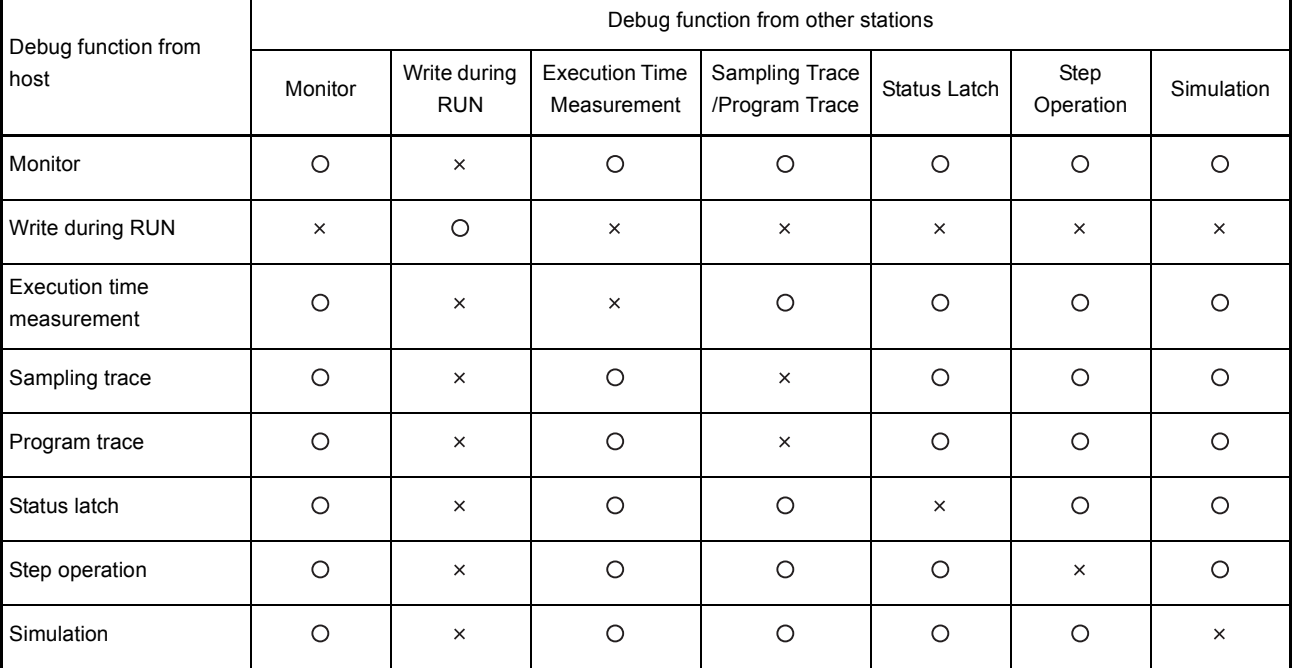

- : Simultaneous execution possible. (However, the detailed condition setting at only one peripheral device capable of GPP functions is valid; detailed conditions cannot be set at the other peripheral devices capable of GPP functions.)
- : Can only be executed from one peripheral device capable of GPP functions.

### 8.10.1 Simultaneous monitoring by several people

The Q2ASCPU allows monitoring for several people. Setting of other station monitor file in the built-in RAM system area allows monitoring at a high-speed from other stations. (Monitor file setting for the host is not required.)

### Operation Procedures

The operation for simultaneous monitoring by several people is described below.

(1) Select "5. ( ) Format (with Option)" for "B/PC Memory Batch Processing" in the "2/ PC" menu in the online mode, and set a monitor file for another station. The following shows setting examples:

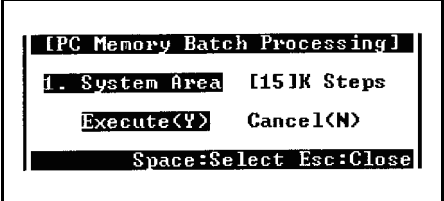

Up to 15k steps in 1k step units can be set as the system area. The area corresponding to one monitor file for another station is no more than 1k step. Accordingly, a maximum of 15 monitor files can be set.

Since the built-in RAM program file area is in the same area as the monitor file for other stations, the program file area is reduced for the area of the other station monitor file.

(2) After setting, the built-in RAM is formatted.

**NOTE** 

- 1) The detailed conditions for monitoring can be set from one site only.
- 2) Monitoring from other stations is possible without setting monitor files for other stations, but in this case, high-speed monitoring is not possible.
- 3) When simultaneous monitoring from multiple persons is desired, perform this operation before writing the parameter file or the program file in the built-in RAM.

If this operation is performed after writing the file in the built-in RAM, all files are erased.

4) The number of locations for simultaneous access to one CPU is up to 16.

#### 8.10.2 Simultaneous execution of write during RUN by several people

The Q2ASCPU allows simultaneous write during RUN to one file or another file by several people.

### Operation Procedures

The following shows the procedures for simultaneous write during RUN executed by several people.

(1) With "4/ Write & Conversion Setting" in "8/ Option" menu of the ladder mode, "4. Write During RUN Setting" and "7. Write Method at Write During RUN" are set. The following shows setting examples:

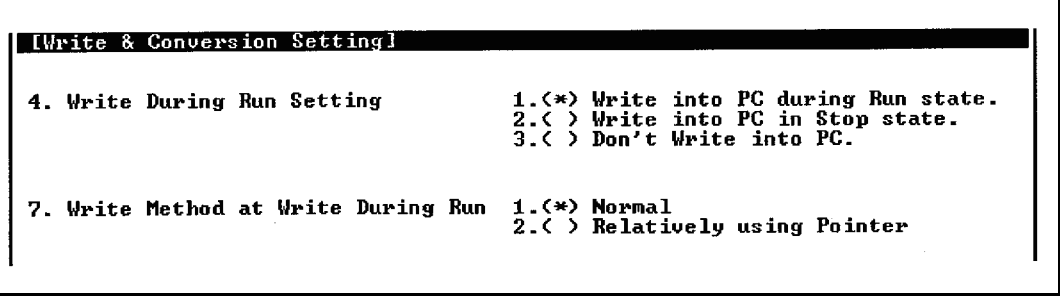

- (a) Set "1. ( ) Write into PC during Run state" for "4. Write During Run Setting".
- (b) Select "1. ( ) Normal" or "2. ( ) Relatively using Pointer" for "7. Write Method at Write During Run".

If more than one person is to perform a write during RUN operation with respect to the same file, set a write during RUN pointer in advance and select "2. ( ) Relatively using Pointer".

The example below shows a case where peripheral device capable of GPP functions A performs write during RUN from P0, and peripheral device capable of GPP functions B performs write during RUN from P1.The program enclosed in the frame  $\Box$  $\Box$  is the program subject to write during RUN.

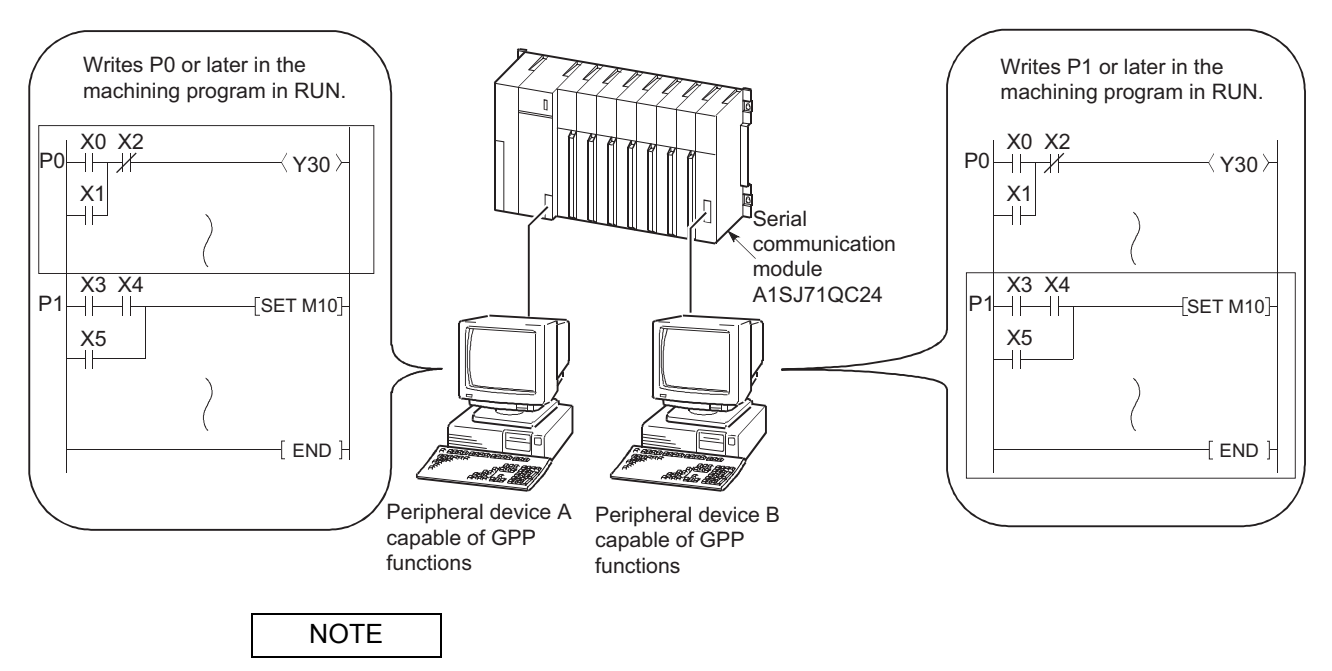

Refer to [Section 8.3.](#page-104-0)

# 9 MAINTENANCE FUNCTION

# 9.1 Function List

The following shows the functions for maintenance.

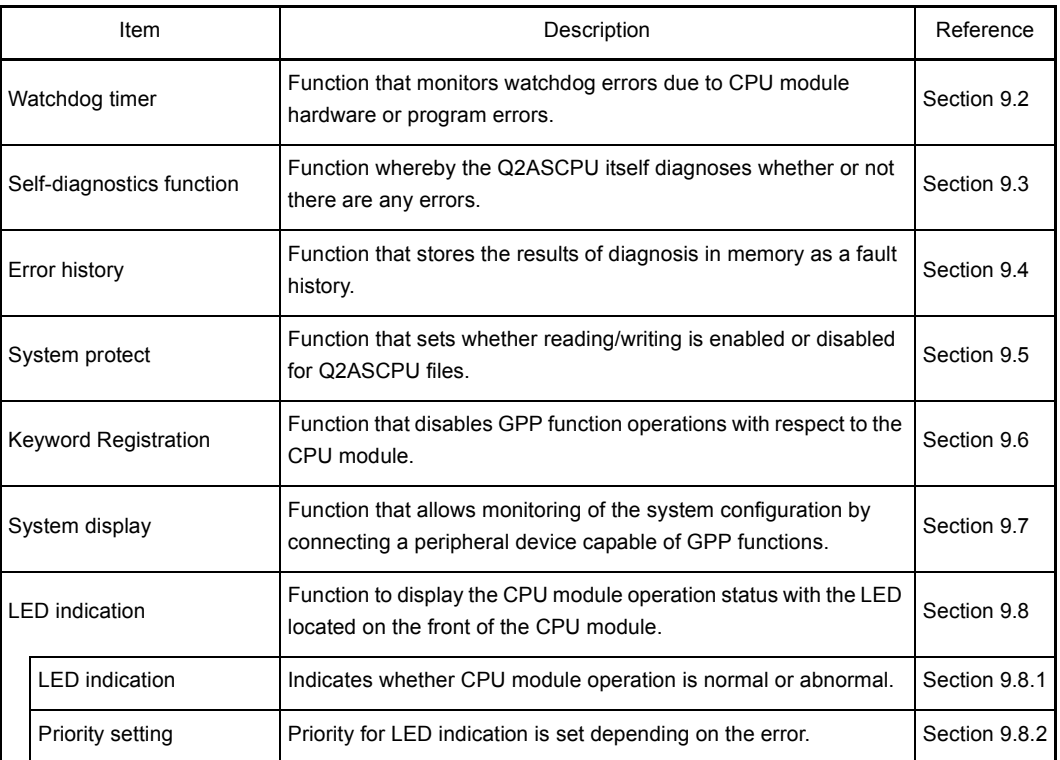

For details of GPP function operation, refer to the GX Developer Operating Manual or the Type SW□IVD-GPPQ Software package Operating Manual (Online).

#### <span id="page-155-0"></span>9.2 Watchdog Timer

(1) Watchdog timer (WDT)

The watchdog timer is an internal timer of programmable controller that detects programmable controller CPU hardware errors and sequence program errors. 200ms is set as the default setting for this timer.

## REMARK

The time set for the watchdog timer can be changed using "WDT" in PC RAS setting in the GPP function parameter mode.

The setting range is 10ms to 2000ms (in 10ms units).

### (2) Resetting the watchdog timer

The Q2ASCPU resets the watchdog timer during END processing. When the Q2ASCPU is normally operating and executing the END instruction within the setting value of the watchdog timer, the watchdog timer does not give time-out. WDT times out when the END instruction is not executed within the value set for the watchdog timer due to a Q2ASCPU hardware error or an excessively long sequence program scan time.

### REMARK

Scan time is the time taken for the execution of the sequence program, starting from step 0 and ending at step 0.

The scan time is not the same in every scan: it differs according to the execution or non-execution of the instructions used in the program. (Refer to [Section 12.1.](#page-205-0))

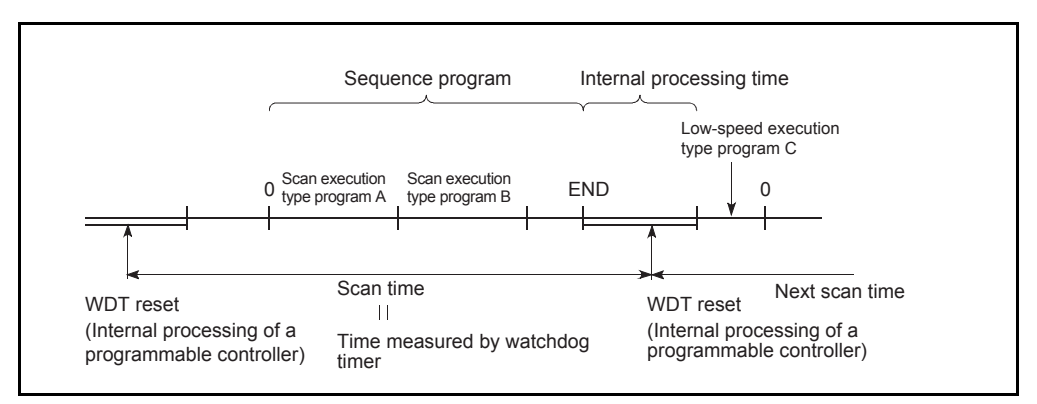

Fig. 9.1 Resetting the watchdog timer

- (3) Processing when the watchdog timer times out When the scan time exceeds the set value of the watchdog timer, a watchdog timer error occurs and the programmable controller operates as follows. (a) All PLC outputs are turned OFF.
	-
	- (b) The RUN LED on the front of the CPU module goes off and the ERROR LED flickers.
	- (c) SM1 turns ON and the error code is stored in SD0.

# REMARK

The watchdog timer can be reset by a WDT instruction in the sequence program. However, the scan time value is not reset and scan time is measured up to the END instruction.

### POINT

An error occurs within 0ms to 10ms in the measured time for watchdog timer.

## <span id="page-157-0"></span>9.3 Self-diagnostics Function

The self-diagnosis function is a function whereby the Q2ASCPU diagnoses its own errors.

- (1) The self-diagnosis function serves to prevent malfunctions of the programmable controller, and to facilitate preventive maintenance.Self-diagnositics processing is executed if an error occurs at QnACPU power ON or while the programmable controller is in the RUN status, and it involves the display of the error detected by the self-diagnostics function, stopping of programmable controller operation, etc.
- (2) The Q2ASCPU stores the error code of the error in the special register SD0, and turns on the ERROR LED and displays a message. If several errors occur, the error code of the latest error is stored in SD0.
- (3) Even if the programmable controller power is turned OFF, the latest 16 errors are recorded with the battery backup.(Refer to [9.4ê?\)](#page-163-0) The PLC diagnostics mode of the GPP function can check error histories.
- (4) When an error is detected by self-diagnosis, CPU module operation complies with one of the following two modes:
	- Mode in which programmable controller operation is stopped When an error is detected, operation is stopped immediately and all outputs (Y) are turned OFF.
	- Mode in which programmable controller operation is continued When an error is detected, only the program part affected by the error is not executed; the rest of the program is executed.

In addition, settings can be made in PC RAS setting in the parameter mode to continue operation or stop operation when the following errors occur:

- 1) Calculation (including SFC programs)
- 2) Extended Ins
- 3) Fuse Blown
- 4) I/O Unit Compare
- 5) Sp Unit Access
- 6) IC Card Access
- 7) IC Card Operate
- (The default for all of these in the parameters is "Pause".)

Example: If "Resume" is set for I/O module verify error, operation is continued using I/ O address before error occurrence.

When an error is detected, a record of the error occurrence is stored in the special relays (SM0, SM1) and the error contents are stored in a special register (SD0).Use these special relays and this special register in the sequence program to establish programmable controller or mechanical system interlocks.

- (5) It is possible to select whether or not the following checks are performed by setting "Yes/No" for error check in PC RAS setting in the parameter mode.
	- 1) Battery Check
	- 2) Fuse Blown Check
	- 3)
	- (The default for all of these in the parameter settings is "Yes".)

If "No" is set for error check, error detection is not performed for these items, which shortens the processing time for the END instruction.

Even if "Yes" for error check is set in the parameter, 1) thorugh 3), above error check, can be canceled by turning on the special relay SM 1084.

However, if "No" is set in the parameter, turning off SM1084 is ineffective to execute the error check.

#### Self-diagnostics list

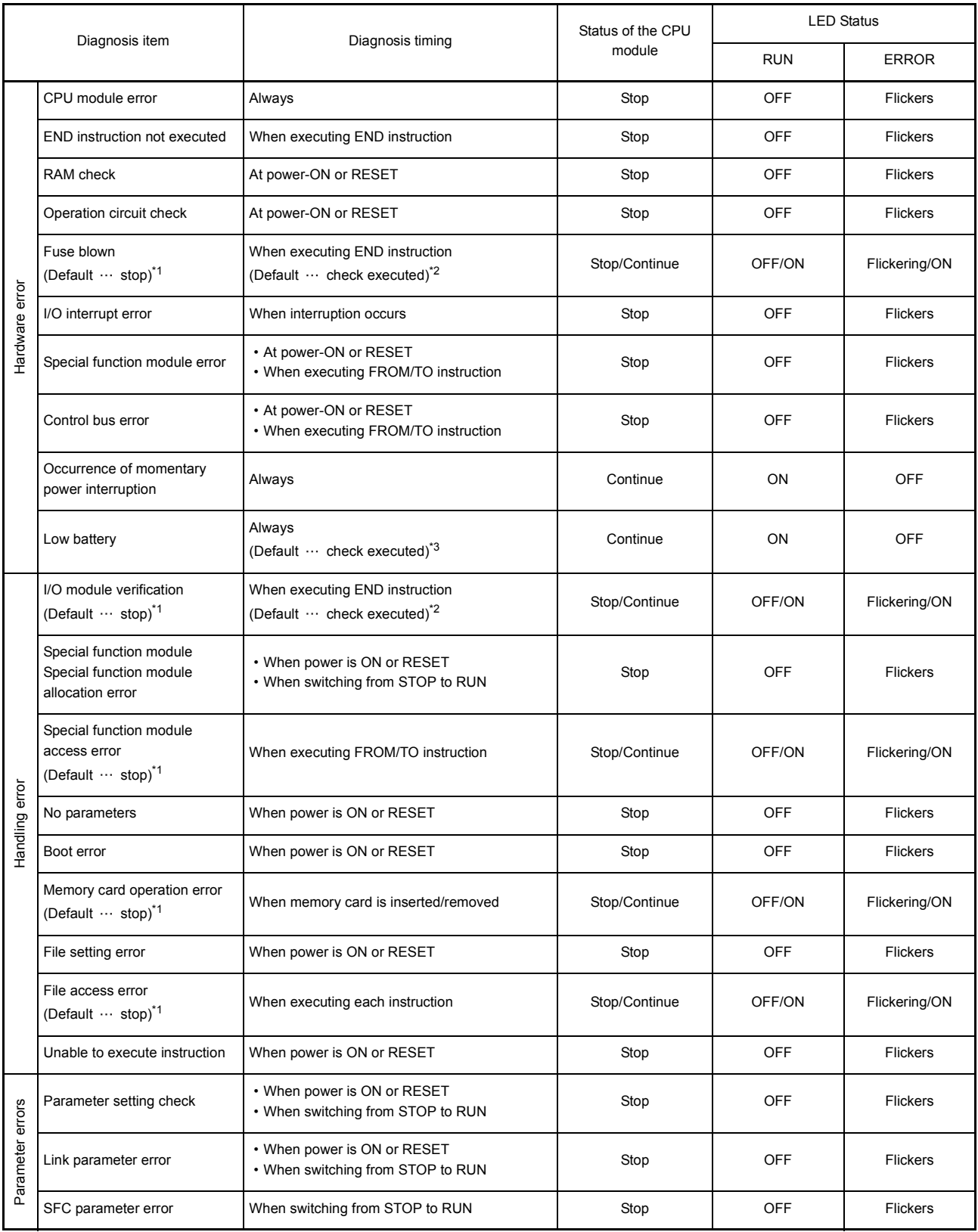

\*1 Can be changed to operation continues by GPP function parameter setting.

\*2 GPP function parameters can be set so that no check is performed. Also, checking is not performed when SM251 is on.

\*3 GPP function parameters can be set so that no check is performed.

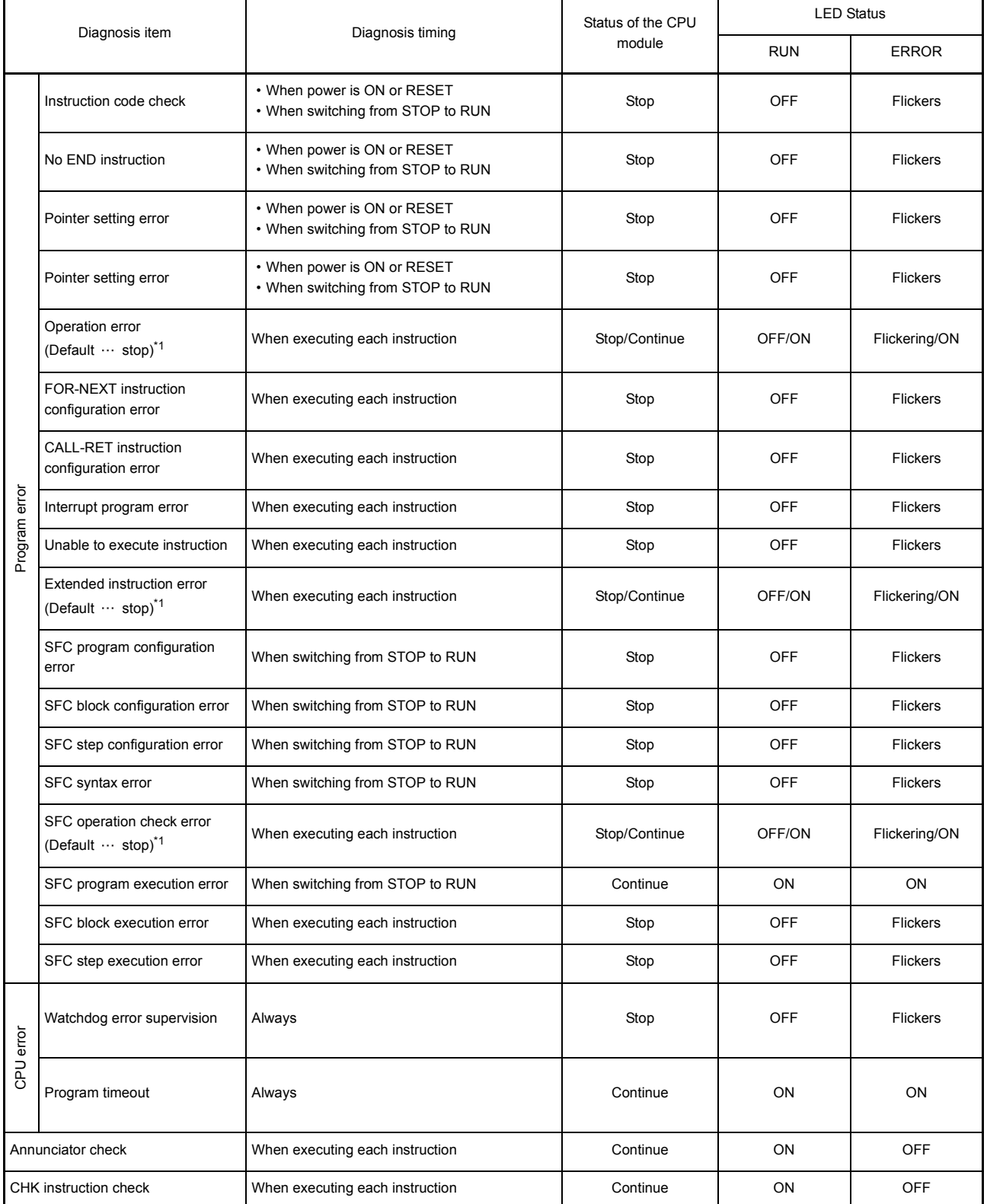

# Self-diagnostics list(Continued)

\*1 Can be changed to operation continues by GPP function parameter setting.

#### 9.3.1 Interruption due to error detection

Q2ASCPU can execute the interrupt program, which is interrupt pointer I32 to I39, at error occurrence.

In the case of errors for which operation can be set to continue or stop in PC RAS setting in the GPP function parameter mode, this function is only executed when "Resume" is set. If "Pause" is set for the error, a stop error interrupt program (132) is executed. The following shows the relevant errors.

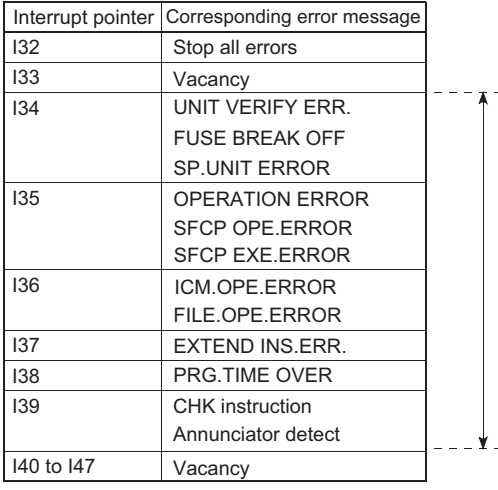

When the error occurs and the system can continue the drive mode. Or it is an error where "continues/stops" can be selected,and "continues" is set.

# POINT

Interrupt pointers I32 to I39 are prohibited for execution when the PLC power is ON or when the CPU module is reset.

To use I32 to I39, make the execution allowed with IMASK instruction.

# REMARK

- 1) For details on interrupt pointers, refer to the QnACPU Programming Manual (Fundamentals).
- 2) For the IMASK instruction, refer to the QCPU (Q mode)/QnACPU Programming Manual (Common Instructions).

#### 9.3.2 LED inidcation due to an error

When an error occurs, the LED located on the front of the CPU module turns on.Refer to [Section 9.8](#page-168-0) for the details of the LED display.

#### 9.3.3 Resetting error

Q2ASCPU allows error resetting only for the errors that does not block the CPU module operation.

The procedure for resetting an error is as follows.

- 1) Eliminate the cause of the error.
- 2) Store the error code to be reset in special register SD50.
- 3) Turn on special register SM50.
- 4) The error is reset.

When the CPU module is recovered from canceling the error, the special relay, special register, and LED affected by the error are set to the state before the error occurred. If the same error occurs again after the error reset, it is recorded in the error history again.

To reset multiple detected annunciators, only the first detected F number is reset.

## POINT

When an error is reset by storing its error code in SD50, the last two digits of the error code are ignored.

Example:

If errors with error codes 2100 and 2111 have occurred, and error code 2100 is reset, error code 2111 is also reset.

### <span id="page-163-0"></span>9.4 Error History

Q2ASCPU can record the results detected by the self-diagnostics function with the detection time in memory as an error history.

### POINT

Since the internal clock of the Q2ASCPU is used for setting the detection time, be sure to set the correct time before using the CPU module. (Refer to Section 10.5 for setting method of the clock.)

- (1) Storage area
	- (a) The latest 16 errors are stored in the error history storage memory of the CPU module, which is latched.
	- (b) In the case of storing more than 16 errors, they can be stored to files in a memory card by making the appropriate setting in the PC RAS settings in the GPP function parameter mode.
	- (c) If a discrepancy arises between the parameters and memory card error history when executing 1) or 2) below, the contents of the error history files are cleared first, and the 16-point data of the fault history storage memory of the CPU is transferred to the history file.
		- 1) The number of error records in the history file as set in the parameters is changed part way through.
		- 2) A memory card whose capacity does not match the number of error records set in the parameters is installed.
	- (d) The following shows the storage area for the error history file:

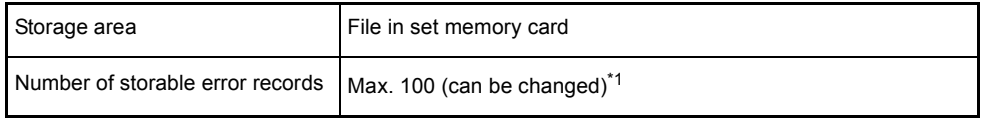

When the number of errors that can be stored is exceeded, the oldest error record is cleared and the newest one stored in the same place.

# POINT

Even if the error history file set in the parameters does not exist in the memory card, no CPU module error occurs.

The CPU module performs only the processing that stores errors in the error history storage file.

(2) Clearing the error history

The error history is cleared by using the error history clear function in the PLC menu in the PLC diagnosis mode of GPP function.

The error history clear function erases all details in the error history storage memory of the CPU module and in the error history file of the memory card.

## <span id="page-164-0"></span>9.5 System protect

Q2ASCPU features a number of functions that protect against program changes ("system protect") by restricting general data processing (access processing from GPP functions, serial communication modules, etc.) by third parties other than designers. The following system protect functions are available.

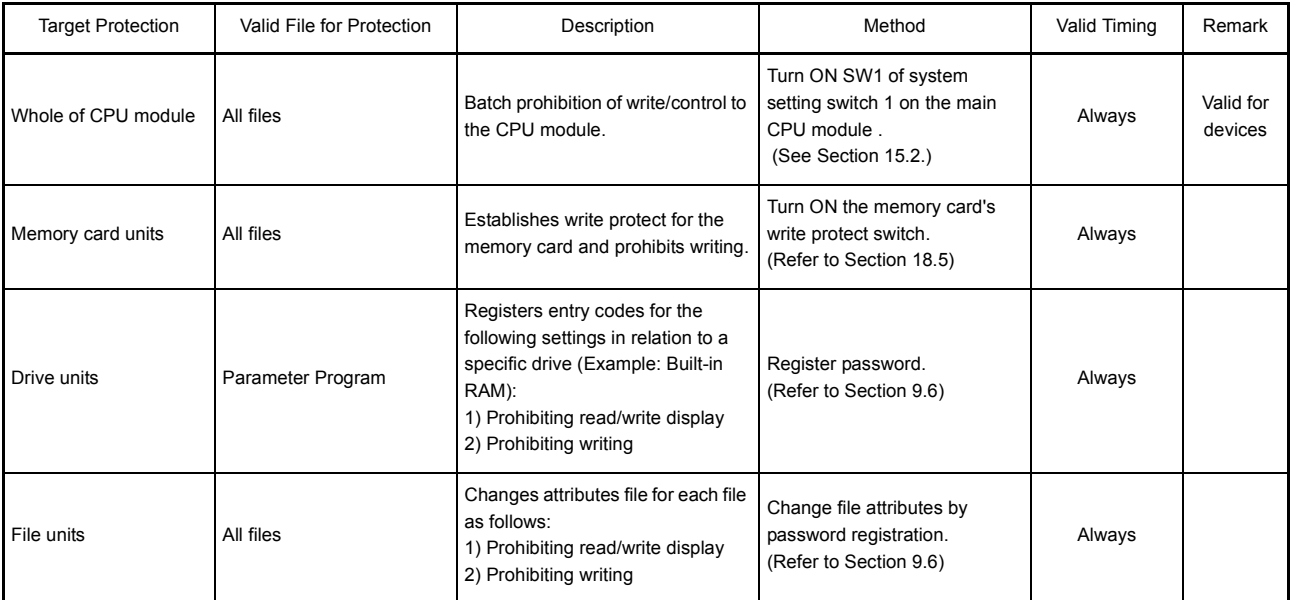

\* "Control direction", "read/write display" and "writing" in the table above have the following meanings:

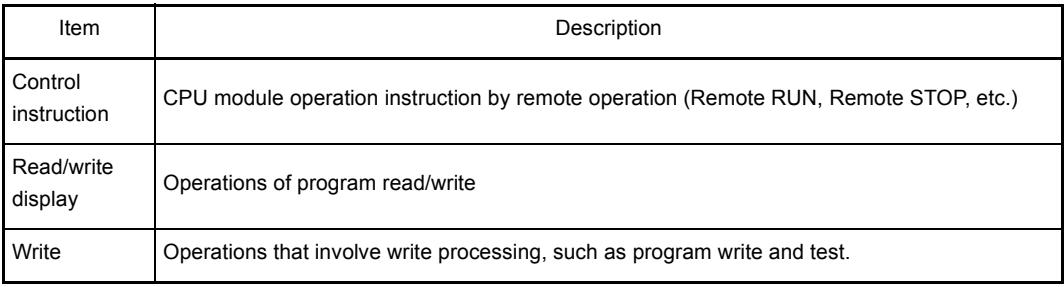

### <span id="page-165-0"></span>9.6 Password Registration

Passwords serve to prohibit reading and overwriting of data such as programs, comments, etc., in the Q2ASCPU from a peripheral device.

In password registration, the parameter files and program files of a designated memory (built-in RAM, memory card) are made the target of the entry code. There are two types of registration as follows:

- File names are not displayed, and read/write are prohibited.
- File write is prohibited. (Read is possible).

When a password is registered, file operations from a peripheral device are not possible without inputting the entry code registered in the CPU module.

(1) Register Password

Entry codes are registered using the entry code registration function in the PLC menu of the online mode of GPP function.

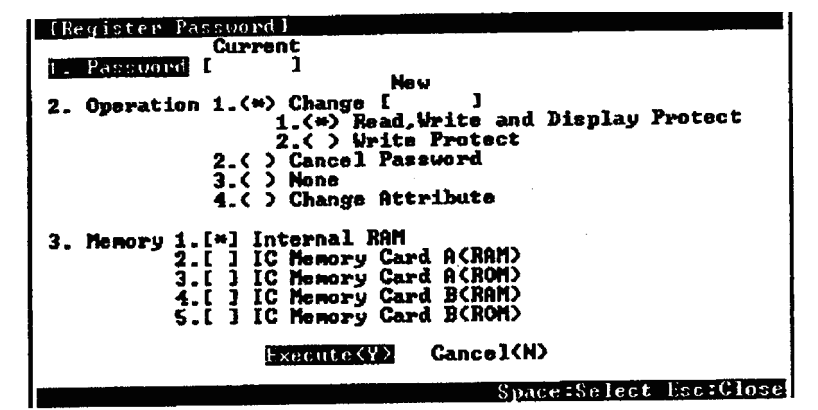

The following shows an explanation of each item in the screen:

(a) Password.... When a password is registered in the CPU module, input the registered password so that file operations are executed. When an incorrect password is input, file operations are not performed.

(b) Operation.... 1) Change : Register a new password in the CPU module.

Or, if the password matches, change the password.

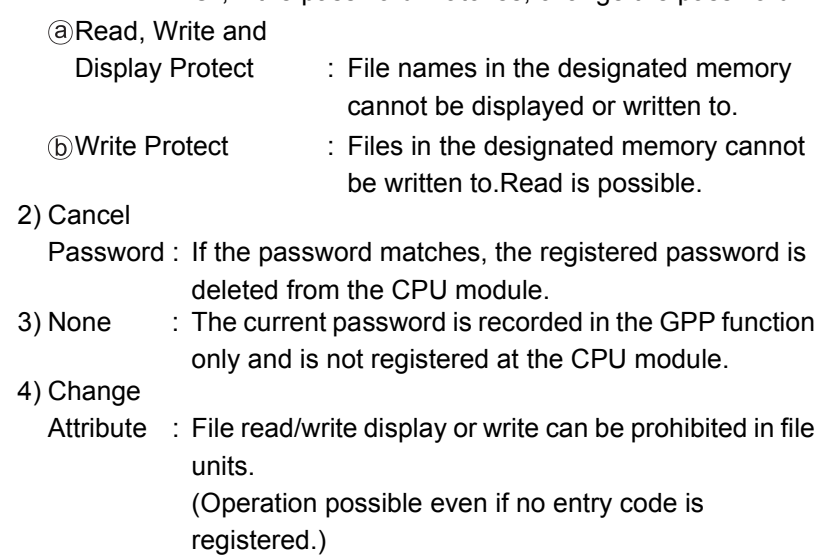

(c) Memory....... Designate the memory for which the password is to be registered.

POINT

- (1) Password registration is valid for parameter files and program files only. Invalid for other file types. Other file types can be protected by changing attributes for each file.
- (2) The keyword registered in the CPU module cannot be read from the CPU module. If you forget the password, CPU module file operations will be impossible. Keep a record of the password, e.g. on paper, and store it in a safe place.
- (3) When a keyword is registered, memory for 1 file is occupied. (When a keyword is registered in the built-in RAM, 4k bytes are occupied.)

### <span id="page-167-0"></span>9.7 System Display

The following items can be checked by connecting a peripheral device capable of GPP functions to the Q2ASCPU:

- (1) The following information relating to the modules actually mounted on the base unit:
	- (a) Type
	- (b) No. of Occupied Points
	- (c) Head X/Y number
- (2) The following module information set in the parameters:
	- (a) Type
	- (b) No. of Occupied Points
	- (c) Type Name
- (3) The following information relating to the CPU module:
	- (a) Status of the RUN/STOP key switch
	- (b) Status of the system setting switches
	- (c) LED statuses

These items can be checked using the detail HELP display and CPU module panel items in the display menu of the GPP function PLC diagnositics mode.

### <span id="page-168-0"></span>9.8 LED indication

The Q2ASCPU module has LEDs on its front face that indicate the operating status of the CPU module.

The following shows the meanings of the LED and LED indications.

## <span id="page-168-1"></span>9.8.1 LED indication

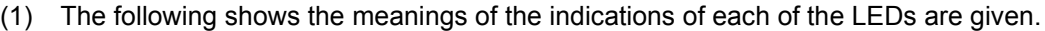

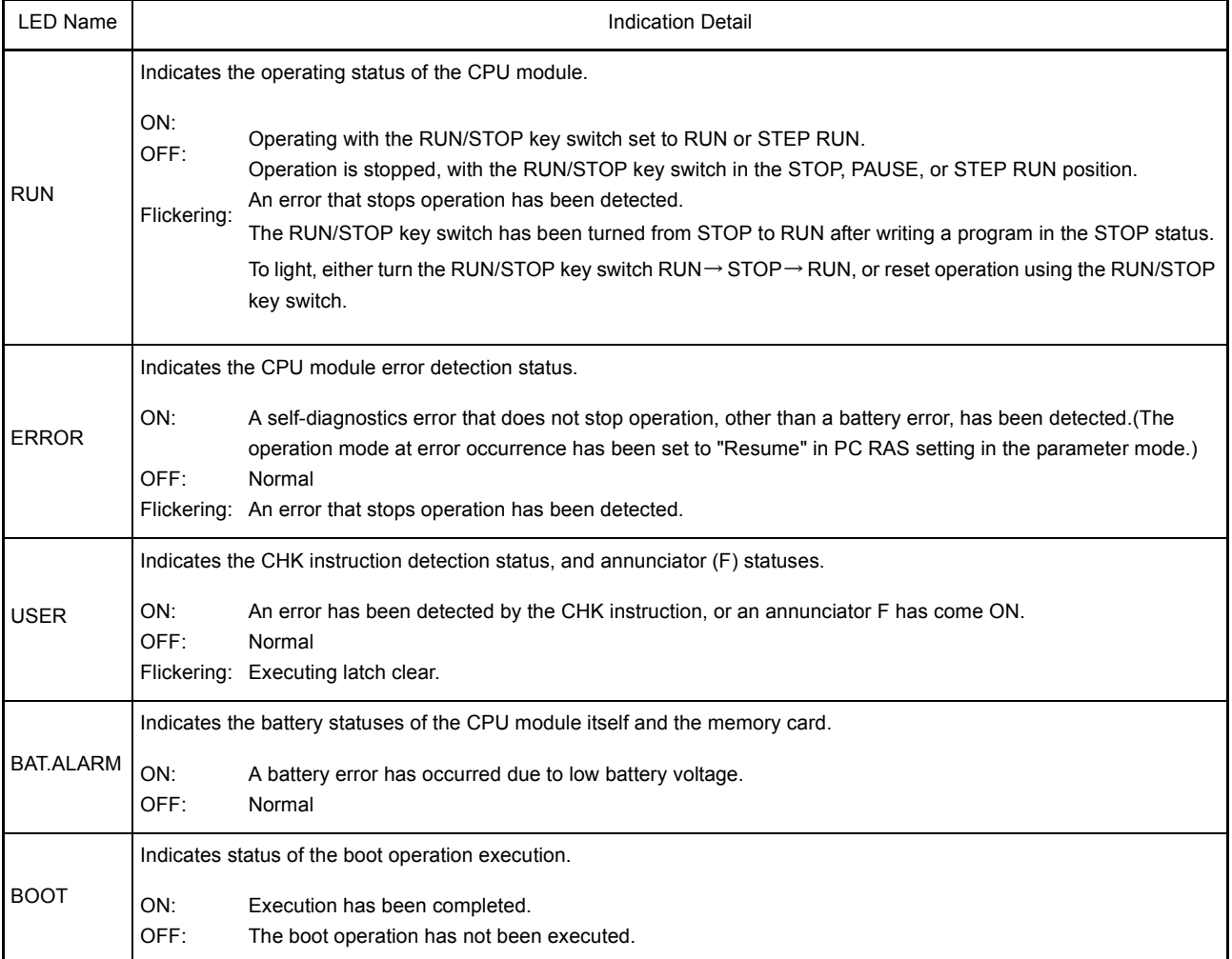

(2) The following shows how to turn OFF an LED that is currently ON.(Excluding the reset operation.)

| Method for Turning OFF the LED                                                                                                    | <b>LED Name</b> |             |                      |             |
|----------------------------------------------------------------------------------------------------|-----------------|-------------|----------------------|-------------|
|                                                                                                    | <b>ERROR</b>    | <b>USER</b> | BAT.<br><b>ALARM</b> | <b>BOOT</b> |
| Resolve the cause of the error, then execute the LEDR<br>instruction.                                                                                                    | Ο               |             | O                    | $\times$    |
| Eliminate the cause of the error, then reset the error using special<br>relay SM50 and special register SD50. (Restricted to error which<br>do not stop operation.) <sup>*1</sup> | Ω               |             | ∩                    | $\times$    |
| Operate the special relay SM202 and special register SD202 to<br>turn off the LED. <sup>*1</sup>                                                                                  | $\times$        |             | $\times$             |             |

 $\bigcirc$ : Valid  $\times$ : Not valid

- \*1 Explanation of special relays and special registers
	- $SM50$ .......... When turning OFF $\rightarrow$  ON, resets the error corresponding to the error code stored in SD50.
		- SD50.......... Stores the error code of the error to be reset.

(For details on error codes, refer to [Section 22.3.3.](#page-345-0))

- $SM202$ ........ When turning OFF $\rightarrow$  ON, turns OFF the LEDs corresponding to each of the bits of SD202.
- SD202........ Designates the LED to be turned OFF. (The LEDs that can be turned OFF are the USER LED and the BOOT LED only.)

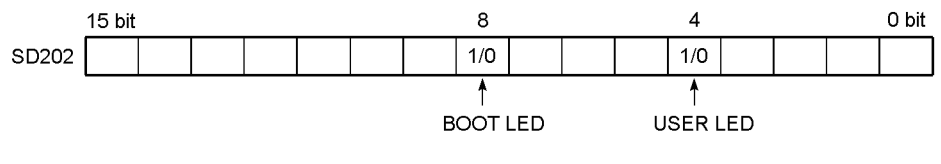

A bit setting of "1" indicates that the bit is to be turned OFF, "0" indicates that it is not to be turned OFF.

The following shows the setting possibilities (all hexadecimal notation):

- To turn both LEDs OFF: SD202 = 110H
- To turn only the BOOT LED OFF: SD202 = 100H
- To turn only the USER LED OFF: SD202 = 10H
- (3) Method for stopping ERROR LED, USER LED, and BAT.ALARM LED indications ERROR LED, USER LED and BAT. ALARM LED have the same priority order as described for LED indications in [Section 9.8.2.](#page-170-0)

If an error item number is deleted from this order of priority, the LED does not light even if the error corresponding to that error item number occurs.

(For details on the setting method, refer to the POINT in [Section 9.8.2.](#page-170-0))

### <span id="page-170-0"></span>9.8.2 Priority setting

If several errors occurred at a time, the indication conforms to the following conditions.

- 1) Stop error is indicated unconditionally.
- 2) Operation continue error are indicated in accordance with error item numbers in an order of priority set by default.
	- Priorities can be changed. (set with special registers SD207 to SD209)
- 3) If several errors with the same priority occur, a first detected error is indicated.

The following shows how to set priorities in special registers SD207 to SD209.

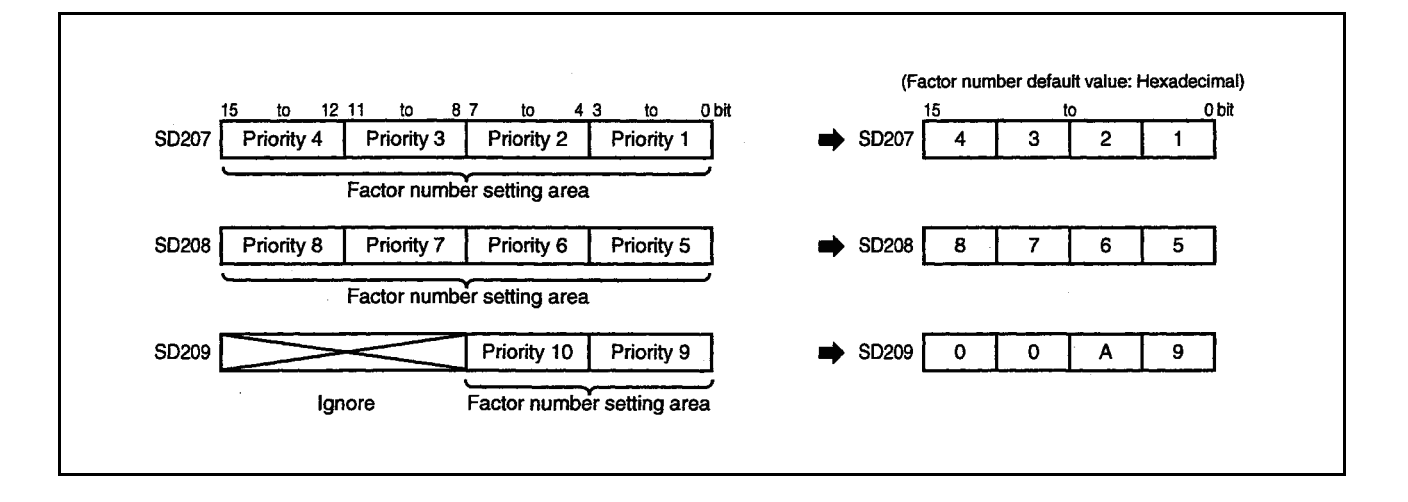

The following shows the details of the error item numbers and default for priorities which is set in special registers SD207 to SD209.

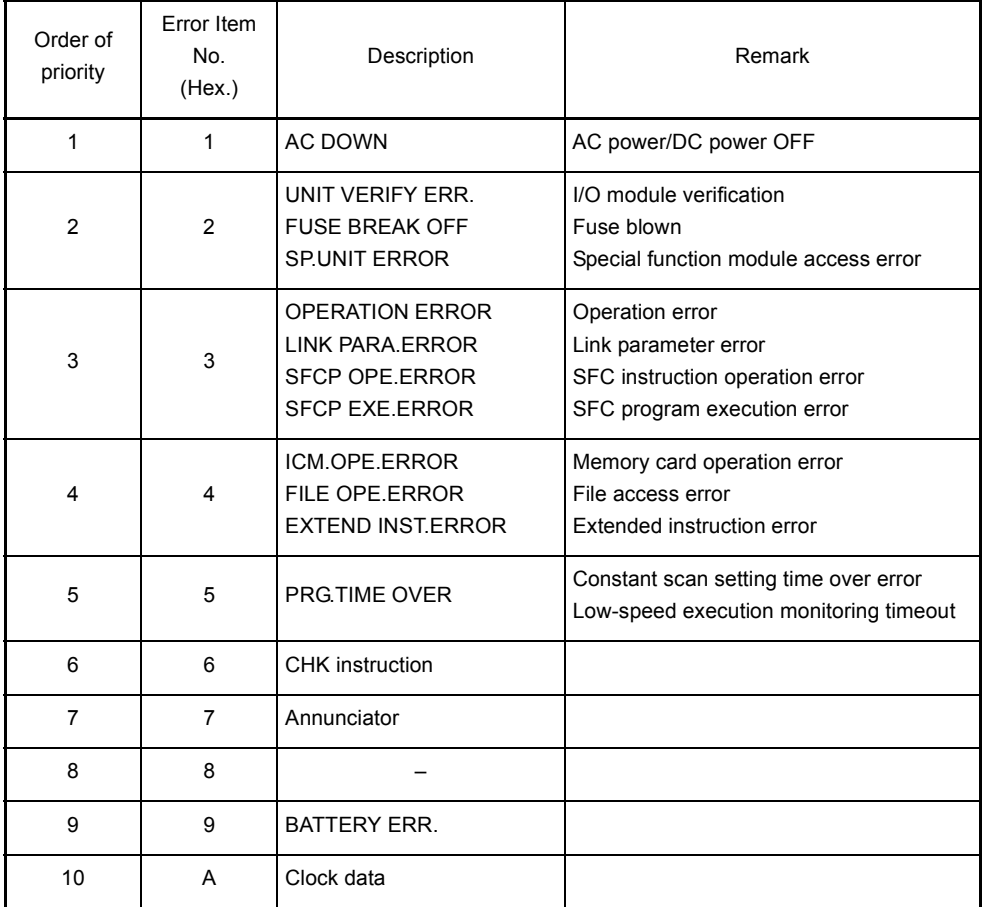

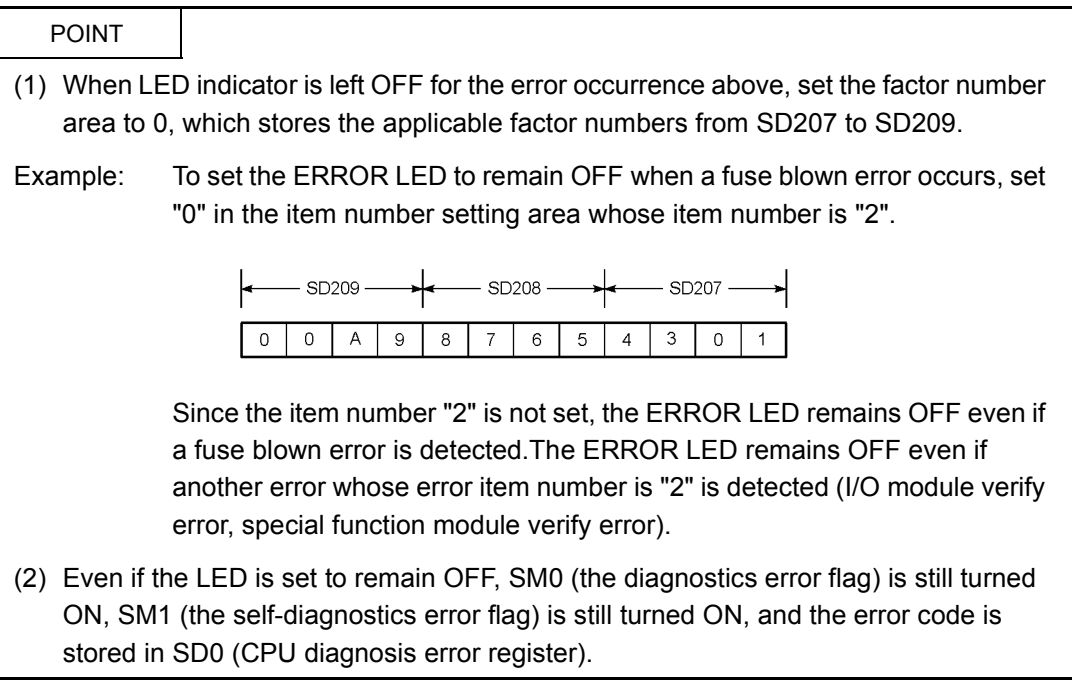

# 10 OTHER FUNCTIONS

# 10.1 Function List

The following list shows the rest of the functions.

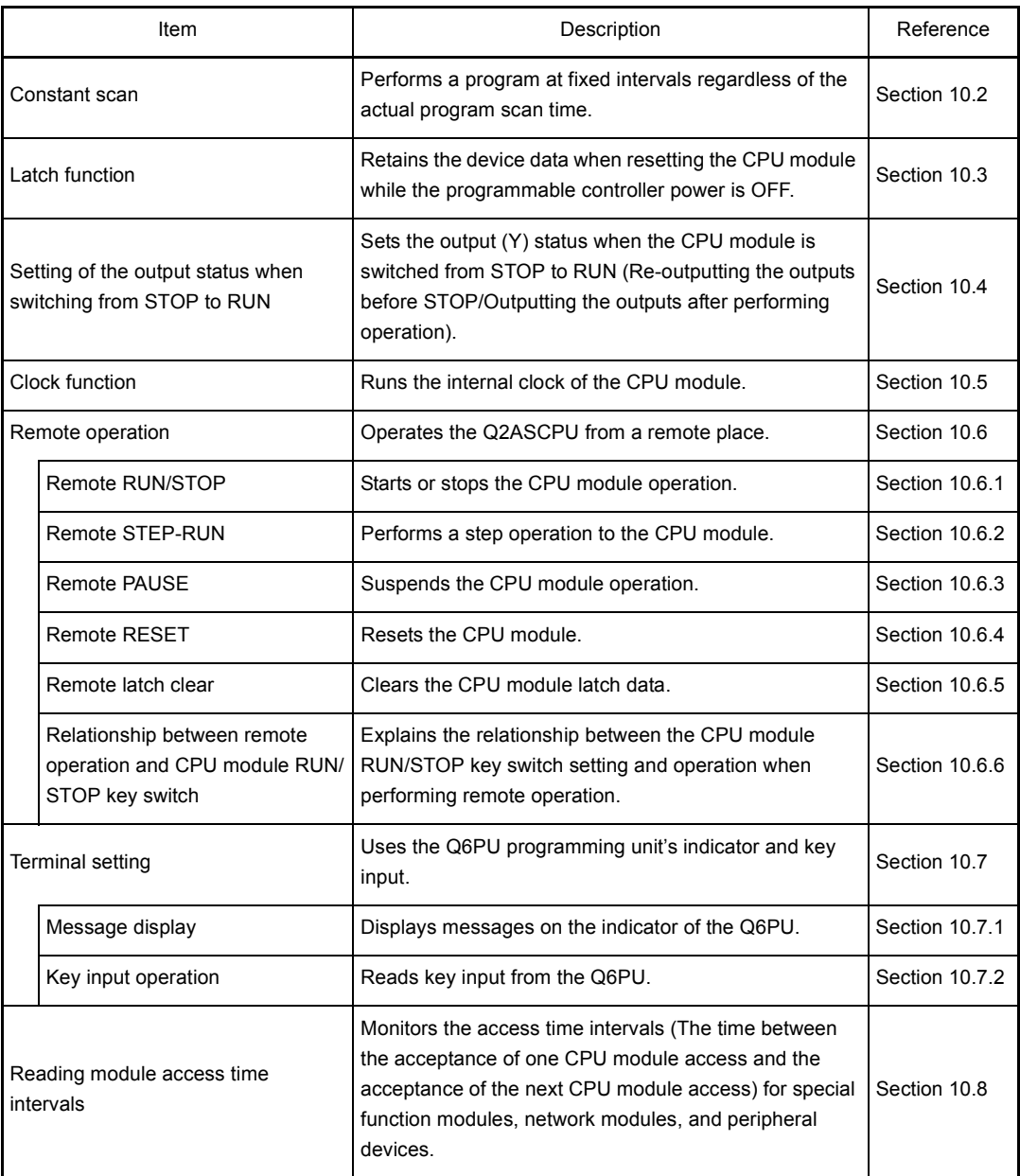

For details of GPP function operation, refer to the GX Developer Operating Manual or the Type SW□IVD-GPPQ GPP Software package Operating Manual (Online). For details of the Q6PU operation, refer to the Q6PU Operating Manual.

## <span id="page-174-0"></span>10.2 Constant Scan

(1) Constant scan

In the Q2ASCPU, the scan time varies since the processing time differs depend on the execution status of the instructions used in the sequence program. Constant scan is a function whereby the sequence program is repeatedly performed while maintaining constant scan time.

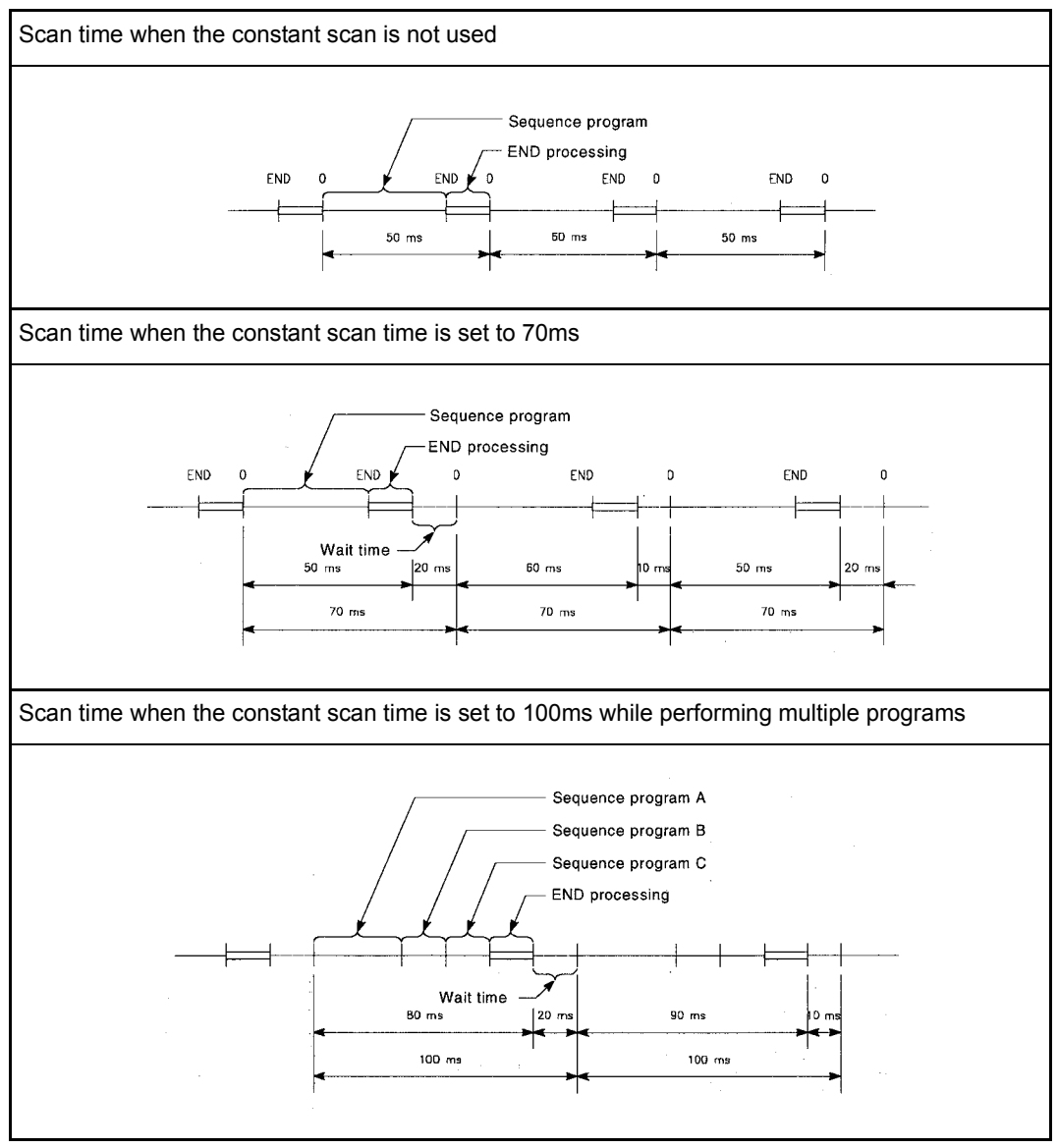

Fig. 10.1 Constant scan operation

When the low-speed execution type program is used, either this constant scan function or a low-speed program execution time has to be set.

(For details, refer to the QnACPU Programming Manual (Fundamentals).)

- (2) Setting the constant scan time
	- (a) The setting is made in "PC RAS" in the parameter mode of GPP function.
		- When performing the constant scan, set the constant scan time.
		- When not performing the constant scan, leave the field blank.

Example: When setting 100ms to "Constant scan"

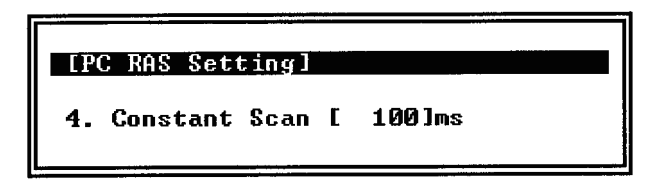

(b) Set constant scan time that is longer than the maximum scan time of the sequence program. If the scan time of the sequence program is longer than the set value for constant scan time, the Q2ASCPU detects an error code (SD0 = 5010), and the sequence program is performed in the own scan time, ignoring the constant scan time setting.

Make sure that the constant scan time setting is shorter than the set time for WDT (Watchdog timer). If it is longer than the set time for WDT, the Q2ASCPU detects a WDT error and the program execution is stopped.

Set the constant scan time within the following range.

Setting time for WDT  $>$  Setting time for constant scan  $>$  Maximum scan time of sequence program

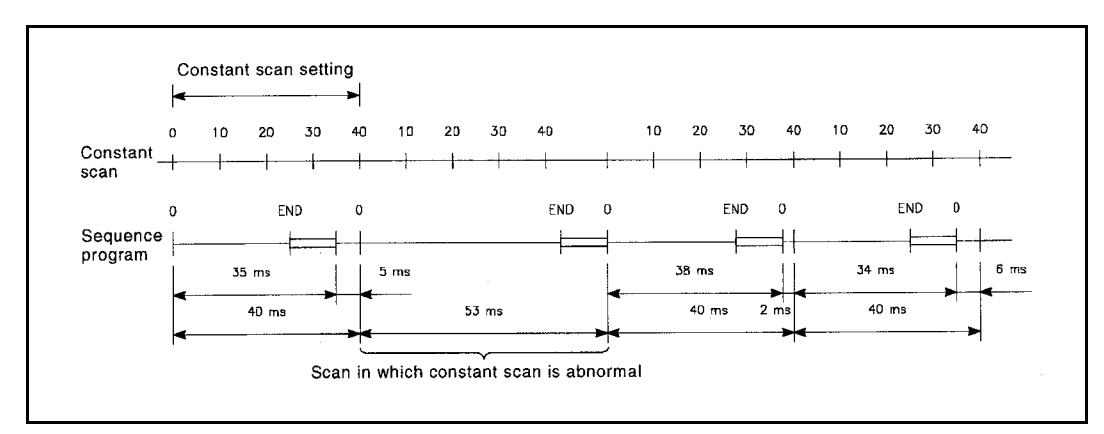

Fig. 10.2 Operation when scan time is longer than constant scan setting time

(c) Sequence program processing is suspended in the wait time between the END processing of the sequence program and the start of the next scan. However, if an interrupt factor occurs after the execution of END processing, or if there is a low-speed execution type program, the interrupt program or the lowspeed execution type program is performed.

(d) Constant scan time error

If there is a low-speed execution type program when performing the constant scan, the constant scan time may be shifted by the time shown below.

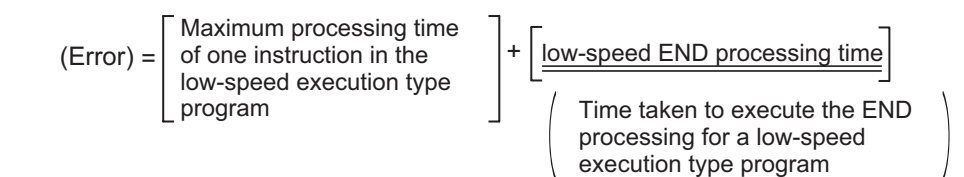

The low-speed execution type program is divided and performed within surplus time. Therefore, if one constant scan ends while performing the instruction takes long processing time, the constant scan is completed after finishing the processing of the instruction during execution. The time extended to complete the execution of the instruction is the constant scan error. For details of the instruction processing time, refer to the QCPU (Q mode)/QnACPU Programming Manual (Common Instructions).

### <span id="page-177-0"></span>10.3 Latch Function

When the programmable controller power is turned ON, the CPU module is reset using the RUN/STOP key switch, or a instantaneous power failure lasting longer than the allowable momentary power interruption time occurs, the all device values in the Q2ASCPU are cleared, and the default values are set in the devices (Bit devices: OFF, word devices: 0). The latch function retains the data in the devices when performing these operations. The operations in the program are the same whether or not the latch function is used.

(1) Application of the latch function

The latch function can be used when continuing the control to retain data such as production quantities, numbers of defects, addresses, etc., even if a instantaneous power failure longer than the allowable time occurs.

- (2) Devices that can be latched
	- (a) The following devices can be latched.
		- 1) Latch relay
		- 2) Link relay
		- 3) Annunciator
		- 4) Edge relay
		- 5) Timer
		- 6) Retentive timer
		- 7) Counter
		- 8) Data register
		- 9) Link register

#### POINT

Even if a latch designation is set for a device, the device will not be latched if a local device designation or device initial value designation is made.

(b) The latch range is set on the "Device" in the parameter mode of GPP function. In latch range setting, it is possible to set a range within which the latch clear key is effective (Latch (1) Start) and a range within which the key is not effective (Latch (2) Start). For details on device latch ranges for each device, refer to the QnACPU Programming Manual (Fundamentals).

## POINT

The devices data in the latch range are retained by the battery (A6BAT) installed in the CPU module.

- (1) Even if a sequence program is written to a memory card and ROM operation is performed, the battery is required for the latch function.
- (2) If the battery connector is disconnected from the CPU module connector while the programmable controller power is OFF, the devices data in the latch range is lost.
- (3) Clearing the device data in the latch range
	- (a) To clear the devices data in a latch range and set the default values instead, perform "Latch clear". When the latch clear is performed, the devices data in the non-latched range is also cleared. However, the devices for which the latch clear key has been set to Disable in the Parameter are not cleared by performing latch clear.
	- (b) For the methods of performing latch clear, refer to [Section 12.4](#page-231-0).

### <span id="page-179-0"></span>10.4 Setting of the Output (Y) Status When Switching from STOP to RUN

When the RUN or other status is changed to the STOP status, the CPU module stores the output (Y) in the RUN status into the programmable controller and turns all outputs (Y) OFF.

In this function, whether to re-output the outputs (Y) when switching from STOP to RUN or to output them after an operation can be set in the "PC system" in the parameter mode of GPP function .

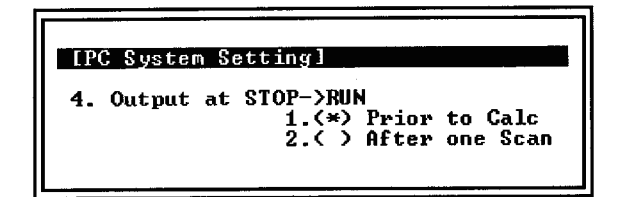

(a) Re-output (Prior to Calc).....................The output (Y) status immediately before the STOP status is output, and then the sequence program is calculated. (b) Output after operation execution (After one Scan)..................................The output is OFF status. The output (Y) will be output after the

sequence program operation is executed.

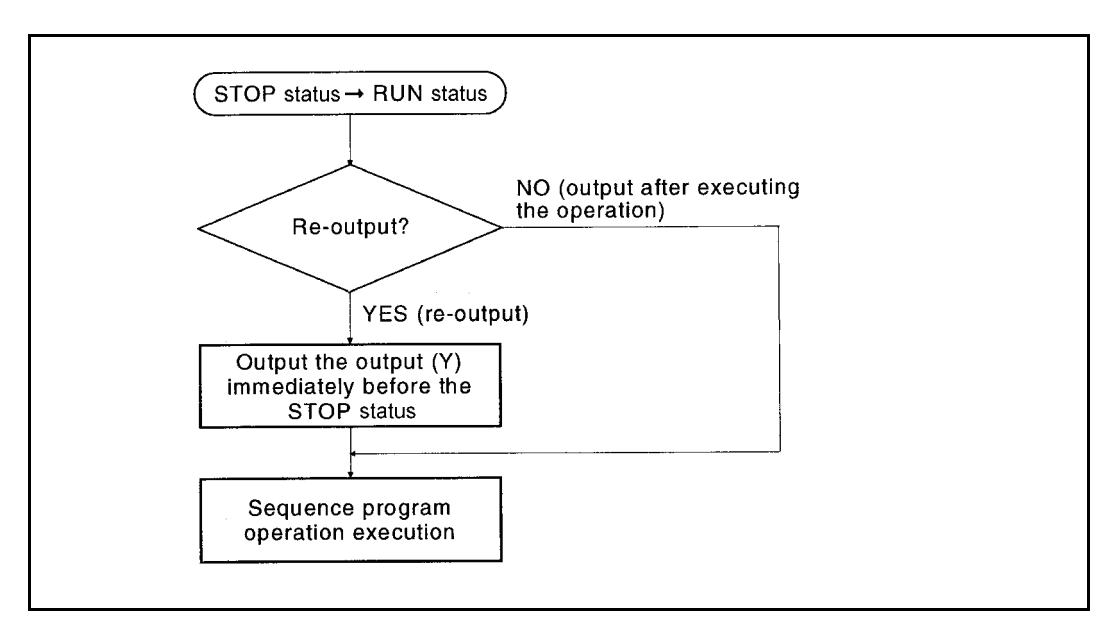

Fig. 10.3 Processing when a programmable controller is switched from STOP to RUN
## 10.5 Clock Function

The Q2ASCPU has a clock in the CPU module.

Since the clock data can be read in the sequence program, it can be used for time control of the user system.

In addition, the clock data can also be used for time control to the functions performed by the CPU module, such as the breakdown history.

Clock operation by the clock function is continued with the battery when the programmable controller power is turned OFF or a instantaneous power failure lasting longer than the allowable momentary power interruption time occurs.

## POINT

The CPU module system uses the clock data for a breakdown history.When using a CPU module, be sure to set the correct time first.

(1) Clock data

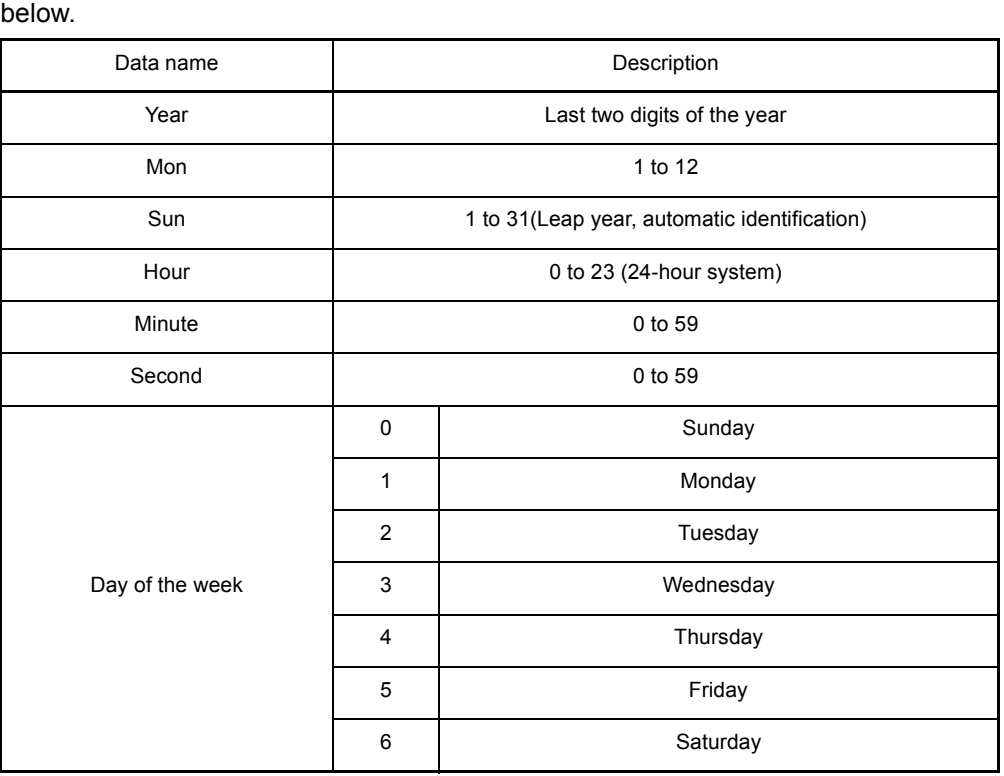

The clock data is composed of the year, month, day, hour, minute, second, and day of the week used by the clock element in the programmable controller CPU, as shown

#### (2) Accuracy

The accuracy of the clock function depends on the ambient temperature, as shown below.

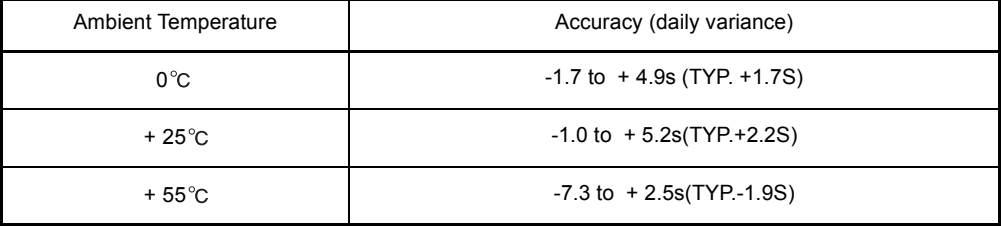

- (3) Writing clock data to the clock elements
	- (a) Use the following procedure to write clock data to the clock elements.
		- 1) Writing from a peripheral device
			- When using GPP function, clock data can be written to the clock elements using the "Set clock" of the PLC menu in PLC diagnostics mode.
			- When using the Q6PU, clock data can be written to the clock elements by using the clock monitor option in the monitor functions of the PLC system in the other mode.

(For details on the operation for each peripheral device, refer to the Operating Manual for each.)

2) Writing from a program

Clock data is written to the clock elements using the clock instruction (DATEWR).

The following shows the example of the program.

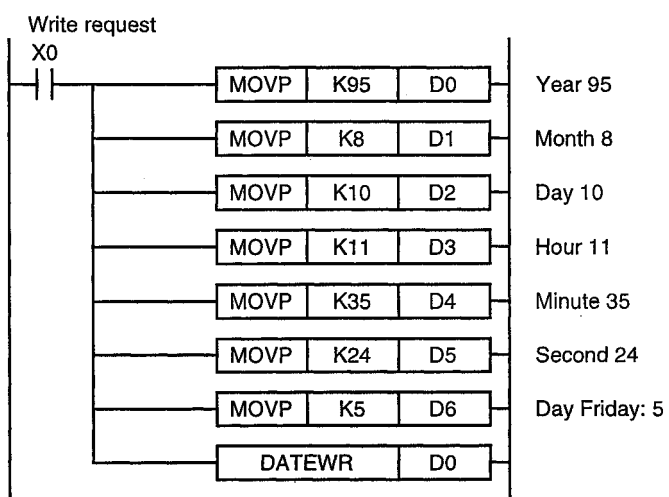

For details on the DATEWR instruction, refer to the QCPU (Q mode)/ QnACPU Programming Manual (Common Instructions).

### POINT

- (1) Clock data is not written to clock elements in advance.Write clock data to the clock elements before using the Q2ASCPU.
- (2) Even if partly changing the clock data, rewrite all data to the clock elements.
- (3) If the nonexistent time is written to the clock elements, normal clock operation is impossible.

Example

Setting "13" to the month.

- (4) Clock data read
	- (a) To read clock data to data registers, use the clock data read instruction (DATERD) in the program.

An example of a program using the instruction is shown below.

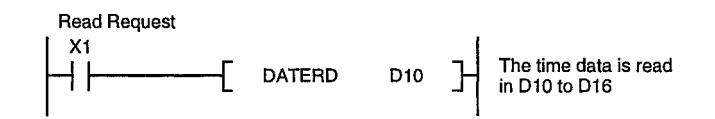

For details on the DATERD instruction, refer to the QCPU (Q mode)/QnACPU Programming Manual (Common Instructions).

- (b) To read the clock data to SD210 to SD213, turn SM213 ON from a sequence program or a peripheral device.
- (5) Special relays and special registers for reading/writing clock data The section explains the special relays and special registers used for setting data and reading clock data for clock operation.
	- (a) Special relays used for the clock function

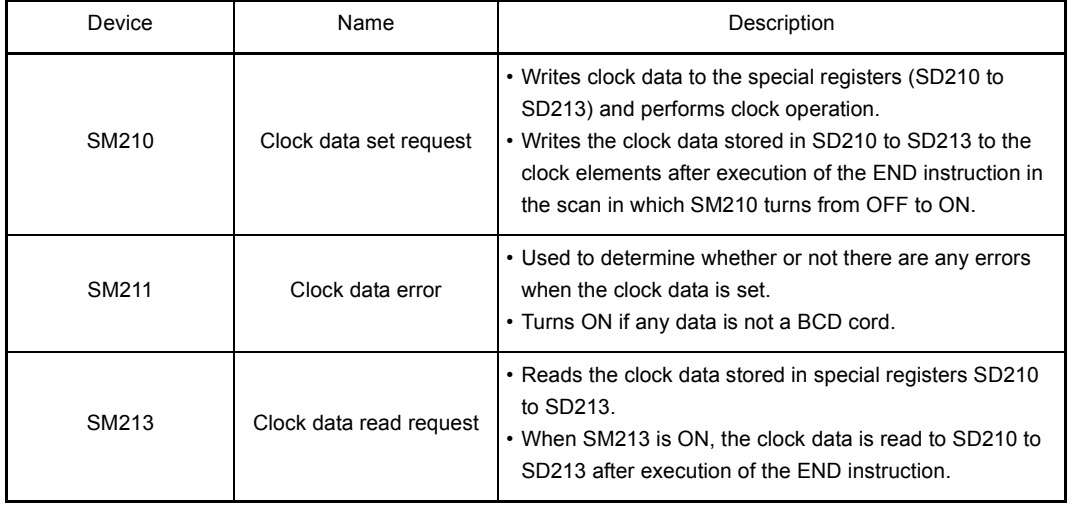

(b) Special registers used for clock data

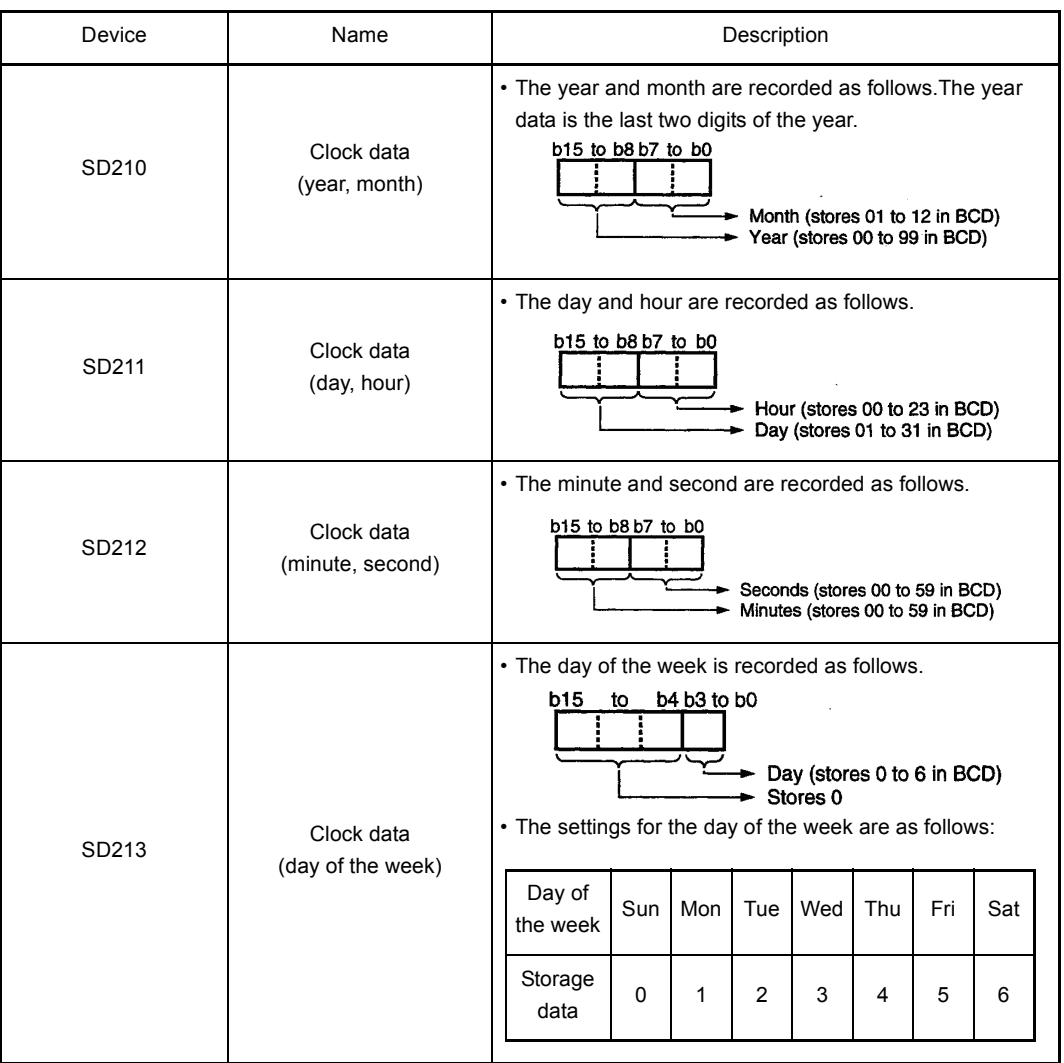

#### 10.6 Remote Operation

With the Q2ASCPU, the operating status of the CPU module can be controlled from external sources (GPP function, intelligent special function module, remote contact, etc.).

## REMARK

In this chapter, a serial communication module is used as an example of an intelligent special function module.

#### <span id="page-184-0"></span>10.6.1 Remote RUN/STOP

Remote RUN/STOP refers to the function that sets the Q2ASCPU to RUN or STOP from an external source while the CPU module RUN/STOP key switch is set to the RUN position.

- (1) Application of remote RUN/STOP Remote RUN/STOP operation from remote location is useful in the following cases.
	- (a) When the CPU module is installed in an inaccessible location
	- (b) When setting the CPU module in a control panel to RUN/STOP from an external source
- (2) Operation for remote RUN/STOP The following shows the program operations to which remote RUN/STOP is performed.
	- (a) Remote STOP......... The program is performed up to the END instruction, then STOP state is established.
	- (b) Remote RUN........... When remote RUN is performed with the CPU in STOP set by remote STOP, the program will be in RUN state again and be performed from step 0.

### (3) Method for performing remote RUN/STOP

The following two methods are available for performing remote RUN/STOP.

(a) Method using a remote RUN contact The remote RUN contact is set in the PLC system in the parameter mode of GPP function.

The settable device range is from input X0 to 1FFF.

Remote RUN/STOP can be performed by switching the remote RUN contact ON/OFF.

1) When the remote RUN contact is OFF, the CPU module is in RUN state.

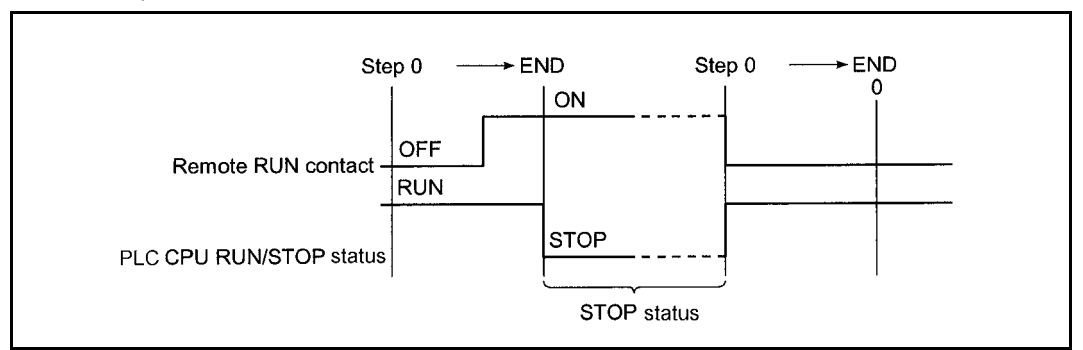

2) When the remote RUN contact is ON, the CPU module is in STOP state.

Fig. 10.4 Time chart for RUN/STOP switching with remote RUN contact

(b) Method using GPP function, serial communication module, etc. The CPU module can be set to RUN or STOP by remote RUN/STOP operation from GPP function, or a serial communication module, etc. The operation using GPP function can be performed in the Remote operation of the PLC menu in any mode.

The control using a serial communication module is performed with the commands in the dedicated protocol.

For details on serial communication module control, refer to the Serial Communication Module User's Manual.

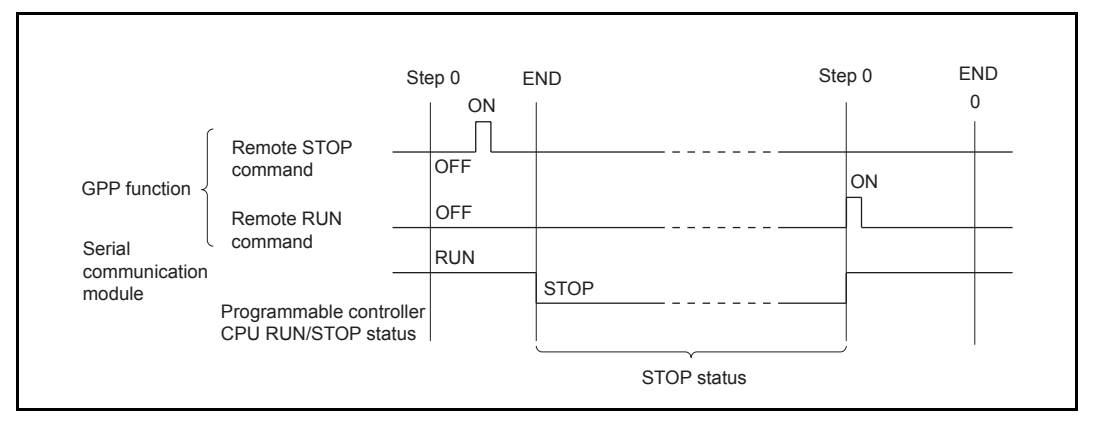

Fig. 10.5 Time chart for remote RUN/STOP switching with GPP function or a serial communication module

- (4) Precautions
	- (a) Since the STOP state has a priority in the Q2ASCPU, pay attention to the following points.
		- 1) In the Q2ASCPU, if remote STOP is performed from any one of remote RUN contact, GPP function, serial communication module, etc., the QnACPU will be STOP.
		- 2) In order to set the Q2ASCPU to RUN again after it has been set to STOP by remote STOP, all external factors which set remote STOP (Remote RUN contact, GPP function, serial communication module, etc.) have to be set to RUN.

## REMARK

The RUN/STOP status is defined as follows.

- RUN status.............. Status in which the sequence program is repeatedly performed from step 0 to the END instruction.
- STOP status........... Status in which the sequence program operation is stopped and all outputs (Y) are OFF.

## 10.6.2 Remote STEP-RUN

Remote STEP-RUN refers to the function whereby the step run of the Q2ASCPU is performed from GPP function while the RUN/STOP key switch of the module is in RUN position.

"Step run" is program execution that operates by one step at a time, starting from the designated step.

For details on step run, refer to [Section 8.7.](#page-130-0)

- (1) Application of remote STEP-RUN When debugging the system, for example, the program can be performed while checking its execution and the contents of each device.
- (2) Method for performing remote STEP-RUN

The procedure for remote STEP-RUN is as follows.

- 1) Set the RUN/STOP key switch of the CPU module to RUN position.
- 2) Perform STEP-RUN operation with GPP function.

#### 10.6.3 Remote PAUSE

Remote PAUSE refers to the function that performs PAUSE function to the Q2ASCPU from an external source while the CPU module RUN/STOP key switch is set to the RUN position.

The PAUSE function stops a CPU module operation while retaining the ON/OFF status of all outputs (Y).

(1) Application of remote PAUSE

This function can be used to retain the output (Y) with ON status even if the CPU module is in STOP due to process control.

(2) Methods for remote PAUSE

The following two methods are available for performing remote PAUSE.

(a) Method using a remote PAUSE contact The remote PAUSE contact is set in the PLC system in the parameter mode of GPP function.

The settable device range is from input X0 to 1FFF.

1) When the scan END processing is performed with both the remote PAUSE contact and the PAUSE enable flag (SM206) are ON, the PAUSE status contact (SM204) turns ON.

When performing up to the END instruction of the scan following the scan in which the PAUSE status contact turned ON, the PAUSE state is established and operation is stopped.

2) When turning the remote PAUSE contact OFF or turning SM206 OFF with GPP function, the PAUSE status is reset and the sequence program operation is again performed from step 0.

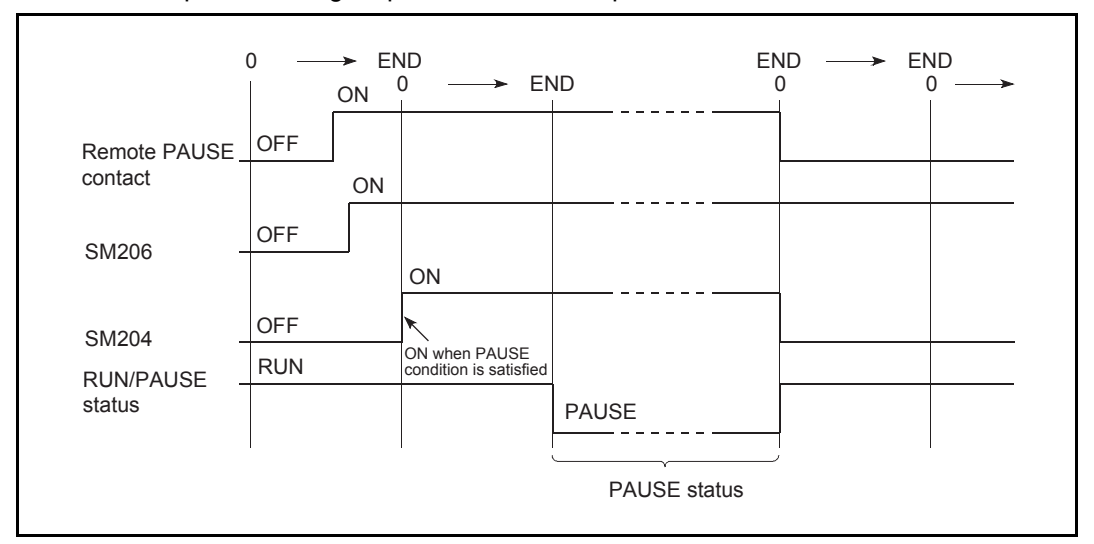

Fig. 10.6 Time chart for PAUSE with remote PAUSE contact

REMARK

When the remote RUN contact is made same as the remote PAUSE contact, the remote PAUSE contact will be invalid.

(b) Methods using GPP function or a serial communication module The remote PAUSE operation can be performed from GPP function or from a serial communication module.

The operation using GPP function can be performed in the Remote operation of the PLC menu in any mode.

The control using a serial communication module is performed with the commands in the dedicated protocol.

For details on serial communication module control, refer to the Serial Communication Module User's Manual.

1) When the END processing of the scan in which the remote PAUSE command has received from GPP function is performed, the PAUSE status contact (SM204) turns ON.

When performing up to the END instruction of the scan following the scan in which the PAUSE status contact turned ON, the PAUSE status is established and the operation is stopped.

2) When the remote RUN command is received from GPP function, the sequence program operation is again performed from step 0.

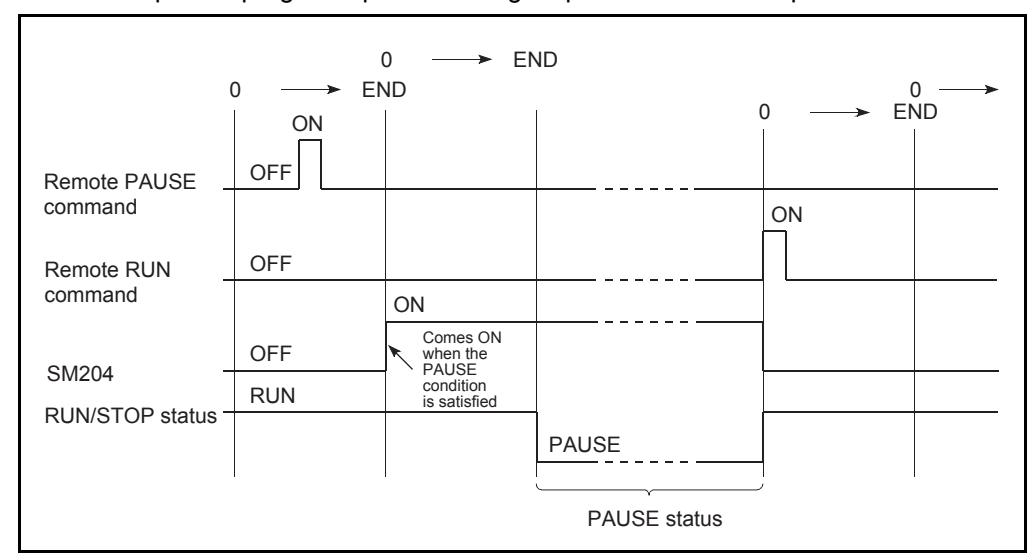

Fig. 10.7 Time chart for PAUSE with GPP function

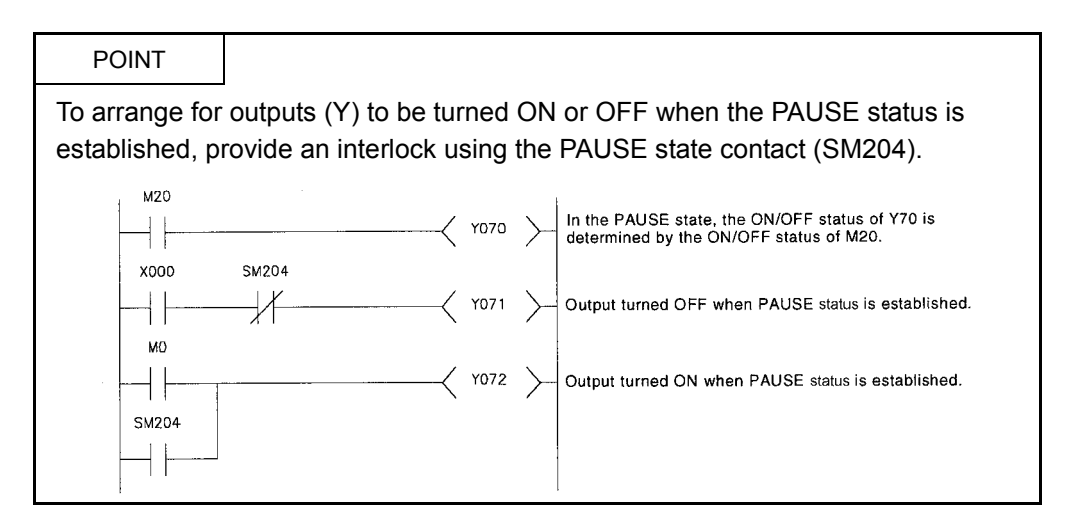

#### 10.6.4 Remote RESET

Remote RESET is a function for resetting the Q2ASCPU by operation from an external device while the CPU module is in STOP.

Resetting is also possible even when the RUN/STOP key switch on the CPU module is set to the RUN position if the CPU module is stopped by an error detectable by the selfdiagnostics function.

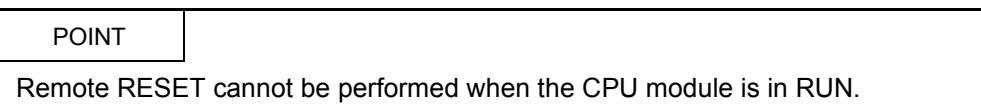

(1) Application of remote RESET

Remote RESET can be used to reset the CPU module by remote operation when an error has occurred in the place from where the CPU module cannot be directly operated.

#### (2) Methods for remote RESET

Remote RESETcan only be performed by operation from GPP function or a serial communication module.

(a) Regardless of whether reset is performed from GPP function or a serial communication module, the setting to enable remote RESET has to be made in the Parameter before performing the reset operation.

The remote RESET "Enable/Disable" setting is made in the PLC system in the parameter mode of GPP function.

- (b) When the parameter is set to "Allow" in the "Remote reset" and written to the CPU module, resetting is performed with remote operation.
	- When using GPP function, perform the reset in the PLC menu in any mode.
	- When using a serial communication module, perform the reset with dedicated protocol commands.

For details on serial communication module control, refer to the Serial Communication Module User's Manual.

#### <span id="page-191-0"></span>10.6.5 Remote latch clear

Remote latch clear is a function for resetting the latched device data of the Q2ASCPU while the CPU module is in STOP by using such as a GPP function.

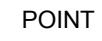

Remote latch clear cannot be performed when the CPU module is in RUN.

(1) Application of remote latch clear

Remote latch clear is useful for latch clear operation when the CPU module is at the locations below: In this case, the function is used in combination with the remote RUN/STOP function.

- When the CPU module is installed in an inaccessible location
- When performing latch clear to the CPU module in a control panel from an external source
- (2) Methods for remote latch clear

Remote latch clear can only be performed by operation from GPP function or a serial communication module.

- The operation using GPP function can be performed in the Remote operation of the PLC menu in any mode.
- The control using a serial communication module is performed with the commands in the dedicated protocol.

For details on serial communication module control, refer to the Serial Communication Module User's Manual.

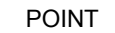

- 1. According to the device latch ranges set in "Device" in parameter mode, there are ranges within which latch clear is valid and ranges within which it is not valid.Remote latch clear is only valid for devices set in the range for which "Latch clear valid" is set.
- 2. When remote latch clear is performed, devices that are not latched are also cleared.

#### 10.6.6 Relationship between remote operation and CPU module RUN/STOP key switch

Using the combination of the remote operation and the RUN/STOP key switch of the CPU module explained in [Section 10.6.1](#page-184-0) through [Section 10.6.5,](#page-191-0) the operating status of the Q2ASCPU is determined as follows.

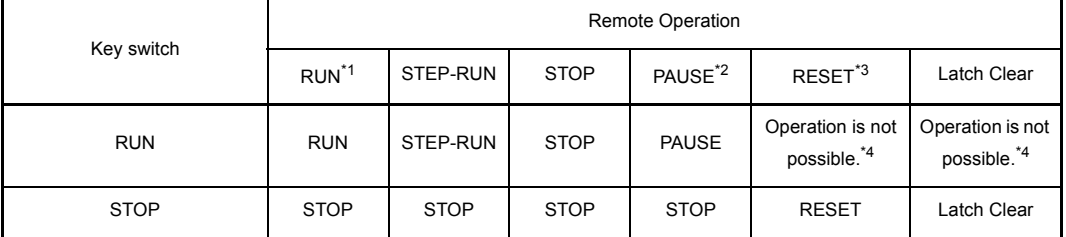

\*1 If performed using a remote RUN contact, beforehand set "RUN-PAUSE contacts" in the PLC system in parameter mode.

\*2 If performed using a remote PAUSE contact, beforehand set "RUN-PAUSE contacts" in the PLC system in parameter mode.Furthermore, the remote PAUSE enable coil (SM206) has to be turned ON in advance.

\*3 "Remote reset" field in the PLC system has to be set to "Allow"in parameter mode.

\*4 The operation status can be RESET if the CPU module is stopped by remote operation.

When the RUN/STOP key switch is set to RUN and multiple remote operation requests are received, the CPU module first performs the operation with the highest priority.

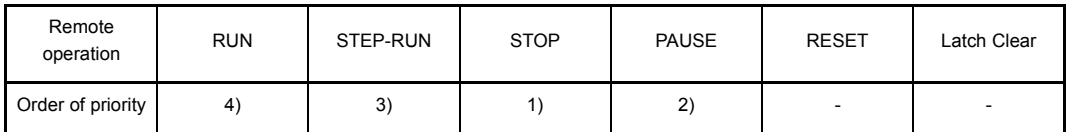

The order of priority increases from (4) to (1).

### 10.7 Terminal Operation

This function sets the Q6PU programming unit in the terminal mode and performs the data communications shown below by using the instructions for peripheral devices of theQ2ASCPU.

- 1) Display of messages from the Q2ASCPU on the display of the Q6PU.
- 2) Storage of the Q6PU key input data in the devices of the Q2ASCPU.

In this way, the Q6PU can be used as a terminal of the Q2ASCPU.

These functions are explained from the next section.

However, for details on the instructions for peripheral devices, refer to the QCPU (Q mode)/QnACPU Programming Manual (Common Instructions).

#### 10.7.1 Operation for message display

Specified character strings can be displayed on the Q6PU using the MSG instruction for peripheral devices.

Furthermore, character strings can be displayed with GPP function by using the CPU messages of the Display menu in the PLC diagnostics mode.

Example: Program to display "TOSOU LINE READY" as a message No.1 on the Q6PU when X0 is turned ON.

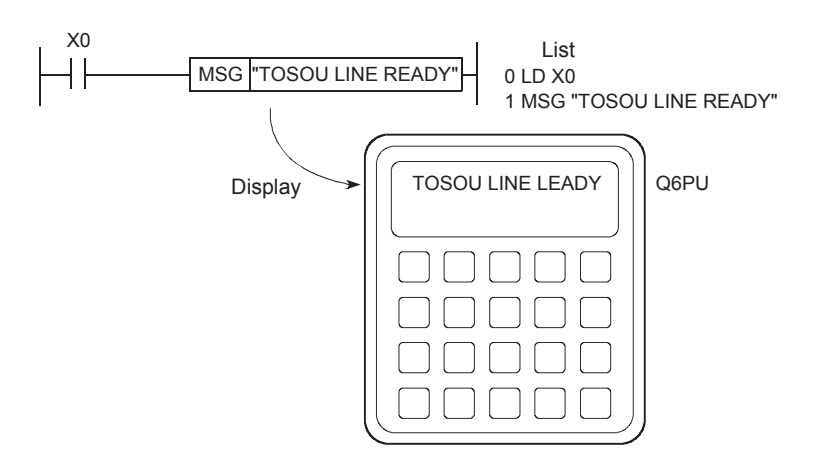

## 10.7.2 Key input operation

Character string data input at the Q6PU can be stored as ASCII data without change in specified devices by using the PKEY instruction for peripheral device.Data input ends when a CR code is input or when the 32nd character is input.

Example: Program to input "TOSOU LINE READY" on the Q6PU when X0 is turned ON.

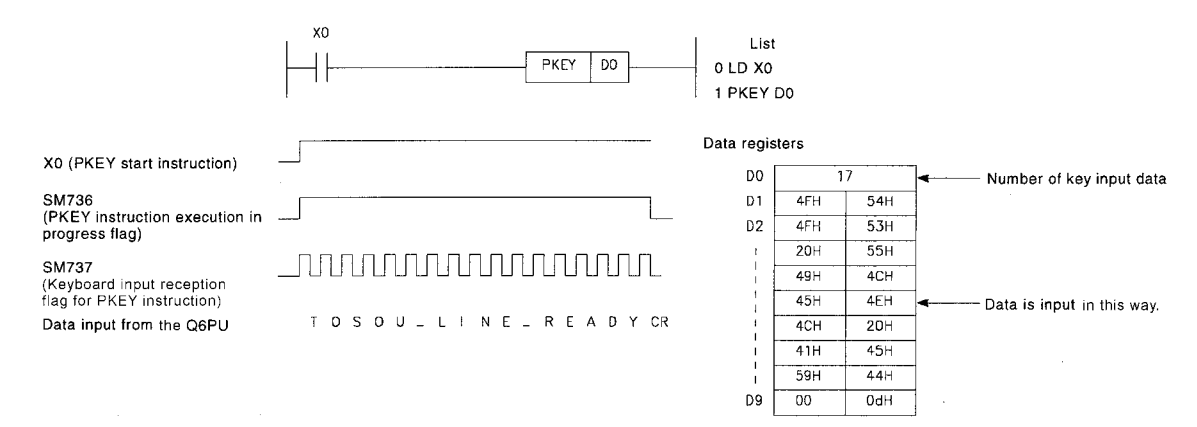

## 10.8 Reading Module Access Time Intervals

The Q2ASCPU can monitor the access interval time (The time between one access reception and the next access reception) for intelligent special function modules, network modules, data link modules, or GPP function. This enables to grasp the frequency of accesses to the CPU module from external sources.

The operation for reading the module access interval time involves the following special relay and special registers.

(1) Special relay

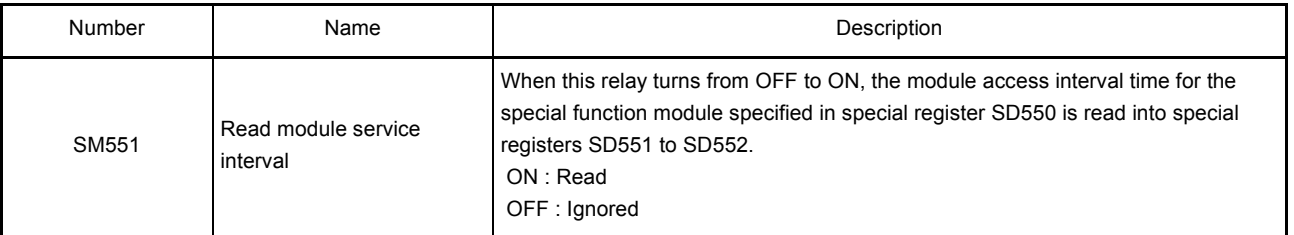

#### (2) Special register

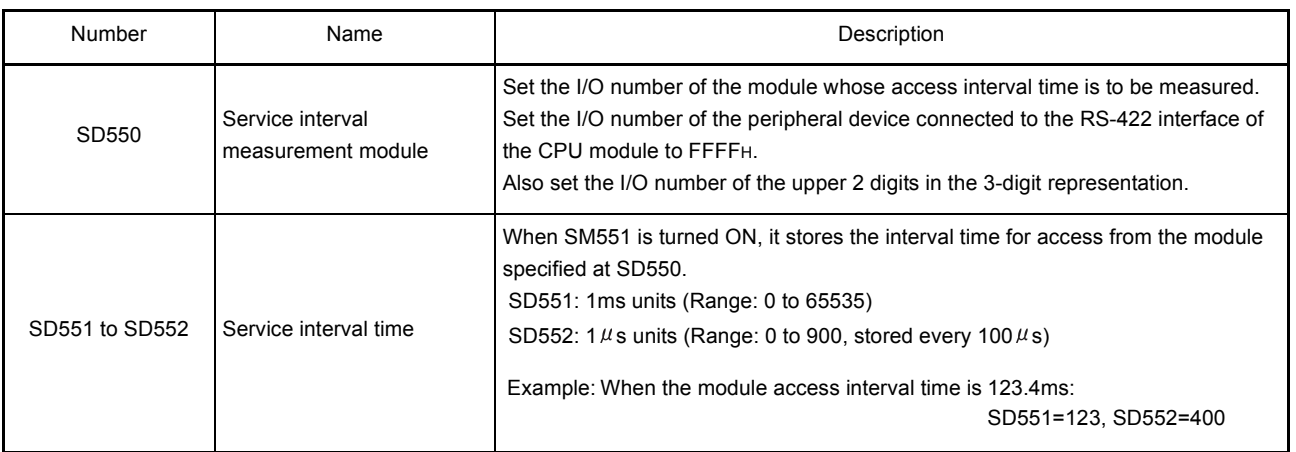

#### Program example:

Program for reading the module access interval time of the special function module at X/Y160.

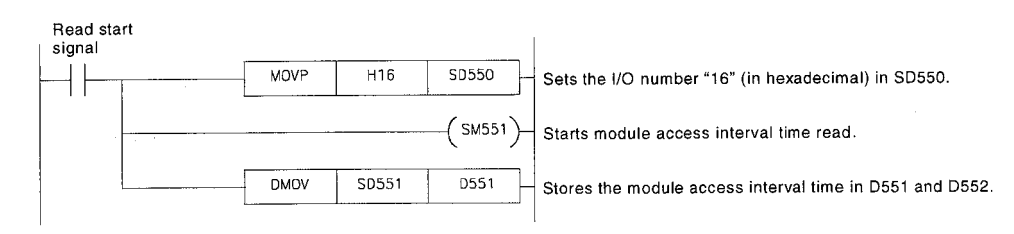

POINT

To read the access interval time for access from GPP function at another station in the network, set the I/O number of the network module.

# REMARK

- The module access interval includes a transient request interval such as a monitor, a test and a program read/write.
	- The access interval via cyclic communication from a network module or a data link module is not stored.

# 11 COMMENTS THAT CAN BE STORED IN Q2ASCPU

## 11.1 Function List

The Q2ASCPU can store various types of comments. This has improved the CPU module operability, allowing users other than programmers to read programs easily. The types of comments that can be stored in the Q2ASCPU are listed in the table below.

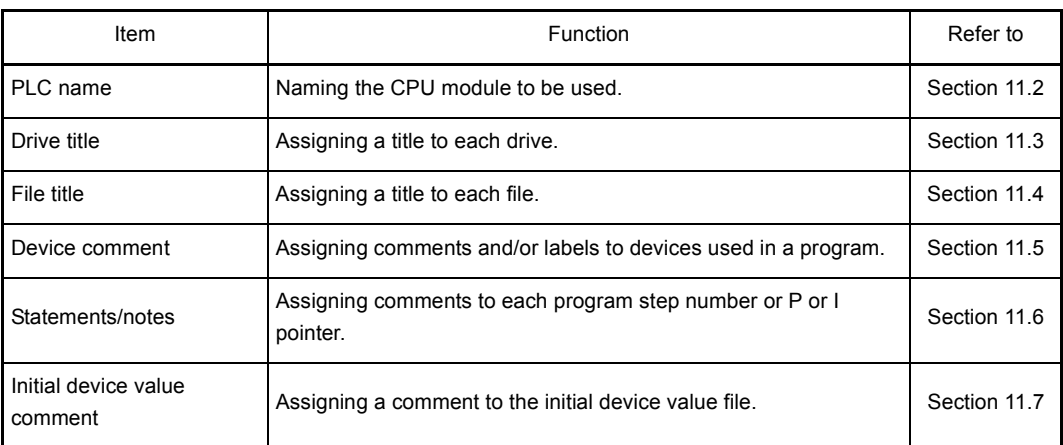

For details on the setting method for each function, refer to the GX Developer Operating Manual or SW<sup>I</sup>IVD-GPPQ Operating Manual (Offline).

### <span id="page-198-0"></span>11.2 PLC name

PLC name appends a comment to a CPU module to make it easier to confirm the CPU module when accessing the Q2ASCPU by GPP function.

Two types of PLC names can be set: labels and comments. The settings are made on the "Define PC name" screen in the parameter mode of GPP function.

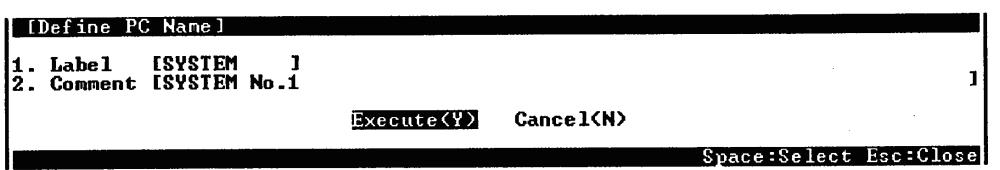

The setting details are indicated in the table below.

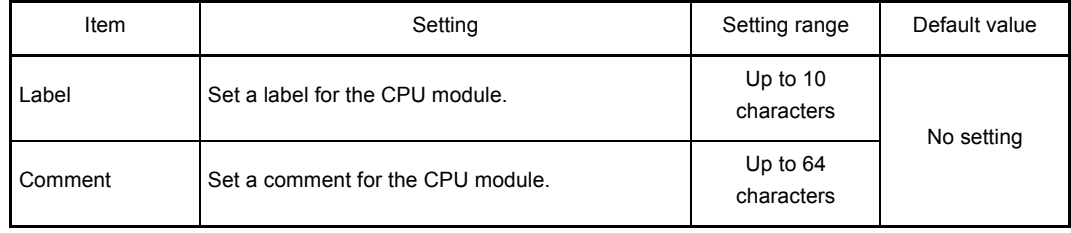

#### <span id="page-199-0"></span>11.3 Drive Title

The drive title function assigns a title to a drive to allow users to easily identify what file is stored in the built-in RAM or memory card.

Drive titles are created on the "Title Statement Def" screen under the PC menu in the online mode of GPP function.

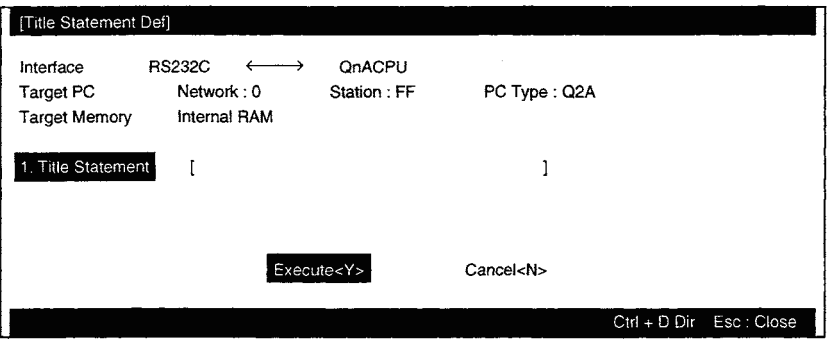

A created title is displayed on the screen as shown below.

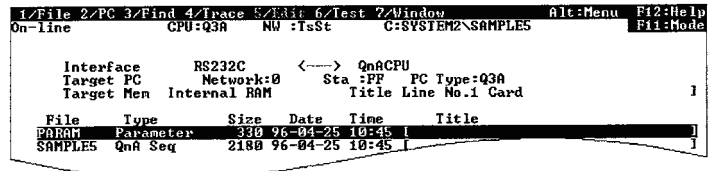

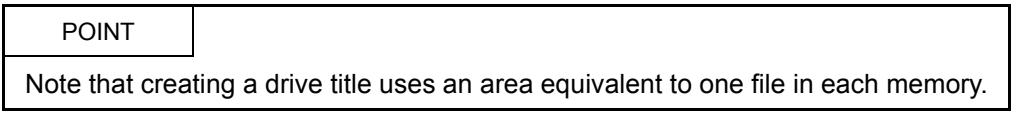

#### <span id="page-200-0"></span>11.4 File Title

The file title function allows file titles to be assigned to files so that the contents of the files can be figured out.

File titles are set in file setting performed when starting GPP function, or in PLC writing from the PLC menu in any mode. Up to 32 characters can be used.

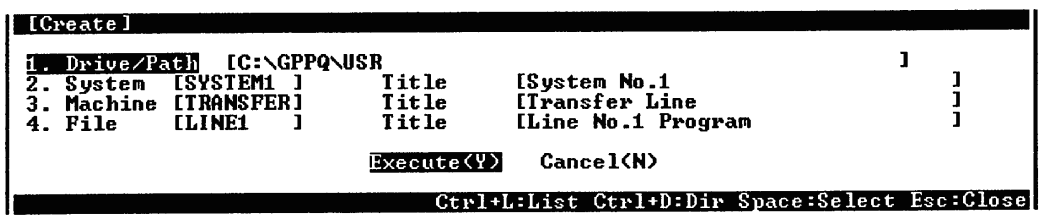

File titles are stored in the corresponding created files. Note that they are not stored in any files for file registers.

#### <span id="page-201-0"></span>11.5 Device Comment

The device comment function displays comments assigned to respective devices so that programs can be read easily.

In addition, by setting "Xtype" for the CPU type with GPP function, programs can be created using labels instead of devices.

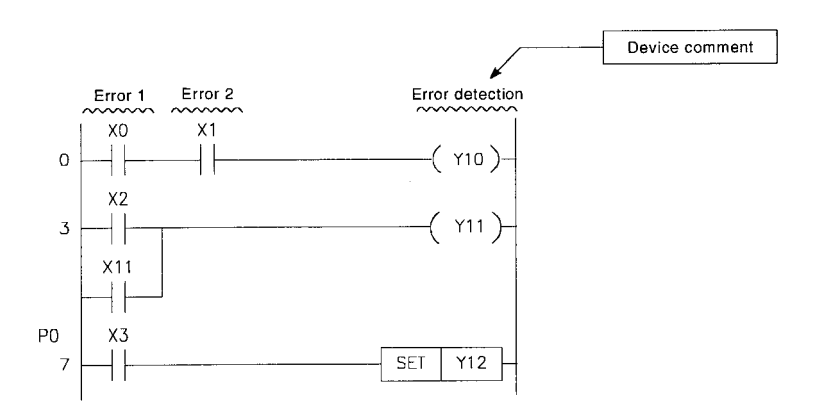

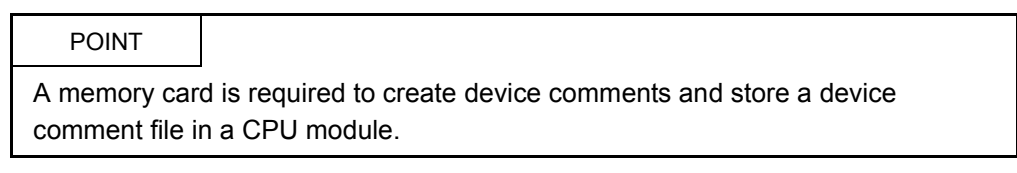

(1) Device comments are set in the documentation mode of GPP function. Up to 32 characters are used for each comment and up to 10 characters for each label (device label name).

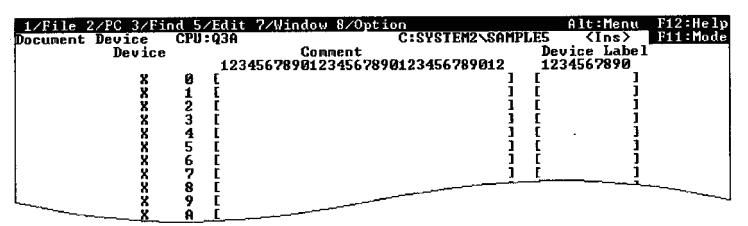

- Comments and labels can be assigned to the following devices.
	- Device name:X, Y, M, L, F, SM, B, SB, V, T (present value), C (present value), ST (present value), D, SD, W, SW, R, ZR, P, I, U $\Box$ \G $\Box$ ,

 $J \square \backslash X$ ,  $J \square \backslash Y$ ,  $J \square \backslash B$ ,  $J \square \backslash SB$ ,  $J \square \backslash W$ ,  $J \square \backslash SW$ ,  $BL \square \backslash S$ ,  $BL \square \backslash TR$ (When P or I comments are used as pointers for programs such as subroutine or interrupt programs, they are not displayed. To display these comments, make them displayed as pointer statements. (Refer to [Section 11.6\)](#page-203-0))

(2) When using comments with application instructions (LEDC, PRC, etc.), if a device comment file has been written to the CPU module, enable one of the options in the parameter setting for the device comment file.

This setting is made at "2. Comment file used in a command" on the "PLC file" screen in the parameter mode of GPP function.

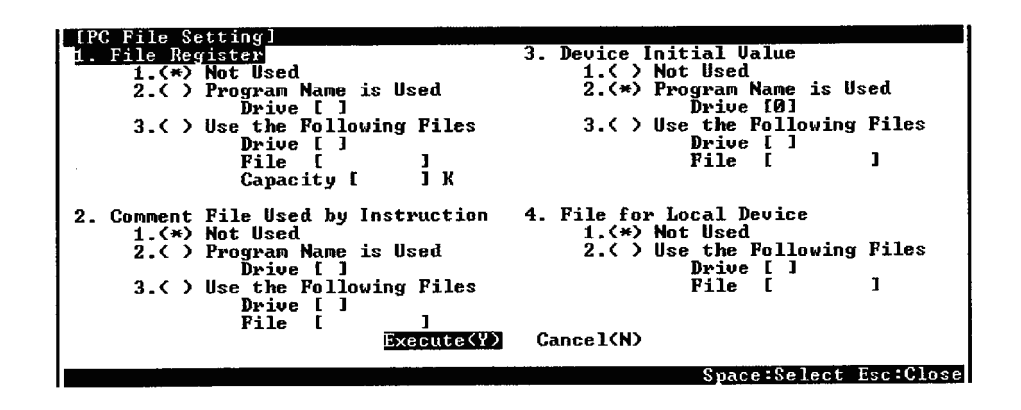

The setting details are as follows:

1. "Not Used":

No setting is made for the comment file to be used. To use the comment file, use the QCDSET instruction. (For details on the QCDSET instruction, refer to the QCPU (Q mode)/QnACPU Programming Manual (Common Instructions).)

2. "Program Name is Used":

Use the comment file with the same file name as the program that exists in the specified drive and is currently being executed.

When the program is changed, the comment file is also changed.

3. Using the designated device comment file: Use the name of the file that is stored in the drive specified by the parameter.

## POINT

- (1) When using the QCDSET instruction, note the following points.
	- (a) When the above 1) or 2) has been set, the file set with the QCDSET instruction is valid for all program files.
	- (b) When 3) is set, the file set with the QCDSET instruction is valid only for the program file for which the QCDSET instruction is executed.
- (2) Even if the file set with the parameter does not exist in the specified drive, no CPU module error is generated. Since no file exists, however, the CPU module does not display any comments.

#### <span id="page-203-0"></span>11.6 Statements/Notes

Statements and notes are assigned to each program step, or to P or I pointers, in order to facilitate program reading.

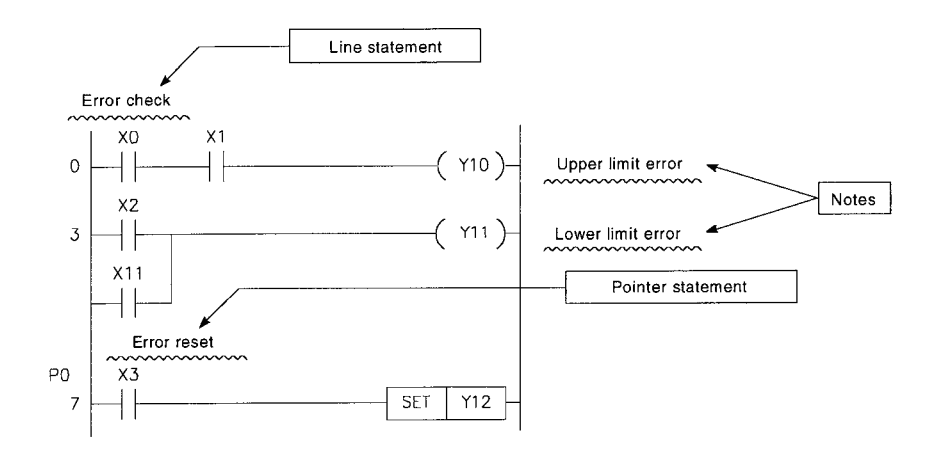

(1) Statements or notes are set on the "Pointer statement", "Statement", or "Note" screen displayed from the edit menu in the documentation mode of GPP function.

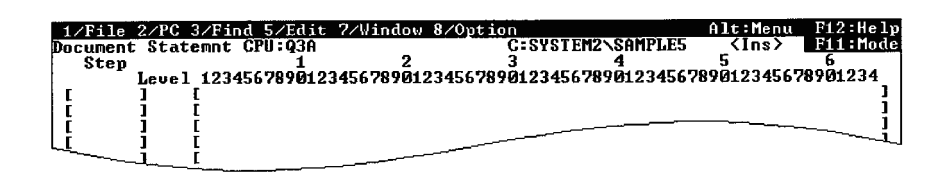

- (2) The details of each comment are as follows:
	- (a) Statement (Line statement)

A comment can be appended to a ladder block provided for individual function to explain the meaning and usage of the function.

(b) Pointer statement

A comment can be appended to a pointer placed in the head of a subroutine or interrupt program to explain the meanng and usage of each program.

(c) Note

A comment can be appended to individual ladder blocks to explain the meaning and usage of the function.

### <span id="page-204-0"></span>11.7 Initial Device Value Comment

Initial device value comments are assigned to initial device value files so that individual file contents can be figured out.

Initial device value comments are stored in an initial device value file.

They are set on the "Device Initial Value Range" screen displayed from the edit menu in the device mode of GPP function.

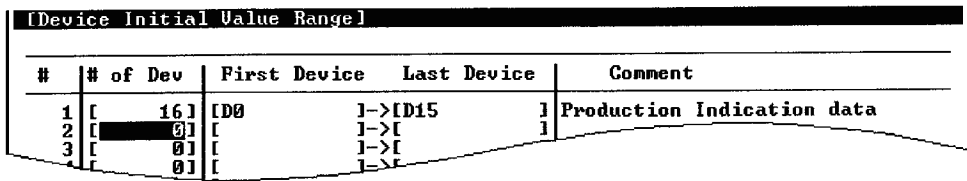

# 12 OVERVIEW OF PROCESSING PERFORMED BY THE Q2ASCPU

### 12.1 Program Execution Types

Programs to be executed by the Q2ASCPU are stored in the built-in RAM of the CPU module or in a memory card.

While all of the data can be stored as one program in the built-in RAM or a memory card, they can be also divided into several programs based on control units and stored. When programming is undertaken by more than one designer, all the programming process can be divided into several parts based on the processing units for each designer and all of the programming data can be stored in the built-in RAM of a CPU module or a memory card.

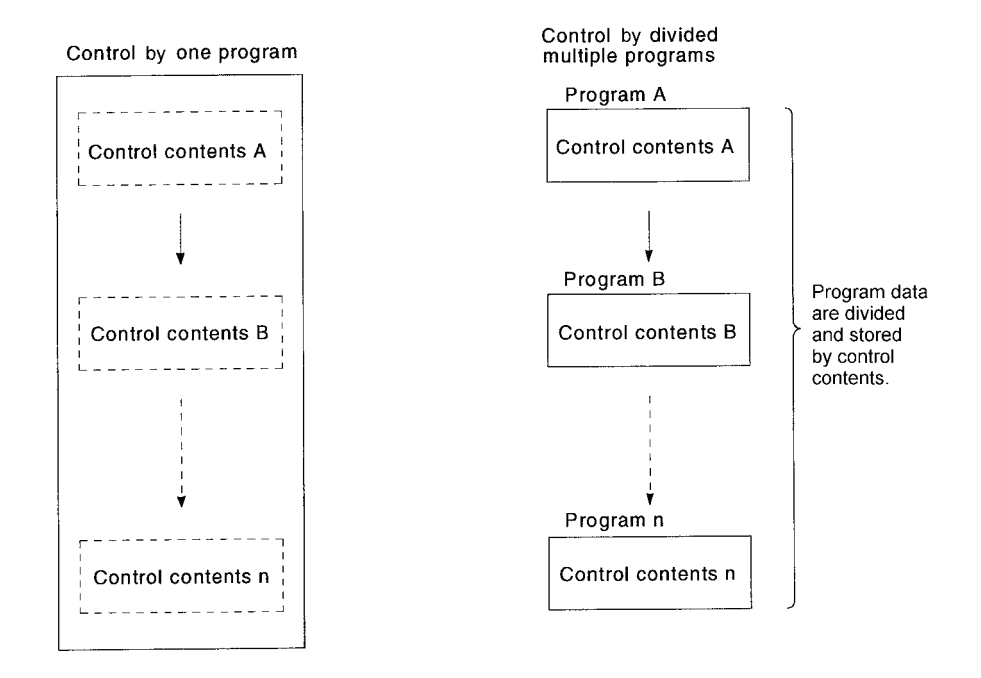

When dividing a program data into multiple programs, set "execution type" for each program in program setting in the parameter mode of GPP function.

The Q2ASCPU executes each execution type program in order of setting.

There are four executions types: "Initial execution type", "Scan execution type", "Lowspeed execution type", and "Standby type".

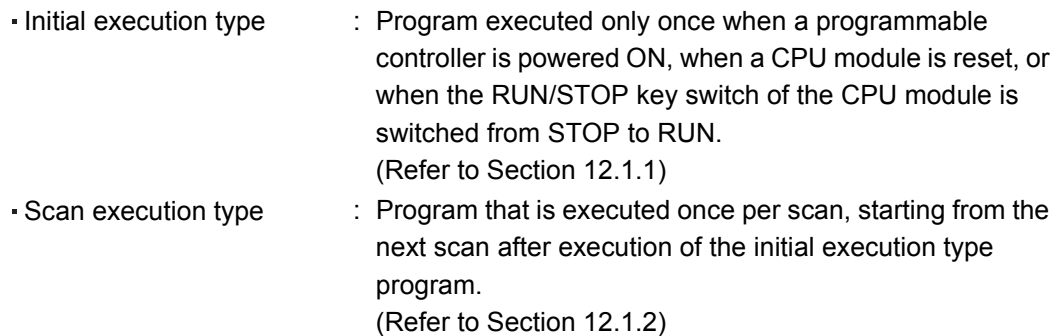

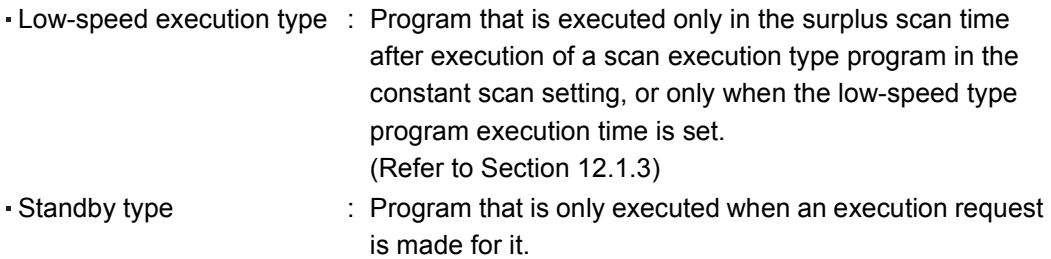

(Refer to [Section 12.1.4\)](#page-220-0)

MELSEC-OnA

The following shows the flow of operation processing when a programmable controller is powered ON, when a CPU module is reset, or when the RUN/STOP key switch of a CPU module is switched from STOP to RUN.

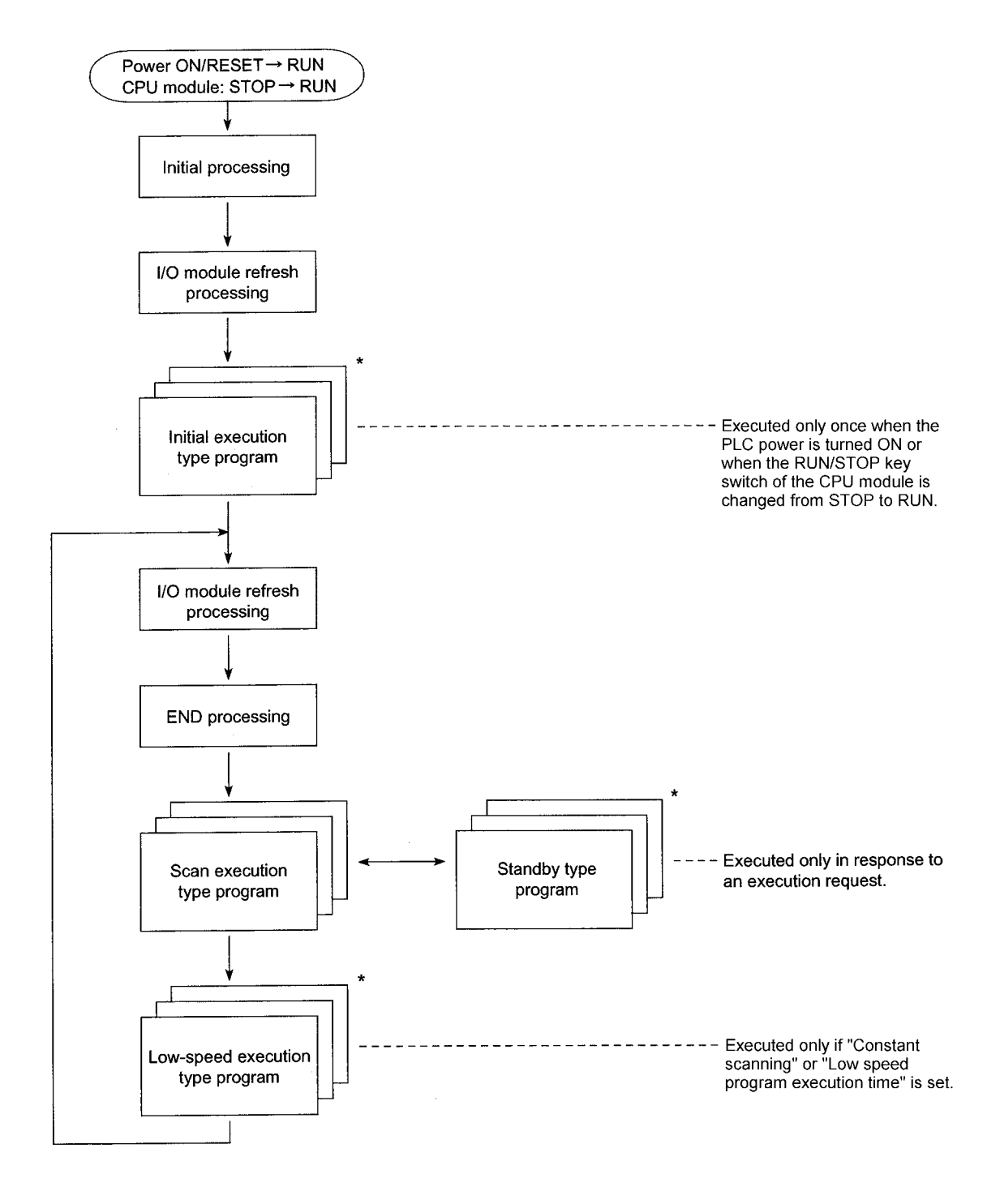

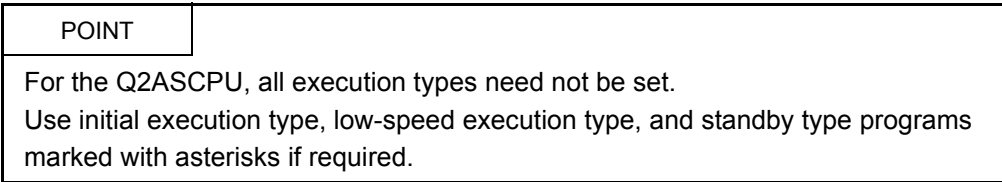

#### <span id="page-208-0"></span>12.1.1 Initial execution type programs

- (1) Definition
	- (a) The initial execution type program is a program executed only once when a programmable controller is powered ON, when a CPU module is reset, or when the RUN/STOP key switch of the CPU module is switched from STOP to RUN.
	- (b) The execution type is set to "Init" in program setting in the parameter mode of GPP function.
	- (c) Initial execution type programs can be used for applications such as the initial processing for a special function module, where once the program has been

When initial execution type program is used Control by a single program Program A **Contractor** Initial execution Initial program type programs Divided into initial execution type pro-<br>gram and scan execution type program. Program B Scan execution Program executed type program on every scan

executed, it need not be executed from the next scan.<sup>\*</sup>

(2) Execution of multiple initial execution type programs If there are more than one initial execution type program, they are executed in ascending order of the program numbers set in the parameter mode.

MELSEC-QnA

## (3) END processing

When execution of all initial execution type programs is completed, END processing is performed and a scan execution type program is executed from the next scan.

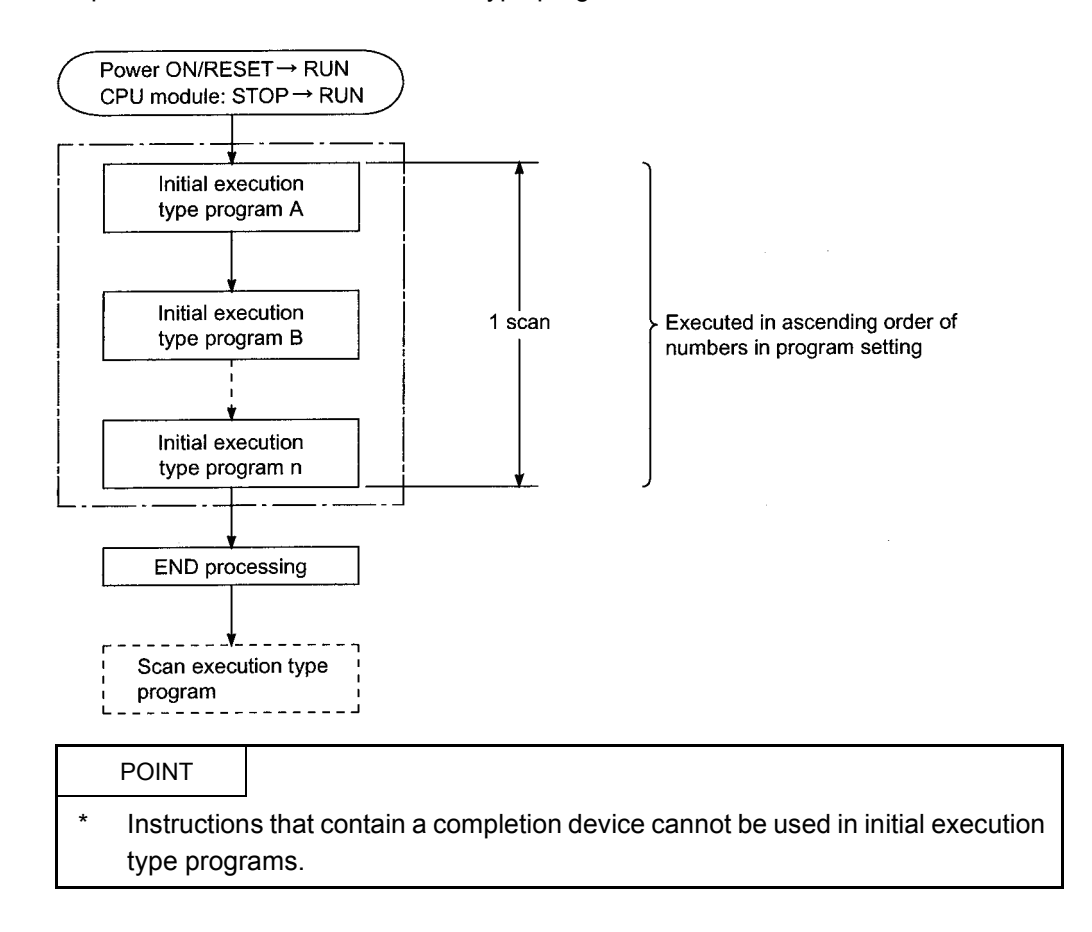

MELSEC-QnA

## (4) Initial scan time

- (a) This is the execution time of an initial execution type program. If multiple initial execution type programs are to be executed, it is the time required to complete execution of all these programs.
- (b) The Q2ASCPU measures the initial scan time and stores it in special registers SD522 and SD523.\*1

The initial scan time can be checked by monitoring SD522 and SD523.

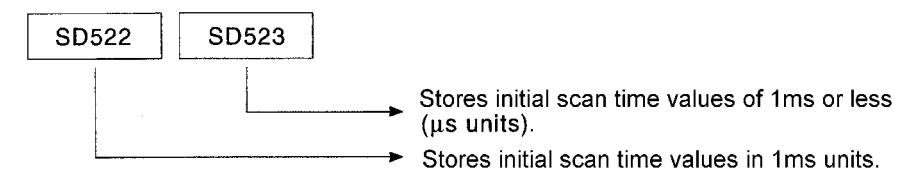

Example:

If "3" and "400" are stored in SD522 and SD523 respectively, the initial scan time is 3.4ms.

\*1 The accuracy of each scan time stored in the special registers is  $\pm 0.1$ ms. Note that, even if a watchdog timer (WDT) reset instruction is executed in the sequence program, measurement of the initial scan time is continued.

#### (5) Initial execution monitoring time

This is a timer for monitoring the execution time of initial execution type programs; no default value is set.

To monitor the execution time of an initial execution type program, a value can be set within the range of 10ms to 2000ms in "PLC RAS" in the parameter mode. (Unit: 10 ms)

If the initial scan time exceeds the set initial execution monitoring time, a "WDT ERROR" occurs and the Q2ASCPU stops its operation.

#### POINT

An error may be generated in the range of 0 to 10ms in measurement of the initial execution monitoring time.

Because of this, if the initial execution monitoring time (t) is set as 10ms, a WDT ERROR will occur when the initial scan time exceeds the limit within the range of  $10ms \leq t < 20ms$ .

#### <span id="page-211-0"></span>12.1.2 Scan execution type program

- (1) Definition
	- (a) The scan execution type program is a program that is executed once for every scan, starting from the next scan after execution of the initial execution type program.
	- (b) The execution type is set to "Scan" in program setting in the parameter mode of GPP function.

## (2) Execution of multiple scan execution type programs If there are more than one scan execution type program, they are executed in ascending order of the program numbers set in the parameter mode.

(3) END processing

When all the scan execution type programs have been executed, END processing is performed and then the first scan execution type program is executed again. By inserting a COM instruction at the end of a scan execution type program, END processing (general data processing, link refresh) can be executed for each program.

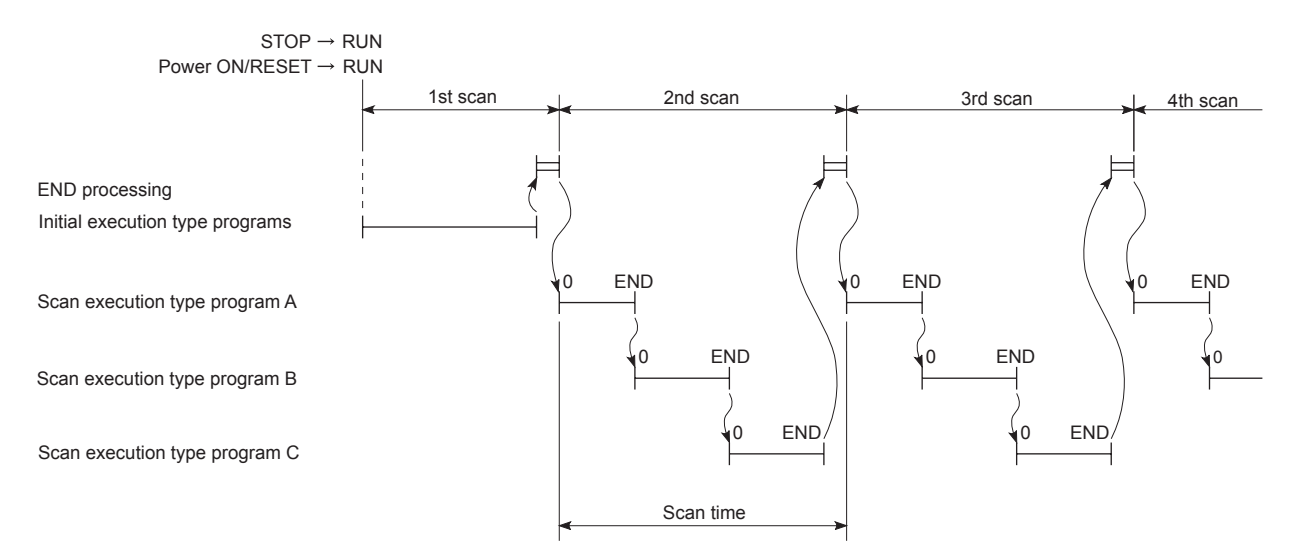

(4) When constant scan time is set<sup> $1$ </sup> When constant scan is set, the scan execution type program is executed once for every preset constant scan time.

## REMARK

\*1 Constant scan is a function whereby a scan execution type program is repeatedly executed at fixed intervals. See [Section 10.2](#page-174-0).

### POINT

(1) For the index register processing in the case where an interrupt program is executed during execution of a scan execution type program, refer to the QnACPU Programming Manual (Fundamentals).

- (5) Scan time
	- The scan time is a total of the scan execution type program execution time, the END processing time, and either the low-speed program execution time or the constant scan waiting time.\*1

When more than one scan execution type program is executed, "the execution time of the scan execution type program" is the time required for completing execution of all these programs.

- \*1 Refer to [Section 12.1.3](#page-213-0).
- The Q2ASCPU measures the present, minimum, and maximum values for the scan time and stores them in special registers SD520, SD521, and SD524 to SD527.\*2

The scan time can be checked by monitoring these special registers.

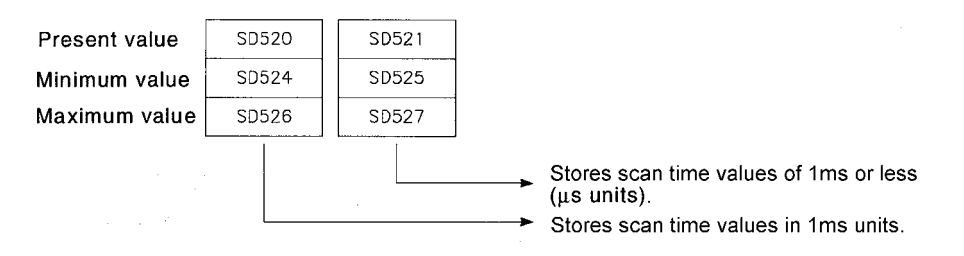

Example:If "3" and "400" are stored in SD520 and SD521 respectively, the scan time is 3.4ms.

- \*2 The accuracy of each scan time stored in the special registers is  $\pm 0.1$ ms. Note that, even if the watchdog timer (WDT) reset instruction is executed in the sequence program, measurement of each scan time is continued.
- (6) WDT (watchdog timer)

This is a timer that monitors the scan time; and 200ms is set as a default value. WDT is set within the range of 10ms to 2000ms in "PLC RAS" in the parameter mode. (Unit: 10ms).

When using a low-speed execution type program(s), make sure that the specified WDT value is greater than the sum of the scan time and the low-speed execution type program execution time.

If the scan time (total of execution times for scan execution type programs and lowspeed execution type programs, END processing time, and low-speed END processing time) exceeds the time set for WDT, a "WDT ERROR" occurs and the Q2ASCPU stops its operation.

### POINT

The WDT measurement error is 0 to 10ms.

Because of this, when WDT (t) is set to 10ms, a WDT ERROR may not occur

even if the scan time exceeds the limit within the range of  $10\text{ms} \leq t < 20\text{ms}$ .

## <span id="page-213-0"></span>12.1.3 Low-speed execution type program

- (1) Definition
	- (a) The low-speed execution type program is a program that is executed only in the surplus time of constant scan operation or in the preset low-speed execution program execution time.
		- When using a fixed scan time to give priority to control accuracy, set the constant scan time in "PLC RAS" in the GPP function's parameter mode. (Setting range: 5 to 2000ms; Unit: 5ms)
		- To ensure the execution time for low-speed execution type programs in each scan and to make these programs operate properly, set the low-speed program execution time in "PLC RAS" in the parameter mode. (Setting range: 1 to 2000ms; Unit: 1ms)
		- In order to execute low-speed execution type programs, either the constant scan time or the low-speed program execution time must be set.
	- (b) Set "Slow" as the execution type in program setting in the parameter mode.
	- (c) This execution type is used for programs that do not have to be executed every scan, such as a program for printer output.
- (2) Execution of multiple low-speed execution type programs If there are more than one low-speed execution type program, they are executed in ascending order of the program numbers set in the parameter mode.
- (3) Execution time for low-speed execution type program executed in one scan
	- (a) When operation of all low-speed execution type programs is completed within one scan and there is surplus time, the subsequent processing varies depending on the setting status of special relay SM330 and the execution condition for the low-speed execution type programs.
		- Non-synchronization method (SM330 = OFF)
- : Operation of a low-speed execution type program is continuously executed within surplus time.
- Synchronization method (SM330 = ON)
- : Even if there is surplus time, operation of a lowspeed execution type program is not executed and another operation starts from the next scan.

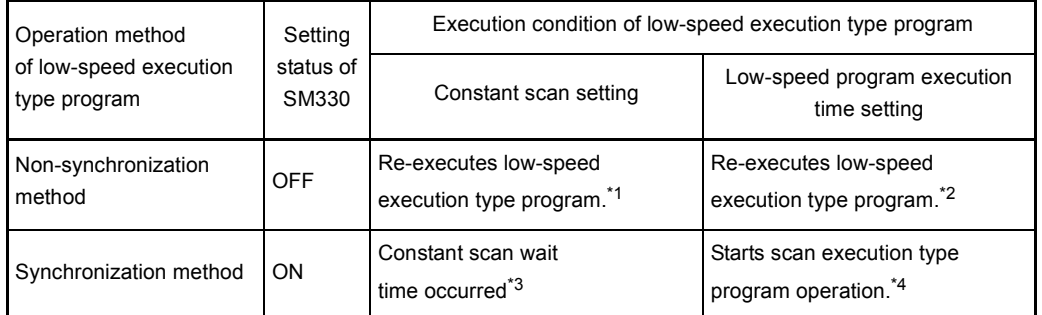

\*1 When the constant scan time is set, the low-speed execution type program is repeatedly executed for the surplus time of the constant scan.

Accordingly, the execution time of the low-speed execution type program is different at each scan. If surplus time in constant scan is less than 2ms, the low-speed execution type program is not executable.

When using a low-speed execution type program, set a proper constant scan time so that surplus time will be 2ms or longer.

- \*2 When the low-speed program execution time is set, a low-speed execution type program is repeatedly executed for the set time duration.
	- Accordingly, the scan time is different at each scan.
- \*3 When the constant scan time is set, surplus time after completion of the low-speed END processing is used as wait time. When the set constant scan time is reached, the scan execution type program is executed.

Wait time for constant scan

= (Set constant scan time) - (Scan time) - (Low-speed scan time)

Therefore, the scan time for each scan is constant.

If surplus time in constant scan is less than 2ms, the low-speed execution type program is not executable. When using a low-speed execution type program, set a proper constant scan time so that surplus time will be 2ms or longer.

\*4 When the low-speed program execution time is set, operation of the scan execution type program is started ignoring the surplus time after completion of the low-speed END processing.

Surplus time in low-speed program execution time

= (Set low-speed program execution time) - (Low-speed scan time)

Accordingly, the scan time is different at each scan.

(b) If the low-speed execution type program is not processed within surplus time of the constant scan time or within the low-speed program execution time, the program execution is interrupted and is resumed in the next scan.

#### POINT

- (1) For the index register processing in the case where a scan execution type program is switched to a low-speed execution type program, refer to the QnACPU Programming Manual (Fundamentals).
- (2) For the index register processing in the case where an interrupt program is executed during execution of a low-speed execution type program, refer to the QnACPU Programming Manual (Fundamentals).
- (3) Set a proper low-speed program execution time so that the value obtained by adding it to the scan time is smaller than the set WDT value.
- (4) The COM instruction cannot be used in the low-speed program.
- (5) When "Constant scan time" and "Low-speed program execution time" are set, PRG. TIME OVER (Error code: 5010) occurs in the case of (Surplus time of constant scan)  $\lt$  (Low-speed program execution time) Execute the low-speed execution type program either in the constant scan time or in low-speed program execution time.
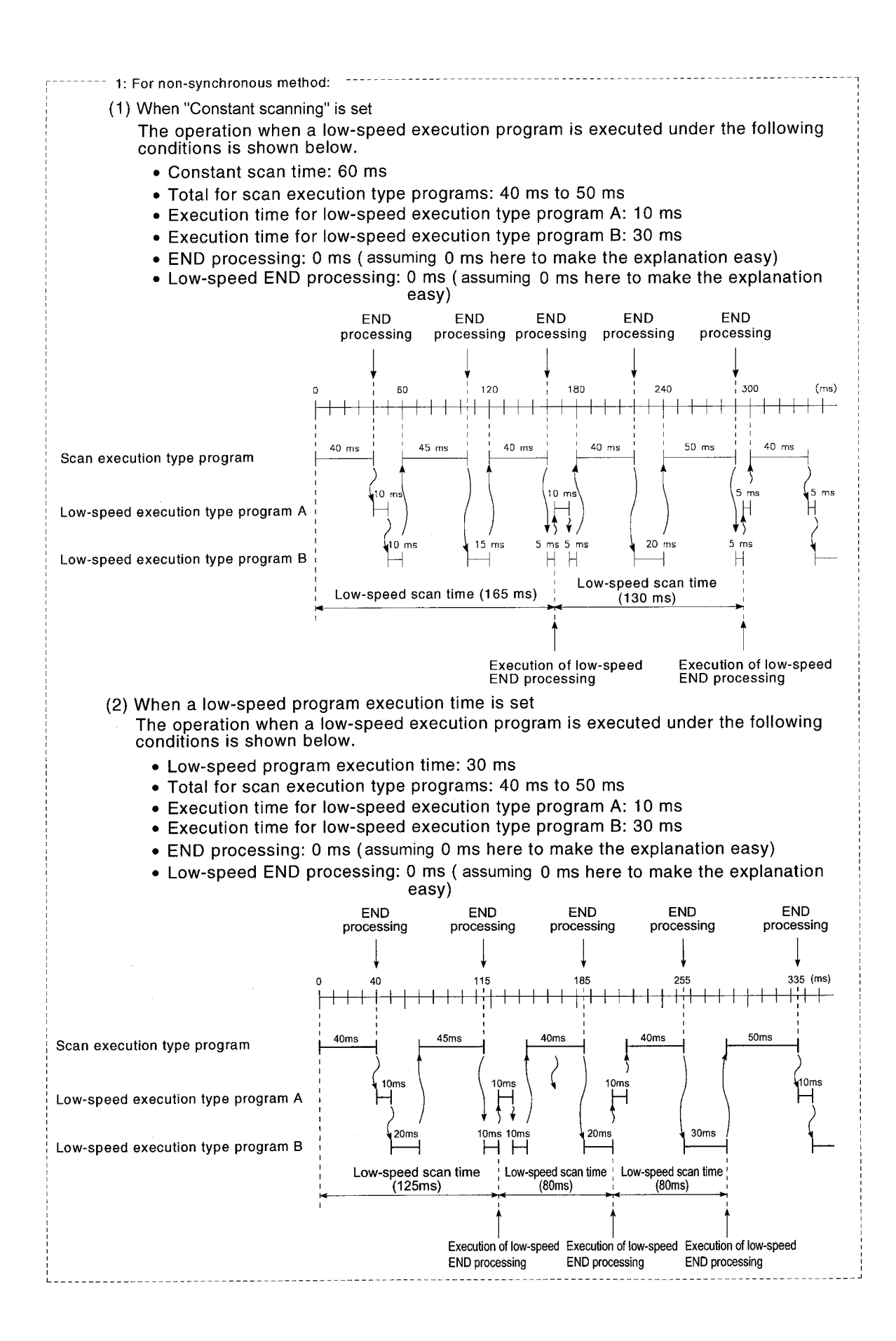

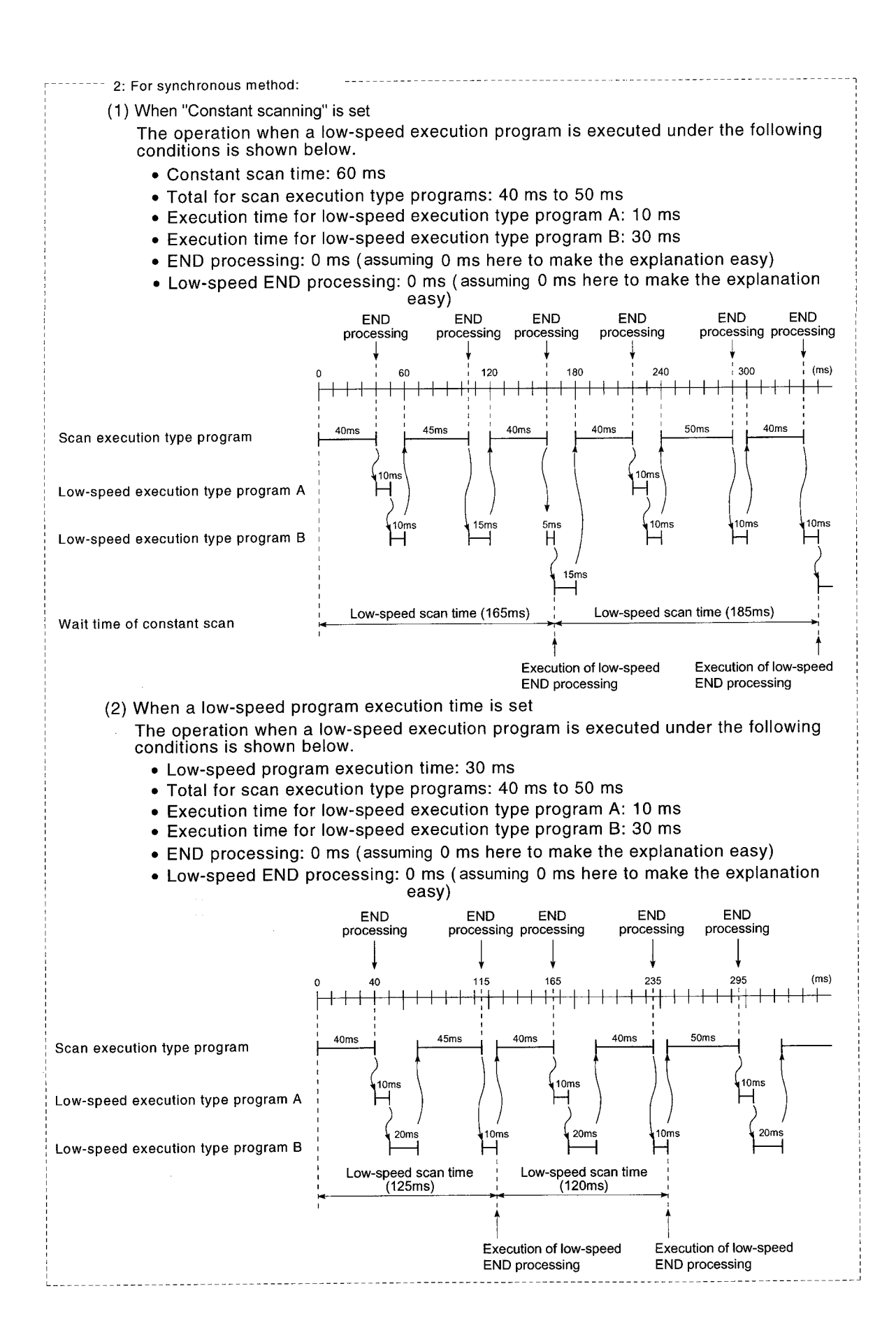

MFI SFC-OnA

### (4) END processing

When all of the low-speed execution type program has been completed, low-speed END processing is executed.

The following processing is performed in low-speed END processing:

- Setting of special relays/special registers for the low-speed execution type program
- Writing the low-speed execution type program during RUN
- Measurement of the low-speed scan time
- Resetting the watchdog timer for the low-speed execution type program When low-speed END processing is completed, the low-speed execution type program is executed again from the beginning.

### POINT

In execution of a low-speed execution type program, the constant scan time may be extended by a time equivalent to the maximum processing time for the instructions executed plus the low-speed END processing time.

- (5) Low-speed scan time
	- (a) The low-speed scan time is a total time of the time required for completion of the low-speed execution program and the low-speed END processing time. If multiple low-speed execution type programs are to be executed, it is the total time of the time required for completion of all low-speed execution type programs and the low speed END processing time.
	- (b) The Q2ASCPU measures the low-speed scan time and stores it in special registers SD528 to SD535.\*1

The low-speed execution scan time can be checked by monitoring these registers.

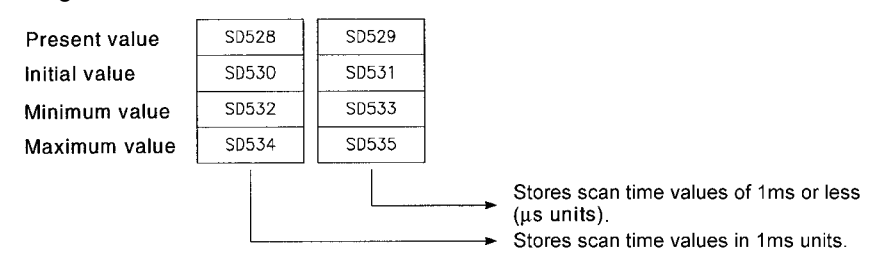

Example:

If "3" and "400" are stored in SD528 and SD529 respectively, the scan time is 3.4ms.

\*1 The accuracy of each scan time stored in the special registers is  $\pm$  0.1ms. Note that, even if a watchdog timer (WDT) reset instruction is executed in the sequence program, measurement of each scan time is continued.

MELSEC-QnA

(6) Low-speed execution monitoring time This is a timer for monitoring the execution time of low-speed execution type programs; no default value is set. To monitor the execution time of an low-speed execution type program, a value can be set within the range of 10ms to 2000ms in "PLC RAS" in the parameter mode. (Setting units: 10ms). If the low-speed scan time exceeds the set low-speed execution monitoring time, a "PRG TIME OVER" error occurs. The Q2ASCPU however continues its operation.

```
POINT
```
The low-speed execution monitoring time is measured in low-speed END processing.

Because of this, when the low-speed execution monitoring time (t) is set to 100ms, a "PRG TIME OVER" error occurs if the low-speed scan time measured in lowspeed END processing exceeds 100ms.

### 12.1.4 Standby type program

- (1) Definition
	- (a) The standby type program is a program that is executed only in response to an execution request.
	- (b) The standby type program has the following applications:
		- 1) Program library Subroutine programs and interrupt programs are set as standby type programs and controlled separately from the main program.
			- 2) Set-up of programs

The main routine program is registered to the standby type program and programs required for control are changed to the scan execution type programs. Programs not used for control are changed to the standby type programs.

- (2) Program library
	- (a) Library creation of program
		- 1) Program library is used to control subroutine programs and interrupt programs separately from the main routine program.

It is possible to create multiple subroutine programs and interrupt programs as one standby type program.

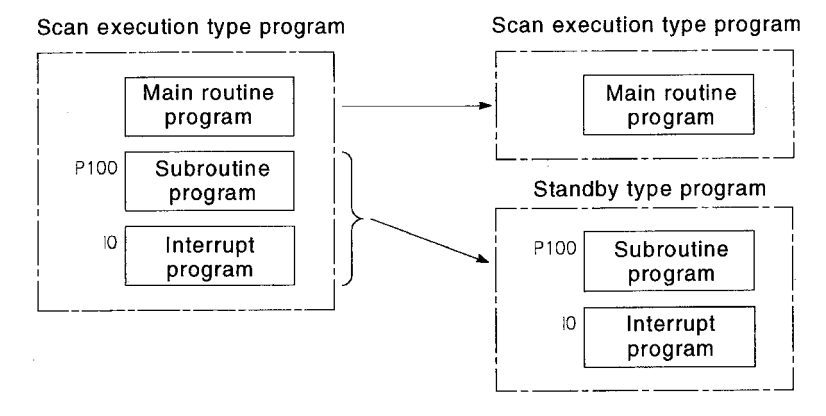

2) When a standby type program execution is completed, control returns to the program that was being executed before execution of the standby type program.

The following shows the operation performed when a subroutine program and an interrupt program in a standby type program are executed.

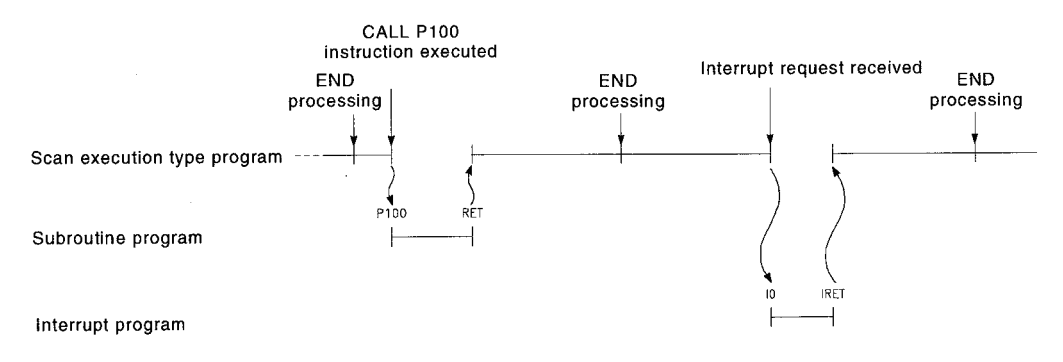

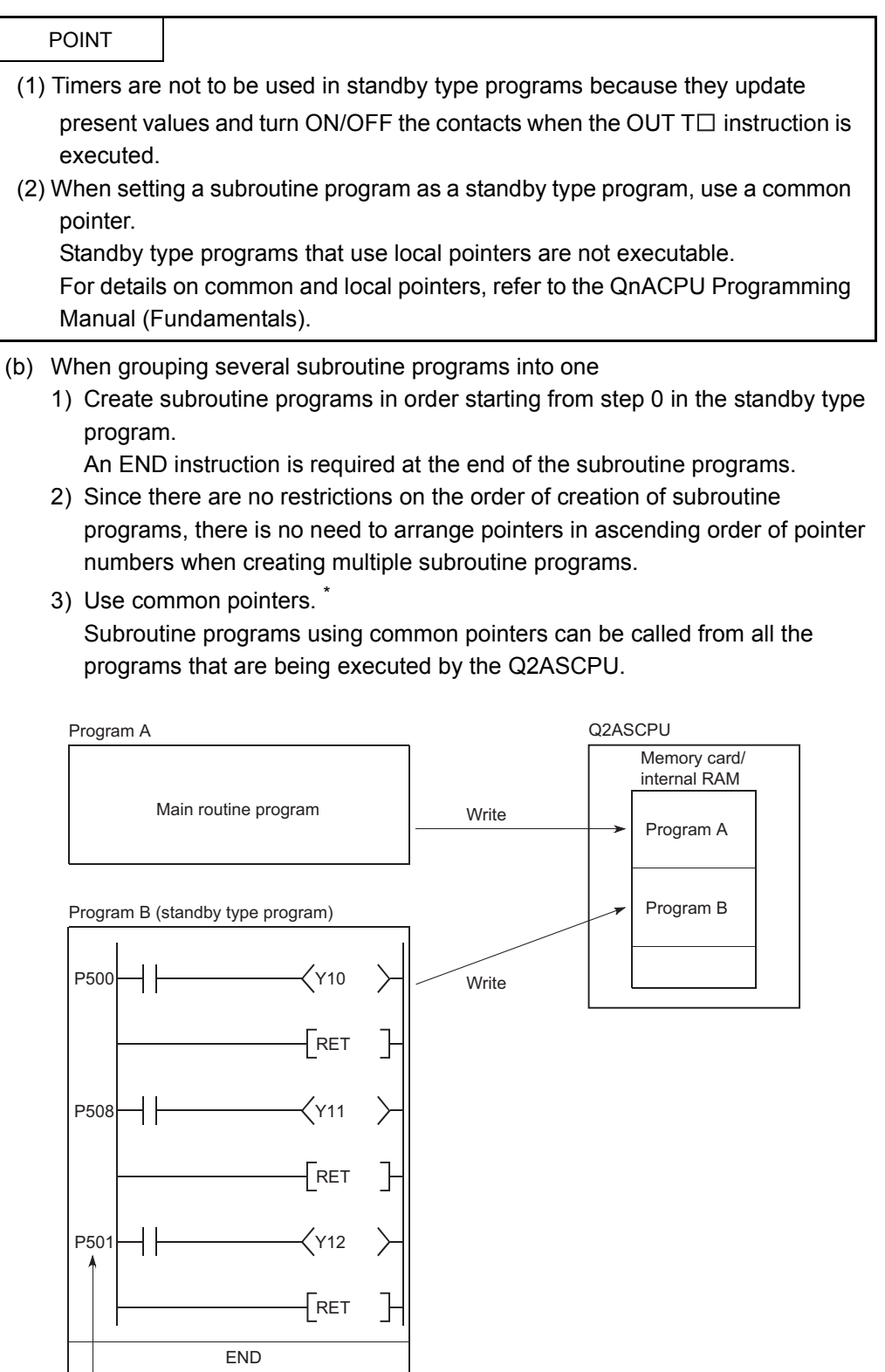

Use a common pointer.\*

(Pointers do not have to be set in ascending order.)

REMARK

 $\mathbf{I}$ 

\* For details on common pointers, refer to the QnACPU Programming Manual (Fundamentals).

- (c) When grouping several interrupt programs into one
	- 1) Create interrupt programs in order starting from step 0 in the standby type program.
		- An END instruction is required at the end of the interrupt programs.
	- 2) Since there are no restrictions on the order of creation of interrupt programs, there is no need to arrange pointers in ascending order of pointer numbers when creating multiple interrupt programs.

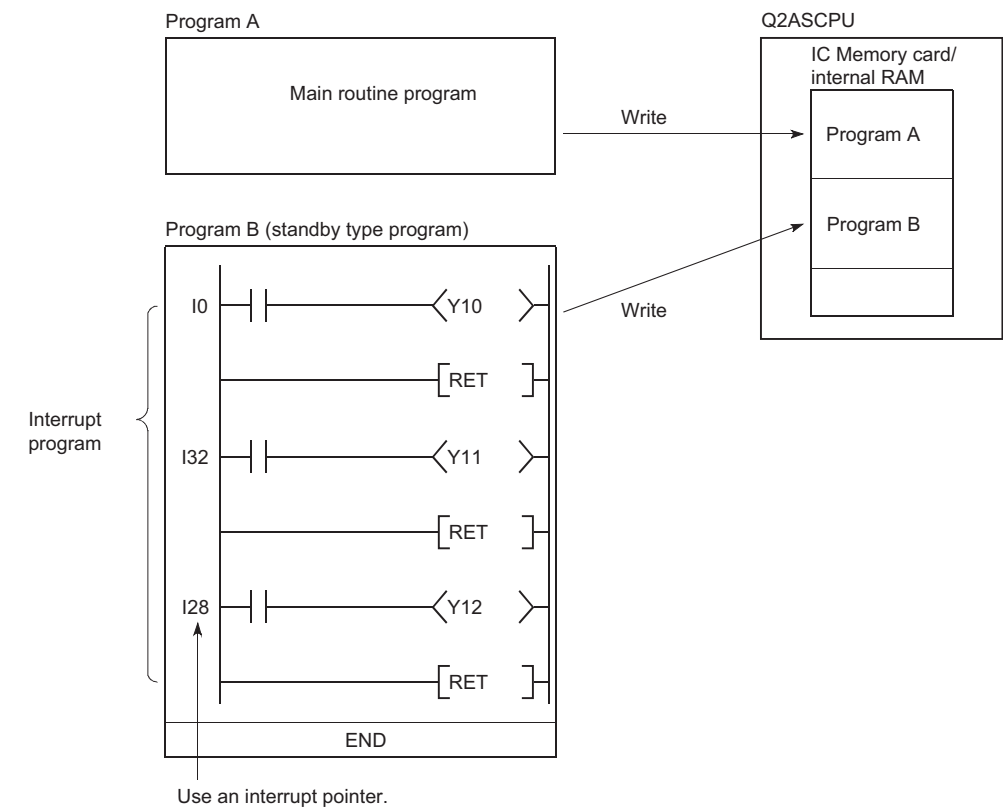

(Pointers do not have to be set in ascending order.)

### REMARK

For details on interrupt pointers, refer to the QnACPU Programming Manual (Fundamentals).

### (3) Set-up of programs

(a) Programs corresponding to all of the systems can be created in advance, and thereby necessary programs only can be executed.

Programs set as the standby type with parameters can be changed to the scan type programs in the sequence program for execution.

Use the following instructions to change the execution type in the Q2ASCPU:

- 1) PSCAN instruction : Changes the program type from the standby type to the scan execution type.
- 2) PLOW instruction : Changes the program type from the standby type to the low-speed execution type.
- 3) PSTOP instruction : Changes the program type from the scan execution/lowspeed execution type to the standby type.
- (b) The following methods are available to switch programs for execution:
	- 1) When selecting programs to be executed in a control program:
		- Defining the scan execution type program as the control program, the QnACPU switches between the standby type program and the scan execution type program according to the set conditions to control the program to be executed.
		- The following shows how the excution types of standby programs, "ABC," "DEF," "GHI" and "JKL" are changed in the control program.

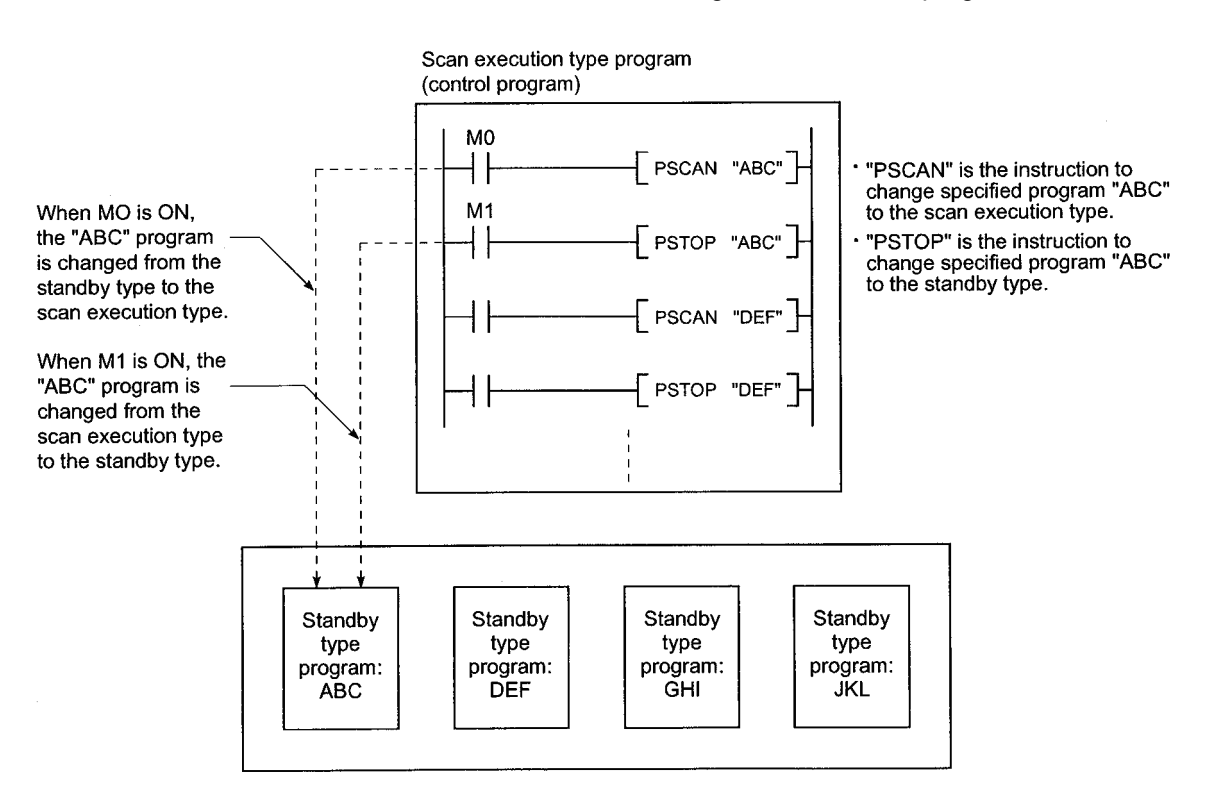

MELSEC-OnA

- 2) When changing the execution type of another program from the scan execution type program:
	- In the scan execution type program in execution, the type of the program to be executed next is changed from the standby type to the scan execution type.
	- The following shows the operation that the QnACPU switches the standby type program "DEF" to the scan execution type, and the scan execution program "ABC" to the standby type program when M0 in program "ABC" turns on.

[Before execution of PSCAN and PSTOP instructions]

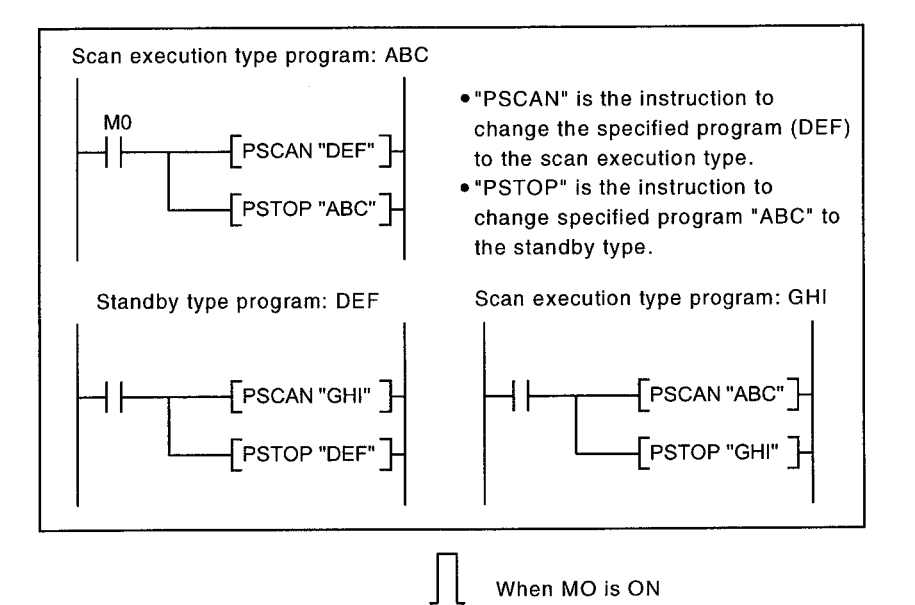

[After execution of PSCAN and PSTOP instructions]

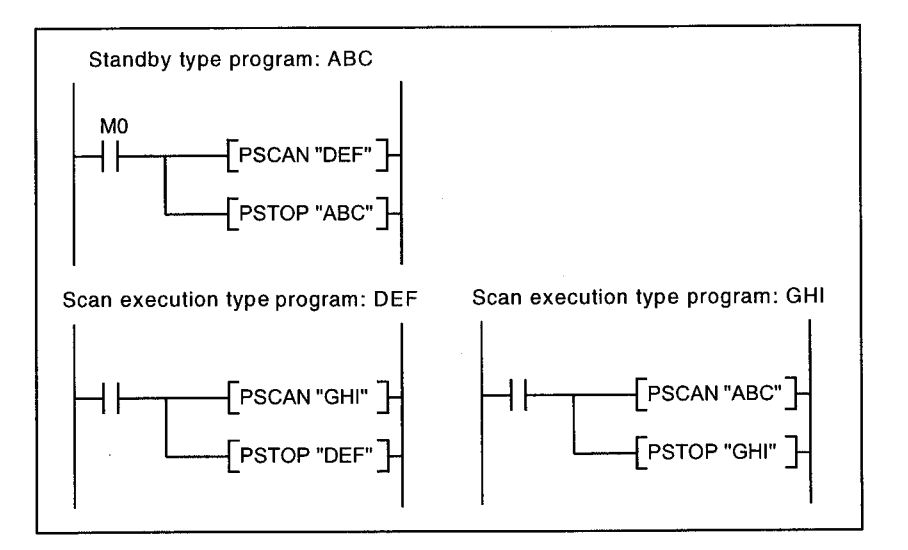

MELSEC-QnA

(c) The program execution type is changed by the PSCAN or PSTOP instruction in the END processing.

Therefore, it is not changed during program execution.

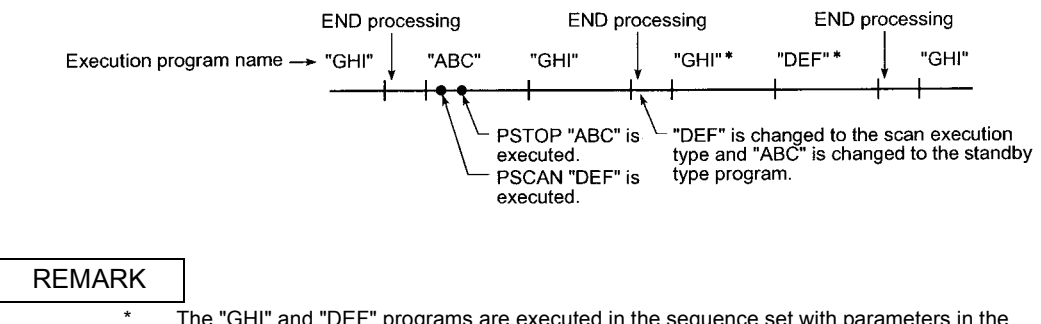

\* The "GHI" and "DEF" programs are executed in the sequence set with parameters in the program setting.

### 12.1.5 Initial processing

Initial processing is the pre-processing for executing sequence operations. The QnACPU executes it only once in the case of the CPU module status described in the following table.

Once the initial processing is completed, the CPU module is placed into the operation status set by the RUN/STOP switch.

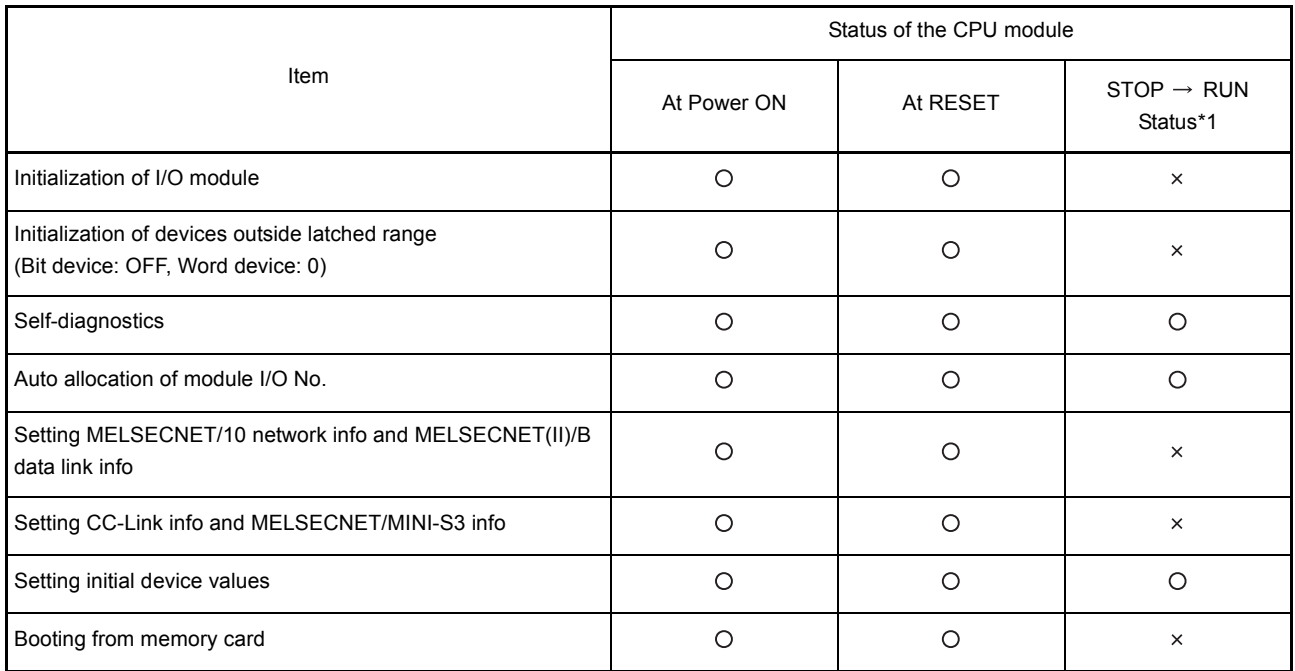

 $\bigcirc$ : Executed  $\times$ : Not executed

\*1 Indicates the case that the CPU enters RUN status without being reset after changing a parameter or program in STOP status.

(The RUN/STOP key switch is operated as follows:  $STOP \rightarrow RUN \rightarrow (RUN LED$  is flickering.)  $\rightarrow$  STOP  $\rightarrow$  RUN.)

Note that the instructions for conversion into pulse (PLS,  $\Box P$ ) may not function properly since the previous information may not be retained depending on the program change (write during RUN in STOP status, or write to PLC).

#### 12.1.6 Refresh processing of I/O module

Refresh processing of I/O modules is executed. (Refer to the QnACPU Programming Manual (Fundamentals).)

### 12.1.7 END processing

This is a post-process to finish one cycle of operation processing of the sequence program and to return the execution of the sequence program to step 0.

- (a) Self-diagnostic checks are performed for fuse blown, module verify, or low battery. (Refer to Section 9.3)
- (b) When data read/write is requested from a peripheral device or an intelligent special function module (computer link module, serial communication module, Ethernet module, etc.), data are exchanged between the programmable controller CPU and the peripheral device or intelligent special function module.
- (c) Refresh processing is performed when a refresh request is issued from a network module or a link module.
- (d) When the trace point for sampling trace is set to each scan (after execution of END instruction), the status of the set device is stopred into the sampling trace area.
- (e) Refresh processing based on the MELSECNET/MINI-S3 automatic refresh function is performed. (Refer to [Chapter 7\)](#page-76-0))

### POINT

- (1) If the constant scan function (see [Section 10.2\)](#page-174-0) is set, the END processing time result is retained during the period between completion of END processing and start of the next scan.
- (2) If a low-speed execution type program (see [Section 12.1.3](#page-213-0)) is executed, lowspeed END processing is performed separately from normal END processing. In low-speed END processing, the special relays and special registers for lowspeed execution programs are set.

### 12.2 Operation Processing of RUN, STOP, PAUSE, and STEP-RUN

The Q2ASCPU has four kinds of operation statuses: RUN, STOP, PAUSE, and step operation (STEP-RUN) statuses.

Operation processing of programmable controller CPU in each operation status is explained here.

- (1) RUN status operation processing
	- (a) The RUN status represents a status in which sequence program operation is repeated in the order from step  $0 \rightarrow$  END (FEND) instruction  $\rightarrow$  step 0.
	- (b) When entering the RUN status, the CPU outputs the output status data saved in STOP status according to the output mode setting parameter for STOP  $\rightarrow$  RUN.
	- (c) Processing time from switching STOP  $\rightarrow$  RUN to the start of the sequence program operation is usually one to three seconds, although it may vary depending on the system configuration. Note that it may be longer than this depending on the conditions.
- (2) STOP status operation processing
	- (a) The STOP status is a status in which sequence program operation is stopped by the RUN/STOP key switch or due to remote STOP (see [Section 10.6.1](#page-184-0)).
	- (b) When entering the STOP status, the CPU saves the output status data and turns all output points to OFF. Data memories except for output (Y) are retained.
- (3) PAUSE status operation processing
	- (a) The PAUSE status represents a status in which operation of sequence program is suspended with the output and data memory statuses retained. (Refer to [Section 10.6.3](#page-188-0))
- (4) Step operation (STEP-RUN) operation processing
	- (a) STEP operation is an operation mode in which operation processing of a sequence program can be paused/continued by each instruction using GPP function. (Refer to [Section 8.7](#page-130-0))
	- (b) Since an operation processing is paused while retaining the output and data memories, the execution condition can be confirmed.

### (5) Operation processing of Q2ASCPU when RUN/STOP key switch is operated

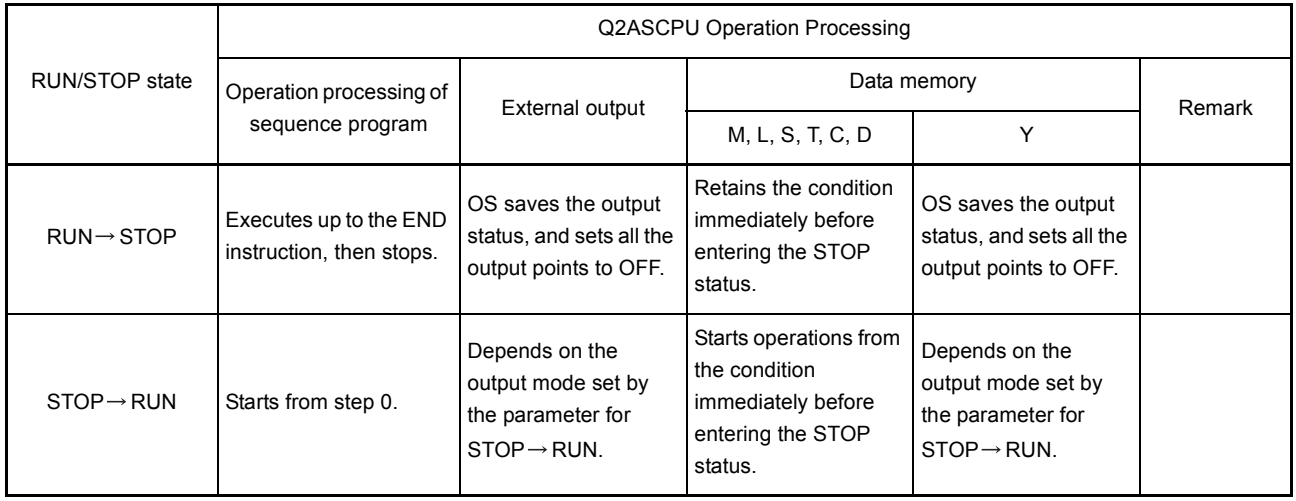

### POINT

The Q2ASCPU executes the following processing in any of RUN state, STOP state, or PAUSE status.

- Refresh processing of I/O modules
- Data communication with peripheral devices, computer link modules, and/or serial communication modules.
- Link refresh processing.

Thus, even in the STOP state or PAUSE state, I/O monitoring and test operations using a peripheral device, reading/writing from computer link modules or serial communication modules, and communication with other stations via MELSECNET can be performed.

### 12.3 Operation Processing for Instantaneous Power Failure

The Q2ASCPU detects a momentary power failure when the input power voltage supplied to the power supply module becomes lower than the specified range. When the Q2ASCPU detects an instantaneous power failure, the following operation processing is performed.

- (1) When an instantaneous power failure shorter than the allowable momentary power failure period occurred:
	- (a) When an instantaneous power failure occurs, the output statuses are held and the operation processing is suspended after the name of the currently accessing file and error history have been stored. (The timer count continues.)
	- (b) If there is an SFC continuous operation designation, system save processing is executed.
	- (c) When power is restored, the operation processing will be continued.
	- (d) While the operation is interrupted due to an instantaneous power failure, measurement of the watchdog timer (WDT) continues. For example, if 200ms is set for the WDT parameter setting, power failure of 15ms in the scan time of 190ms will cause a watchdog timer error.

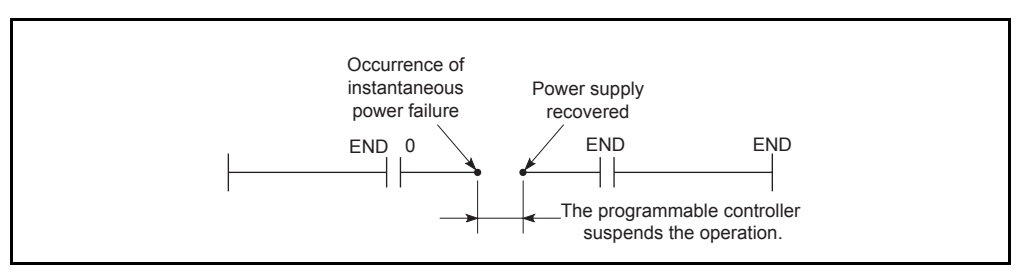

Fig. 12.1 Operation Processing for Instantaneous Power Failure

(2) When power failure longer than the allowable momentary power failure period occurred:

The Q2ASCPU starts from the first.

The operation processing is the same as that performed at programmable controller power-up or at CPU module reset by the RUN/STOP key switch.

### 12.4 Data Clear Processing

The Q2ASCPU clears data other than the following by turning the RUN/STOP key switch to RESET or by resetting the programmable controller power (ON, OFF and ON):

- (a) Data in the built-in RAM (except data specified for memory clear in the boot specification)<sup>\*1</sup>
- (b) Data in the memory card
- (c) Data of latch-specified devices(Latch clear key enabled)
- (d) Data of latch-specified devices(Latch clear key disabled)
- (e) File register data
- (f) Local device data
- (g) Fault history data
	- \*1 For the boot specification, refer to the QnACPU Programming Manual (Fundamentals).

Data given in (c) and (g) are cleared by latch clear operation using the RUN/STOP key switch (Refer to Section 15.3.) or by remote latch clear operation from GPP function (Refer to [Section 10.6.5.](#page-191-0))

The latch range is specified for each device on the "Device" screen in the parameter mode of GPP function. There are the following two latch range setting options.

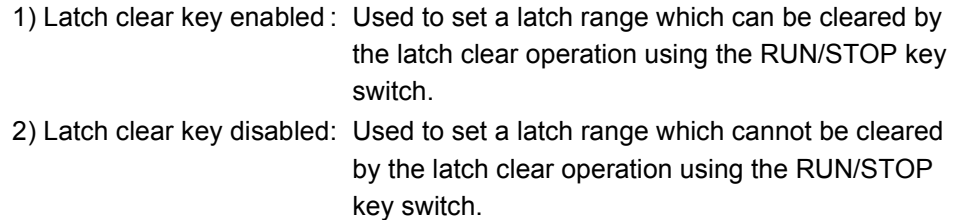

Devices for which the latch clear key is disabled can be cleared by an instruction or by the clear operation of GPP function.

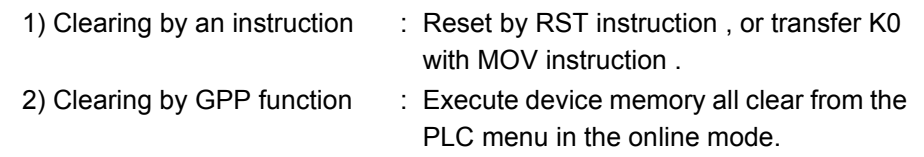

For details on device latch ranges, refer to the QnACPU Programming Manual (Fundamentals).

For details on the operation method of GPP function, refer to the GX Developer Operating Manual or Type SW IVD-GPPQ Software Package Operating Manual (Online)/(Offline).

POINT

To clear file registers or local devices, reset them with the RST instruction or transfer KO with the MOV instruction.

# **MEMO**

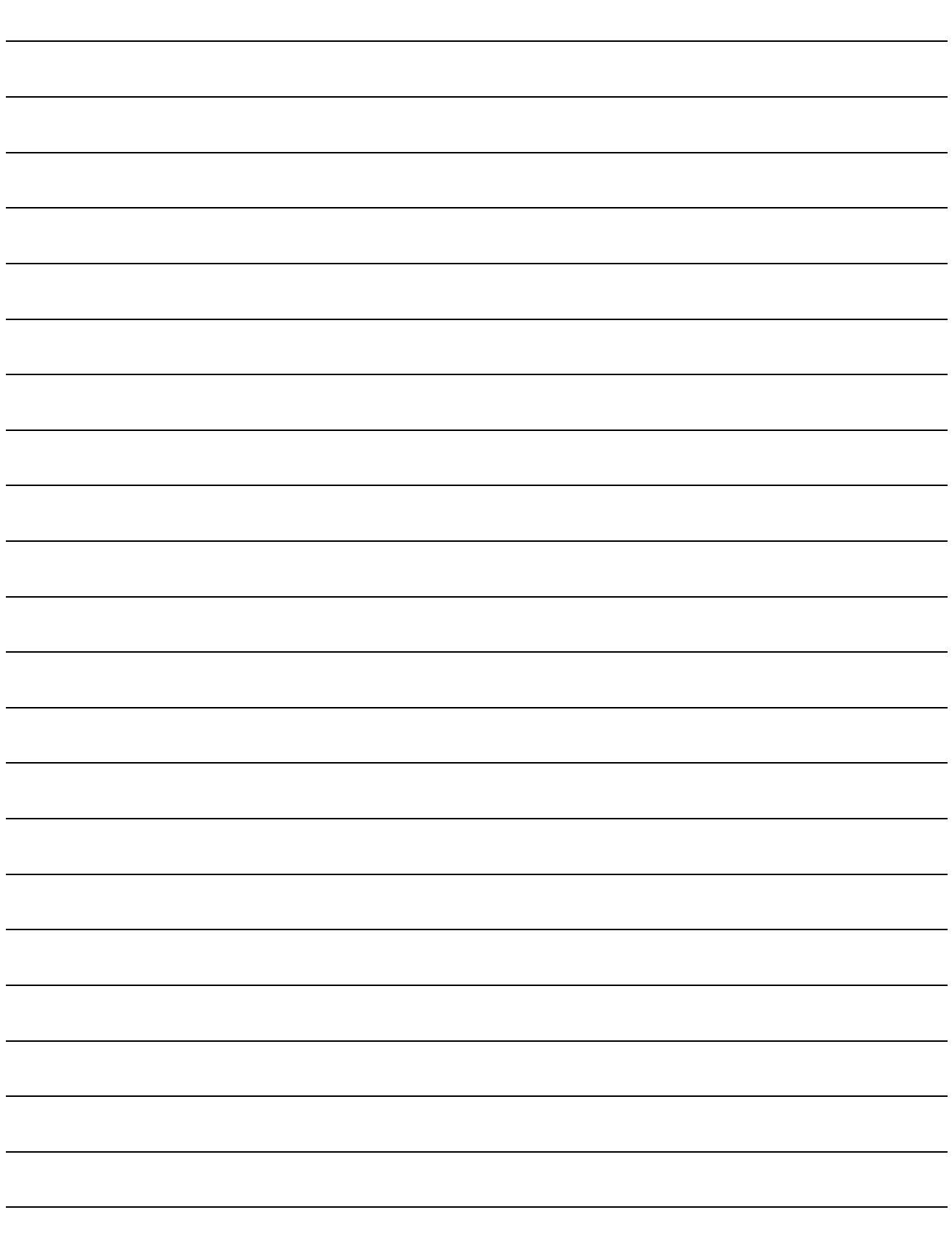

### The parameters set for the Q2ASCPU are listed in the table below. For details on each parameter, refer to the section or reference manual indicated.

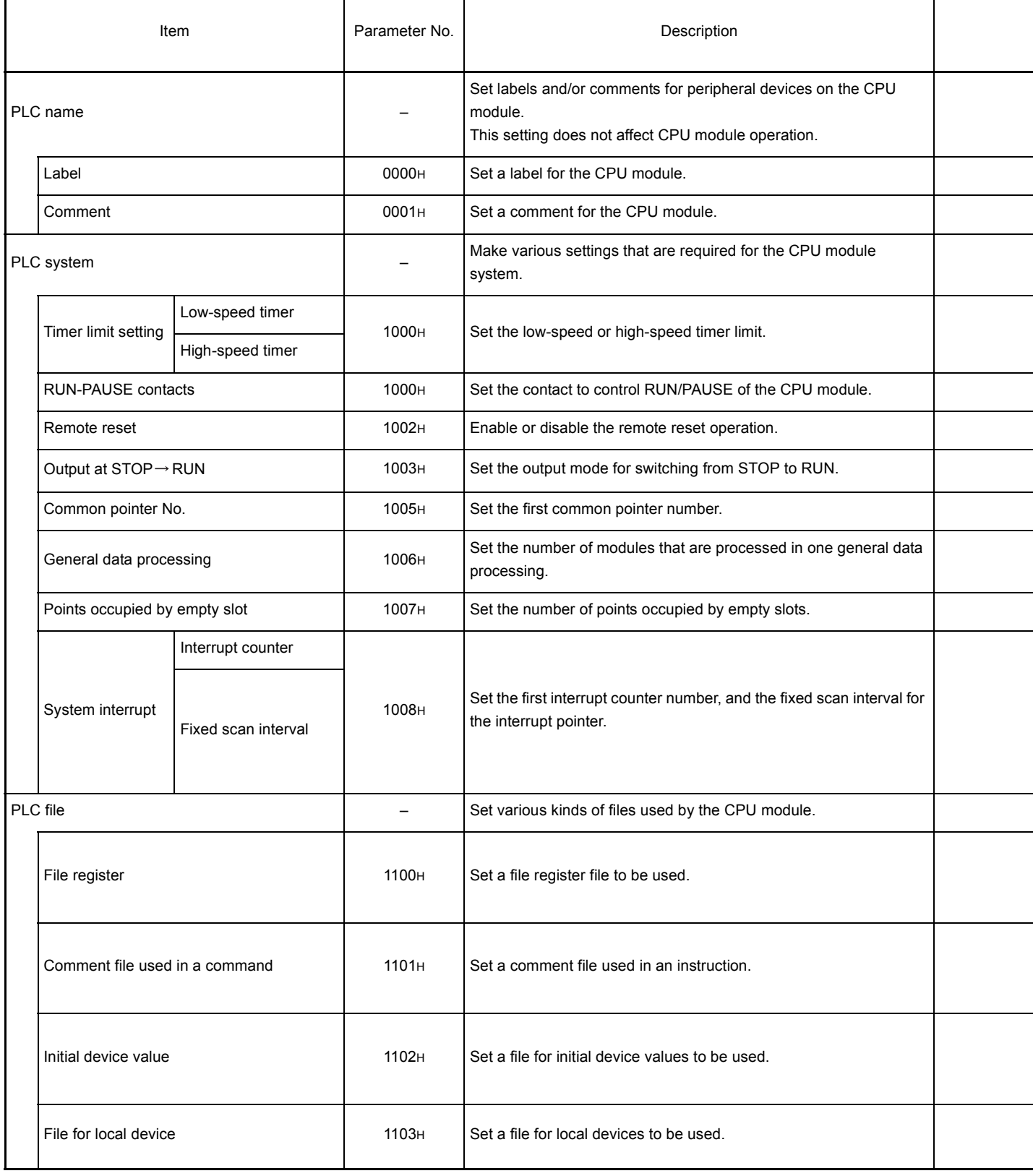

 $\overline{a}$ 

Ξ

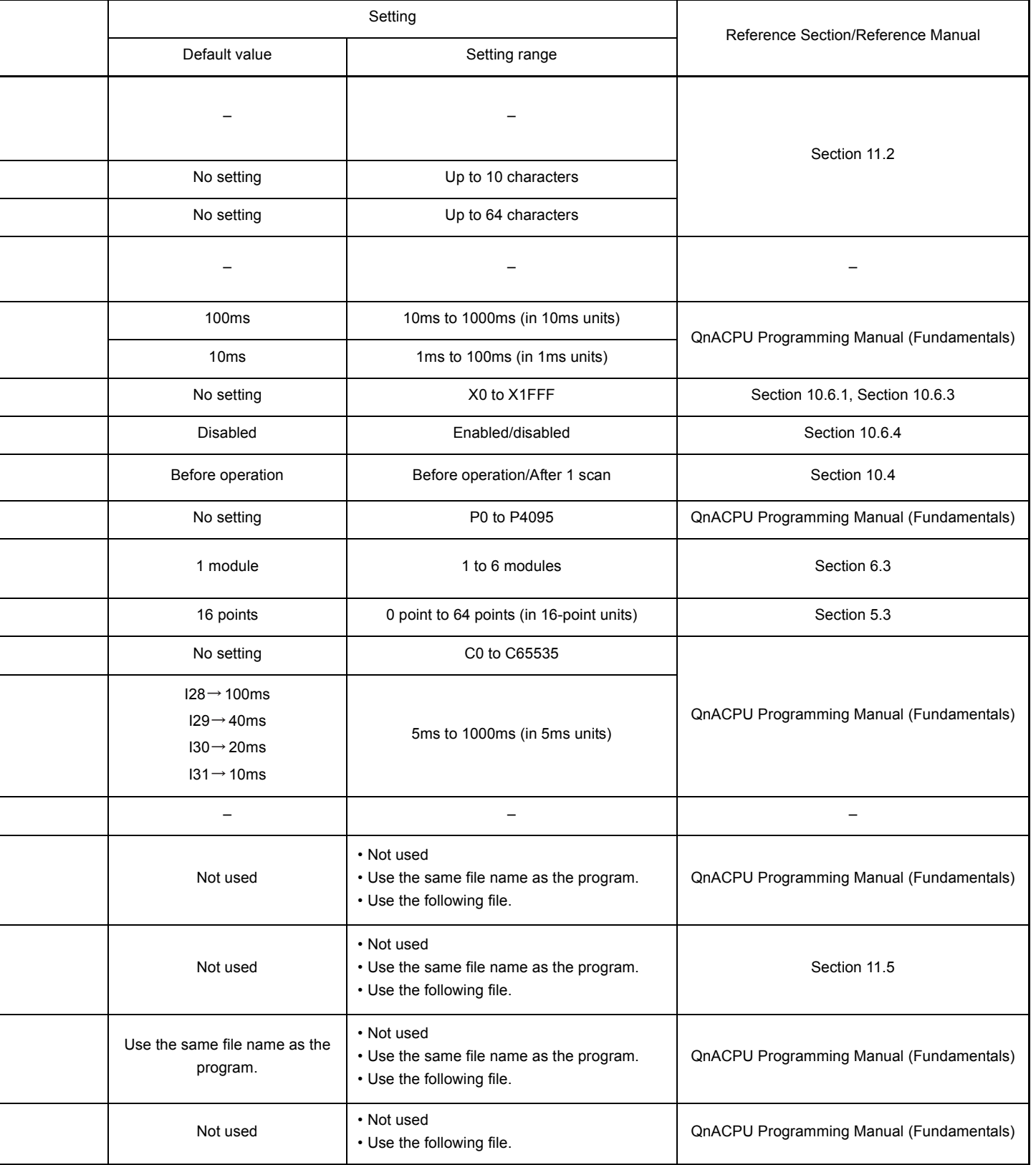

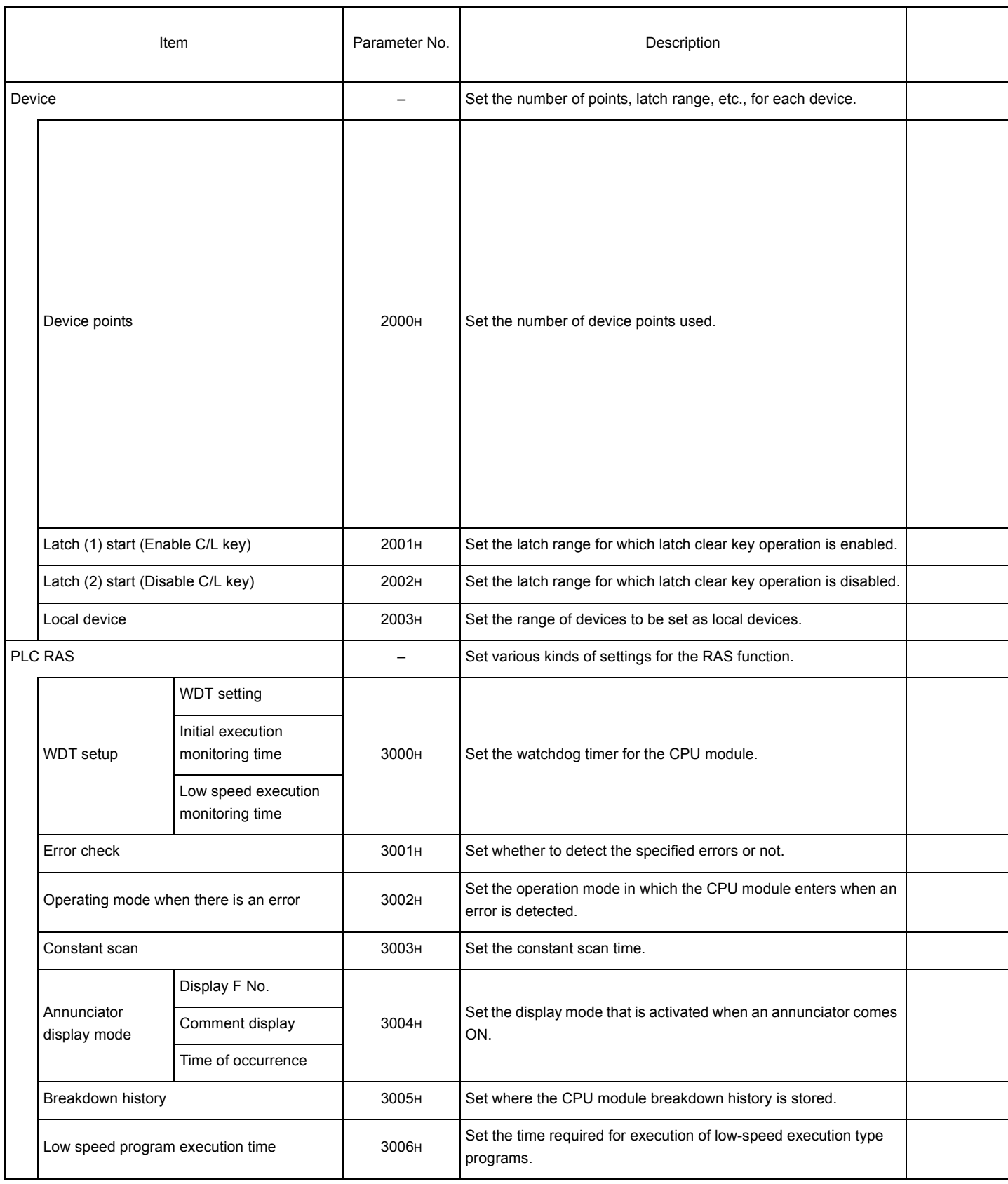

j.  $\overline{a}$ 

l

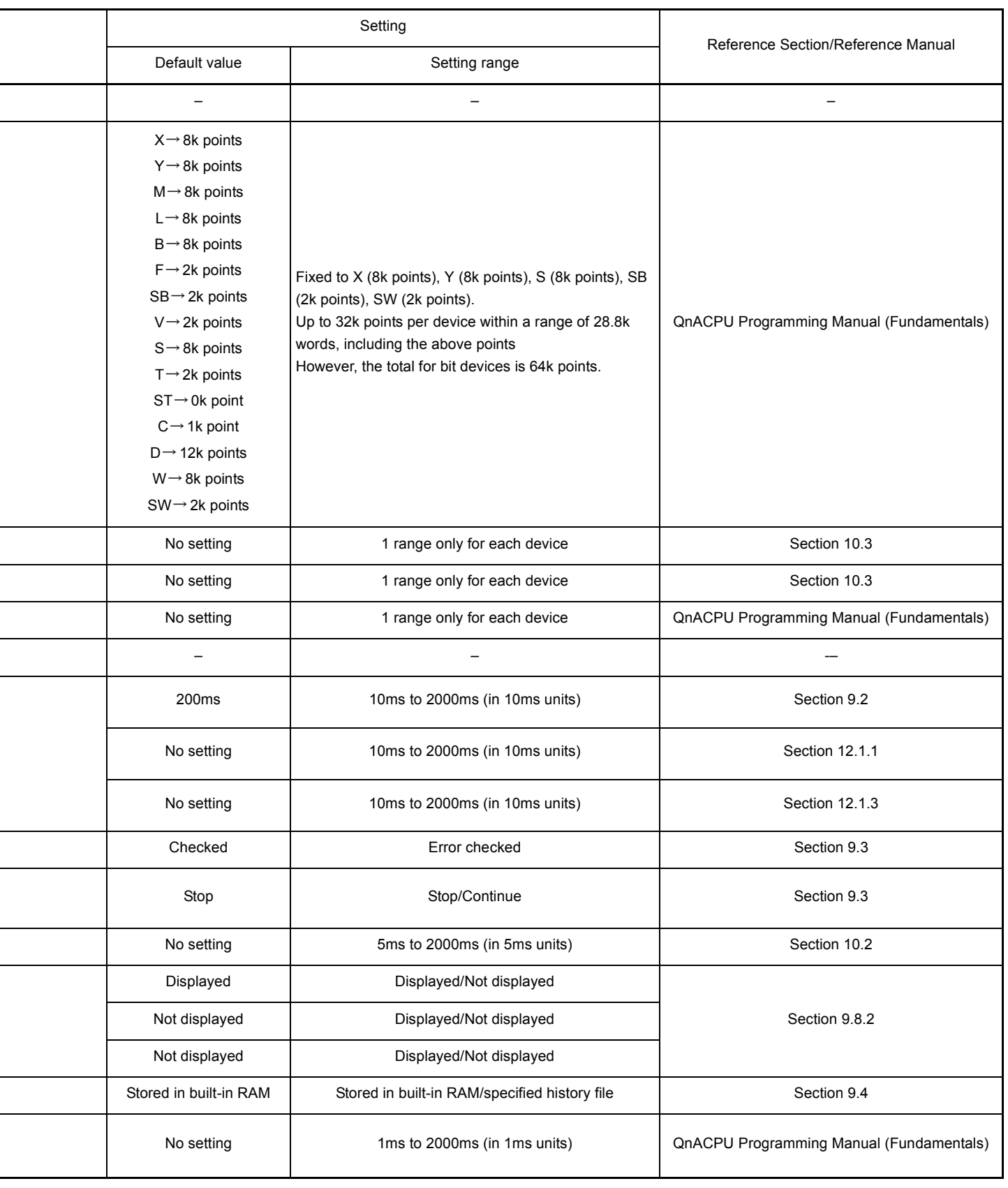

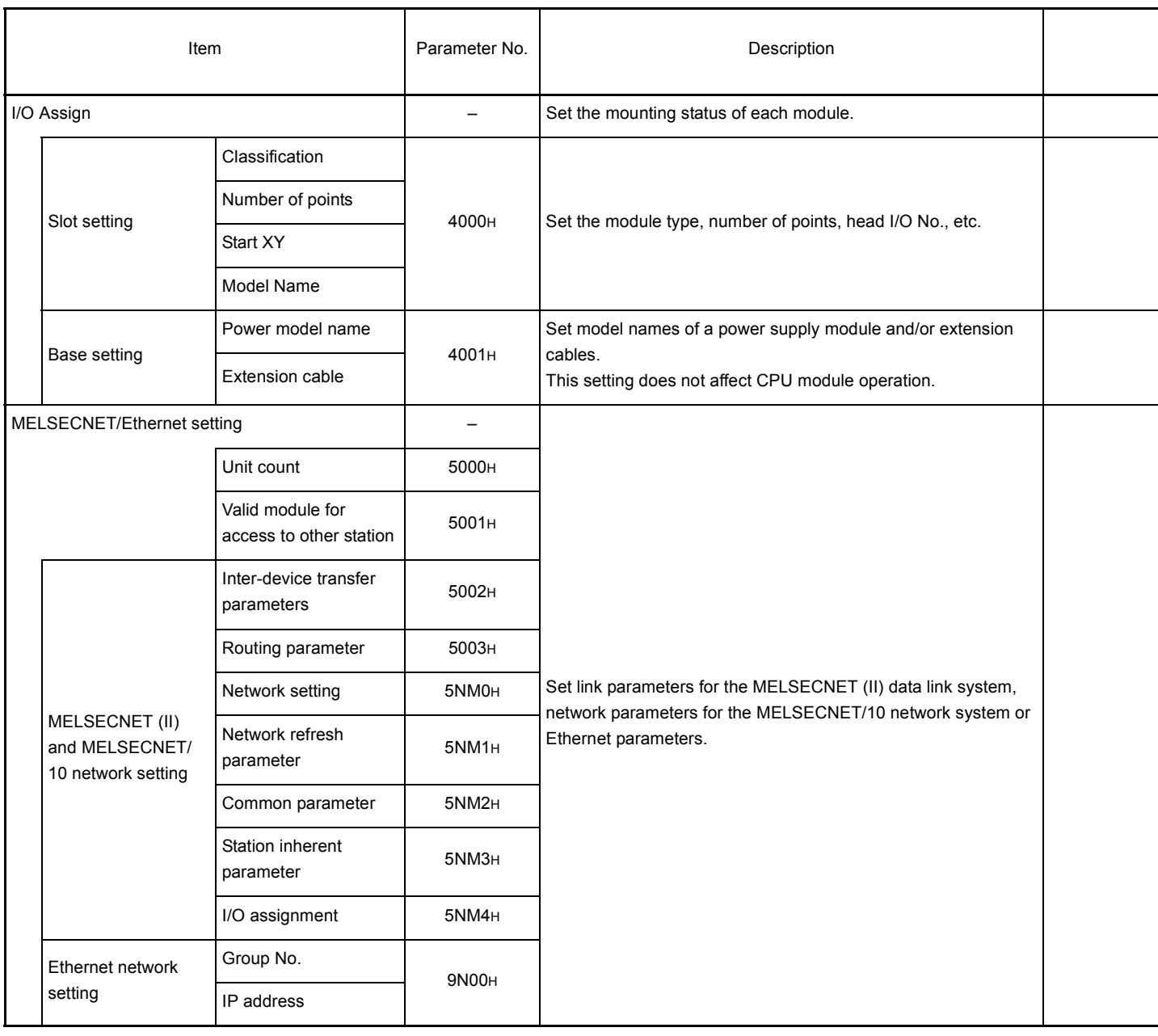

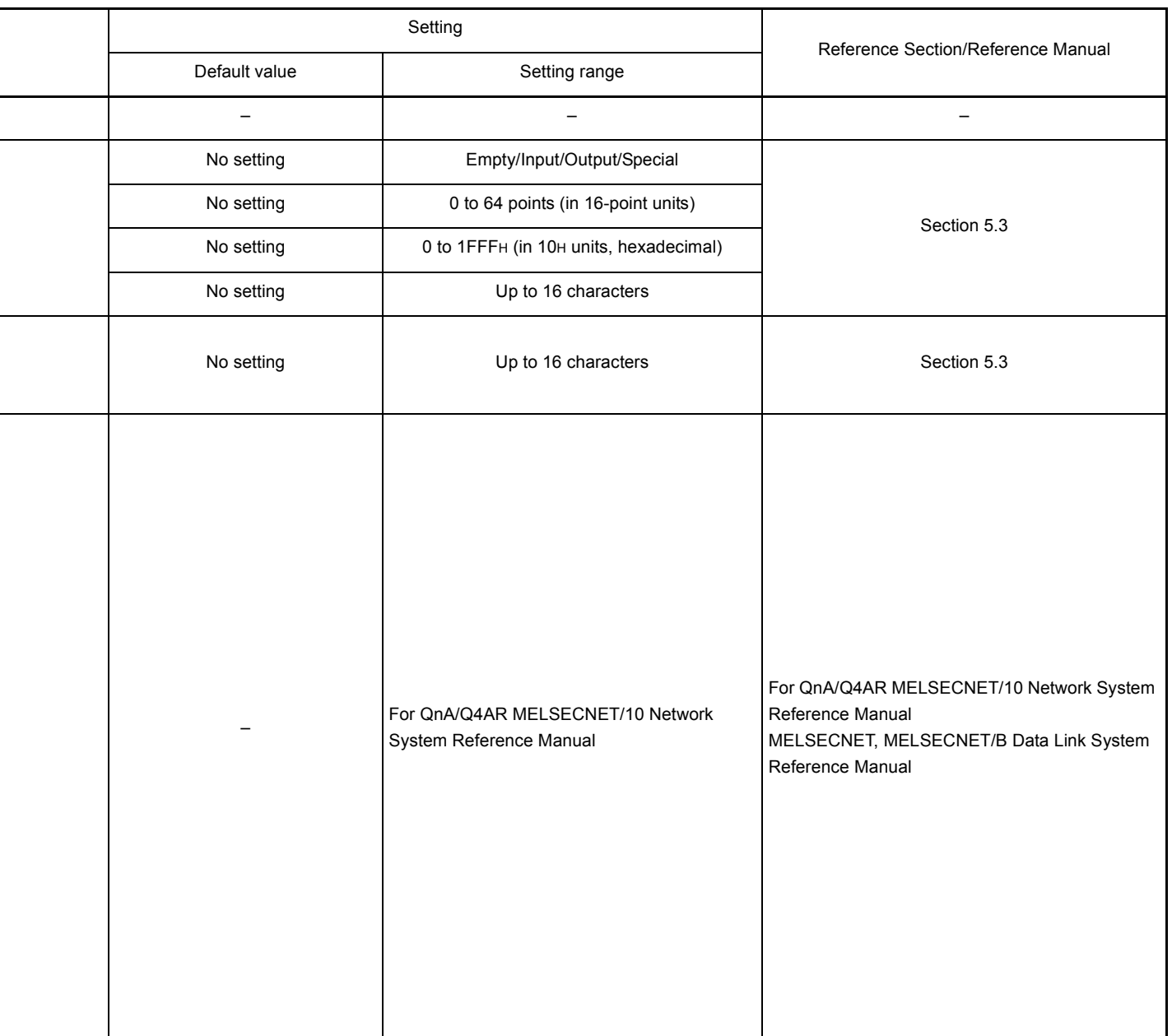

\* N and M indicate the following:

N: Number of the module counted from the first.

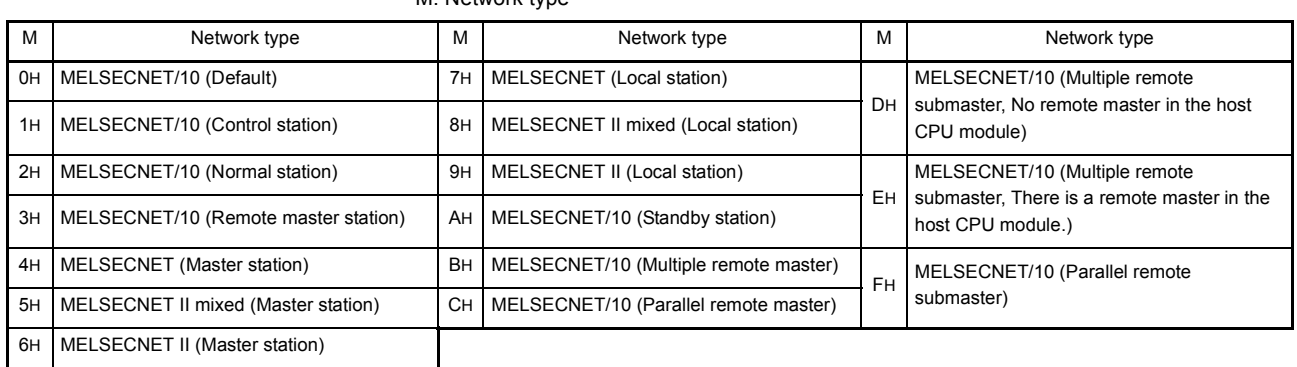

### M: Network type

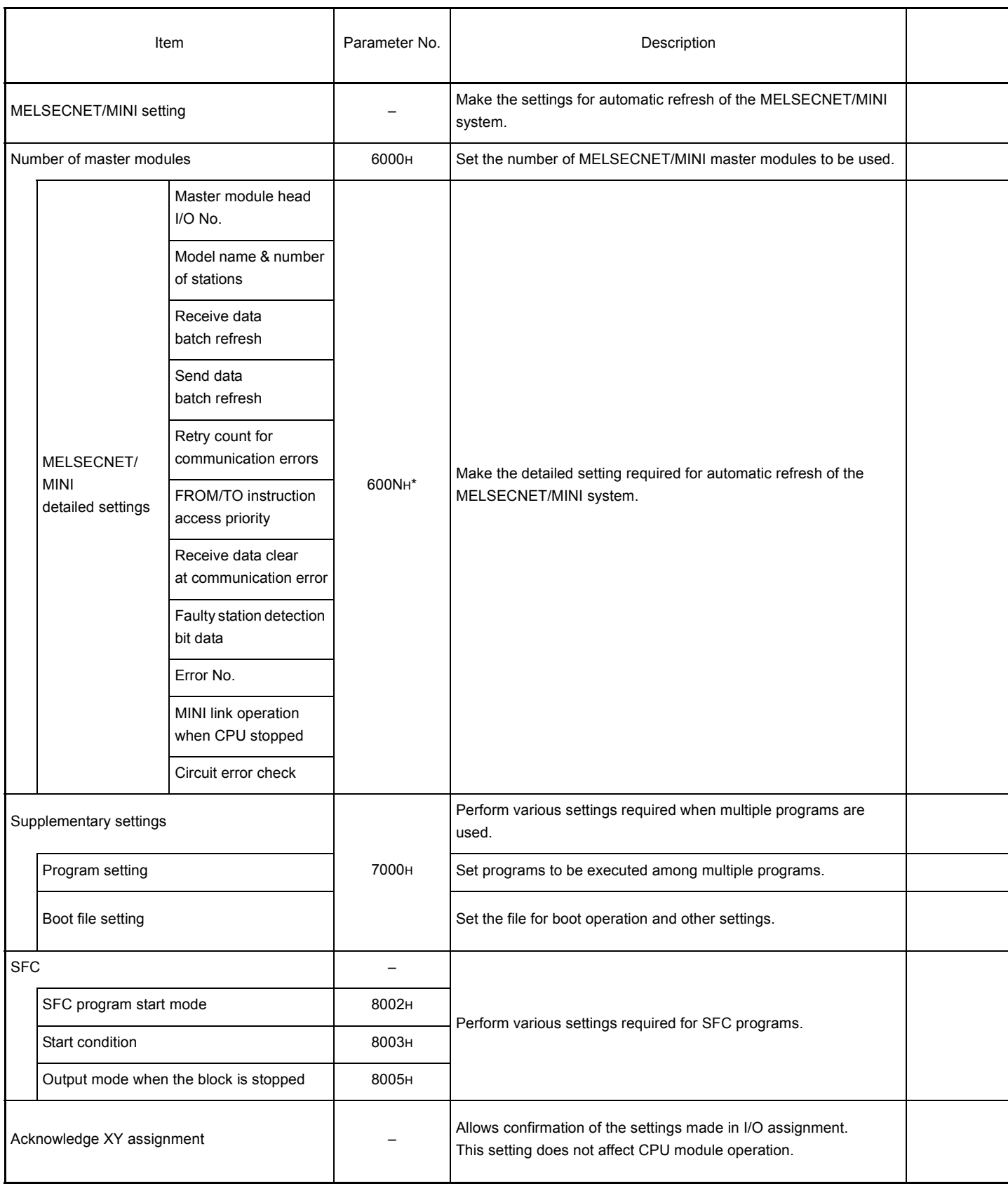

\* N means the number of the master module counting from the first. (N: 1 to 8)

j,

ł

ł

I l,

L

i

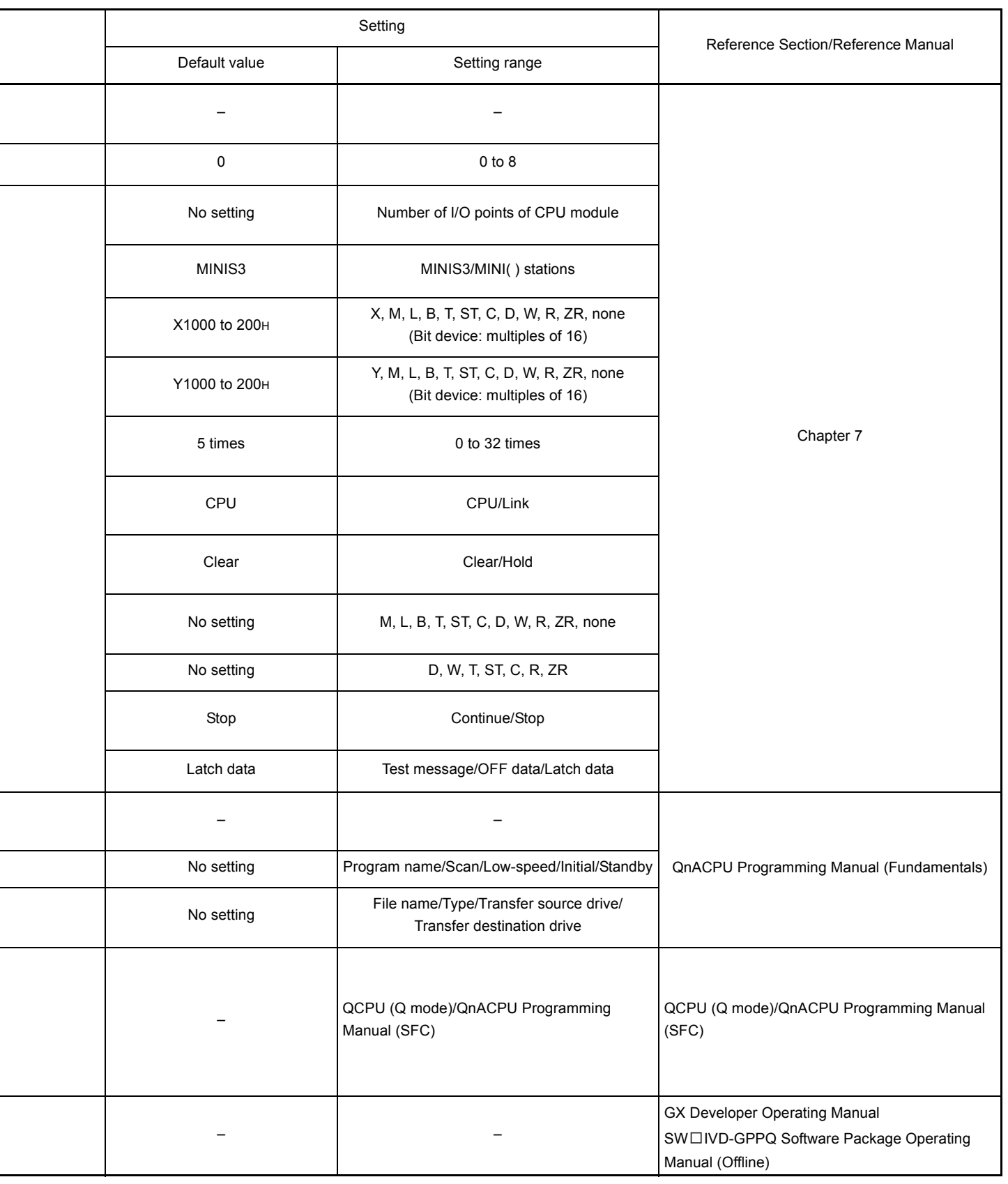

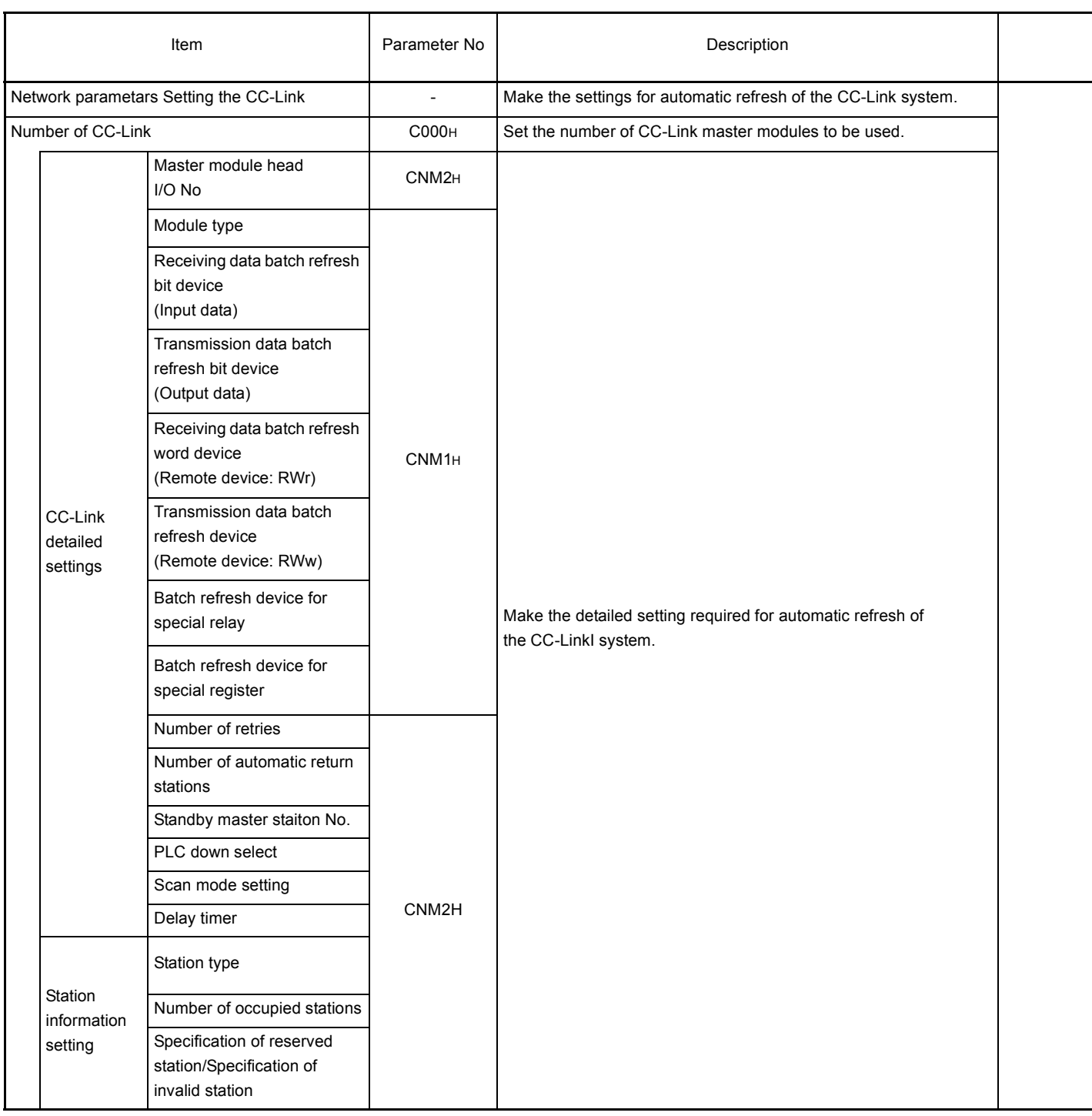

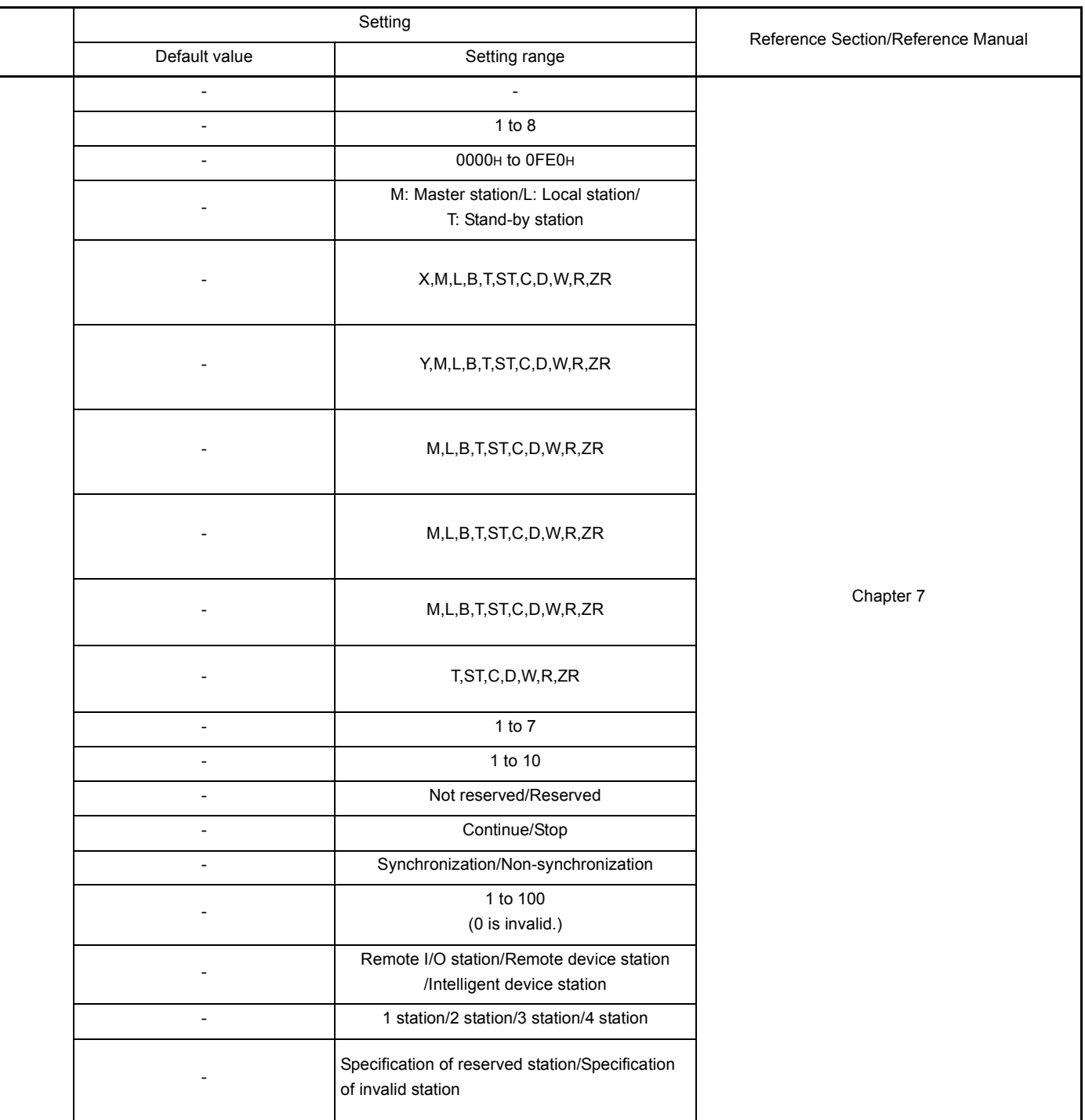

\* N and M indicate the following:

N:Number of the module counted from the first.

M:Network type M:Network type

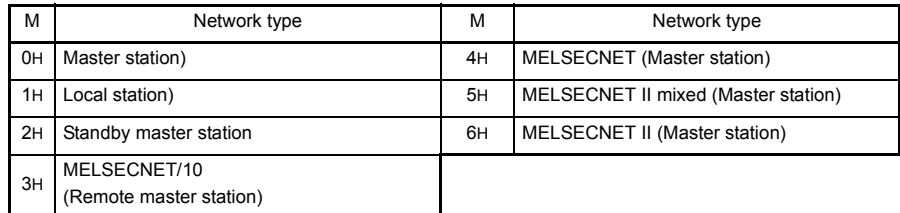

### 14 SELECTING MEMORY CARD MODELS

Since the Q2ASCPU has a built-in RAM as a standard feature to store parameters and programs, programs can be executed without installing a memory card. Each CPU model has a built-in RAM of the following program capacity.

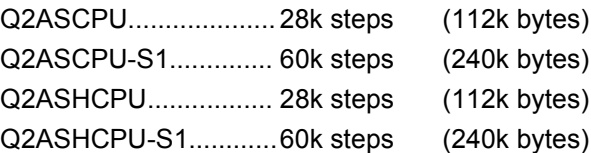

#### 14.1 Applications of Memory Cards

A memory card is required in the following cases:

- (1) To perform a boot operation Parameters, programs, initial device values, comments, and boot files are stored in a memory card, and they are loaded to the built-inRAM at the time of program execution.
- (2) To use file registers. $1$ <sup>1</sup>
- (3) To use local devices. $^{2}$
- (4) To use a simulation data file with the simulation function.<sup> $2$ </sup>
- (5) To use the sampling trace function. $^2$
- (6) To use the status latch function.\*2
- (7) To use the program trace function. $^2$
- (8) To store the breakdown history data in a file. $^*$ <sup>2</sup>
- (9) To execute programs of the maximum number of steps available for the Q2ASCPU. When a program of the maximum capacity is stored in the built-in RAM, the parameter files and initial device values must be stored in a memory card.
- (10) To use the SFC trace function.\*2
	- \*1 They will be read-only in programs if they are set in the ROM area of the memory card.
	- \*2 Can only be set in the RAM area of the memory card.

#### 14.2 Selecting Memory Card Capacity

### Select a memory card capacity according to the types and sizes of files to be stored in the memory card. The sizes of files are calculated using the formulas presented below.

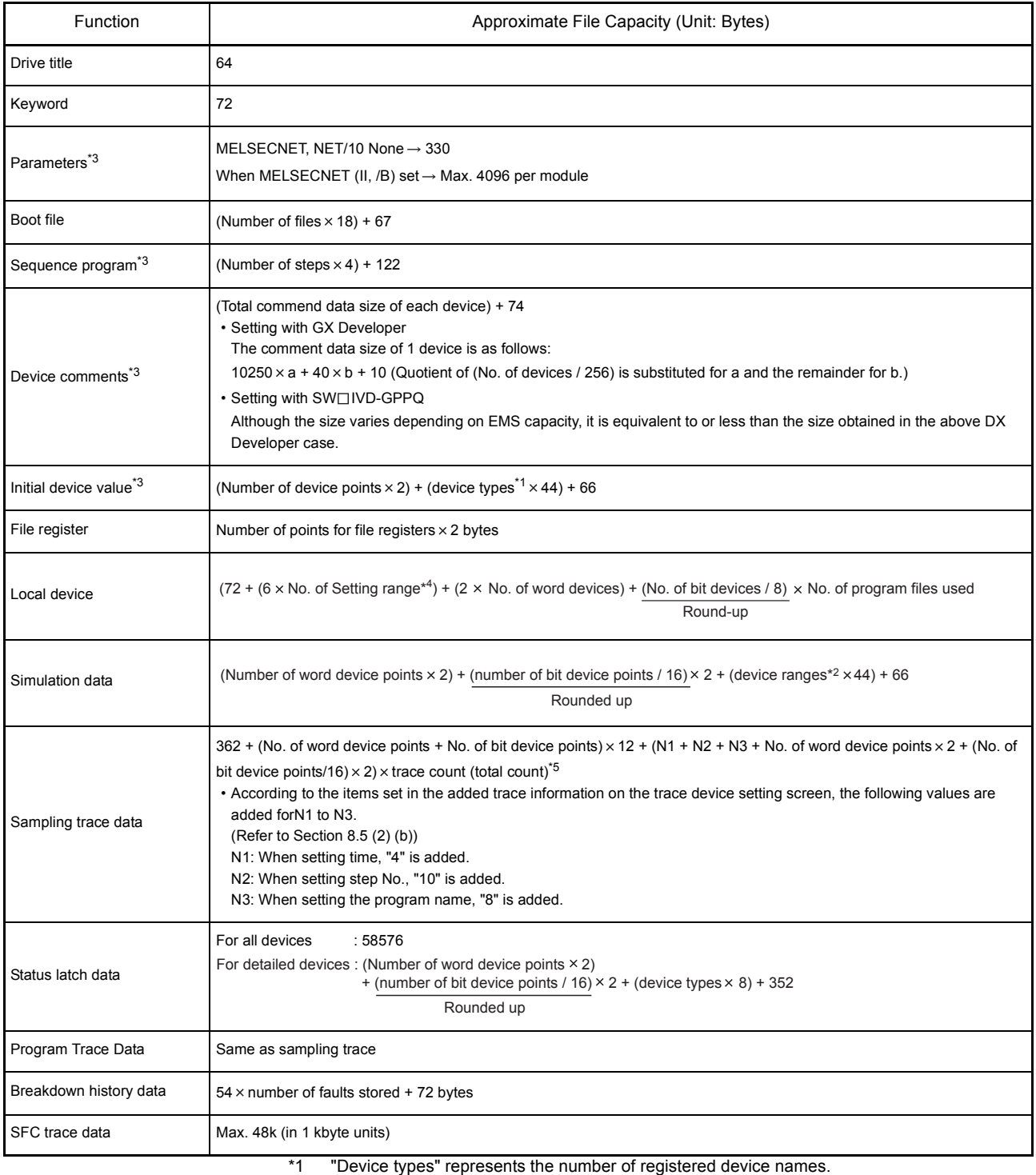

For example, if D, W, and T are registered, it is 3.

- \*2 "Device ranges" represents the number of registered range settings.
- \*3 These files can be transferred from the memory card to the built-in RAM in the boot operation.
- \*4 The total number of setting ranges is the total number of types of the devices that are set as local devices.
- \*5 Decimal fraction of "number of bit device points/16" is rounded up.

POINT

Note that the capacity may be rounded up as follws depending on the memory area used for storage:

Built-in RAM.................. 4096 bytes (1k step) units

Memory card.................. 512 bytes units

Note that, when a file is transferred from the memory card to the built-in RAM in boot operation, the reserved capacity is changed after transfer.

### 15 HARDWARE SPECIFICATIONS OF CPU MODULES

### 15.1 SPECIFICATIONS

The general specification common to various modules is shown.

Specifications

| Item                               | Specifications                                                                                    |                                    |             |                     |                              |                                             |
|------------------------------------|---------------------------------------------------------------------------------------------------|------------------------------------|-------------|---------------------|------------------------------|---------------------------------------------|
| Operating ambient<br>temperature   | 0 to $55^{\circ}$ C                                                                               |                                    |             |                     |                              |                                             |
| Storage ambient<br>temperature     | -20 to $75^{\circ}$ C                                                                             |                                    |             |                     |                              |                                             |
| Operating ambient humidity         | 10 to 90 % RH, No-condensing                                                                      |                                    |             |                     |                              |                                             |
| Storage ambient humidity           | 10 to 90 % RH, No-condensing                                                                      |                                    |             |                     |                              |                                             |
| Vibration resistance               | Conforming to<br>JIS B 3502,<br>IEC 61131-2                                                       |                                    | Frequency   | Acceleration        | Amplitude                    | Sweep count                                 |
|                                    |                                                                                                   | Under<br>intermittent<br>vibration | 10 to 57Hz  |                     | 0.075mm<br>$(0.003$ inch)    | 10 times each<br>in $X, Y, Z$<br>directions |
|                                    |                                                                                                   |                                    | 57 to 150Hz | 9.8m/s <sup>2</sup> |                              |                                             |
|                                    |                                                                                                   | Under<br>continuous<br>vibration   | 10 to 57Hz  |                     | 0.035mm<br>$(0.001$ inch $)$ |                                             |
|                                    |                                                                                                   |                                    | 57 to 150Hz | 4.9m/s <sup>2</sup> |                              |                                             |
| Shock resistance                   | Conforming to JIS B 3502, IEC 61131-2 (147m/s <sup>2</sup> , 3 times in each of 3 directions XYZ) |                                    |             |                     |                              |                                             |
| Operation ambiance                 | No corrosive gasses                                                                               |                                    |             |                     |                              |                                             |
| Operating elevation <sup>*3</sup>  | 2000m (6562 ft.) or less                                                                          |                                    |             |                     |                              |                                             |
| Installation location              | Control panel                                                                                     |                                    |             |                     |                              |                                             |
| Overvoltage category <sup>*1</sup> | II or lower                                                                                       |                                    |             |                     |                              |                                             |
| Pollution degree <sup>*2</sup>     | 2 or lower                                                                                        |                                    |             |                     |                              |                                             |
| Equipment category                 | Class I                                                                                           |                                    |             |                     |                              |                                             |

\*1 This indicates that the equipment is assumed to be connected to which power distributer in the area from the public electrical power distribution network to machinery in the premises. Category II applies to equipment to which electrical power is supplied from fixed facilities. The surge voltage withstand level for up to the rated voltage of 300V is 2500V.

\*2 This index indicates the degree of conductive material generation in the environment where the equipment is used.

In Pollution degree 2, only non-conductive pollution occurs. Occasionally, however, temporary conductivity caused by condensation can be expected.

\*3 Do not use or store the programmable controller in the environment where the pressure is higher than the atmospheric pressure at sea level. Otherwise, malfunction may result. To use the programmable controller in high-pressure environment, please contact your local Mitsubishi representative.

### 15.2 Part Names

The names of module parts and their settings are described here.

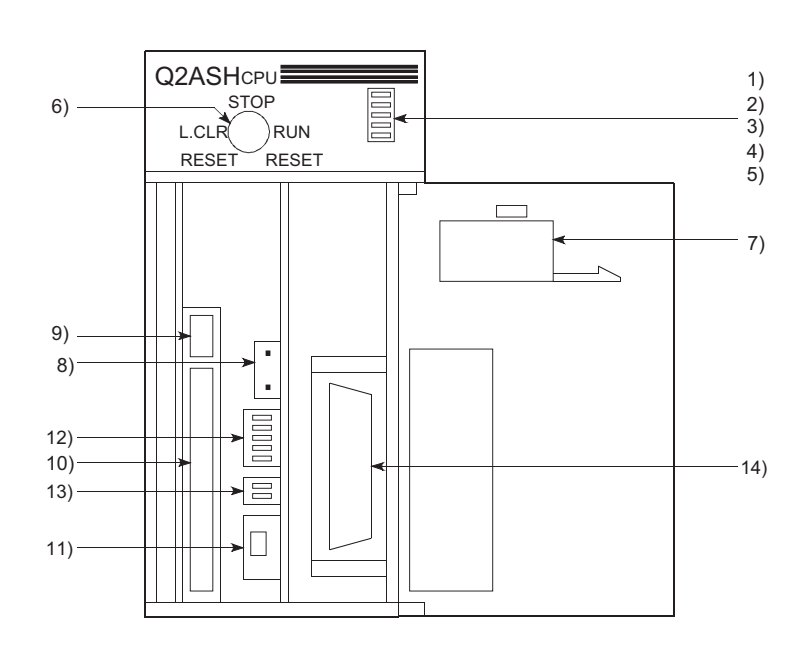

Q2ASCPU, Q2ASCPU-S1, Q2ASHCPU, Q2ASHCPU-S1

### Viewed with the front cover open

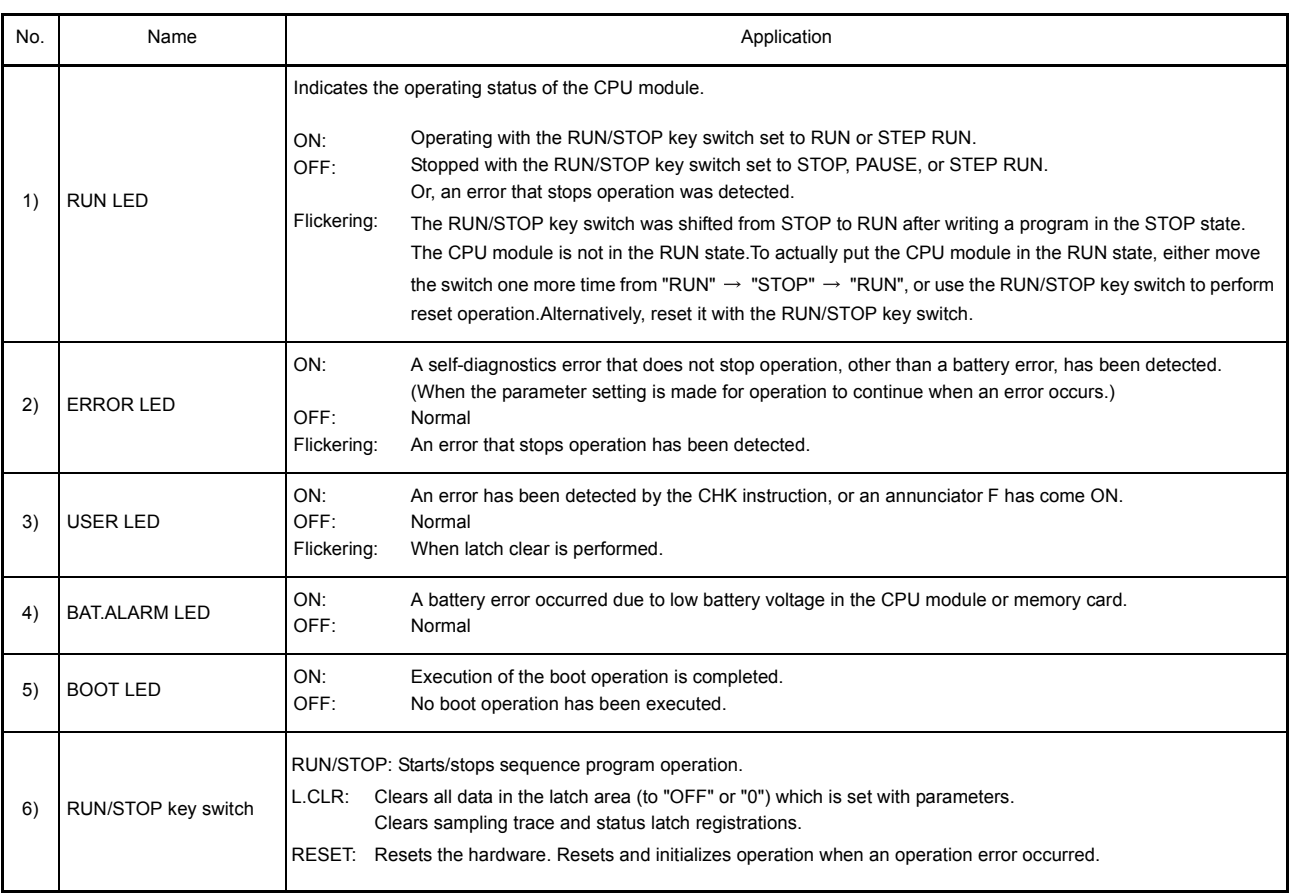

# 15. HARDWARE SPECIFICATIONS OF CPU MODULES

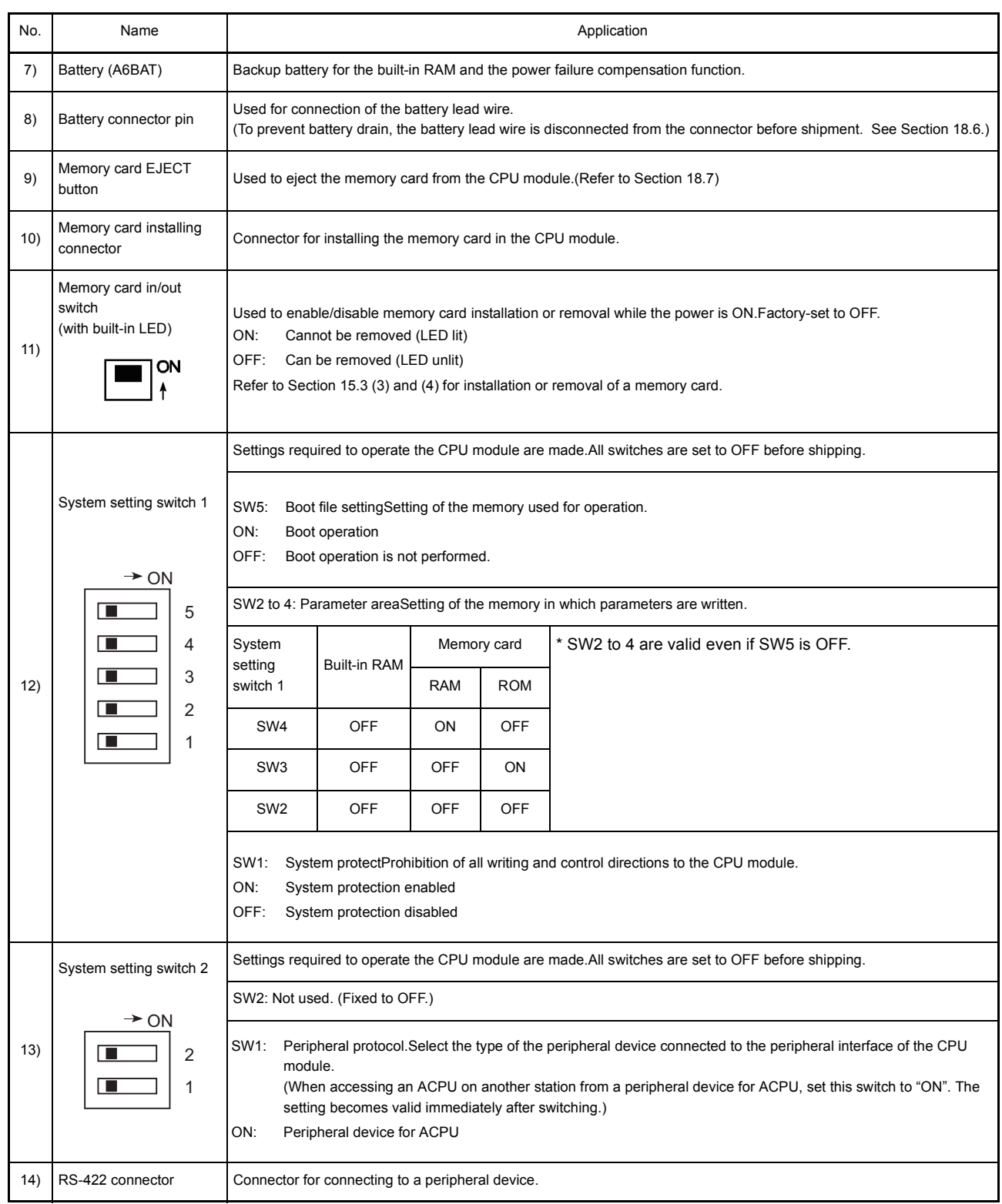

### 15.3 Relationship between Switch Operations and LEDs/LED Display

- (1) Writing programs with the CPU module in STOP state To write a program to the CPU module while it is in the STOP state, use the following procedure.
	- 1) Set the RUN/STOP key switch to STOP RUN LED : OFF
	- 2) Set the RUN/STOP key switch to RESET RUN LED : COFF .......CPU module in RESET state
	- 3) Set the RUN/STOP key switch to STOP  $\rightarrow$  RUN ......CPU module in RUN state RUN LED :ON

### POINT

- (1) For the Q2ASCPU, after writing a program (except for writing to PLC during RUN), set the CPU module to RESET and then to RUN.
- (2) If the key switch is set to RUN without resetting, the CPU module will remain in STOP state displaying as follows:

RUN LED : Flickers \*1

After this occurs, the CPU can be placed into RUN state by setting the RUN/ STOP key switch to RESET.

In this case, internal CPU module data such device data are cleared.

- (3) To prevent the internal CPU module information from being cleared, switch the RUN/STOP key switch  $STOP \rightarrow RUN$  again without resetting.
	- \*1 If Remote STOP  $\rightarrow$  RUN is performed for the CPU module, the CPU will be in RUN status, not in "PROG.CHECK" status.

### (2) Performing latch clear

To perform latch clear, operate the RUN/STOP key switch as follows.

1) Move the "RUN/STOP" key switch of the CPU module from the "STOP" to the "L.CLR" position several times to flicker the "USER LED" on the CPU module front.

Normally, the LED flickers after the switch is moved several (three or four) times. When the "USER LED" flickers, it indicates that latch clear is ready.

- 2) After the "USER LED" has flickered, moving the key switch from the "STOP" to the "L.CLR" position again executes latch clear and lights up the "USER LED". When the "USER LED" is lit for 2 seconds and then goes off, it indicates normal completion of latch clear.
- 3) To cancel latch clear midway, move the key switch to the "RUN" position to put the CPU module in a RUN status or to the "RESET" position to reset.

### POINT

- (1) The latch clear operation can be set enabled or disabled for each device in the device setting in the parameter mode.
- (2) Remote latch clear executed by the GPP function is an alternative method other than using the RUN/STOP key switch.(Refer to [Section 10.6.5\)](#page-191-0)
- <span id="page-251-0"></span>(3) Removing a memory card while the programmable controller power is ON: When removing a memory card with the programmable controller power ON, operate the memory card in/out switch as follows:

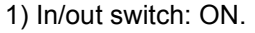

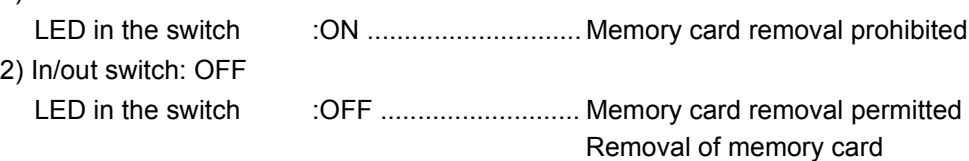

### POINT

- (1) The LED in the in/out switch may not come OFF if the memory card is being used for a CPU module system function (sampling trace, status latch, etc.) or by a program. In such a case, stop the function or program using the memory card. After aborting it, confirm that the LED in the in/out switch has gone OFF, then remove the memory card.
- (2) When a file register, local device or breakdown history set with parameters is present, the memory card cannot be removed. Even if the memory card in/out switch is turned OFF, its built-in LED does not turn OFF. When the file register is set to "Not used" with the QDRSET (P) instruction, the memory card can be removed.
- (3) After removing the memory card, do not turn on the memory card insertion/ disconnection switch for preventing an error.
(4) Installing a memory card while the programmable controller power is ON: When installing a memory card with the programmable controller power ON, operate the memory card in/out switch as follows:

1) Install the memory card.

2) In/out switch: ON

```
 LED in the switch :ON ............................. Memory card removal prohibited
```
# POINT

- (1) After installing the memory card, set the memory card in/out switch to ON. If it is not set to ON, the memory card cannot be used.
- (2) During one scan after the memory card installation, mounting processing is performed again. Note that the scan time may be increased by 10ms at maximum.

# 16 POWER SUPPLY MODULE

This section describes the specifications and selection of power supply modules.

# 16.1 Specifications

# 16.1.1 Power supply module specifications

# (1) Standard power supply module

Power supply module specifications

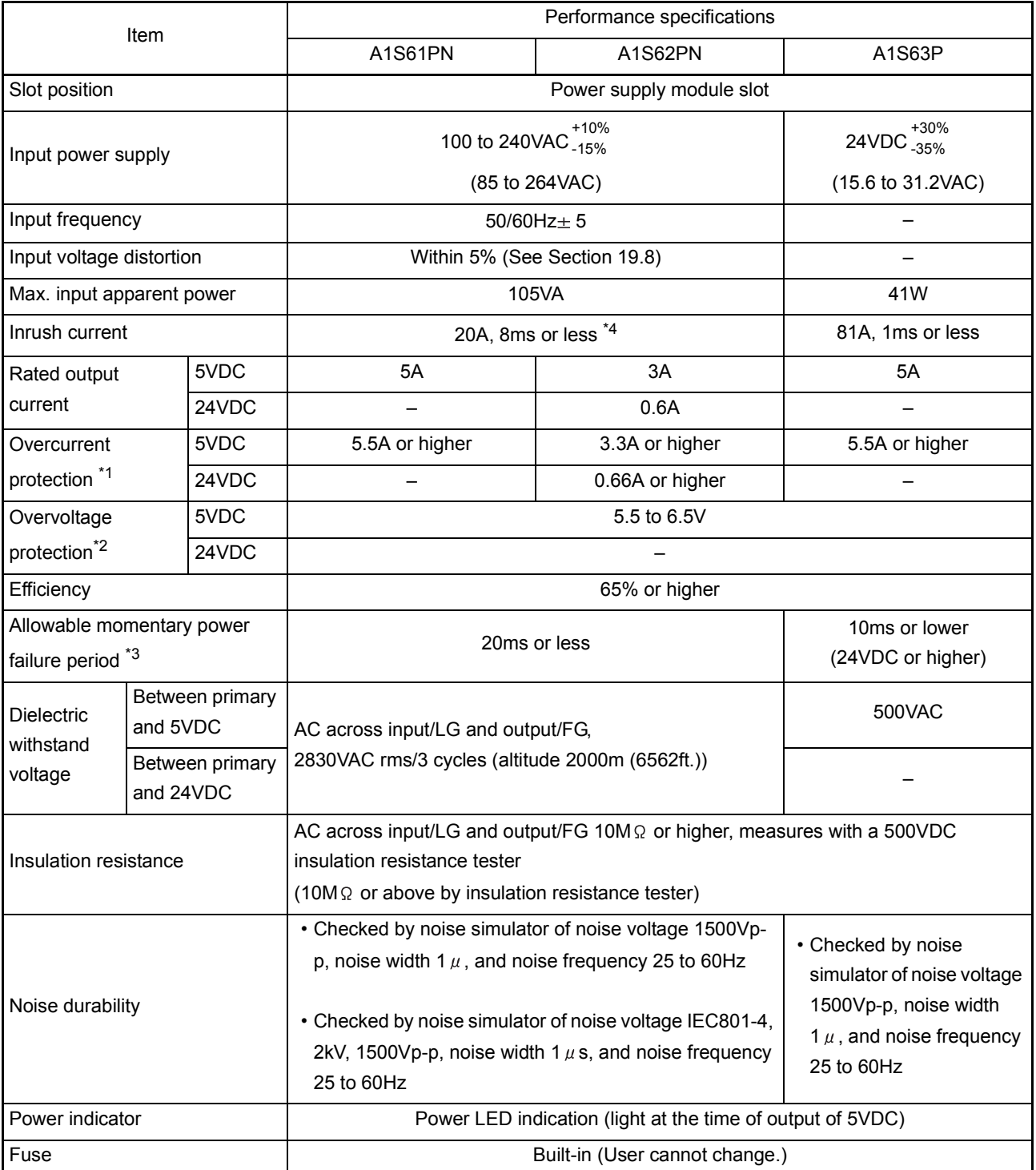

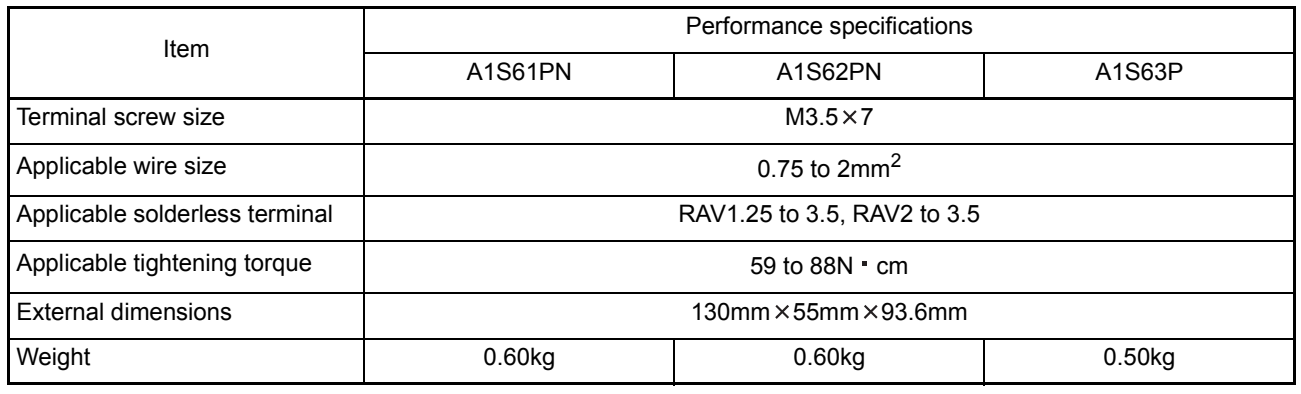

# REMARK

1) The number of occupied slots for the A66P is 1.

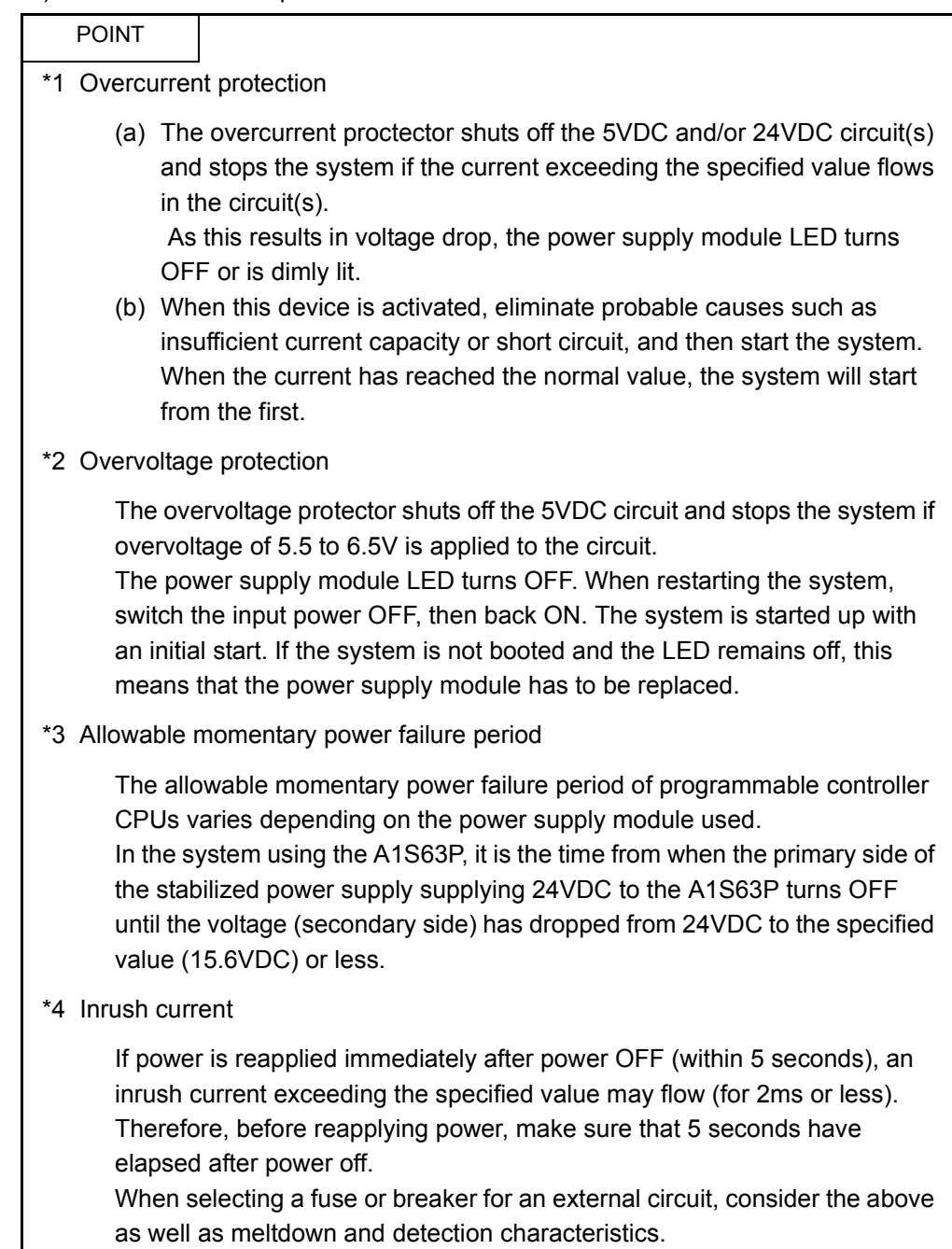

#### <span id="page-255-0"></span>16.1.2 Power supply module selection

A power supply module is selected based on to the total current consumption of I/O modules, special function modules and peripheral devices to which power is supplied by the power supply module. Remember that when an extension base module such as A1S52B(S1), A1S55B(S1), A1S58B(S1), A52B, A55B or A58B are used, power is supplied by the main base.

For 5VDC current consumption of I/O modules, special function modules and peripheral devices, refer to [Section 3.3.](#page-36-0)

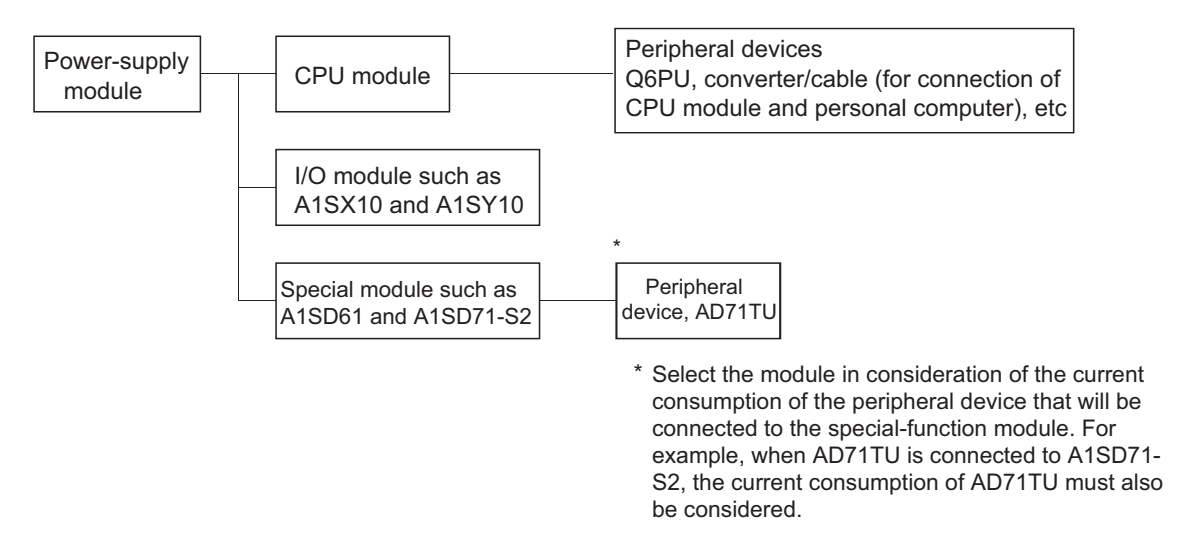

- (2) Selection of power-supply module when extension base modules such as A1S52B(S1), A1S55B(S1), A1S58B(S1), A52B, A55B and A58B are used When extension base modules such as A1S52B(S1), A1S55B(S1), A1S58B(S1), A52B, A55B and A58B are used, the 5 VDC power supply is supplied through the extension cable from the power-supply module of the main base module. Thus, when one of these units is used, pay attantion to the following:
	- (a) When mounting a power supply module on the main base unit, select a model that can cover 5VDC current consumed by modules mounted on the A1S52B(S1), A1S55B(S1), A1S58B(S1), A52B, A55B, and/or A58B.
		- [Example] When the 5 VDC current consumption on the main base module is 3A and the 5 VDC current consumption on A1S55B is 1A, the power-supply module that is loaded into the main base module must be A1S61PN(DC5V 5A).
	- (b) Since power to the A1S52B(S1), A1S55B(S1), A1S58B(S1), A52B, A55B or A58B is supplied via an extension cable, a voltage drop occurs through the cable. It is necessary to select a power supply module and cables with proper length so that 4.75VDC or more is available on the receiving end. Refer to the usage standard of the Extension Base Module in [Section 17.3](#page-262-0) for details on voltage drops, etc.

# 16.2 Precautions for Handling

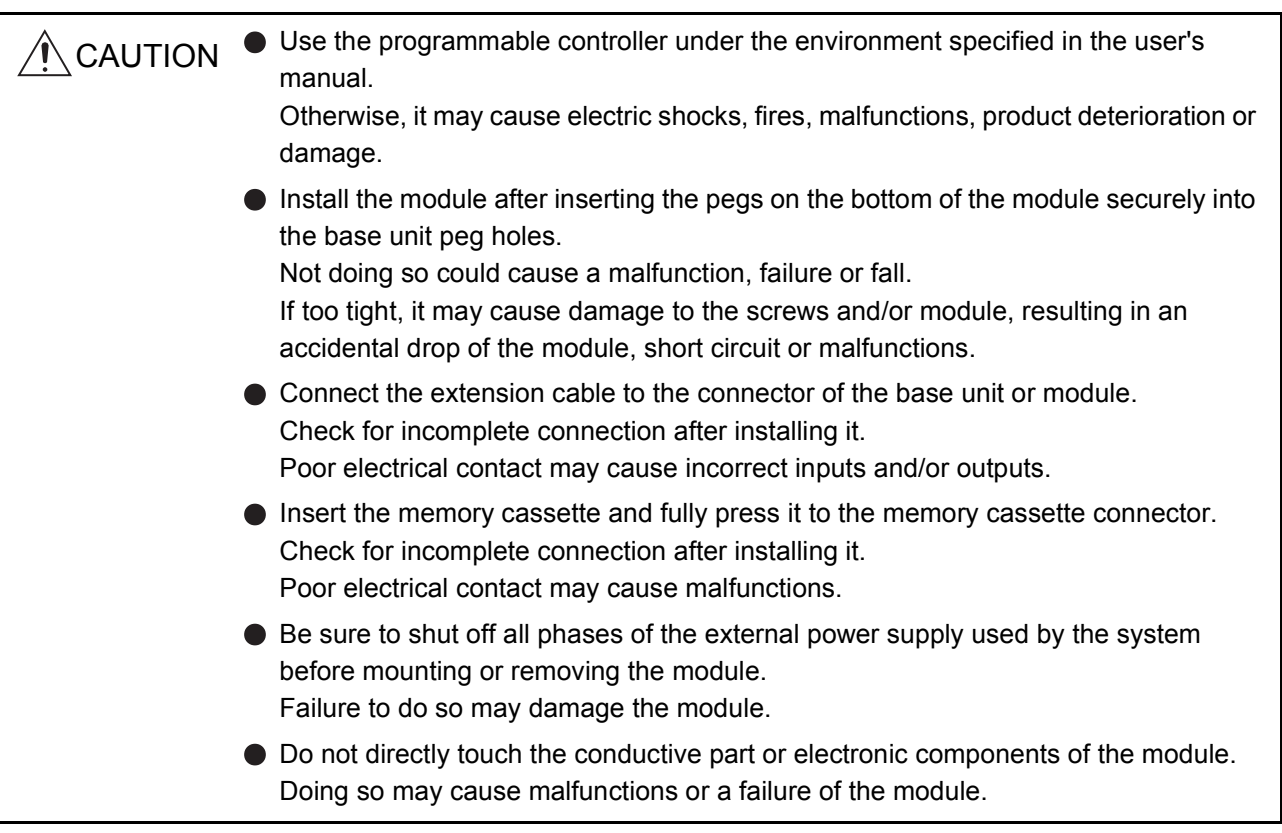

The following explains the handling precautions for unpacking to mounting of the power supply module.

- (1) Do not drop the power supply module or give it hard shock since its case, terminal block connectors and pin connectors are made of resin.
- (2) Tighten the module mounting screws (unnecessary in normal operating status), terminal screws, etc. in the following ranges.

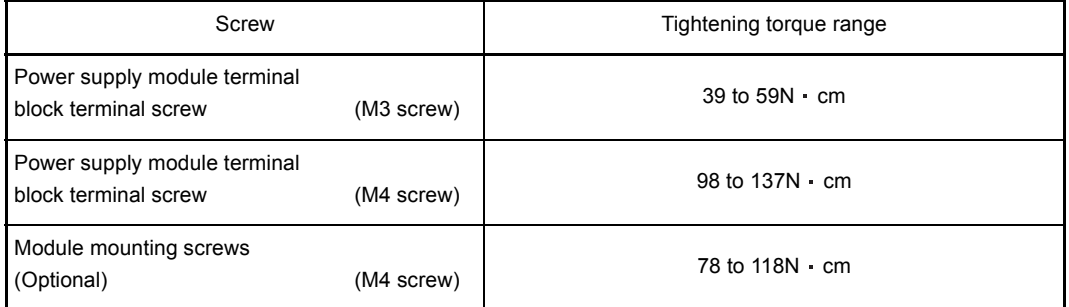

(3) When installing the module to the base unit, press the module completely so that its hook is locked into the base. When dismounting the module, press the hooks until they come off the base completely, and then pull the module toward you. (See [Section 19.5.](#page-288-0))

# 16.3 Part Names

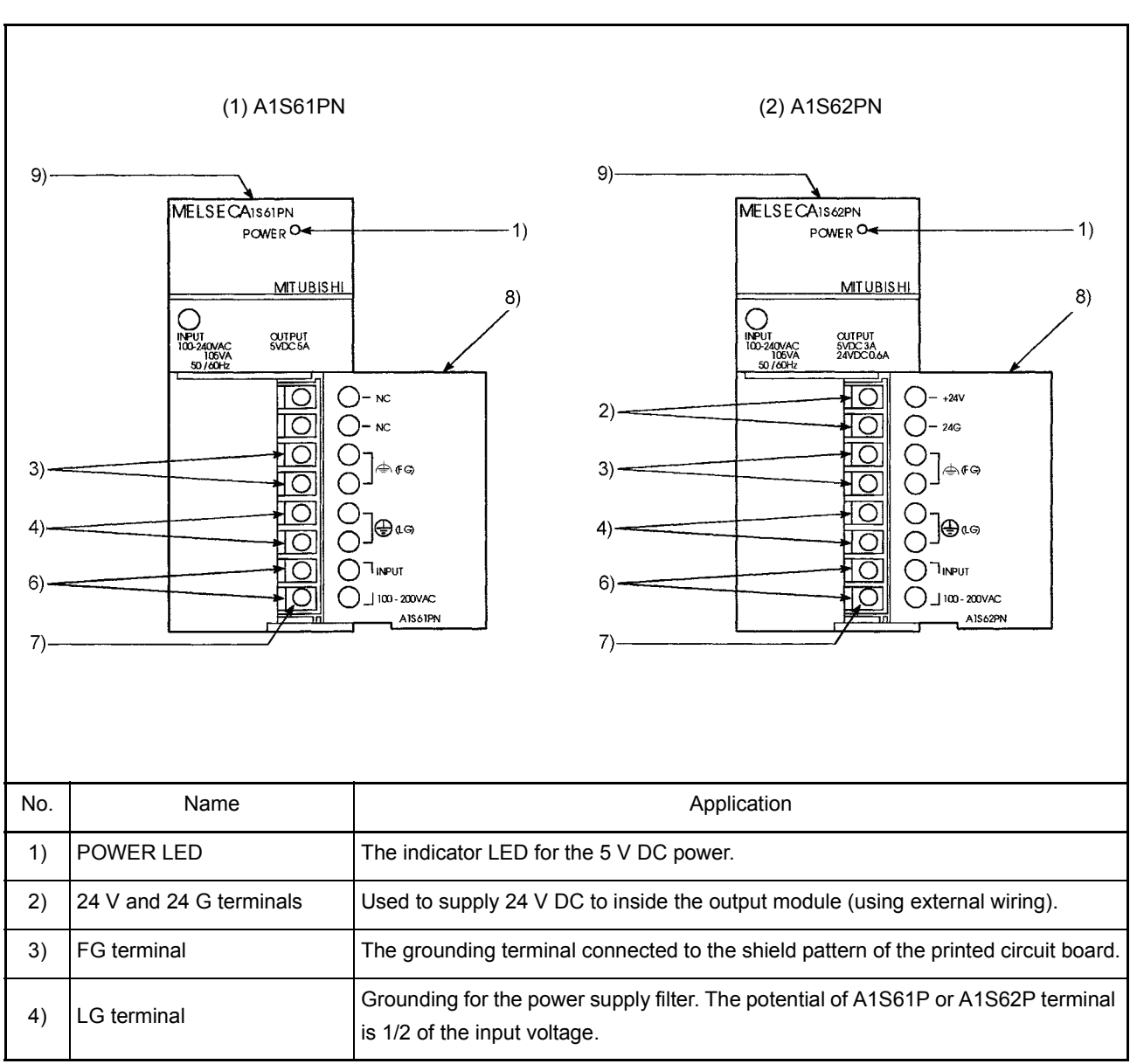

The following gives the names and description of the parts of the power supply modules :

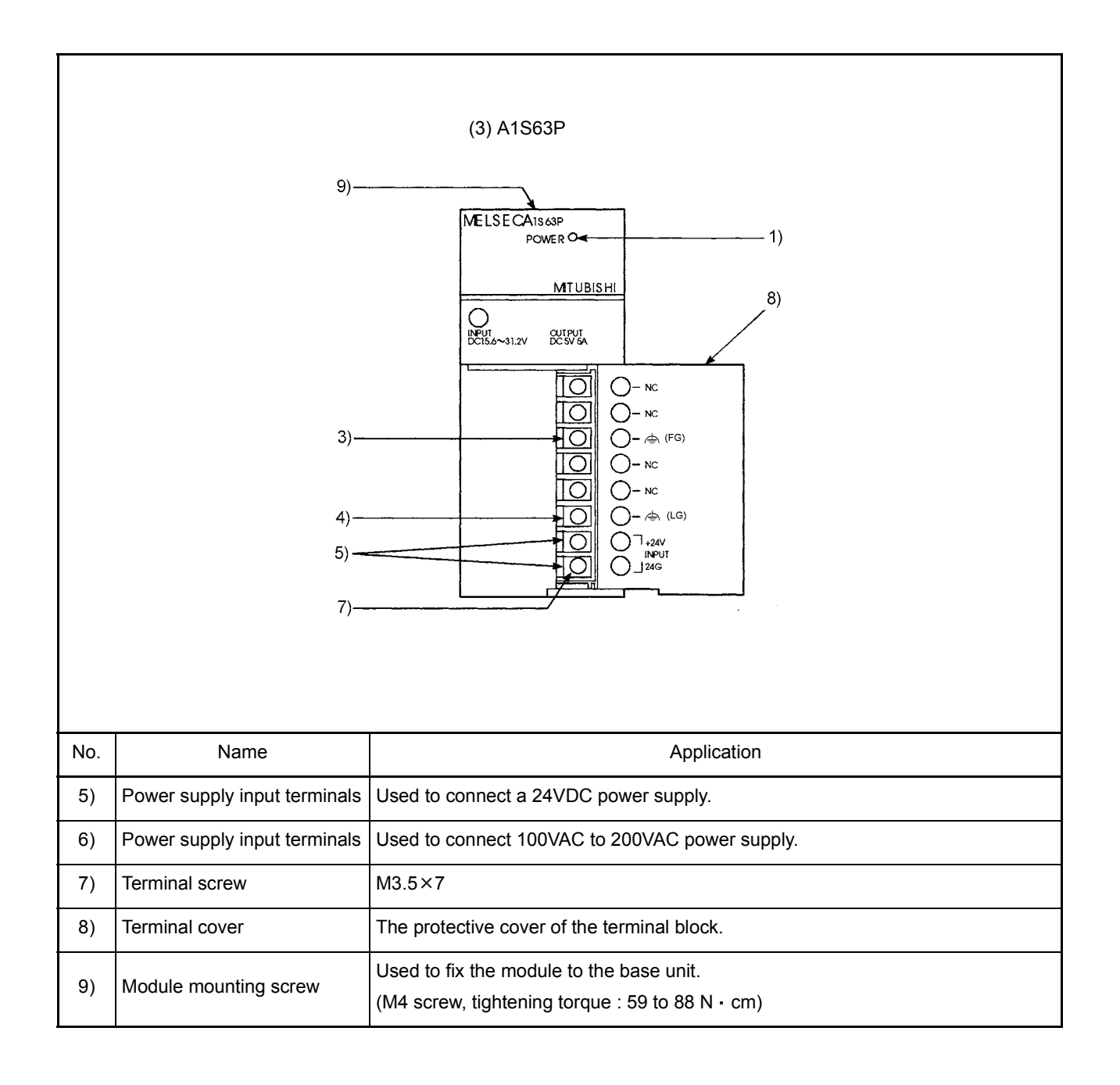

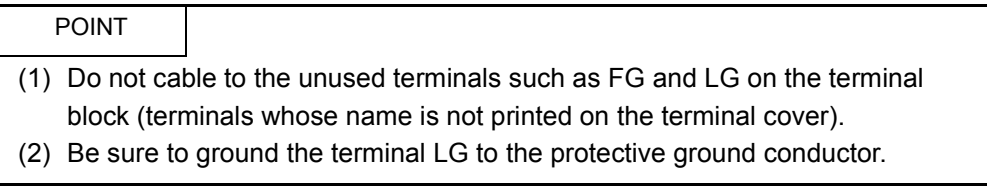

# 17 BASE UNIT AND EXTENSION CABLE

This section explains the specifications of the base units (the main and extension base units) and extension cables available for the systems, and the application standards for use of extension base units.

# 17.1 Base Unit Specifications

# (1) Main base unit specifications

Table 17.1 Main base unit specifications

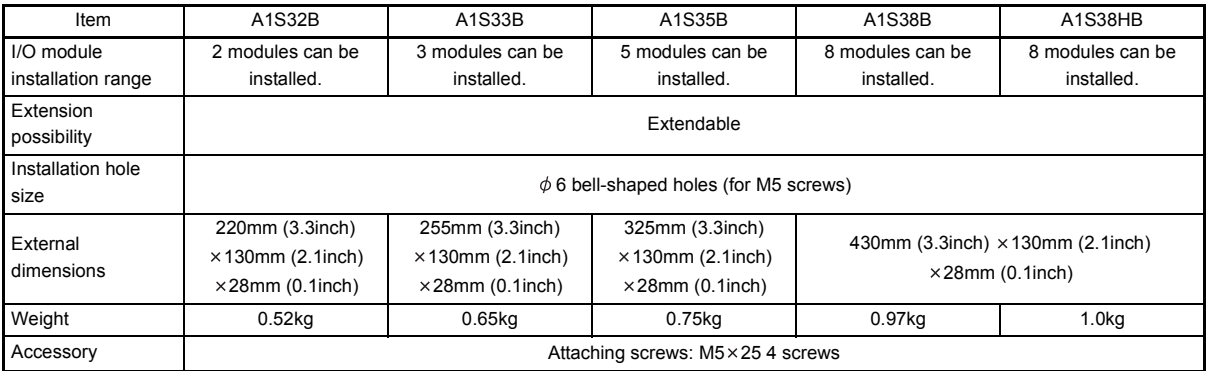

# (2) Extension base unit specifications

#### Table 17.2 Extension base unit specifications

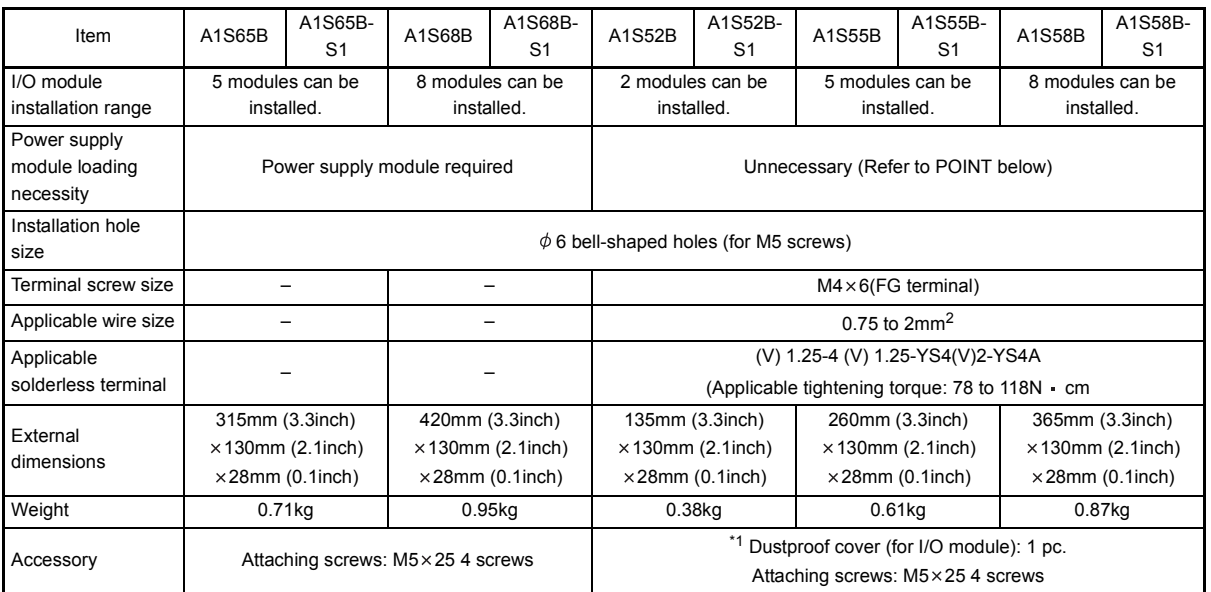

\*1 1 For the attachment of the dustproof cover, refer to [Section 19.6.](#page-291-0)

# POINT

- (1) 5VDC power for the A1S52B(S1), A1S55B(S1) or A1S58B(S1) is supplied from the power supply module mounted to the main base unit.
- (2) Refer to [Section 16.1.2](#page-255-0), "Selecting the Power Supply Module" or [Section](#page-262-0)  [17.3](#page-262-0), "Application Standards of Extension Base Unit" when using A1S52B(S1), A1S55B(S1) and A1S58B(S1).

# 17.1.1 Main base unit for high-speed access (A1S38HB/A1S38HBEU)

The main base units, (A1S38HB/A1S38HBEU) for high-speed access have been improved in the speed of access to the buffer memory of the special function module mounted on A1S38HB/A1S38HBEU.

# POINT

- (1) The A1S38HB/A1S38HBEU can perform high-speed access to the buffer memories of special function modules only. I/O devices of I/O modules are not accessed at high speed but at the same access speed as that of a conventional main base unit.
- (2) When an extension base unit is connected to the A1S38HB/A1S38HBEU, the buffer memories of the special function modules on the extension base unit are not accessed at high speed. The access speed is the same as the one in the case of connecting to a conventional main base unit.

# REMARK

- (1) The A1S38HB/A1S38HBEU base unit is dedicated to the Q2ASCPU and cannot be used with the AnSCPU.
- (2) When using the simulation module A6SIM-X64Y64, set its base unit specification to "1" or later.

If "0" is set, the A6SIM-X64Y64 does not operate normally.

When "0" is to be set for the base unit specification of the A6SIM-X64Y64, replace the base unit with the A38B.

# 17.2 Extension Cable Specification List

The specifications of the extension cables used for the Q2ASCPU system are shown below:

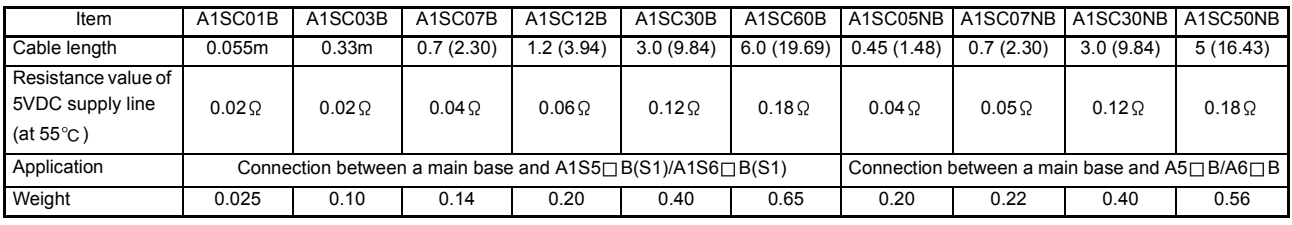

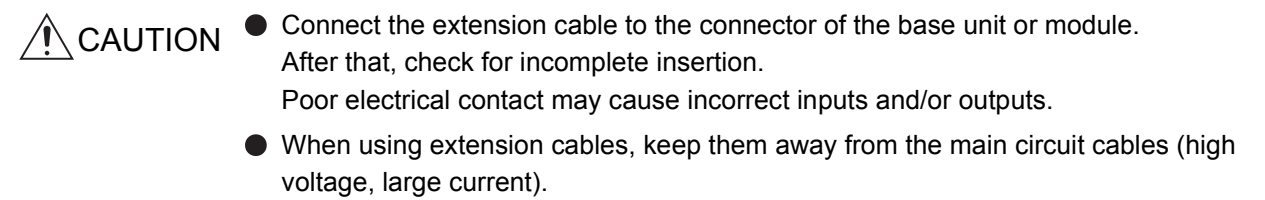

<span id="page-262-0"></span>17.3 Application Standards of Extension Base Unit (A1S52B(S1), A1S55B(S1), A1S58B(S1), A52B, A55B, A58B)

> To the A1S52B(S1), A1S55B(S1), A1S58B(S1), A52B, A55B and A58B extension base units, 5VDC is supplied from the power supply module on the main base unit. (Power is not supplied from any power supply module on the A62B, A65B and A68B.) Therefore, if a voltage drop occurs on an extension cable, the specified voltage may not supplied to the receiving end, resulting in erroneous inputs and outputs. It is recommended to connect the A1S52B(S1), A1S55B(S1), A1S58B(S1), A52B, A55B and/or A58B after a main base unit to minimize a voltage drop. Determine applicability of the A1S52B(S1), A1S55B(S1), A1S58B(S1), A52B, A55B and A58B by the following calculation method.

(1) Selection condition

The voltage received by the module installed in the last slot of an extension base unit A1S52B(S1), A1S55B(S1), A1S58B(S1), A52B, A55B or A58B must be 4.75 V or above.

Since the output voltage of the power supply module is set at 5.1 V or above, the voltage drop must be 0.35 V or less.

# (2) Classification of voltage drop

Voltage drop is classified into (a), (b), and (c) as follows according to the connecting method and type of extension base units.

- (a) Voltage drop of a main base unit
- (b) Voltage drop of an extension base unit
- (c) Voltage drop over an extension cable

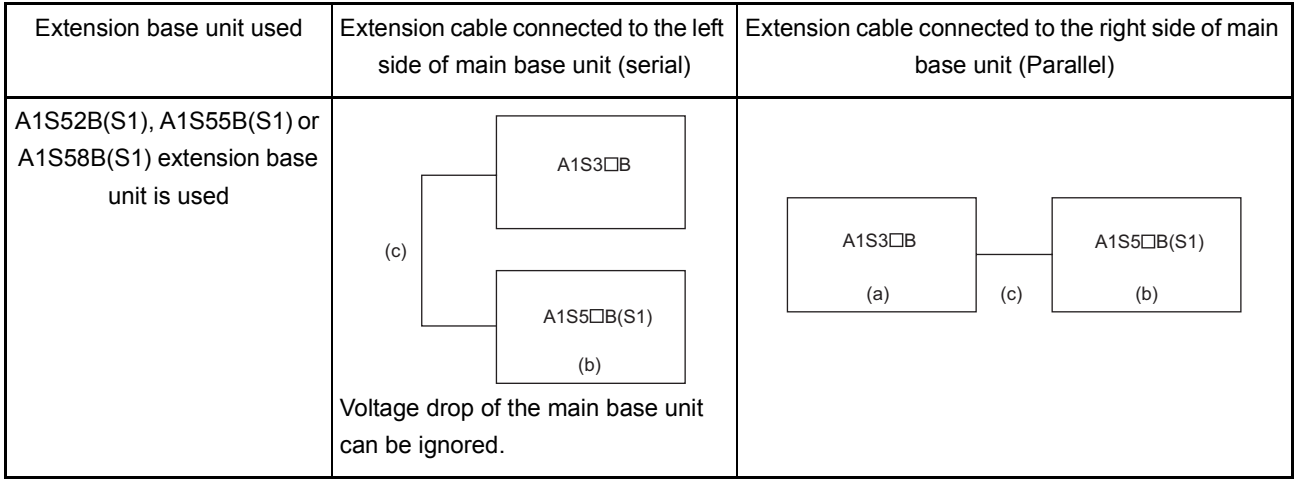

# 17. BASE UNIT AND EXTENSION CABLE

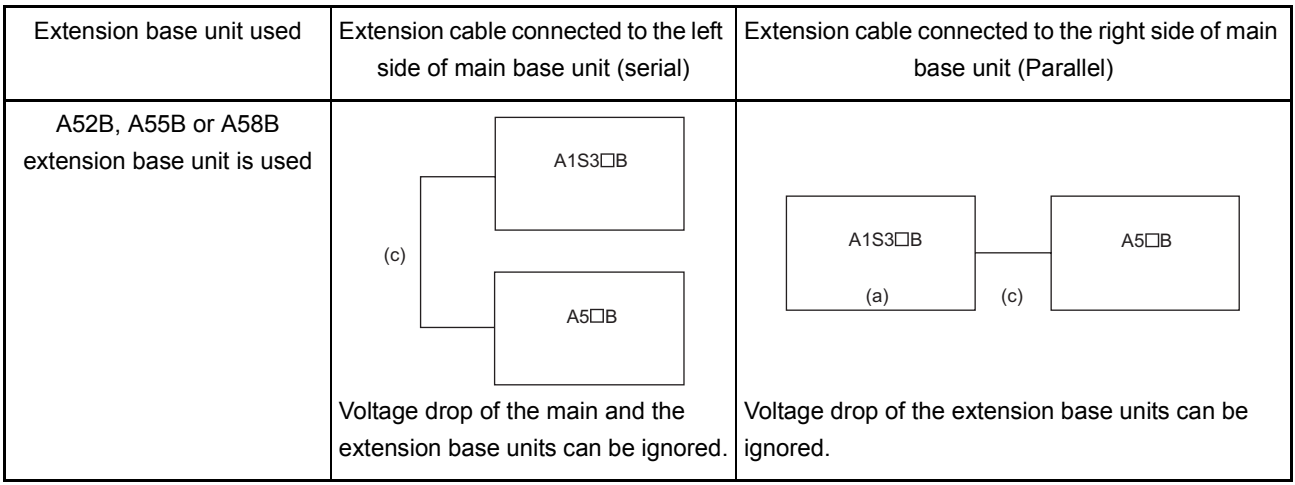

# 17.4 Handling Precautions

The handling precautions to be taken from unpacking to mounting a base unit are described below.

The terminal connectors and pin connectors of the base unit are made of resin. Do not drop them or apply heavy impact to them.

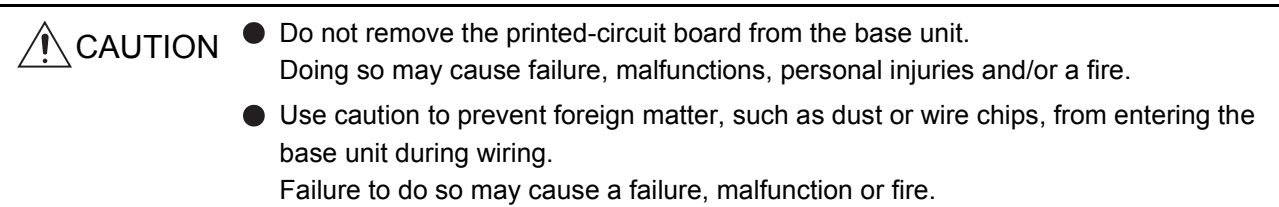

# 17.5 Part Names

Part names of the base unit are shown here.

(1) Main base module (A1S32B, A1S33B, A1S35B, A1S38B, A1S38HB, A1S38HBEU)

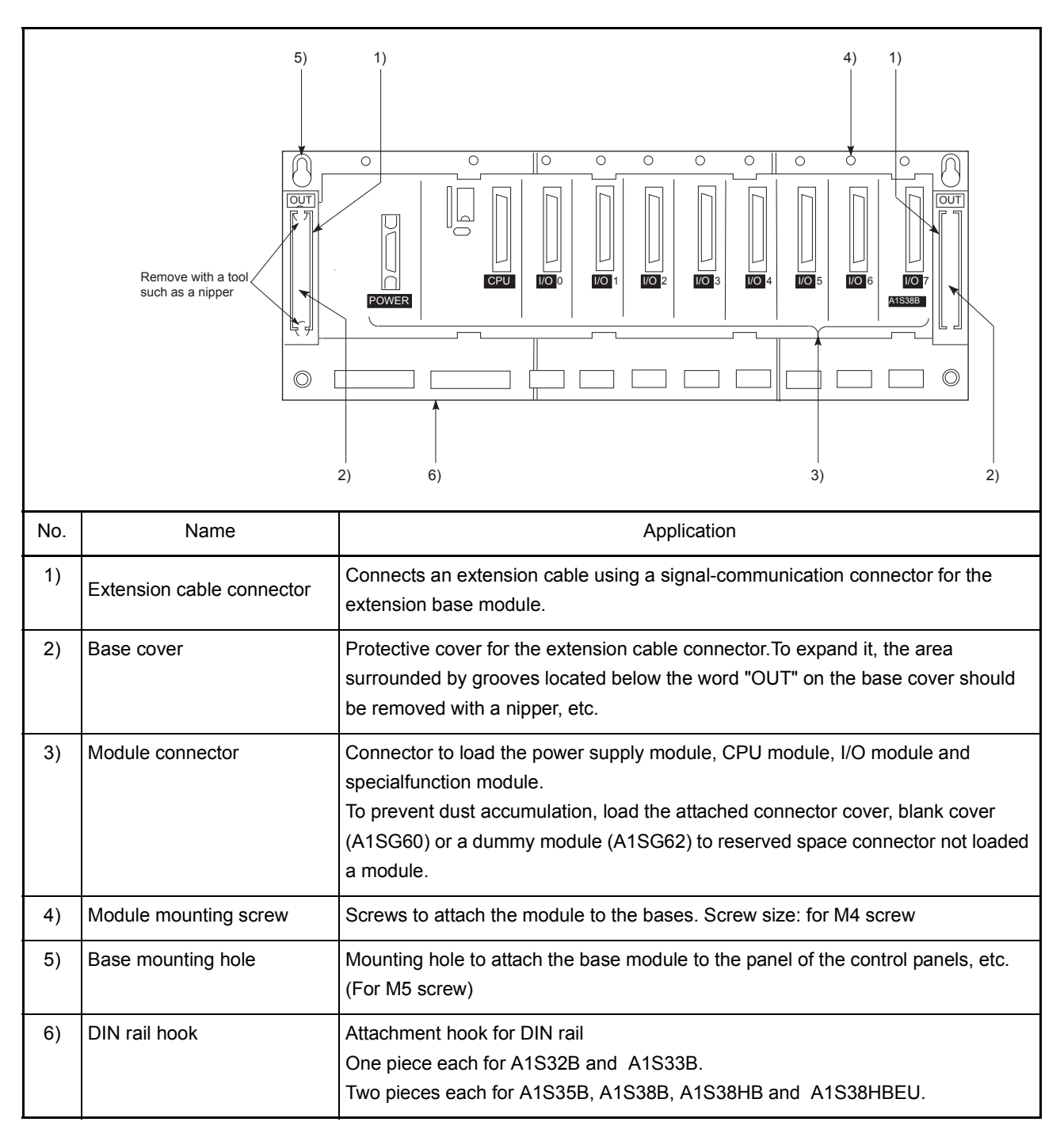

# IMPORTANT

Only one extension base module can be connected to a main base module. Connecting two extension connectors of the main base module to extension base modules may result in input and/or output errors.

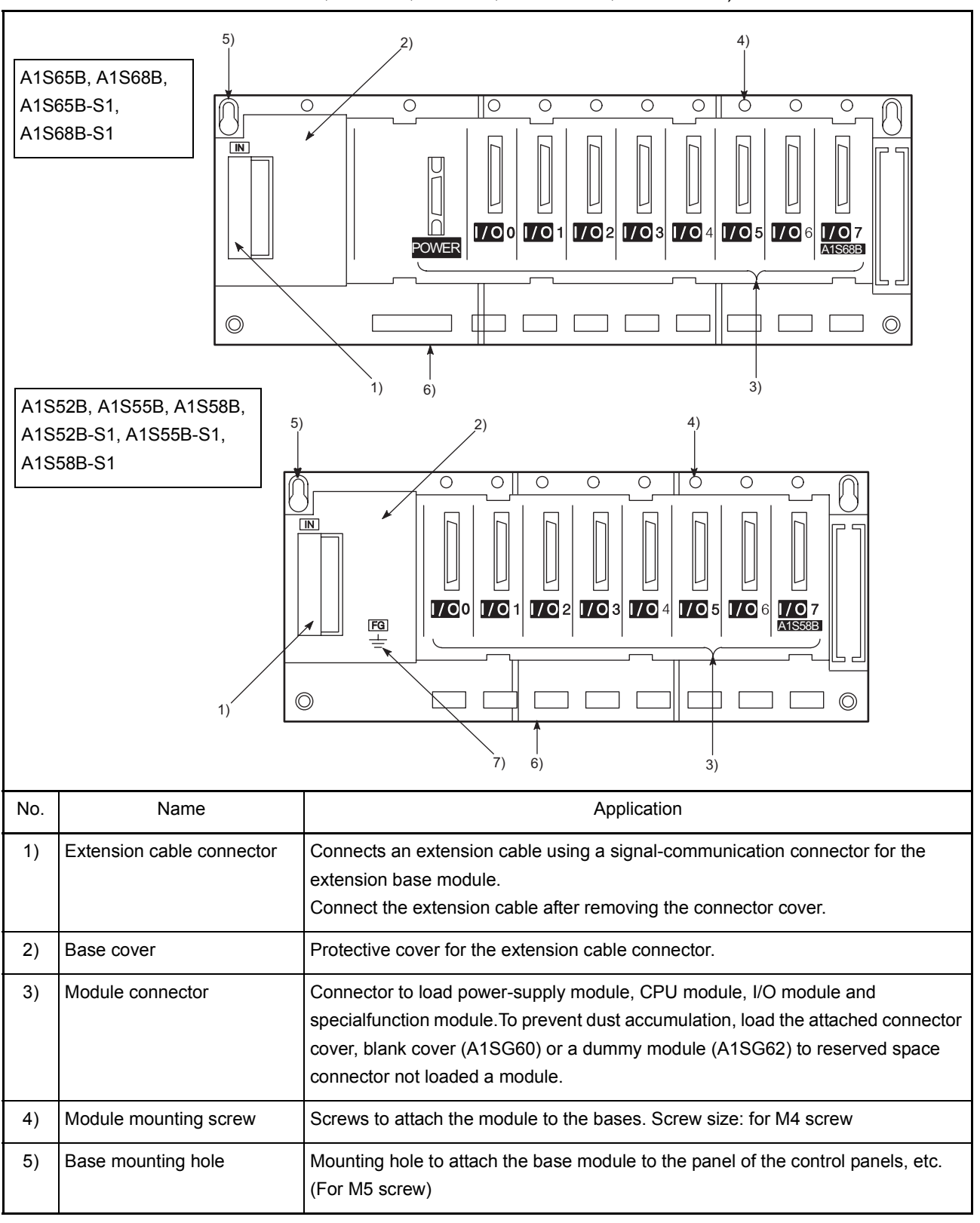

(2) Extension base module (A1S52B, A1S55B, A1S58B, A1S52B-S1, A1S55B-S1, A1S58B-S1, A1S65B, A1S68B, A1S65B-S1, A1S68B-S1)

# 17. BASE UNIT AND EXTENSION CABLE

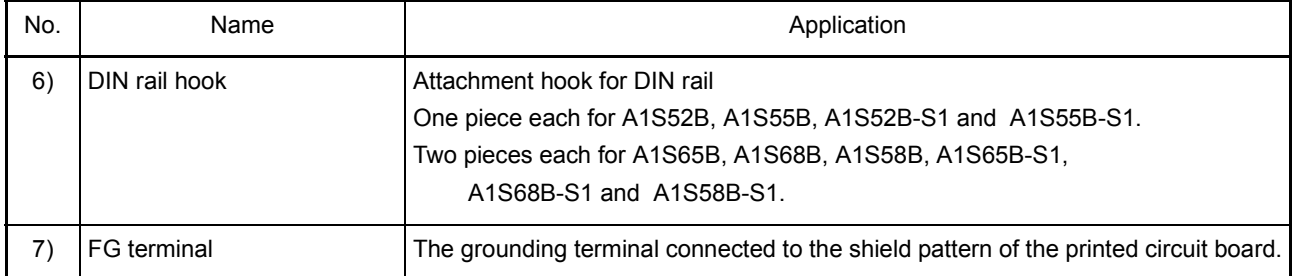

# 18 MEMORY CARDS AND BATTERIES

This section describes the specifications and handling of the memory cards and batteries that can be used with the Q2ASCPU.

# 18.1 Memory Card Specifications

The specifications of the memory cards that can be used with Q2ASCPU conform to JEIDA Ver. 4.0.

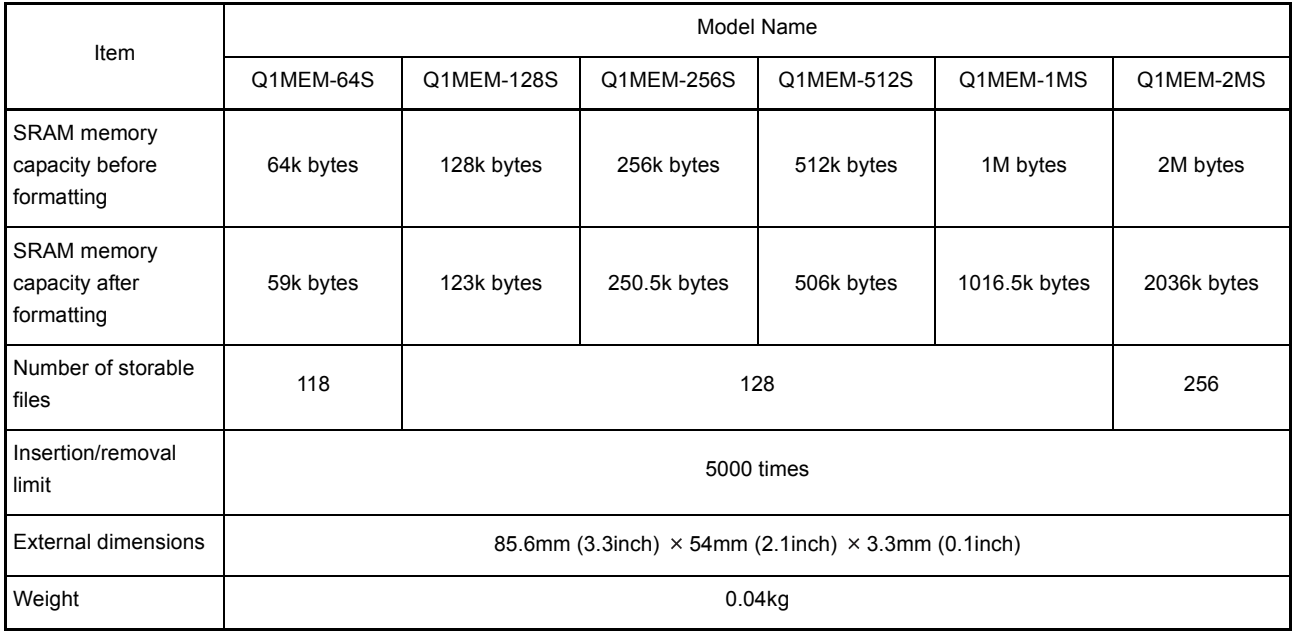

# (1) SRAM type memory cards

# (2) SRAM +  $E^2$ PROM type memory cards

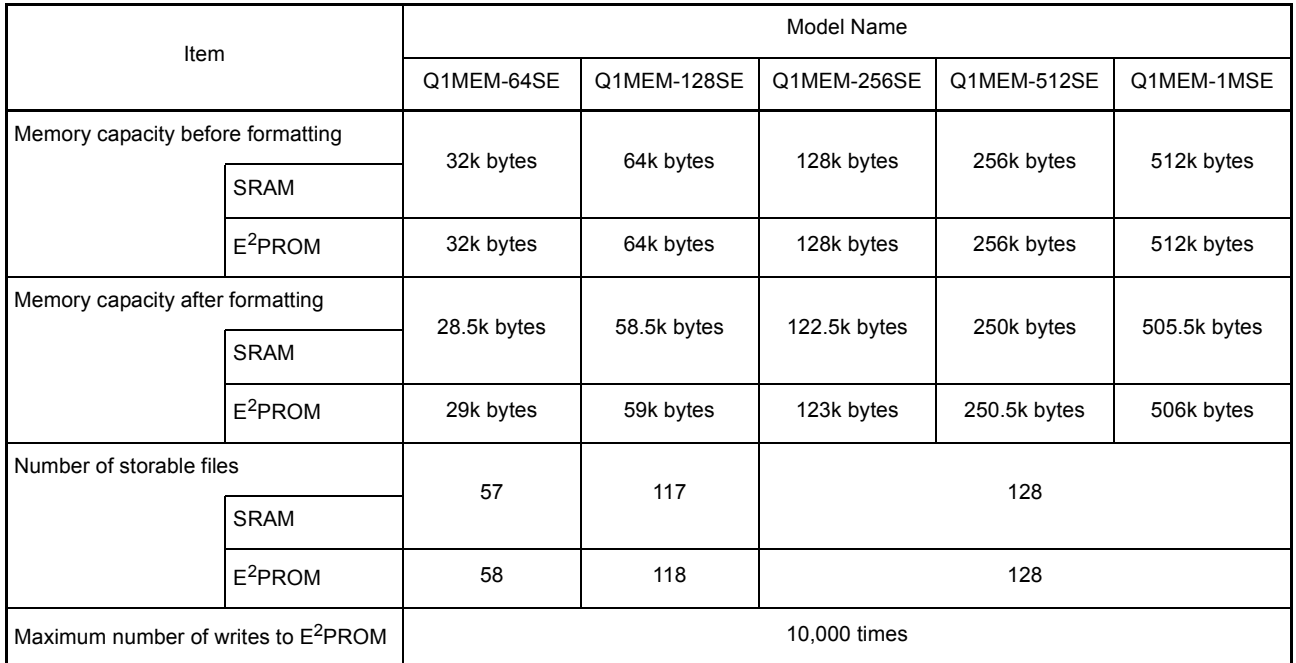

# (2) SRAM +  $E^2$ PROM type memory cards

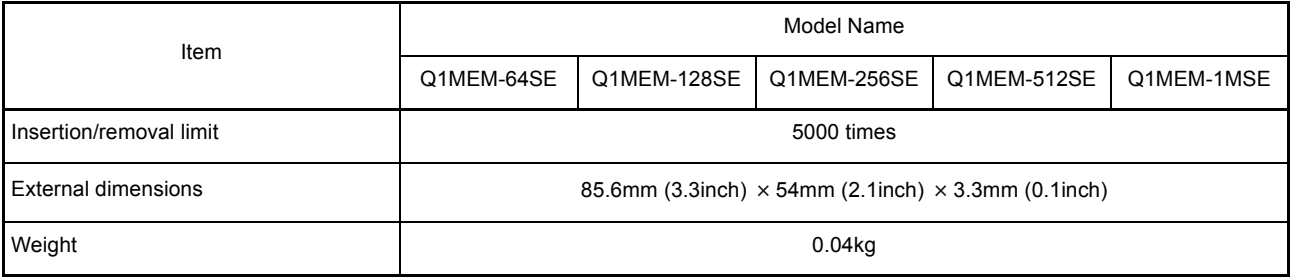

# 18.2 Handling Memory Cards

- (1) Formatting memory cards All memory cards used with Q2ASCPU must be formatted. The purchased memory card is not formatted. Use the memory card after formatting with the GPP function.
	- (a) SRAM+E<sup>2</sup>PROM type memory card Format both RAM and ROM. If installed with only one of them formatted, the Q2ASCPU detects an error (ICM.OPE.ERROR).

For information on how to format SRAM and  $E^2$ PROM, see the following manual.

- GX Developer Operating Manual
- Type SW $\Box$ IVD-GPPQ Software package Operating Manual (Online)
- (2) Installing the battery in the memory card The memory card is packaged with a RAM memory bakup battery.To use the RAM memory of the memory card, this battery must be installed first.

POINT

The battery installed in the CPU module does not back up RAM memories of memory cards.

Also, a battery installed in a memory card does not back up the internal RAM of a CPU module.

(3) Switch setting when using a memory card When using a memory card, turn ON the memory card in/out switch which is close to the connector.If it is set to OFF, the memory card cannot be used.

# 18.3 Battery Specifications (CPU Module and Memory Card Batteries)

## (1) CPU module batteries

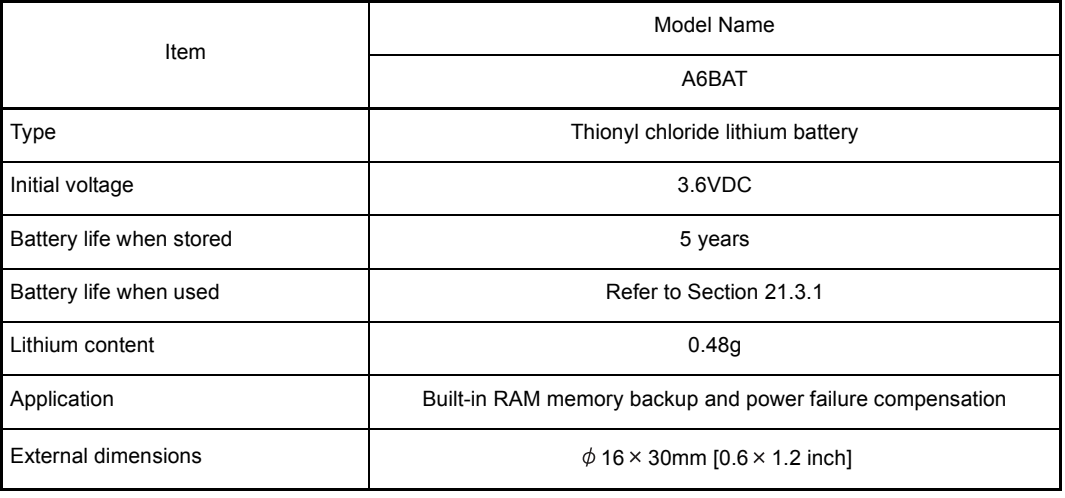

# REMARK

• For the battery directive in EU member states, refer to Appendix 11.

# (2) Memory card batteries

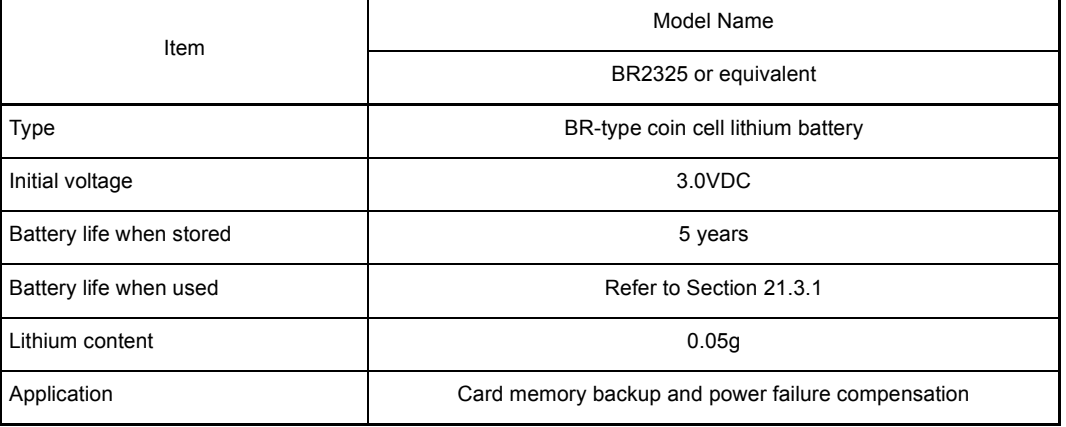

#### 18.4 Handling Precautions

Handling precautions on memory cards and batteries from unpacking to mounting are listed below.

- (1) Memory card
	- (a) Do not drop, bend or apply any strong impact to the memory card.
	- (b) Do not expose the memory card to water.
	- (c) Do not expose the memory card to direct sunlight or leave it near a heat source.
	- (d) Be careful to prevent dust from entering the connector.
	- (e) Do not store the memory card in high temperature or high humidity areas.
	- (f) To protect the memory card from static electricity, always enclose it in a plastic case before transporting or storing.
	- (g) Do not touch the terminals of the memory card.

CAUTION Insert the memory card and fully press it to the memory card connector.Check for incomplete connection after installing it. Poor electrical contact may cause malfunctions.

- (2) Battery
	- (a) Do not short the battery.
	- (b) Do not disassemble the battery.
	- (c) Do not put it into a fire.
	- (d) Do not heat it.
	- (e) Do not apply solder to the battery poles.

# 18.5 Part Names of Memory Card

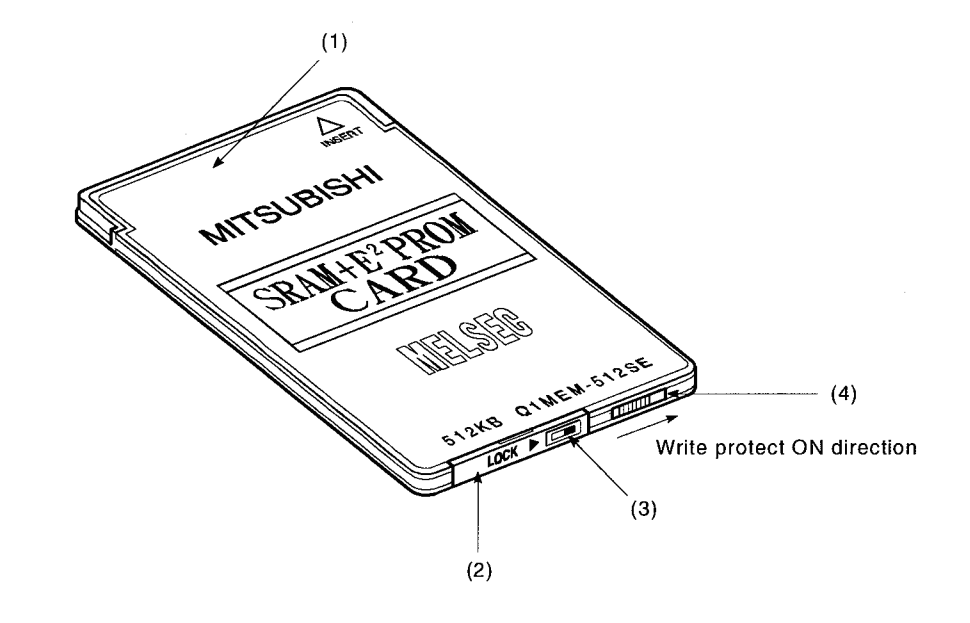

Part names of the memory card are shown below.

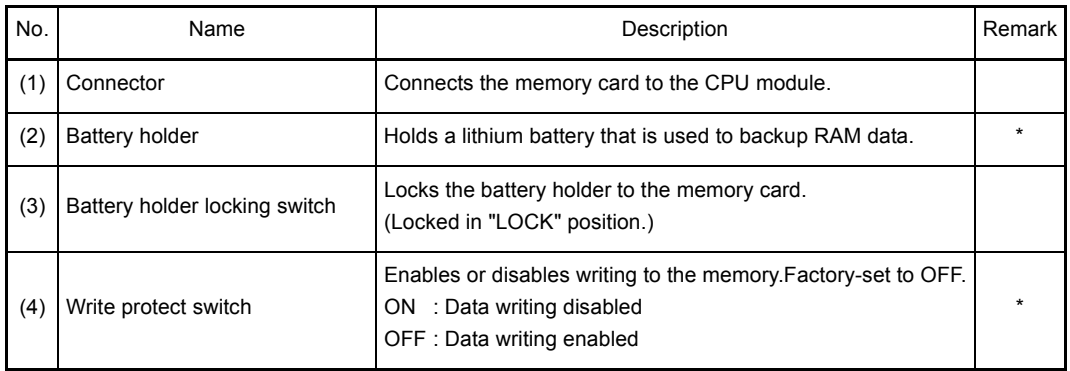

\* Must be set before writing a program and starting operation.

# 18.6 Installing Batteries (CPU Module and Memory Card Batteries)

(1) Since the CPU module battery is shipped with its battery connector disconnected, connect the connector according to the procedure indicated below.

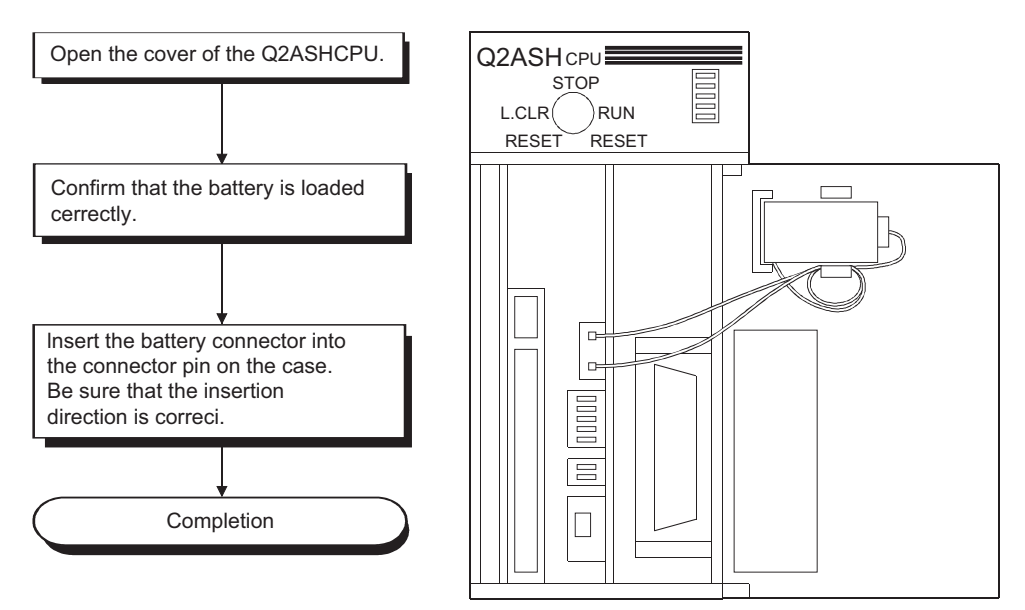

(2) Since the memory card battery is removed from the battery holder before shipping, set it in the battery holder before use of the RAM.

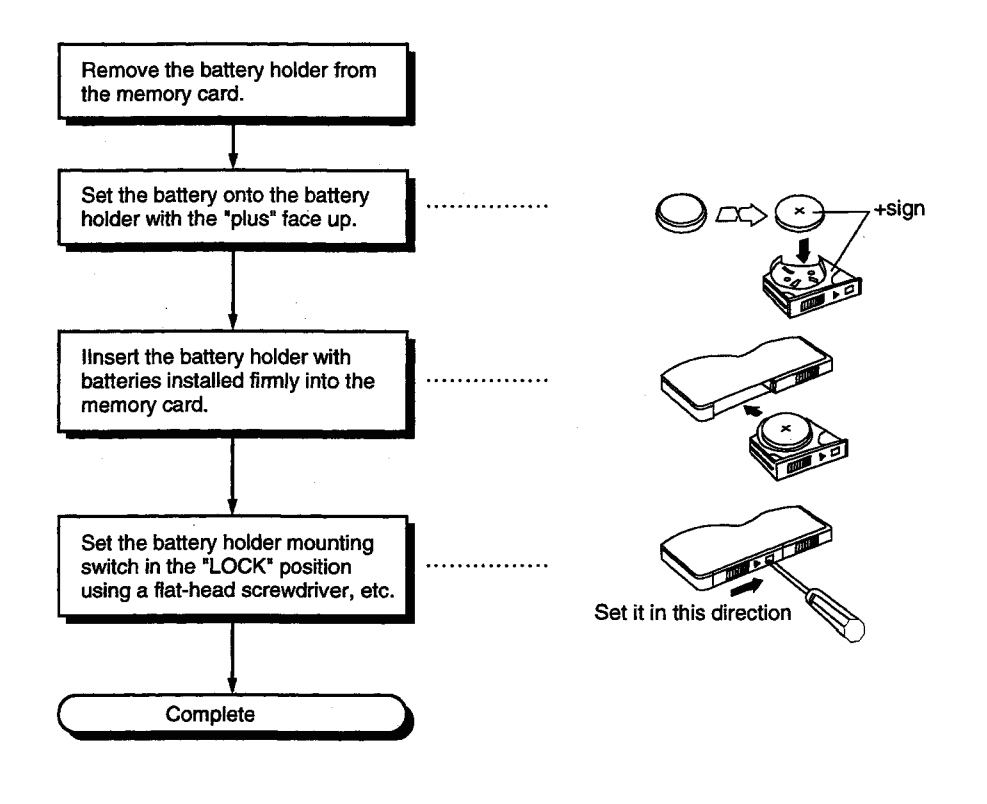

POINT Firmly push the battery connector all the way in to the connector pin.

# 18.7 Installing/Removing A Memory Card

(1) Installing a memory card

When installing a memory card into the CPU module with its power ON, make sure that the orientation of the memory card is correct, then insert it fully until it's edge is flush with the face of the EJECT button.

After installing it, set the memory card in/out switch to "ON".

The memory card is operable after the LED on the memory card in/out switch turns ON.

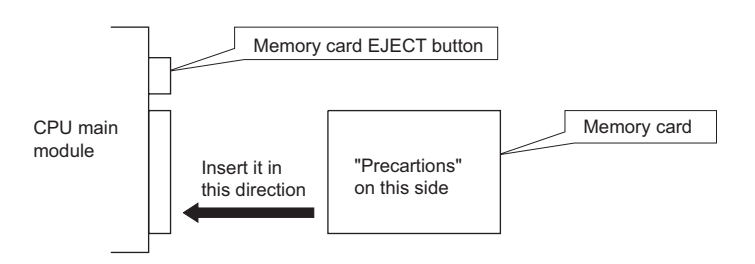

 $\triangle$  CAUTION  $\bullet$  Insert the memory card and fully press it to the memory card connector. After that, check for incomplete insertion. Poor electrical contact may cause malfunctions.

(2) Removing the memory card

Before removing the memory card from the CPU module with its power ON, set the memory card in/out switch to "OFF".

Verify that the LED on the switch has gone OFF. Then, press the memory card EJECT button and remove the memory card.

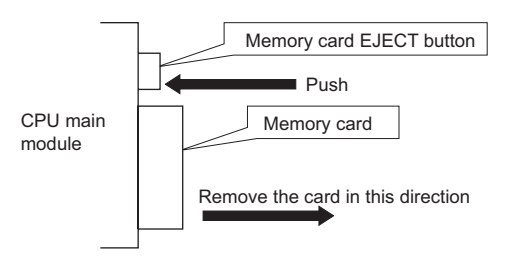

# POINT

- (1) When a memory card is installed, the scan time will increase by 10ms at maximum. The scan time increases only in 1 scan during which the Q2ASCPU performs mount processing.
- (2) If the memory card in/out switch is turned OFF while the system or a program is using the memory card, it may take a while for the LED on the switch to go OFF.
- (3) Installing or removing a memory card with the memory card in/out switch set ON while the power is ON will destroy the contents of the memory card.
- (3) Memory card remove/insert prohibit flag (special relays SM605)
	- Instead of operating the memory card in/out switch, turning ON/OFF special relays SM605 (memory card) can be also used as the card remove/insert prohibit flag. Once removal/insertion is prohibited with the remove/install prohibit flag, it is still disabled even if the memory card in/out switch is set to ON.

The relationship between the memory card in/out switch and the memory card remove/insert prohibit flag is shown in the table below.

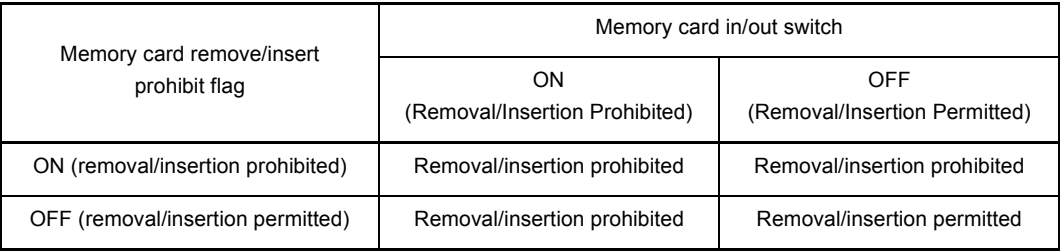

# 19 LOADING AND INSTALLATION

This chapter describes the loading and installation procedures and precautions to obtain the maximum system reliability and performance.

# 19.1 Fail-Safe Circuit Concept

When the programmable controller is powered ON or OFF, improper outputs may be generated temporarily depending on the delay time and start-up time differences between the programmable controller power supply and the external power supply for the control target (especially, DC).

For example, if the external power supply for a DC output module is powered ON and then the programmable controller is powered ON, the DC output module may generate incorrect outputs temporarily upon the programmable controller power-ON. To prevent this, it is required to build a circuit by which the programmable controller is powered on first.

Also, an external power failure or programmable controller failure may lead to erroneous operation.

In order to eliminate the possibility of an system error and to ensure fail-safe operation, create a circuit (emergency stop circuit, protection circuit, interlock circuit, etc.) outside the programmable controller for the parts whose faulty operation could cause mechanical damage and/or accidents.

A system design circuit example based on the above is provided later.

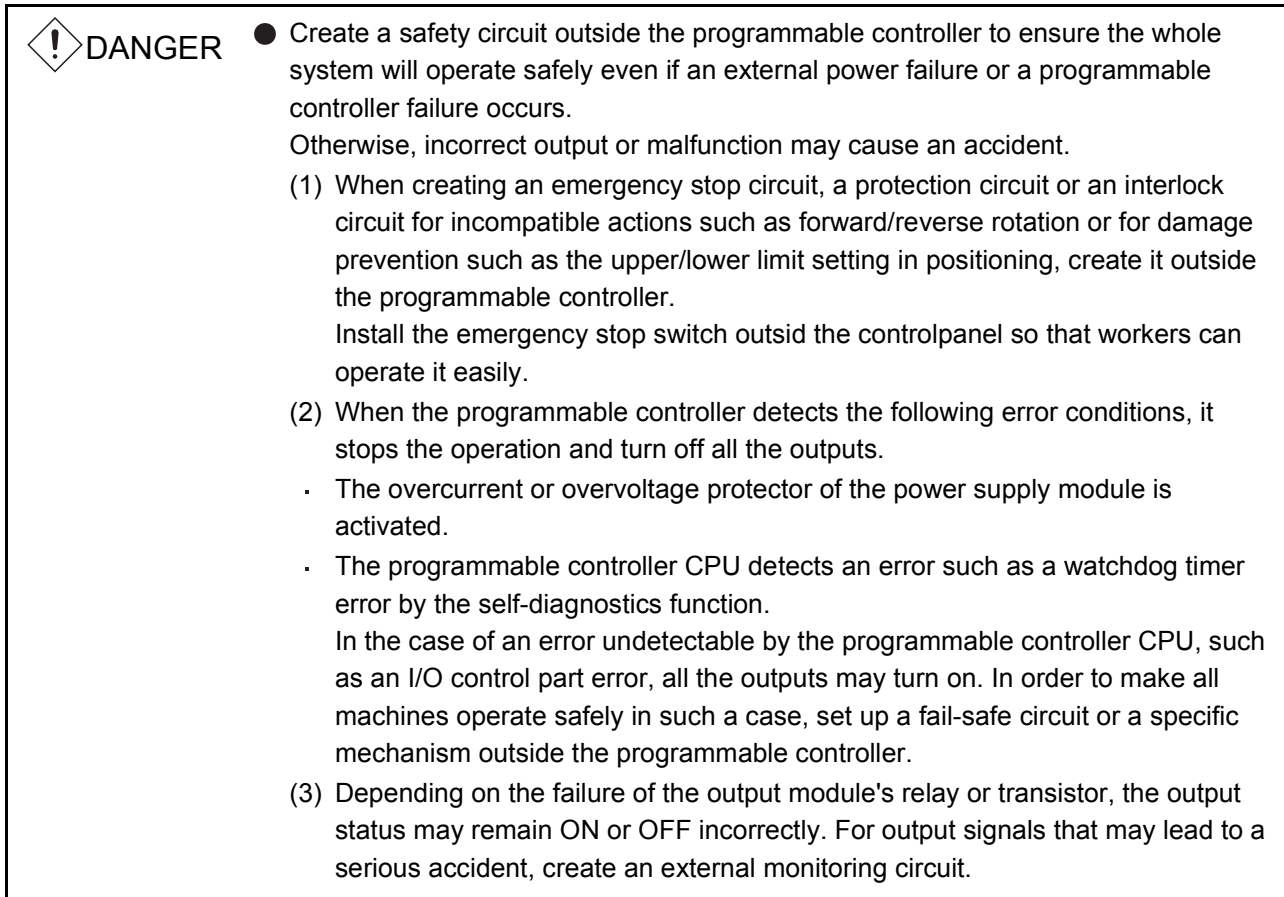

ī

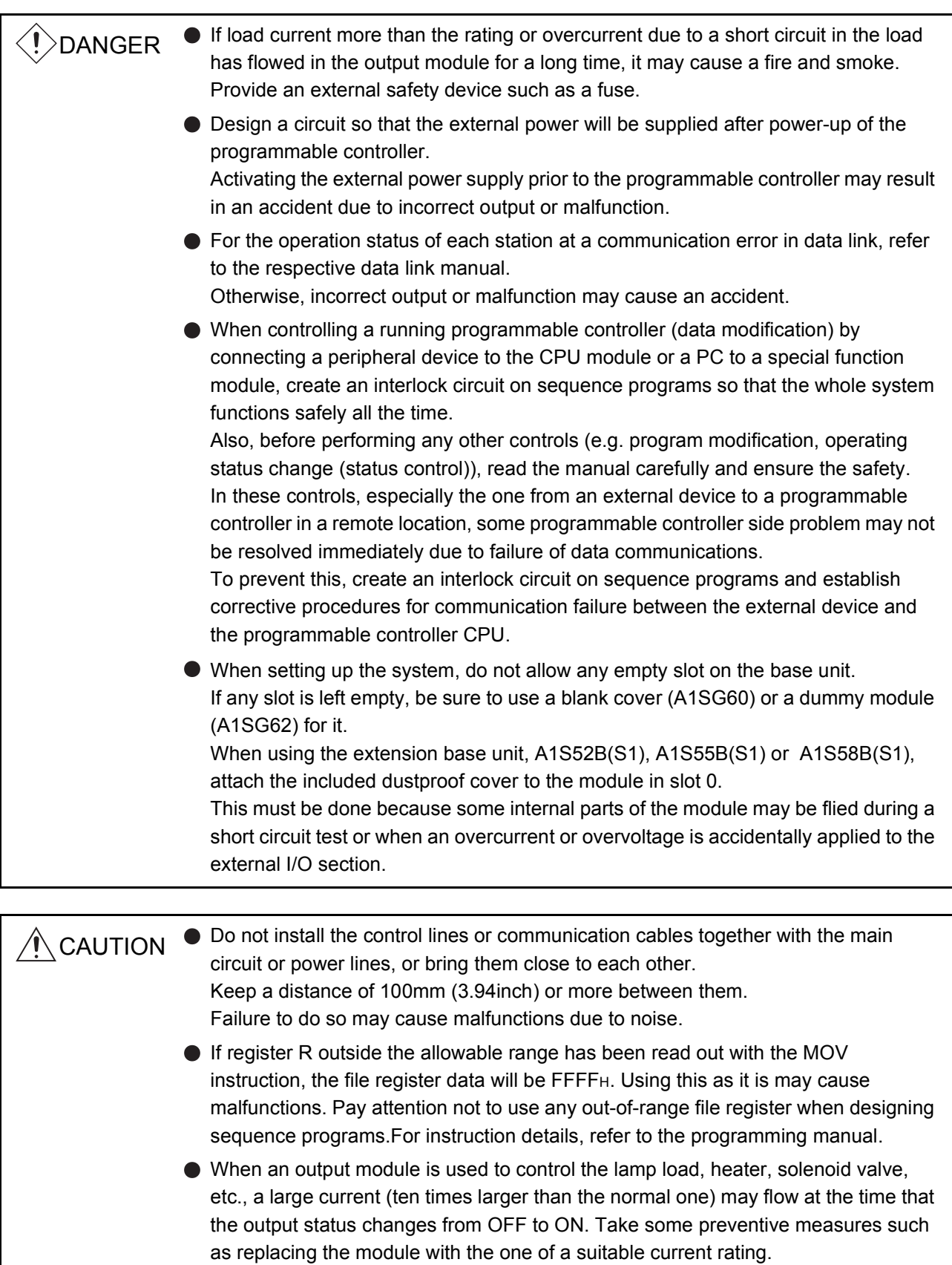

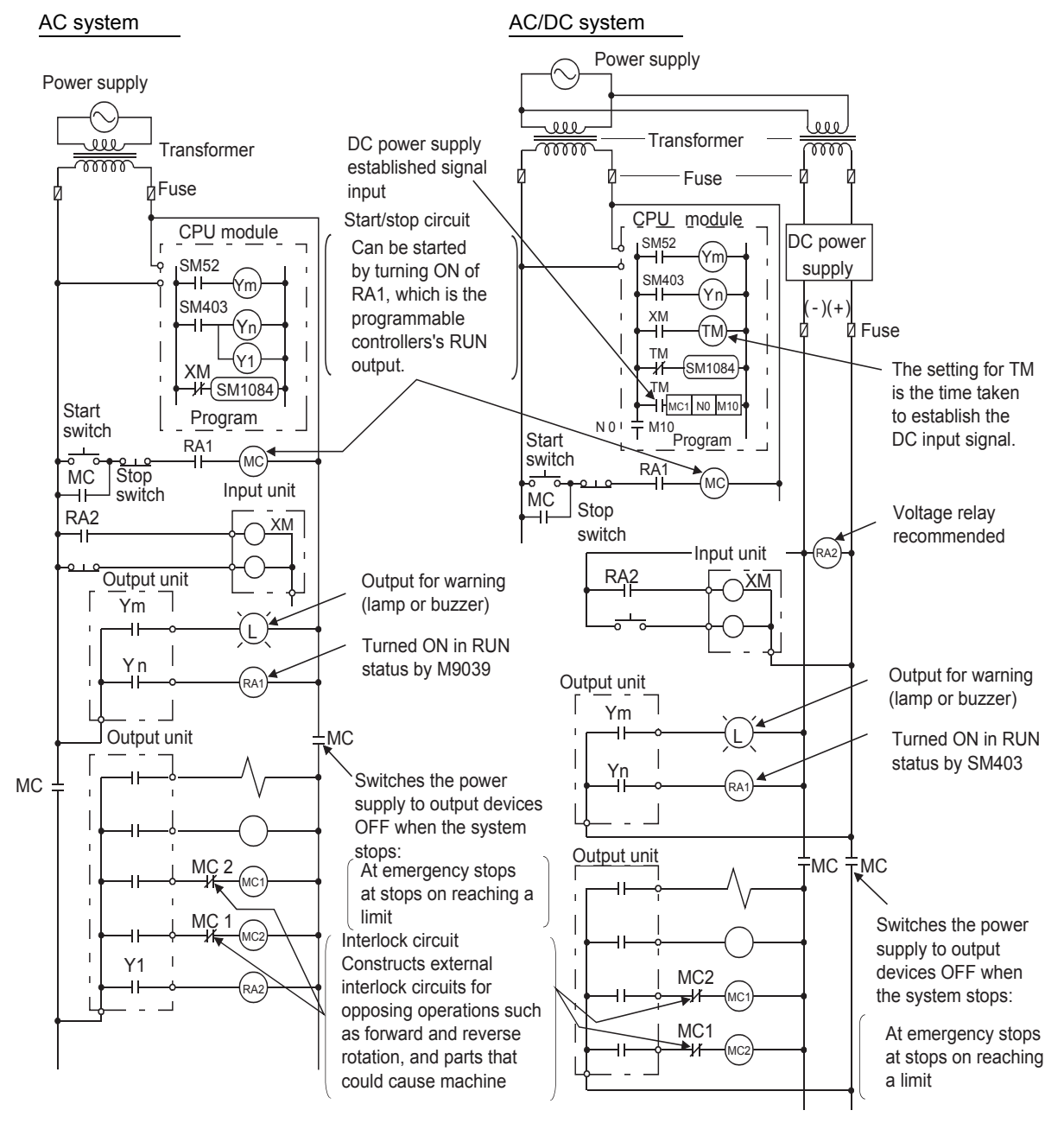

# (1) System design circuit example

The procedures used to switch on the power supply are indicated below.

#### AC system  $AC/DC$  system

- 1) Switch the power supply ON.
- 2) Set the CPU module to RUN.
- 3) Switch the start switch ON.
- 4) The output devices are driven in accordance with the program when the magnetic contactor (MC) comes ON.

- 1) Switch the power supply ON.
- 2) Set the CPU module to RUN.
- 3) Switch RA2 ON when the DC power supply starts.
- 4) Set the timer (TM) to "ON" upon 100% establishment of DC power supply. (The set value for TM shall be the period from turning "ON"RA2 to 100% establishment of DC power supply. Set 0.5
- seconds for it.) 5) Switch the start switch ON.
- 6) The output devices are driven in accordance with the program when the magnetic contactor (MC) comes ON. (When a voltage relay is used for RA2, the timer in the program (TM) is not necessary.)

(2) Fail-safe measures for programmable controller failure

While failure of a CPU module and its memory can be detected by the selfdiagnostics function, an error occurred in I/O control area may not be detected by the CPU module.

In such a case, depending on the condition of the failure, all device points could turn ON or OFF resulting in a situation where normal operations of the control target and safety cannot be ensured.

Though Mitsubishi programmable controllers are manufactured under strict quality control, create a fail-safe circuit outside the programmable controller to prevent mechanical damage and accidents in the case of a programmable controller failure occurred due to any cause.

Examples of a system and its fail-safe circuitry are described below:

#### $<$  System example  $>$

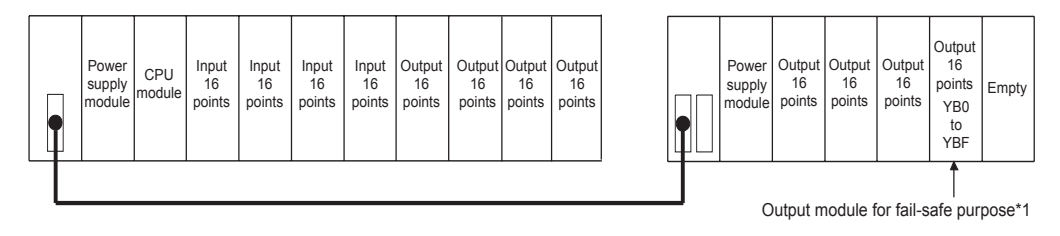

\*1 The output module for fail safe purpose should be mounted on the last slot of the system.(YB0 to YBF in the above system.)

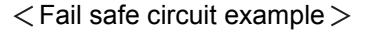

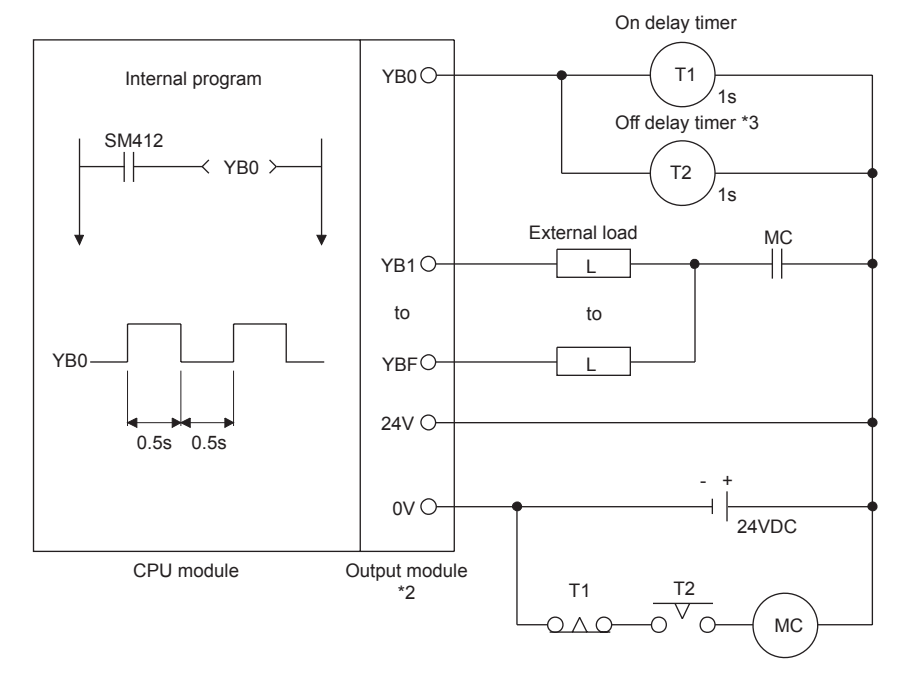

- \*2 Since YB0 turns ON and OFF alternatively at 0.5 second intervals, use a contactless output module (a transistor is used in the above example).
- \*3 If an off delay timer (especially miniature timer) is not available, construct a fail safe circuit using an on delay timer shown on the next page.

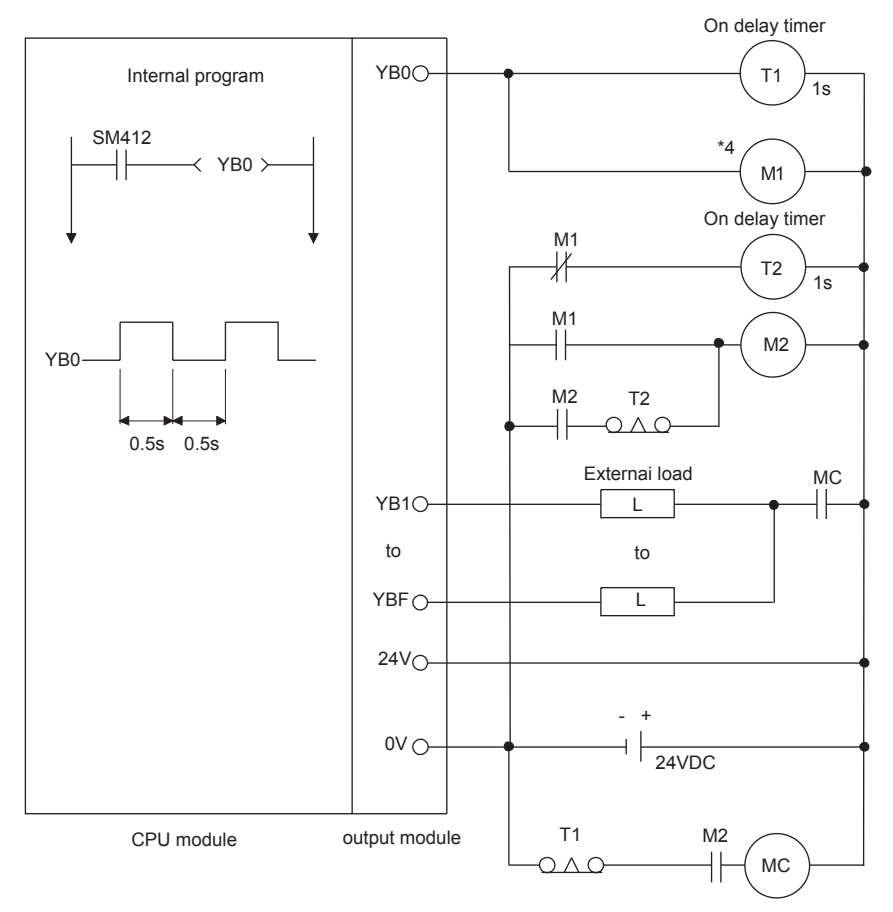

When constructing a fail safe circuit using on delay timers only

\*4 Use a solid state relay for the M1 relay.

# 19.2 Installation Environment

Avoid the following environment when installing a programmable controller system:

- (1) The ambient temperature may fall outside the range of 0 to  $55^{\circ}$ C.
- (2) The ambient humidity may fall outside the range of 10 to 90%RH.
- (3) Condensation may occur due to drastic changes in temperature.
- (4) Corrosive gas or flammable gas exists.
- (5) A lot of conductive powdery substance such as dust or iron powder, oil mist, salt, or organic solvent exists.
- (6) A location exposed to direct sunlight.
- (7) Strong electric or magnetic fields may be generated.
- (8) Vibrations and shocks are transmitted directly to the system.

# 19.3 Calculation of Heat Generated by the programmable controller

The operating ambient temperature in the panel where the programmable controller is stored must be kept 55°C or less. For heat dissipation design of the panel, it is necessary to know the average power consumption (heat generation) of the devices and machinery stored inside.In this section, a method to obtain the average power consumption of the programmable controller system is explained.

Calculate the temperature rise inside the panel from the power consumption.

Average Power Consumption

The power consuming parts of the programmable controller may be roughly classified into the following blocks:

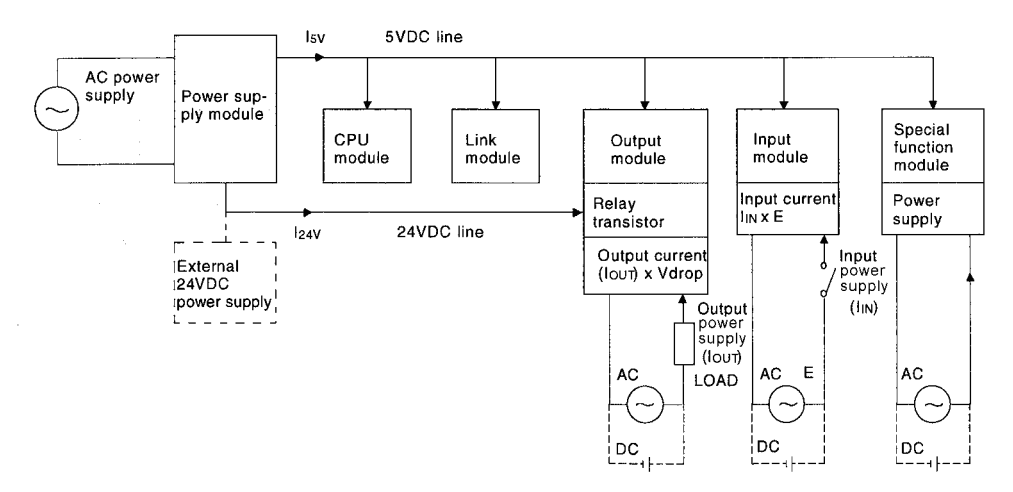

(1) Power consumption by power supply module

The power conversion efficiency of the power supply module is about 70%, and 30% is consumed as heat generated, thus, 3/7 of the output power is the power consumption.Therefore, the calculation formula is:

Wpw= $\frac{3}{7}$  {(Isv × 5)+(I15v × 15)+(I24v × 24)} (W)

- I5V : Current consumption of 5VDC logic ladder circuit of each module
- I15V : Current consumption of 15VDC external power supply part of special function module
- I24V : Average current consumption of 24VDC power supply for output module's internal consumption

(Current consumption equivalent to the points simultaneously ON)

- ...... Not applicable to a system where 24VDC is supplied externally and a power supply module with no 24VDC output is used.
- (2) Total power consumption of 5VDC logic circuits of modules The 5VDC output circuit power of the power supply module is regarded as the power consumption of each module.

 $W5V=15V\times 5$  (W)

(3) Total 24VDC average power consumption of the output module (power consumption equivalent to the points simultaneously ON) The average 24VDC output circuit power of the power supply module is regarded as the total power consumption of each module.

W24V=I24V 24 (W)

(4) Average power consumption due to output voltage drop of the output modules (power consumption equivalent to the points simultaneously ON)

WOUT=IOUT x Vdrop  $\times$  Output points  $\times$  that are simultaneously ON (W)

IOUT : Output current (actual operating current) (A)

Vdrop : Voltage dropped across each output load (V)

(5) Average input power consumption of the input modules (power consumption equivalent to the points simultaneously ON)

WIN=IIN  $\times$  E  $\times$  Input points  $\times$  that are simultaneously ON (W)

IIN : Input current (effective value for AC) (A)

- $E$ : Input voltage (actual operating voltage) (V)
- (6) Power consumption of the external power supply part of the special function module

 $WS=1+15V \times 15+1-15V \times 15+124V \times 24$  (W)

The total of the power consumption values obtained for each block is power consumption of the entire programmable controller system.

W=Wpw+W5V+W24V+WOUT+WIN+WS (W)

Using this value (W), calculate the amount of heat generation and temperature rise inside the panel.

The calculation formula to obtain the temperature rise inside a panel is shown as:

 $T = \frac{W}{UA}$  [°C]

- W : Power consumption of the entire programmable controller system (the value obtained above)
- A : Surface area inside the panel  $(m^2)$
- U : When temperature inside panel is kept constant by a fan, etc. ............ 6 When air inside panel is not circulated ................................................ 4

#### POINT

If the temperature inside the panel can exceed the specified range, it is recommended to install a heat exchanger to the panel to lower the inside temperature.

If a ordinary ventilation fan is used, it sucks dust together with the outside air and it may affect the performance of the programmable controller.

#### 19.4 Installing the Base Units

Precautions on installation of the main base unit and extension base unit are described here.

#### 19.4.1 Installation precautions

Precautions for installing a programmable controller to a panel, etc. are explained below.

- (1) To improve the ventilation and to facilitate the exchange of the module, provide at least 30mm (1.18in.) of distance between the top part of the module and any structure or part. However, when A52B, A55B, A58B, A62B, A65B or A68B extension base unit is used, provide at least 80mm (3.15in.) of distance between the top of the unit and any structural part.
- (2) Do not install the programmable controller vertically or horizontally, because it may affect the ventilation.
- (3) If the base unit is installed to the surface which is not flat or is distorted, an excessive force is applied to the printed-circuit board and it may cause a fault. Be sure to install it to a flat surface.
- (4) Avoid sharing the same panel with any source of vibration such as a large-sized magnetic contactor or no-fuse breaker, and install to a separate panel or away from such devices.
- (5) Provide wiring ducts as necessary. However, when the clearance from the top or bottom of the programmable controller is less than that in Fig. 19.1 and Fig. 19.2, pay attention to the following:
	- (a) When installing to the top of programmable controller, to improve the ventilation, keep the height of the duct to 50mm (1.97in.) or below. In addition, the distance from the top of the programmable controller should be sufficient for tightening and loosening works for the mounting screws on the top of the module. The module cannot be replaced if the screws on the top of the module cannot be loosened or tightened.
	- (b) When placing a duct under the programmable controller, take into account the use of optical fiber cables or coaxial cables as well as the minimum bending radius of the cables.
- (6) If any device is installed in front of the programmable controller (i.e. installed in the back of the door), position it to secure at least 100mm (3.94inch) of distance to avoid the effects of radiated noise and heat. Also, place the base unit at least 50mm (1.97inch) away from any other equipment on the right or left.
- (7) When installing the base unit to DIN rail in an environment with large vibration, use a vibration-proofing bracket (A1S-PLT-D). Mounting the vibration-proofing bracket (A1S-PLT-D) enhances the resistance to vibration.

Depending on the environment to set up the base unit, it is also recommended to fix the base unit to the control panel directly.

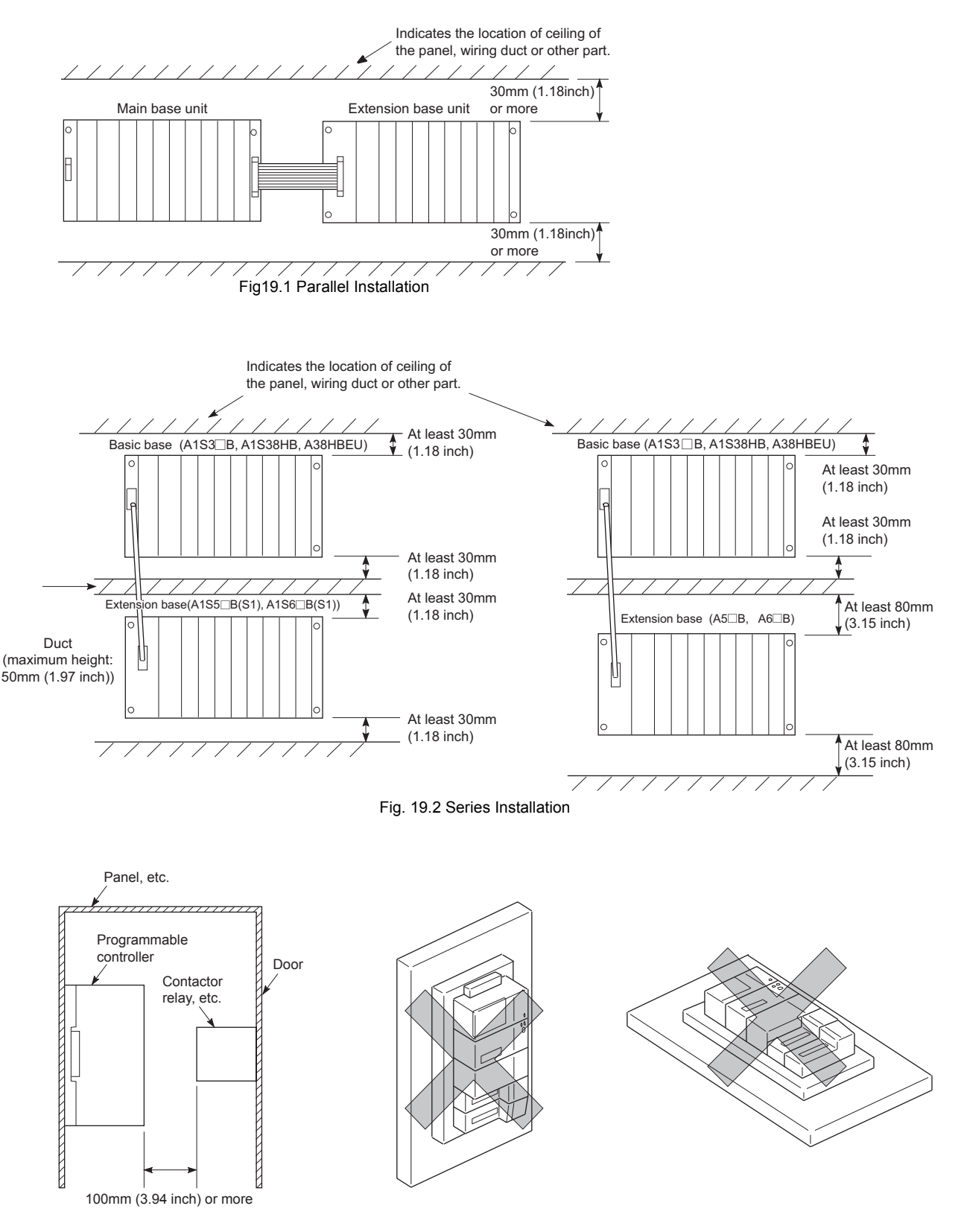

Installation location of the main base unit and the extension base unit is shown below.

Fig. 19.3 Distance from Front Device Fig. 19.4 Vertical Mounting (not allowed) Fig. 19.5 Horizontal Mounting (not allowed)
## 19.5 Installation and Removal of Modules

This section explains how to install or remove the power supply module, CPU module, I/O module and special function module, etc. to or from the base unit.

CAUTION Install the module after inserting the pegs on the bottom of the module securely into the base unit peg holes. Not doing so could cause a malfunction, failure or fall. If too tight, it may cause damage to the screws and/or module, resulting in an accidental drop of the module, short circuit or malfunctions. Be sure to shut off all phases of the external power supply used by the system before mounting or removing the module. Failure to do so may damage the module.  $\bullet$  Do not directly touch the conductive part or electronic components of the module. Doing so may cause malfunctions or a failure of the module.

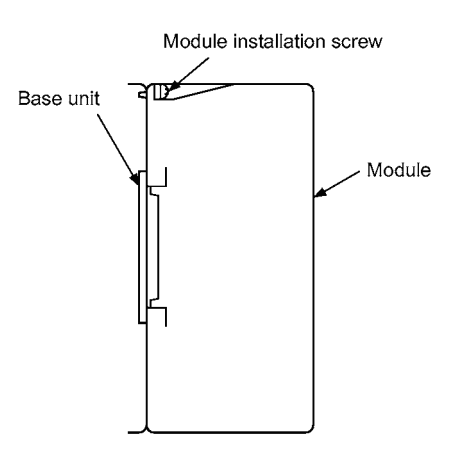

## (1) Module installation

The procedure for mounting a module is described below.

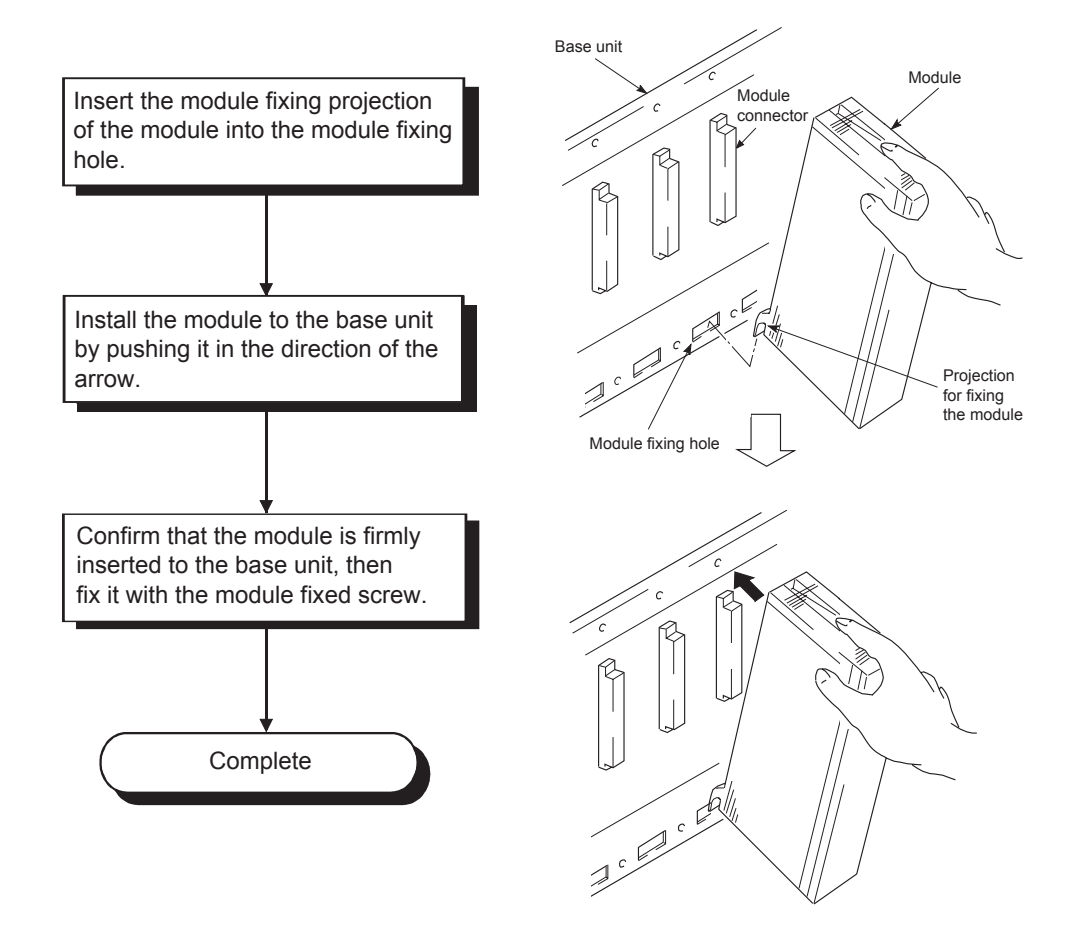

## (2) Removing a module

The procedure for removing a module is explained here.

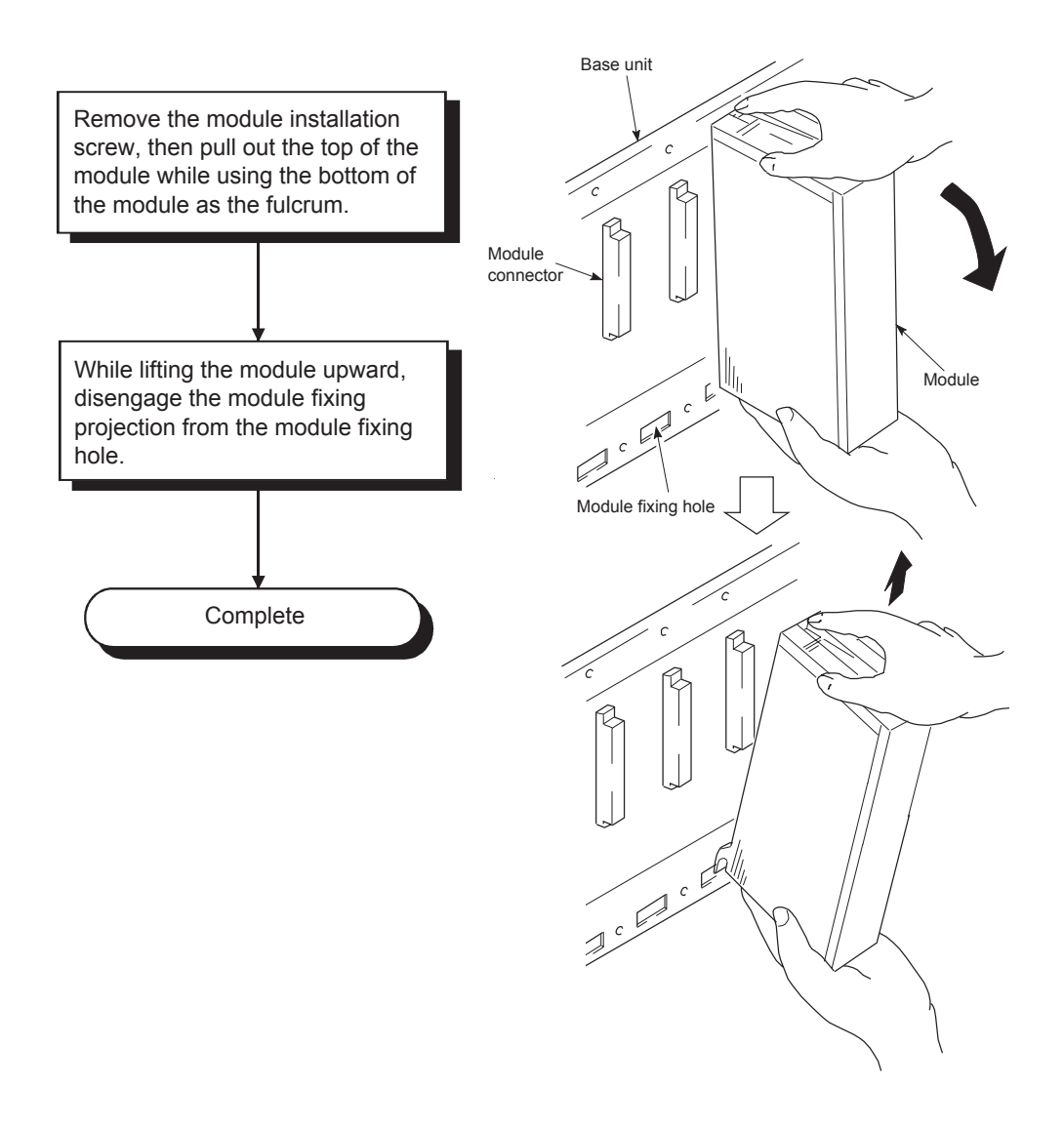

## POINT

To dismount the module, be sure to disengage the hook from the module fixing hole and then remove the module fixing projection from the module fixing hole.If the module is forcibly removed, the hook or module fixing projection will be damaged.

## 19.6 Installation and Removal of the Dustproof Cover

When using the A1S52B(S1), A1S55B(S1) or A1S58B(S1), attach the dustproof cover supplied with the extention base unit to the I/O module on the left end.If no dustproof cover is attached, foreign matter will enter the I/O module, causing a failure. Procedures for installing and removing the dustproof cover are described below.

(1) Installation

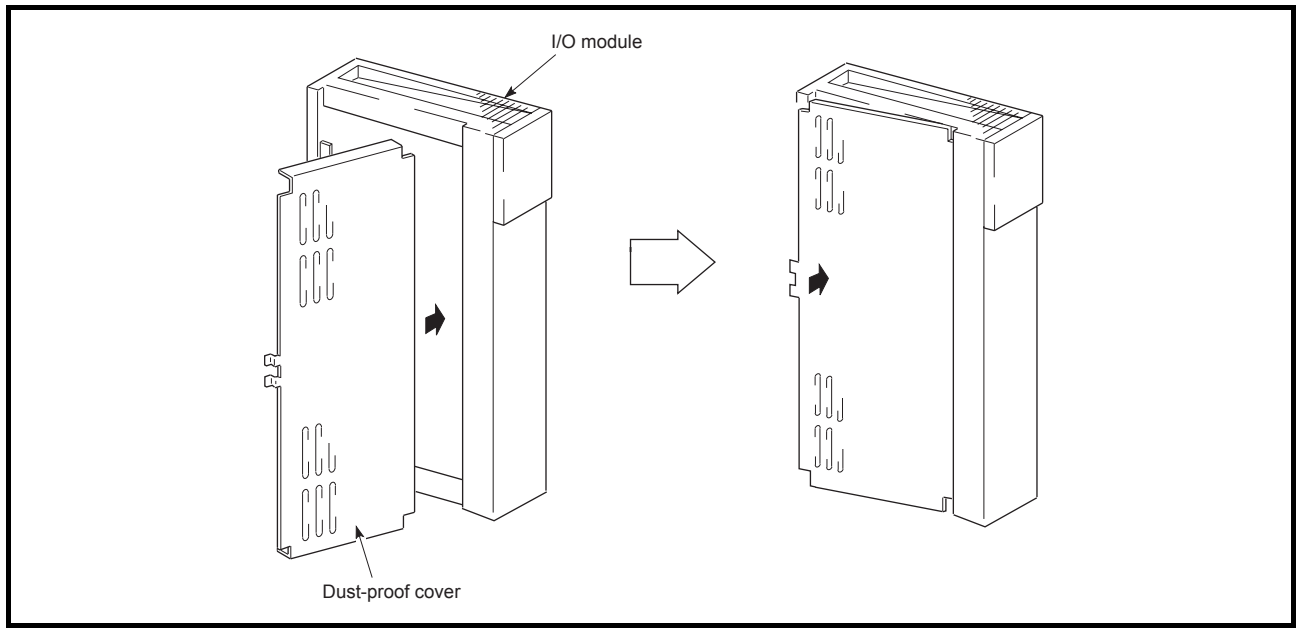

Insert the dustproof cover into the connector- or terminal-side groove of the I/O module first as shown in the figure, and then push the dustproof cover.

(2) Removal

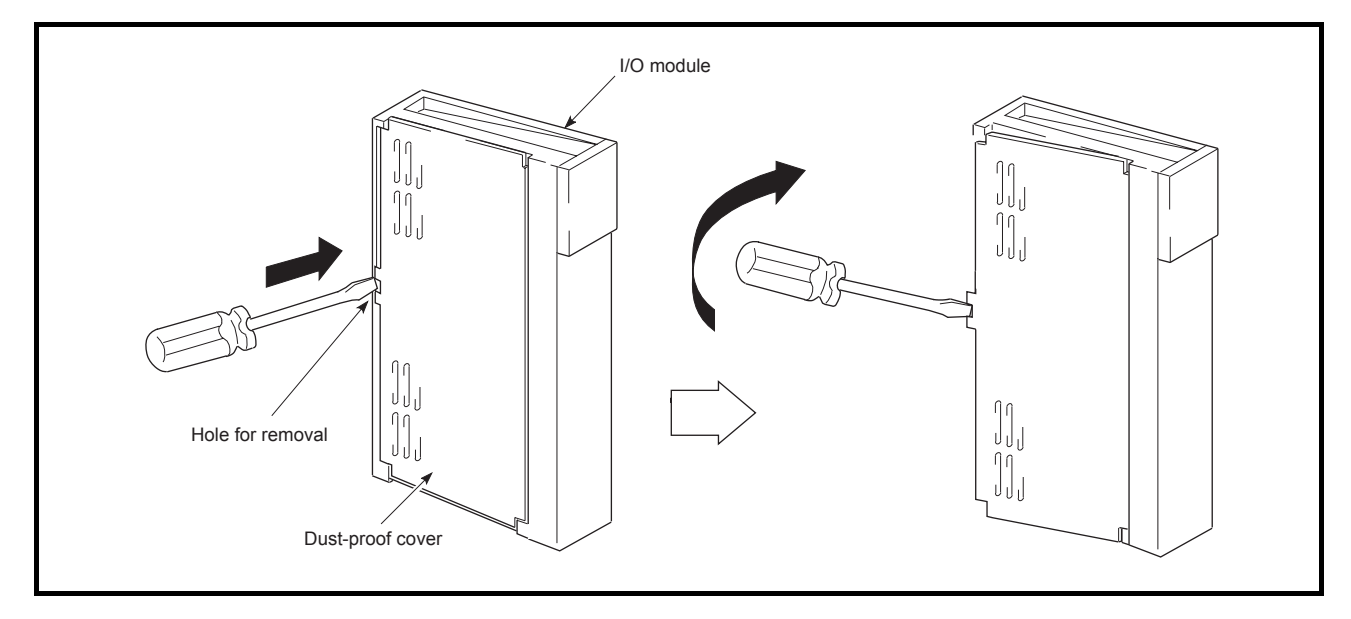

To remove the dustproof cover from the I/O module, insert the tip of a flat-head screwdriver into the hole as shown in the figure, then pry the tab of the cover out from the hole using the screwdriver.

### <span id="page-293-0"></span>19.7 Wiring

### 19.7.1 Wiring instructions

Instructions for wiring of power cables or I/O cables are given in this section.

 $\widehat{D}$ DANGER  $\bullet$  Be sure to shut off all the phases of the external power supply used by the system before wiring. Failure to do so may result in an electric shock or damage of the product.

> ● Before energizing and operating the system after wiring, be sure to attach the terminal cover supplied with the product. Failure to do so may cause an electric shock.

 $\bigwedge$  CAUTION  $\bullet$  Ground the FG and LG terminals correctly. Failure to do so may cause an electric shock or malfunctions. Wire the module correctly after confirming the rated voltage and terminal layout. Connecting a power supply of a different voltage rating or incorrect wiring may cause a fire or failure.  $\bullet$  Do not connect multiple power supply modules to one module in parallel. The power supply modules may be heated, resulting in a fire or failure. Press, crimp or properly solder the connector for external connection with the specified tool. Incomplete connection may cause a short circuit, fire or malfunctions. Tighten terminal screws within the specified torque range. If the screw is too loose, it may cause a short circuit, fire or malfunctions If too tight, it may damage the screw and/or the module, resulting in a drop of the module , a short circuit or malfunctions. Carefully prevent foreign matter such as dust or wire chips from entering the module. Failure to do so may cause a fire, failure or malfunctions. **Install our programmable controller in a control panel for use.** Wire the main power supply to the power supply module installed in a control panel through a distribution terminal block. Furthermore, the wiring and replacement of a power supply module have to be performed by a maintenance worker who acquainted with shock protection. (For the wiring methods, refer to [Section 19.7](#page-293-0).)

- (1) Wiring the power supply
	- (a) When voltage fluctuates outside the specified value range, connect a constantvoltage transformer.

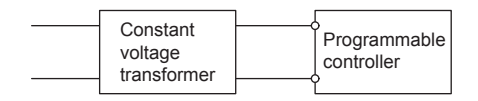

(b) Use a power supply which generates minimal noise between wires and between the programmable controller and ground.

If excessive noise is generated, connect an isolating transformer.

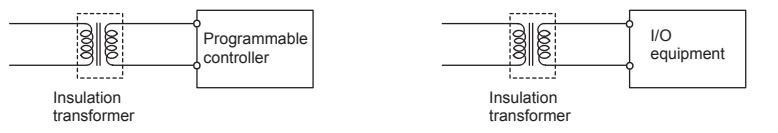

(c) When using a power transformer or an isolating transformer to reduce the voltage from 200VAC to 100VAC, its capacity must be equal to or greater than the corresponding value shown in the following table.

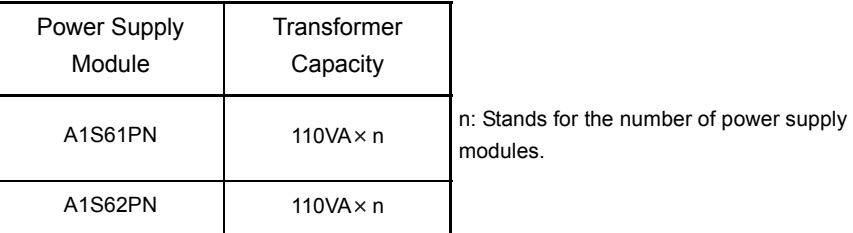

(d) Separate the programmable controller's power supply line from the lines for I/O devices and power devices as shown below.

When there is much noise, connect an isolating transformer.

(e) Taking rated current or inrush current into consideration when wiring the power supply, be sure to connect a breaker or an external fuse that have proper blown and detection.

When using a single programmable controller, a 10A breaker or an external fuse are recommended for wiring protection.

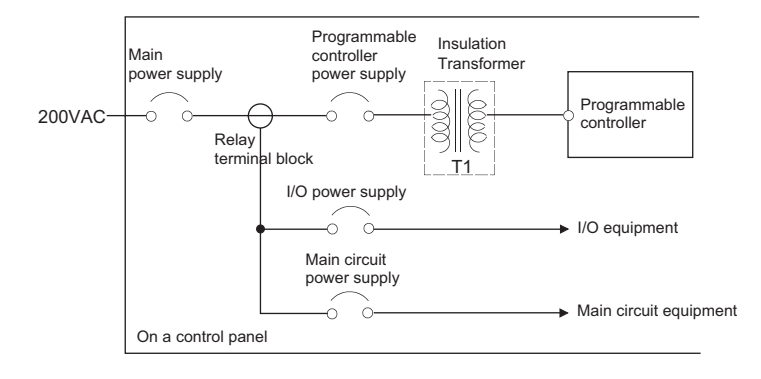

(f) Note on using 24VDC output of the A1S62PN power supply module.

 $\hat{A}$  CAUTION  $\bullet$  Do not connect multiple power supply modules to one module in parallel. The power supply modules may be heated, resulting in a fire or failure.

> If the 24VDC output power from a single power supply module is insufficient, supply it from the external 24VDC power supply.

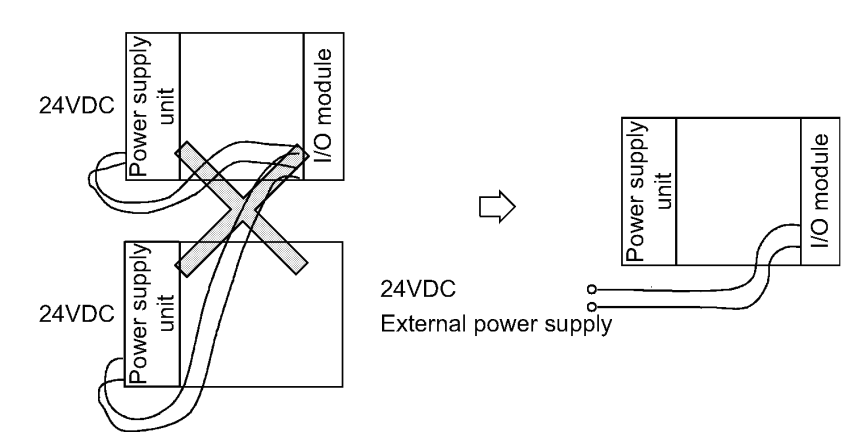

(g) Twist the 100VAC, 200VAC or 24VDC wires as tightly as possible, and use the minimum length to make connection between modules.

Also, use a thick wire (max.  $2 \text{ mm}^2$ ) to minimize voltage drop.

- (h) Do not install 100VAC and 24VDC wires together with main circuit wires (high voltage and large current) or I/O signal lines (including common line). Provide a distance of 100mm (3.94inch) or more between them if possible.
- (i) As a measure against lightning surges, connect a lightning surge absorber as shown below.

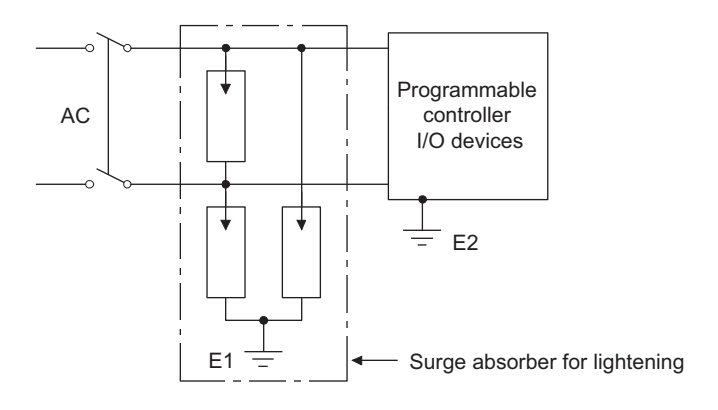

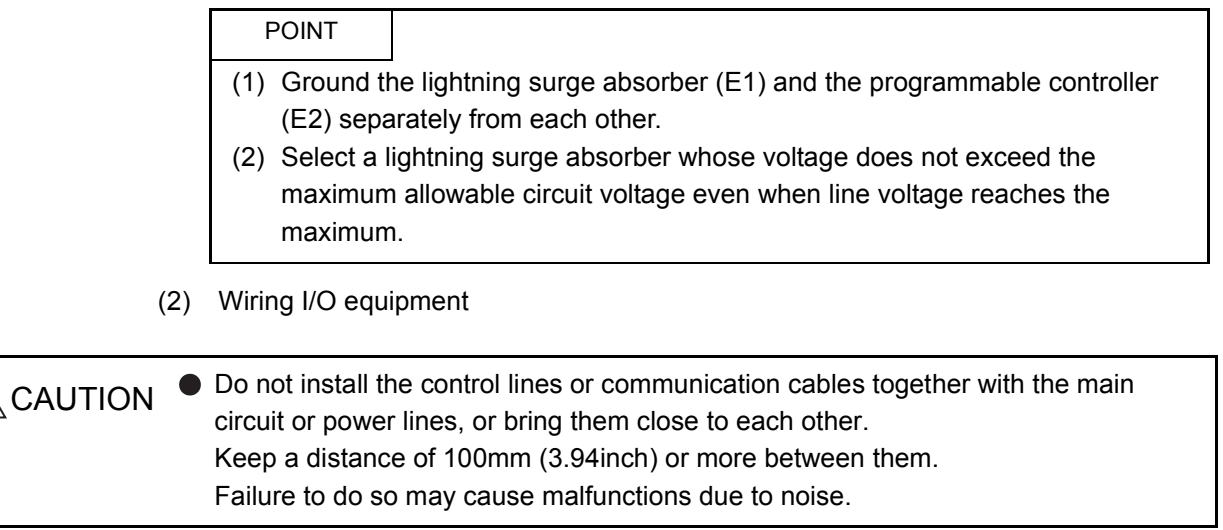

- (a) The applicable wire size for a terminal block connector is 0.75 to  $2mm<sup>2</sup>$ . It is recommended to use wire of 0.75mm2 for easy use.
- (b) Run the input line and output line away from each other.
- (c) Separate the I/O signal lines (including common line) at least 100mm (3.94inch) away from the main circuit line carrying high voltage and large current.
- (d) If it is not possible, use a batch shielding cable and ground it on the programmable controller side.

However, ground it on the opposite side in some cases.

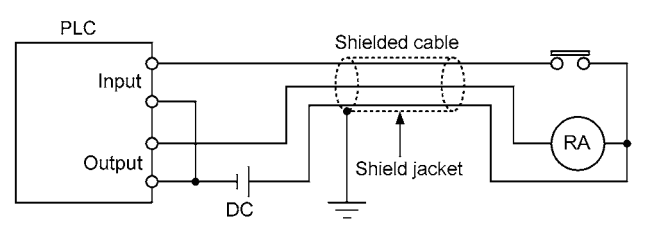

- (e) When ducts are used for wiring, securely ground them.
- (f) Separate the 24VDC I/O cables from the 100VAC and 200VAC cables.
- (g) In a long distance wiring of 200m (656.2ft.) or longer, leak current due to capacitance may cause failure.
- (h) As protective measures against lightning surges, separate the AC wiring from the DC wiring and connect a lightning surge absorber as shown in (1) (i). Failure to do so increases the risk of I/O equipment failure due to lightning.

(3) Grounding

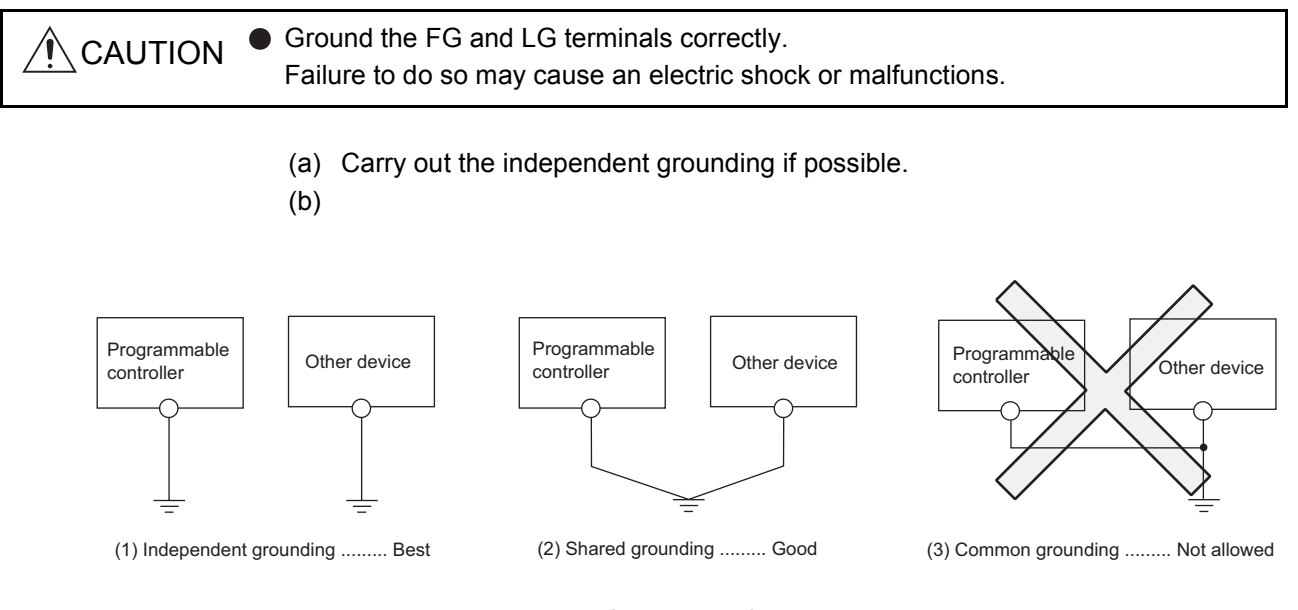

- (c) Use the cable of  $2mm^2$  (0.0031in.<sup>2</sup>) or more for grounding. Set the grounding point closer to the programmable controller to make the grounding cable short as possible.
- (d) If any malfunction occurs due to grounding, disconnect either or both of the LG and FG terminals of the base unit from the ground.

### 19.7.2 Wiring to module terminals

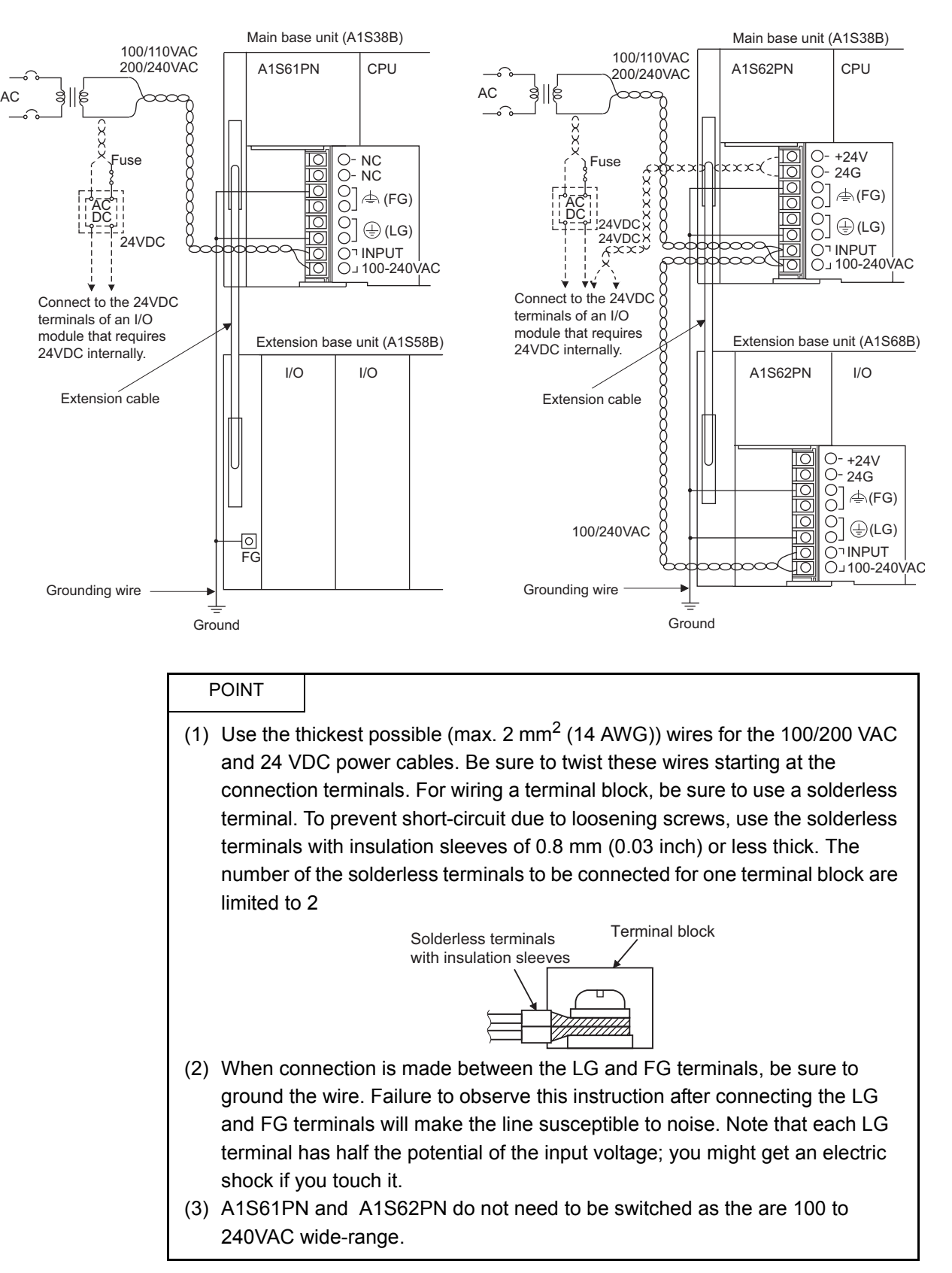

This section provides an example for wiring power cables and ground wires to the main and extension bases.

## 19.8 Precautions When Connecting Uninterruptible Power Supply Module (UPS)

When onnecting a programmable controller system to an uninterruptible power supply (UPS), pay attention to the following.

Use an on-line or line interactive UPS (with voltage distortion of 5% or less.) When using an off-line system UPS, use the F series UPS manufactured by Mitsubishi Electric (serial No. P or later). Example: FW-F10-03.K/0.5K Do not use any off-line system UPS other than the F series.

# 20 EMC AND LOW VOLTAGE DIRECTIVES

The products sold in the European countries have been required by law to comply with the EMC and Low Voltage Directives of the EU Directives since 1996 and 1997, respectively. The manufacturers must confirm by self-declaration that their products meet the requirements of these directives, and put the CE mark on the products.

(1) Authorized representative in Europe Authorized representative in Europe is shown below. Name: Mitsubishi Electric Europe BV Address: Gothaer strase 8, 40880 Ratingen, Germany

## 20.1 Requirements for Compliance with EMC Directives

The EMC Directives specifies emission and immunity criteria and requires the products to meet both of them, i.e., not to emit excessive electromagnetic interference (emission): to be immune to electromagnetic interference outside (immunity). Guidelines for complying the machinery including MELSEC-QnA series programmable controller with the EMC Directives are provided in [Section 20.1.1](#page-300-0) to [Section 20.1.7](#page-308-0) below. The guidelines are created based on the requirements of the regulations and relevant standards, however, they do not guarantee that the machinery constructed according to them will comply with the Directives. Therefore, manufacturers must finally determine how to make it comply and how it is compliant with the EMC Directives.

#### <span id="page-300-0"></span>20.1.1 EMC standards

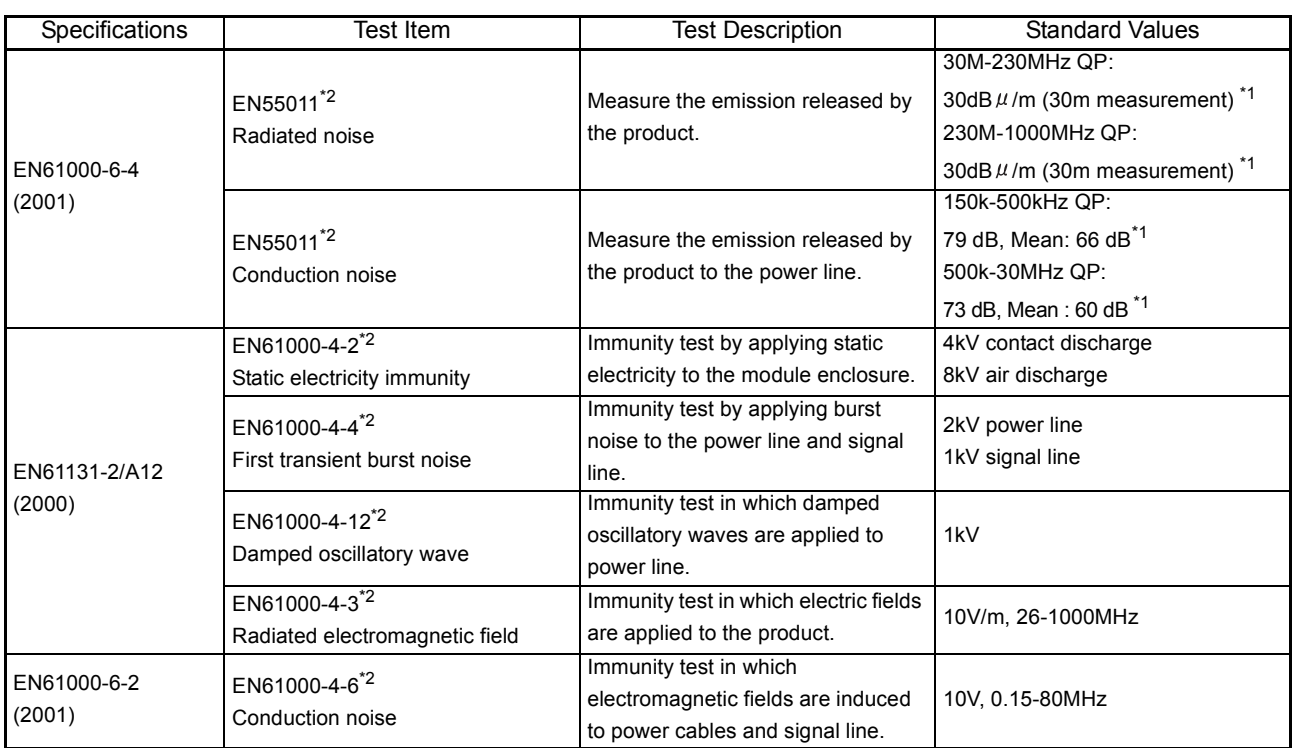

## Standards related to the EMC directives are described below.

\*1 QP: Quasi-peak value, Mean: Average value

\*2 The programmable controller is an open type device (device installed to another device) and must be installed in a conductive control panel. The tests for the corresponding items were performed while the programmable controller was installed inside the control panel.

The programmable controller is open equipment and must be installed within a control panel for use.<sup>\*</sup> This is effective not only for ensuring safety but also for shielding electromagnetic noise generated from the programmable controller.

> Each network remote station also needs to be installed inside the control panel. However, waterproof type remote stations can be installed outside the control panel.

- (1) Control panel
	- (a) Use a conductive control panel.
	- (b) When fixing the top or base plate with bolts, mask the fixing area when painting so that an electrical contact can be made.
	- (c) To ensure an electrical contact with the control panel, mask the bolt areas of the inner plates when painting to allow conductivity over the widest possible area.
	- (d) Ground the control panel with a thick wire so that a low impedance can be ensured even at high frequencies.
	- (e) Holes made in the control panel must be 10 cm (3.94 inch) diameter or less. If the diameter is more than 10cm (3.94 inch), radio waves can be leaked.
	- (f) Lock the control panel so that only those who are trained and have acquiredenough knowledge of electric facilities can open the control panel.
- (2) Connection of power cable and ground wires

Handle the power cables and ground wires as described below.

(a) Provide a grounding point near the power supply module. Ground the power supply module's LG and FG terminals (LG : Line Ground, FG : Frame Ground) with the thickest and shortest wire possible. (The wire length must be 30 cm (11.18 inch) or shorter.) As the LG and FG terminals release the noise generated in the programmable controller to the ground, the lowest possible impedance must be ensured.

The ground wires also need to be short as they are used to release noise. Because the wire itself carries large noise, short wiring prevents it from acting as an antenna.

(b) Twist the ground wire led from the grounding point with the power cable. By doing this, noise from the power cable can be released to the ground. If a filter is attached to the power cable, however, this twisting may not be needed.

## 20.1.3 Cables

The cables running from the control panel contain a high frequency noise component, and outside the control panel, they release noise acting as antennas. The cables connected to input/output modules or special modules which leave the control panel must always be shielded cables.

Attaching ferrite cores is not required except some CPU types, however, using ferrite cores can restrain noise emanated via cables.

Using shielded cables also increase noise resistance. The signal lines (including common line) of the programmable controller, which are connected to I/O modules and/or special modules, have noise resistance compliant with EN61131-2/A12(2000) in the condition that shielded cables are to be used. If shielded cables are not used, or if grounding of shielded cables is not correct, the noise resistance will be less than the specified value.

- (1) Grounding of shielded cables
	- (a) Shielding must be done close to the control panel. Otherwise, electromagnetic induction from the cable after the grounding point will generate high frequency noise.
	- (b) Partly remove the outer sheath of the shielded cable so that it can be contact with the widest possible area of the control panel. A clamp may also be used as shown in the figure below. In this case, cover the control panel's inner surface which will come in contact with the clamp when painting.

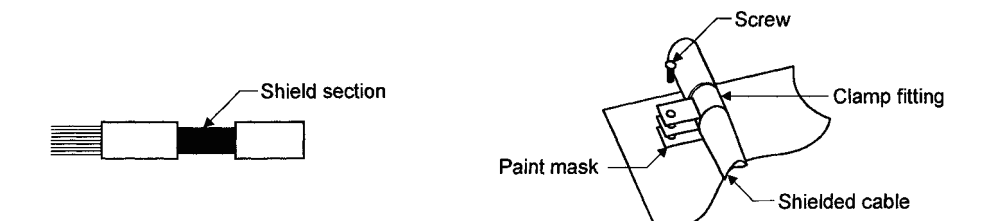

Note) Grounding a shield cable by soldering a wire to the shield section as illustrated below is not recommended. The high frequency impedance will increase and the shield will be ineffective.

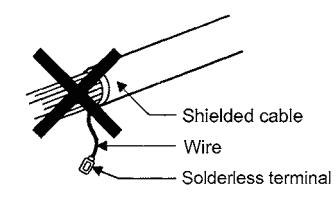

## (2) MELSECNET (II) and MELSECNET/10 modules

(a) Use double-shielded coaxial cables (MITSUBISHI CABLE INDUSTRIES, LTD.: 5C-2V-CCY) for the MELSECNET modules (such as A1SJ71AR21, A1SJ71QLR21, A1SJ71QBR11) which uses coaxial cables.Noise in the range of 30 MHz or higher in radiated noise can be suppressed by the use of doubleshielded coaxial cables. Ground the double-shielded coaxial cable by connecting its outer shield to the ground.

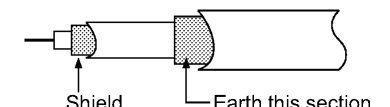

Refer to (1) for the grounding of the shield.

(b) Always attach a ferrite core to the double-shielded coaxial cable connected to the MELSECNET module. In addition, position the ferrite core on each cable near the outlet of the control panel. The ZCAT3035 ferrite core (TDK) is recommended.

## (3) Ethernet module

Precautions to be followed when AUI cables\*1, twisted pair cables and coaxial cables are used are described below.

(a) Be sure to ground the AUI cables<sup> $1$ </sup> connected to the 10BASE5 connectors. Because the AUI cable is of the shielded type, as shown in the figure below, partly remove the outer sheath, and ground the exposed shield section to the widest possible surface.

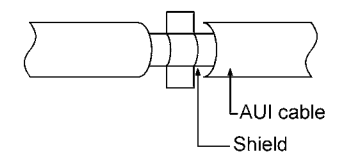

Refer to (1) for the grounding of the shield.

(b) Use shielded twisted pair cables as the twisted pair cables<sup> $1$ </sup> connected to the 10BASE-T connectors. Partly strip the outer sheath of the shielded twisted pair cable, and ground the exposed shield section to the widest possible area as shown below.

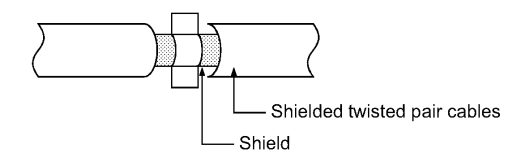

Refer to (1) for the grounding of the shield.

- \*1 Make sure to attach a ferrite core to the cable.
	- As a ferrite core, the ZCAT2035 manufactured by TDK is recommended.

(c) Always use double-shielded coaxial cables as the coaxial cables<sup> $2$ </sup> connected to the 10BASE2 connectors. Ground the double-shielded coaxial cable by connecting its outer shield to the ground.

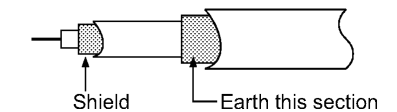

Refer to (1) for the grounding of the shield.

\*2 Make sure to attach a ferrite core to the cable. As a ferrite core, ZCAT2035 manufactured by TDK is recommended.

Ethernet is the registered trademark of XEROX, Co.,LTD

- (4) I/O signal cables and other communication cables Always ground the I/O signal lines (including common line) and other communication cables (RS-232-C, RS-422, etc.) in the same manner as described in (1) if they are brought out of the control panel.
- (5) Positioning modules

Precautions for configuring machinery compliant with the EMC Directives using the  $AD75P \Box -S3$  are described below.

- (a) When using a cable of 2m (6.56ft.) or less
	- Ground the shield section of the external wiring cable with a cable clamp. (Ground the shield at the closest location to the A1SD75 $\square$ -S3 external wiring connector.)
	- Connect the external wiring cable to a drive unit or an external device in the shortest distance.
	- Install the drive unit in the same panel.

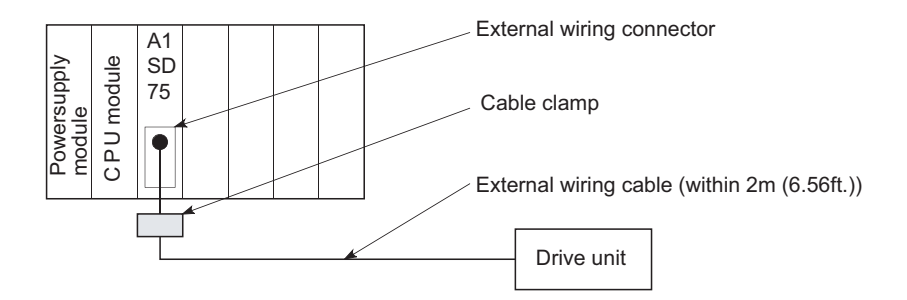

- (b) When connecting a cable longer than 2m (6.56ft.), but not exceeding 10m (32.81ft.)
	- Ground the shield section of the external wiring cable with a cable clamp. (Ground the shield at the closest location to the A1SD75 $\square$ -S3 external wiring connector.)
	- Install a ferrite core.
	- Connect the external wiring cable to a drive unit or an external device in the shortest distance.

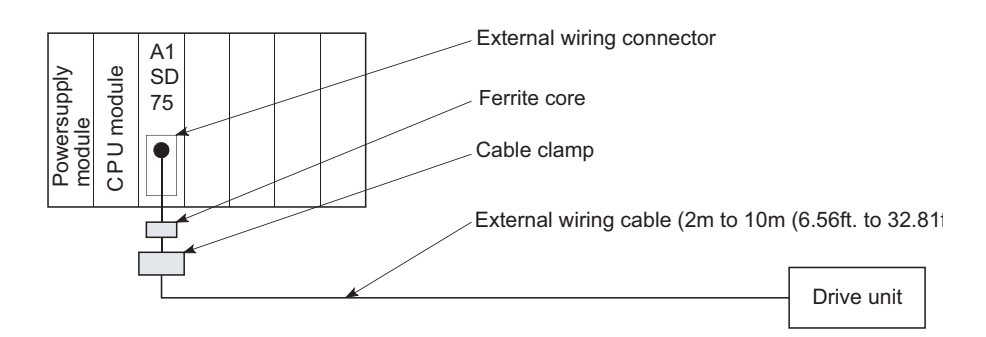

- (c) Models and required quantities of the ferrite core and cable clamp
	- Cable clamp

Model: AD75CK (Manufactured by Mitsubishi Electric)

- Ferrite core Model: ZCAT3035-1330 (TDK ferrite core) Contact: TDK Corporation
- Required quantity

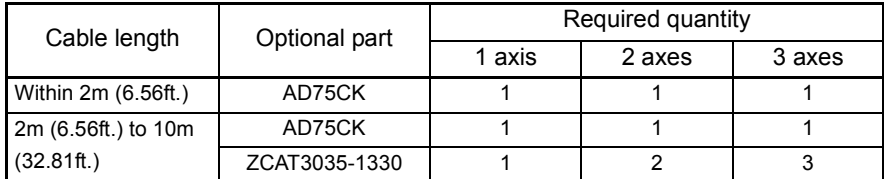

(d) Cable clamp position

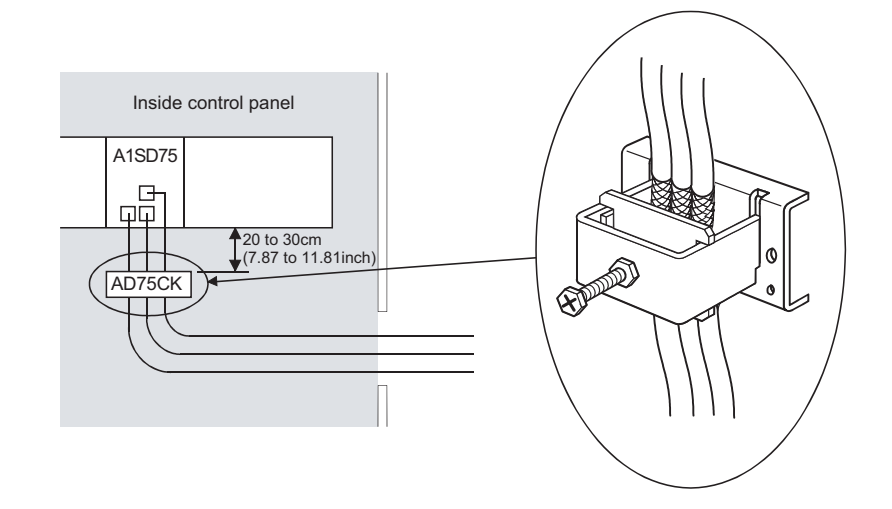

- (6) CC-Link module
	- (a) Be sure to ground the shield of the cable that is connected to a CC-Link module close to the exit of the control panel or to any of CC-Link stations within 30cm (11.81inch) from the module or stations.

The CC-Link dedicated cables are shielded cables. As shown in the illustration below, remove a part of the outer sheath and ground it to the widest possible area.

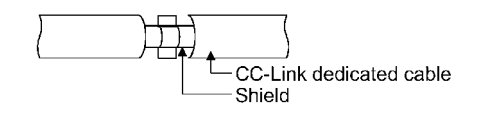

- (b) Always use the specified CC-Link dedicated cable.
- (c) Connect the CC-Link module and each CC-Link station to the FG line inside the control panel with the FG terminals as shown below.

[Simplified diagram]

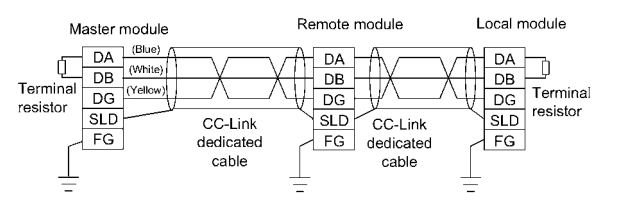

- (d) Power line connecting to the external power supply terminal (compliant with I/O power port of CE standard) should be 30m (98.43 ft.) or less. Power line connecting to module power supply terminal (compliant with main power port of CE standard) should be 10m (32.81 ft.) or less.
- (e) A power line connecting to the analog input of the following modules should be 30cm or less.
	- AJ65BT-64RD3
	- AJ65BT-64RD4
	- AJ65BT-68TD
- (7) Measures against static electricity

When using an insulation displacement connector without connector cover, a connected cable for the connector is thin in applicable wire size and coating. Therefore, note that the module may cause an electric discharge failure. As measures against the failure, using pressure-displacement type connector whose applicable wire size is thick or soldering type connector is recommended.

## 20.1.4 Power supply module

The precautions required for each power supply module are described below.Always observe the items noted as precautions.

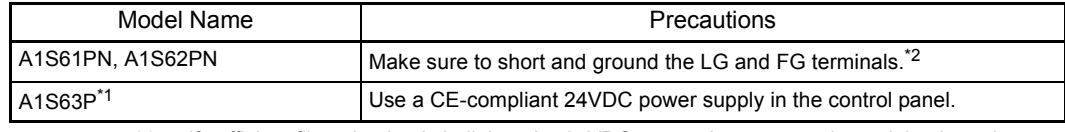

\*1 If sufficient filter circuitry is built into the 24VDC external power supply module, the noise generated by A1S63P will be absorbed by that filter circuit, so a line filter may not be required. Use a CE-compliant 24VDC power supply in the control panel.

\*2 To ensure the compliance with CE (EN6111-21/A11), make sure to short-circuit the LG and FG terminals using a wire of 6 to 7cm (2.36 to 2.76inch).

#### 20.1.5 Base unit

The following table lists the base units that can be used for compliance with the EMC directives.

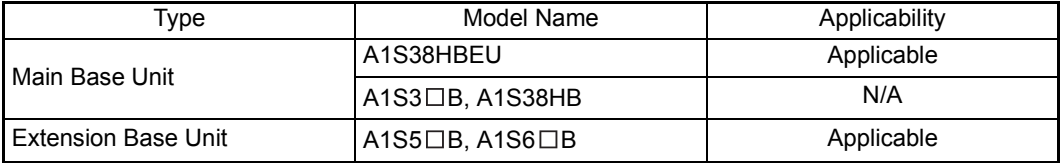

#### 20.1.6 Ferrite core

Use of ferrite cores is effective in reducing conduction noise in the band of about 10MHz and radiated noise of 30 to 100MHz.

It is recommended to attach ferrite cores when the shield of the shielded cable coming out of control panel does not work effectively, or when emission of the conduction noise from

the power supply line has to be suppressed.<sup>\*1</sup> The ferrite cores used in our tests are TDK's ZCAT3035.

It should be noted that the ferrite cores should be fitted to the cables in the position immediately before they are pulled out of the enclosure. If the fitting position is improper, the ferrite will not produce any effect.

> \*1 To comply with CE(EN61131-2/A12), make sure to attach 2 or more ferrite cores to the power supply line.

The position should be as close to the power supply module as possible.

- Ferrite core
- Model: ZCAT2235-1030A (TDK ferrite core) Contact: TDK Corporation

## <span id="page-308-0"></span>20.1.7 Noise filter (power supply line filter)

A noise filter is effective for suppressing conduction noise. It is not required to attach a noise filter to the power supply line except for some models, however, attaching it can suppress more noise. (The noise filter has the effect on reducing conduction noise of 10MHz or less.). Use any of the following noise filters (double  $\mu$  type filters) or equivalent.

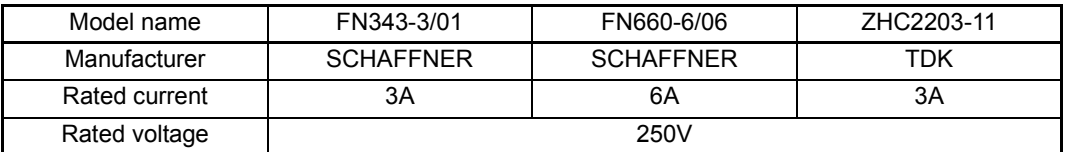

The precautions required when installing a noise filter are described below.

(1) Do not bundle the wires on the input side and output side of the noise filter. When bundled, the output side noise will be induced into the input side wires from which noise has been filtered out.

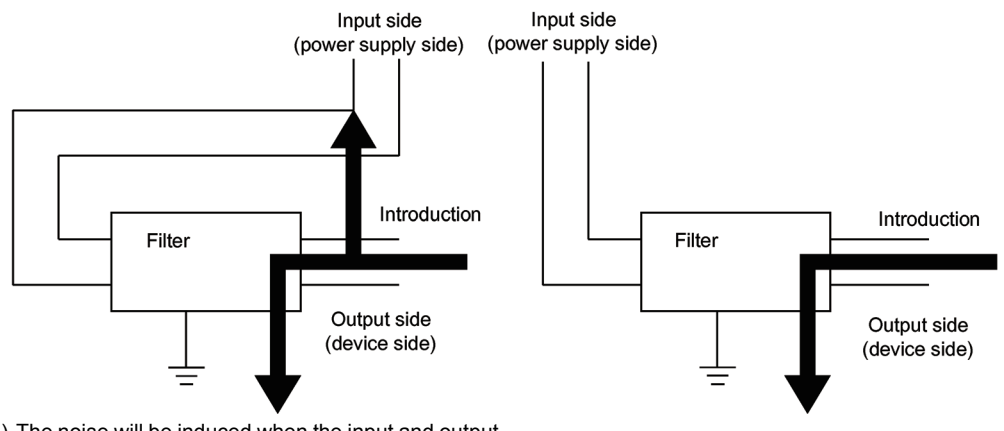

- (a) The noise will be induced when the input and output wire installed together.<br>
Wires are installed together.<br>
(b) Separate the input wires from the output wires.
- (2) Ground the noise filter ground terminal to the control panel with the shortest wire possible (approx. 10cm (3.94in.)).

#### 20.1.8 Power line for external power supply terminal

The power line connecting to the external power supply terminal of the module should be 30m (98.43 ft.) or less.

The power line connecting to the external power supply terminal of the following module should be 10m (32.81 ft.) or less.

• A1SJ71QLP21S

## 20.2 Requirements for Compliance with Low Voltage Directives

The Low Voltage Directives apply to the electrical equipment operating from 50 to 1000VAC or 75 to 1500VDC; the manufacturer must ensure the safety of the equipment. Sections [20.2.1](#page-309-0) to [Section 20.2.7](#page-312-0) provide precautions on installation and wiring of the MELSEC-QnA series programmable controller to conform to The Low Voltage Directives. The descriptions are made based on the requirements and standards of the latest regulation. However, they do not guarantee that any machinery produced according to the contents of this manual is compliant with the above directives. Therefore, manufacturers must finally determine how to make it comply it and how it is compliant with the low voltage directives.

#### <span id="page-309-0"></span>20.2.1 Standard applied for MELSEC-QnA series programmable controller

The standard applied for MELSEC-QnA series programmable controller is EN61010-1 Safety of devices used in measurement, control, or laboratories.

For the modules which operate with the rated voltage of 50 VAC/75 VDC or above, we have developed new models that conform to the above standard. For the modules which operate with the rated voltage less than 50 VAC or 75 VDC, conventional models can be used, because the low voltage directives do not apply to them.

#### 20.2.2 Precautions when using the QnA series programmable controller

Module selection

(1) POWER SUPPLY MODULE

Since a power supply module with the rated input voltage of 100/200VAC has a potentially hazardous voltage area (42.4V or more at the peak), select a model in which reinforced insulation is provided between the primary and secondary sides. For those of 24VDC rated input, conventional models can be used.

(2) I/O module

Since an I/O module with the rated input voltage of 100/200VAC has a potentially hazardous voltage area, select a model in which reinforced insulation is provided between the primary and secondary sides.

For those of 24VDC rated input, conventional models can be used.

- (3) CPU module, memory card, base unit Conventional models can be used for these modules, because they only have a 5VDC circuit inside.
- (4) Special function module

Conventional models can be used for the special function modules including analog modules, network modules, and positioning modules, because their rated voltage is 24VDC or lower.

(5) Display Use the CE-marked product.

## 20.2.3 Power supply

The insulation specification of the power supply module was designed assuming installation category II. Be sure to use the installation category II power supply to the programmable controller.

The installation category indicates the durability level against surge voltage generated by a thunderbolt. Category I has the lowest durability; and category IV has the highest durability.

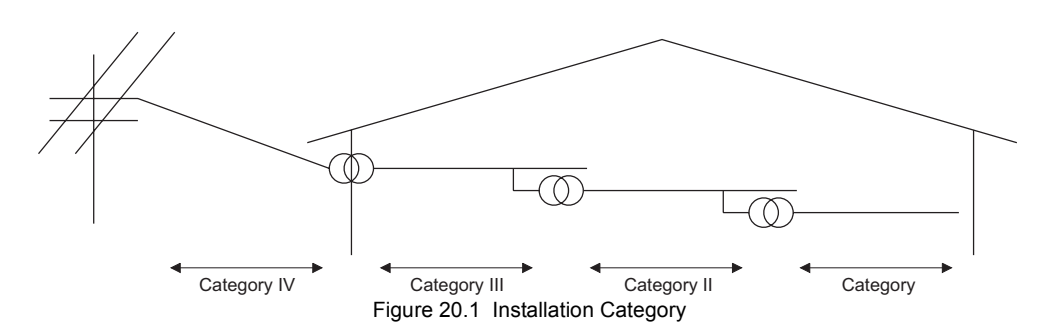

Category II indicates a power supply whose voltage has been reduced by two or more levels of isolating transformers from the public power distribution.

### 20.2.4 Control panel

Because the programmable controller is an open type device (a device designed to be stored within another device), be sure to use it inside the control panel.<sup>\*</sup>

- Also, each network remote station needs to be installed inside the control panel. However, the waterproof type remote station can be installed outside the control panel.
- (1) Shock protection

To prevent personnel such as operators who are not familiar with electricity from electric shocks, the control panel must be handled as follows:

- (a) Lock the control panel so that only the qualified personnel can open it.
- (b) Provide a mechanism so that opening the control panel will automatically stop the power supply.
- (c) For electric shock protection, use IP20 or greater control panel.

## (2) Dustproof and waterproof features

The control panel also has the dustproof and waterproof functions.Insufficient dustproof and waterproof features lower the insulation withstand voltage, resulting in insulation destruction. As our programmable controllers are designed assuming the pollution level 2, use them in an environment of pollustion level 2 or lower.

- Pollution level 1: An environment where the air is dry and conductive dust does not exist.
- Pollution level 2: An environment where conductive dust does not usually exist, however, temporary conductivity may occasionally occur due to accumulated dust. Generally, this is the level for the inside of the IP54-equivalent control panel in a control room or on a shop floor. Pollution level 3: An environment where conductive dust exits and conductivity
- may be generated due to accumulated dust. An environment for a typical factory floor.
- Pollution level 4: Continuous conductivity may occur due to rain, snow, etc.An outdoor environment.

As shown above, the programmable controller can meet pollution level 2 when stored in a control panel equivalent to IP54.

### 20.2.5 Module installation

(1) Installing modules contiguously The left side face of each QnA series I/O module is open.When installing I/O modules to the base, do not allow any empty slots between modules.If a slot to the left of a 100/200VAC module is left empty, the circuit board containing the hazardous voltage circuit is exposed.When a slot needs to be left open, be sure to install the blank module (A1SG60).

When using the  $A1S5 \square B(S1)$  expansion base with no power supply, attach the included cover to the side of the leftmost module.

### 20.2.6 Grounding

There are two kinds of ground terminals as shown below.Either ground terminal must be used grounded.

Be sure to perform protective grounding to ensure the safety.

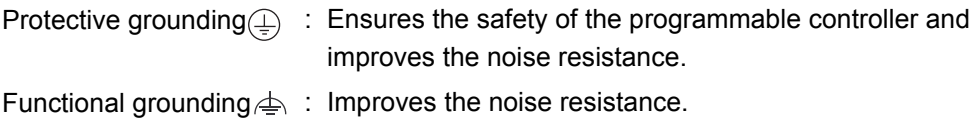

#### <span id="page-312-0"></span>20.2.7 External wiring

(1) Module power supply and external power supply For the remote module which requires 24VDC as module power supply, the 5/12/24/ 48VDC I/O module, and the special function module which requires the external power supply, use the 5/12/24/48VDC circuit which is doubly insulated from the hazardous voltage circuit or use the power supply whose insulation is reinforced.

## (2) External devices

When a device with a hazardous voltage circuit is externally connected to the programmable controller, use a model whose circuit section of the interface to the programmable controller is intensively insulated from the hazardous voltage circuit.

(3) Reinforced insulation Reinforced insulation refers to the insulation with the dielectric withstand voltage shown in Table 1.

Reinforced Insulation Withstand Voltage (Installation Category II, source : IEC664)

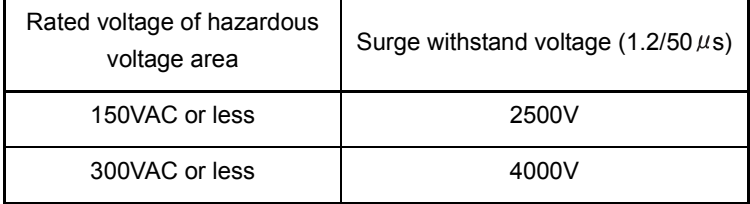

# 21 MAINTENANCE AND INSPECTION

In order to use the programmable controller always in good condition, conducting daily and periodical maintenance/inspection on the following items are strongly recommended.

# 21.1 Daily Inspection

Dairy inspection items recommended are shown in Table 21.1.

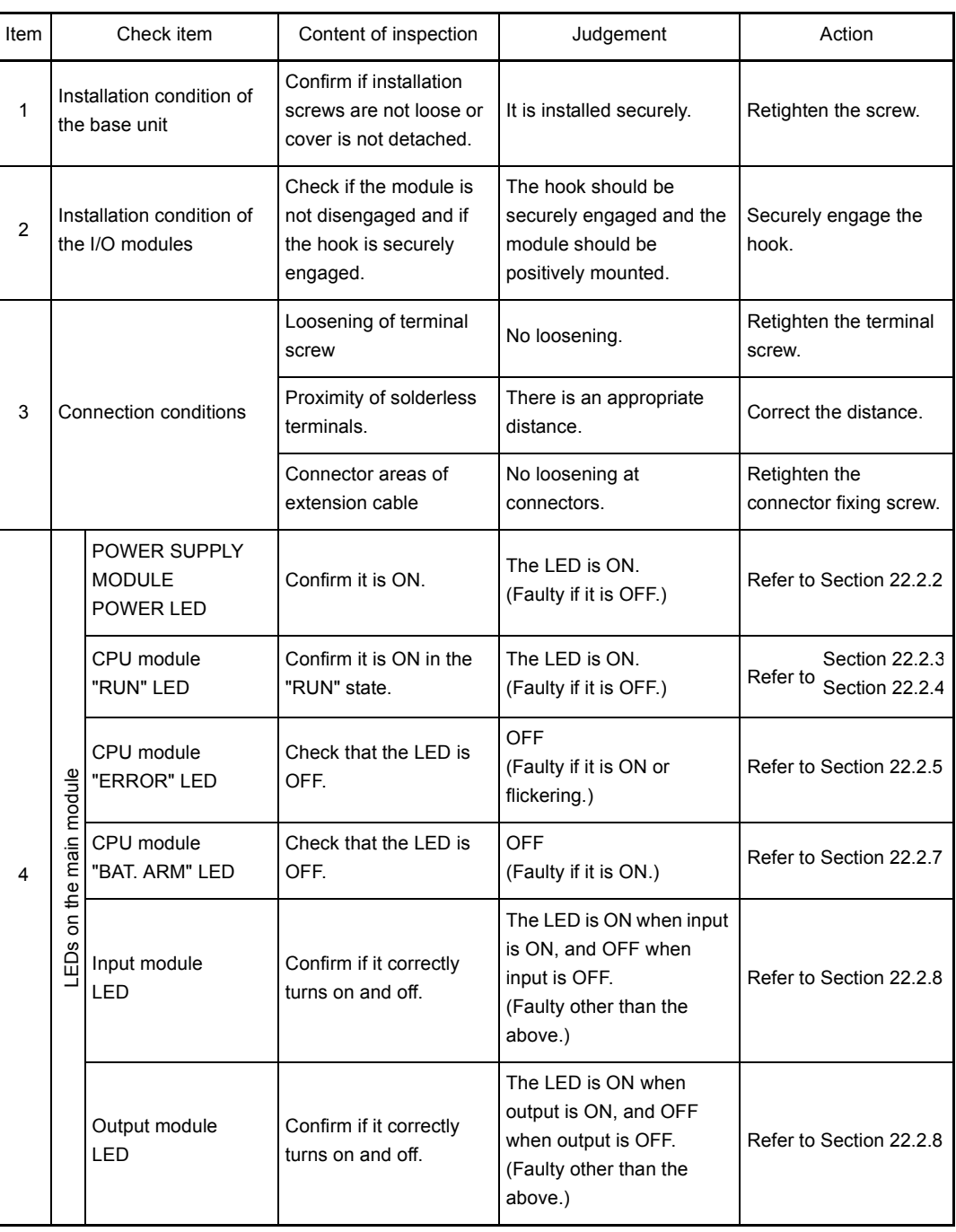

Table 21.1 Dairy Inspection

## 21.2 Periodic Inspection

Inspection on items shown below should be conducted once or twice every six months to a year. Conduct the inspection when the equipment is moved or modified, or wiring is changed.

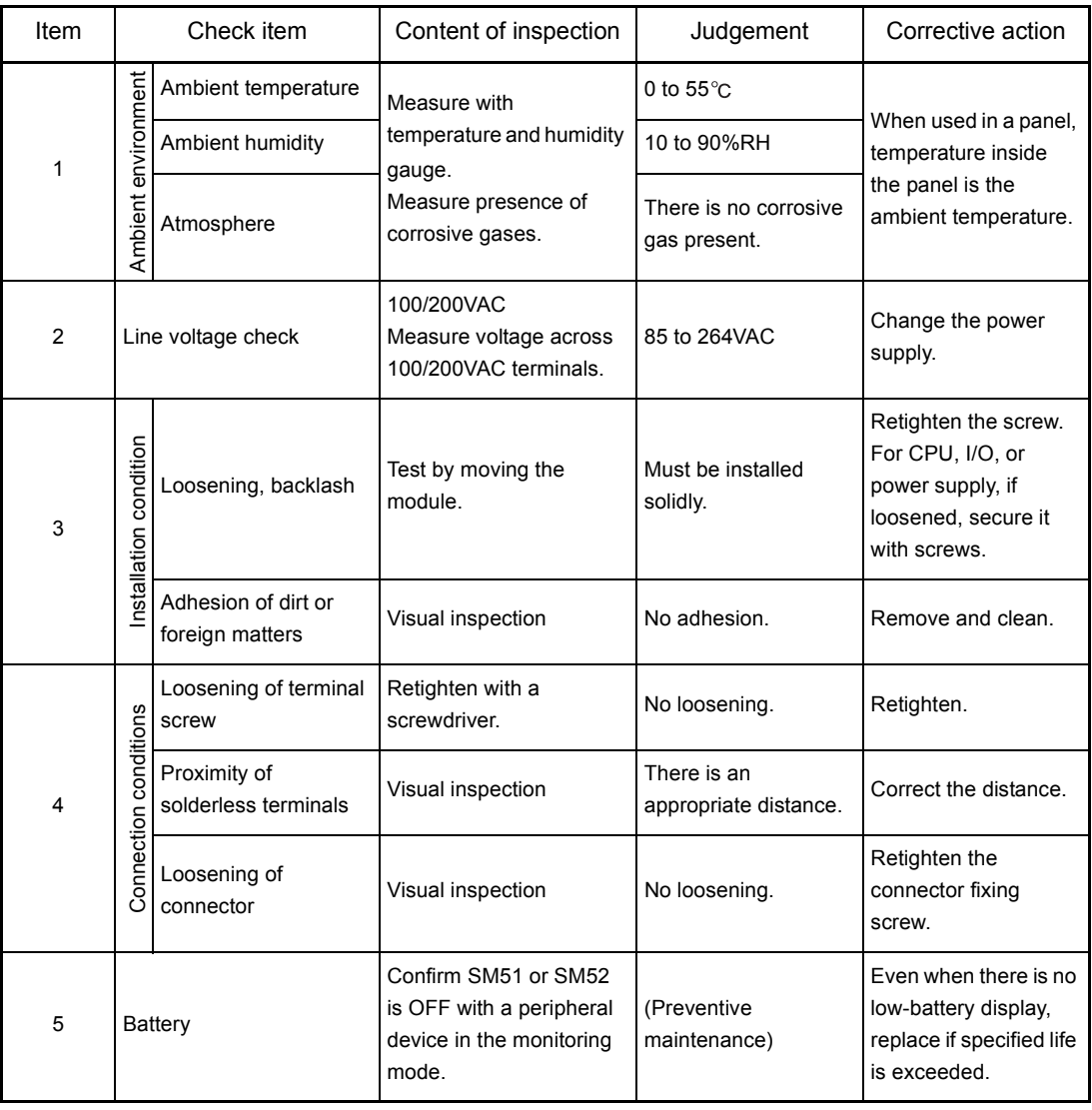

Table 21.2 Periodic inspection

 $\langle \hat{I} \rangle$ DANGER  $\bullet$  Be sure to shut off all phases of the external power supply used by the system before cleaning or retightening the terminal screws or module mounting screws. Failure to do so may result in an electric shock. If they are too loose, it may cause a short circuit or malfunctions. If too tight, it may cause damage to the screws and/or module, resulting in an accidental drop of the module, short circuit or malfunctions.

## 21.3 Battery Replacement

Special relay SM51 or SM52 is turned ON when voltage of the battery for backing up programs and power failure compensation function drops. Even though programs and contents of power failure compensation function are not erased immediately when these special relays become ON, the contents could be erased if the ON-status of the special relay fails to be recognized.

Replace the battery before the total latch time after special relay SM51 turns ON reaches the stipulated time.

## POINT

SM51 is a battery voltage drop alarm, and it remains ON once turning it ON even if the battery voltage returns to normal.

SM52 is a battery voltage drop alarm, and after turning ON, it goes OFF when the battery voltage returns to normal.

After SM51 and SM52 have turned ON, immediately replace the battery.

SM51 is a battery voltage drop alarm, and it remains ON once turning it ON even if the battery voltage returns to normal.

In order to determine which of these memory's battery has sustained the voltage drop, check the contents of special relay SD51 and SD52.

When the voltage of any memory's battery drops, the bit in SD51 and SD52 that corresponds to each memory turns ON.

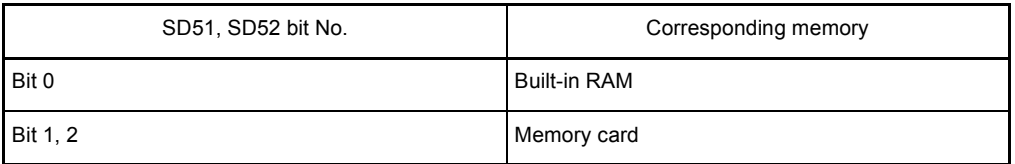

## POINT

The relationship of back up between the status of the batteries installed in the CPU module and memory cards is explained below.

The following two points are applied.

- 1) The battery installed in the CPU module does not back up the RAM memories of the memory cards.
- 2) The batteries installed in the memory cards do not back up the built-in RAM of the CPU module.

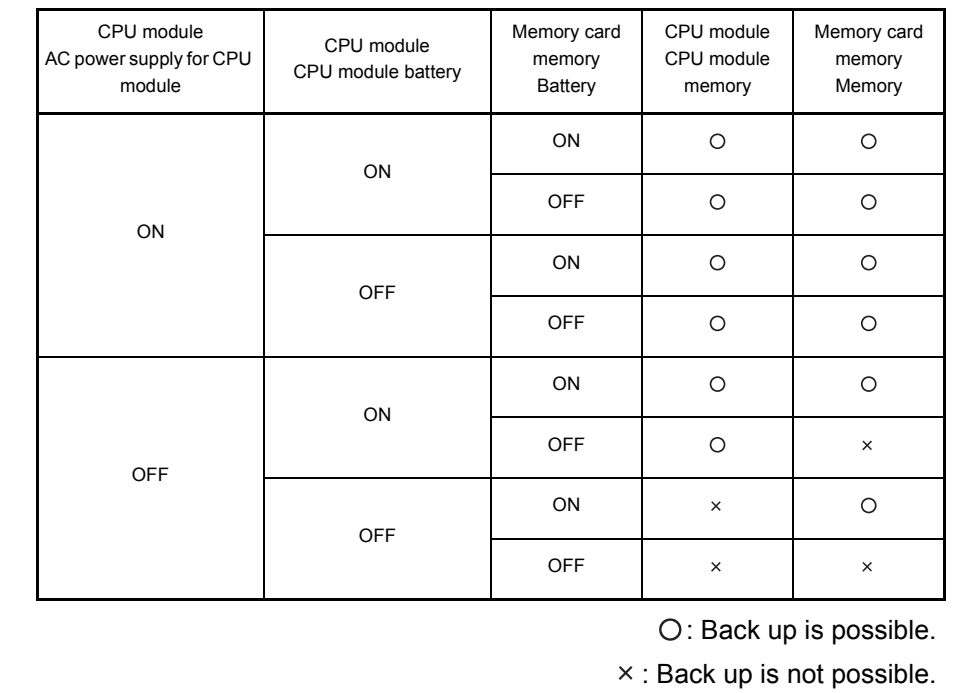

The battery life guideline and the replacement procedures are explained on the following pages.

- (1) Battery life of CPU module The CPU module battery life differs depending on the CPU module model.
	- (a) Q2ASCPU, Q2ASCPU-S1 Table 21.3 shows the battery lives when the Q2ASCPU and Q2ASCPU-S1 are used.

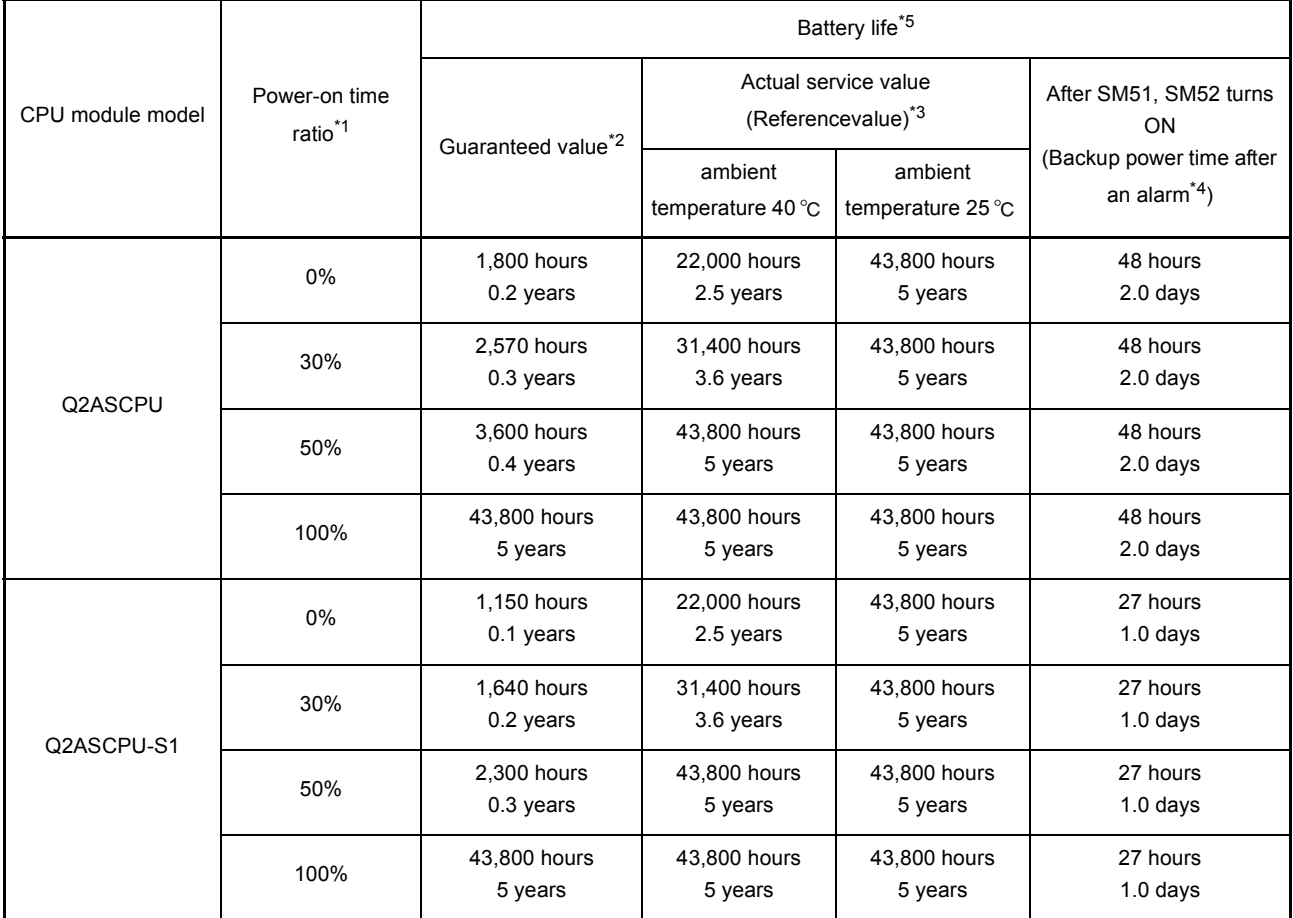

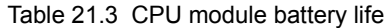

\*1 The power time ratio indicates the percentage of power-on time per day (24 hours). (The power-on time ratio is 50% when the total power-on time is 12 hours and the total poweroff time is 12 hours.)

\*2 The guaranteed value represents a battery life at 70  $\degree$ C , which is calculated based on characteristic values of manufacturer-supplied memories (SRAM) and on the assumption of storage within the ambient temperature range of -20 to 75  $\degree$ C (operating ambient temperature of 0 to  $55^{\circ}$ C).

- \*3 The actual service value (reference value) represents a battery life that is calculated based on the values measured at storage ambient temperatures of 40  $^{\circ}$ C and 25  $^{\circ}$ C. This value is intended for refe rence only, as it varies with characteristics of the memory.
- \*4 The guaranteed time after power-off is 10 minutes when:
	- The battery connector is disconnected.
	- The battery lead wire is broken
- \*5 The battery duration (maximum life) is 5 years (43,800 hours).

Yardsticks for preventive maintenance are as follows:

- [1] Replace the battery in four to five years even when it has not been used exceeding the guaranteed value shown in the above table.
- [2] Replace the battery when it has been used exceeding the guaranteed value shown in the above table and SM51 is on.

## POINT

- (1) Use the battery within the time shown by the guaranteed value of the battery life.
- (2) If the battery may be used exceeding the guaranteed time, perform ROM operation to protect data in case that the battery will be exhausted during power-off of the programmable controller. Or, after SM51 turns on, back up data within the backup power time.
- (3) When the battery (A6BAT) is not connected to the CPU module, its service life is five years.
- (4) When the battery-low special relay SM51 turns on, immediately change the battery.

Even if an alarm has not yet occurred, it is recommended to replace the battery periodically according to the operating condition.

# (b) Q2ASHCPU, Q2ASHCPU-S1

1) Table 21.4 shows battery lives when the Q2ASHCPU and Q2ASHCPU-S1 of hardware version G or eariler are used. For hardware versions, refer to Section 15.2.

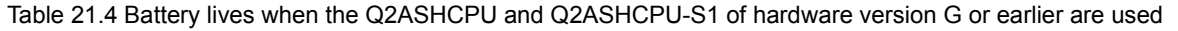

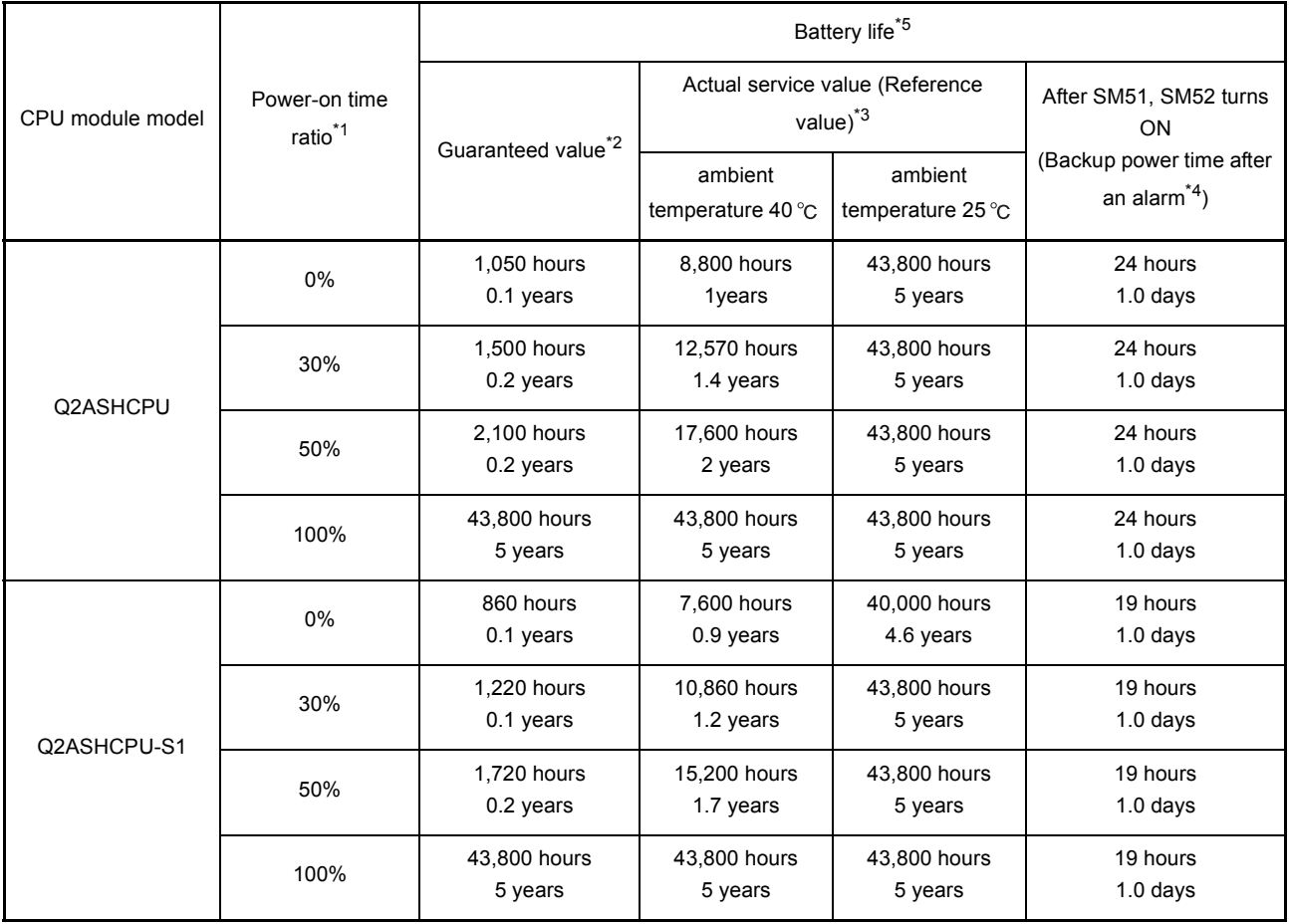

\*1 The power time ratio indicates the percentage of power-on time per day (24 hours). (The power-on time ratio is 50% when the total power-on time is 12 hours and the total poweroff time is 12 hours.)

- \*2 The guaranteed value represents a battery life at 70  $\degree$ C, which is calculated based on characteristic values of manufacturer-supplied memories (SRAM) and on the assumption of storage within the ambient temperature range of -20 to 75 $\degree$ C (operating ambient temperature of 0 to  $55^{\circ}$ C).
- \*3 The actual service value (reference value) represents a battery life that is calculated based on the values measured at storage ambient temperatures of 40 °C and 25 °C. This value is intended for refe rence only, as it varies with characteristics of the memory.
- \*4 The guaranteed time after power-off is 10 minutes when:.
	- The battery connector is disconnected.
	- The battery lead wire is broken
- \*5 The battery duration (maximum life) is 5 years (43,800 hours).

Yardsticks for preventive maintenance are as follows:

- [1] Replace the battery in four to five years even when it has not been used exceeding the guaranteed value shown in the above table.
- [2] Replace the battery when it has been used exceeding the guaranteed value shown in the above table and SM51 is on.

## POINT

- (1) Use the battery within the time shown by the guaranteed value of the battery life.
- (2) If the battery may be used exceeding the guaranteed time, perform ROM operation to protect data in case that the battery will be exhausted during power-off of the programmable controller. Or, after SM51 turns on, back up data within the backup power time.
- (3) When the battery (A6BAT) is not connected to the CPU module, its service life is five years.
- (4) When the battery-low special relay SM51 turns on, immediately change the battery.

Even if an alarm has not yet occurred, it is recommended to replace the battery periodically according to the operating condition.

2) Table 21.5 shows battery lives when the Q2ASHCPU and Q2ASHCPU-S1 of hardware version H or later are used. For hardware versions, refer to Section 15.2.

Table 21.5 Battery lives when the Q2ASHCPU and Q2ASHCPU-S1 of hardware version H or later are used

|                  | Power-on time<br>ratio <sup>*1</sup> | Battery life <sup>*5</sup>     |                                                         |                              |                                                                  |
|------------------|--------------------------------------|--------------------------------|---------------------------------------------------------|------------------------------|------------------------------------------------------------------|
| CPU module model |                                      | Guaranteed value <sup>*2</sup> | Actual service value (Reference<br>value) <sup>*3</sup> |                              | After SM51, SM52 turns<br>ON                                     |
|                  |                                      |                                | ambient<br>temperature 40 °C                            | ambient<br>temperature 25 °C | (Backup power time after<br>an alarm <sup><math>4</math></sup> ) |
| Q2ASHCPU         | 0%                                   | 1,050 hours<br>$0.1$ years     | 3,400 hours<br>0.4 years                                | 4,000 hours<br>$0.5$ years   | 24 hours<br>$1.0$ days                                           |
|                  | 30%                                  | 1,500 hours<br>0.2 years       | 4,800 hours<br>$0.5$ years                              | 5,700 hours<br>0.7 years     | 24 hours<br>$1.0$ days                                           |
|                  | 50%                                  | 2.100 hours<br>0.2 years       | 6.800 hours<br>0.8 years                                | 8.000 hours<br>$0.9$ years   | 24 hours<br>$1.0$ days                                           |
|                  | 100%                                 | 43,800 hours<br>5 years        | 43,800 hours<br>5 years                                 | 43,800 hours<br>5 years      | 24 hours<br>$1.0$ days                                           |
| Q2ASHCPU-S1      | 0%                                   | 860 hours<br>$0.1$ years       | 3.400 hours<br>0.4 years                                | 4.000 hours<br>$0.5$ years   | 19 hours<br>$1.0$ days                                           |
|                  | 30%                                  | 1,220 hours<br>$0.1$ years     | 4,800 hours<br>$0.5$ years                              | 5,700 hours<br>0.7 years     | 19 hours<br>$1.0$ days                                           |
|                  | 50%                                  | 1.720 hours<br>0.2 years       | 6.800 hours<br>0.8 years                                | 8.000 hours<br>$0.9$ years   | 19 hours<br>$1.0$ days                                           |
|                  | 100%                                 | 43,800 hours<br>5 years        | 43,800 hours<br>5 years                                 | 43,800 hours<br>5 years      | 19 hours<br>$1.0$ days                                           |

- \*1 The power time ratio indicates the percentage of power-on time per day (24 hours). (The power-on time ratio is 50% when the total power-on time is 12 hours and the total poweroff time is 12 hours.)
- \*2 The guaranteed value represents a battery life at 70  $^{\circ}$ C, which is calculated based on characteristic values of manufacturer-supplied memories (SRAM) and on the assumption of storage within the ambient temperature range of -20 to 75 $^{\circ}$ C (operating ambient temperature of 0 to  $55^{\circ}$ C).
- \*3 The actual service value (reference value) represents a battery life that is calculated based on the values measured at storage ambient temperatures of 40  $^{\circ}$ C and 25  $^{\circ}$ C. This value is intended for refe rence only, as it varies with characteristics of the memory.
- \*4 The guaranteed time after power-off is 10 minutes when:
	- The battery connector is disconnected.
	- The battery lead wire is broken
- \*5 The battery duration (maximum life) is 5 years (43,800 hours).

Yardsticks for preventive maintenance are as follows:

- [1] Replace the battery in four to five years even when it has not been used exceeding the guaranteed value shown in the above table.
- [2] Replace the battery when it has been used exceeding the guaranteed value shown in the above table and SM51 is on.

# POINT

- (1) Use the battery within the time shown by the guaranteed value of the battery life.
- (2) If the battery may be used exceeding the guaranteed time, perform ROM operation to protect data in case that the battery will be exhausted during power-off of the programmable controller. Or, after SM51 turns on, back up data within the backup power time.
- (3) When the battery (A6BAT) is not connected to the CPU module, its service life is five years.
- (4) When the battery-low special relay SM51 turns on, immediately change the battery.

Even if an alarm has not yet occurred, it is recommended to replace the battery periodically according to the operating condition.

## (2) Battery life of memory card

The battery life of memory card differs depending on the memory capacity.The life for each memory is shown in Table 21.6.

| Memory card model name | Battery life (Total power failure time) [hr] |                    |                         |  |  |
|------------------------|----------------------------------------------|--------------------|-------------------------|--|--|
|                        | Guaranteed value (MIN)                       | Actual value (TYP) | After SM51 is turned ON |  |  |
| Q1MEM-64S              | 5256                                         | 23652              | 8                       |  |  |
| Q1MEM-128S             | 2628                                         | 12264              | 6                       |  |  |
| Q1MEM-256S             | 5256                                         | 23652              | 8                       |  |  |
| Q1MEM-512S             | 2628                                         | 12264              | 6                       |  |  |
| Q1MEM-1MS              | 7008                                         | 23652              | 6                       |  |  |
| Q1MEM-2MS              | 2628                                         | 12264              | 6                       |  |  |
| Q1MEM-64SE             | 5256                                         | 23652              | 8                       |  |  |
| Q1MEM-128SE            | 5256                                         | 23652              | 8                       |  |  |
| Q1MEM-256SE            | 5256                                         | 23652              | 8                       |  |  |
| Q1MEM-512SE            | 5256                                         | 23652              | 8                       |  |  |
| Q1MEM-1MSE             | 2628                                         | 12264              | 6                       |  |  |

Table 21.6 Battery lives of memory cards

\* Actual value indicates a rough average value and guaranteed value indicates the minimum value.

Yardsticks for preventive maintenance are as follows:

- [1] Replace the battery in four to five years even when it has not been used exceeding the guaranteed value shown in the above table.
- [2] Replace the battery when it has been used exceeding the guaranteed value shown in the above table and SM51 is on.

## 21.3.2 Battery replacement procedure

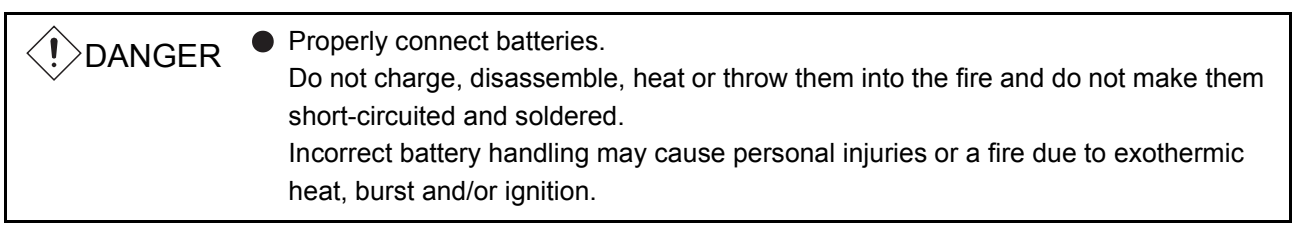

(1) CPU module battery replacement procedure Replace the battery of a CPU module according to the following procedure when life of the battery is over. Even when the battery is removed, memory is backed up by the capacitor for a while. However, if replacement takes longer than the guaranteed value shown in the following table, the content of the memory may be erased, so replace the battery quickly.
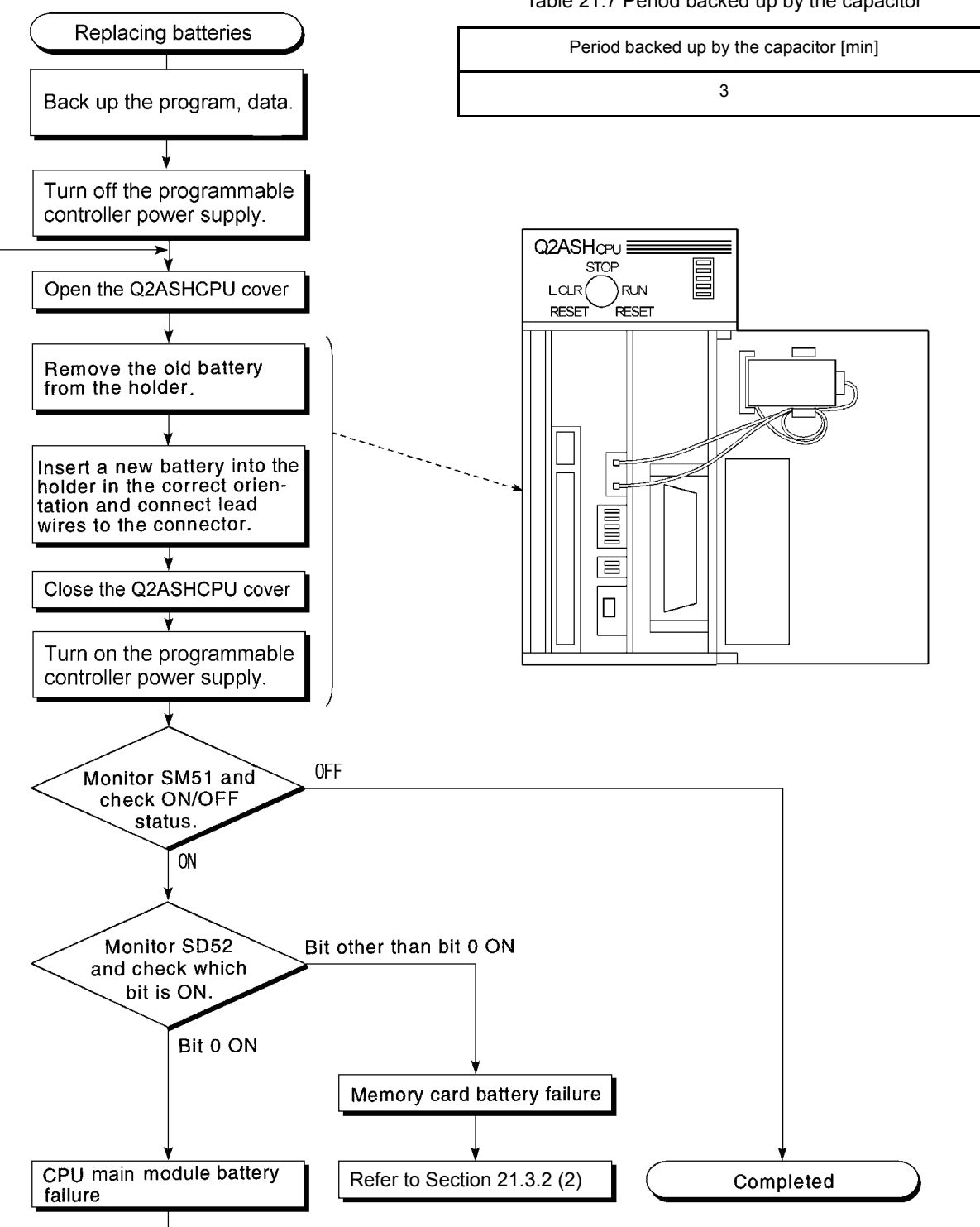

Table 21.7 Period backed up by the capacitor

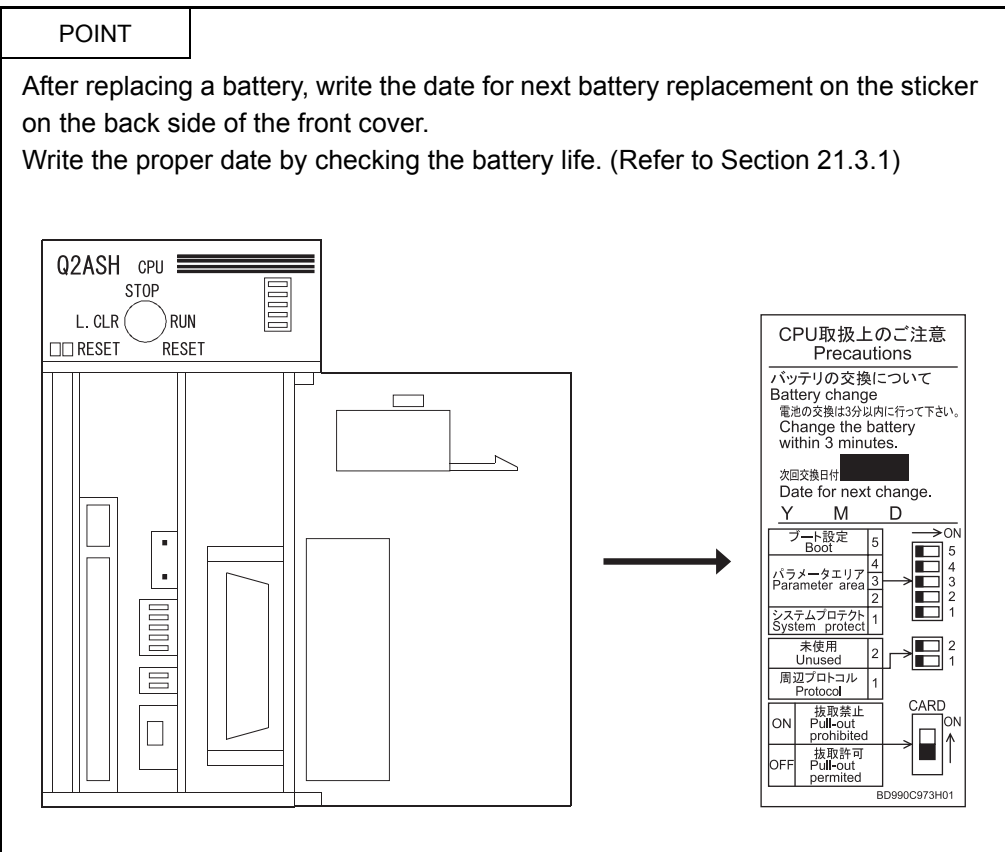

<span id="page-325-0"></span>(2) Memory card battery replacement procedure

Replace the memory card battery according to the following procedure when the life is over. Even if the battery is removed, the memory card memory is backed up by a capacitor so that the battery can be replaced while the memory card is out of the CPU module.

However, if the time taken to replace the battery exceeds the guaranteed value indicated in Table 21.6 below, the contents of the memory may be lost. Therefore, change the battery as quickly as possible. While the programmable controller power is ON, the battery can be replaced without removing the memory card in the CPU module. In this case, the memory contents are backed up by the power supply voltage from the power supply module.

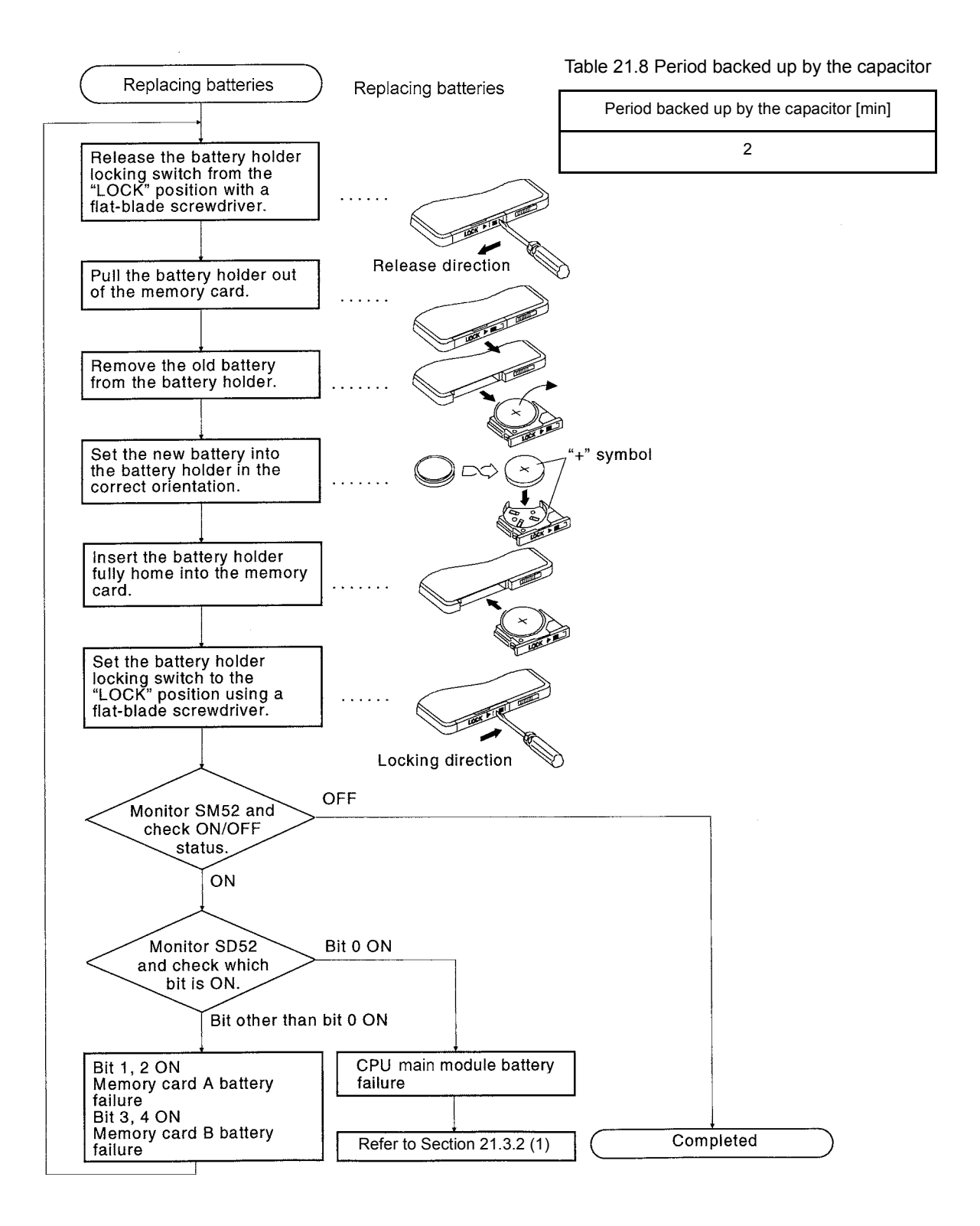

### 21.4 When Reoperating a programmable controller After Storing it with a Battery Unconnected

When reoperating after a battery is uncounted and the programmable controller is stored, the memory contents of a CPU module and memory card may be undefined. Therefore, when resuming the operation, clear the CPU module memory and format the

memory in the CPU module by peripheral device.

Afeter doing so, write the memory contents backed up before saving to each memory. The relationship between the backed-up memory and the batteries is explained below.

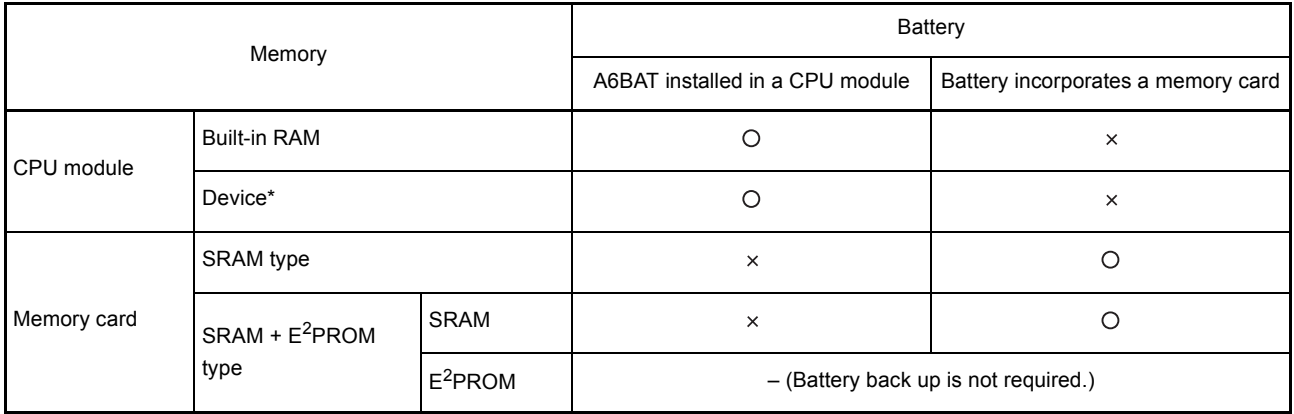

 $\bigcap$ :Battery is backed up.  $\times$ : Battey is not backed up.

\*As for device memory, also clear the latch range.

Before resuming the operation, clear/format the memory for which a battery is backed up in the table above with a peripheral device.

For memory clear/format operations, refer to the following manuals.

- Type SW IVD-GPPQ GPP Software package Operating Manual (Online)
- GX Developer Operating Manual

### POINT

(1) Make sure to back up each memory contents before storing the programmable controller.

When a programmable controller power supply is ON or CPU module reset is cancelled, a CPU module reviews the status of data below, and initializes all the data if detecting an error.

- RAM data in built-in RAM
- Breakdown history
- Latch data (Latch relay (L), latch setting range device set in a parameter), special relay SM900 to SM999, special register SD900 to SD999)
- Sampling trace data

### 21.5 When a programmable controller is Reoperated After Stored with the Battery Over the Battery Life

If a battery exceeded its guaranteed life is stored and reoperated, the memory contents of CPU module and memory card may be undefined.

Therefore, when resuming the operation, clear the CPU module memory and format the memory in the CPU module by peripheral device.

Afeter doing so, write the memory contents backed up before saving to each memory. The relationship between the backed-up memory and the batteries is explained below.

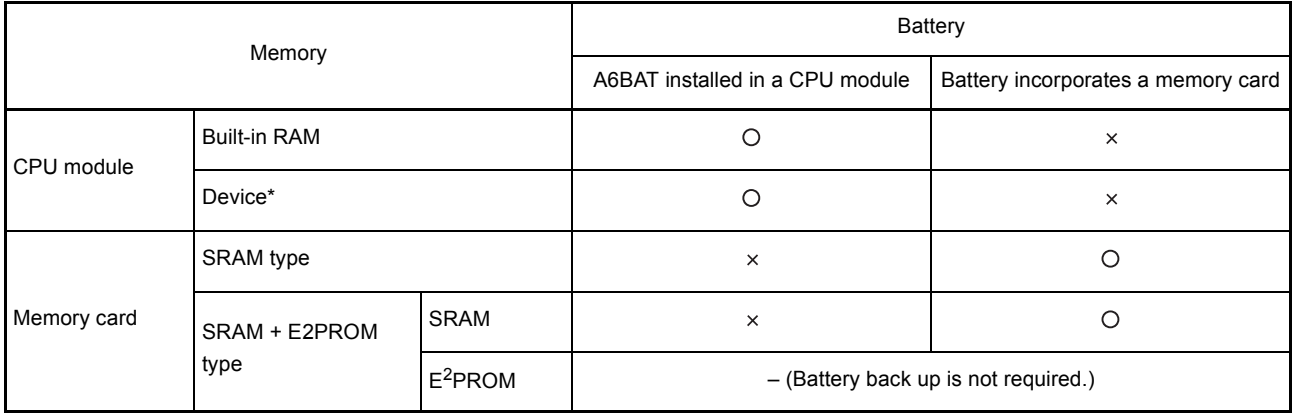

 $\bigcirc$ :Battery is backed up.  $\times$ : Battey is not backed up.

\*As for device memory, also clear the latch range.

Before resuming the operation, clear/format the memory for which a battery is backed up in the table above with a peripheral device.

For memory clear/format operations, refer to the following manuals.

- Type SW IVD-GPPQ GPP Software package Operating Manual (Online)
- GX Developer Operating Manual

### POINT

- (1) Make sure to back up each memory contents before storing a programmable controller.
- (2) When a programmable controller power supply is ON or CPU module reset is cancelled, a CPU module reviews the status of data below, and initializes all the data if detecting an error.
	- RAM data in built-in RAM
	- Breakdown history
	- Latch data (Latch relay (L), latch setting range device set in a parameter), special relay SM900 to SM999, special register SD900 to SD999)
	- Sampling trace data

The description, cause determination, and corrective actions of each error which may occur during system usage are described.

### 22.1 Fundamentals of Troubleshooting

Besides using obviously highly-reliable devices to increase system reliability, it is an important point to quickly start up the system again when an error occurs. In order to quickly start up the system, find the cause of the problem and resolve it. There are the following three basic points to be aware of when performing troubleshooting.

(1) Visual confirmation

Confirm the following points:

- 1) Machine operation (stop status and operation status)
- 2) Power supply ON/OFF
- 3) I/O equipment status
- 4) Wiring status (I/O wires and cable)
- 5) Display status of each display indicator (POWER LED, RUN LED, ERROR LED, I/O LED, etc.)
- 6) Status of each setting switch (extension base, power failure compensation, etc.)

After confirming 1) to 6), connect a peripheral device and observe the operation status of the programmable controller and program contents.

### (2) Error confirmation

Observe how the error changes by performing the following operations:

- 1) Set the RUN/STOP key switch to "STOP".
- 2) Reset using the RUN/STOP key switch.
- 3) Turn ON/OFF the power supply.
- (3) Narrow down the range

By performing the (1) and (2) above, assume the faulty area in the following:

- 1) Programmable controller or external?
- 2) I/O module or others?
- 3) Sequence program?

### 22.2 Troubleshooting

The error definition determination method, error definition corresponding to the error code, and corrective actions are described.

### 22.2.1 Troubleshooting flowchart

The error definitions are described by events.

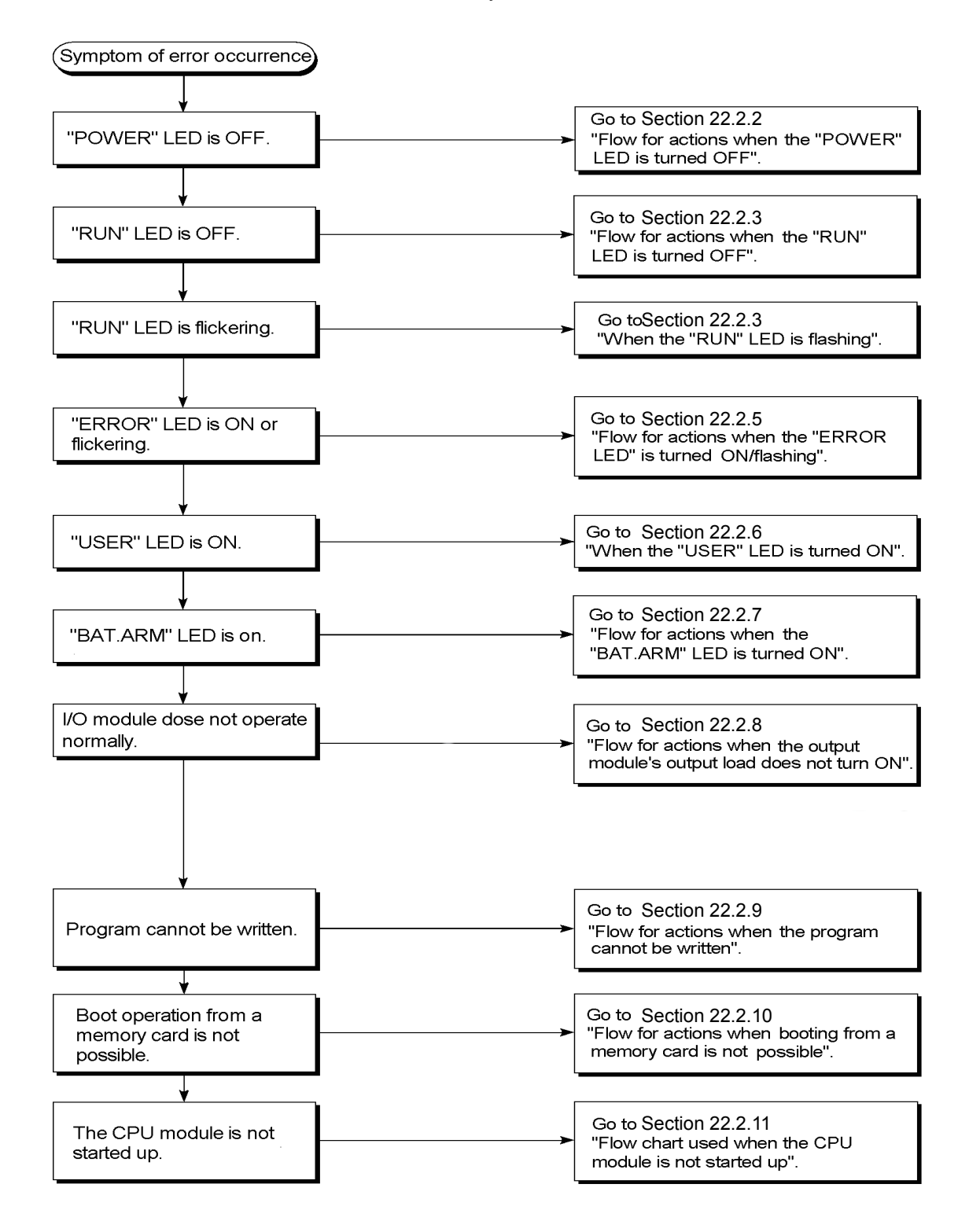

### 22.2.2 Flow for actions when the "POWER" LED is turned OFF

The flow when the programmable controller power is ON or when the "POWER" LED of the power supply module is ON during operation is described.

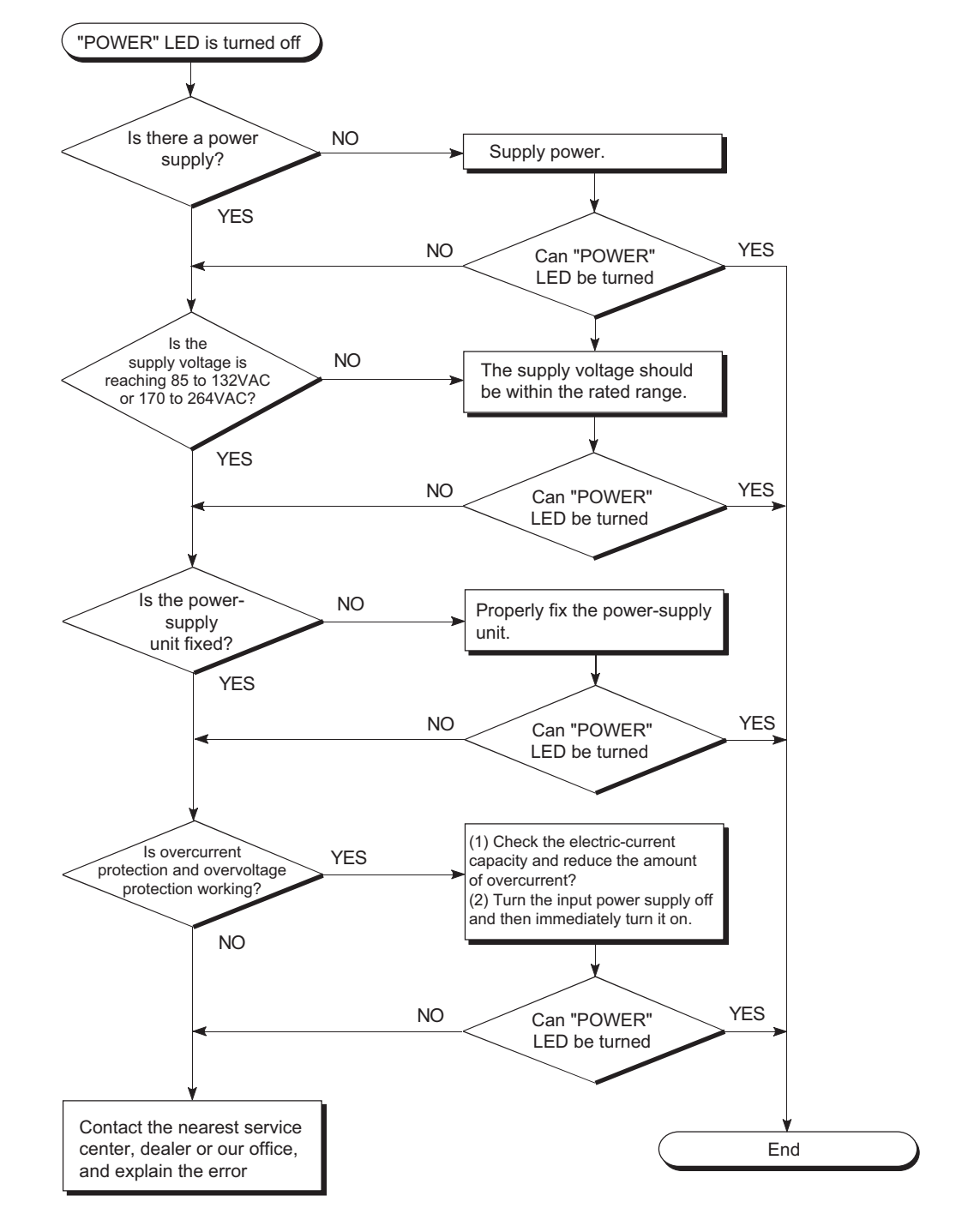

### <span id="page-332-0"></span>22.2.3 Flow for actions when the "RUN" LED is turned OFF

The flow when the "POWER" LED of the CPU module turns OFF during operation is described.

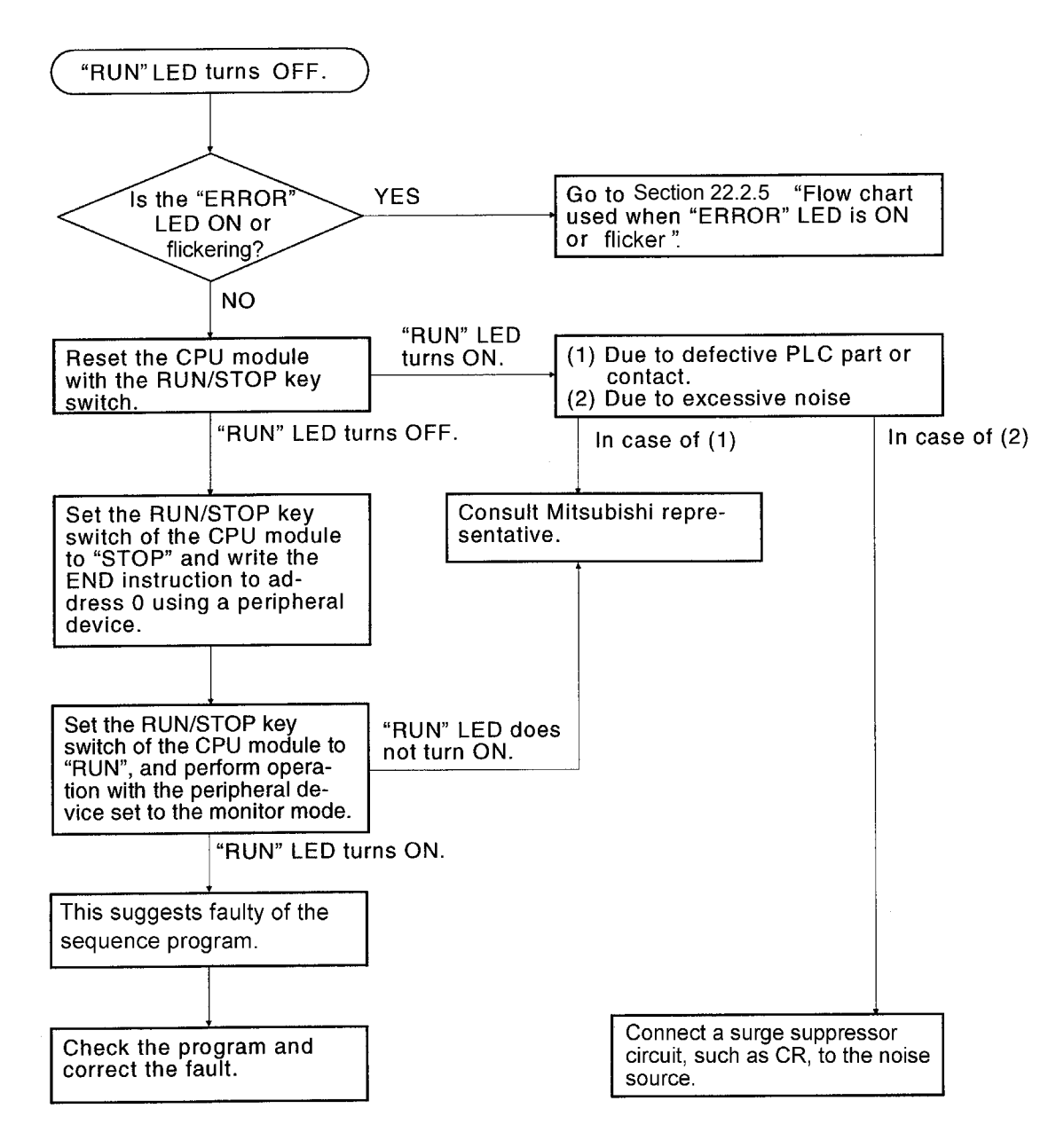

### 22.2.4 When the "RUN" LED is flashing

Flashing of the "RUN" LED of a CPU module is described below.

With the Q2ASCPU, when the RUN/STOP key switch is turned from STOP to RUN after writing a program in the STOP state, the "RUN" LED flashes. Then, no CPU module error occurs, but the operation stops.

To set the CPU module to RUN, either turn the RUN/STOP key switch to STOP then RUN again, or reset the CPU module using the key switch. The "RUN" LED turns ON.

### <span id="page-334-0"></span>22.2.5 Flow for actions when the "ERROR LED" is turned ON/flashing

The flow when the programmable controller power is ON, when the operation is started or when the "ERROR" LED of the CPU module is ON/blinking during operation is described.

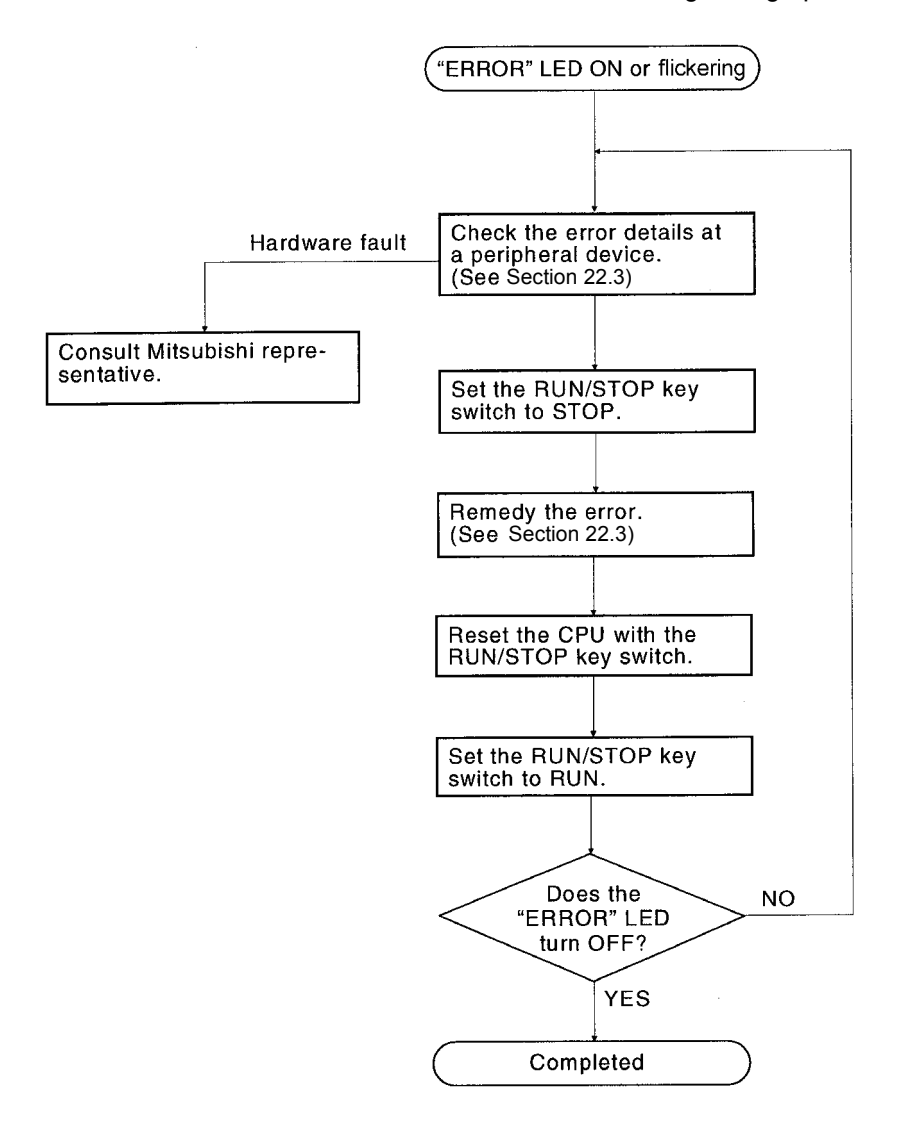

### 22.2.6 When the "USER" LED is turned ON

This section describes the case when the "USER" LED of CPU module is turned on. With the Q2ASCPU, the "USER" LED comes ON when an error is detected by the CHK instruction, or when an annunciator (F), turns ON.

When the "USER" LED is turned ON, monitor SM62 and SM80 of the special relay in the peripheral device monitor mode.

After monitoring and removing the cause, the "USER" LED can be turned OFF by resetting the RUN/STOP key switch or performing the LEDR instruction.

- When SM62 is ON With the annunciator (F) ON, the "USER" LED is ON. Check the error cause with SD62 to SD79.
- When SM80 is ON, With execution of the CHK instruction, the "USER" LED is ON. Check the error cause with SD80.

After checking the error cause, remove the cause.

The "USER" LED can be turned OFF by either of the following operations.

- Resetting the system with the RUN/STOP key switch
- Execution of the LEDR instruction with the sequence program

### REMARK

When the RUN/STOP key switch is turned to "L.CLR" several times in a latch clear operation, the "USER" LED flashes to indicate that latch clear processing is in progress.

When the RUN/STOP key switch is turned once more to "L.CLR" while the "USER" LED is flashing, the "USER" LED goes OFF and latch clear processing is ended.

### 22.2.7 Flow for actions when the "BAT.ARM" LED is turned ON

This section describes the case when the "BAT.ARM" LED of CPU module is turned on. With the Q2ASCPU, the "BAT.ARM" LED turns ON when the voltage of the battery for a CPU module or a memory card drops.

When the "BAT.ARM" LED turns ON, monitor the special relays (SM51 and SM52) and special registers (SD51 and SD52) in the peripheral device monitor mode, and check if there has been a voltage drop at either of the battery for a CPU module or a memory card. After monitoring and replacing the battery by a new one, the "BAT.ALM" LED can be turned OFF by resetting the RUN/STOP key switch or performing the LEDR instruction.

### 22.2.8 Flow for actions when the output module's output load does not turn ON

The flow when the output load of the output module is not turned ON during operation is described.

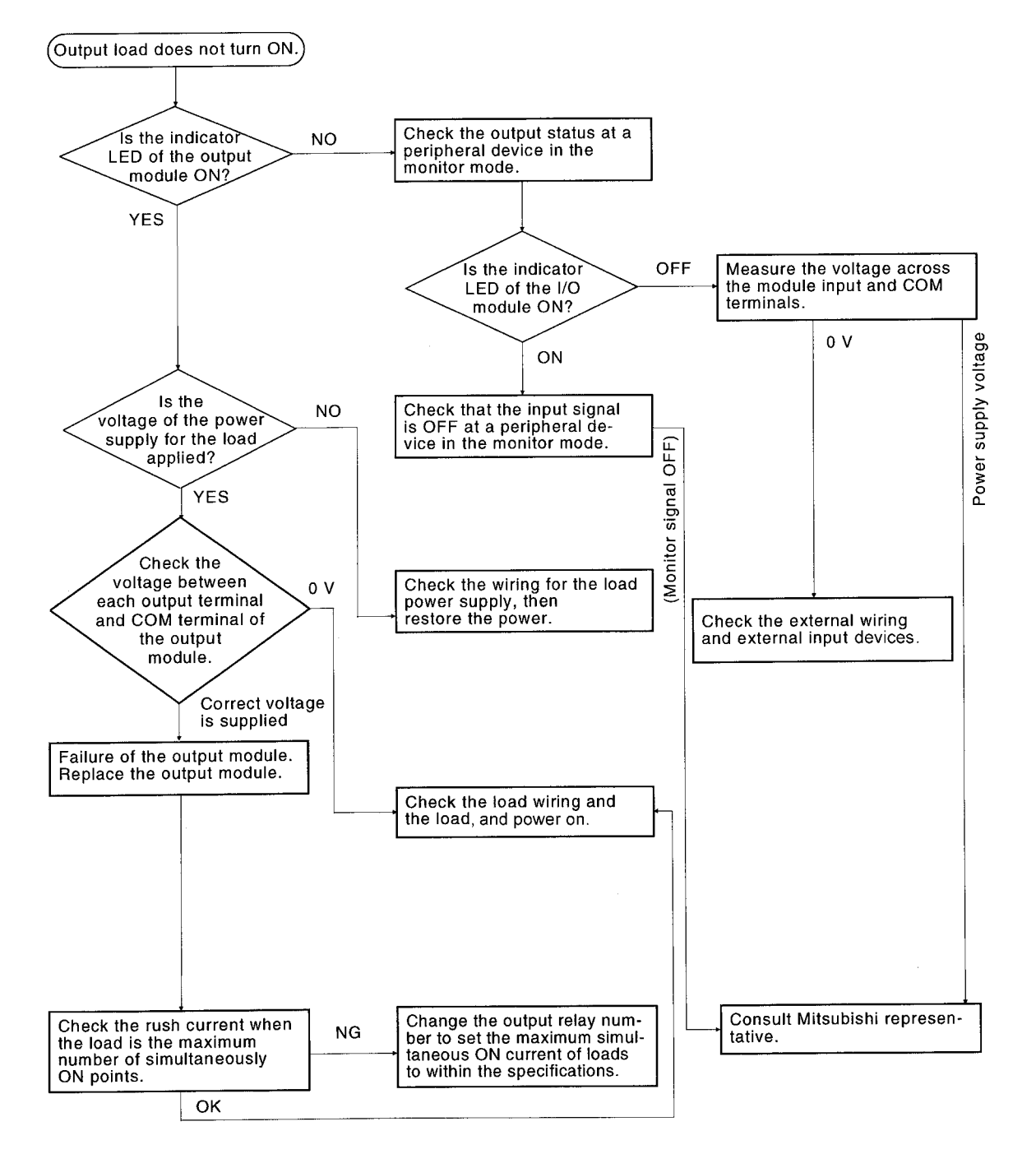

### POINT

For problems when the input signal does not turn off or ourput load does not turn off, perform troubleshooting by referring to the fault examples for the I/O modules in [Section 22.5.](#page-375-0)

### <span id="page-337-0"></span>22.2.9 Flow for actions when the program cannot be written

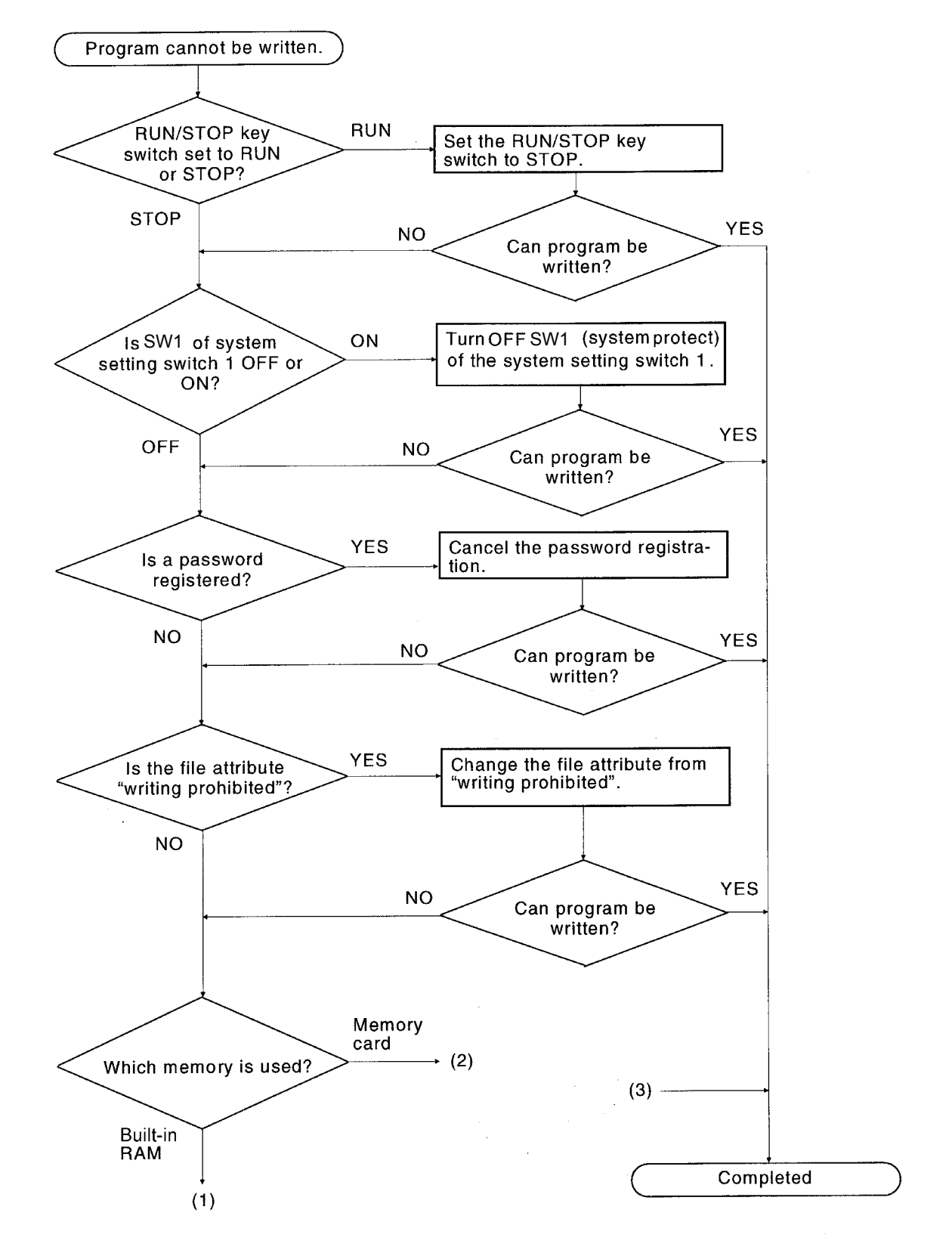

The flow when a program cannot be written to the CPU module is described.

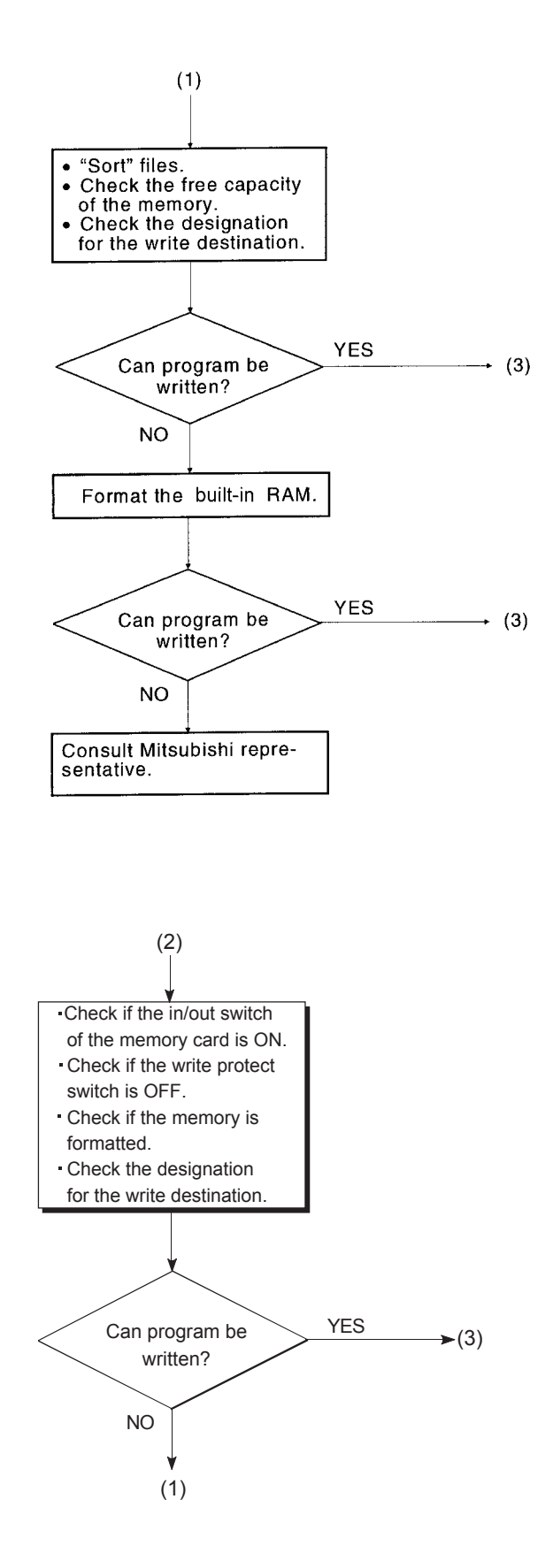

### 22.2.10 Flow for actions when booting from a memory card is not possible

The flow when the CPU module cannot be booted from a memory card is described.

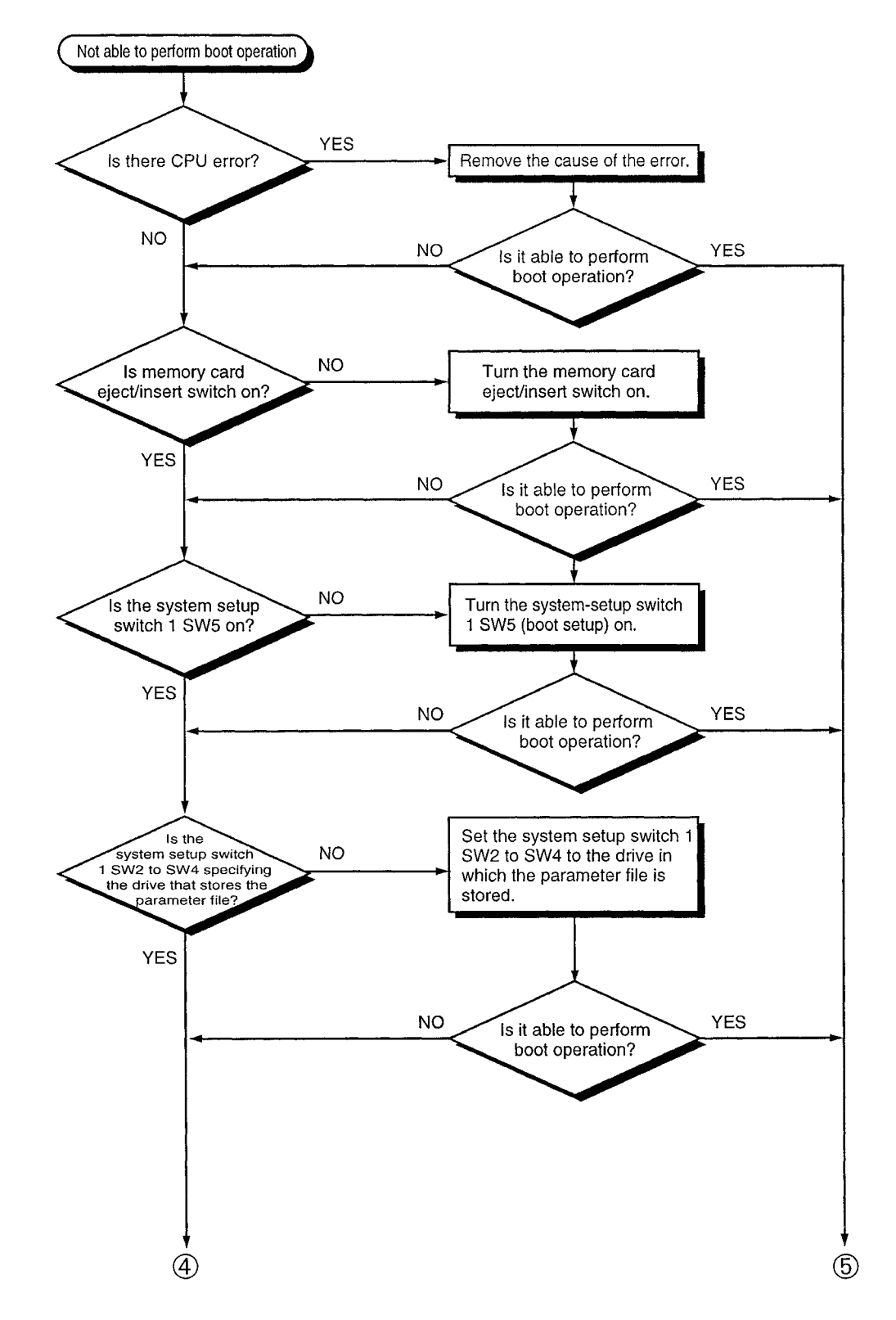

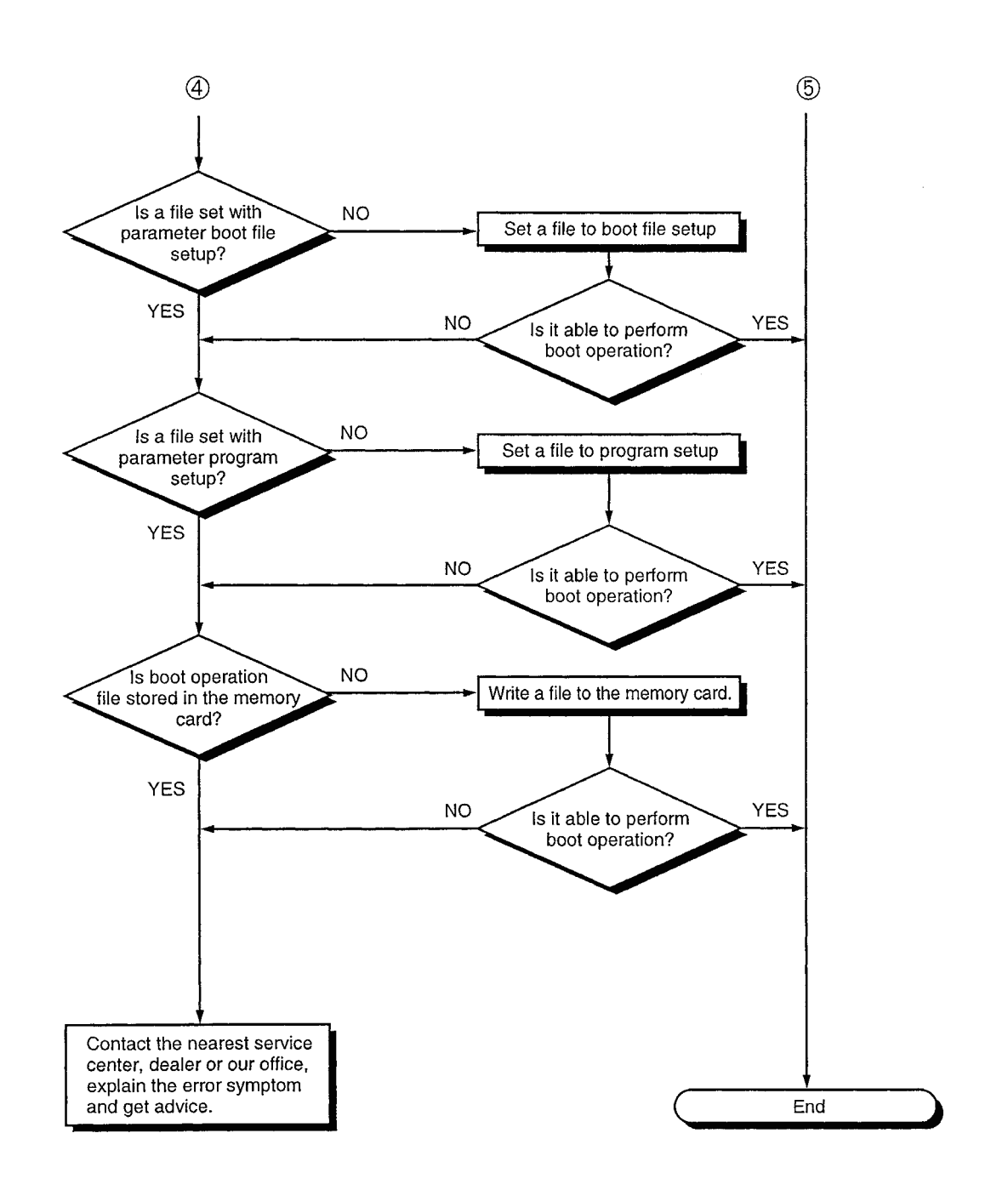

### <span id="page-341-0"></span>22.2.11 Flow chart used when the CPU module is not started up

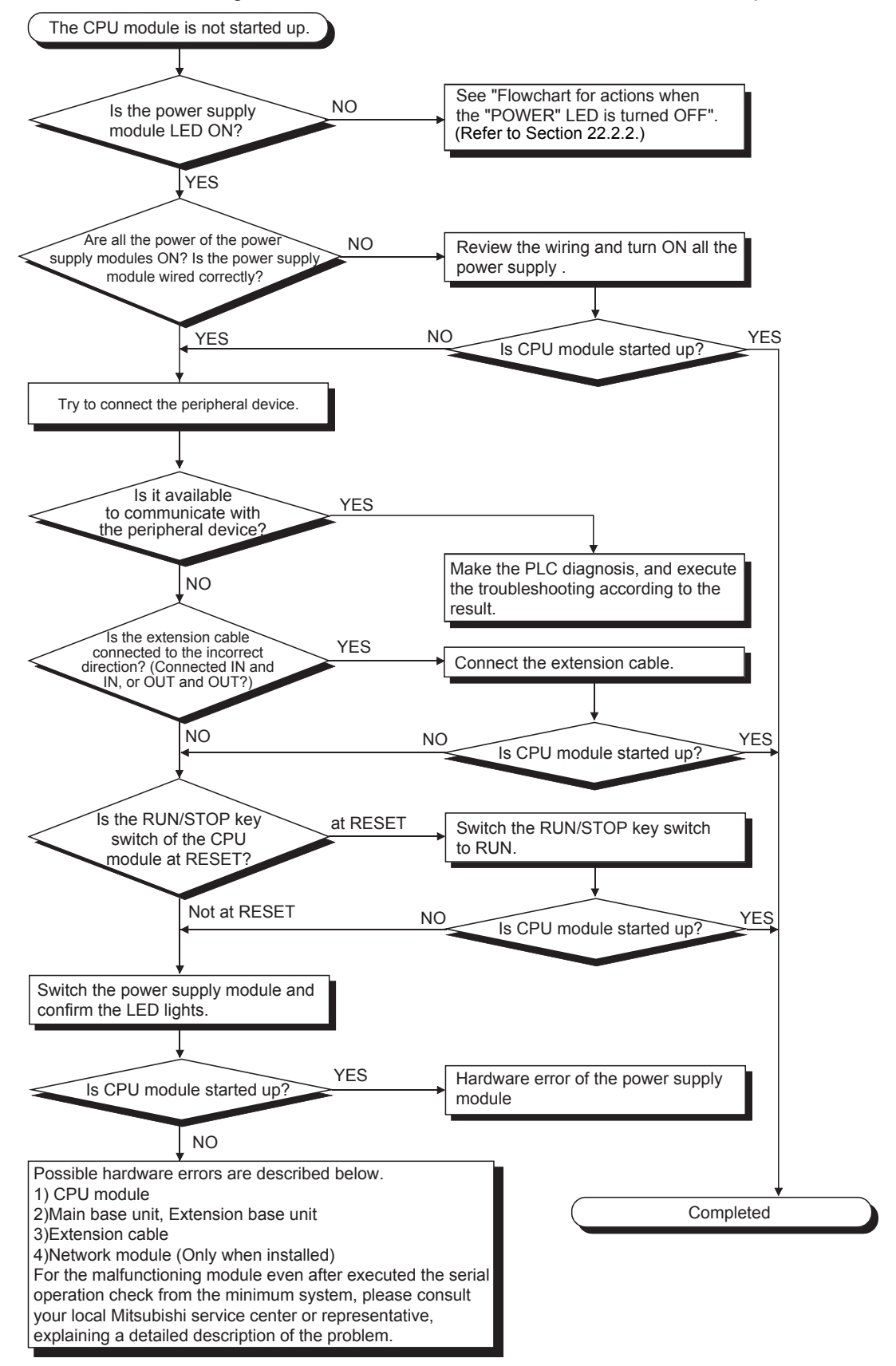

The following shows the flow when the CPU module is not started up.

# **MEMO**

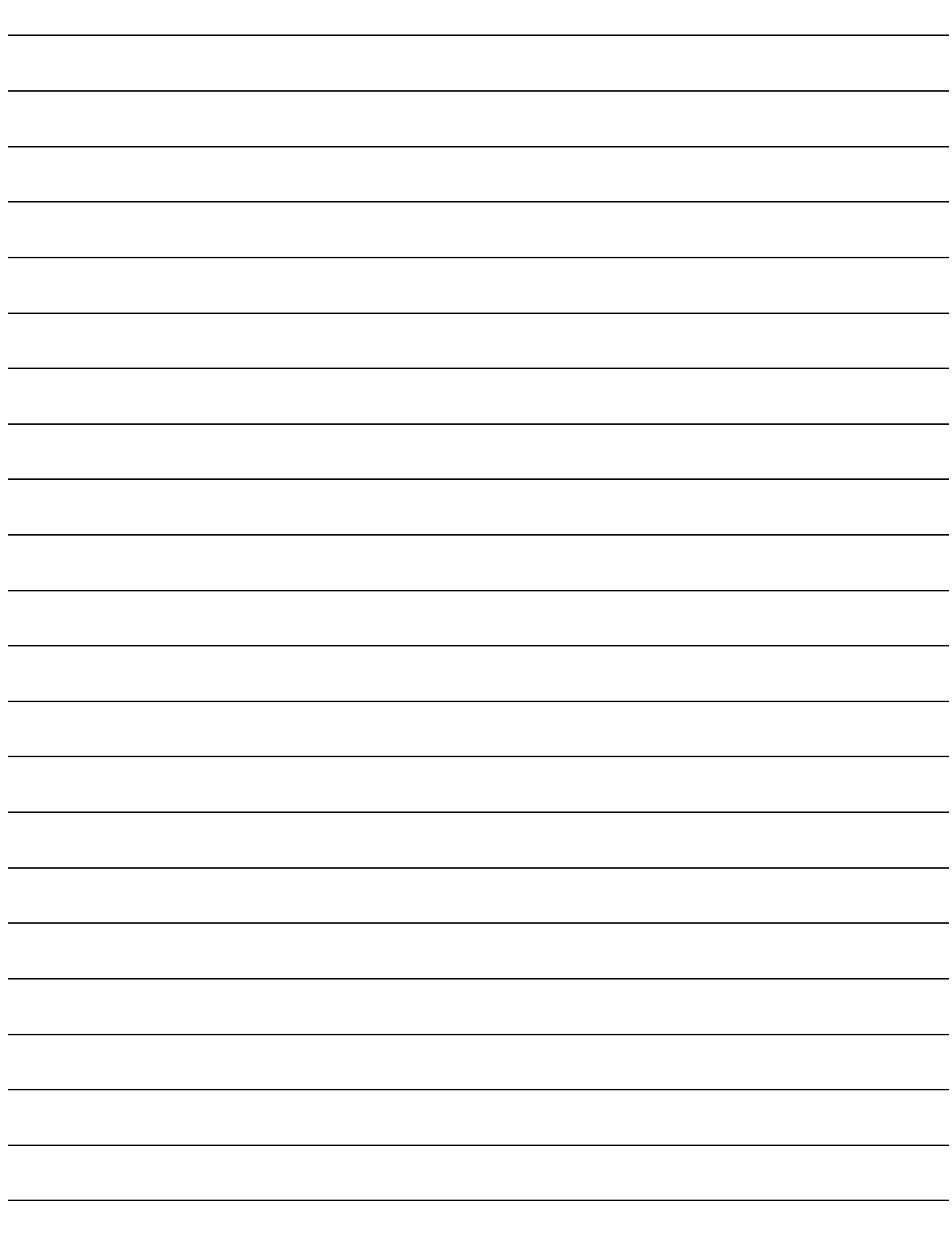

### <span id="page-343-0"></span>22.3 Error Code List

When an error occurs at PLC power ON, on switching to the RUN status, or during the RUN status, the self-diagnostics function displays the error content (by LED indication, or message display on an LED indicator), and stores the error information at a special relay (SM) and special register (SD).

If an error occurs on a data communicaton request from peripheral devices, a special function module and the network system to the CPU module, error codes (4000H to 4FFFH) are returned to the request source.

QnACPU errors and corrective actions are described in this section.

- (1) How to read the error code lists The following shows the way of reading the error code lists from [Section 22.3.3](#page-345-0) (1000 to 1999) to [Section 22.3.9](#page-372-0) (7000 to 10000).
	- (a) Error code, common information, and individual information Alphanumeric characters in the parentheses of the titles indicate the special register numbers where the individual information is stored.
	- (b) Compatible CPUs

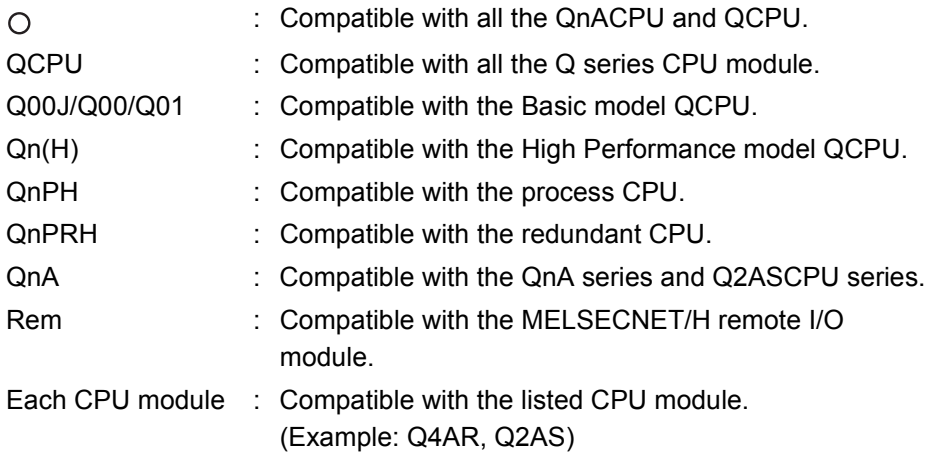

### 22.3.1 Error Codes

There are errors that is detected by the self-diagnostics function of the CPU module, and that is detected while communicating with the CPU module.

The table below shows the link between the type of error detection, the point of error detection and the error codes.

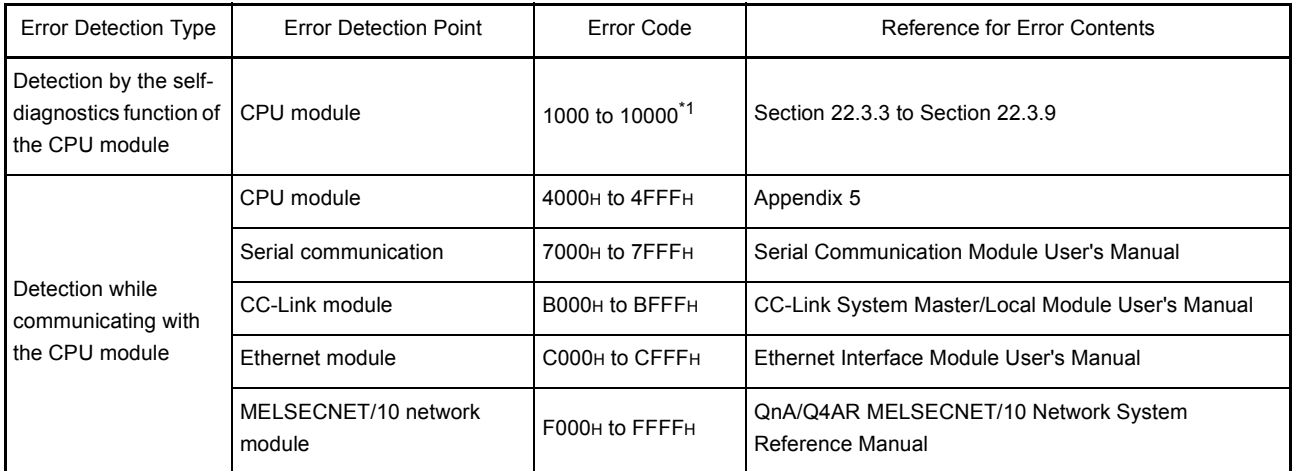

\*1 The error codes of the CPU module are categorizes according to minor errors, moderate errors and major errors. Minor error: Errors that CPU module such as a battery error continues the operation (Error code: 1300 to 10000) Moderate error: Errors that CPU module such as a WDT error stops the operation (Error code: 1300 to 10000) Minor error: Errors that CPU module such as a RAM error stops the operation (Error code: 1000 to 1299) "The error that the QnACPU continues operation" and "the error that QnACPU stops operation" are determined by "CPU operation status" of the error code list.

#### 22.3.2 Procedure to read an error code

When an error occurs, error codes and error messages can be read with the peripheral devices.

For details on the setting method for each function, refer to the GX Developer Operating Manual or SW<sup>I</sup> IVD-GPPQ Operating Manual (Offline).

### <span id="page-345-0"></span>22.3.3 Error code list (1000 to 1999)

The following shows the error messages from the error code 1000 to 1999, the contents and causes of the errors, and the corrective actions for the errors.

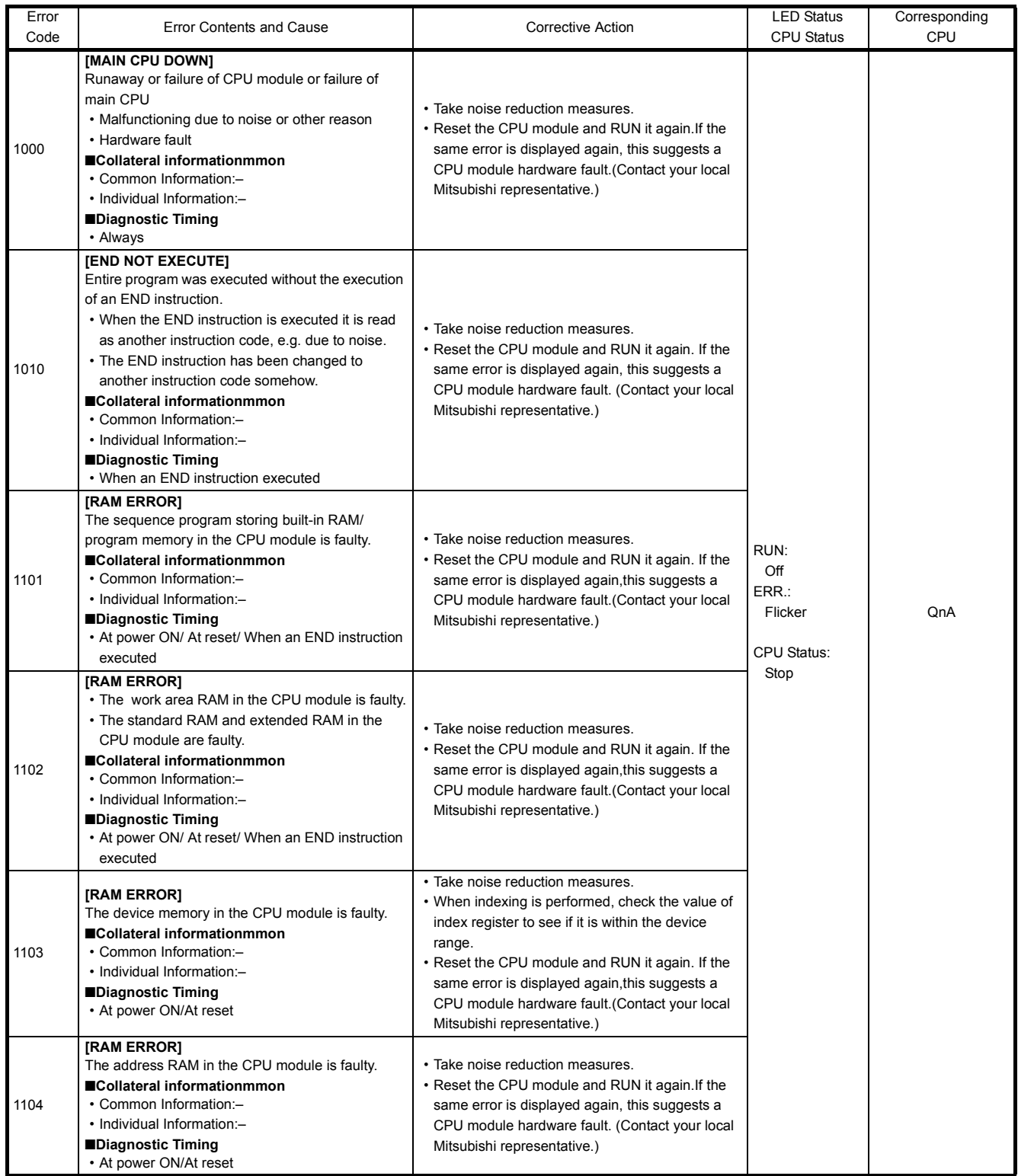

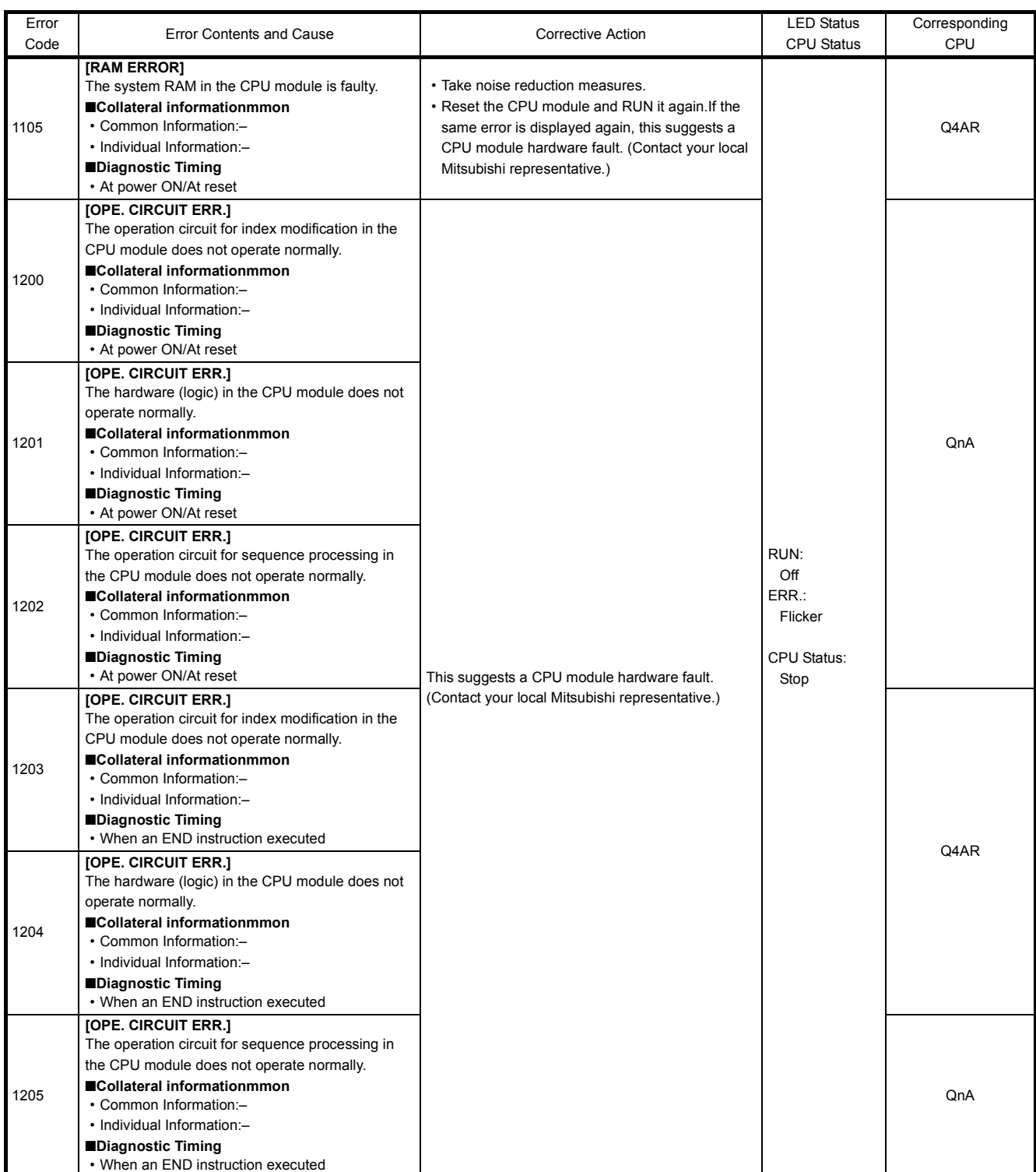

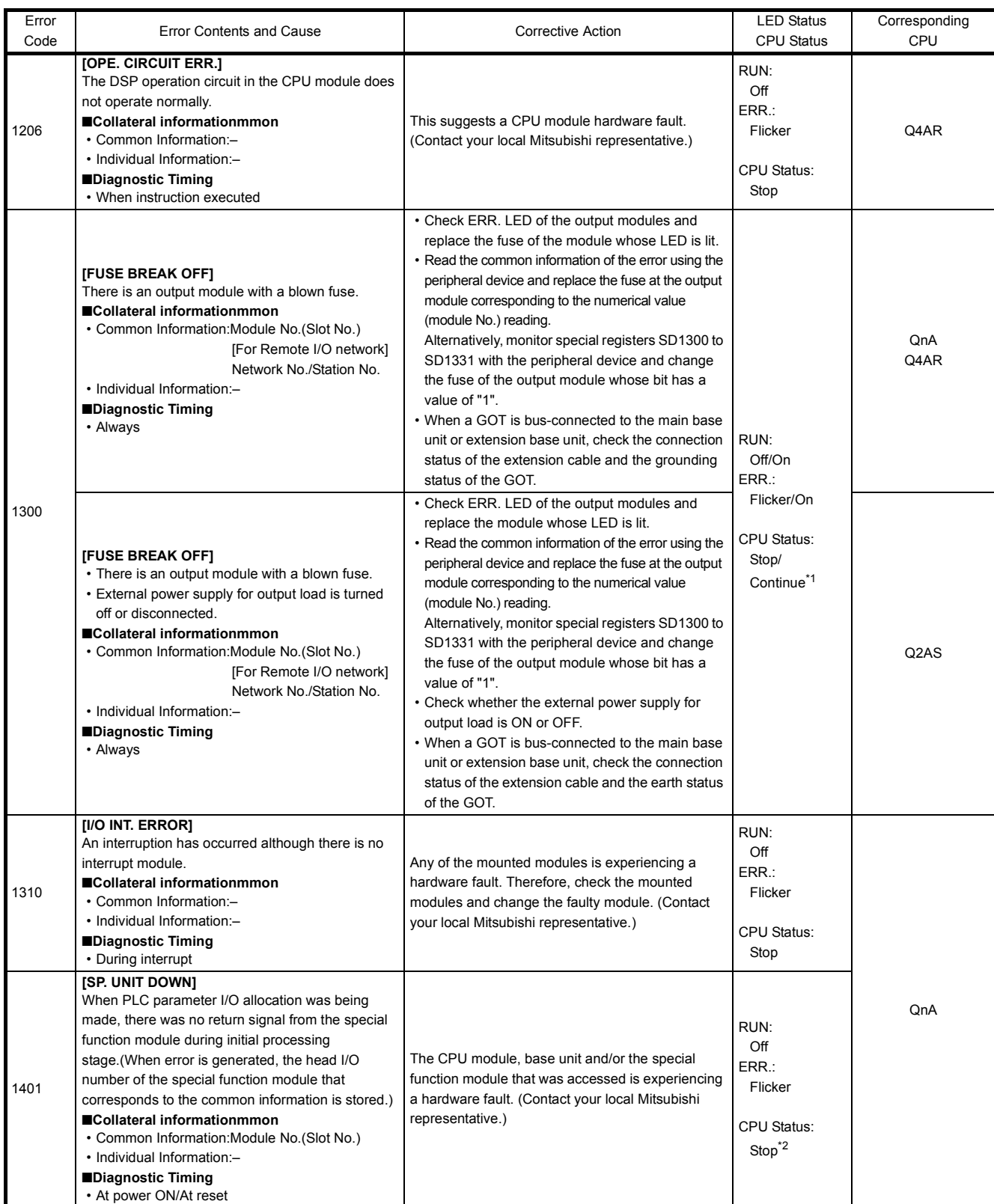

\*1 CPU operation can be set in the parameters at error occurrence. (LED indication varies.)

\*2 The BAT.ALM LED turns on at BATTERY ERROR.

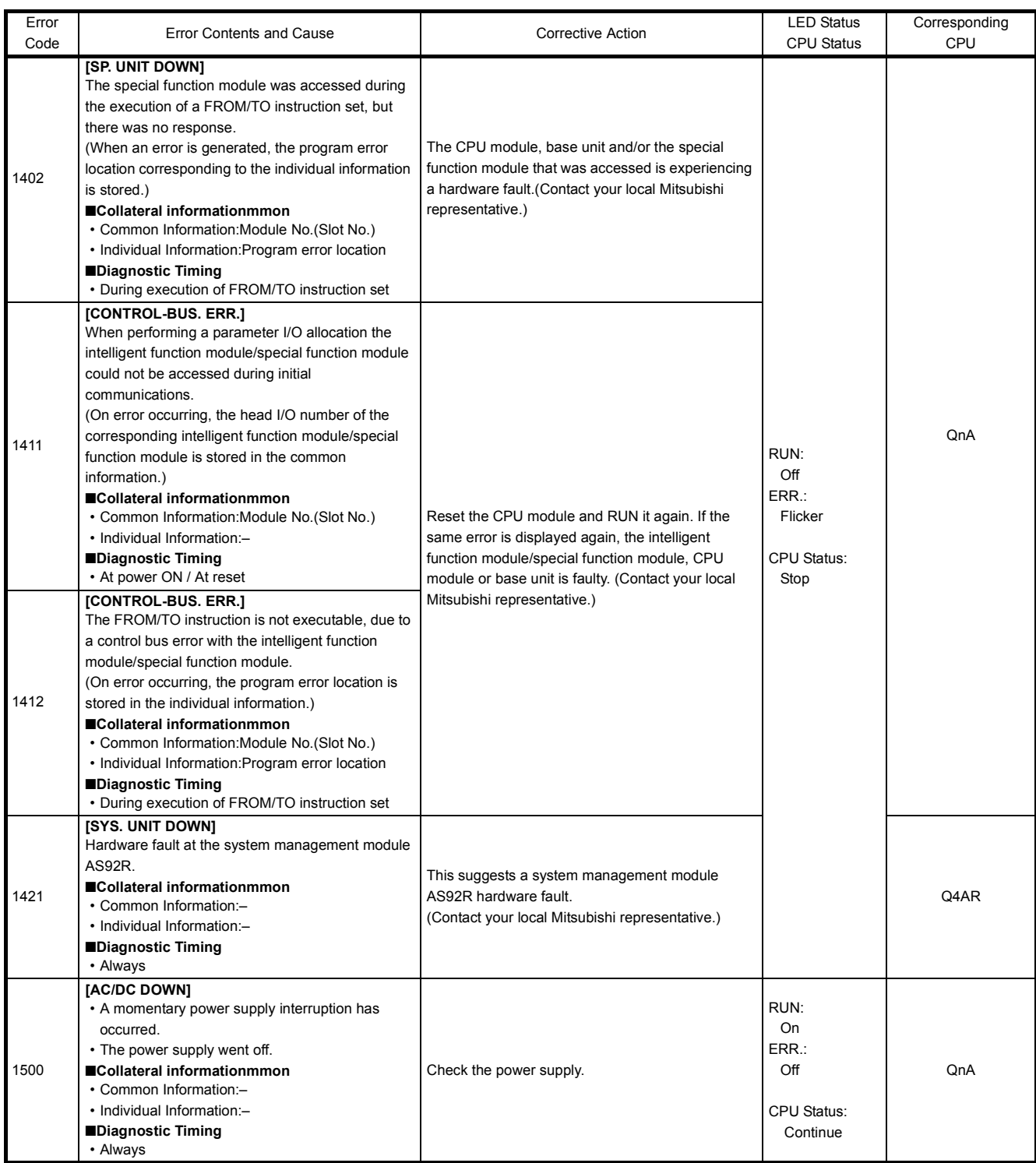

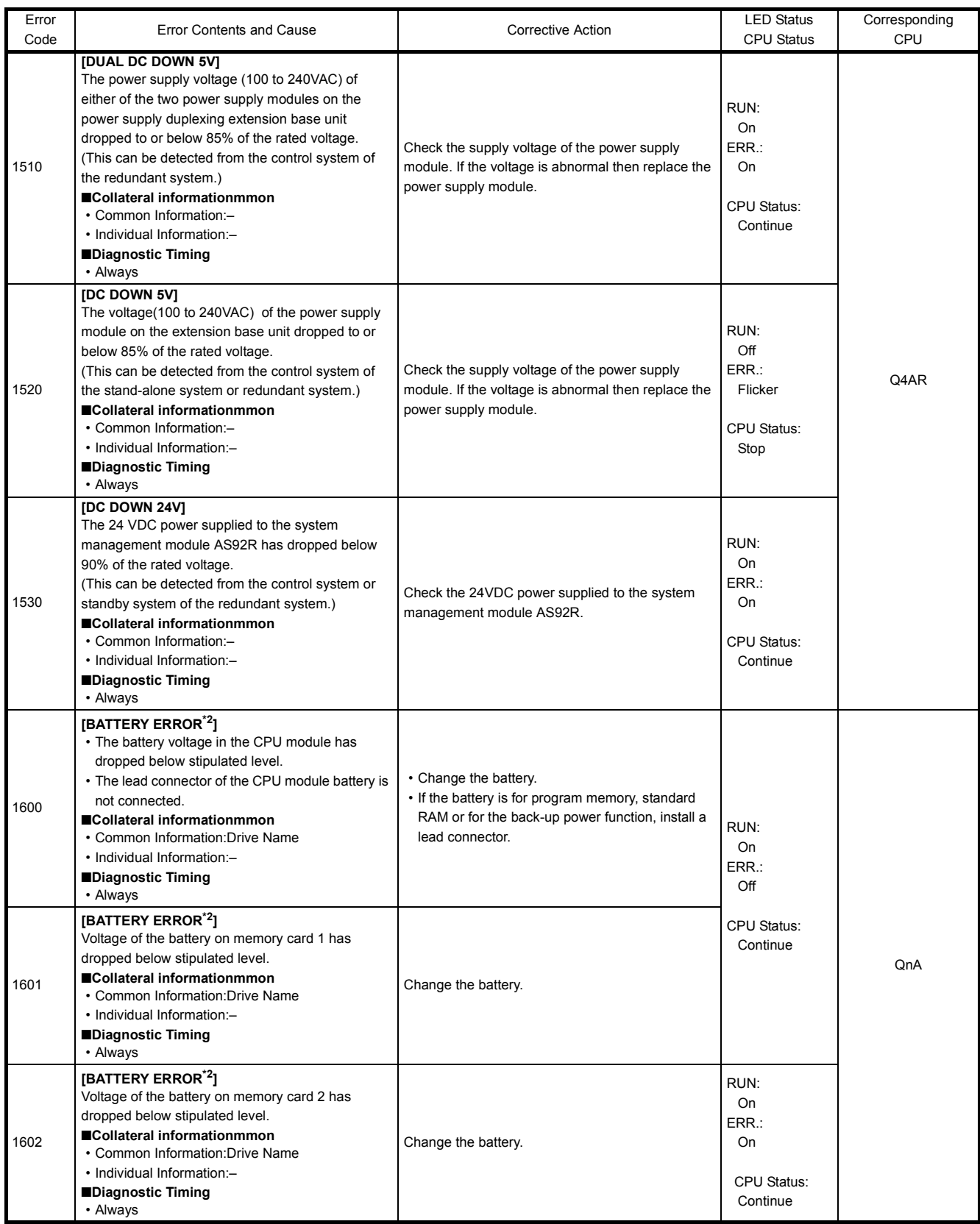

\*2 The BAT.ALM LED turns on at BATTERY ERROR.

### 22.3.4 Error code list (2000 to 2999)

The following shows the error messages from the error code 2000 to 2999, the contents and causes of the errors, and the corrective actions for the errors.

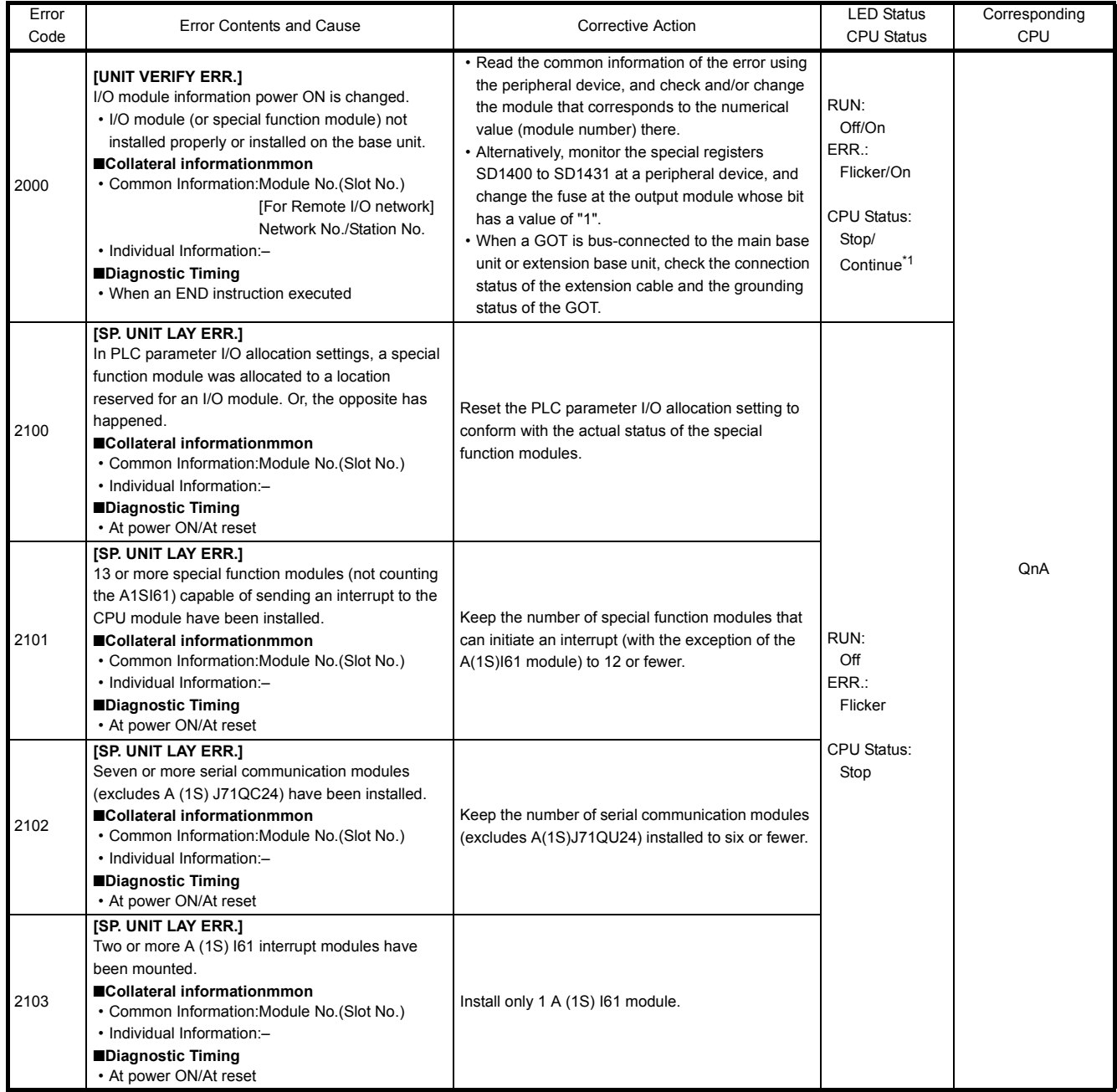

\*1 CPU operation can be set in the parameters at error occurrence. (LED indication varies.)

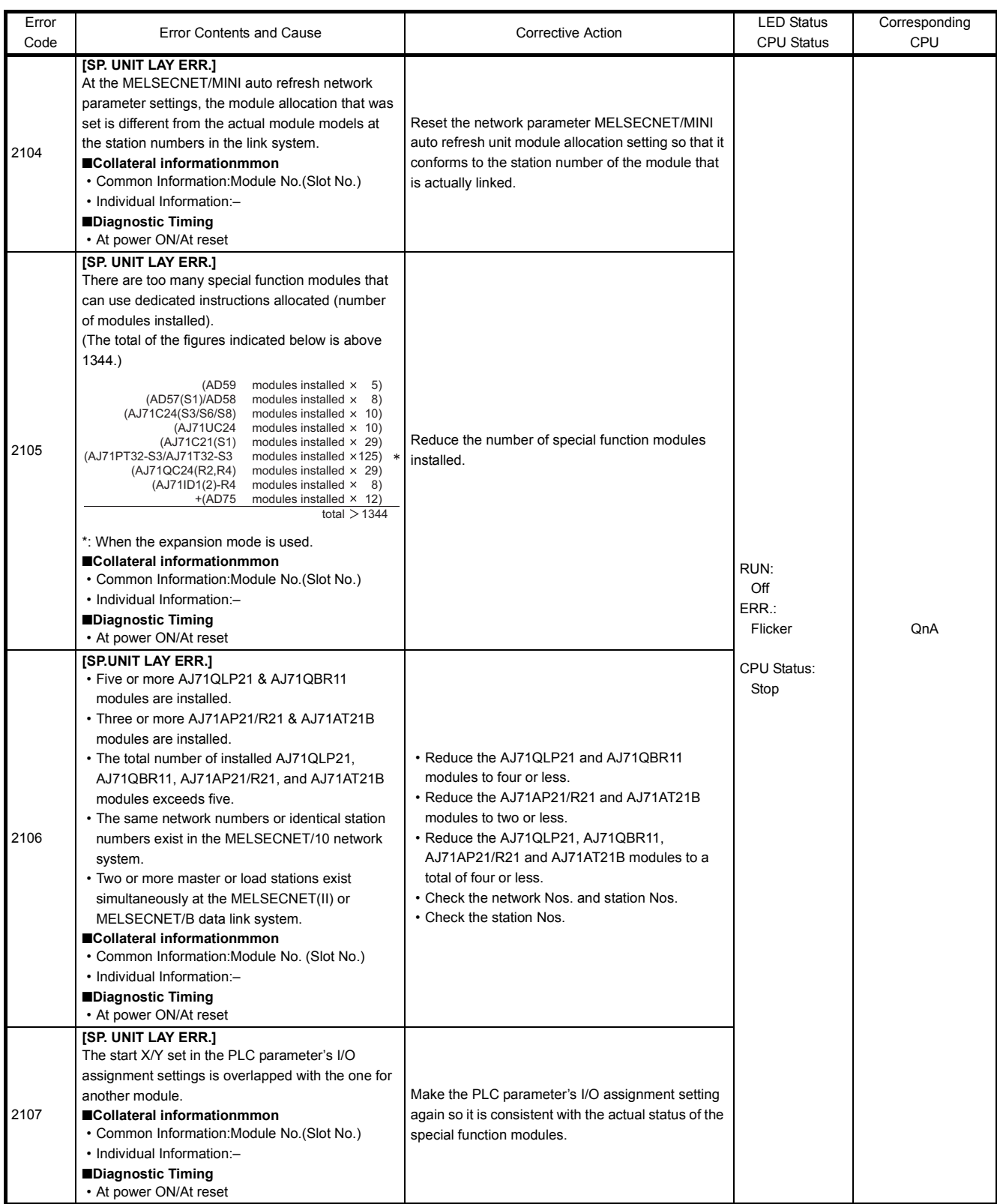

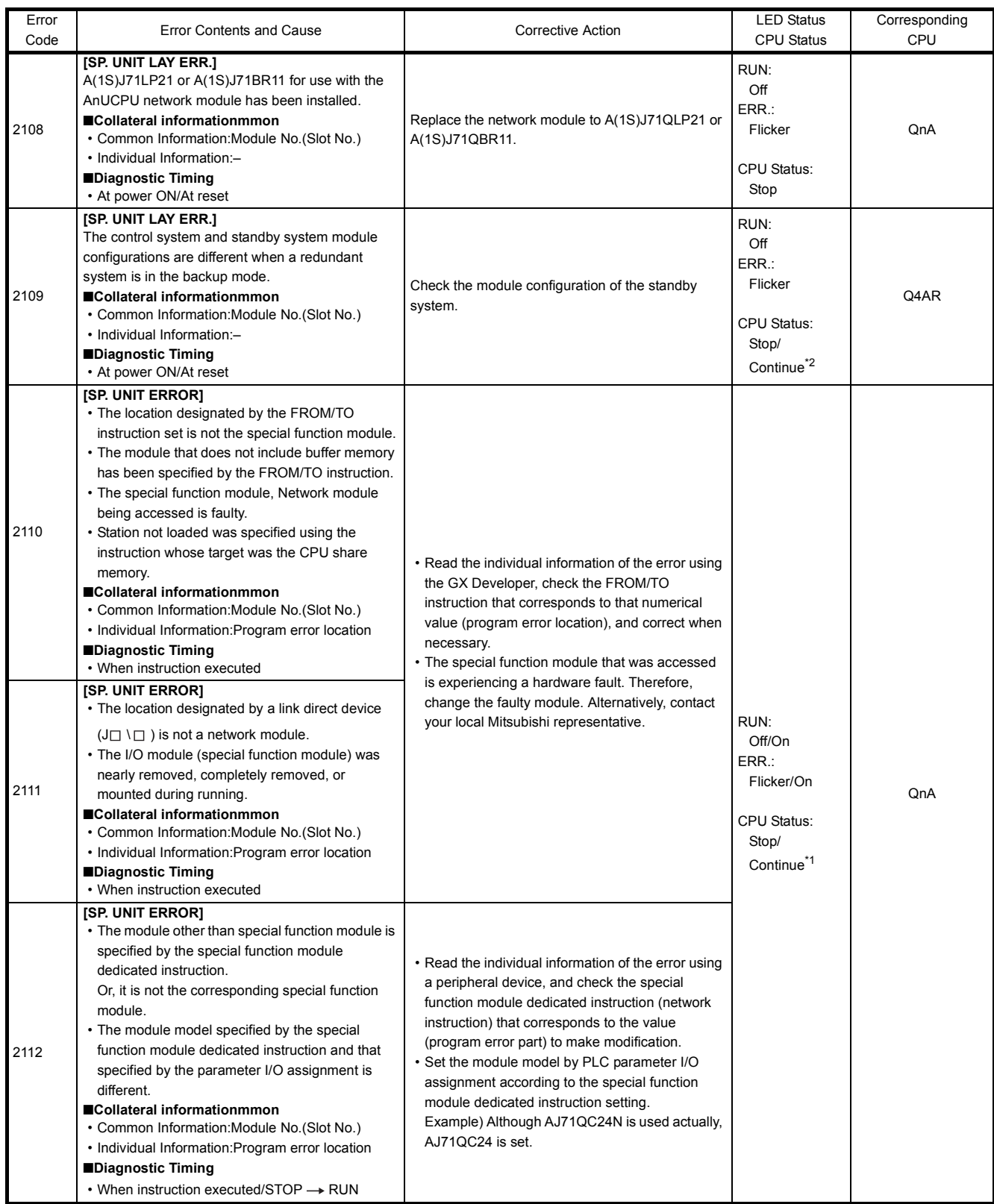

\*1 CPU operation can be set in the parameters at error occurrence. (LED indication varies.)

\*2 The BAT.ALM LED turns on at BATTERY ERROR.

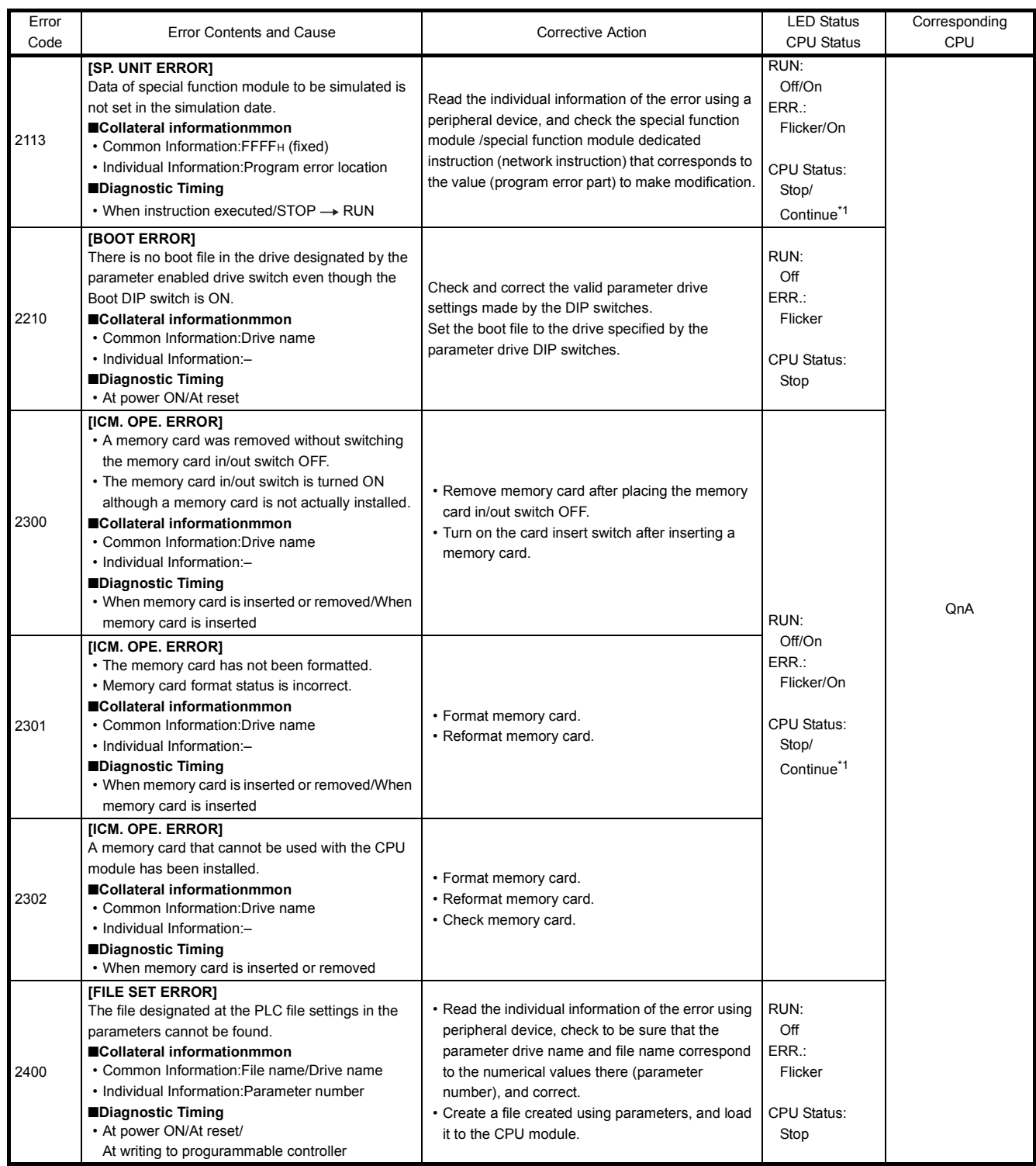

\*1 CPU operation can be set in the parameters at error occurrence. (LED indication varies.)

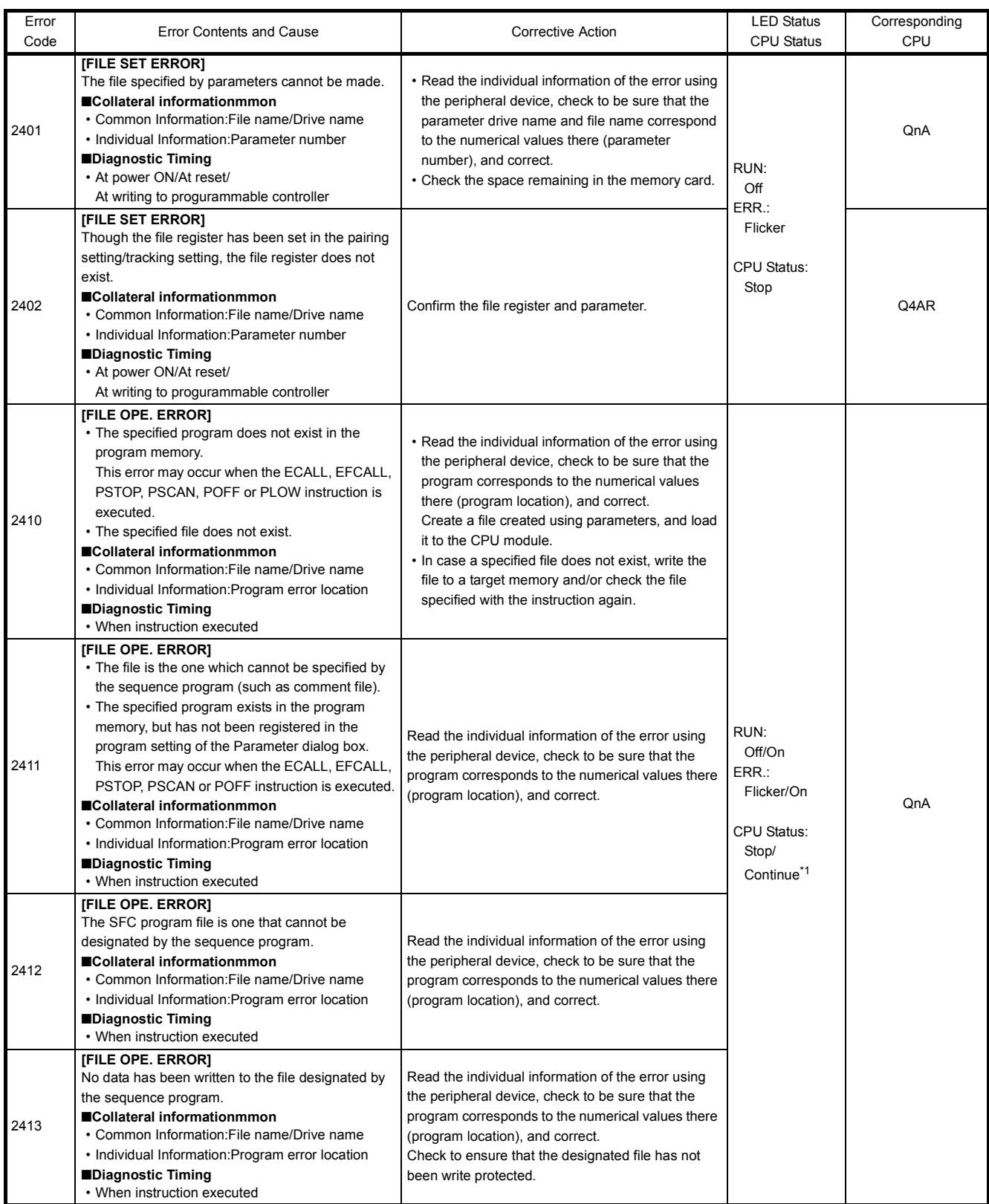

\*1 CPU operation can be set in the parameters at error occurrence. (LED indication varies.)

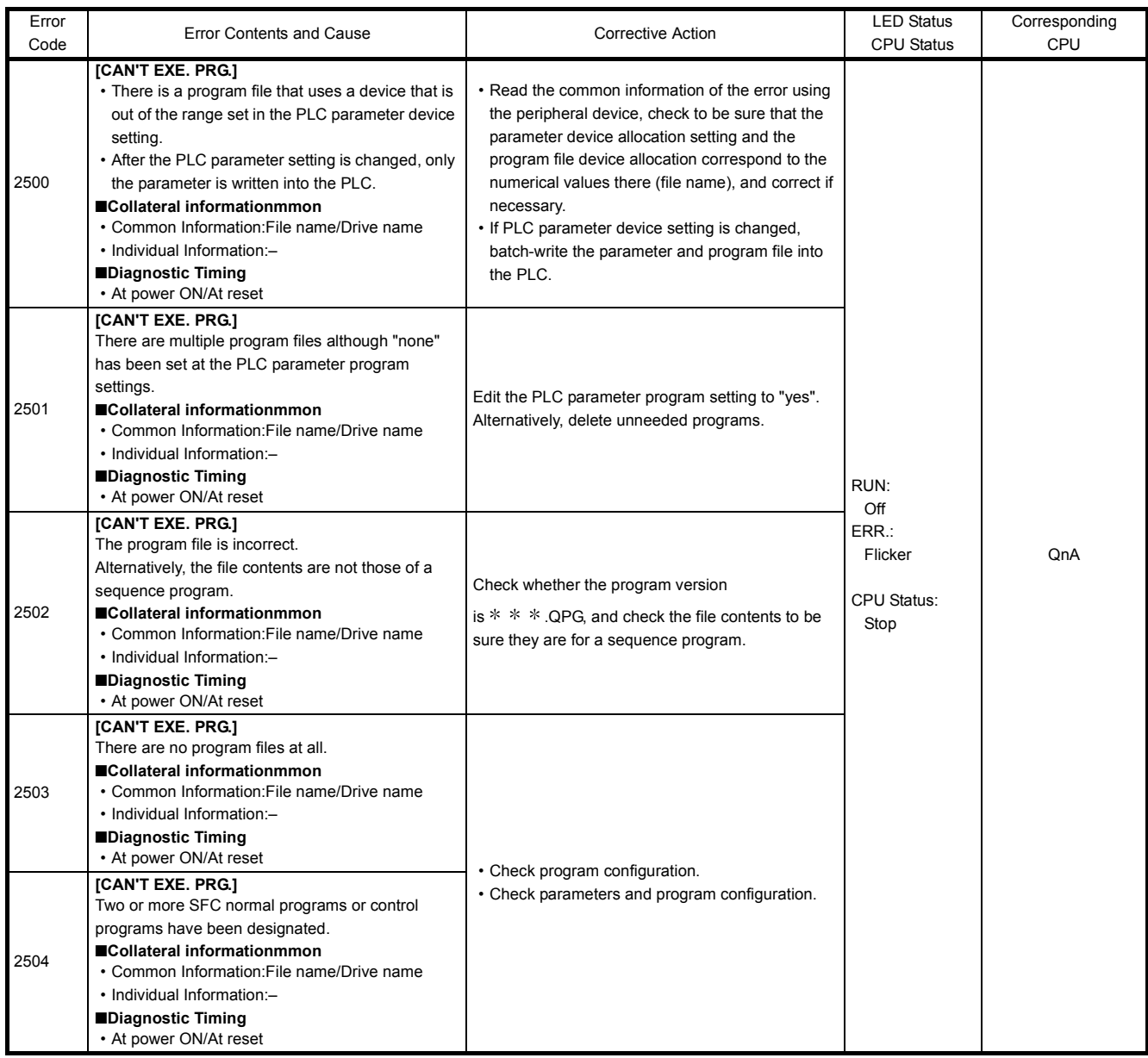

### 22.3.5 Error code list (3000 to 3999)

The following shows the error messages from the error code 3000 to 3999, the contents and causes of the errors, and the corrective actions for the errors.

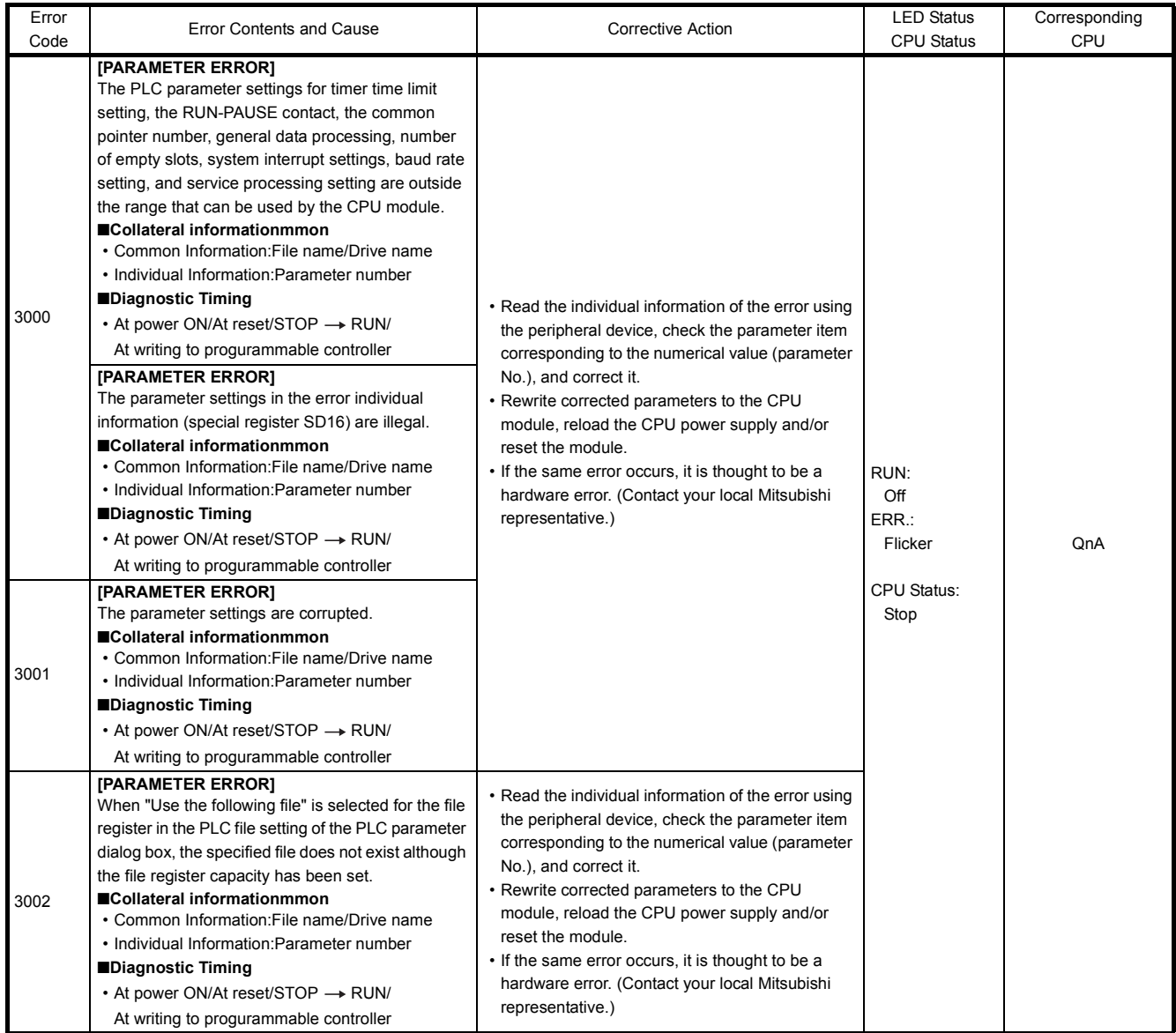

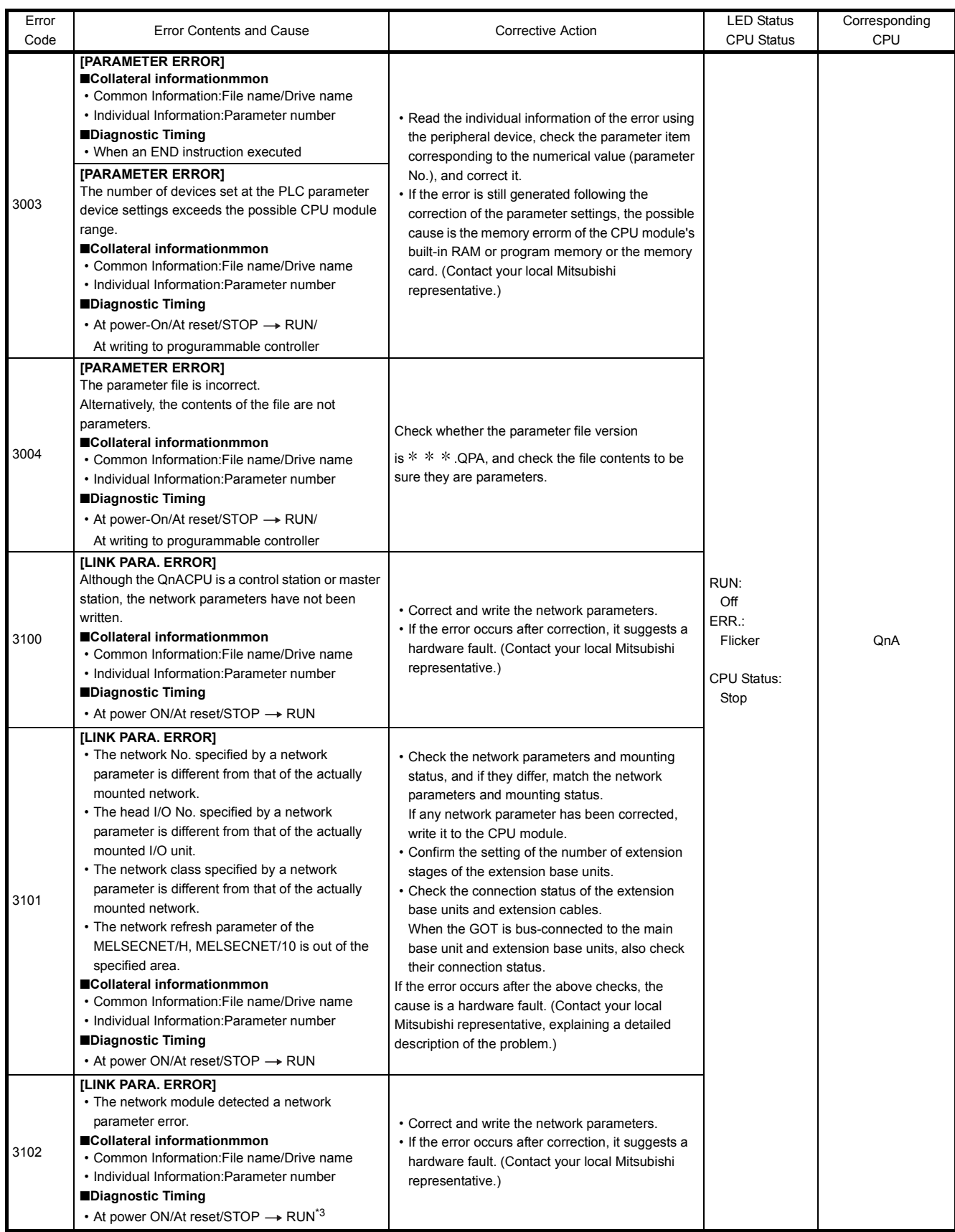

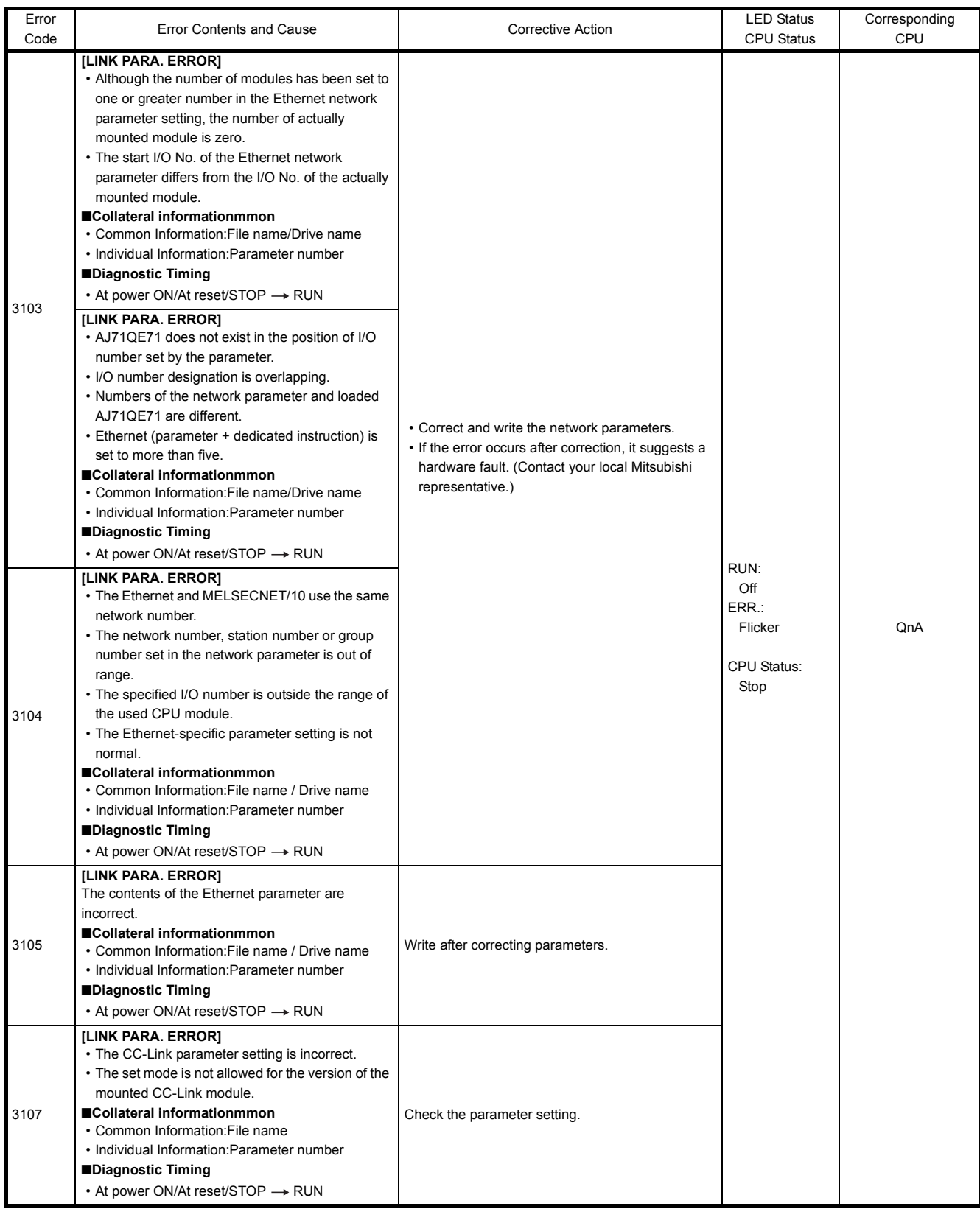

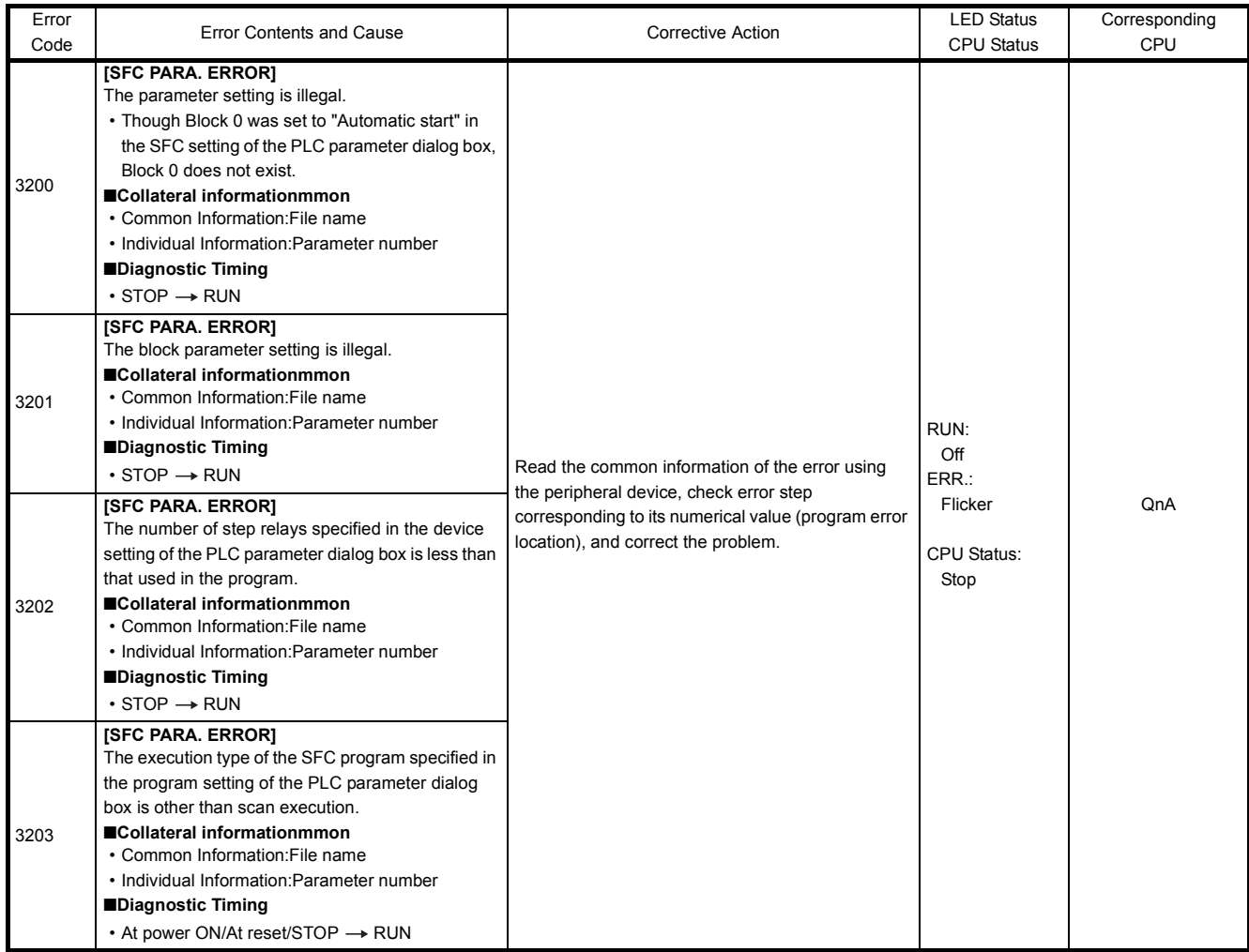
#### 22.3.6 Error code list (4000 to 4999)

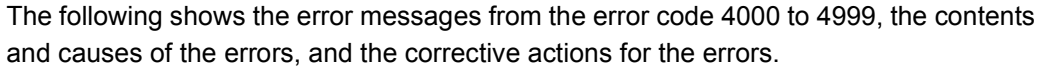

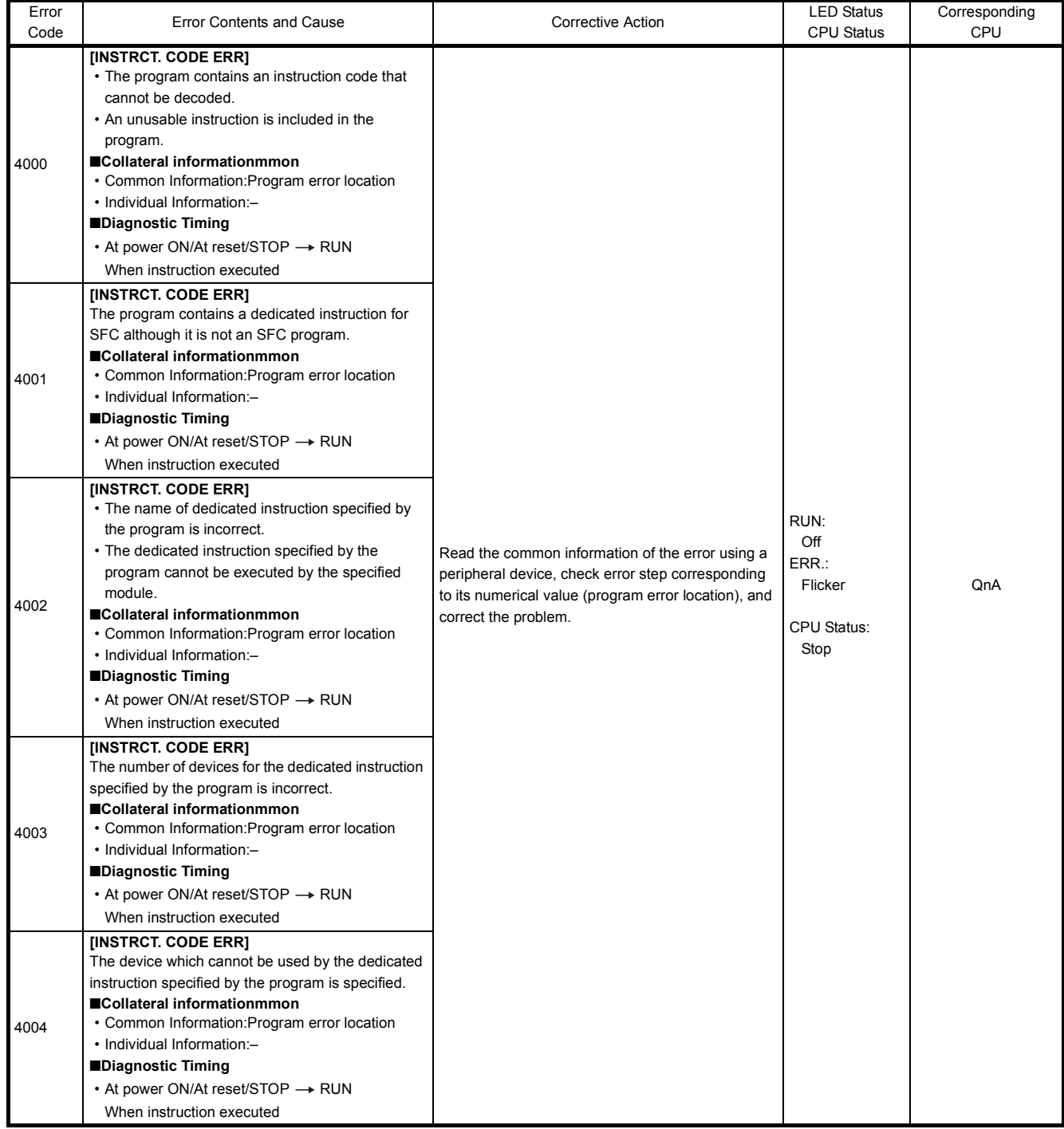

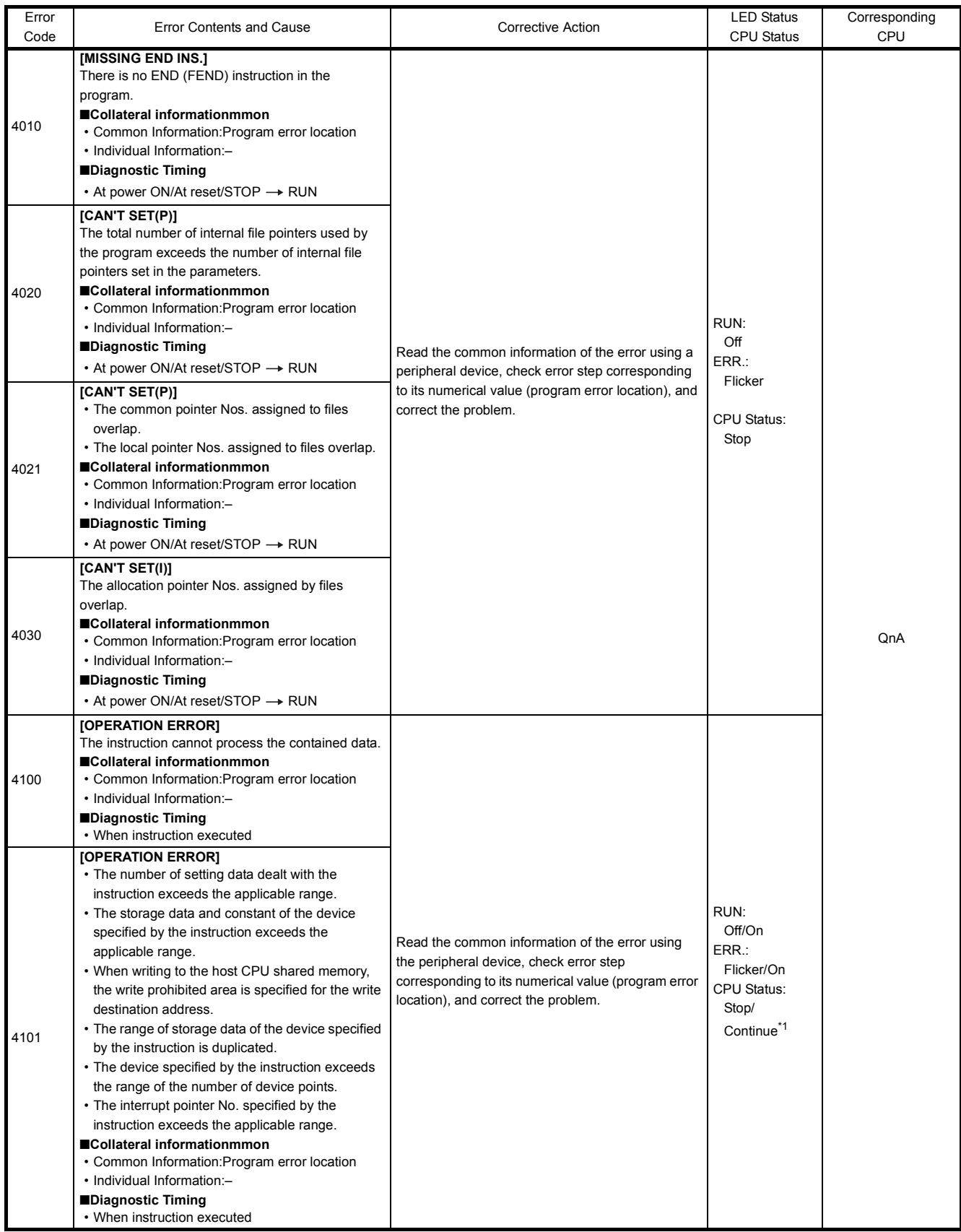

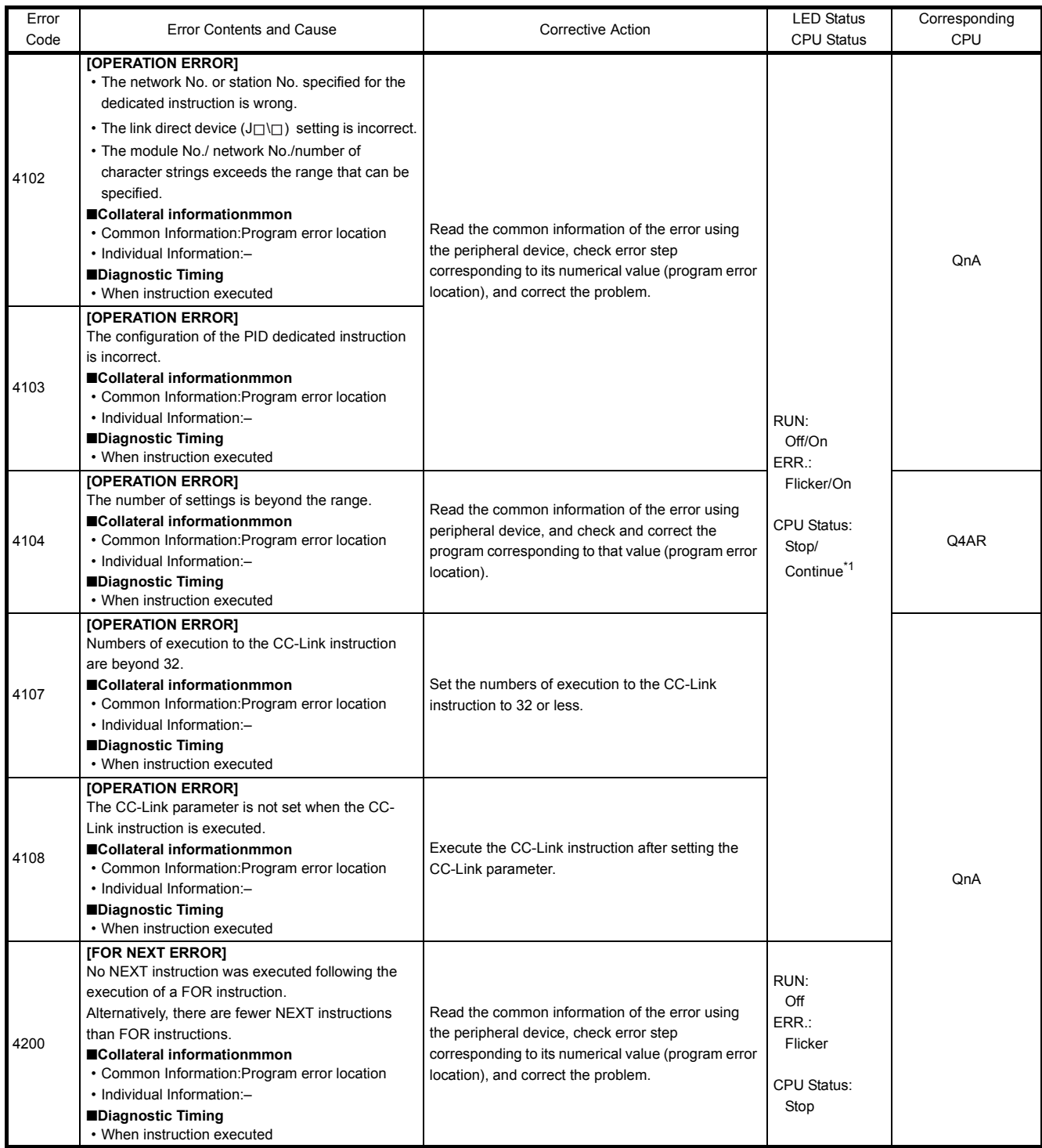

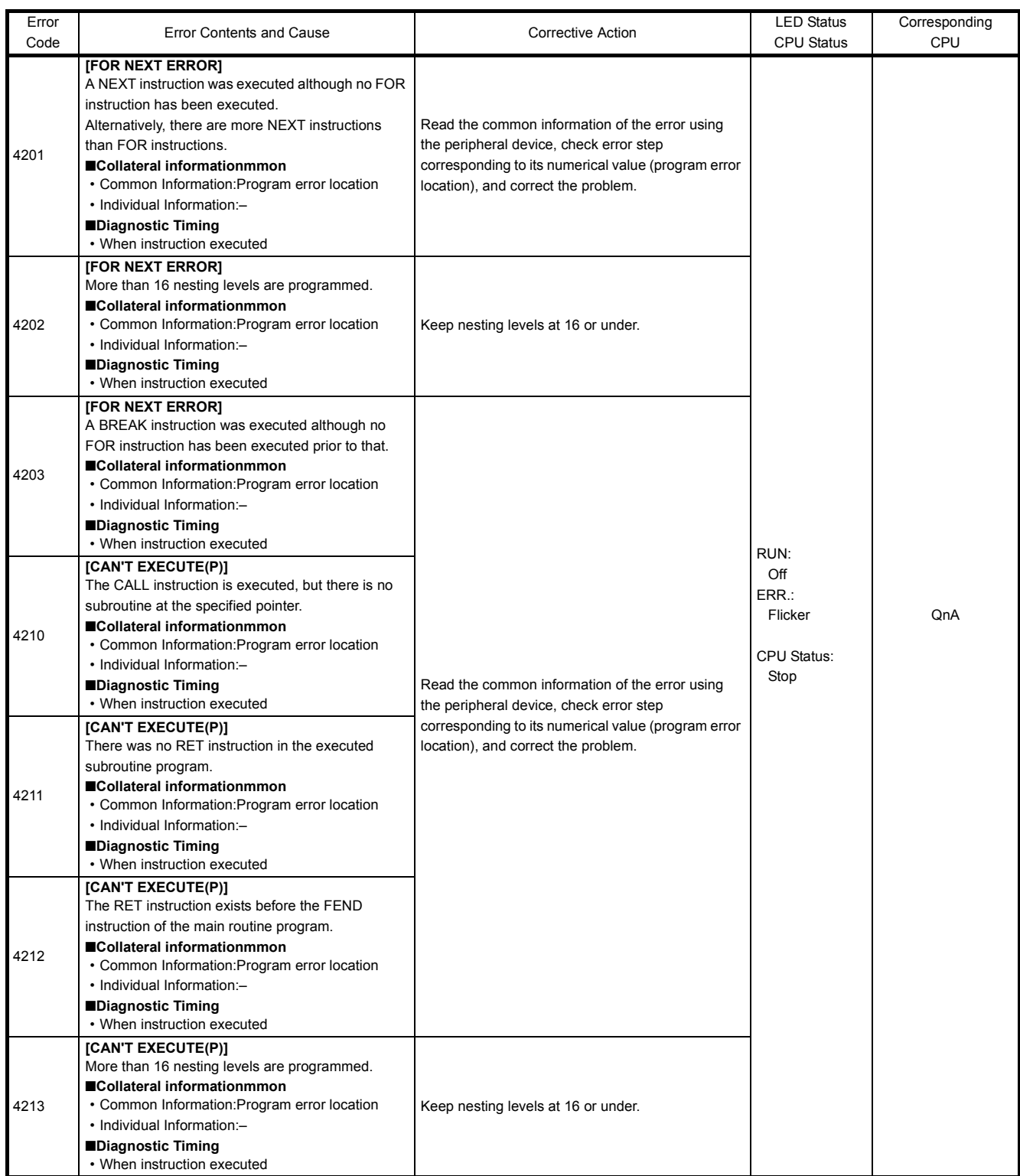

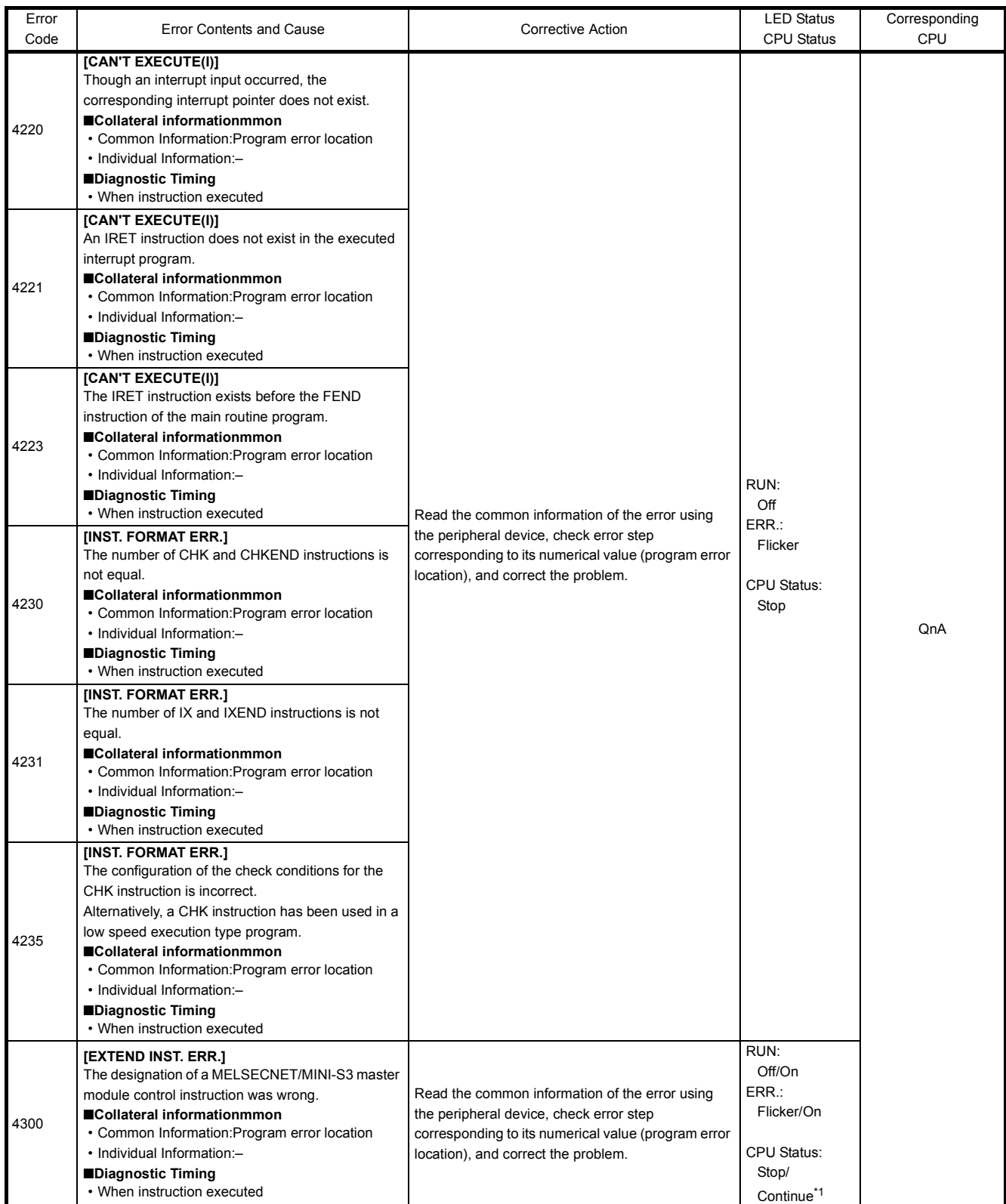

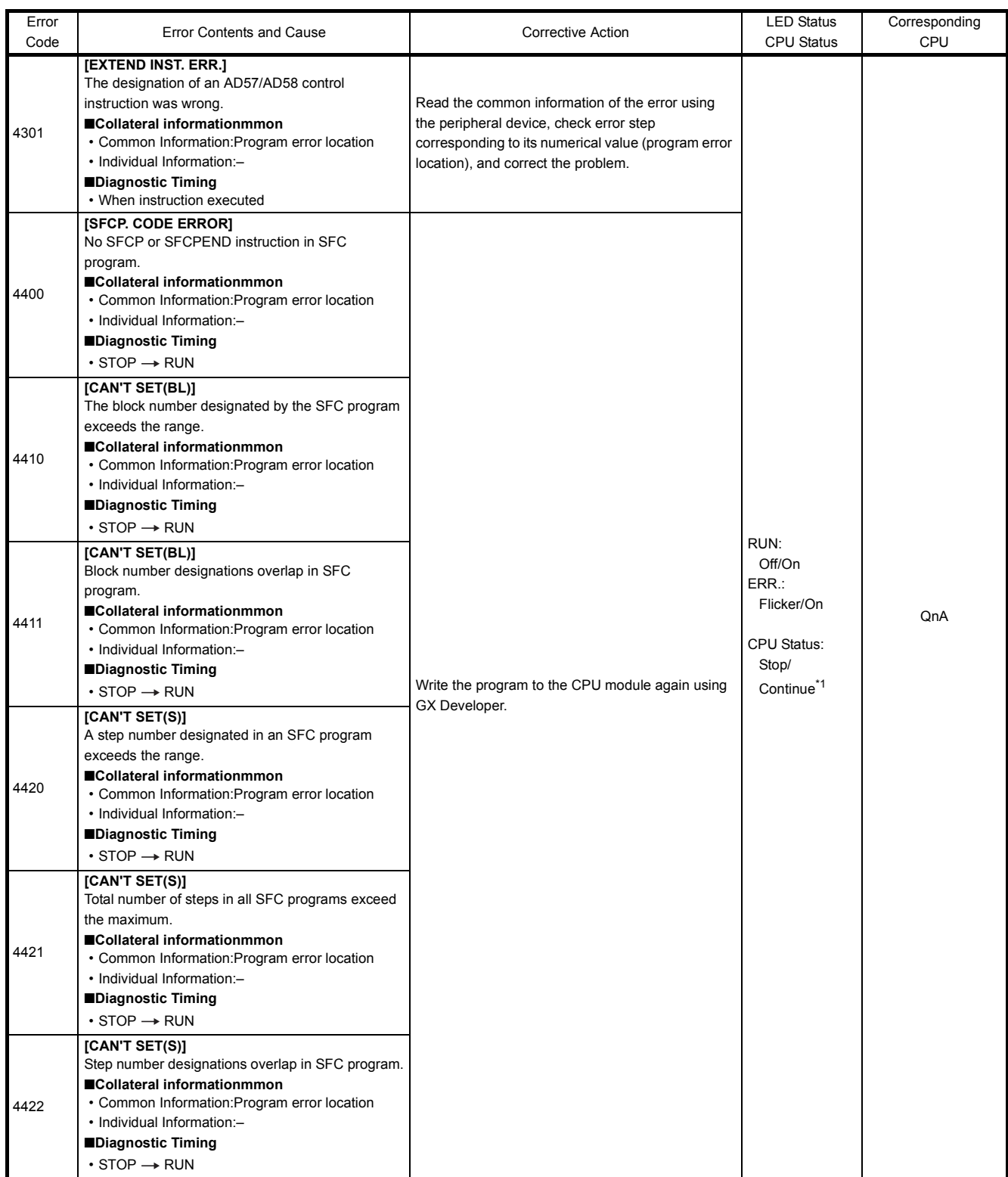

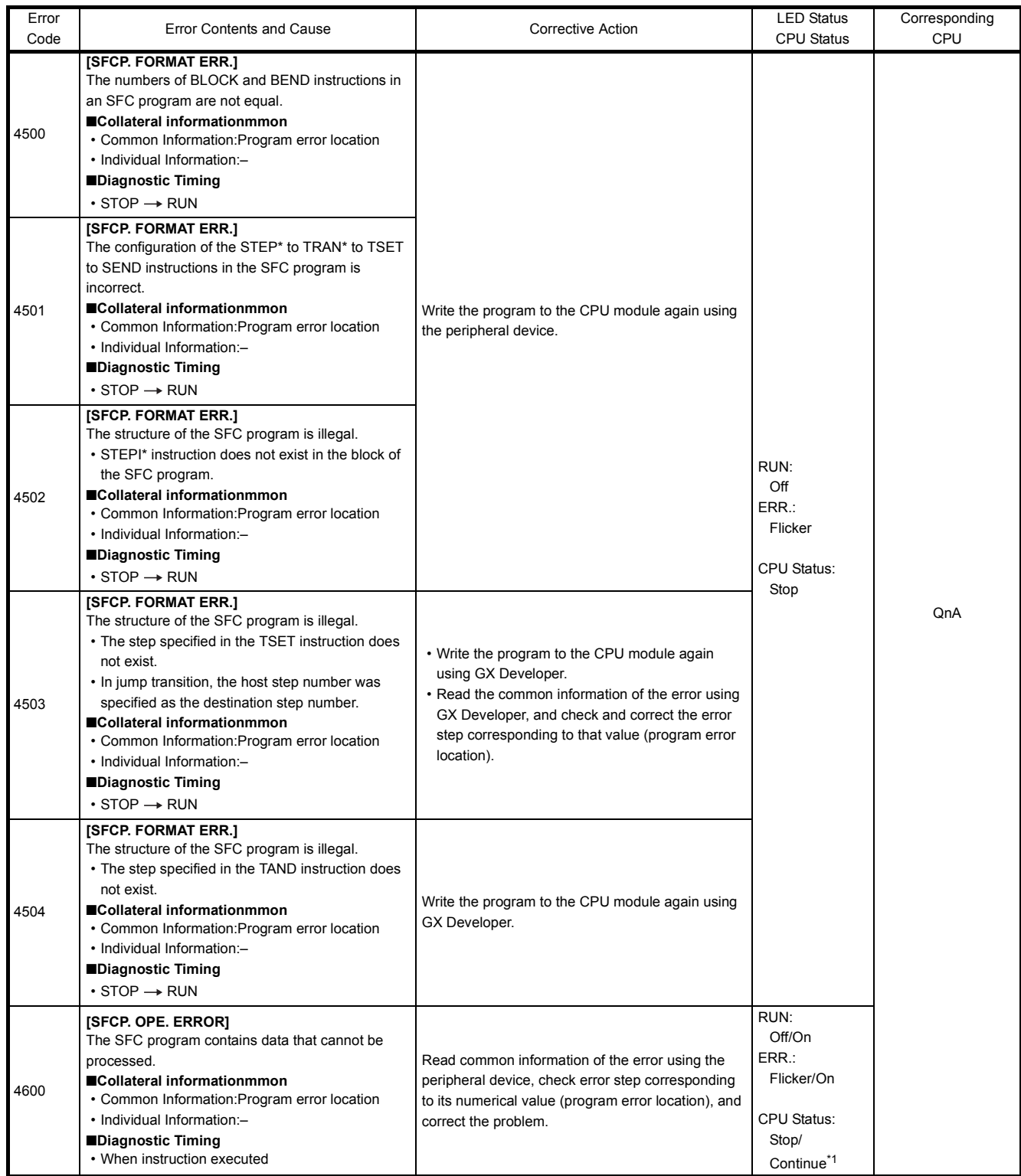

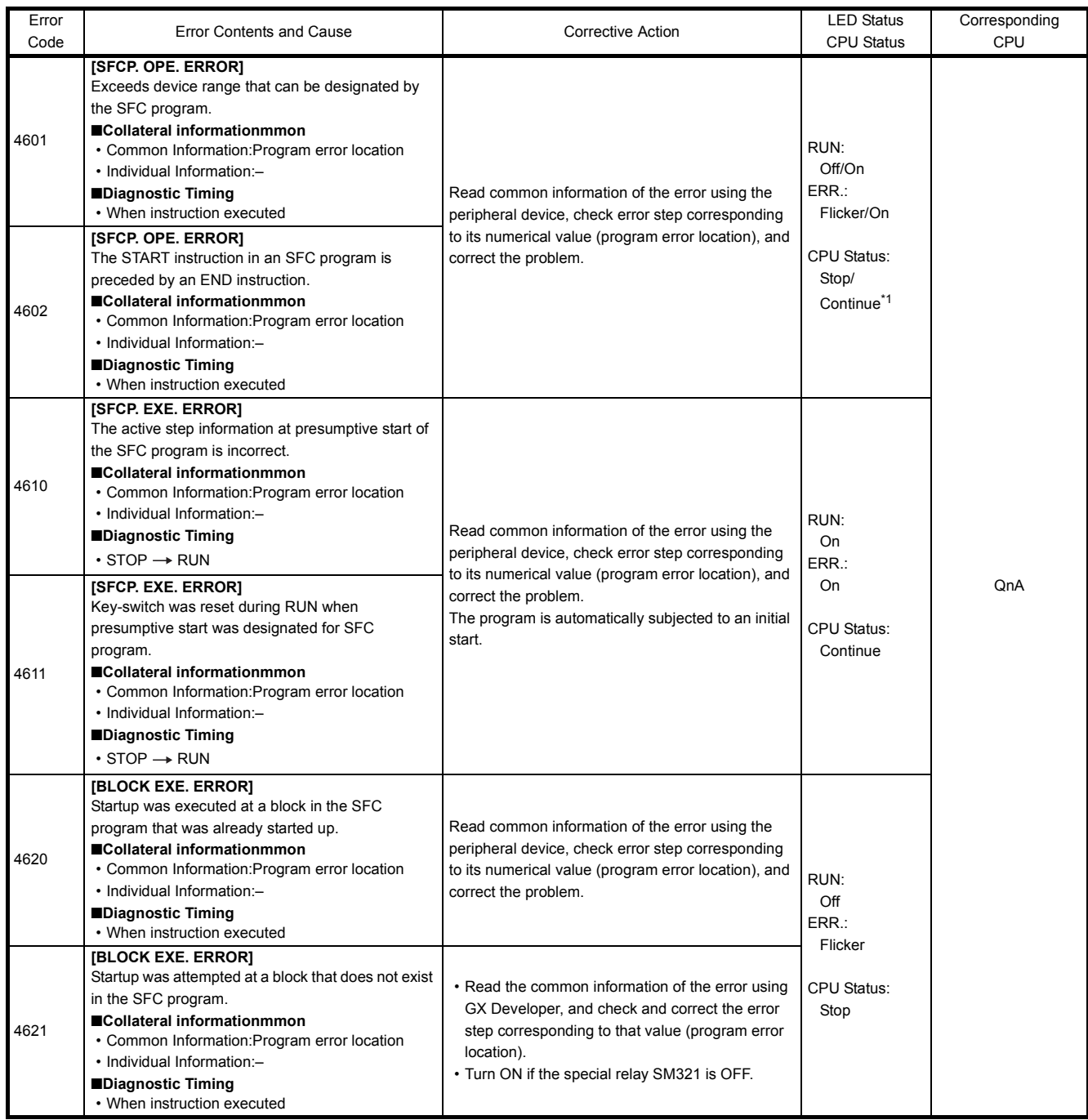

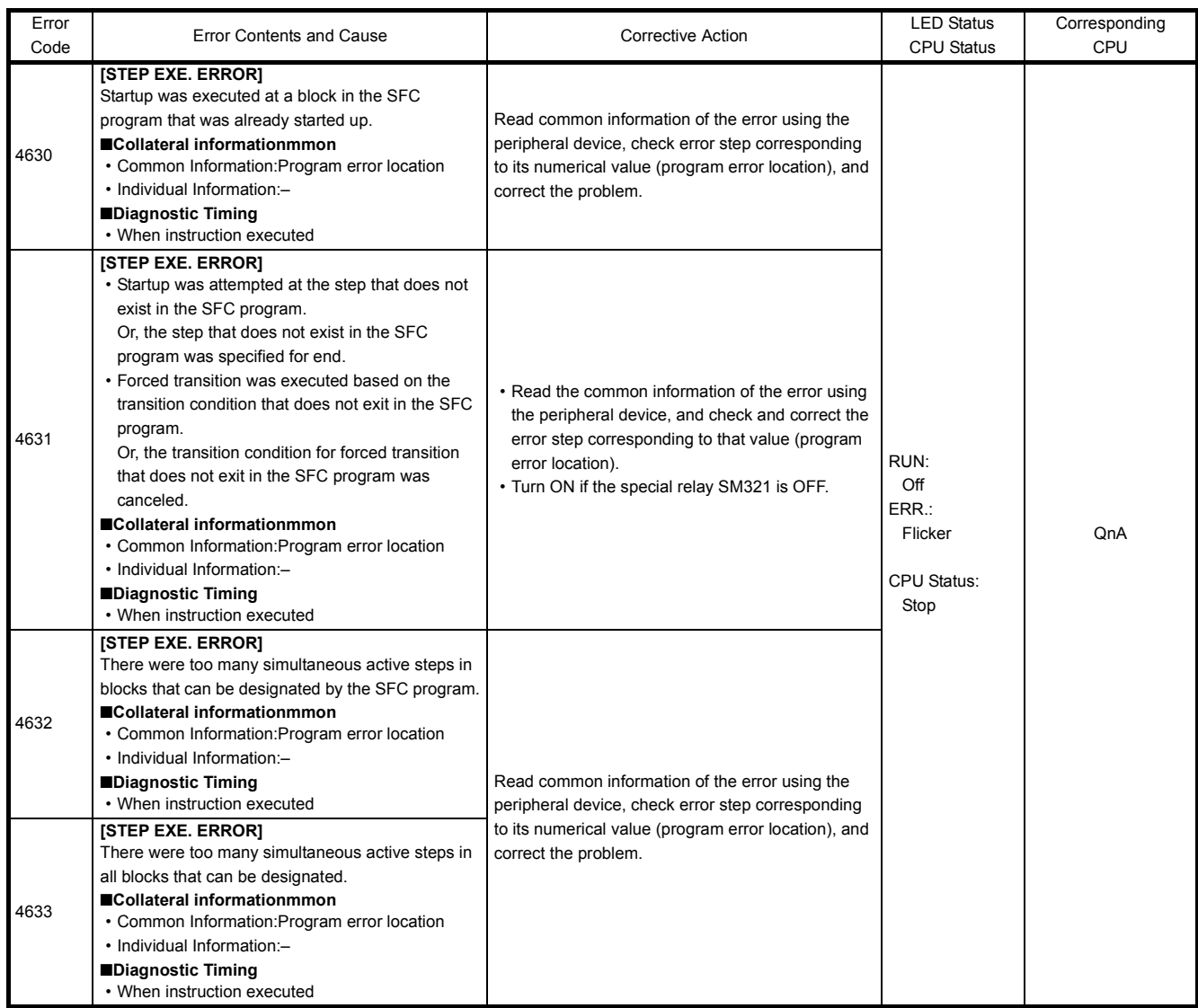

### 22.3.7 Error code list (5000 to 5999)

The following shows the error messages from the error code 5000 to 5999, the contents and causes of the errors, and the corrective actions for the errors.

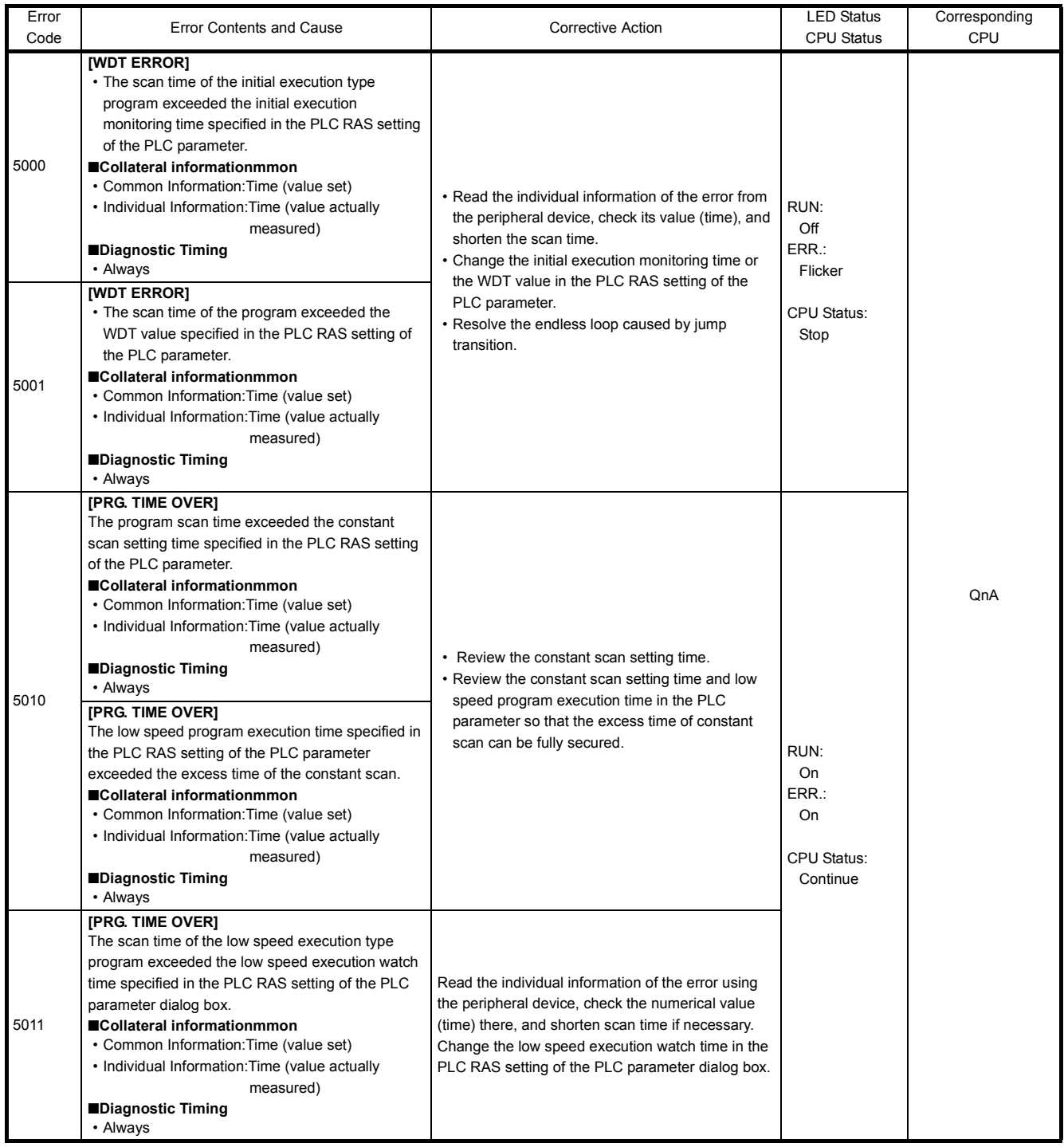

#### 22.3.8 Error code list (6000 to 6999)

The following shows the error messages from the error code 6000 to 6999, the contents and causes of the errors, and the corrective actions for the errors

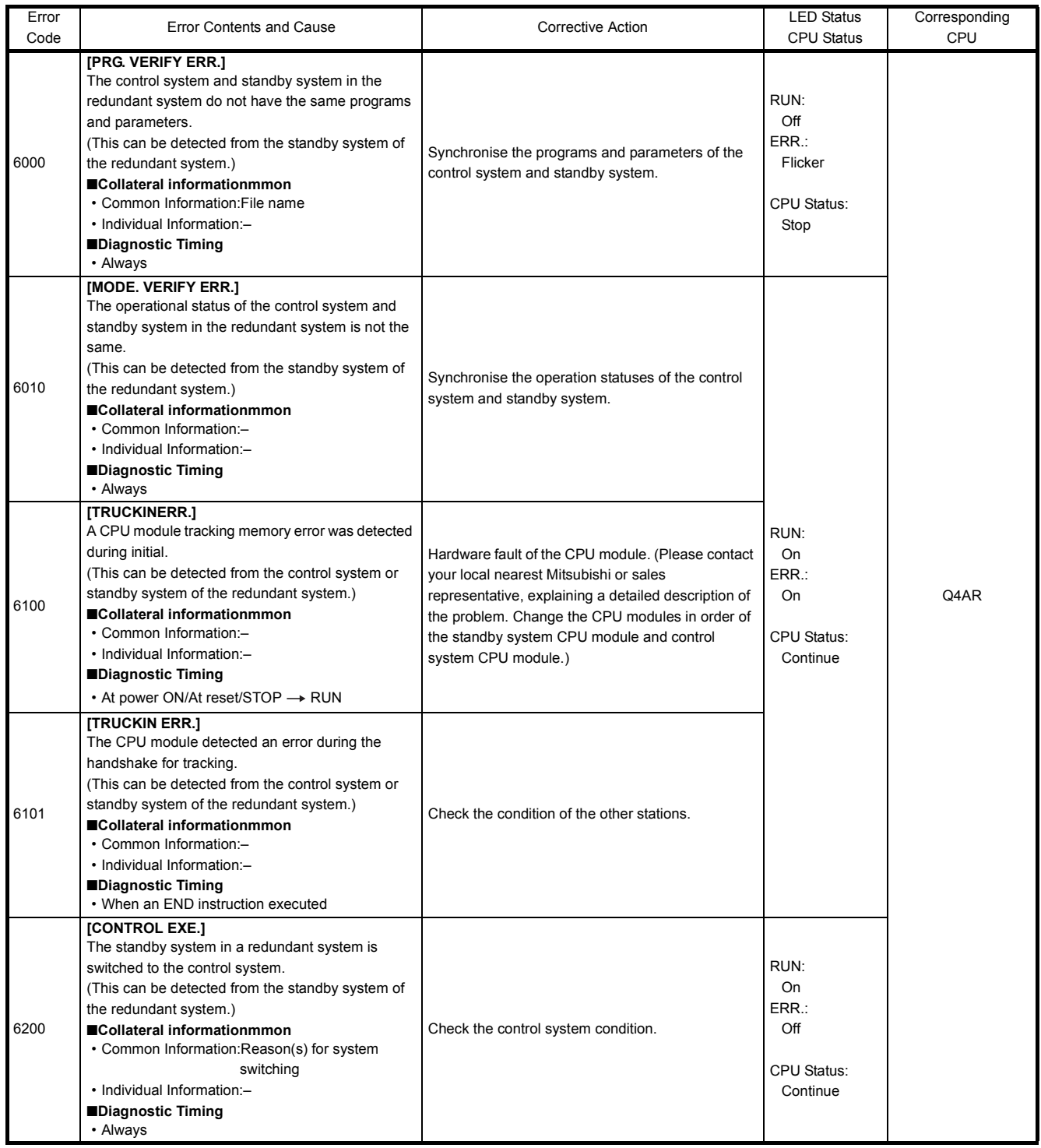

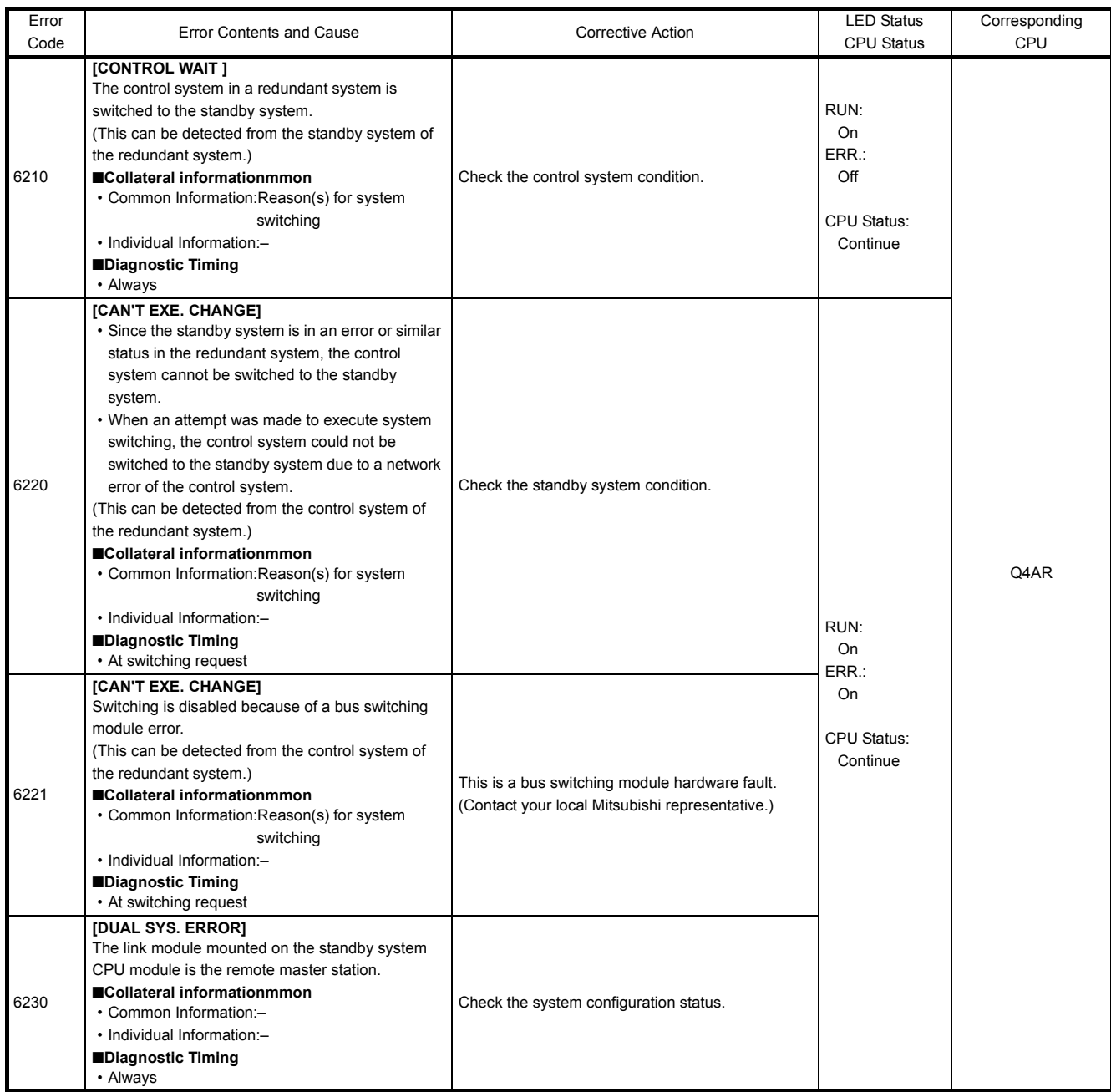

#### 22.3.9 Error code list (7000 to 10000)

The following shows the error messages from the error code 7000 to 10000, the contents and causes of the errors, and the corrective actions for the errors.

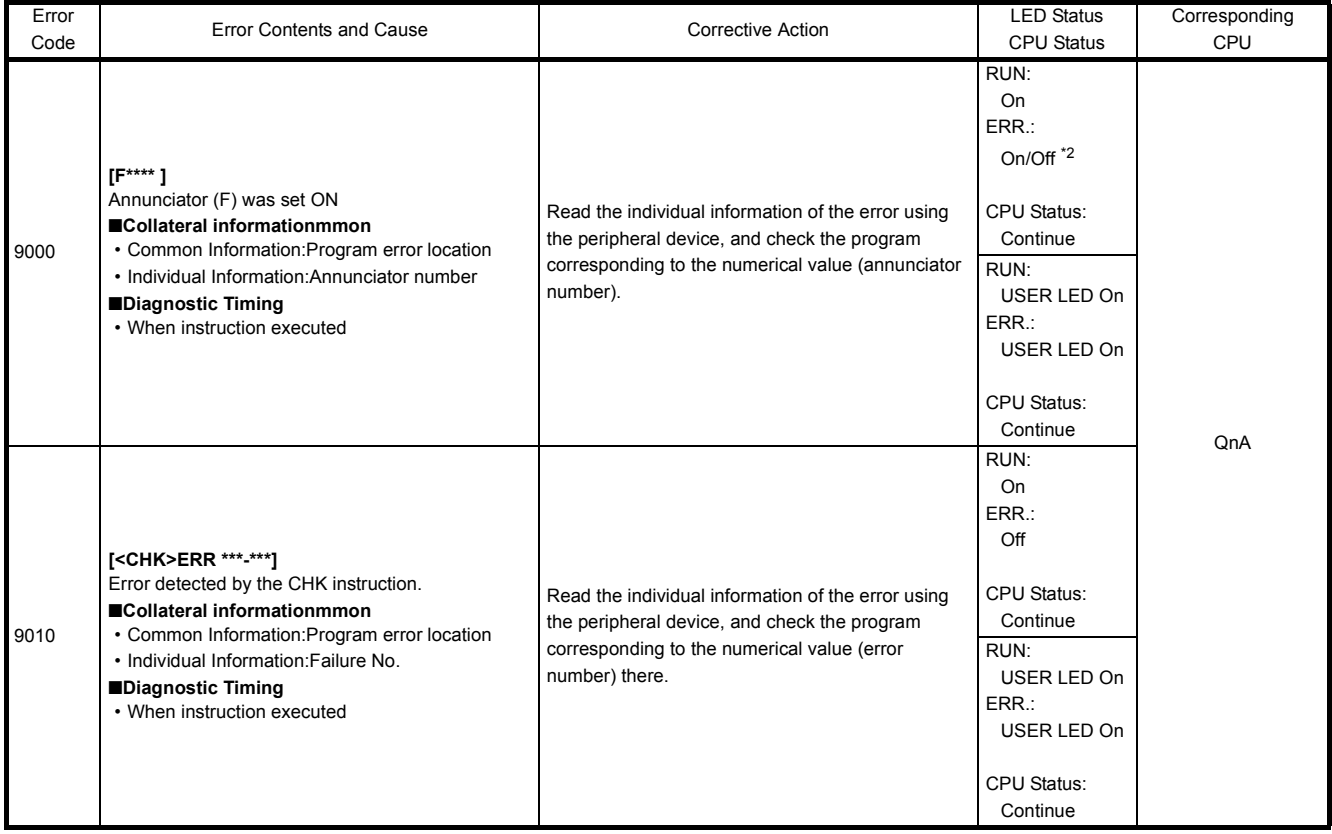

<sup>\*2</sup> For the Basic model QCPU, the special register (SD207 to DS209) for LED indication priority can turn off the indication. (The LED indication is always OFF for the High Performance model QCPU, Process CPU, Redundant CPU, and Universal model QCPU.)

#### 22.3.10 Canceling of Errors

Q series CPU module can perform the cancel operation for errors only when the errors allow the CPU module to continue its operation. To cancel the errors, follow the steps shown below.

- 1) Eliminate the cause of the error.
- 2) Store the error code to be canceled in the special register SD50.
- 3) Energize the special relay SM50 (OFF  $\rightarrow$  ON).
- 4) The error to be canceled is canceled.

After the CPU module is reset by the canceling of the error, the special relays, special registers, and LEDs associated with the error are returned to the status under which the error occurred.

If the same error occurs again after the cancellation of the error, it will be registered again in the error history.

When multiple enunciators(F) detected are canceled, the first one with No. F only is canceled.

Refer to the following manual for details of error canceling.

 $\rightarrow$  QCPU User's Manual (Function Explanation, Program Fundamentals)

### POINT

(1) When the error is canceled with the error code to be canceled stored in the SD50, the lower one digit of the code is neglected.

(Example)

If error codes 2100 and 2101 occur, and error code 2100 to cancel error code 2101. If error codes 2100 and 2111 occur, error code 2111 is not canceled even if error code 2100 is canceled.

(2) Errors developed due to trouble in other than the CPU module are not canceled even if the special relay (SM50) and special register (SD50) are used to cancel the error.

(Example)

Since "SP. UNIT DOWN" is the error that occurred in the base unit (including the extension cable), intelligent function module, etc. the error cause cannot be removed even if the error is canceled by the special relay (SM50) and special register (SD50).

Refer to the error code list and remove the error cause.

#### 22.4 Resetting Errors

The CPU module allows error resetting only for the errors that does not block the CPU module operation.

The procedure for resetting an error is as follows.

- 1) Eliminate the cause of the error.
- 2) Store the error code to be reset to special register SD50.
- 3) Switch special relay SM50 from OFF to ON.
- 4) The error is reset.

If the CPU module is returned with the error reset, the special relay and special register relating to the error, and the LED/LED indicator return to their state before the error occurred.

If the same error occurs again after the error has been reset, it is recorded in breakdown history again.

To reset multiple detected annunciators, only the first detected F number is reset.

#### POINT

When storing the error code to be reset in SD50 at error reset, the lower one digit of the code number is ignored.

Example:

When error codes 2100 and 2101 occurred, resetting of error code 2100 results in also resetting of error code 2101.

When error codes 2100 and 2111 occurred, resetting of error code 2100 does not result in resetting of error code 2111.

#### 22.5 Fault Examples with I/O Modules

Examples of faults concerning I/O circuits and the corrective actions are explained.

#### 22.5.1 Faults with the input circuit and the corrective actions

The following is an input-circuit fault example and its corrective action.

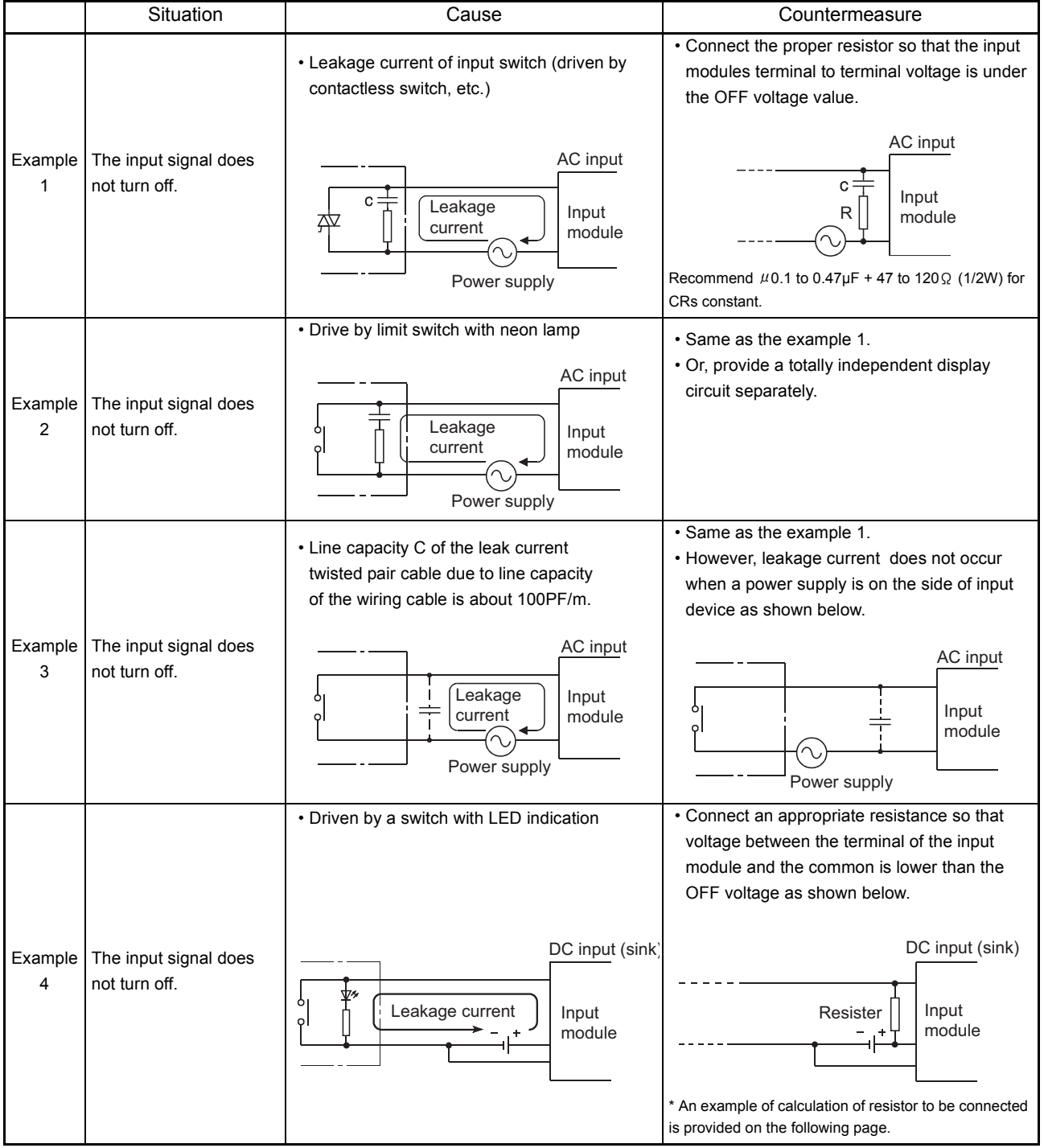

Table 22.2 Faults with the input circuit and the corrective actions

|                | <b>Situation</b>                       | Cause                                                                 | Countermeasure                                                                               |
|----------------|----------------------------------------|-----------------------------------------------------------------------|----------------------------------------------------------------------------------------------|
| Example  <br>5 | The input signal does<br>not turn off. | • Sneak path due to the use of two power<br>supplies.                 | • Use only one power supply.<br>• Connect revolving path preventive diode<br>(figure below). |
|                |                                        | DC input<br>$-E2 \sqrt{4}$<br>Input<br>$E1 \div$<br>module<br>E1 > E2 | DC input<br>⊳<br>Input<br>$E1 \pm$<br>module                                                 |

Table 22.2 Faults with the input circuit and the corrective actions

<Sample calculation for Example 4>

When a switch with LED indicator, giving leaking current of 3mA at maximum when 24VDC power is supplied to the A1SX40.

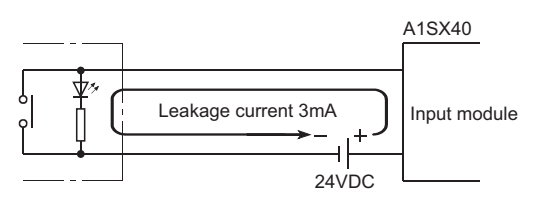

(1) 1mA or less OFF current of the A1SX40 is not satisfied. Hence, connect a resistor as shown below.

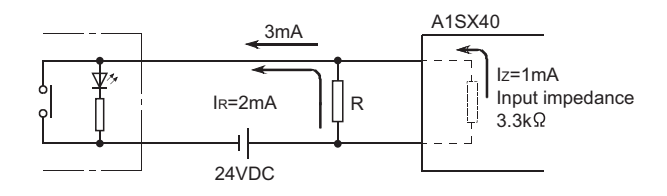

(2) Calculate the resistance value R as shown below. To satisfy 1mA or less OFF current of the A1SX40, connect a resistor which flows 2mA or more.

IR :IZ=Z(Input impedance):R

$$
R < \frac{1}{1_R} \times Z(\text{Input impedance}) = \frac{1.0}{2.0} \times 3.3 = 1.65 \, \text{[k\Omega]}
$$

Supposing that the resistance R is 1.5k $\Omega$ , the power capacity W of resistor R is: W = (Input voltage)<sup>2</sup>/R = 26.4<sup>2</sup>/1500 = 0.465 [W]

- (3) Connect a resistor of 1.5( $k\Omega$ ) and 2 to 3(W) to a terminal which may cause an error, since the power capacity of a resistor is selected so that it will be 3 to 5 times greater than the actual power consumption.
- (4) Also,OFF voltage when resistor R is connected will be as follows.

$$
\frac{1}{\frac{1}{1.5[k\Omega]} + \frac{1}{3.3[k\Omega]}} \times 3[mA] = 3.09[V]
$$

• This satisfies 4V or less OFF voltage of A1SX40.

#### 22.5.2 Faults in the output circuit

Faults concerning output circuits and the corrective actions are explained.

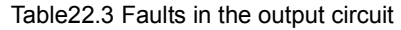

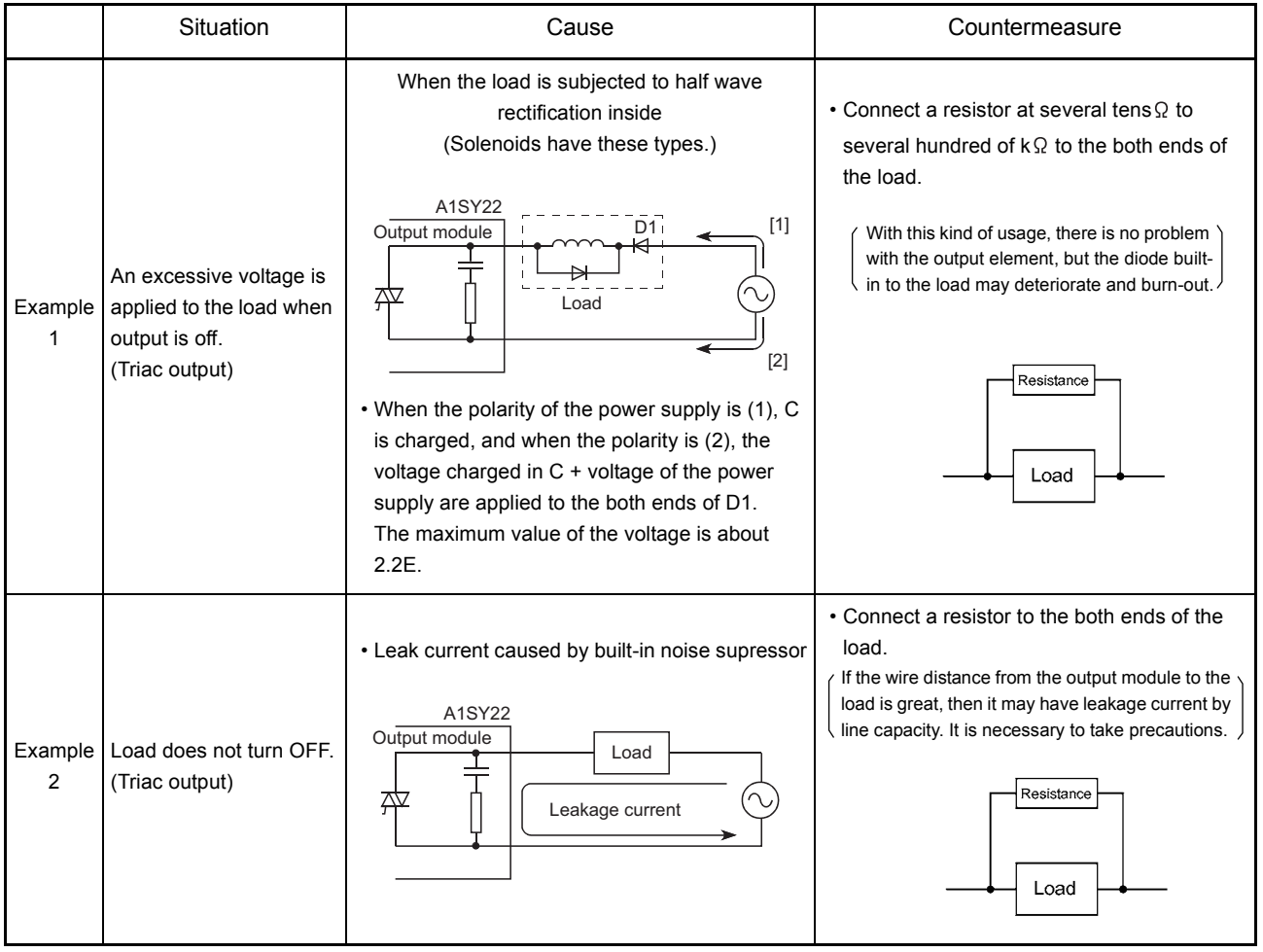

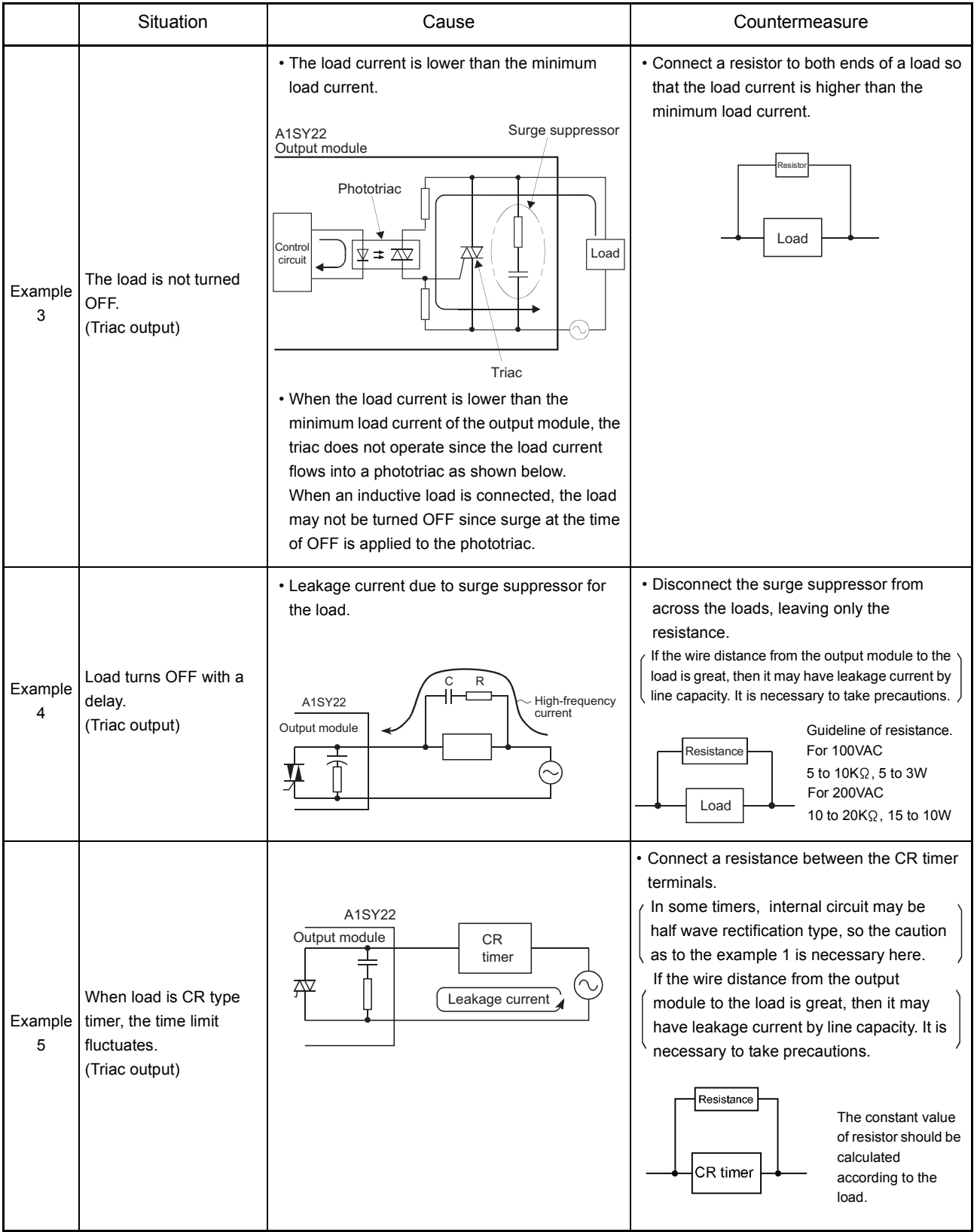

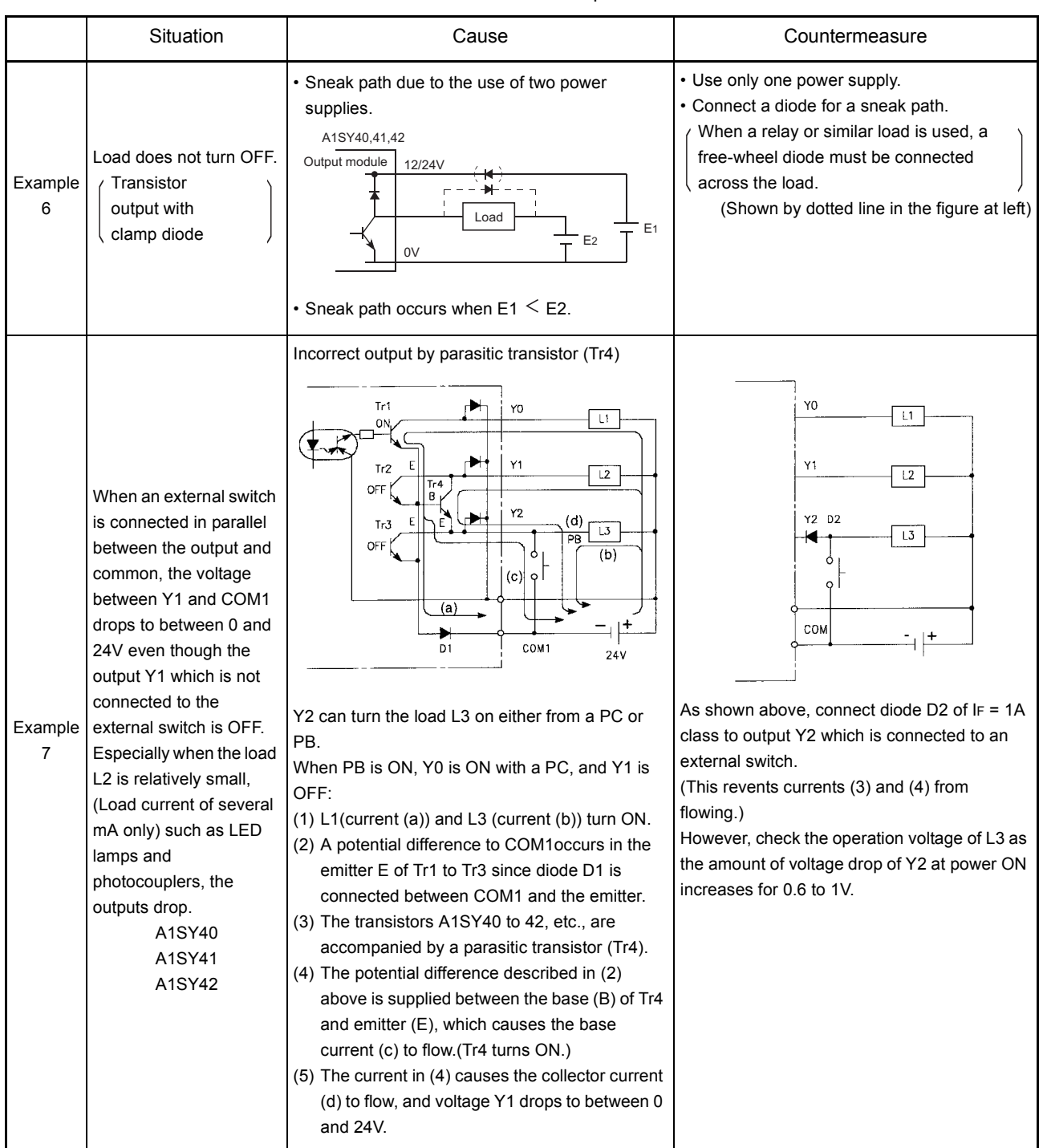

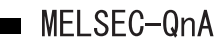

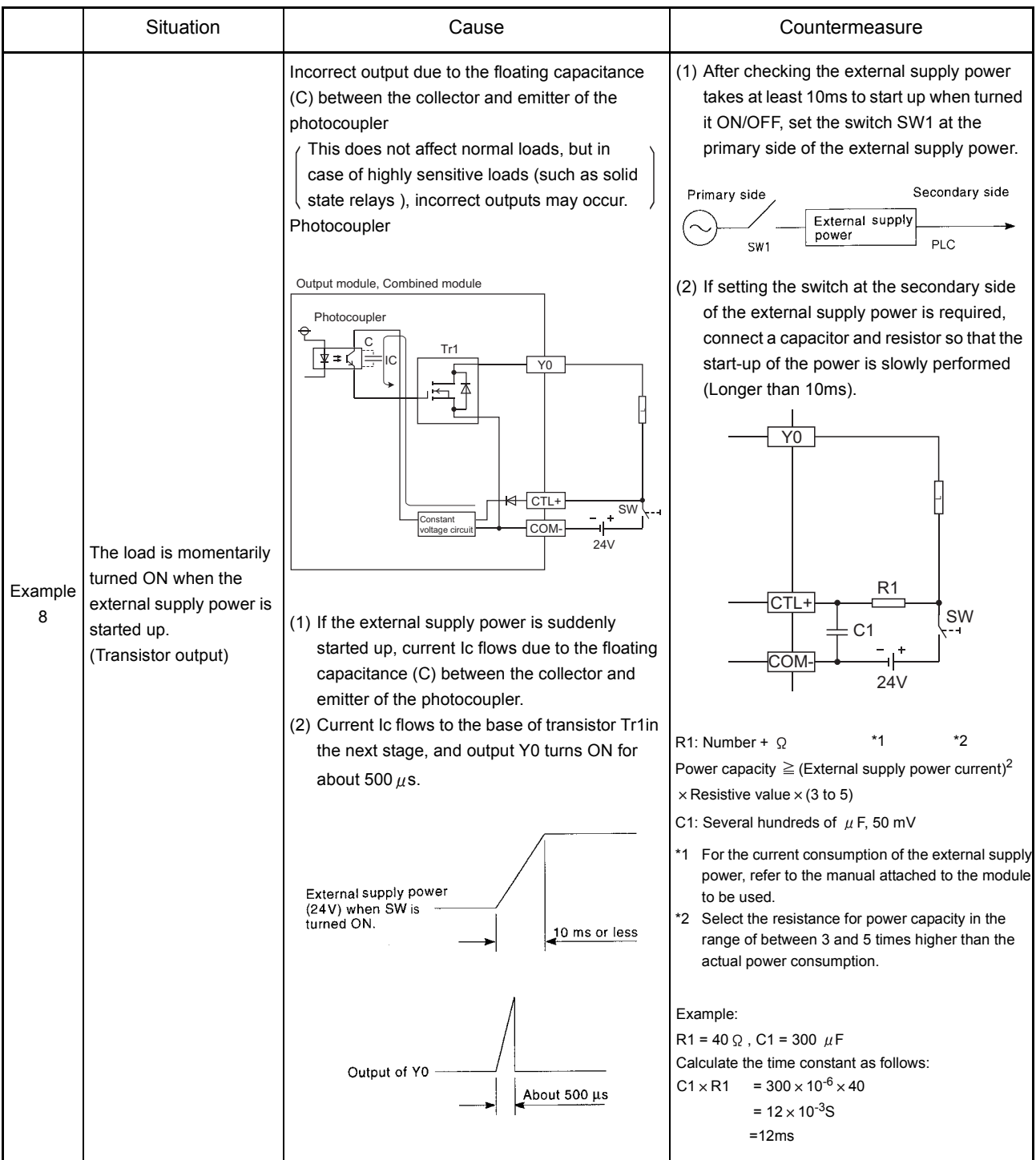

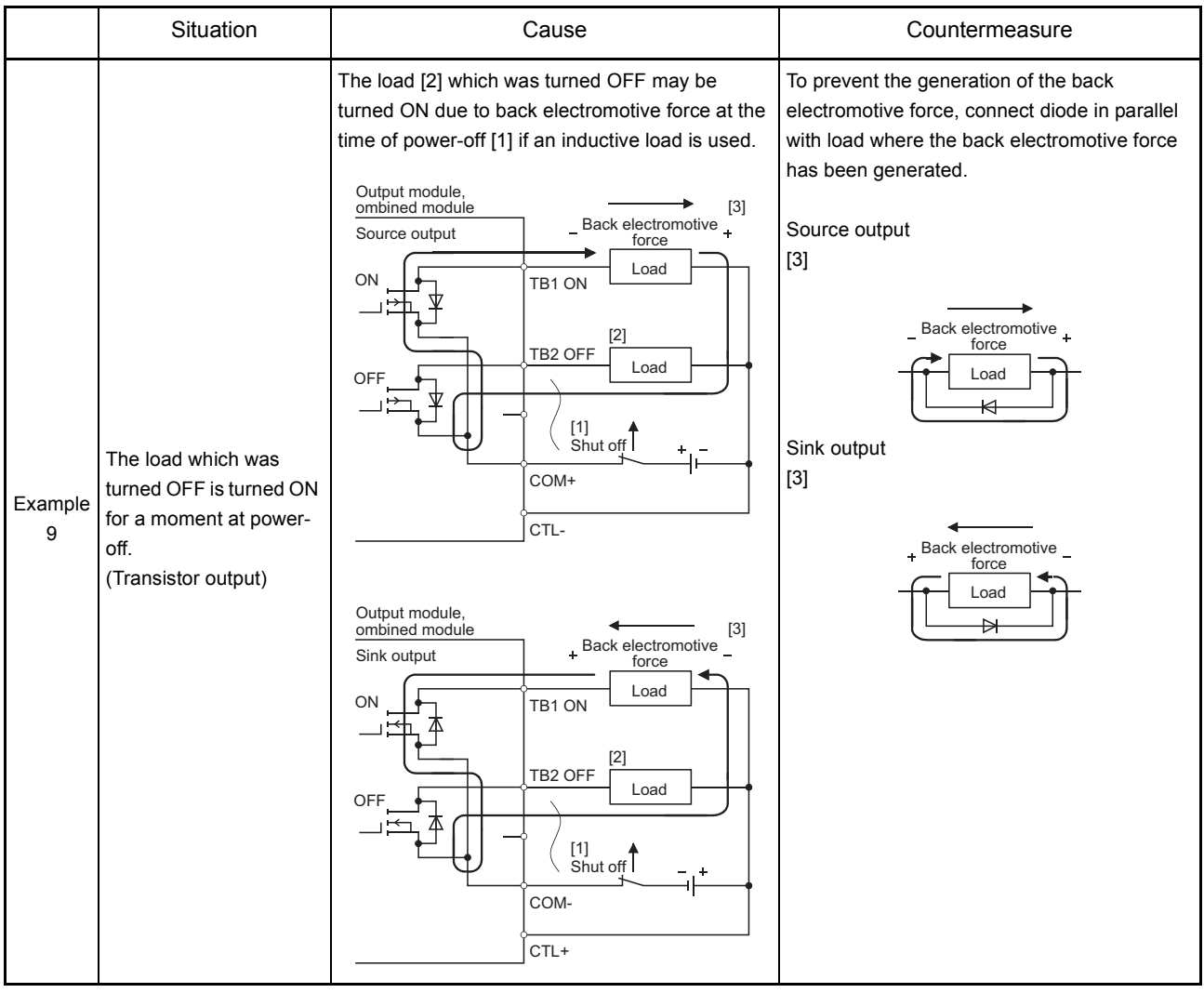

### APPENDICES

### APPENDIX 1 INSTRUCTION LIST

For details on SFC-related instructions, refer to the QnACPU Programming Manual (SFC).

#### Appendix 1.1 Sequence Instructions

(1) Contact instructions

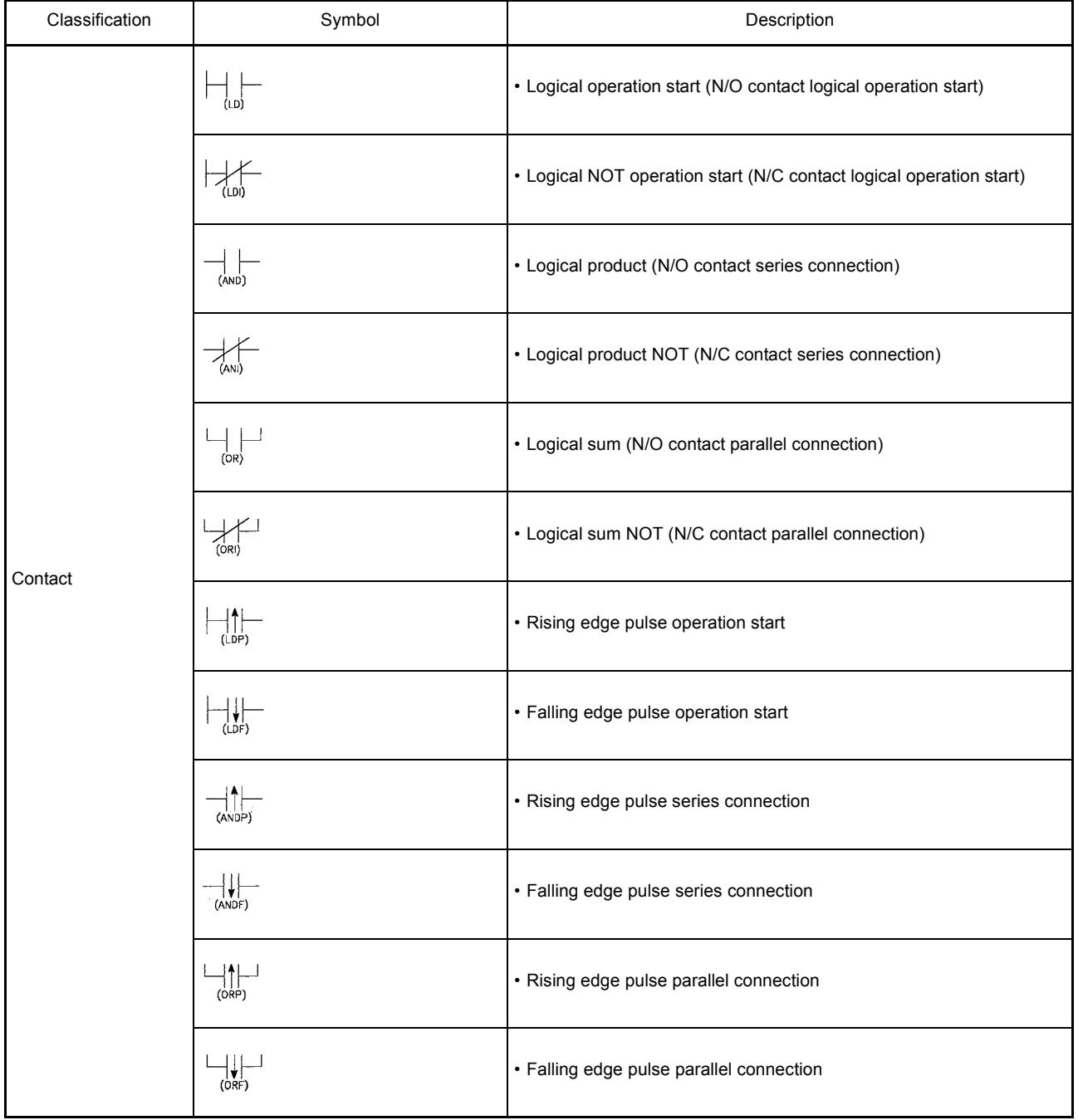

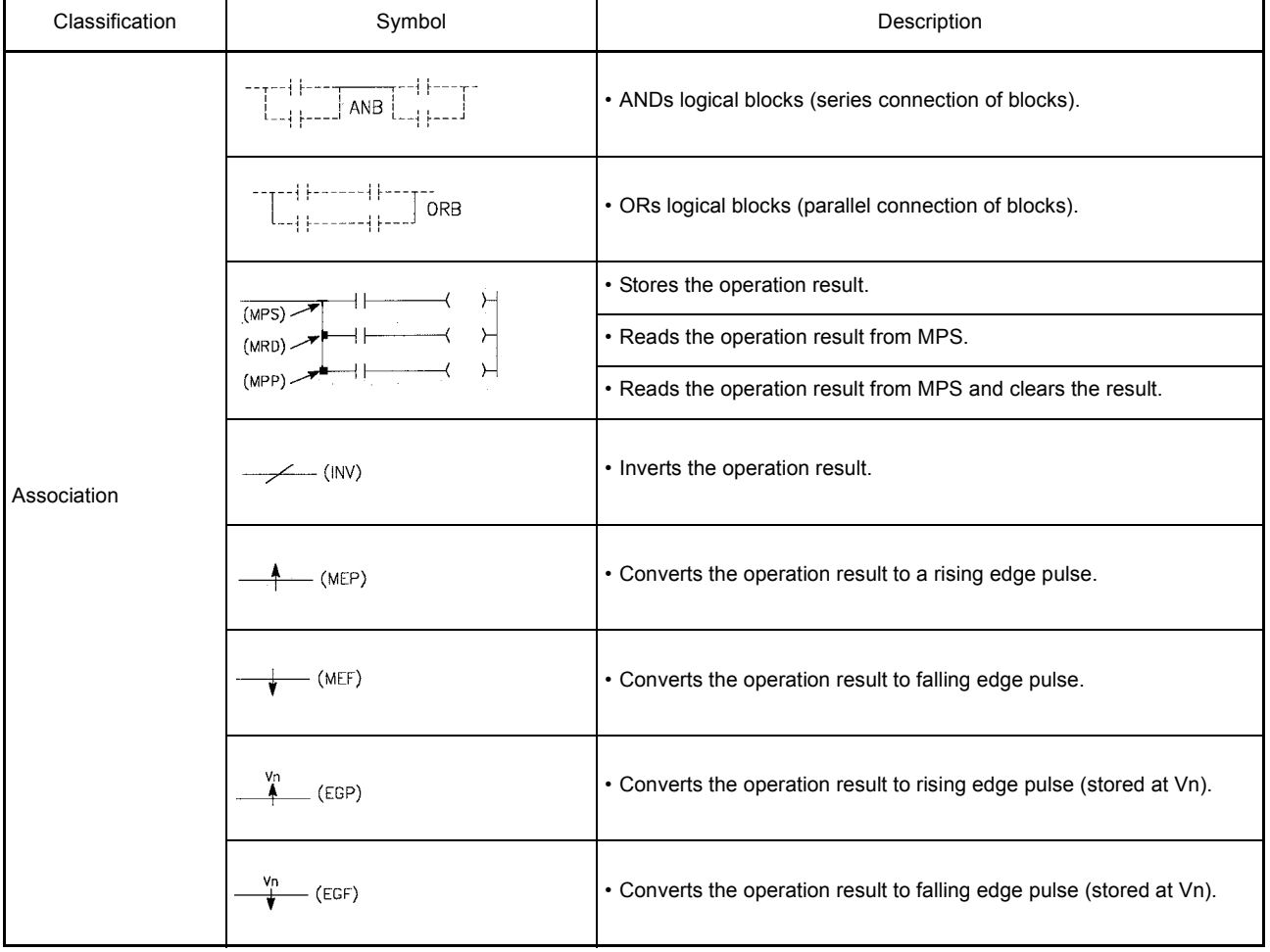

### (2) Association commands

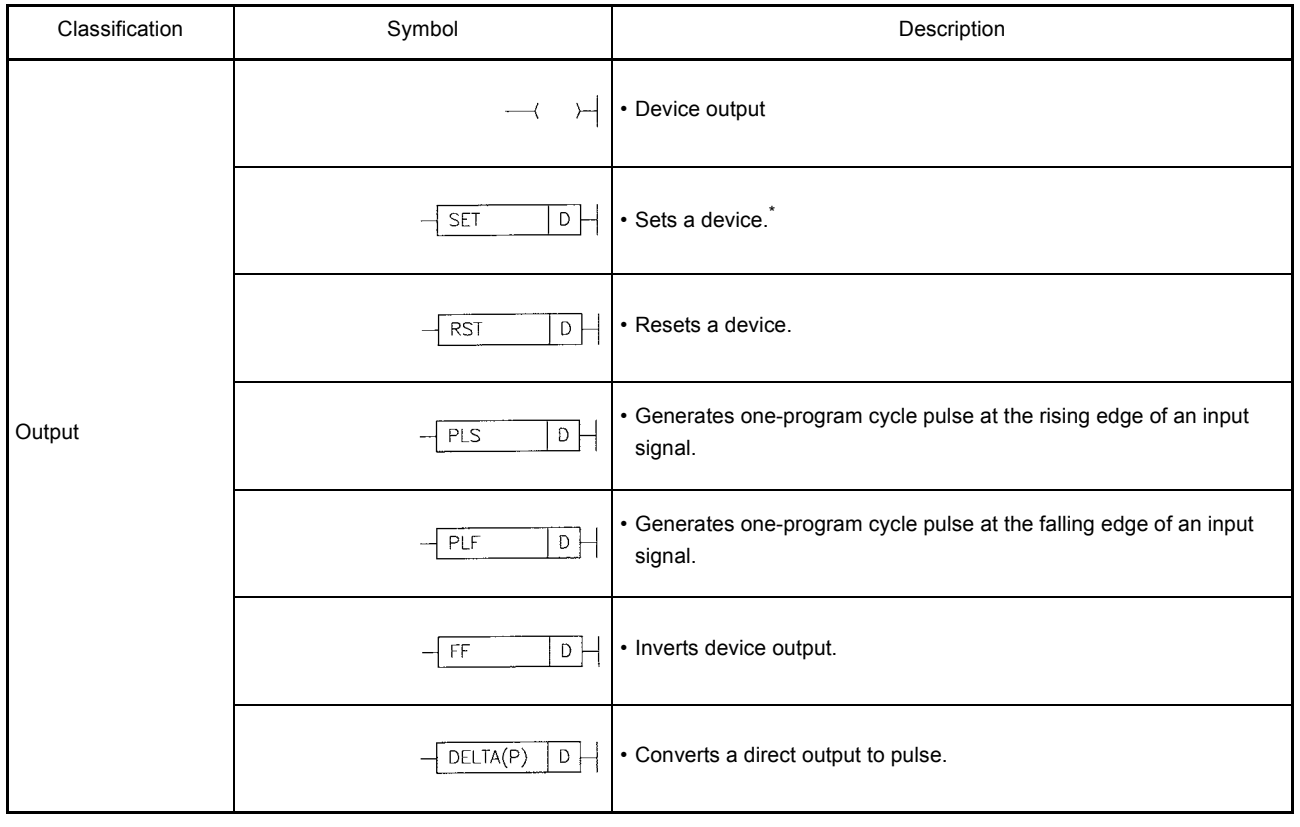

#### (3) Output instructions

\* When specifying input (X) for the target device, specify the device number out of the actual input (X) range.

#### (4) Shift instructions

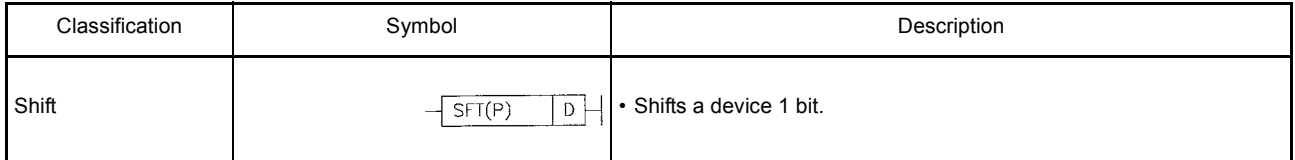

#### (5) Master control instructions

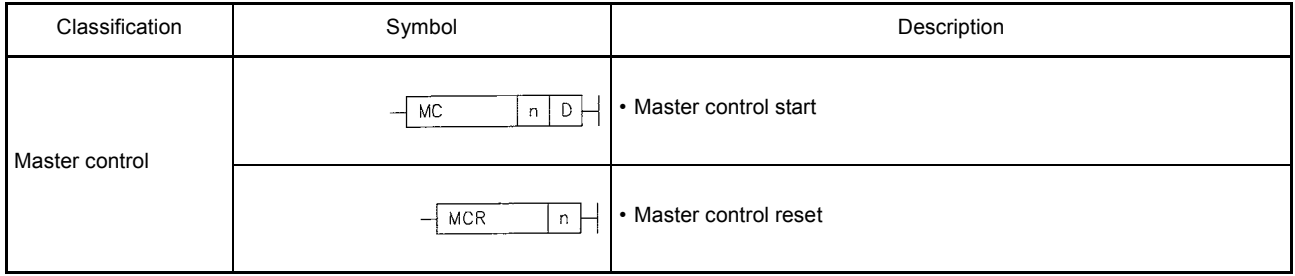

(6) End instructions

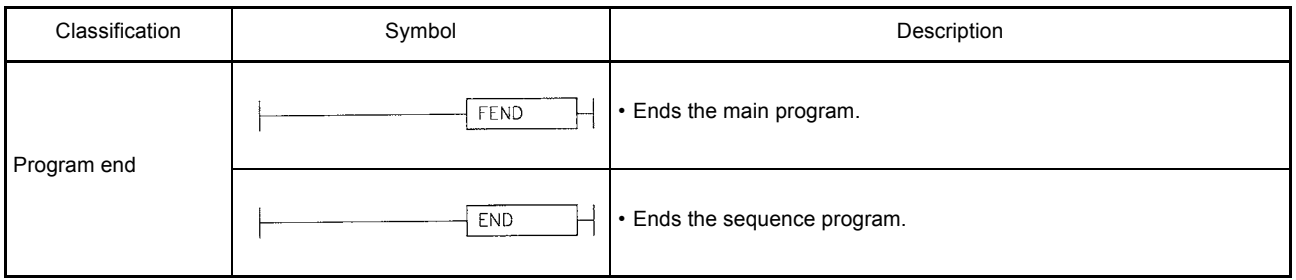

(7) Other instructions

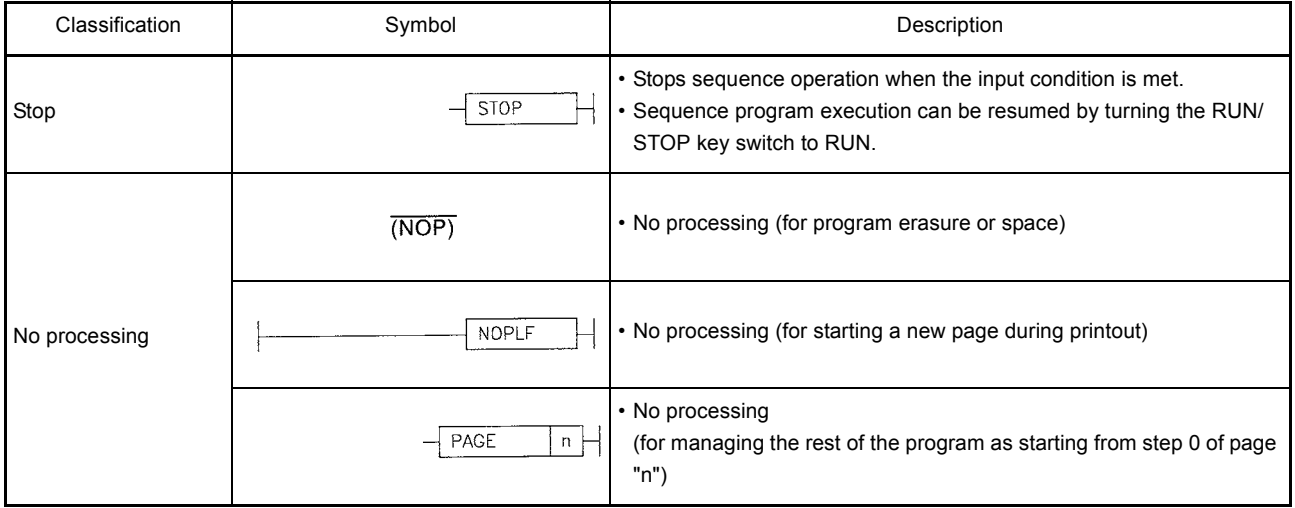

### Appendix 1.2 Basic Instructions

(1) Comparison operation instructions

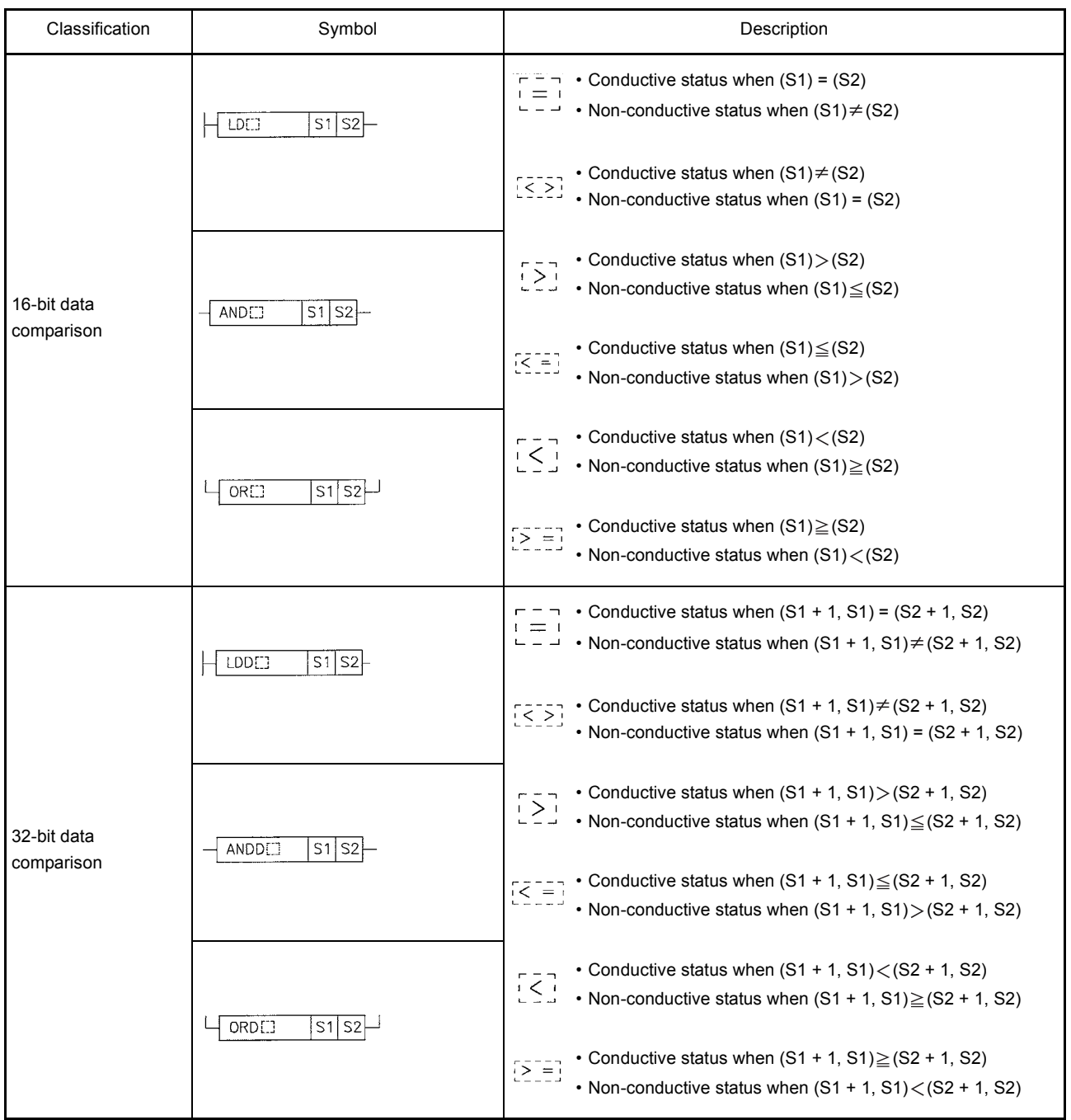

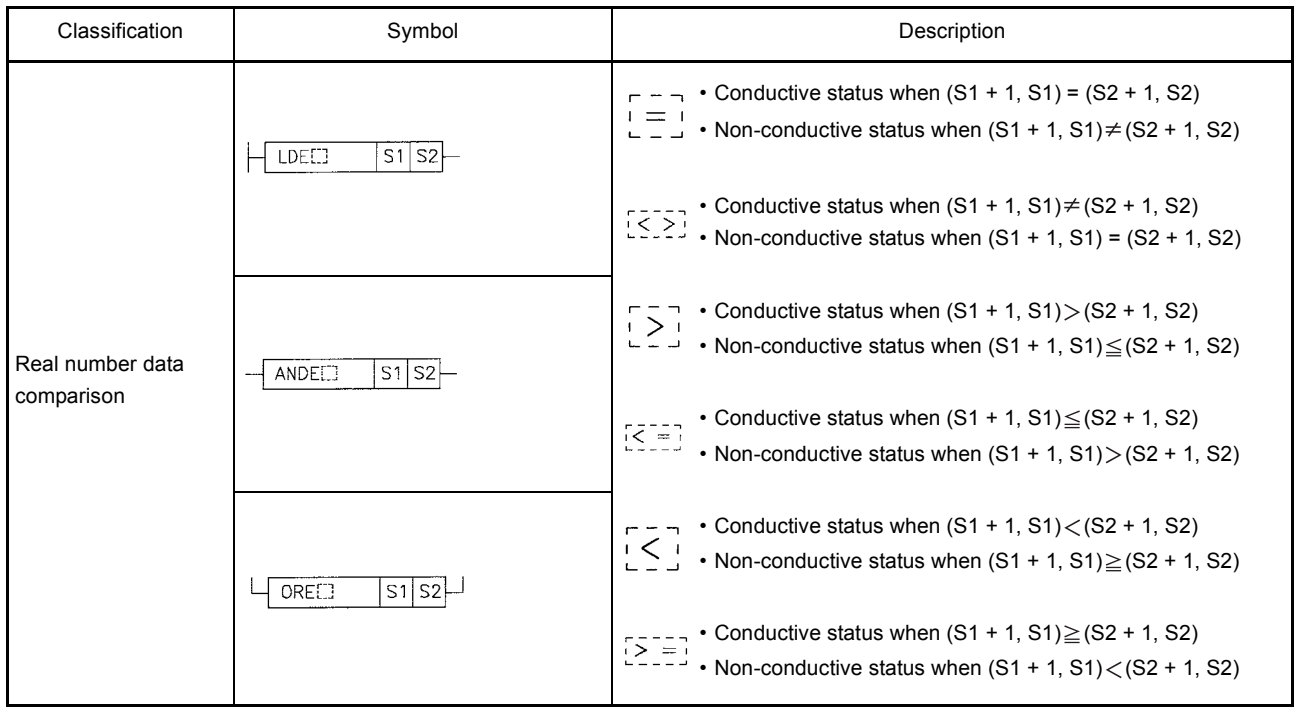

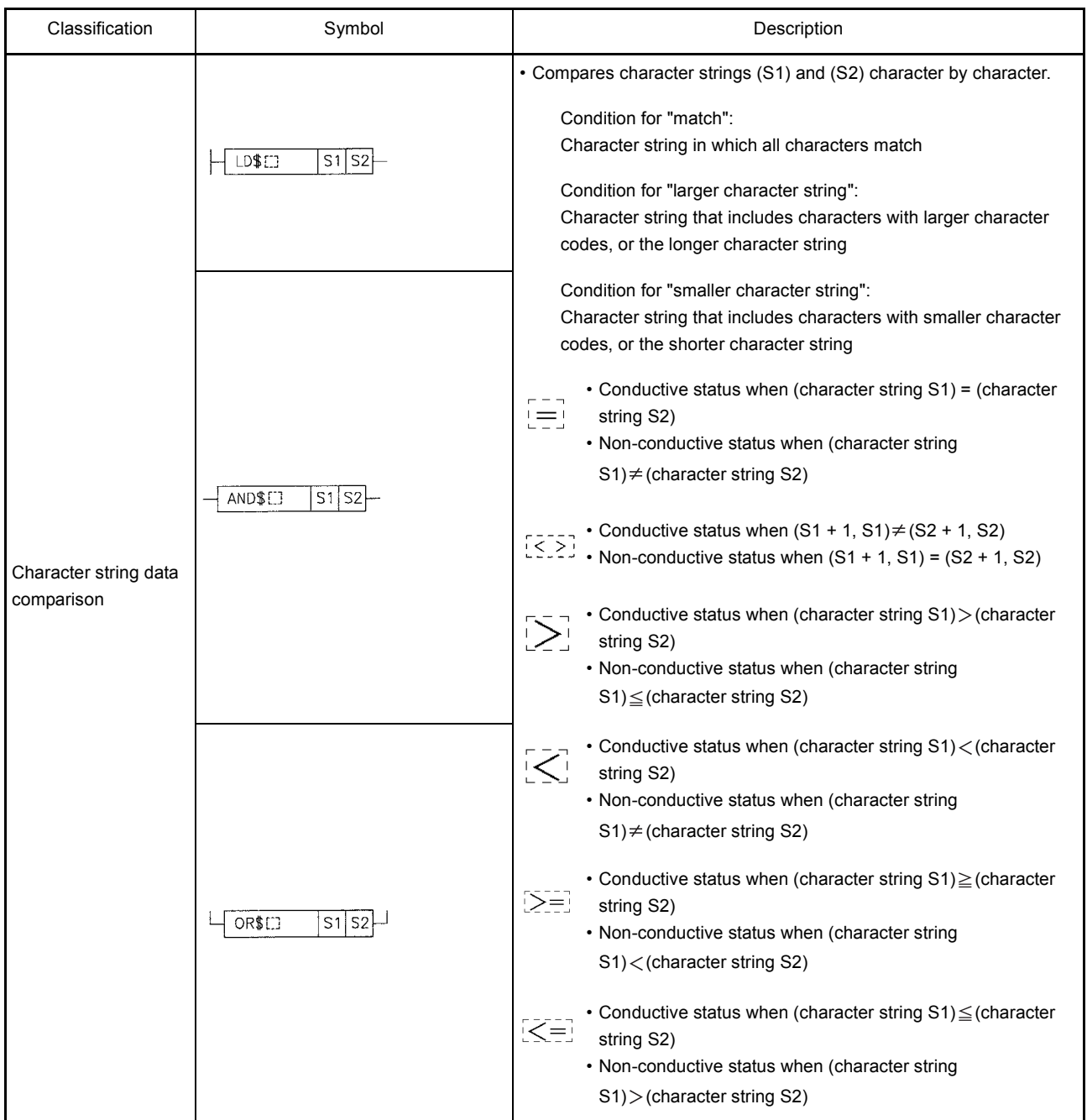

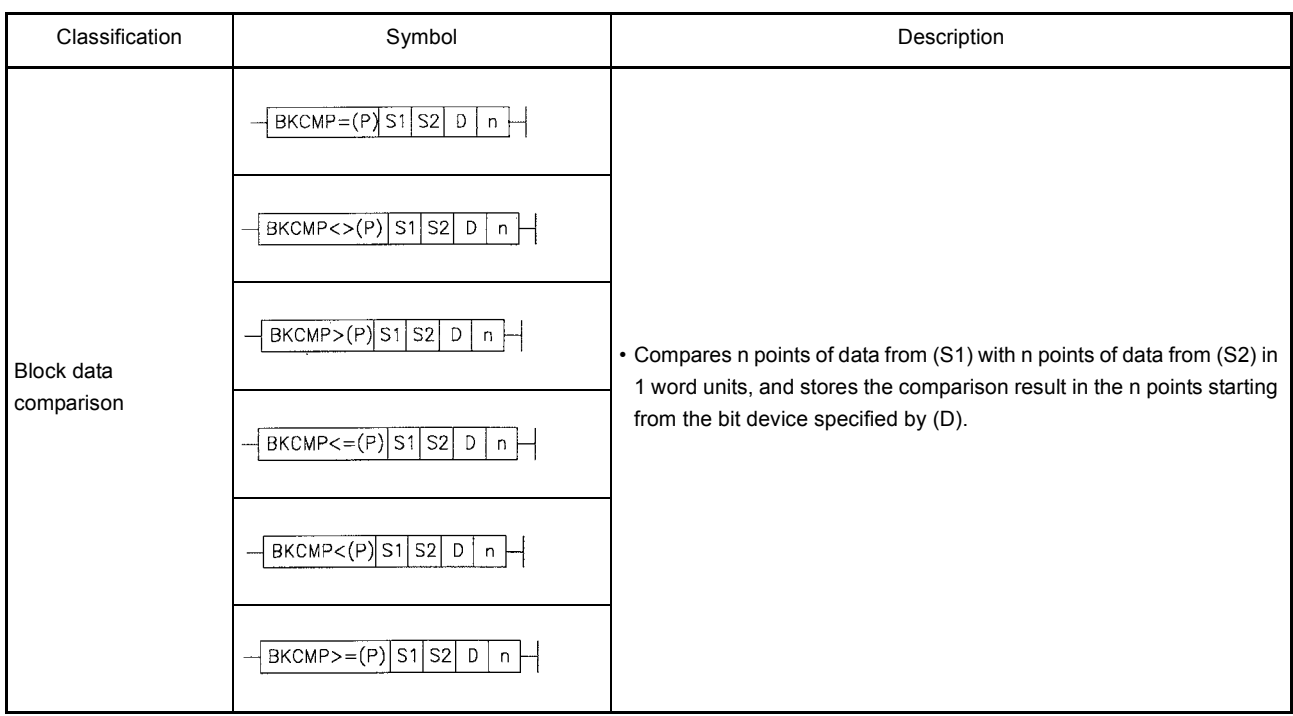

### (2) Arithmetic operation instructions

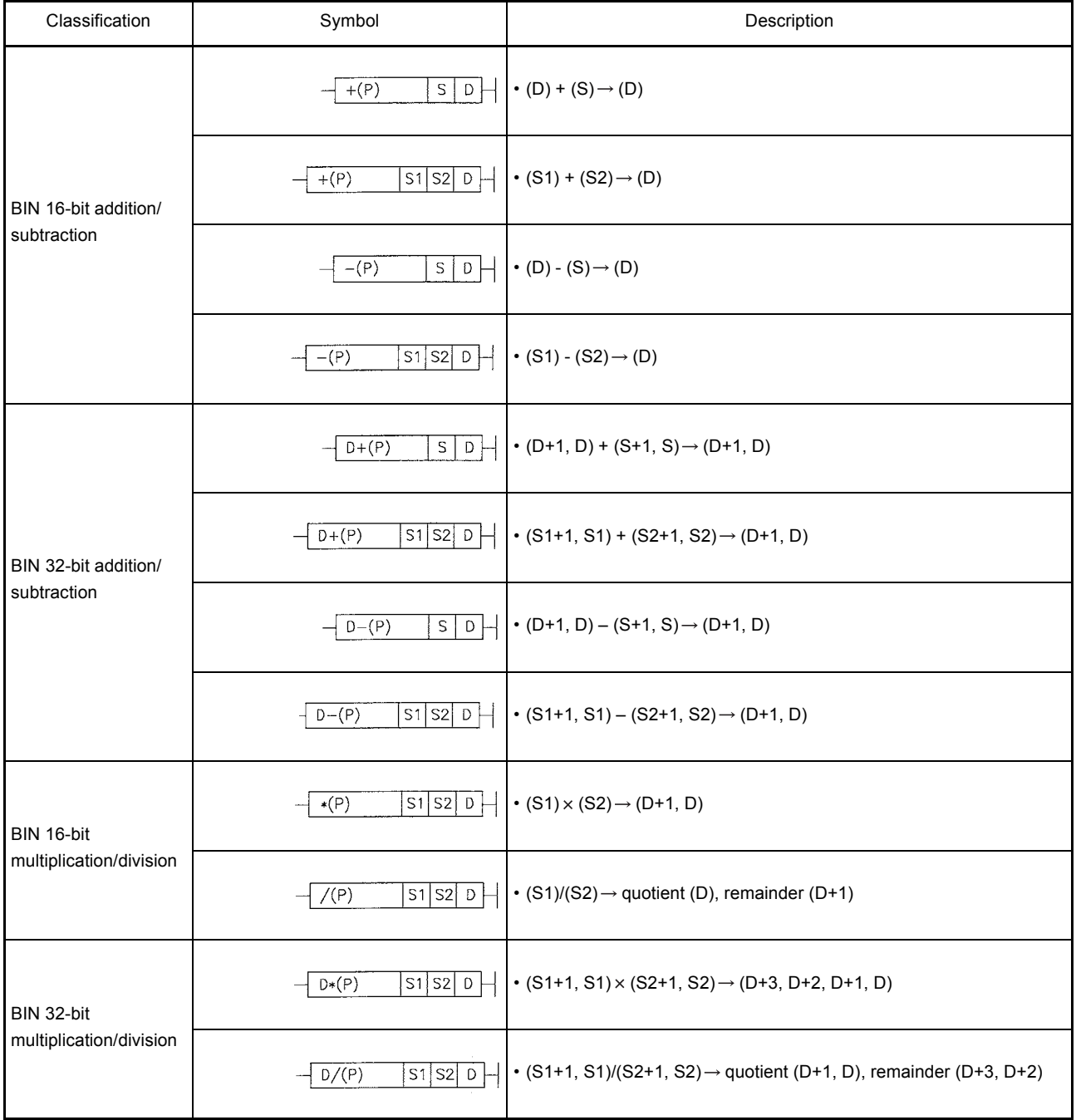

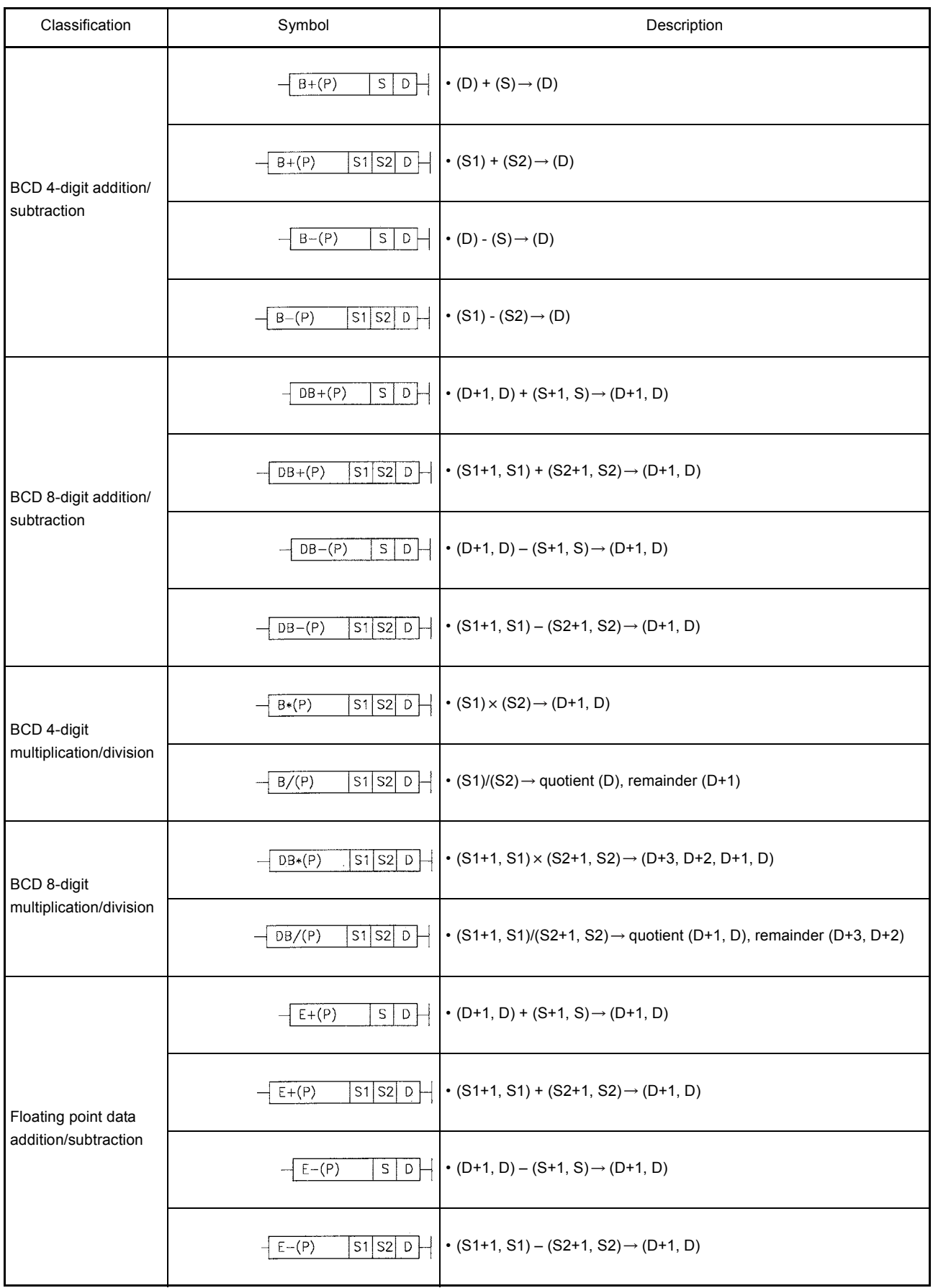

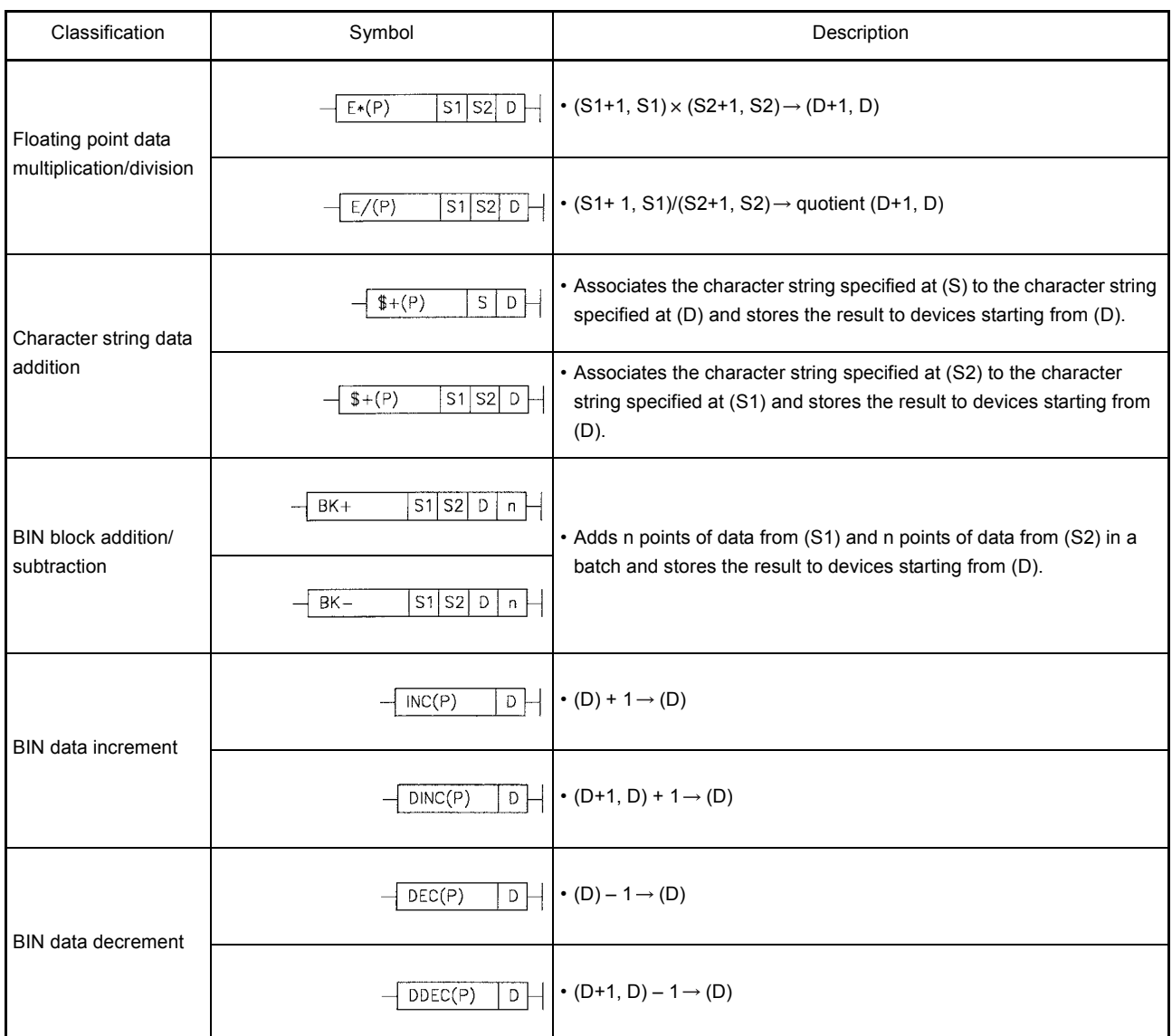

(3) Data conversion instructions

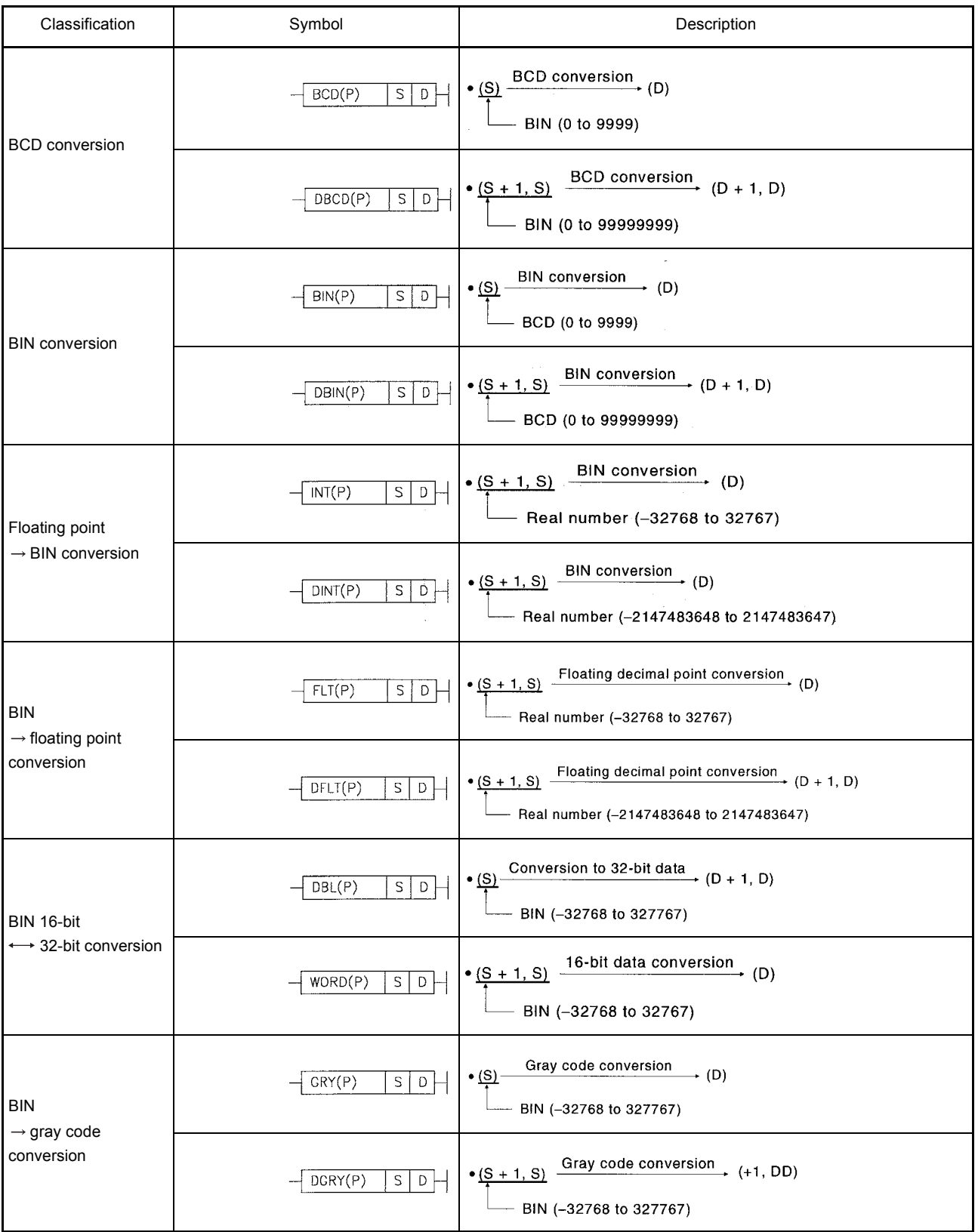

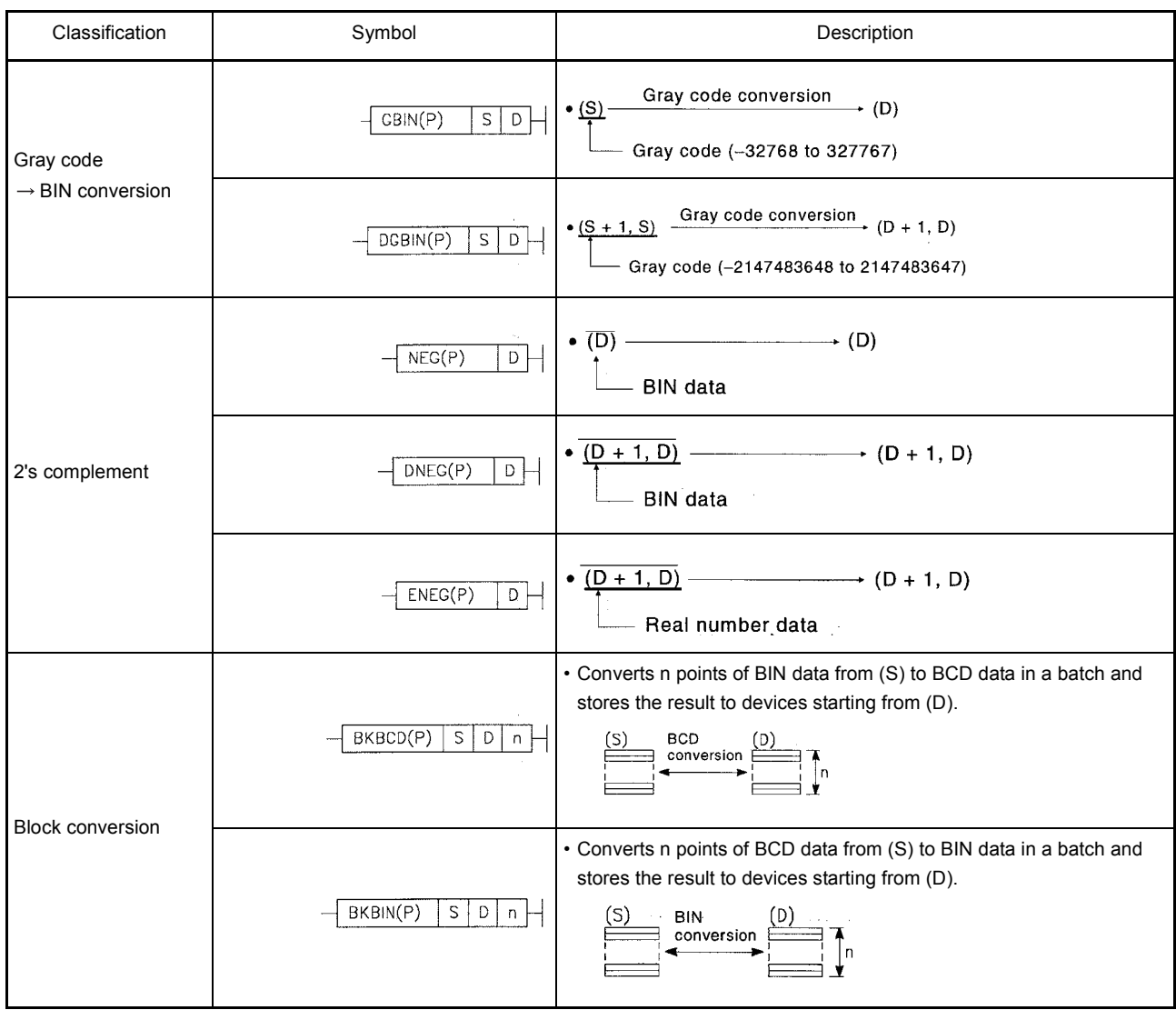

### (4) Data transfer instructions

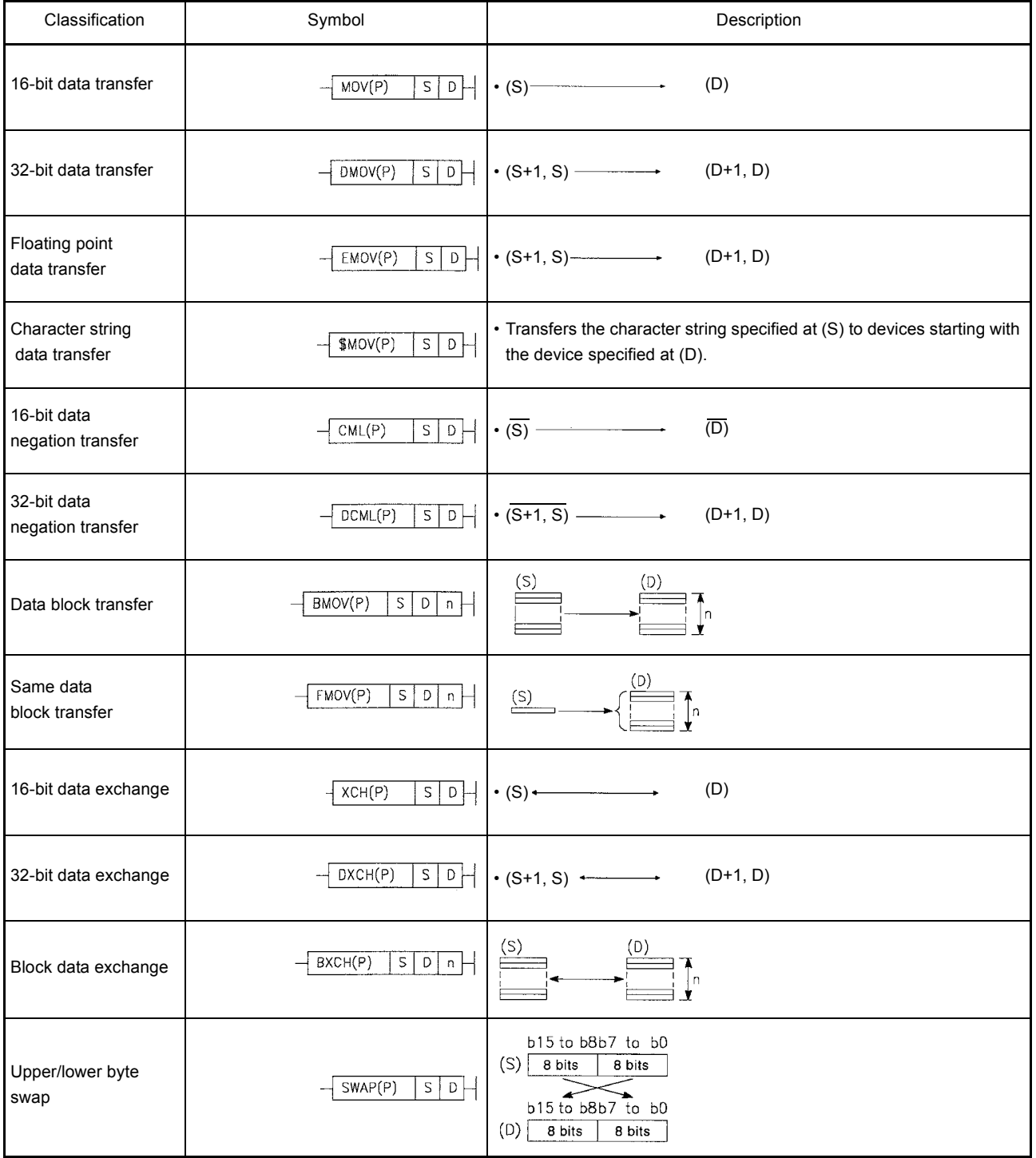
#### (5) Program branch instructions

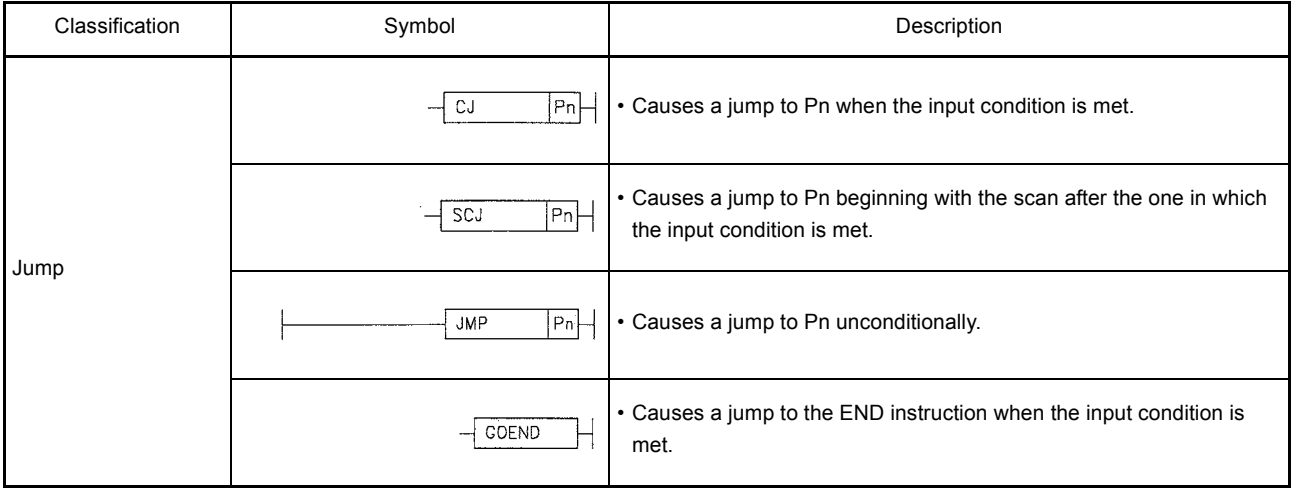

# (6) Program execution control instructions

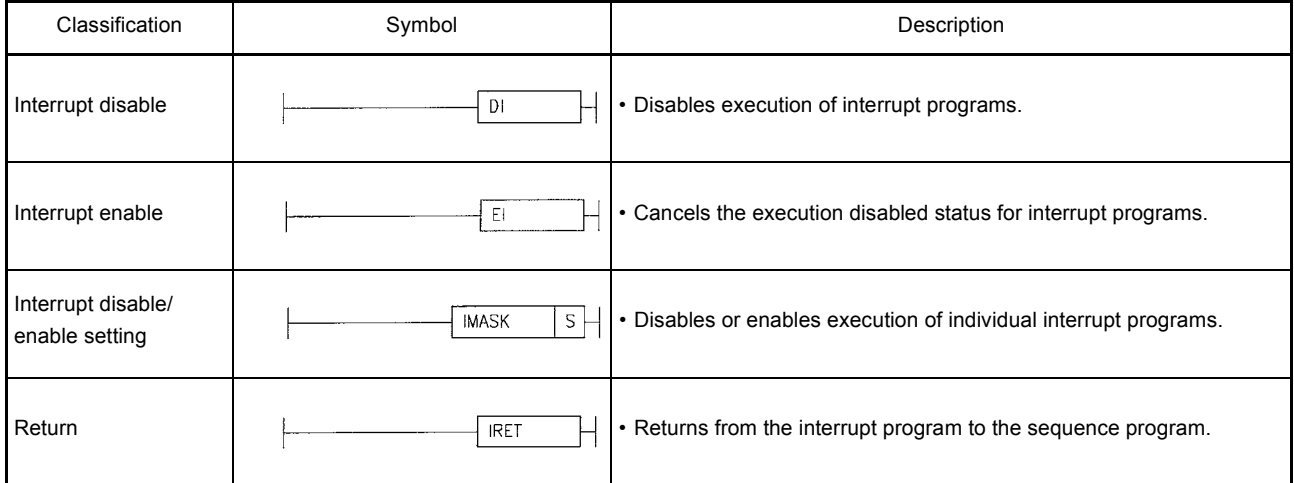

# (7) I/O refresh instruction

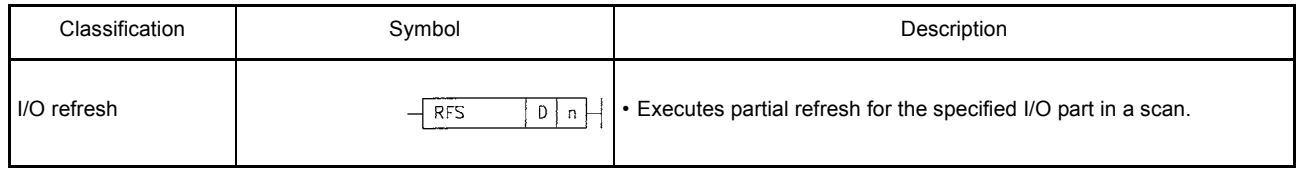

#### (8) Other convenient instructions

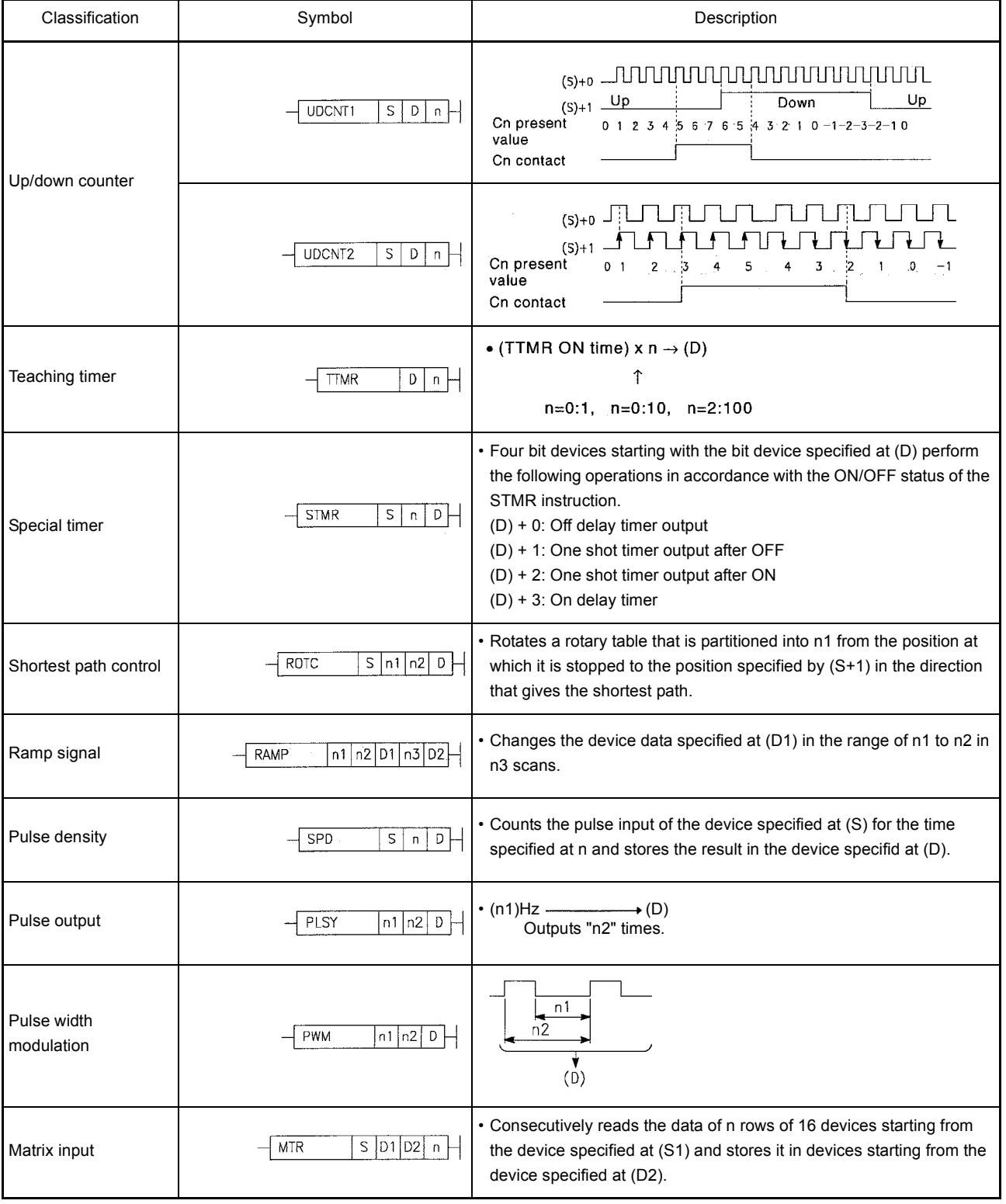

Appendix 1.3 Application Instructions

(1) Logical operation instructions

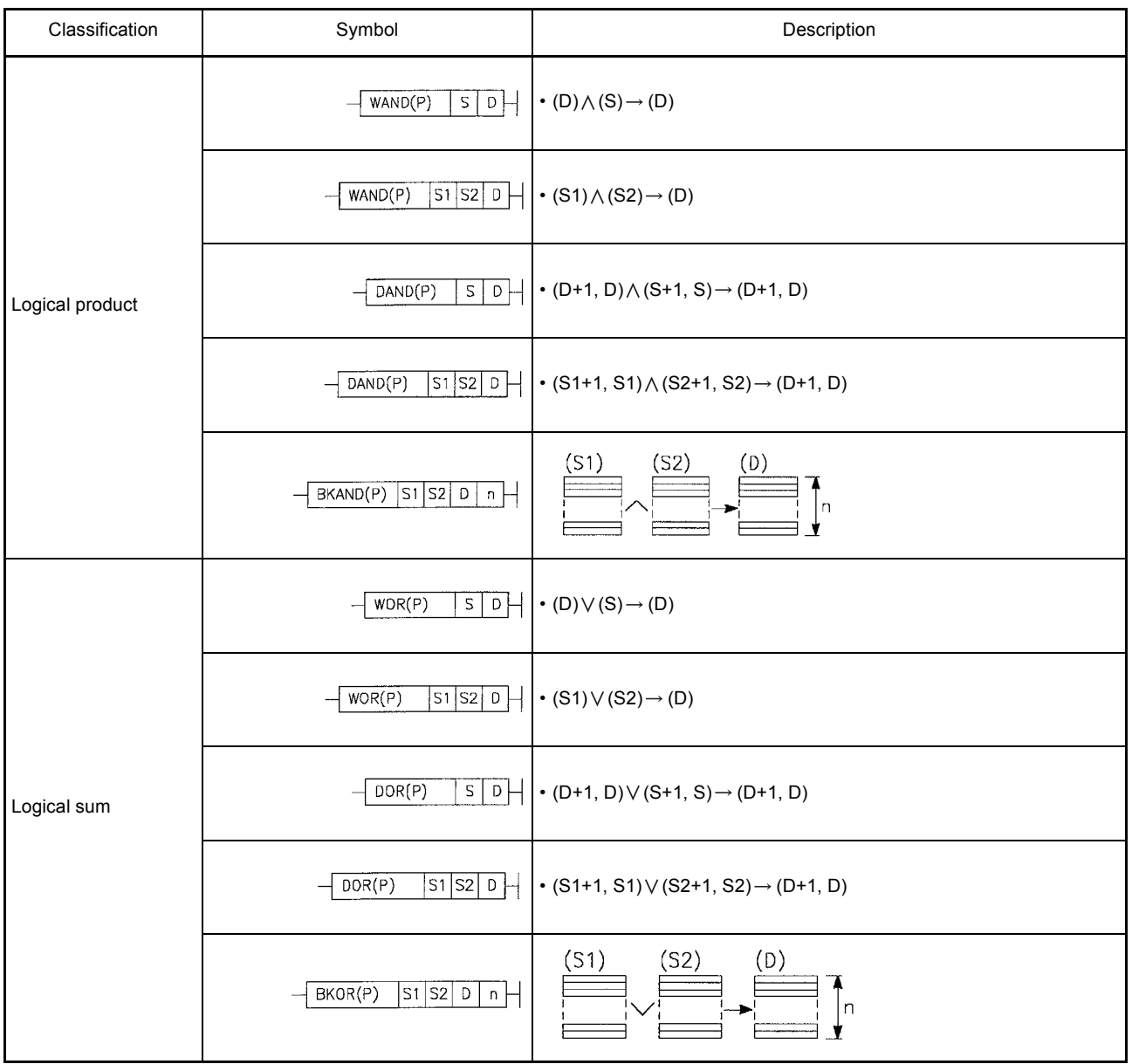

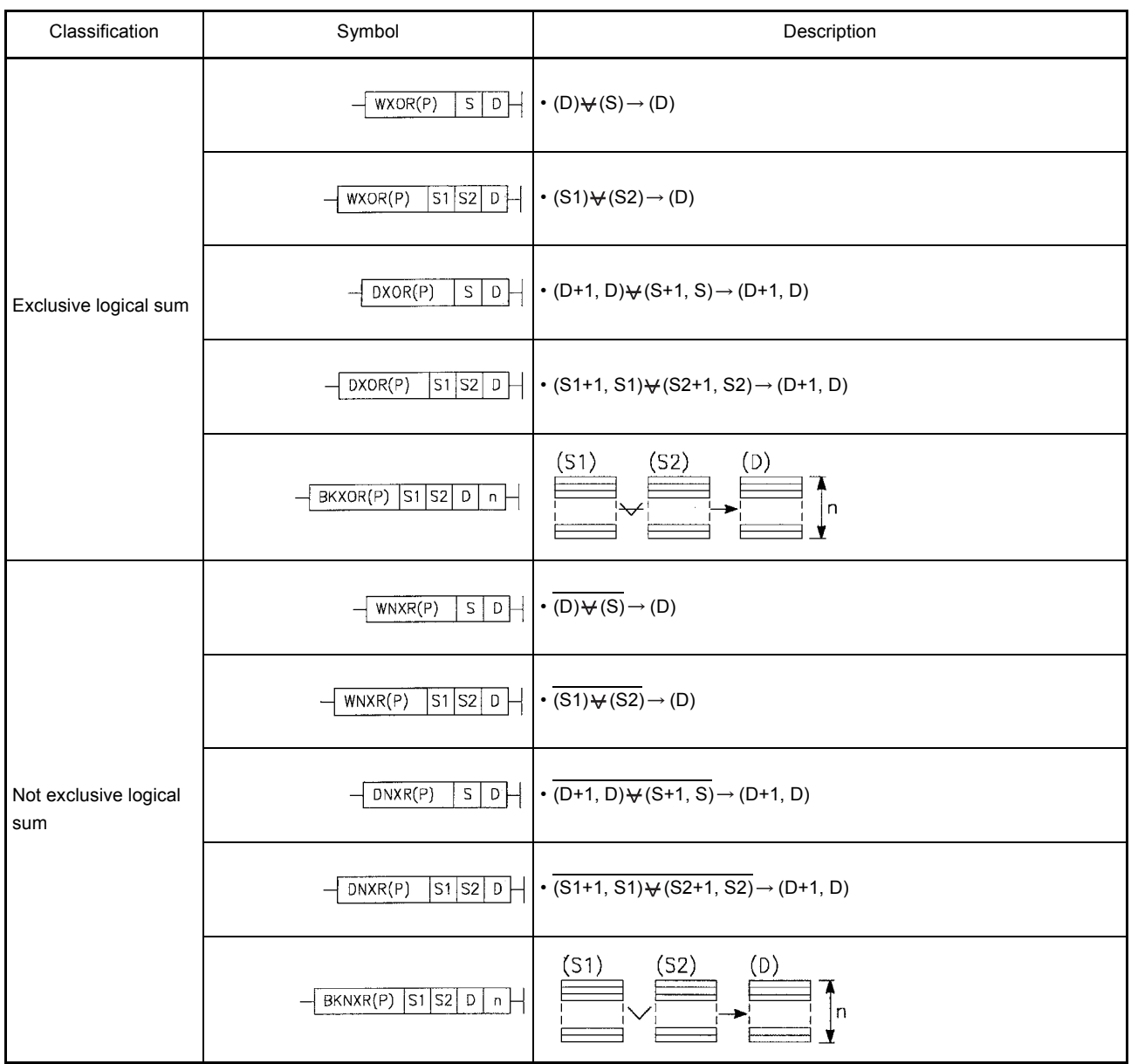

## (2) Rotation instructions

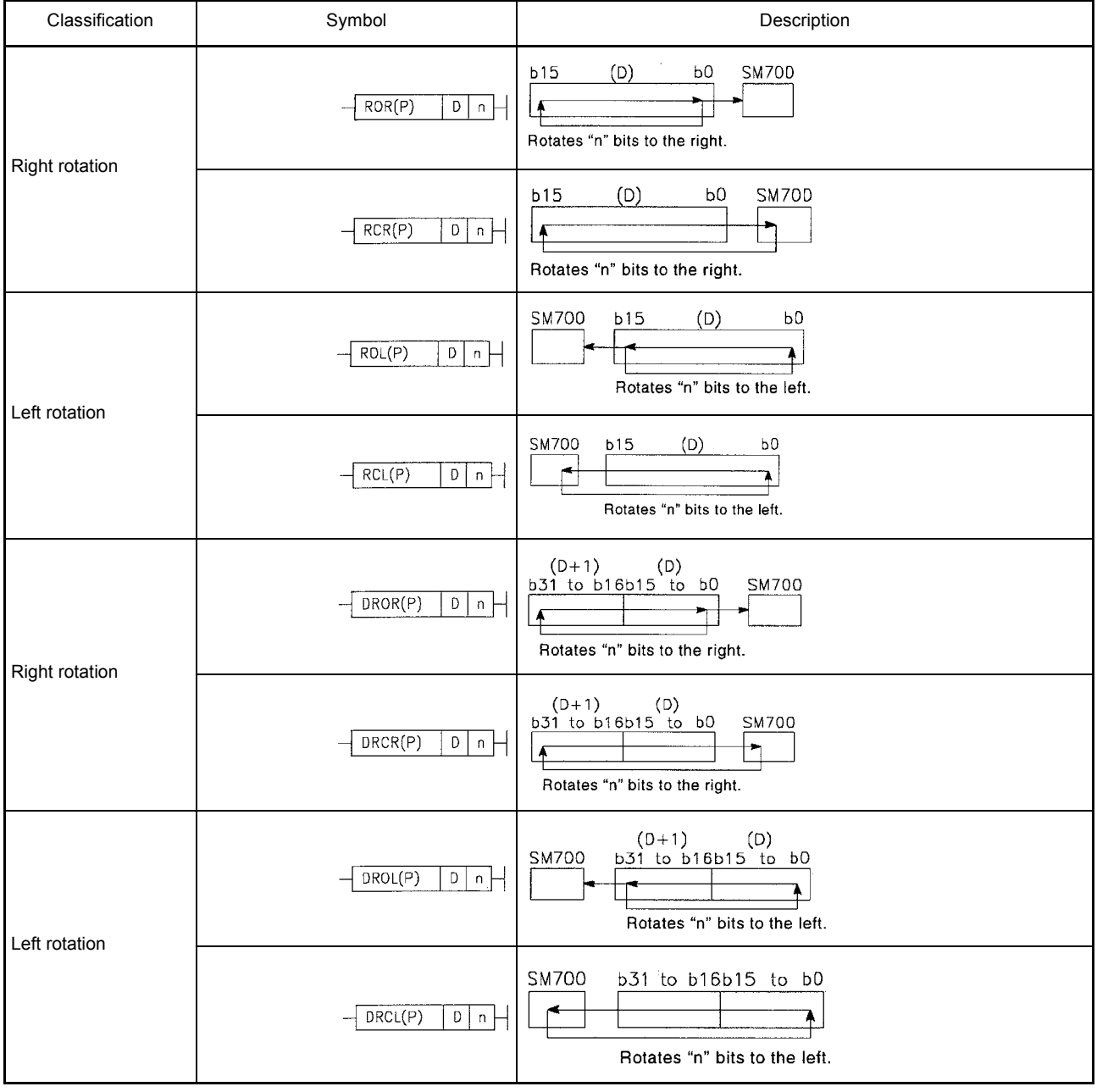

(3) Shift instructions

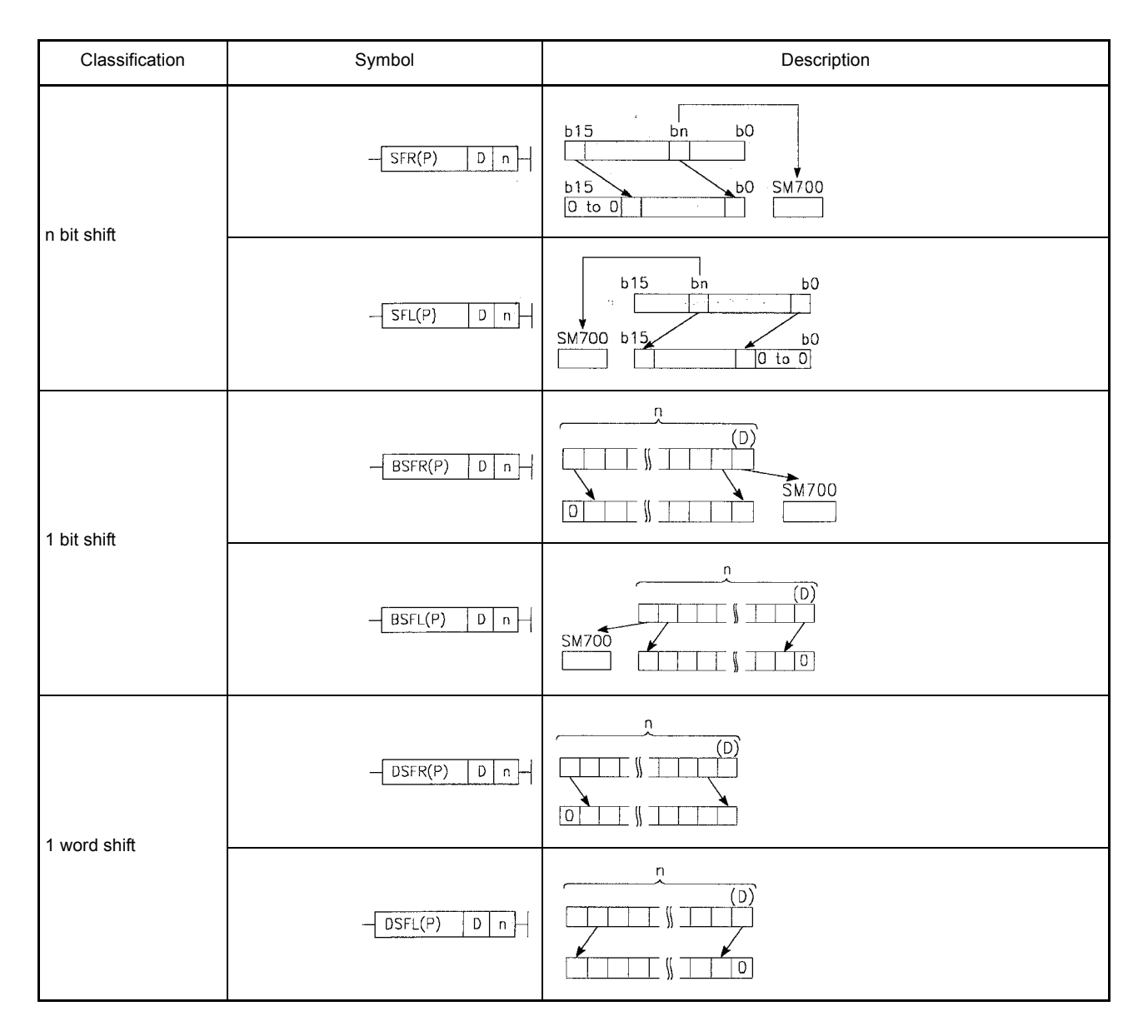

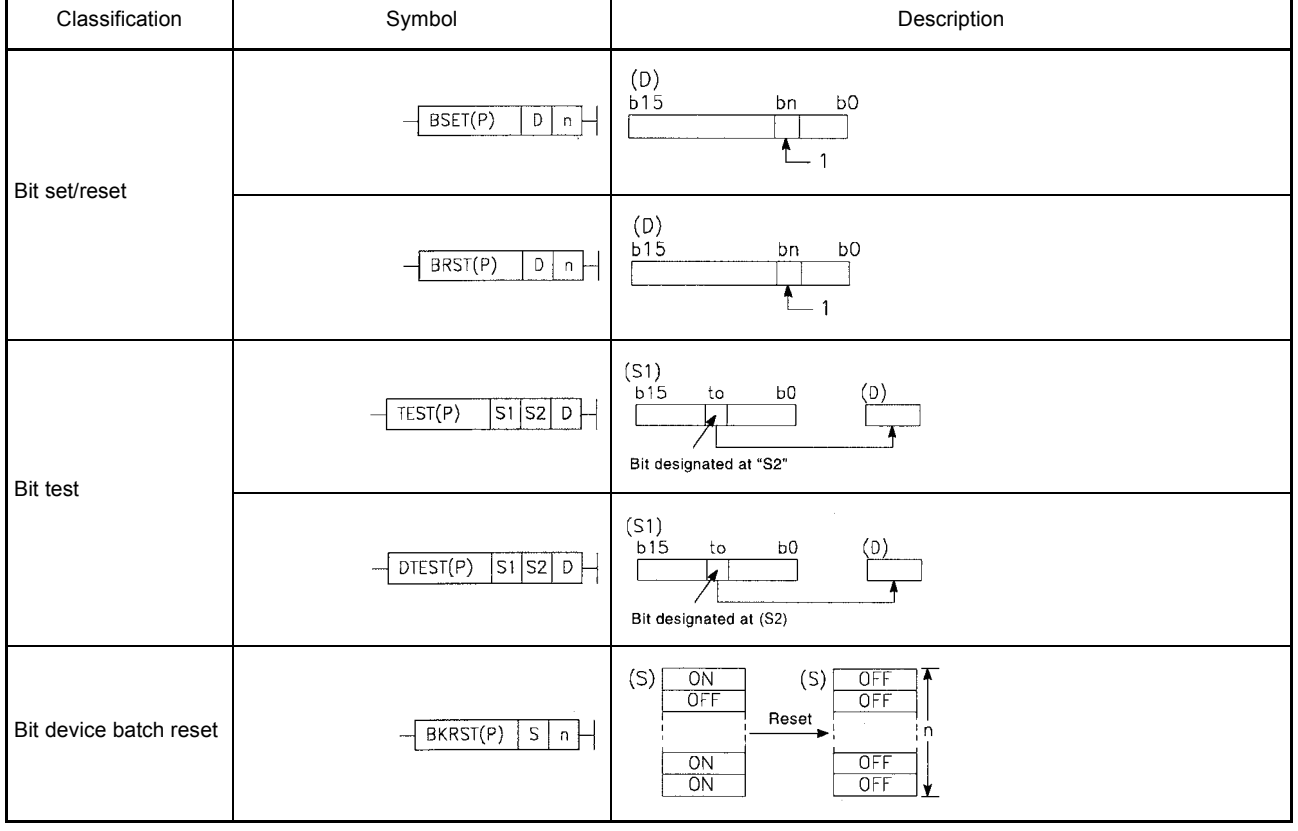

# (4) Bit processing instructions

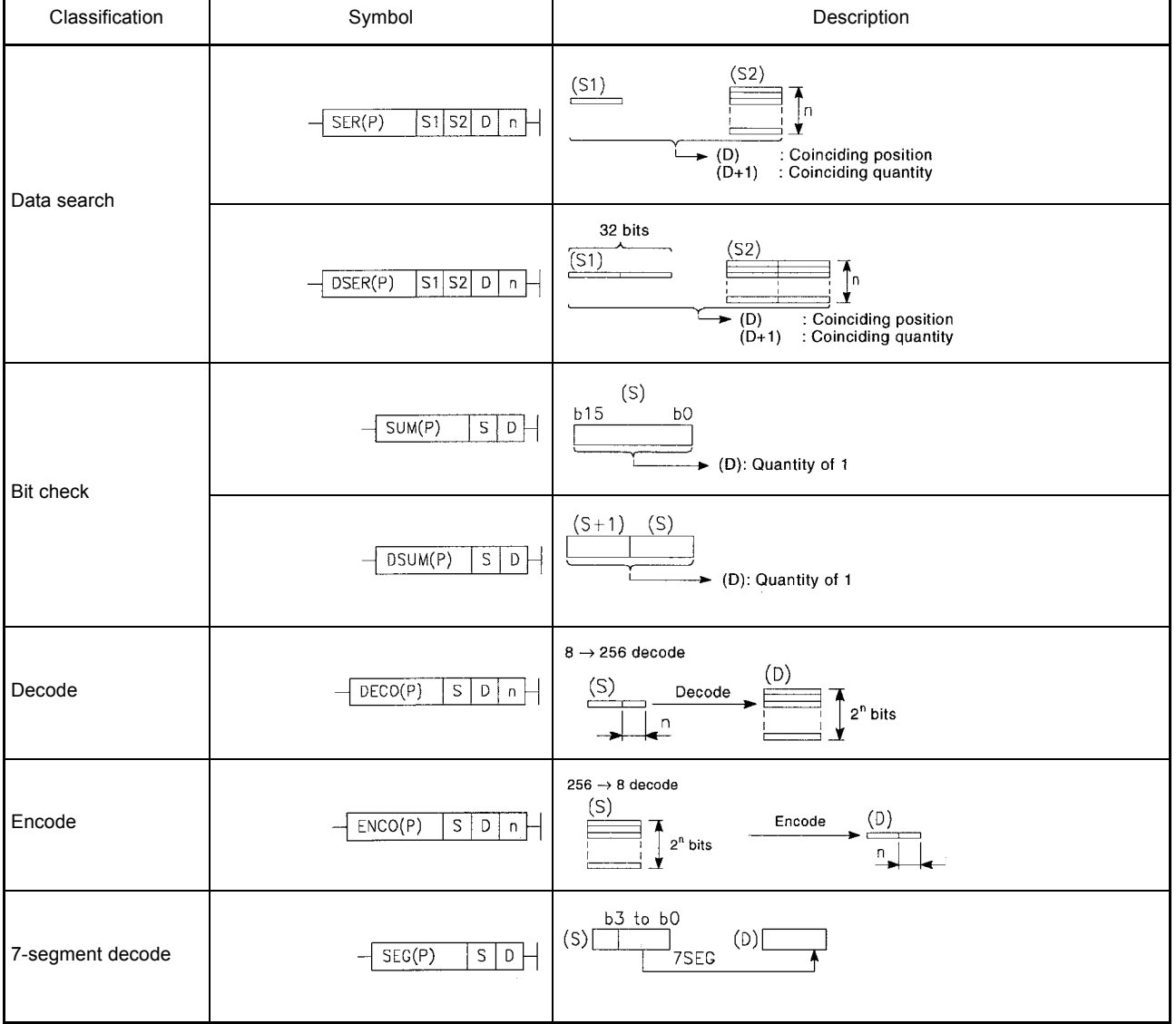

## (5) Data processing instructions

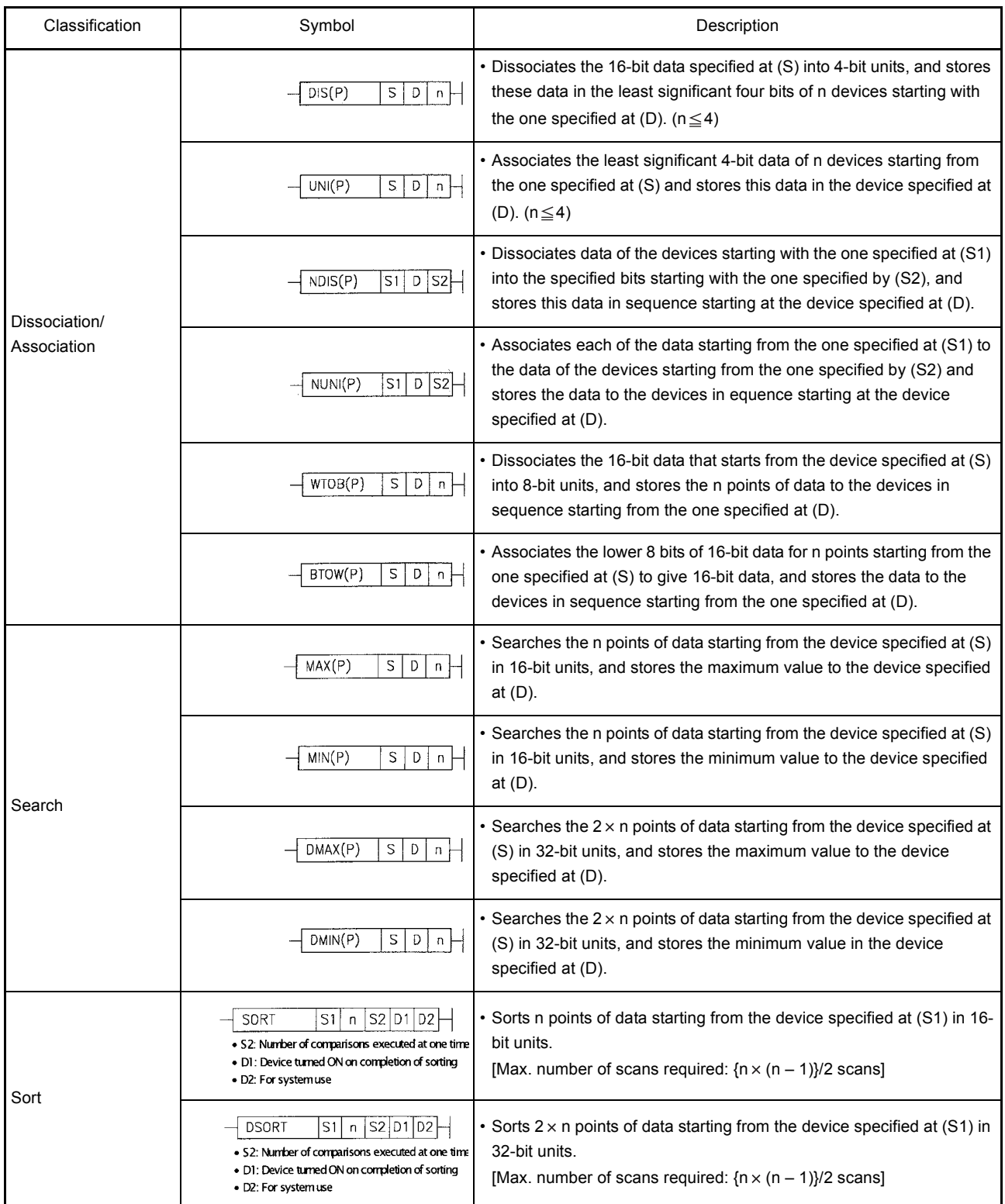

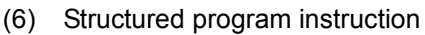

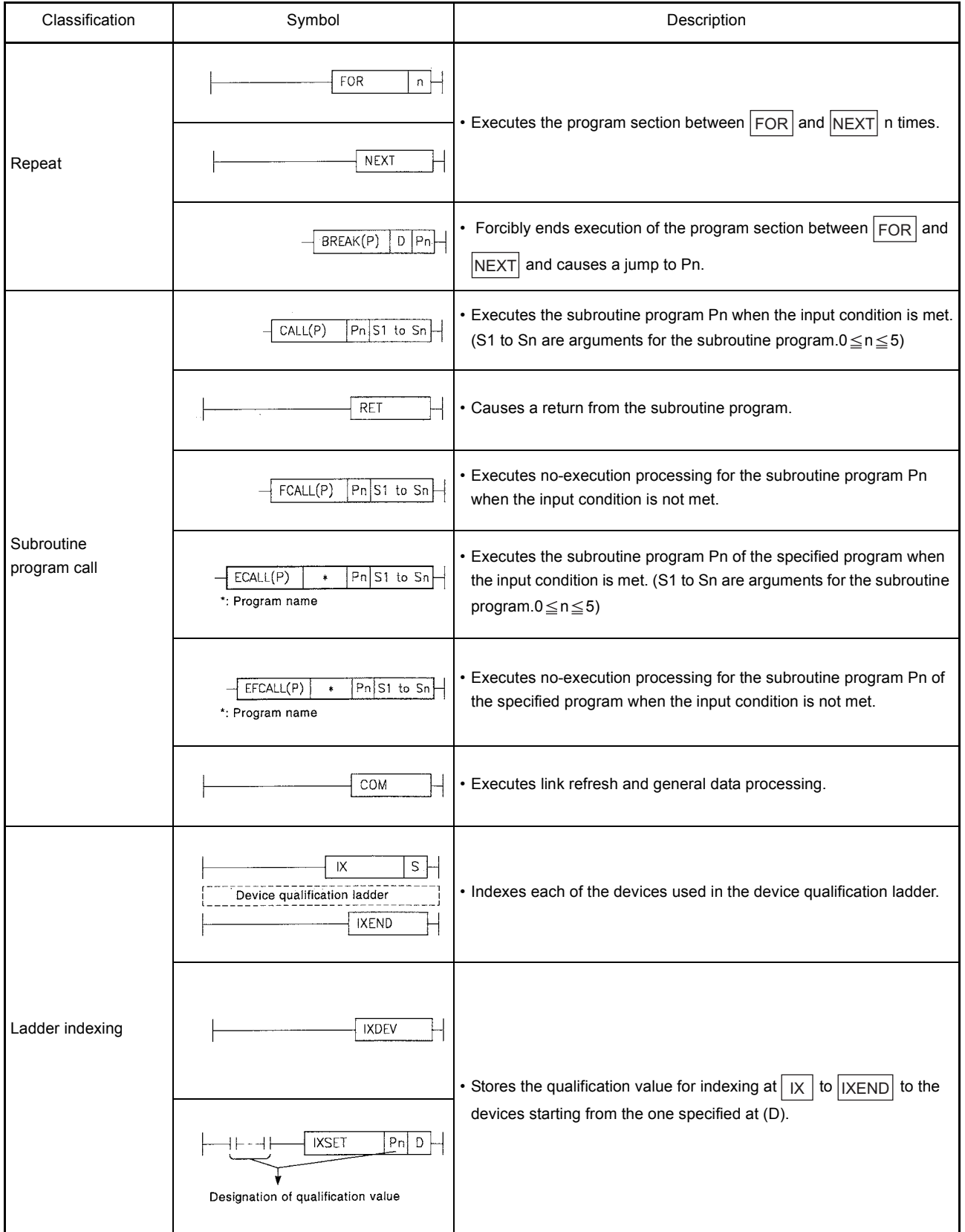

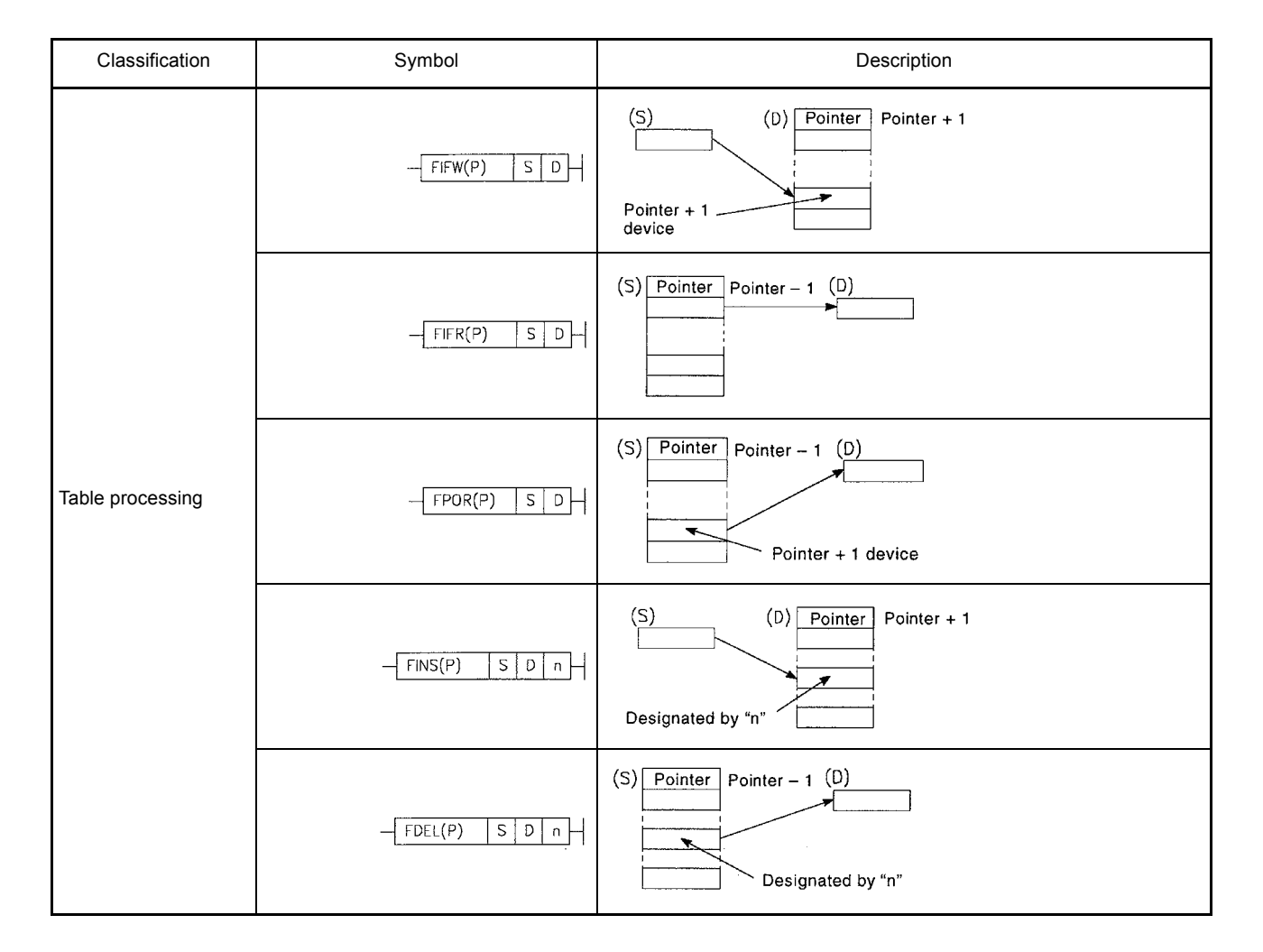

## (7) Table operation instructions

#### (8) Buffer memory access instructions

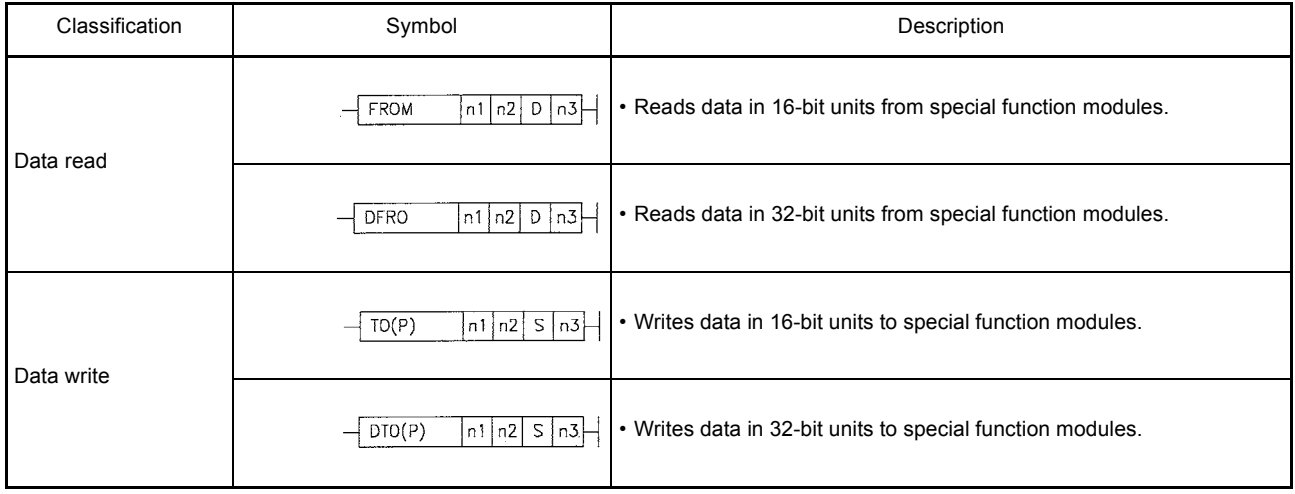

Classification Symbol Symbol Description \* When SM701 is OFF • Outputs ASCII codes in the 8 points of devices (16 characters) starting from the one specified at (S) to an output module.  $-\overline{PR}$  $S$  $D$ \* When SM701 is ON • Outputs ASCII codes in the devices starting from the one specified at ASCII print  $-$  PR  $S$   $D$ (S) and ending at 00H, to an output module. • Converts the device comment specified at (S) to ASCII codes and  $PRC$  $S/D$ outputs the result to an output module. • Displays ASCII codes in the 8 points of devices (corresponding to 16  $\overline{1}$  LED  $\overline{\mathsf{s}}$ characters) starting from the one specified at (S) on the LED indicator. Display • Displays the comment of the device specified at (S) on the LED  $-$ LEDC  $\overline{\mathsf{s}}$   $\mathsf{H}$ indicator. Reset • Resets annunciators and LED indication.

#### (9) Display instructions

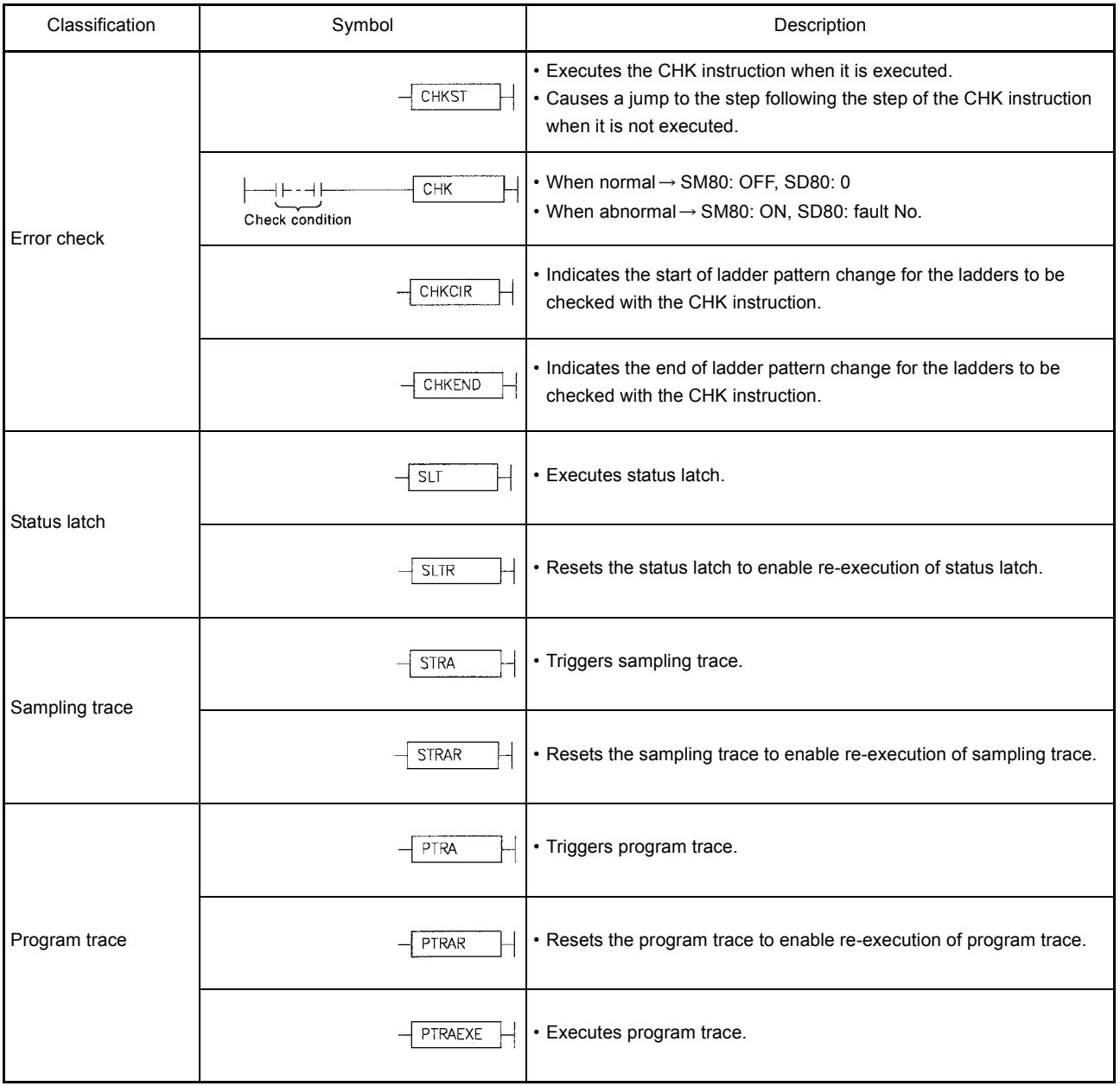

# (10) Debugging and fault diagnostics instructions

# (11) Text string processing instructions

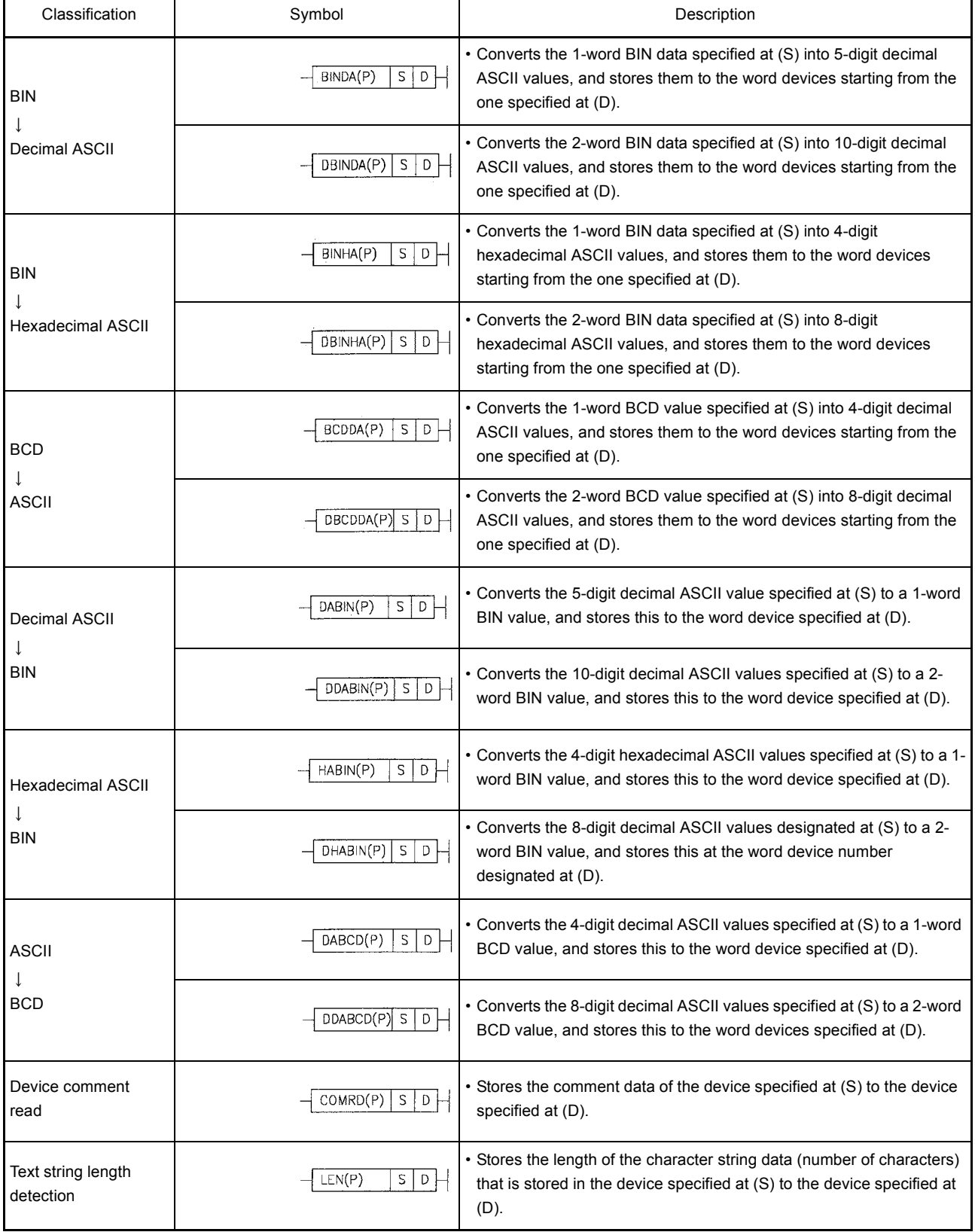

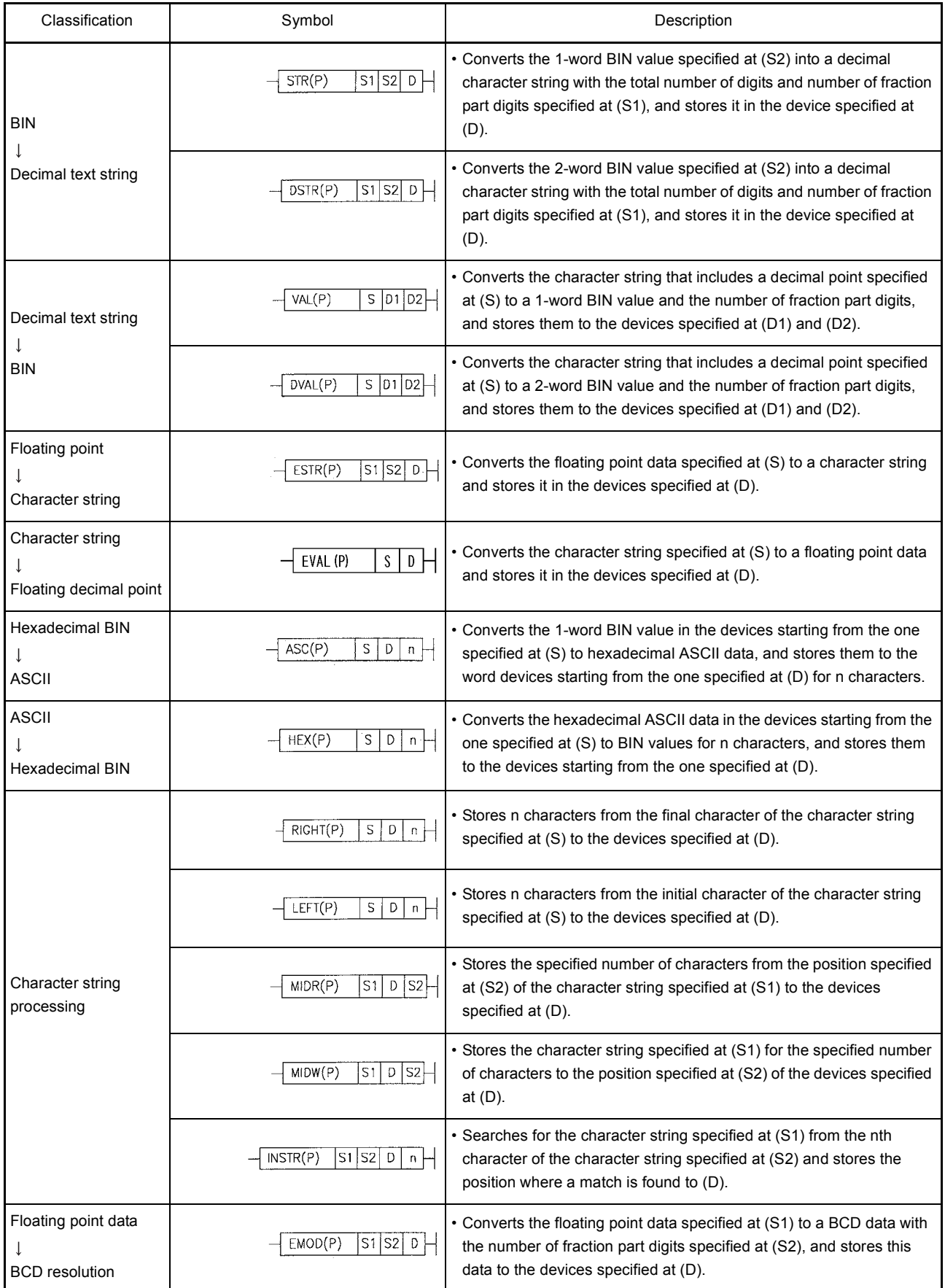

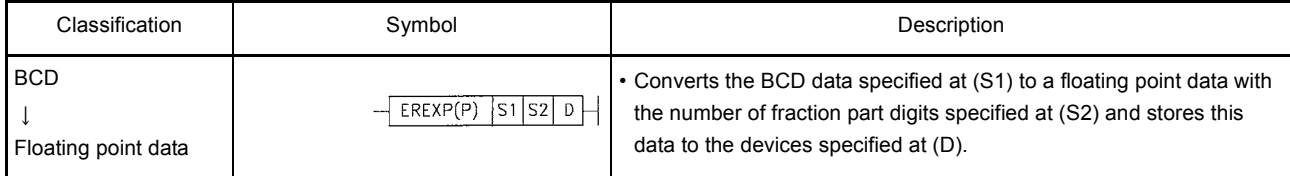

(12) Special function instructions

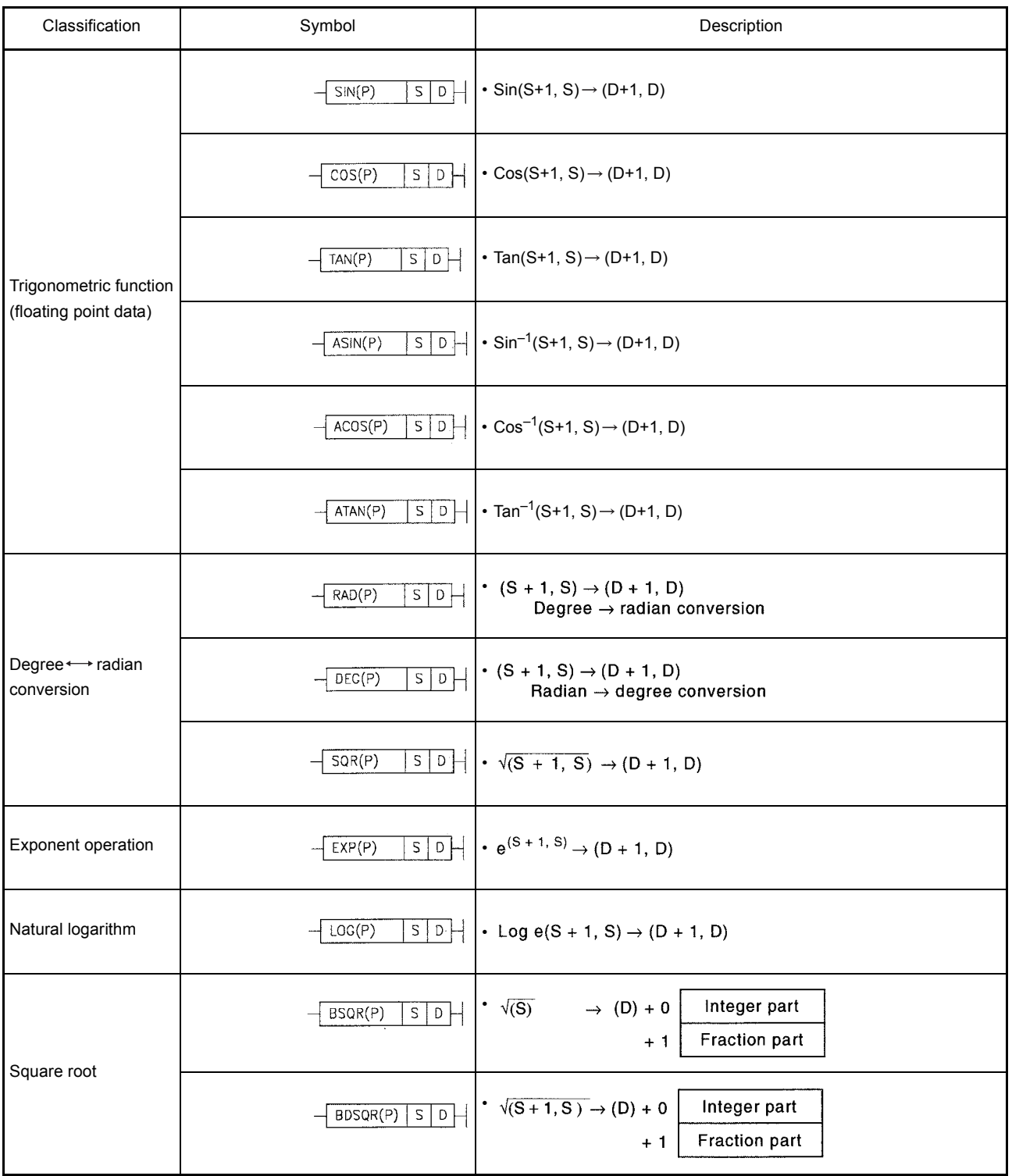

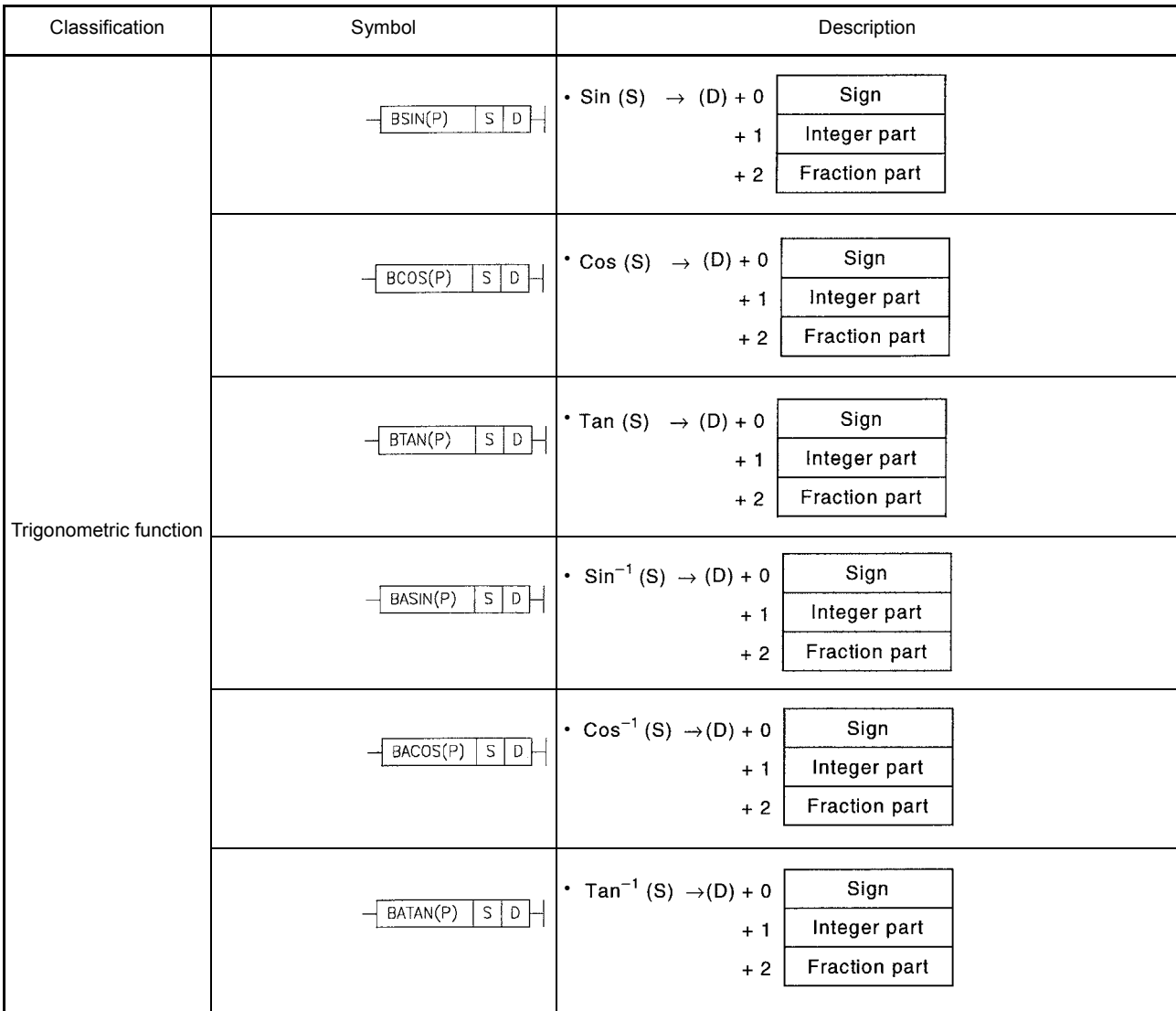

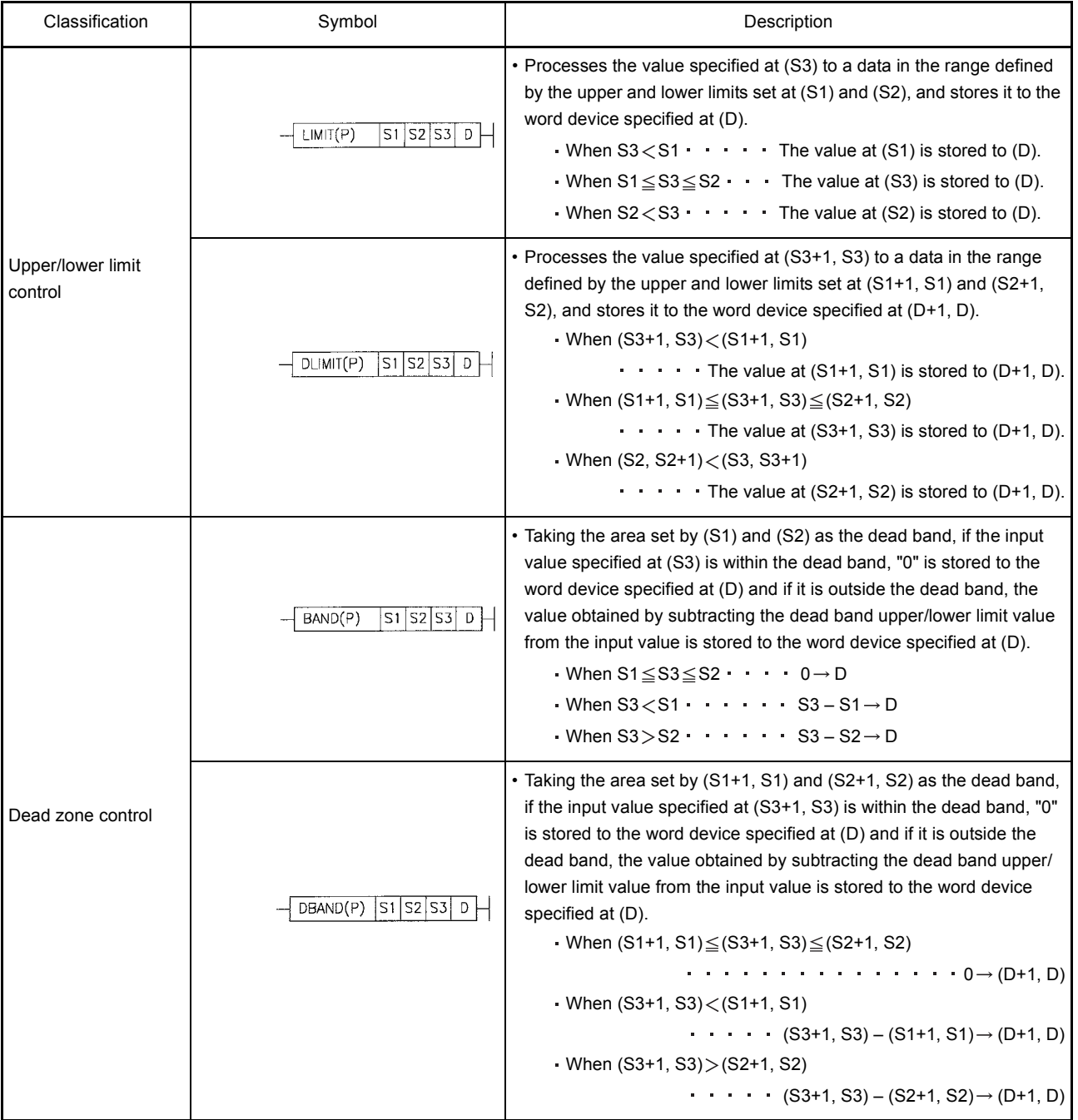

## (13) Data control instructions

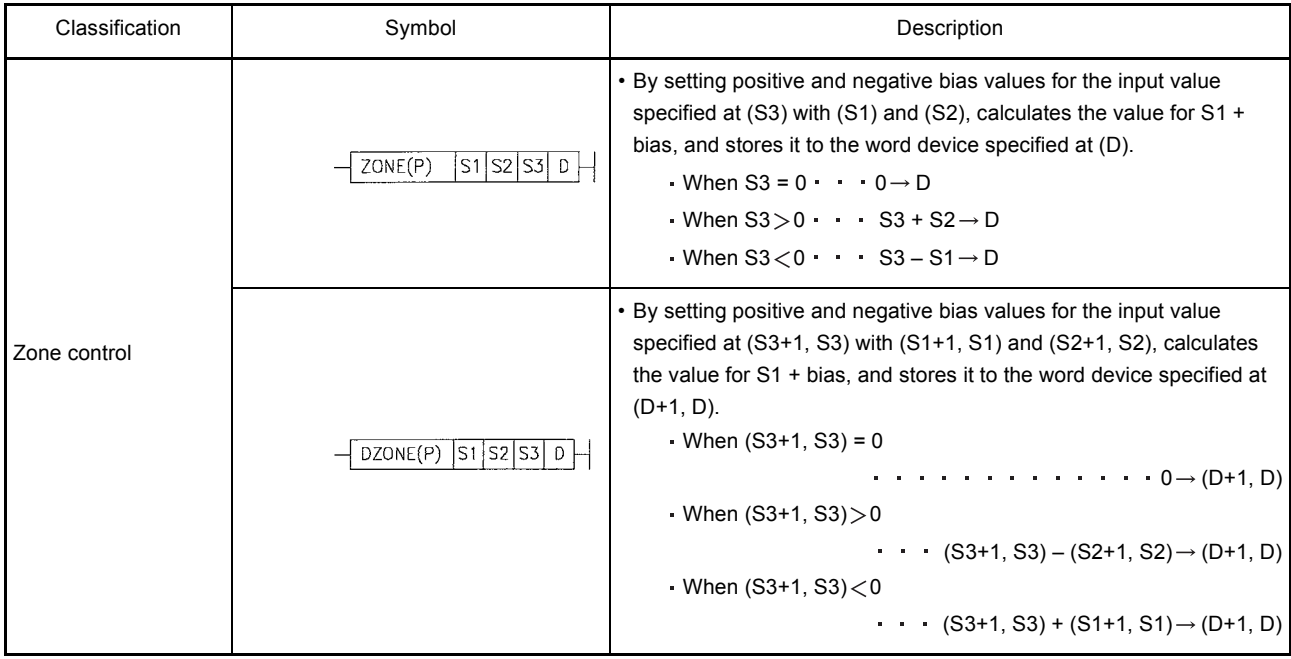

# (14) Switching instructions

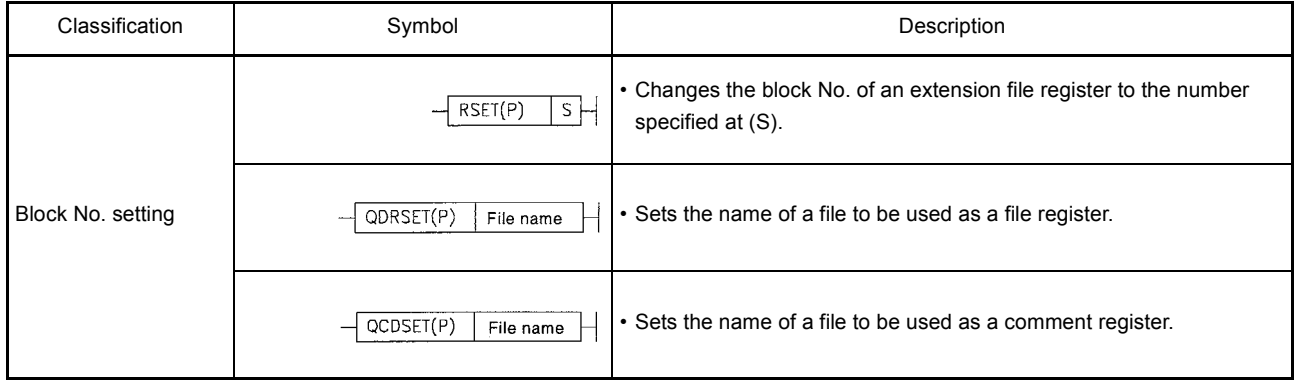

## (15) Clock instructions

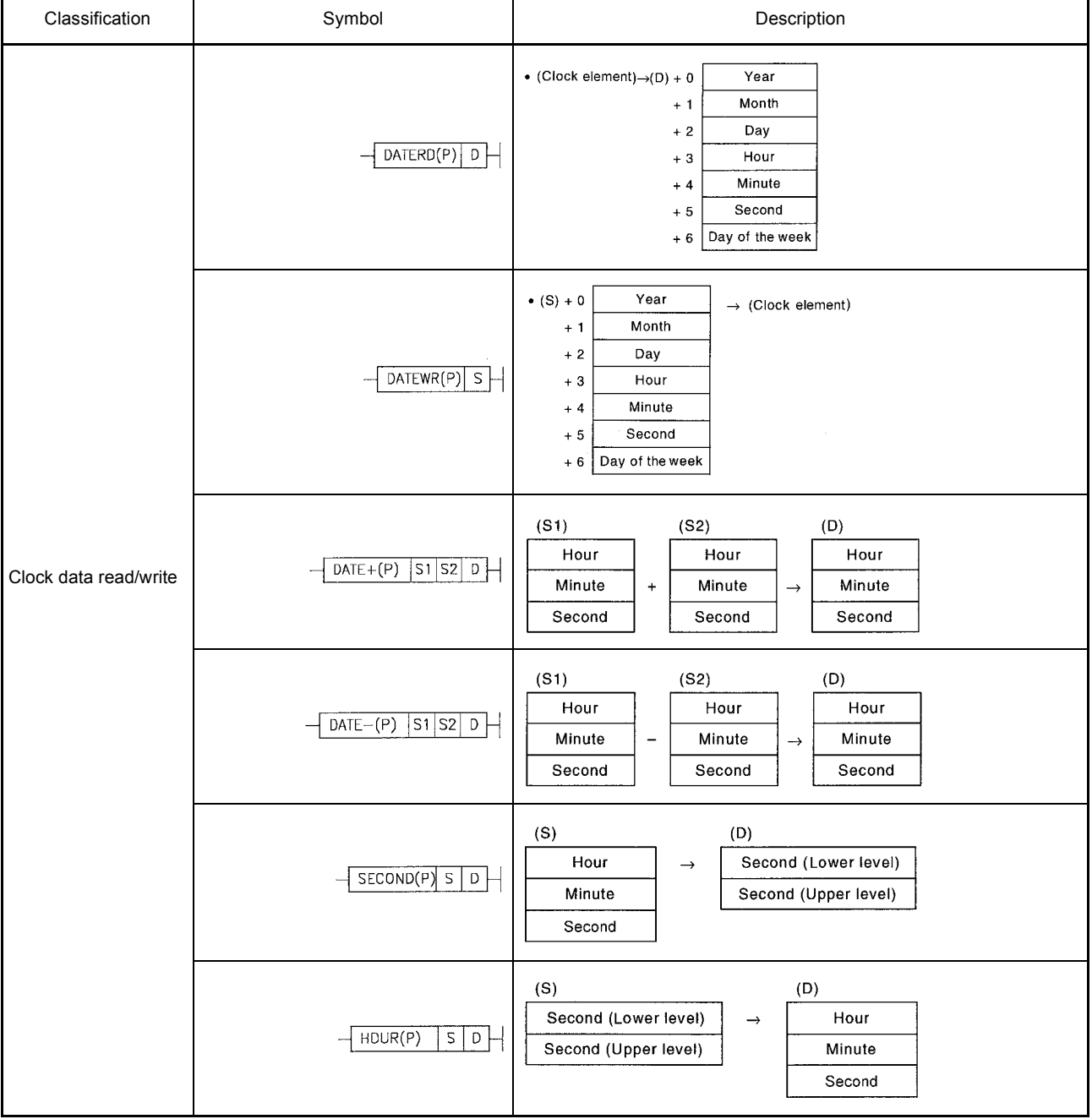

#### (16) Instructions for peripheral devices

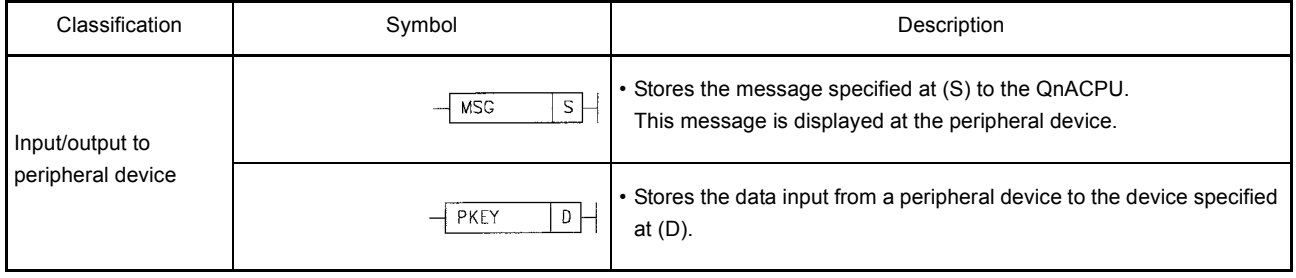

(17) Program instructions

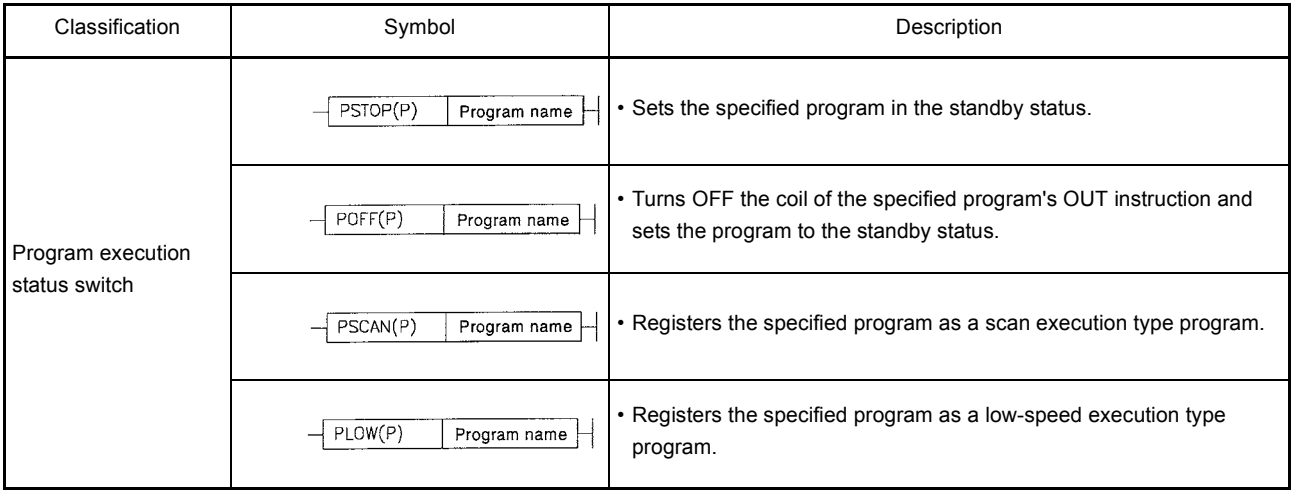

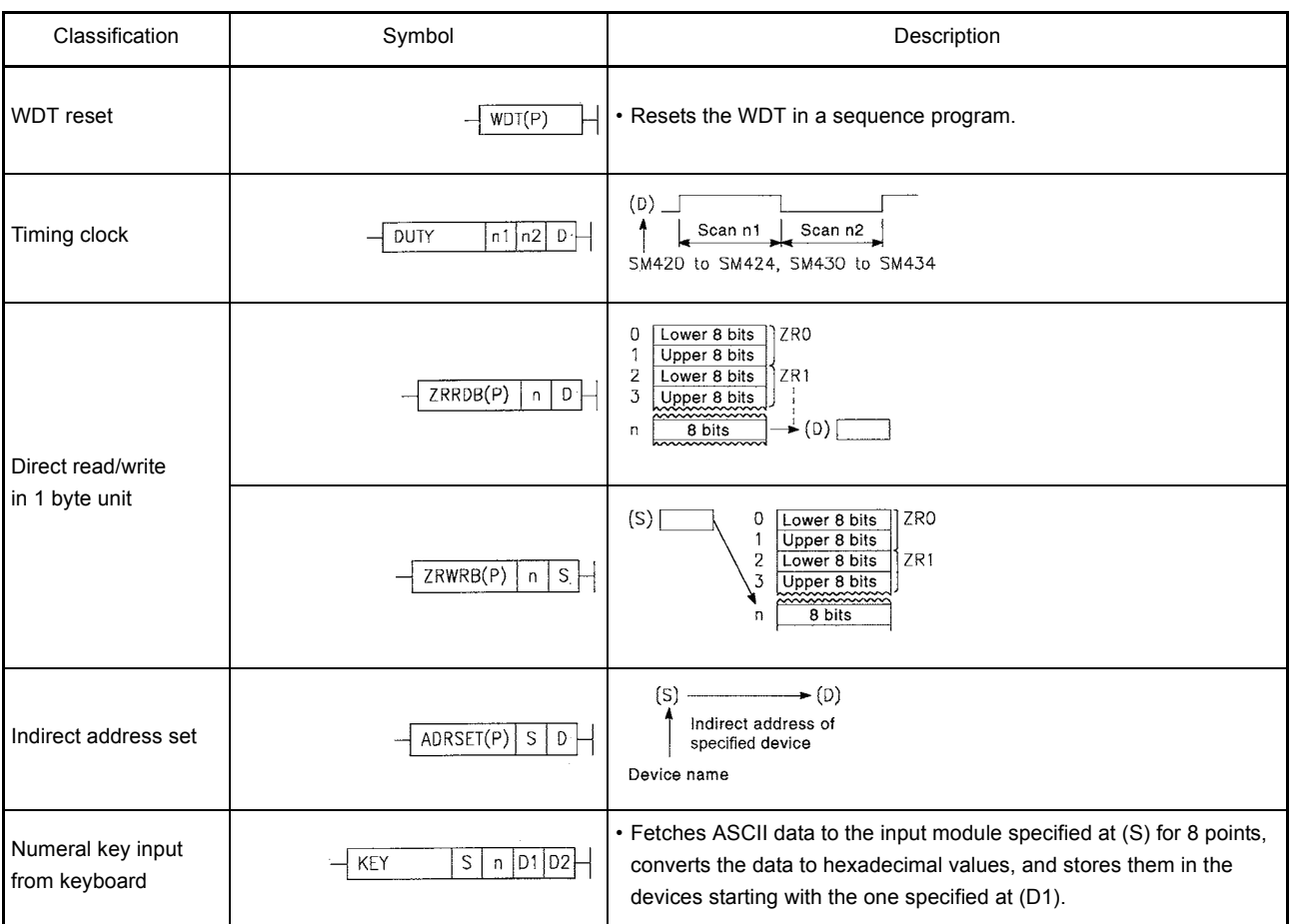

# (18) Other instructions

# APPENDICES

Appendix 1.4 Data Link Instructions

# (1) Link refresh instructions

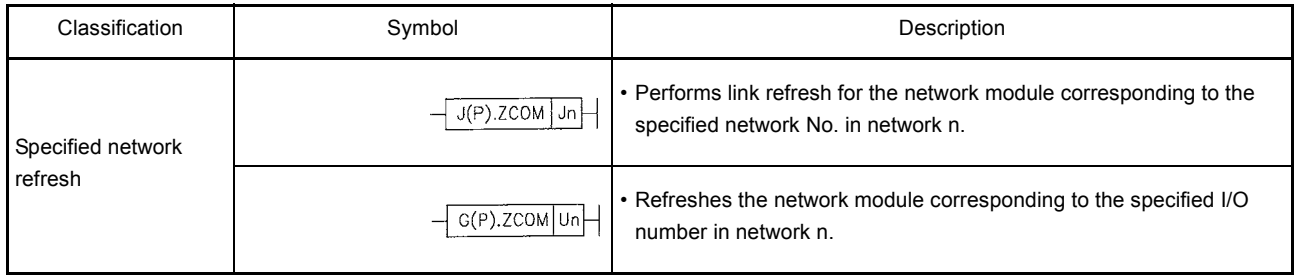

(2) QnA link dedicated instructions

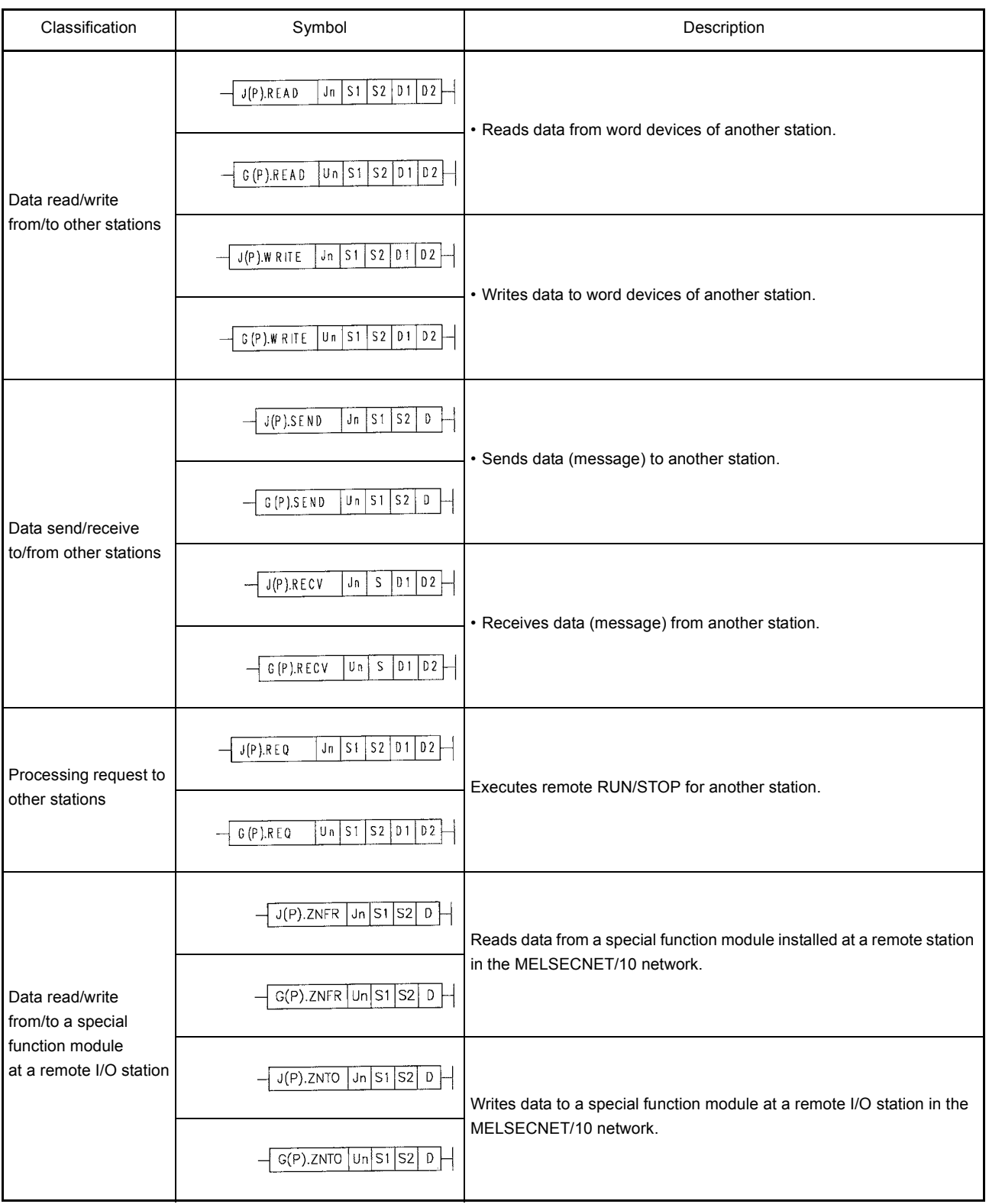

\* (The GP. \*\*\* instructions can also be used for the AJ71QC24N)

## (3) A series link instructions

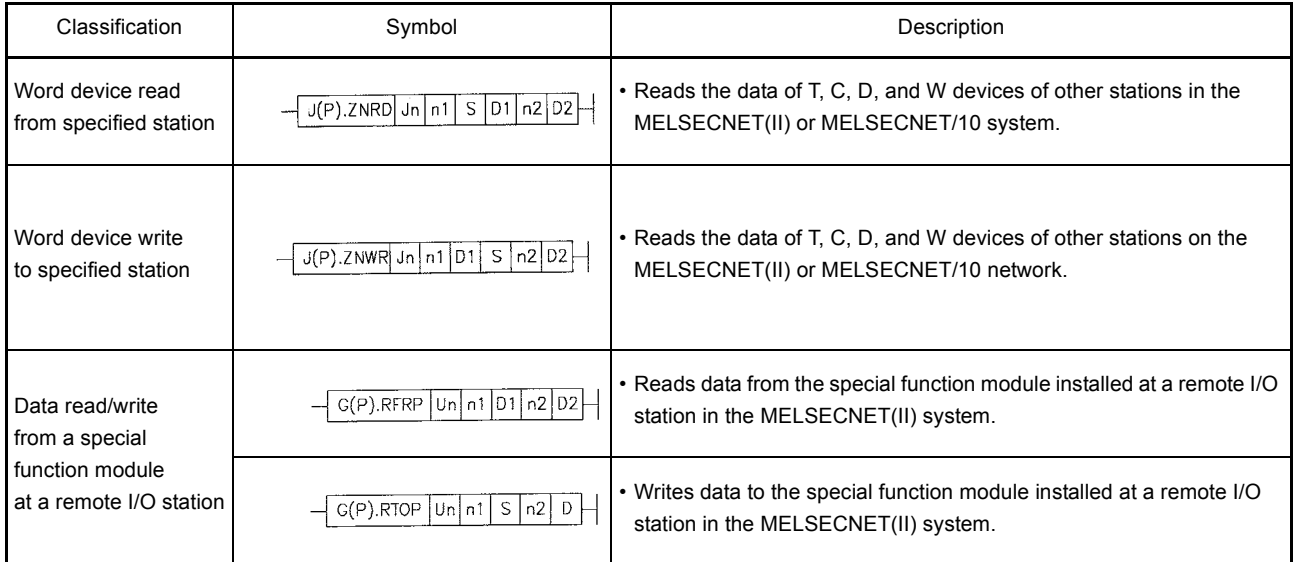

# (4) Routing parameter instructions

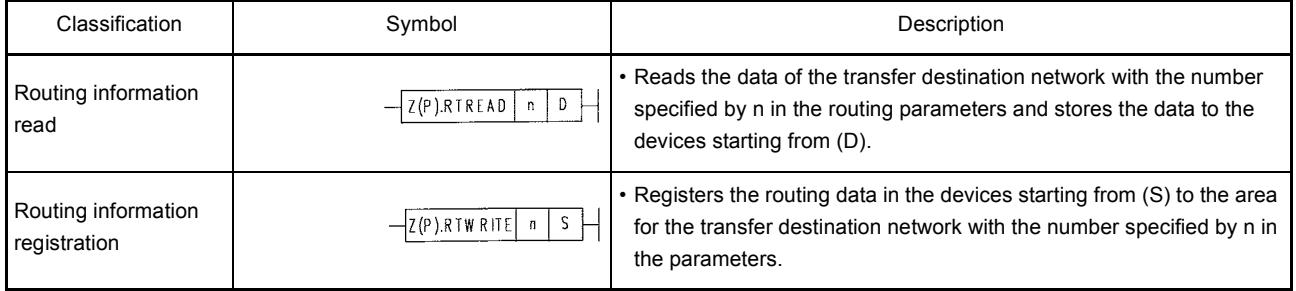

# Appendix 1.5 PID Control Instructions

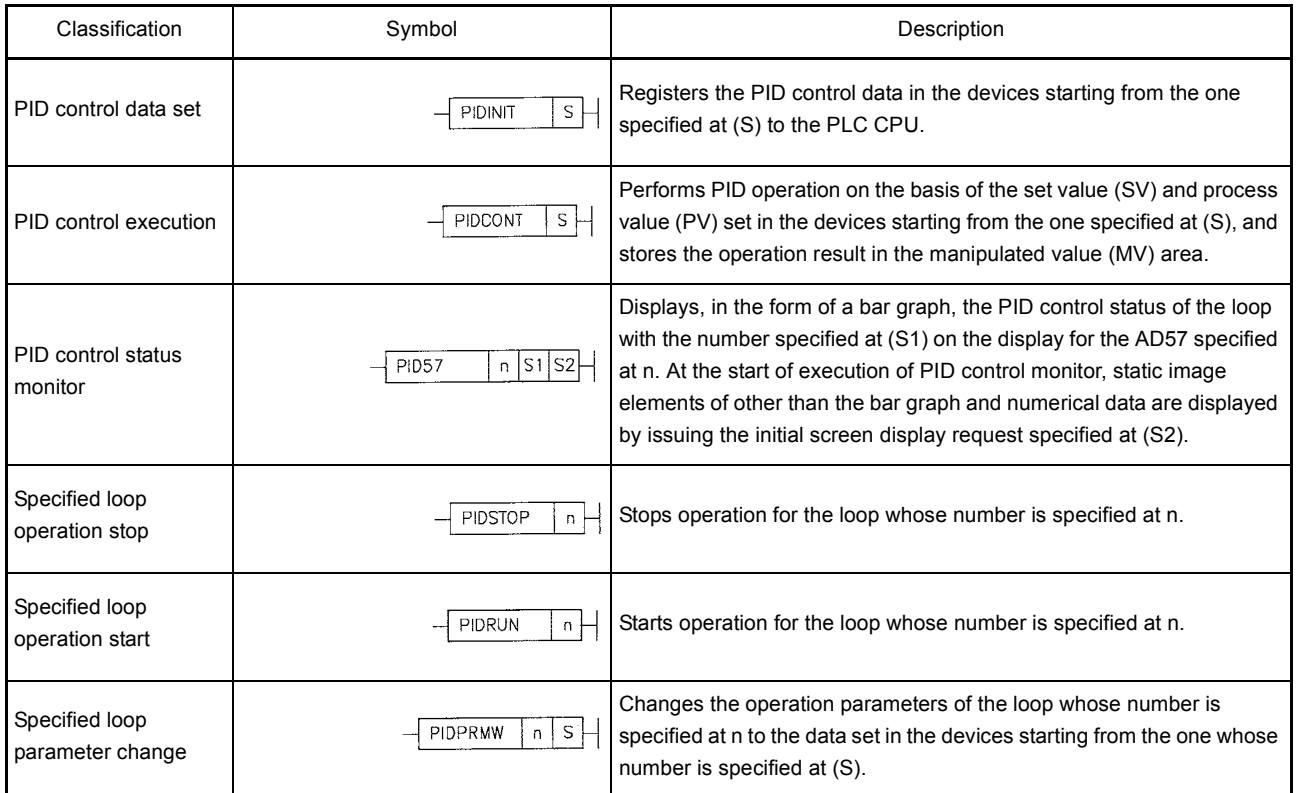

#### Appendix 1.6 Special Function Module Instructions

(1) Instructions compatible with all versions The following instructions can be used for modules with all versions.

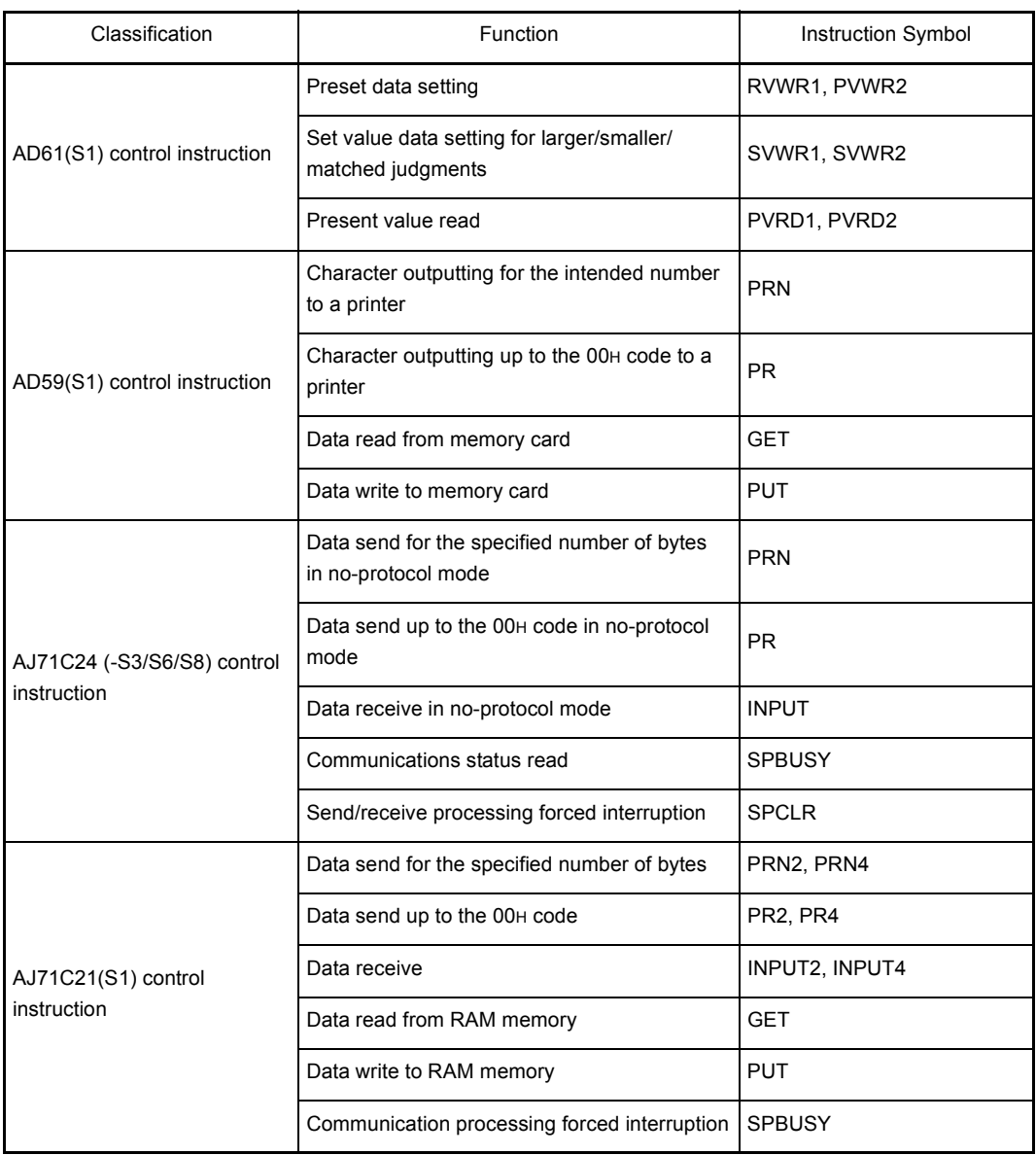

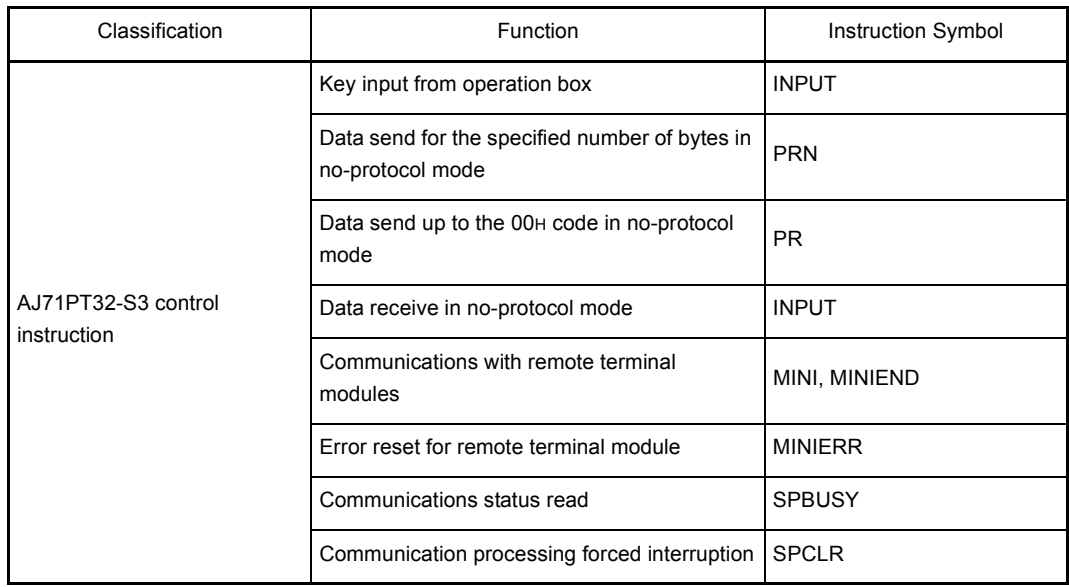

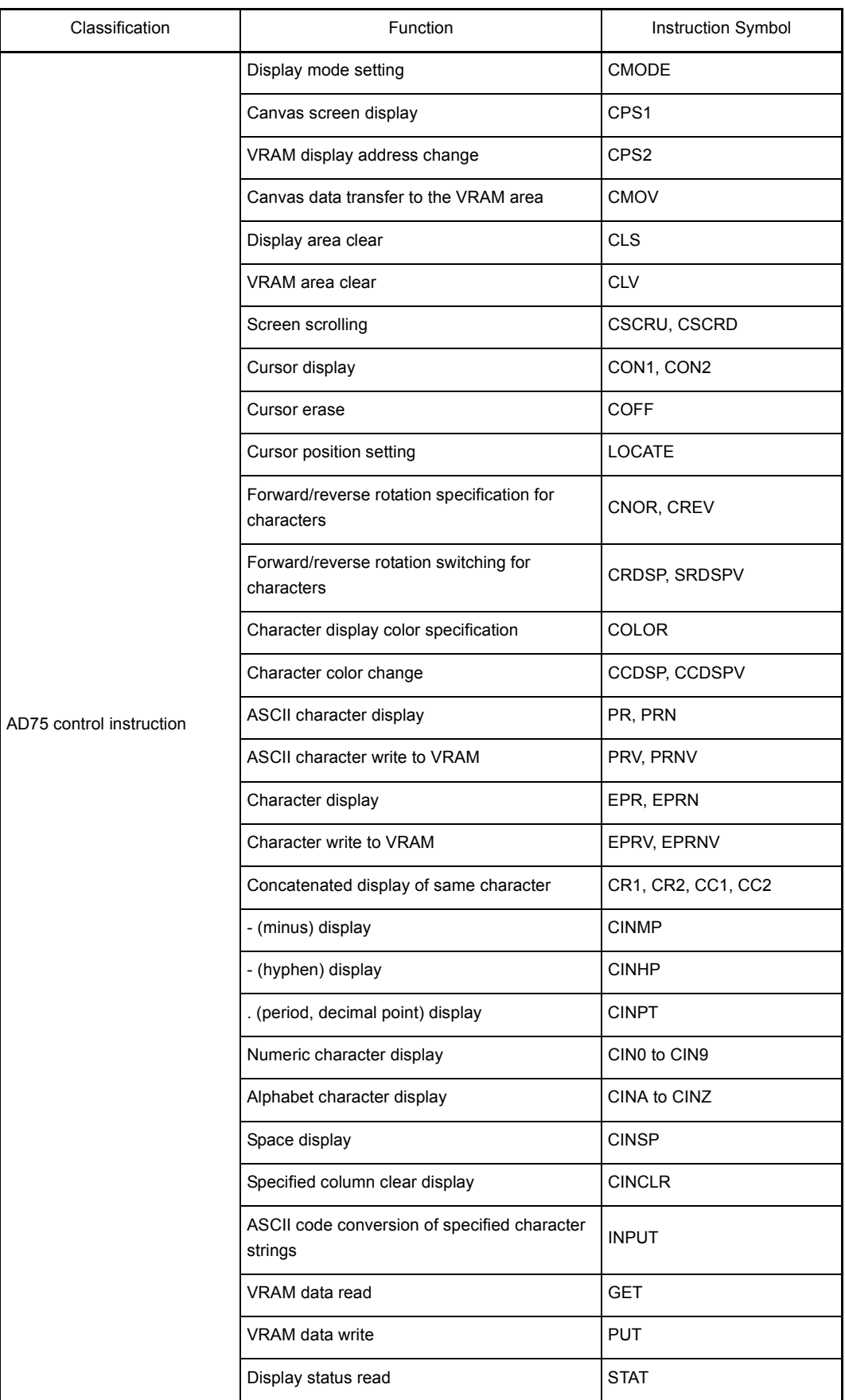

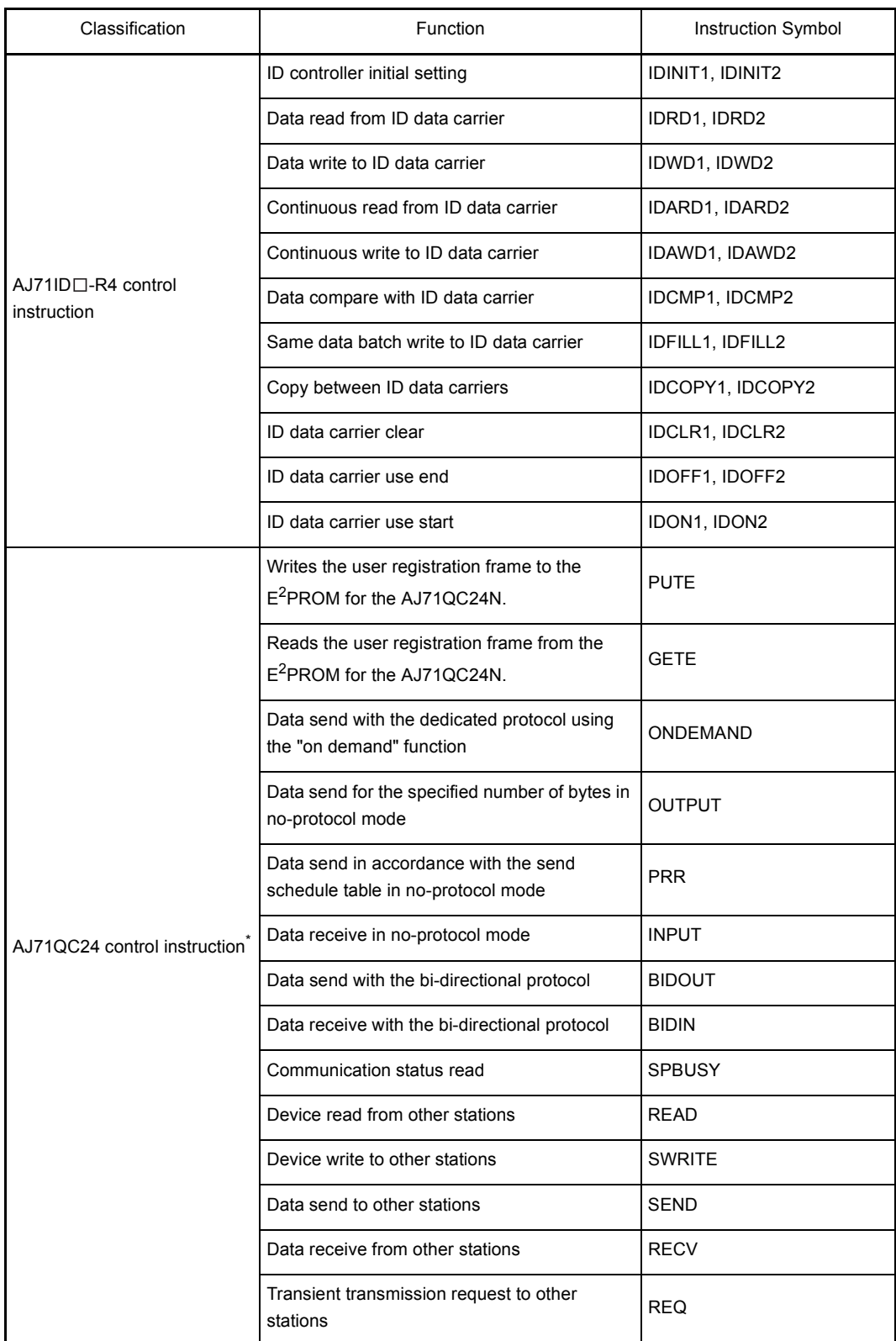

\* The AJ71QC24N can be used with QnA link instructions designated for use with special function modules (G(P). \*\*\*).

(2) Instructions added after function version B With function version B, the following instructions can be used in addition to the instructions in (1).

Refer to Section 2.2 for the function version.

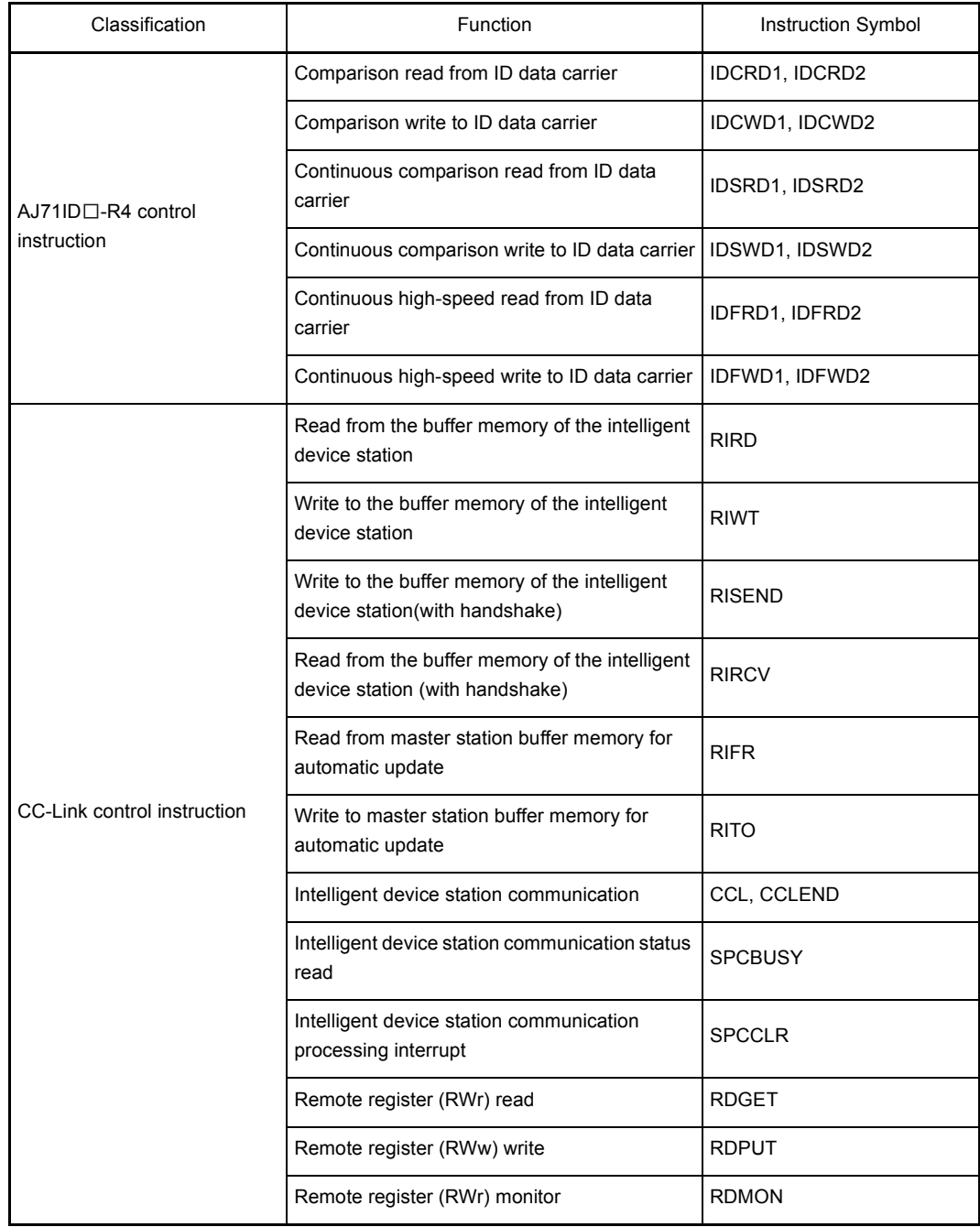

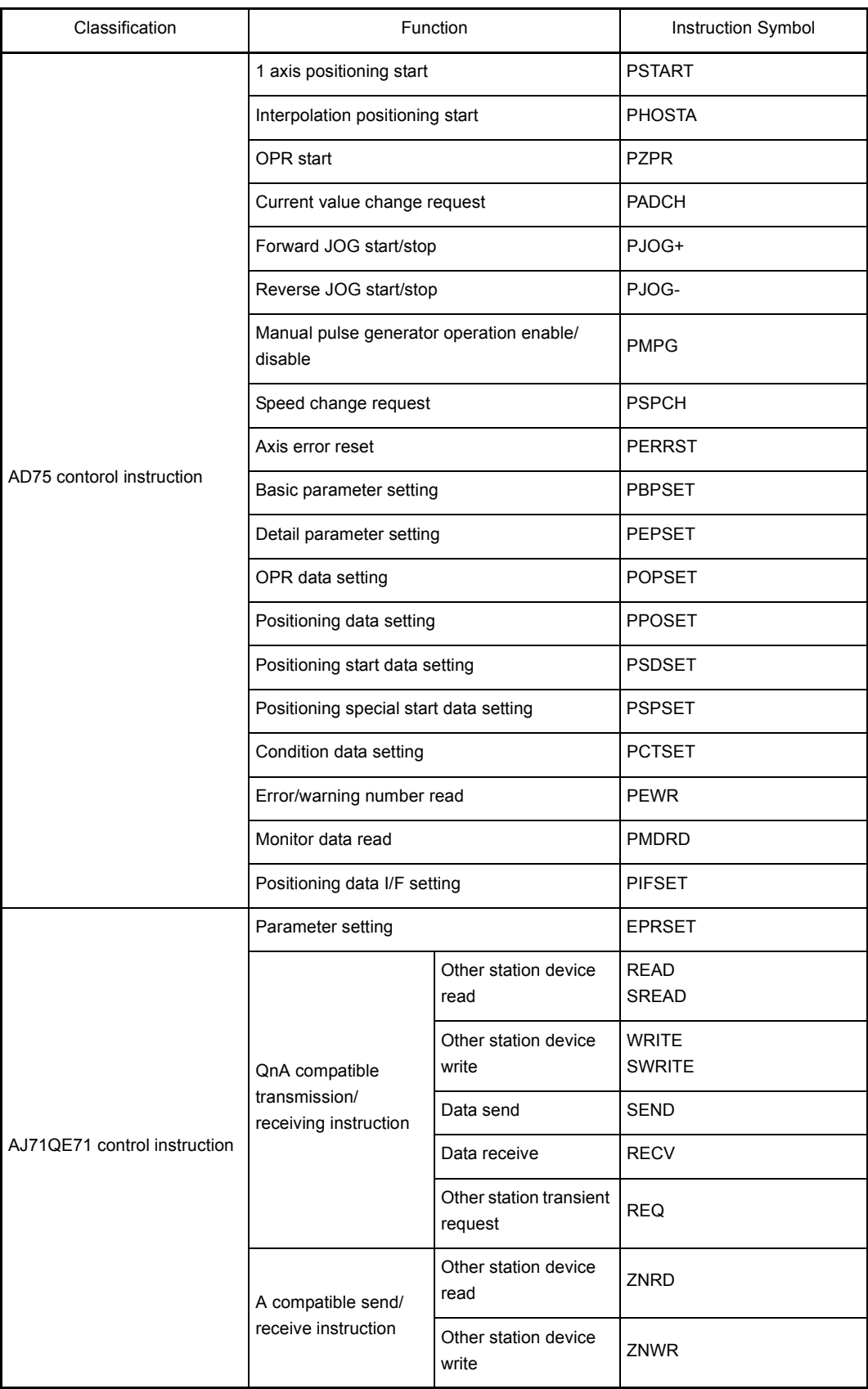

# APPENDIX 2 Special Relay List

Special relays, SM, are internal relays whose applications are fixed in the PLC. For this reason, they cannot be used by sequence programs in the same way as the normal internal relays.

However, they can be turned ON or OFF as needed in order to control the CPU module and remote I/O modules.

The heading descriptions in the following special relay lists are shown in [Table App. 2.1.](#page-429-0)

<span id="page-429-0"></span>

| Item                                       | <b>Function of Item</b>                                                                                                 |                                                                                               |  |  |  |  |  |
|--------------------------------------------|----------------------------------------------------------------------------------------------------|-----------------------------------------------------------------------------------------------|--|--|--|--|--|
| Number                                     | • Indicates special register number                                                                                     |                                                                                               |  |  |  |  |  |
| Name                                       | • Indicates name of special register                                                                                    |                                                                                               |  |  |  |  |  |
| Meaning                                    | • Indicates contents of special register                                                                                |                                                                                               |  |  |  |  |  |
| Explanation                                | • Discusses contents of special register in more detail                                                                 |                                                                                               |  |  |  |  |  |
| Set by<br>(When set)                       | • Indicates whether the relay is set by the system or user, and, if it is set by the system, when setting is performed. |                                                                                               |  |  |  |  |  |
|                                            | <set by=""></set>                                                                                                    |                                                                                               |  |  |  |  |  |
|                                            | S<br>: Set by system                                                                                                    |                                                                                               |  |  |  |  |  |
|                                            | U<br>: Set by user (sequence programs or test operations from GX Developer)                                             |                                                                                               |  |  |  |  |  |
|                                            | : Set by both system and user<br>S/U                                                                                    |                                                                                               |  |  |  |  |  |
|                                            | <when set=""></when>                                                                                                    |                                                                                               |  |  |  |  |  |
|                                            | Indicated only for registers set by system                                                                              |                                                                                               |  |  |  |  |  |
|                                            | Each END                                                                                                    | : Set during each END processing                                                              |  |  |  |  |  |
|                                            | Initial                                                                                                    | : Set only during initial processing (when power supply is turned ON, or when going from STOP |  |  |  |  |  |
|                                            |                                                                                                    | to RUN)                                                                                       |  |  |  |  |  |
|                                            | Status change                                                                                                    | : Set only when there is a change in status                                                   |  |  |  |  |  |
|                                            | Error                                                                                                    | : Set when error occurs                                                                       |  |  |  |  |  |
|                                            | Instruction execution : Set when instruction is executed                                                                |                                                                                               |  |  |  |  |  |
|                                            | Request                                                                                                    | : Set only when there is a user request (through SM, etc.)                                    |  |  |  |  |  |
|                                            | System switching                                                                                                    | : Set when system switching is executed.                                                      |  |  |  |  |  |
| Corresponding<br>$ACPU$ $M9$ $\Box$ $\Box$ | • Indicates the corresponding special relay ( $M9\square\square\square$ ) of the ACPU.                                  |                                                                                               |  |  |  |  |  |
|                                            | (When the contents are changed, the special relay is represented $M9 \Box \Box \Box$ format change.)                    |                                                                                               |  |  |  |  |  |
|                                            | . New indicates the special relay newly added to the QnACPU.                                                            |                                                                                               |  |  |  |  |  |
| Corresponding<br>CPU                       | Indicates the corresponding CPU module type name.                                                                       |                                                                                               |  |  |  |  |  |
|                                            | QnA                                                                                                    | : Indicates the QnA series and Q2ASCPU series.                                                |  |  |  |  |  |
|                                            | Each CPU module model name: Indicates the relevant specific CPU module. (Example: Q4AR, Q2AS)                           |                                                                                               |  |  |  |  |  |

**Table App. 2.1. Explanation of special relay list**

For details on the following items, refer to the following manuals:

• Networks  $\longrightarrow$  Manual of the corresponding network module

 $\cdot$  SFC  $\rightarrow$  QCPU(Q mode)/QnACPU Programming Manual (SFC)

# **(1) Diagnostic Information**

#### **Table App. 2.2. Special relay**

<span id="page-430-0"></span>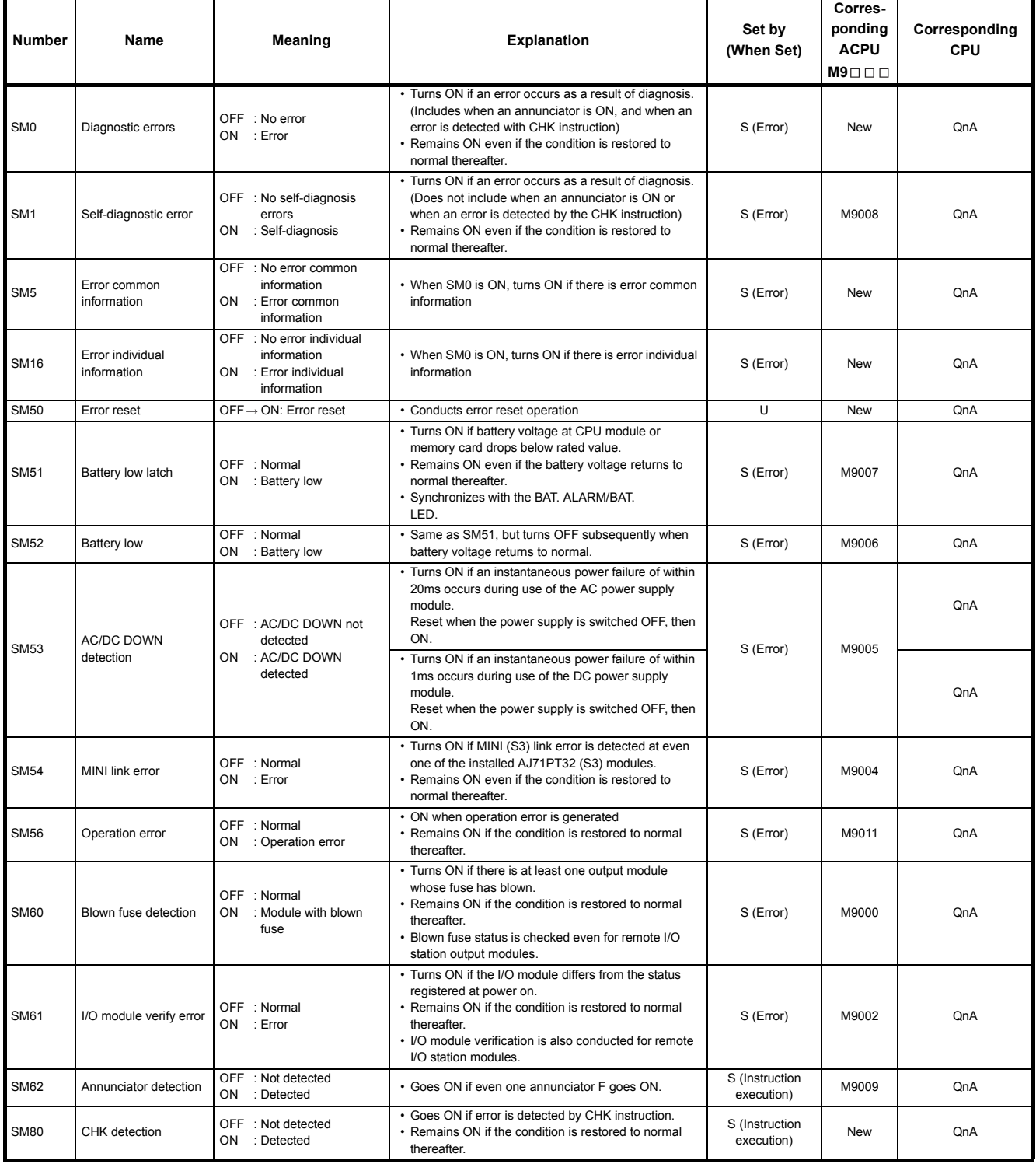

| <b>Number</b> | <b>Name</b>                                        | Meaning                                       | <b>Explanation</b>     |                                                                                                    | Set by<br>(When Set) | Corres-<br>ponding<br><b>ACPU</b><br>$M9$ $\Box$ $\Box$ | Corresponding<br><b>CPU</b> |
|---------------|----------------------------------------------------|-----------------------------------------------|------------------------|----------------------------------------------------------------------------------------------------|----------------------|---------------------------------------------------------|-----------------------------|
| <b>SM90</b>   |                                                    | OFF : Not started (monitoring<br>timer reset) | Corresponds<br>to SD90 | • Goes ON when measurement of<br>step transition monitoring timer is<br>commenced.<br>• Resets step transition monitoring<br>timer when it goes OFF. | U                    | M9108                                                   | QnA                         |
| <b>SM91</b>   |                                                    |                                               | Corresponds<br>to SD91 |                                                                                                    |                      | M9109                                                   |                             |
| <b>SM92</b>   |                                                    |                                               | Corresponds<br>to SD92 |                                                                                                    |                      | M9110                                                   |                             |
| <b>SM93</b>   |                                                    |                                               | Corresponds<br>to SD93 |                                                                                                    |                      | M9111                                                   |                             |
| <b>SM94</b>   | Startup of monitoring<br>timer for step transition |                                               | Corresponds<br>to SD94 |                                                                                                    |                      | M9112                                                   |                             |
| <b>SM95</b>   | (Enabled only when<br>SFC program exists)          | ON<br>: Started(monitoring<br>timer started)  | Corresponds<br>to SD95 |                                                                                                    |                      | M9113                                                   |                             |
| <b>SM96</b>   |                                                    |                                               | Corresponds<br>to SD96 |                                                                                                    |                      | M9114                                                   |                             |
| <b>SM97</b>   |                                                    |                                               | Corresponds<br>to SD97 |                                                                                                    |                      | <b>New</b>                                              |                             |
| <b>SM98</b>   |                                                    |                                               | Corresponds<br>to SD98 |                                                                                                    |                      | <b>New</b>                                              |                             |
| <b>SM99</b>   |                                                    |                                               | Corresponds<br>to SD99 |                                                                                                    |                      | <b>New</b>                                              |                             |

**[Table App. 2.2. Special relay](#page-430-0)**
# **(2) System information**

## **Table App. 2.3. Special relay**

<span id="page-432-0"></span>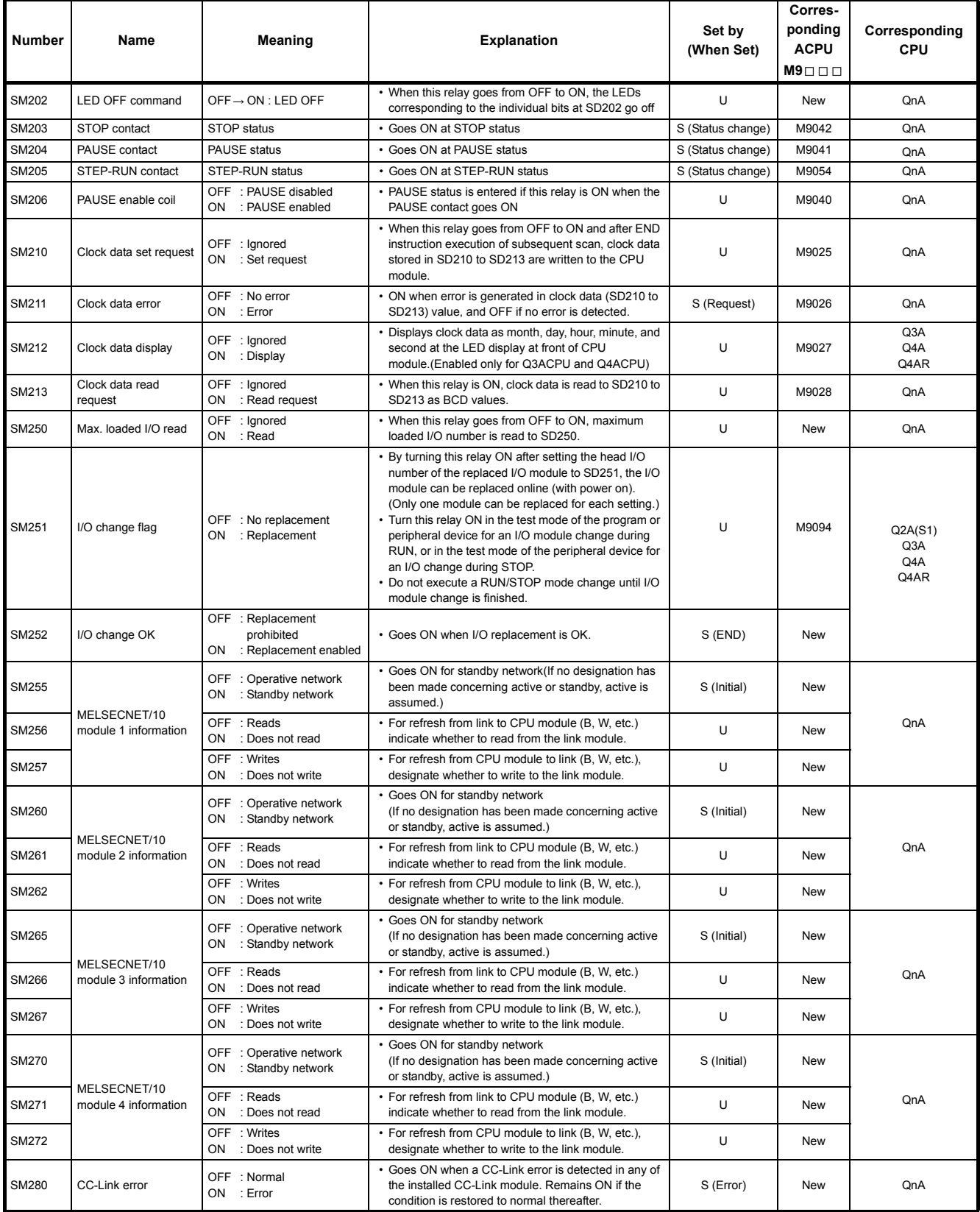

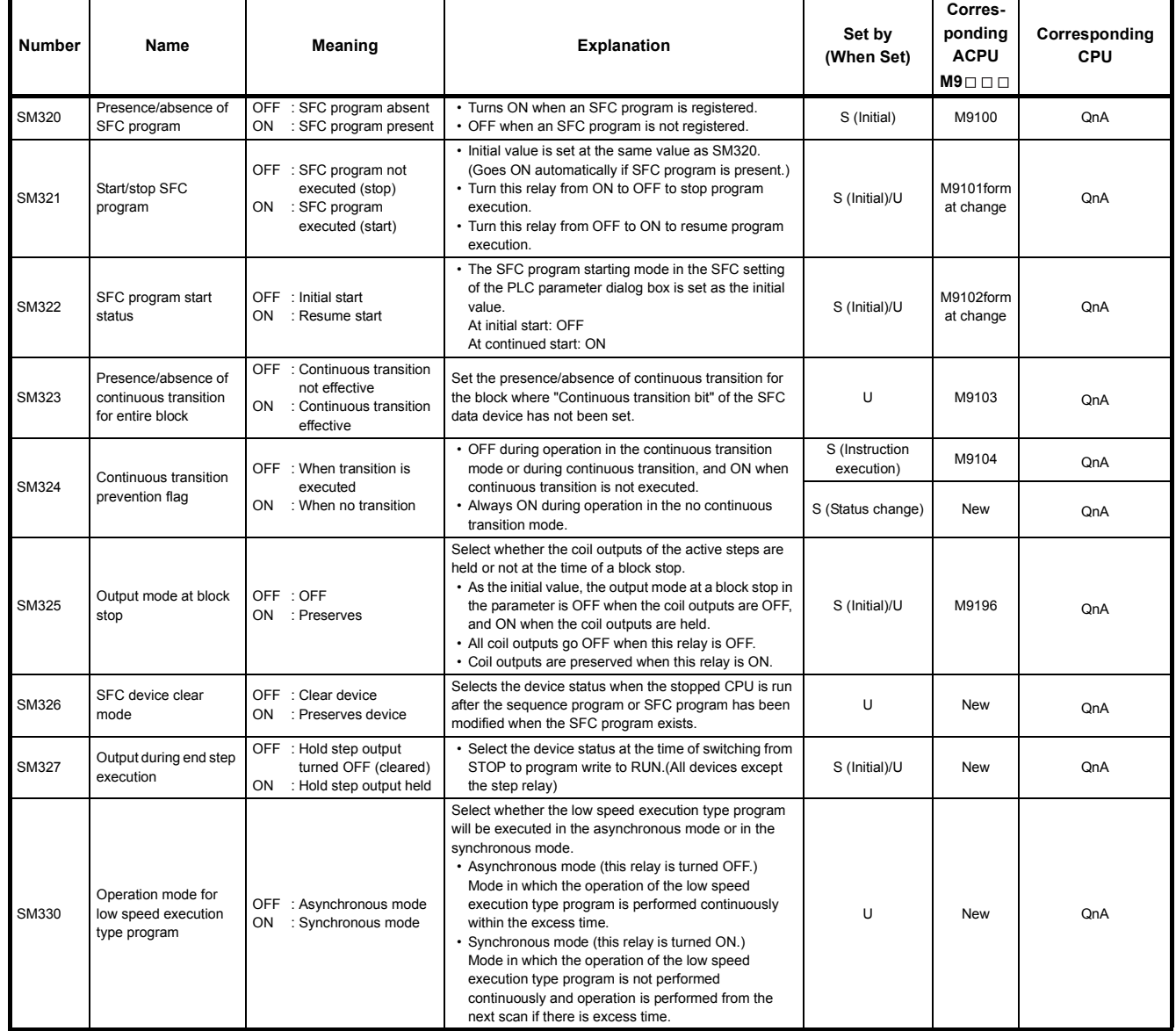

### **[Table App. 2.3. Special relay](#page-432-0)**

# **(3) System clocks/counters**

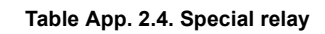

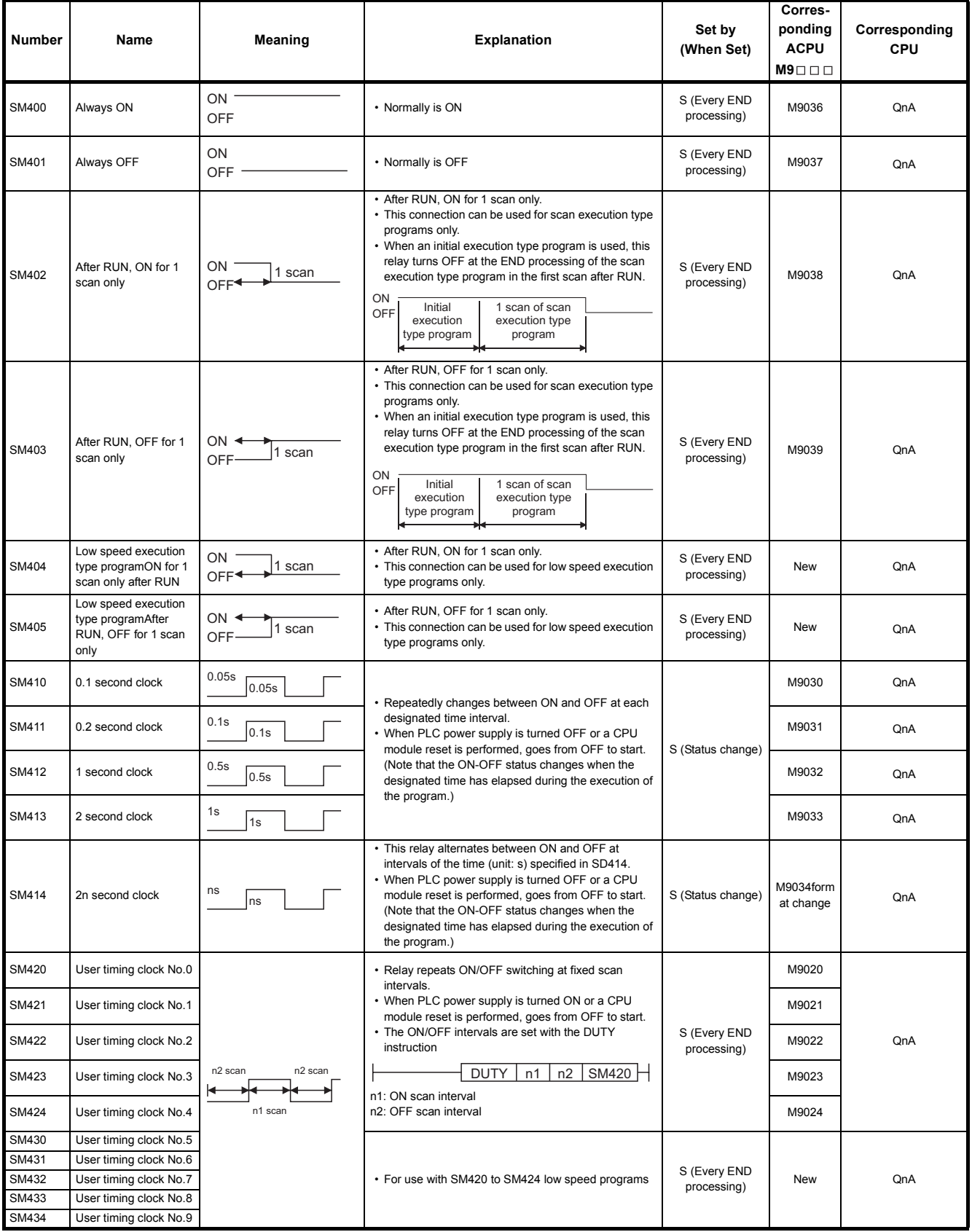

# **(4) Scan information**

### **Table App. 2.5. Special relay**

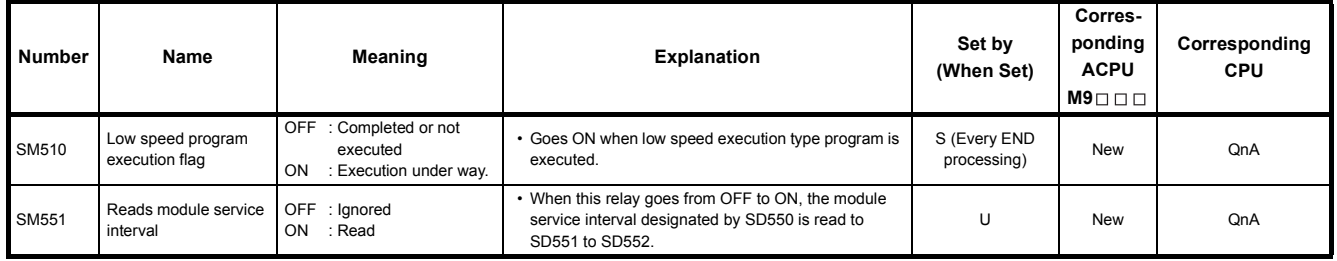

# **(5) Drive information**

## **Table App. 2.6. Special relay**

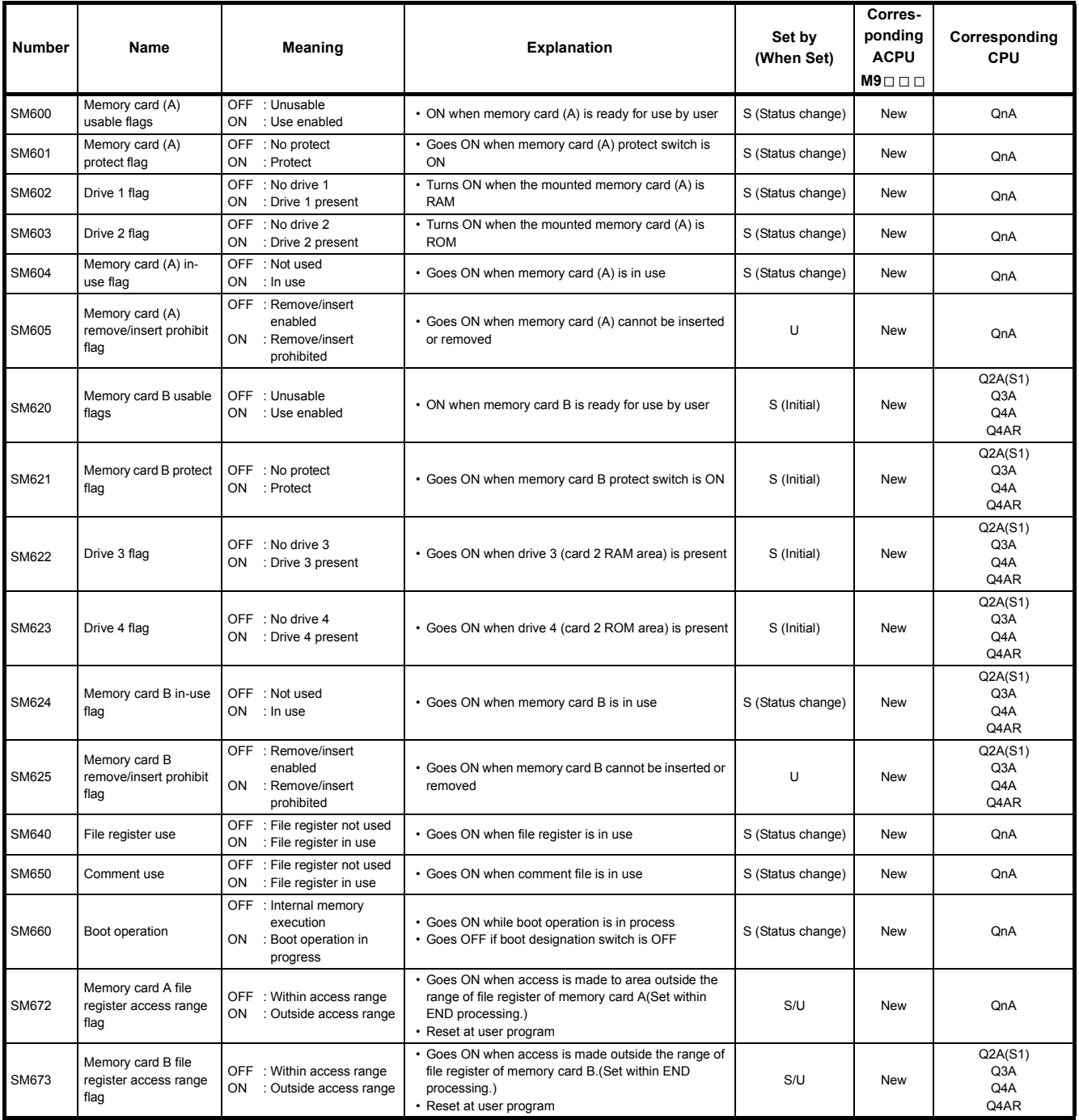

# **(6) Instruction-Related Special Relays**

### **Table App. 2.7. Special relay**

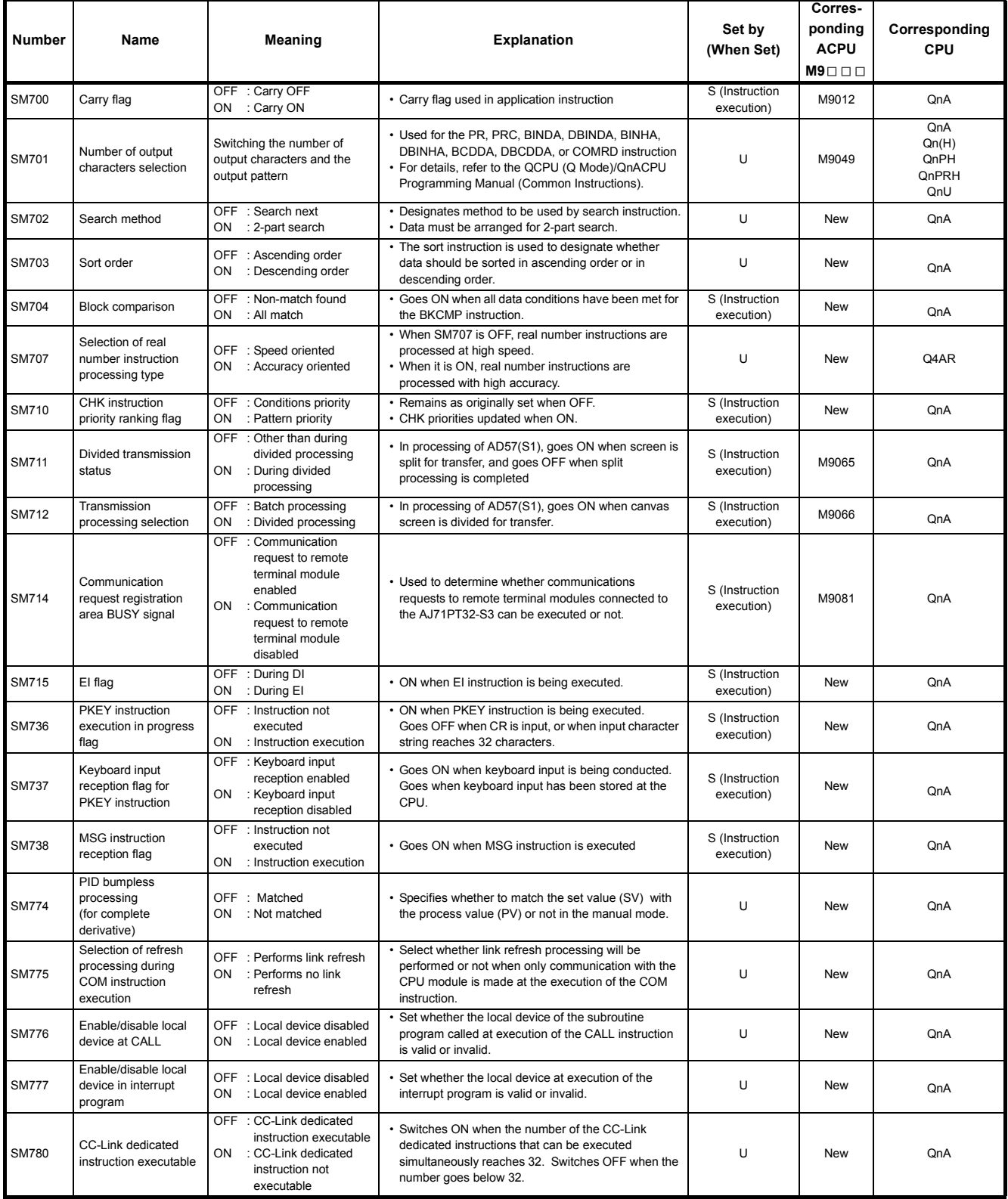

# **(7) Debug**

#### Number **Name Meaning Reserve Explanation (When Set) Corresponding ACPU M9 Corresponding CPU** SM800 Sampling trace preparation OFF : Not ready OFF NOLITERRY FOR SOM When sampling trace is ready S (Status change) New QnA<br>ON : Ready SM801 Sampling trace start OFF : Suspend : Start • Sampling trace started when this goes ON • Sampling trace started when this goes ON<br>• Suspended when OFF (Related special M all OFF) U M9047 SM802 Sampling trace execution in progress OFF : Suspend<br>ON : Start • Goes ON during execution of sampling trace S (Status change) M9046 (Status change) SM803 Sampling trace trigger  $OFF \rightarrow ON$ : Start • Sampling trace trigger goes ON when this goes from OFF to ON (Identical to STRA instruction execution status)  $U = M9044$   $OnA$ SM804 After sampling trace trigger OFF : Not after trigger OFF : Not after trigger **• Goes ON after sampling trace trigger** S (Status change) New QnA<br>
ON : After trigger Sampling trace completed OFF : Not completed OFF : NOT COMPIERED 
• Goes ON at completion of sampling trace S (Status change) M9043 QnA SM806 Status latch preparation OFF : Not ready<br>ON : Ready ON : Not ready **• Goes ON when status latch is ready** S (Status change) New QnA SM807 Status latch command OFF → ON: Latch • Runs status latch command U New QnA Status latch completion OFF : Latch not completed ON : Latch rot completed comes ON when status latch is completed. S (Status change) M9055 QnA SM809 Status latch clear OFF → ON: Clear • Enable next status latch U New QnA SM810 Program trace preparation OFF : Not ready ON : Ready **• Goes ON when program trace is ready** S (Status change) New QnA SM811 Start program trace OFF : Suspend ON : Start • Program trace started when this goes ON • Program trace started when this goes ON<br>• Suspended when OFF (Related special M all OFF) S (Status change) New Rew QnA SM812 Program trace execution under way OFF : Suspend<br>ON : Start • ON when program trace execution is underway  $\begin{array}{ccc} \n\bullet & \bullet & \bullet \n\end{array}$  New  $\begin{array}{ccc} \n\bullet & \bullet & \bullet \n\end{array}$ SM813 Program trace trigger  $OFF \rightarrow ON$ : Start • Program trace trigger goes ON when this goes from OFF to ON (Identical to PTRA instruction execution status) S (Status change) New QnA SM814 After program trace trigger OFF : Not after trigger OFF : Not after trigger vices ON after program trace trigger S (Status change) New QnA<br>ON : After trigger SM815 Program trace completion OFF : Not completed<br>ON : End • Goes ON at completion of program trace S (Status change) New ConA SM820 Step trace preparation OFF : Not ready • Goes ON after program trace registration, at ready S (Status change) New New QnA SM821 Step trace starts OFF : Suspend ON : Start • Select whether execution of step trace is started or suspended. • When this goes ON, step trace is started • Suspended when OFF (Related special M all OFF) <sup>U</sup> M9182form at change QnA SM822 Step trace execution underway OFF : Suspend ON : Start • Goes ON when step trace execution is underway • Goes ON when step trace execution is underway S (Status change) M9181 (Status change) M9181 (QnA SM823 After step trace trigger OFF : Not after trigger ON : Is after first trigger • Goes ON if even 1 block within the step trace being executed is triggered. • Goes OFF when step trace is commenced. S (Status change) New QnA SM824 After Step trace trigger OFF : Is not after all triggers ON : Is after all triggers • Goes ON if all blocks within the step trace being executed are triggered. • Goes OFF when step trace is commenced. S (Status change) New ConA SM825 Step trace completed OFF : Not completed  $E_{\rm rad}$ • Goes ON at step trace completion. • Goes ON at step trace completion.<br>• Goes OFF when step trace is commenced. S (Status change) M9180 QnA SM826 Sampling trace error OFF : Normal : Errors • Goes ON if error occurs during execution of sampling S (Status change) New CRA SM827 Status latch error OFF : Normal<br>ON : Errors : Errors • Goes ON if error occurs during execution of status (Status change) New QnA SM828 Program trace error OFF : Normal ON : Errors • Goes ON if error occurs during execution of program  $\Big|\S$  (Status change) New QnA

#### **Table App. 2.8. Special relay**

# **(8) Latch area**

### **Table App. 2.9. Special relay**

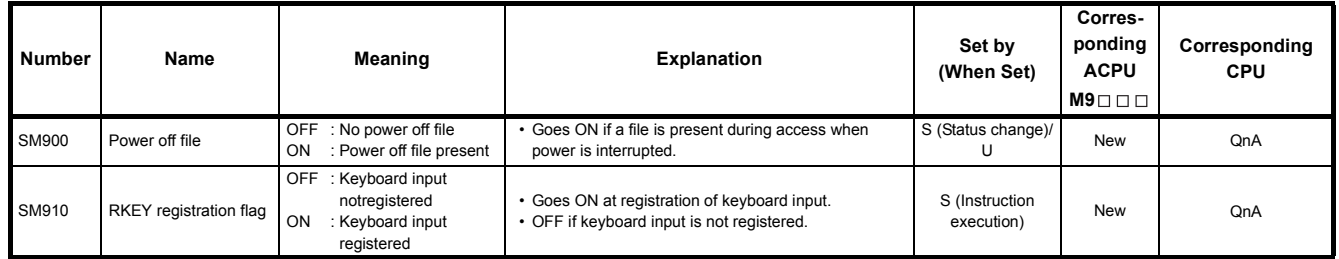

### **(9) A to QnA conversion correspondences**

Special relays SM1000 to SM1255 are the relays which correspond to ACPU special relays M9000 to M9255 after A to QnA conversion.

These special relays are all set by the system, and cannot be set by the user program.

To turn them ON/OFF by the user program, change the special relays in the program into those of QnACPU.

However, some of SM1084 and SM1200 to SM1255 (corresponding to M9084 and M9200 to M9255 before conversion) can be turned ON/OFF by the user program, if they could be turned ON/OFF by the user program before conversion.For details on the ACPU special relays, see the user's manuals for the individual CPUs, and MELSECNET or MELSECNET/B Data Link System Reference Manuals

The following are additional explanations about the Special Relay for Modification column.

- When a special relay for modification is provided, the device number should be changed to the provided QnACPU special relay.
- $\circled{2}$  When  $\equiv$  is provided, the converted special relay can be used for the device number.
- 3 When  $\boxtimes$  is provided, the device number does not work with QnACPU.

<span id="page-440-0"></span>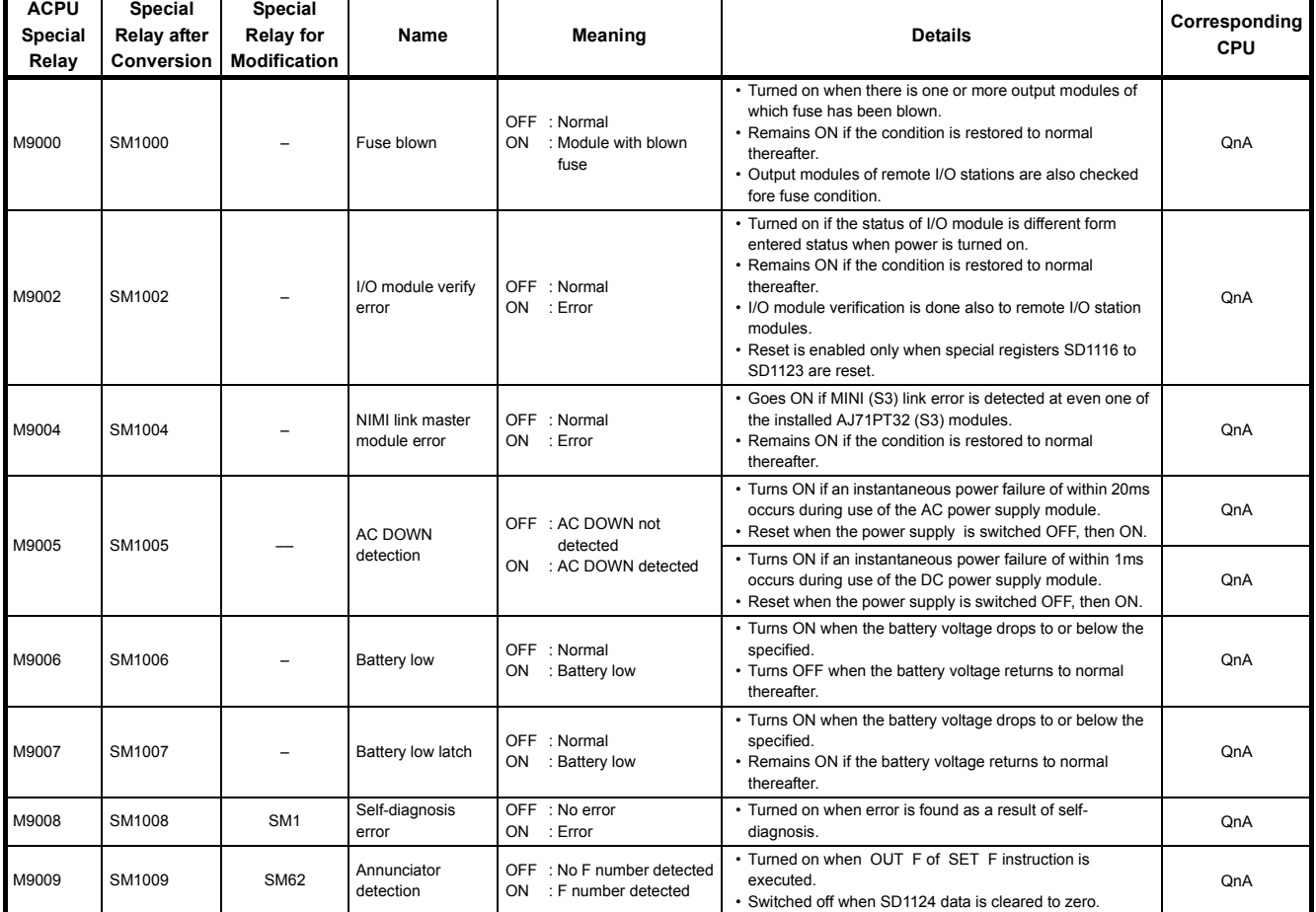

#### **Table App. 2.10. Special relay**

| <b>ACPU</b><br>Special<br>Relay | Special<br><b>Relay after</b><br>Conversion | Special<br><b>Relay for</b><br><b>Modification</b> | Name                                                      | Meaning                                                                                                    | <b>Details</b>                                                                                                    | Corresponding<br><b>CPU</b> |
|---------------------------------|---------------------------------------------|----------------------------------------------------|-----------------------------------------------------------|----------------------------------------------------------------------------------------------------|----------------------------------------------------------------------------------------------------|-----------------------------|
|                                 |                                             |                                                    |                                                           |                                                                                                    | • Turned on when operation error occurs during execution                                                                                                    |                             |
| M9011                           | SM1011                                      | <b>SM56</b>                                        | Operation error<br>flag                                   | OFF : No error<br>ON : Error                                                                                                    | of application instruction.<br>• Remains ON if the condition is restored to normal<br>thereafter.                                                                                                    | QnA                         |
| M9012                           | SM1012                                      | <b>SM700</b>                                       | Carry flag                                                | OFF : Carry OFF<br>ON<br>: Carry ON                                                                                                    | • Carry flag used in application instruction.                                                                                                    | QnA                         |
| M9016                           | SM1016                                      | ×                                                  | Data memory clear<br>flag                                 | OFF : Ignored<br>: Output claered<br><b>ON</b>                                                                                                    | • Clears the data memory including the latch range (other<br>than special relays and special registers) in remote run<br>mode from computer, etc. when SM1016 is on.                                                                                                    |                             |
| M9017                           | SM1017                                      | $\times$                                           | Data memory clear<br>flag                                 | OFF : Ignored<br>ON : Output claered                                                                                                    | • Clears the unlatched data memory (other than special<br>relays and special egisters) in remote run mode from<br>computer, etc. when SM1017 is on.                                                                                                    |                             |
| M9020                           | SM1020                                      | $\overline{\phantom{0}}$                           | User timing clock<br>No.0                                 |                                                                                                    | • Relay which repeats on/off at intervals of predetermined                                                                                                    | QnA                         |
| M9021                           | SM1021                                      | ۳                                                  | User timing clock<br>No.1                                 | n2 scan<br>n2 scan                                                                                                    | scan.<br>• When power is turned on or reset is per-formed, the clock<br>starts with off.                                                                                                    | QnA                         |
| M9022                           | SM1022                                      | $\overline{\phantom{0}}$                           | User timing clock<br>No.2                                 |                                                                                                    | Set the intervals of on/off by DUTY instruction.                                                                                                    | QnA                         |
| M9023                           | SM1023                                      | ÷                                                  | User timing clock<br>No.3                                 | n1 scan                                                                                                    | DUTY   n1   n2 $ SM1020$ $ $<br>n1: ON scan interval                                                                                                    | QnA                         |
| M9024                           | SM1024                                      | ۳                                                  | User timing clock<br>No.4                                 |                                                                                                    | n2: OFF scan interval                                                                                                    | QnA                         |
| M9025                           | SM1025                                      |                                                    | Clock data set<br>request                                 | OFF : Ignored<br>• Writes the clock data stored in SD1025 to SD1028 to the<br>CPU module after the END instruction is executed in the<br>ON<br>: Set request present<br>scan in which SM1025 turned from OFF to ON.<br>used |                                                                                                    | QnA                         |
| M9026                           | SM1026                                      | $\overline{\phantom{0}}$                           | Clock data error                                          | OFF : No error<br>• Switched on by clock data (SD1025 to SD1028) error<br>ON<br>: Error                                                                                                    |                                                                                                    | QnA                         |
| M9027                           | SM1027                                      |                                                    | Clock data display                                        | • Clock data is read from SD1025 to SD1028 and month.<br>OFF : Ignored<br>day, hour, minute and minute are indicated on the CPU<br>ON : Display<br>module front LED display.                                                |                                                                                                    | Q3A<br>Q4A<br>Q4AR          |
| M9028                           | SM1028                                      |                                                    | Clock data read<br>request                                | <b>OFF</b><br>: Ignored<br>ON<br>: Read request                                                                                                    | • Reads clock data to SD1025 to SD1028 in BCD when<br>SD1028 is on.                                                                                                    | QnA                         |
| M9029                           | SM1029                                      | $\times$                                           | Batch processing<br>of data<br>communications<br>requests | OFF : Batch processing not<br>conducted<br>: Batch processing<br>ON<br>conducted                                                                                                    | • The SM1029 relay is turned on using a sequence program<br>to process all data communication requests accepted<br>during one scan in the END processing of that scan.<br>• The batch processing of the data communication requests<br>can be turned on and off during running.<br>• The default is OFF (processed one at a time for each END<br>processing in the order in which data communication<br>requests are accepted). |                             |
| M9030                           | SM1030                                      |                                                    | 0.1 second clock                                          | 0.05s<br>0.05s                                                                                                    |                                                                                                    |                             |
| M9031                           | SM1031                                      |                                                    | 0.2 second clock                                          | 0.1s<br>0.1s                                                                                                    | • 0.1 second, 0.2 second, 1 second and 2 second, clocks<br>are generated.<br>• Not turned on or off per scan but turned on and off even                                                                                                    |                             |
| M9032                           | SM1032                                      |                                                    | 1 second clock                                            | 0.5s<br>0.5s                                                                                                    | during scan if corresponding time has elapsed.<br>• Starts with off when PLC power supply is turned on or<br>CPU module reset is performed.                                                                                                    | QnA                         |
| M9033                           | SM1033                                      |                                                    | 2 second clock                                            | 1s<br>1s                                                                                                    |                                                                                                    |                             |
| M9034                           | SM1034                                      |                                                    | 2n minute clock(1<br>minute clock)*                       | ns<br>ns                                                                                                    | • Alternates between ON and OFF according to the<br>seconds specified at SD414. (Default: n = 30)<br>• Not turned on or off per scan but turned on and off even<br>during scan if corresponding time has elapsed.<br>• Starts with off when PLC power supply is turned on or<br>CPU module reset is performed                                                                                                    | QnA                         |
| M9036                           | SM1036                                      |                                                    | Always ON                                                 | ON<br><b>OFF</b>                                                                                                    | • Used as dummy contacts of initialization and application<br>instruction in sequence program.                                                                                                    |                             |
| M9037                           | SM1037                                      |                                                    | Always OFF                                                | ON<br><b>OFF</b>                                                                                                    | · SM1038 and SM1037 are turned on and off without regard<br>to position of key switch on CPU module front. SM1038<br>and SM1039 are under the same condition as RUN status                                                                                                    | QnA                         |
| M9038                           | SM1038                                      |                                                    | ON for 1 scan only<br>after RUN                           | ON<br>1 scan<br>OFF $\triangleleft$                                                                                                    | except when the key switch is at STOP position, and<br>turned off and on. Switched off if the key switch is in STOP<br>position. SM1038 is on for one scan only and SM1039 is<br>off for one scan only if the key switch is not in STOP                                                                                                    |                             |
| M9039                           | SM1039                                      |                                                    | RUN flag(After<br>RUN, OFF for 1<br>scan only)            | ON.<br>1 scan<br>OFF                                                                                                    | position.                                                                                                    |                             |

**[Table App. 2.10.](#page-440-0) [Special relay](#page-440-0)**

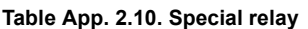

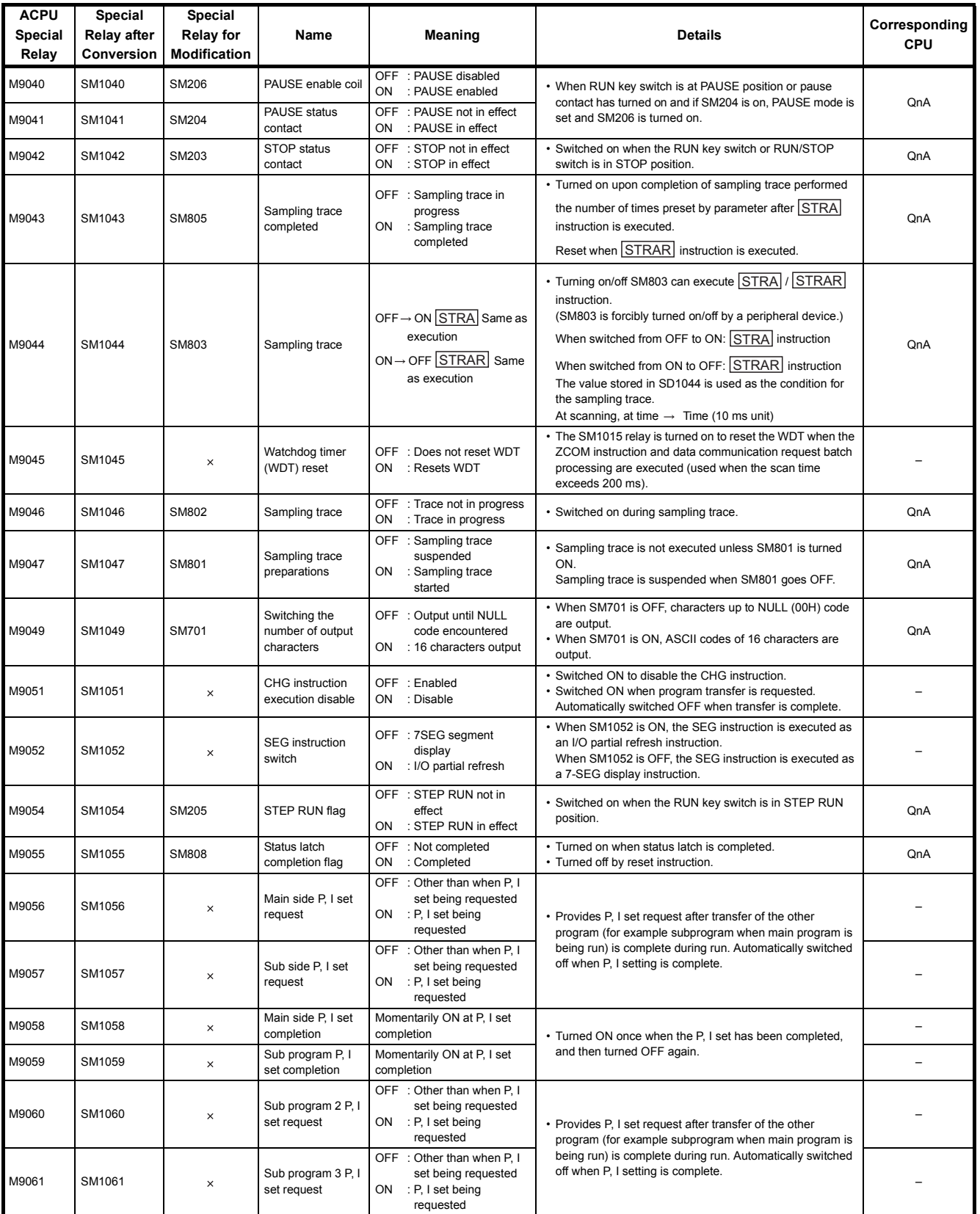

\*: 1 minute clock indicates the name of the special relay (M9034) of the ACPU.

| <b>ACPU</b><br><b>Special</b><br>Relav | Special<br><b>Relay after</b><br>Conversion | Special<br><b>Relay for</b><br><b>Modification</b> | Name                                                                |    | <b>Meaning</b>                                                                                                    | <b>Details</b>                                                                                                    | Corresponding<br><b>CPU</b> |
|----------------------------------------|---------------------------------------------|----------------------------------------------------|---------------------------------------------------------------------|----|----------------------------------------------------------------------------------------------------|----------------------------------------------------------------------------------------------------|-----------------------------|
| M9065                                  | SM1065                                      | <b>SM711</b>                                       | Divided transfer<br>status                                          | ON | OFF : Divided processing<br>not underway<br>: During divided<br>processing                                                                      | • Turned on when canvas screen transfer to AD57(S1)/<br>AD58 is done by divided processing, and turned off at<br>completion of divided processing                                                                                                    | QnA                         |
| M9066                                  | SM1066                                      | <b>SM712</b>                                       | Transfer<br>processing switch                                       | ON | OFF : Batch transfer<br>: Divided transfer                                                                                                    | • Turned on when canvas screen transfer to AD57(S1)/<br>AD58 is done by divided processing.                                                                                                    | QnA                         |
| M9070                                  | SM1070                                      | $\times$                                           | A8UPU/<br>A8PUJrequired<br>search time*2                            | ON | OFF : Read time not<br>shortened<br>: Read time shortened                                                                                       | • Turned ON to shorten the search time in the A8UPU/<br>A8PUJ.<br>(In this case, the scan time is extended by 10 %.)                                                                                                    |                             |
| M9081                                  | SM1081                                      | <b>SM714</b>                                       | Communication<br>request<br>registration area<br><b>BUSY</b> signal | ON | OFF : Empty spaces in<br>communication<br>request registration<br>area<br>: No empty spaces in<br>communication<br>request registration<br>area | . Indication of communication enable/disable to remote<br>terminal modules connected to the AJ71PT32-S3, A2C or<br>A52G.                                                                                                    | QnA                         |
| M9084                                  | SM1084                                      | $\times$                                           | Error check                                                         |    | OFF : Error check executed<br>ON : No error check                                                                                               | It is set whether the error checks below are performed or not<br>when the END instruction is processed (to set the END<br>instruction processing time).<br>• Check for fuse blown.<br>• Check of battery<br>• Collation check of I/O module                                                                                                    |                             |
| M9091                                  | SM1091                                      | $\times$                                           | Operation error<br>details flag                                     |    | OFF : No error<br>ON : Error                                                                                                    | • Turns ON when the detail factor of the operation error is<br>stored into SD1091.<br>• Remains ON if the condition is restored to normal<br>thereafter.                                                                                                    |                             |
| M9094                                  | SM1094                                      | SM251                                              | I/O exchange flag                                                   |    | OFF : Exchanged<br>ON : Not exchanged                                                                                                    | • The I/O module can be changed online (with power on)<br>when SM251 is turned ON after the head I/O number of<br>the I/O module is set to SD251. (One module only is<br>allowed to be changed by one setting.)<br>• To be switched on in the program or peripheral device test<br>mode to change the module during CPU RUN. To be<br>switched on in peripheral device test mode to change the<br>module during CPU STOP.<br>• RUN/STOP mode must not be changed until I/O module<br>change is complete. | QnA                         |
| M9100                                  | SM1100                                      | SM320                                              | Presence/absence<br>of SFC program                                  | ON | OFF : SFC programs not<br>used<br>: SFC programs used                                                                                           | • Turned on if the SFC program is registered.<br>• Turned off if the SFC program is not registered.                                                                                                    | QnA                         |
| M9101                                  | SM1101                                      | SM321                                              | Start/stop SFC<br>program                                           |    | OFF : SFC programs stop<br>ON : SFC programs start                                                                                              | • The value in SM320 is set as the initial value.<br>(The relay automatically turns ON when the SFC program<br>is present.)<br>• When this relay turns from ON to OFF, execution of the<br>SFC program stops.<br>• When this relay turns from OFF to ON, execution of the<br>SFC program resumes.                                                                                                    | QnA                         |
| M9102                                  | SM1102                                      | SM322                                              | SFC program start<br>status                                         |    | OFF : Initial start<br>ON : Resume start                                                                                                    | • The SFC program start mode in the SFC setting of the<br>PLC parameter dialog box is set as the initial value.<br>At initial start: OFF<br>At continue start: ON                                                                                                    | QnA                         |

**[Table App. 2.10.](#page-440-0) [Special relay](#page-440-0)**

 $\frac{1}{2}$  \*2: The A8UPU/A8PUJ is not available for the QnACPU.

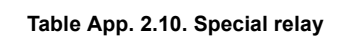

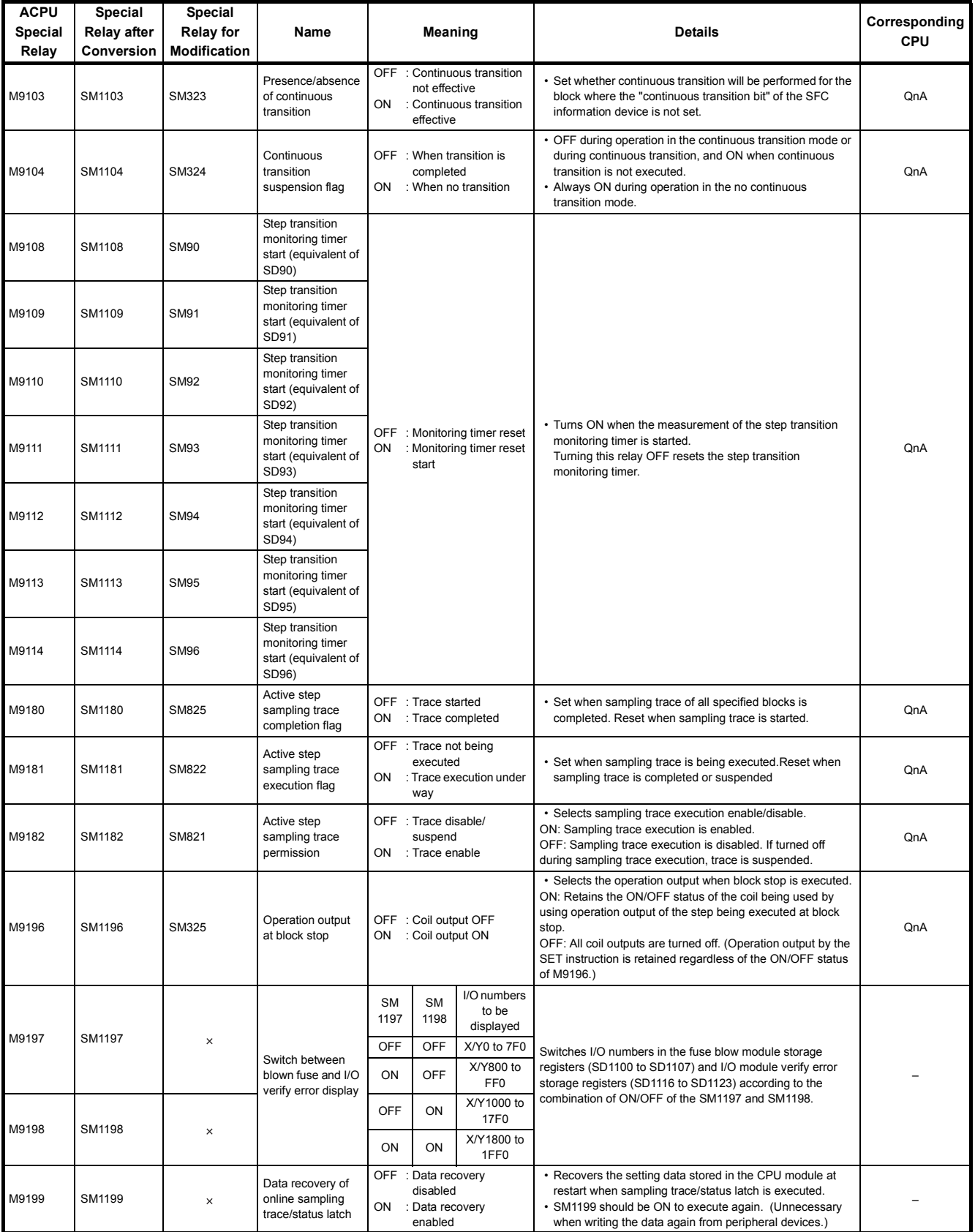

**[Table App. 2.10.](#page-440-0) [Special relay](#page-440-0)**

| <b>ACPU</b><br><b>Special</b><br>Relay | Special<br>Relay after<br>Conversion | <b>Special</b><br><b>Relay for</b><br><b>Modification</b> | Name                                                                                                |                  | <b>Meaning</b>                                                                         | <b>Details</b>                                                                                                    | Corresponding<br><b>CPU</b> |
|----------------------------------------|--------------------------------------|-----------------------------------------------------------|----------------------------------------------------------------------------------------------------|------------------|----------------------------------------------------------------------------------------|----------------------------------------------------------------------------------------------------|-----------------------------|
| M9200                                  | SM1200                               |                                                           | ZNRD instruction<br>(LRDP instruction<br>for ACPU)<br>reception (for<br>master station)             |                  | OFF : Not accepted<br>ON : Accepted                                                    | • Depends on whether or not the ZNRD (word device read)<br>instruction has been received.<br>• Used in the program as an interlock for the ZNRD<br>instruction.<br>• Use the RST instruction to reset.                                                                                                    | QnA                         |
| M9201                                  | SM1201                               |                                                           | ZNRD instruction<br>(LRDP instruction<br>for ACPU)<br>completion (for<br>master station)            |                  | OFF : Not completed<br>ON : End                                                        | • Depends on whether or not the ZNRD (word device read)<br>instruction execution is complete.<br>• Used as a condition contact for resetting M9200 and<br>M9201 after the ZNRD instruction is complete.<br>• Use the RST instruction to reset.                                                                                       | QnA                         |
| M9202                                  | SM1202                               |                                                           | ZNWR instruction<br>(LWTP instruction<br>for ACPU)<br>reception (for<br>master station)             |                  | OFF : Not accepted<br>ON : Accepted                                                    | • Depends on whether or not the ZNWR (word device<br>write) instruction has been received.<br>• Used in the program as an interlock for the ZNWR<br>instruction.<br>• Use the RST instruction to reset.                                                                                                    | QnA                         |
| M9203                                  | SM1203                               |                                                           | ZNWR instruction<br>(LWTP instruction<br>for ACPU)<br>completion (for<br>master station)            |                  | OFF : Not completed<br>ON : End                                                        | • Depends on whether or not the ZNWR (word device<br>write) instruction execution is complete.<br>• Used as a condition contact to reset M9202 and M9203<br>after the ZNWR instruction is complete.<br>• Use the RST instruction to reset.                                                                                           | QnA                         |
| M9204                                  | SM1204                               |                                                           | ZNRD instruction<br>(LRDP instruction<br>for ACPU)<br>reception (for local<br>station)              |                  | OFF : Not completed<br>ON : End                                                        | • On indicates that the ZNRD instruction is complete at the<br>local station.                                                                                                    | QnA                         |
| M9205                                  | SM1205                               |                                                           | ZNWR instruction<br>(LWTP instruction<br>for ACPU) recep-<br>tion (for local<br>station)            |                  | OFF : Not completed<br>ON : End                                                        | • On indicates that the ZNWR instruction is complete at the<br>local station.                                                                                                    | QnA                         |
| M9206                                  | SM1206                               |                                                           | Host station link<br>parameter error                                                                | ON               | OFF : Normal<br>: Abnormal                                                             | • Depends on whether or not the link parameter setting of<br>the host is valid.                                                                                                    | QnA                         |
| M9207                                  | SM1207                               |                                                           | Link parameter<br>check results                                                                     | <b>OFF</b><br>ON | : Match<br>: Mismatch                                                                  | • Depends on whether or not the link parameter setting of<br>the master station in tier two matches that of the master<br>station in tier three in a three-tier system.<br>(Valid for only the master station in a three-tier system.)                                                                                               | QnA                         |
| M9208                                  | SM1208                               |                                                           | Sets master<br>station B and W<br>transmission range<br>(for lower link<br>master stations<br>only) | ON               | OFF : Transmits to tier2 and<br>tier <sub>3</sub><br>: Transmits to tier2 only         | • Depends on whether or not the B and W data controlled by<br>higher-link master station (host station) is sent to lower-<br>link local stations (tertiary stations).<br>When SM1208 is OFFB and W of host station is sent to<br>tertiary stations.<br>When SM1208 is ONB and W of host station is not sent to<br>tertiary stations. | QnA                         |
| M9209                                  | SM1209                               |                                                           | Link parameter<br>check command<br>(for lower link<br>master stations<br>only)                      | ON               | OFF : Executing the check<br>function<br>: Check non-execution                         | • Set to ON not to match B and W of the higher and lower<br>links.<br>• When SM1209 is ON, the link parameters of the higher<br>and lower link are not checked.<br>• When SM1209 is OFF, the link parameters of the higher<br>and lower link are checked.                                                                            | QnA                         |
| M9210                                  | SM1210                               |                                                           | Link card error (for<br>master station)                                                             | ON               | OFF : Normal<br>: Abnormal                                                             | Control is performed depending on whether the link card<br>hardware is faulty or not.                                                                                                    | QnA                         |
| M9211                                  | SM1211                               | -                                                         | Link module error<br>(for local station<br>use)                                                     | ON               | OFF : Normal<br>: Abnormal                                                             | Control is performed depending on whether the link card<br>hardware is faulty or not.                                                                                                    | QnA                         |
| M9224                                  | SM1224                               |                                                           | Link status                                                                                         |                  | OFF : Online<br>ON : Offline, station-to-<br>station test, or self-<br>loopback test   | Depends on whether the master station is online or offline or<br>is in station-to-station test or self-loopback test mode.                                                                                                    | QnA                         |
| M9225                                  | SM1225                               | $\overline{\phantom{0}}$                                  | Forward loop error                                                                                  | ON               | OFF : Normal<br>: Abnormal                                                             | Depends on the error condition of the forward loop line.                                                                                                    | QnA                         |
| M9226                                  | SM1226                               | $\overline{\phantom{0}}$                                  | Reverse loop error                                                                                  | ON               | OFF : Normal<br>: Abnormal                                                             | Depends on the error condition of the reverse loop line.                                                                                                    | QnA                         |
| M9227                                  | SM1227                               | -                                                         | Loop test status                                                                                    |                  | OFF : Not being executed<br>ON : Forward or reverse<br>loop test execution<br>underway | Depends on whether or not the master station is executing a<br>forward or a reverse loop test.                                                                                                    | QnA                         |
| M9232                                  | SM1232                               |                                                           | Local station<br>operation status                                                                   |                  | OFF : RUN or STEP RUN<br>status<br>ON : STOP or PAUSE<br>status                        | Control is performed depending on whether a local station is<br>in the STOP or PAUSE mode.                                                                                                    | QnA                         |
| M9233                                  | SM1233                               | -                                                         | Local station error<br>detect status                                                                | <b>ON</b>        | OFF : No errors<br>: Error detection                                                   | Depends on whether or not a local station has detected an<br>error in another station.                                                                                                    | QnA                         |

**[Table App. 2.10.](#page-440-0) [Special relay](#page-440-0)**

| <b>ACPU</b>    | Special            | Special                  |                                                                             |                                                                                        |                                                                                                    | Corresponding |  |
|----------------|--------------------|--------------------------|-----------------------------------------------------------------------------|----------------------------------------------------------------------------------------|----------------------------------------------------------------------------------------------------|---------------|--|
| <b>Special</b> | <b>Relay after</b> | <b>Relay for</b>         | Name                                                                        | <b>Meaning</b>                                                                         | <b>Details</b>                                                                                                    |               |  |
| Relay          | Conversion         | <b>Modification</b>      |                                                                             |                                                                                        |                                                                                                    |               |  |
| M9235          | SM1235             |                          | Local station,<br>remote I/O station<br>parameter error<br>detect status    | OFF : No errors<br>ON : Error detection                                                | Depends on whether or not a local or a remote I/O station<br>has detected any link parameter error in the master station                            | QnA           |  |
| M9236          | SM1236             |                          | Local station.<br>remote I/O station<br>initial<br>communications<br>status | OFF : No communications<br>ON<br>: Communications<br>underway                          | Depends on the results of initial communication between a<br>local or remote I/O station and the master station.<br>(Parameter communication, etc.) | QnA           |  |
| M9237          | SM1237             |                          | Local station,<br>remote I/O station<br>error                               | OFF : Normal<br>ON<br>: Abnormal                                                       | Depends on the error condition of a local or remote I/O<br>station.                                                                                 | QnA           |  |
| M9238          | SM1238             |                          | Local station,<br>remote I/O station<br>forward or reverse<br>loop error    | OFF : Normal<br>ON<br>: Abnormal                                                       | Depends on the error condition of the forward and reverse<br>loop lines of a local or a remote I/O station.                                         | QnA           |  |
| M9240          | SM1240             |                          | Link status                                                                 | OFF : Online<br>ON : Offline, station-to-<br>stationtest, or self-<br>loopback test    | Depends on whether the local station is online or offline, or is<br>in station-to-station test or self-loopback test mode.                          | QnA           |  |
| M9241          | SM1241             |                          | Forward loop line<br>error                                                  | OFF : Normal<br>ON<br>: Abnormal                                                       | Depends on the error condition of the forward loop line.                                                                                            | QnA           |  |
| M9242          | SM1242             |                          | Reverse loop line<br>error                                                  | <b>OFF</b><br>: Normal<br>ON<br>: Abnormal                                             | Depends on the error condition of the reverse loop line.                                                                                            | QnA           |  |
| M9243          | SM1243             |                          | Loopback<br>implementation                                                  | OFF : Loopback not being<br>conducted<br>ON<br>: Loopback<br>implementation            | Depends on whether or not loopback is occurring at the local<br>station.                                                                            | QnA           |  |
| M9246          | SM1246             | $\overline{a}$           | Data not received                                                           | OFF : Reception<br>ON<br>: No reception                                                | Depends on whether or not data has been received from the<br>master station.                                                                        | QnA           |  |
| M9247          | SM1247             | $\overline{\phantom{0}}$ | Data not received                                                           | OFF : Reception<br>ON<br>: No reception                                                | Depends on whether or not a tier three station has received<br>data from its master station in a three-tier system.                                 | QnA           |  |
| M9250          | SM1250             | $\equiv$                 | Parameters not<br>received                                                  | <b>OFF</b><br>: Reception<br>ON<br>: No reception                                      | Depends on whether or not link parameters have been<br>received from the master station.                                                            | QnA           |  |
| M9251          | SM1251             |                          | Link relay                                                                  | <b>OFF</b><br>: Normal<br>ON<br>: Abnormal                                             | Depands on the data link condition at the local station.                                                                                            | QnA           |  |
| M9252          | SM1252             |                          | Loop test status                                                            | OFF : Not being executed<br>ON : Forward or reverse<br>loop test execution<br>underway | Depends on whether or not the local station is executing a<br>forward or a reverse loop test.                                                       | QnA           |  |
| M9253          | SM1253             |                          | Master station<br>operation status                                          | OFF : RUN or STEP RUN<br>status<br>: STOP or PAUSE<br>ON<br>status                     | Control is performed depending on whether the master<br>station is in the STOP or PAUSE mode.                                                       | QnA           |  |
| M9254          | SM1254             |                          | Local station other<br>than host station<br>operation status                | OFF : RUN or STEP RUN<br>status<br>ON : STOP or PAUSE<br>status                        | Control is performed depending on whether a local station<br>other than the host is in the STOP or PAUSE mode.                                      | QnA           |  |
| M9255          | SM1255             |                          | Local station other<br>than host station<br>error                           | OFF : Normal<br>ON : Abnormal                                                          | Depends on whether or not a local station other than the host<br>is in error.                                                                       | QnA           |  |

# **(10)Process control instructions**

### **Table App. 2.11. Special relay**

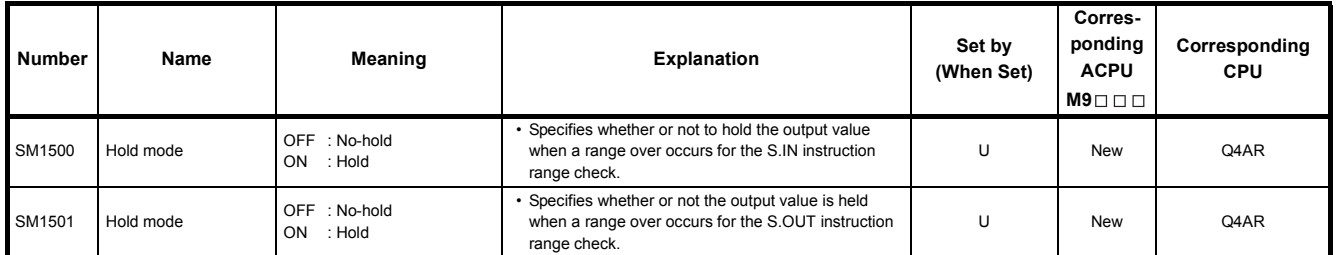

# **(11)For redundant systems (Host system CPU information \*1)**

SM1510 to SM1599 are only valid for redundant systems.

All off for standalone systems.

### **Table App. 2.12. Special relay**

<span id="page-447-0"></span>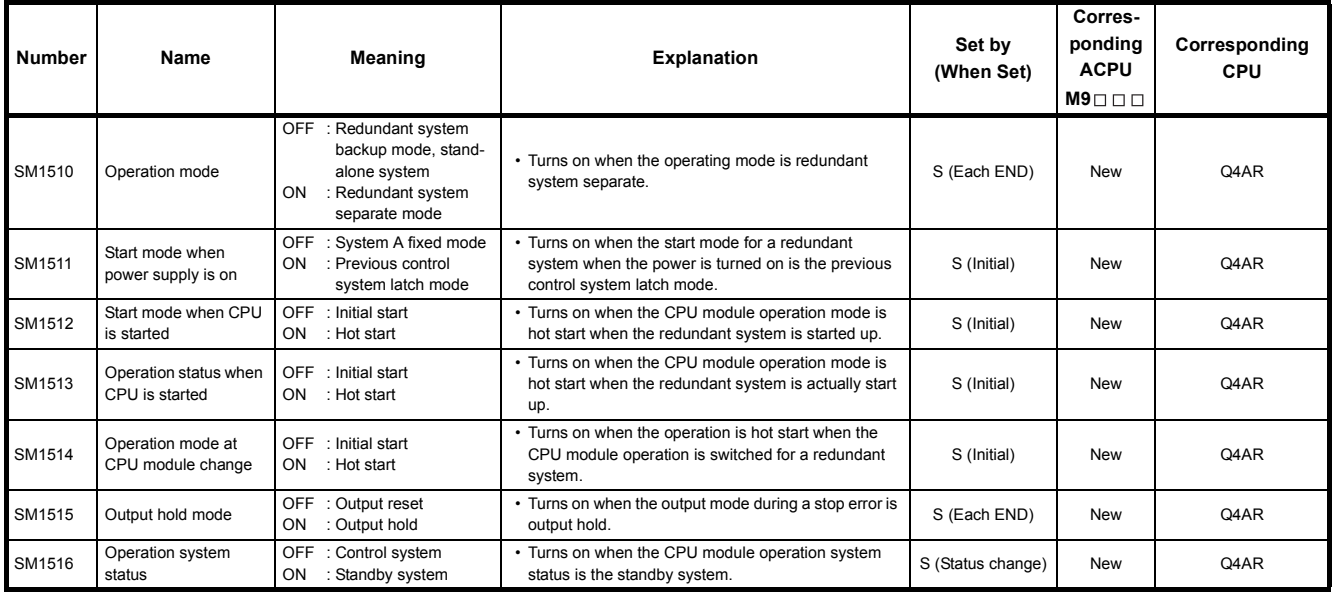

\*1: The information of the host CPU module is stored.

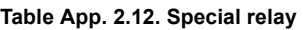

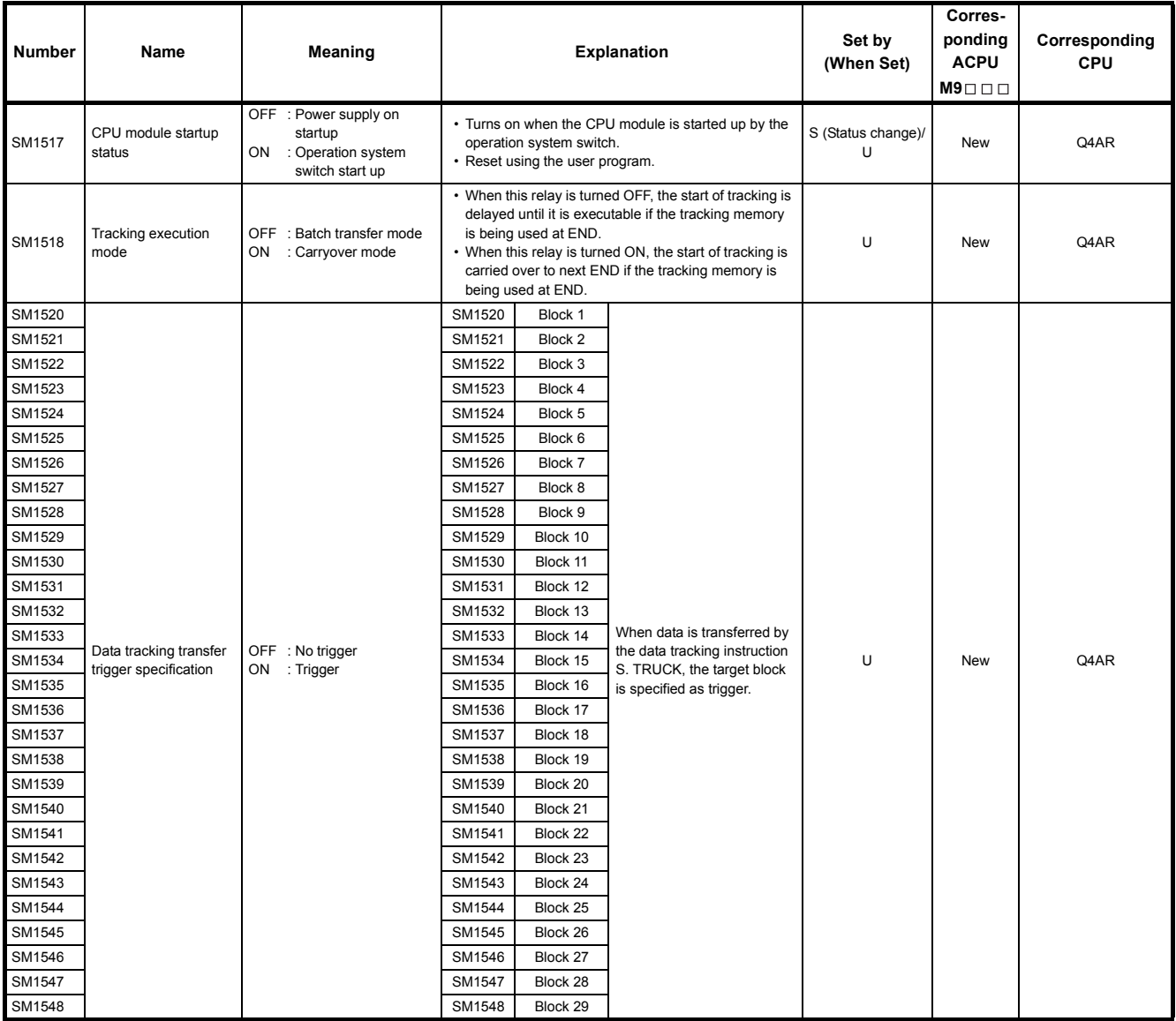

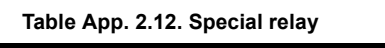

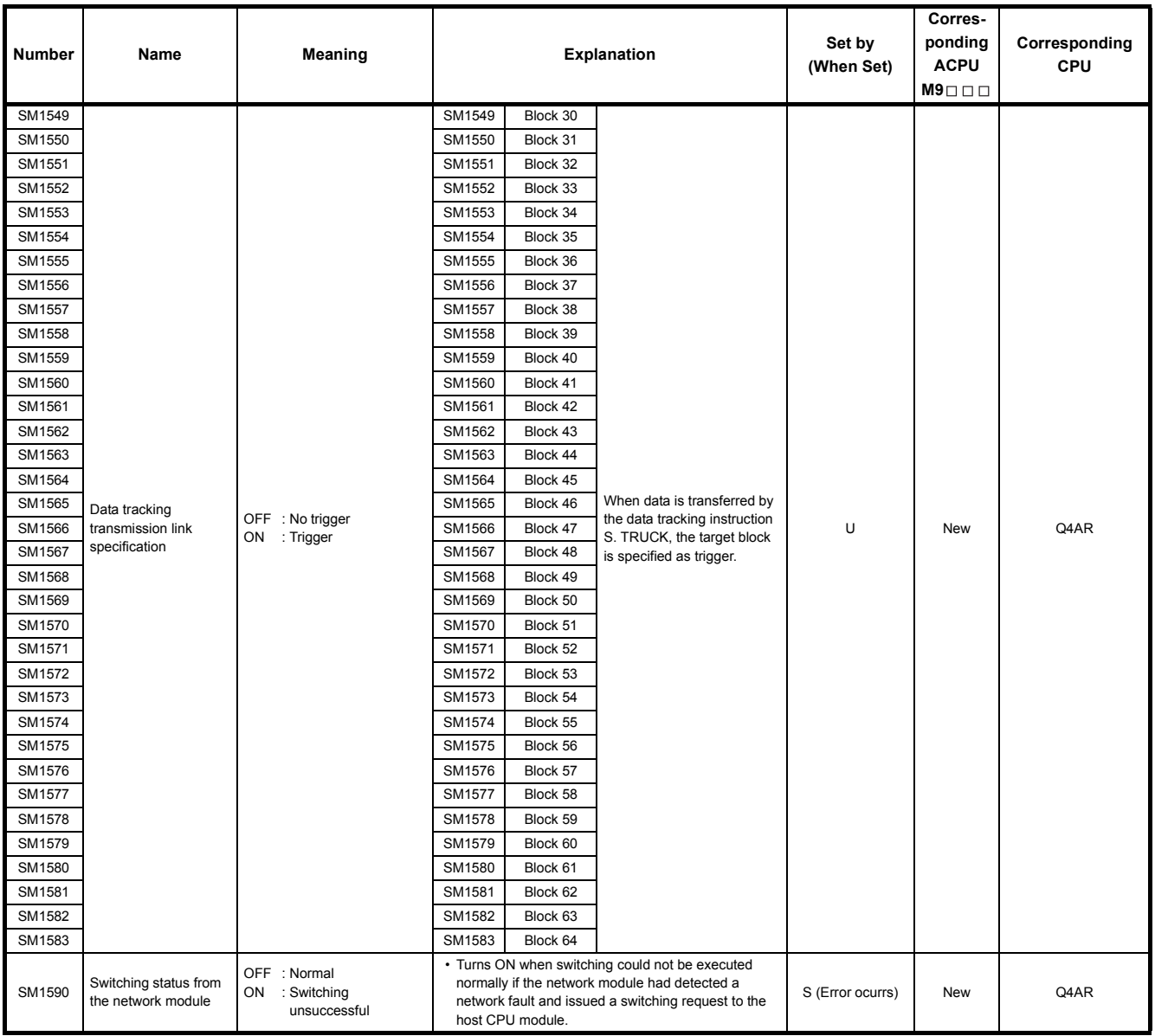

### **(12)For redundant system (Other system CPU information \*1)**

SM1600 to SM1650 only valid for the CPU redundant system backup mode, so they cannot be refreshed during the separate mode.

Either the backup mode or the separate mode is valid for the SM4651 to SM1699.

SM1600 to SM1699 are all turned off for stand-alone system.

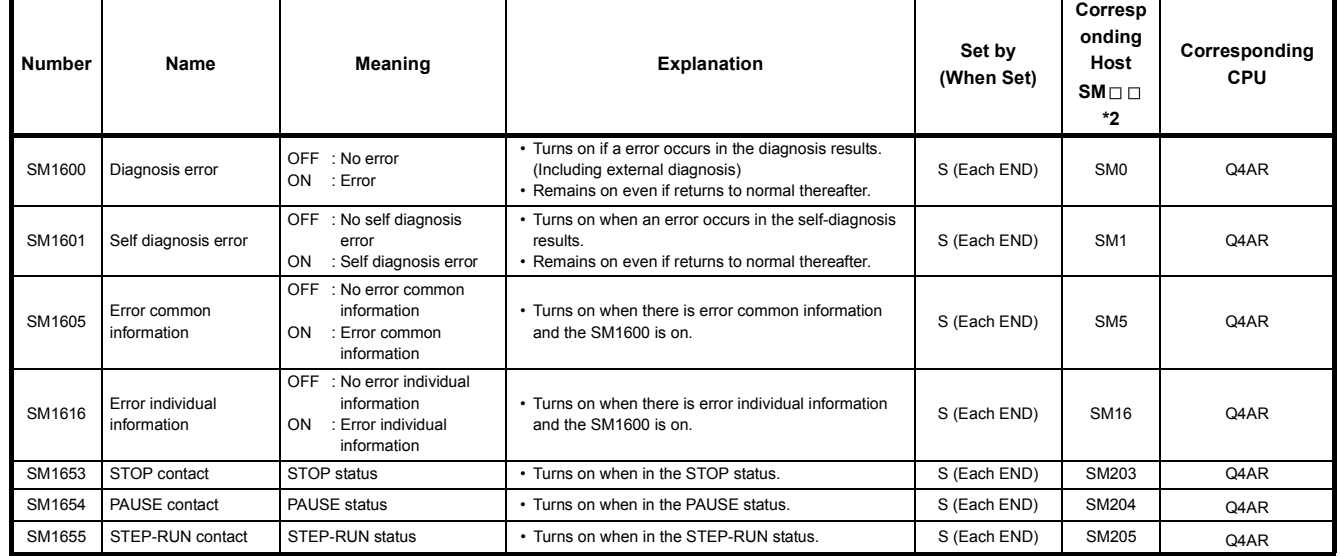

#### **Table App. 2.13. Special relay**

\*1 Stores other system CPU diagnostic information and system information.

\*2 This shows the special relay( $SML \Box$ ) for the host system CPU.

# **(13)For redundant system (tracking)**

Either the backup mode or the separate mode is valid for SM1700 to SM1799.

All is turned off for stand-alone system.

<span id="page-451-0"></span>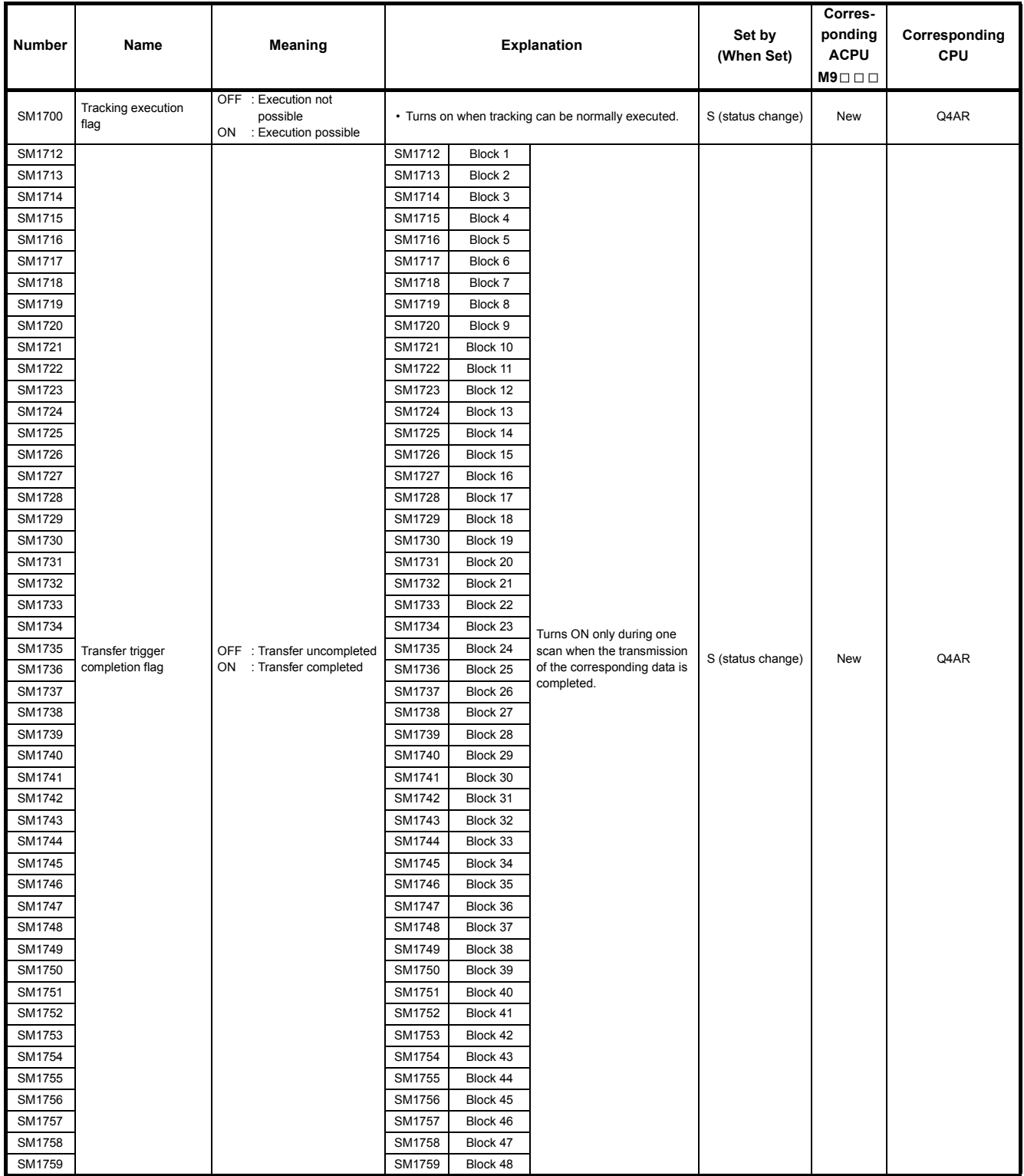

#### **Table App. 2.14. Special relay**

| <b>Number</b> | Name                 | Meaning                                 | <b>Explanation</b>                               |          |                                            | Set by<br>(When Set) | Corres-<br>ponding<br><b>ACPU</b><br>$M9$ $\Box$ $\Box$ | Corresponding<br><b>CPU</b> |
|---------------|----------------------|-----------------------------------------|--------------------------------------------------|----------|--------------------------------------------|----------------------|---------------------------------------------------------|-----------------------------|
| SM1760        |                      |                                         | SM1760                                           | Block 49 |                                            |                      |                                                         |                             |
| SM1761        |                      |                                         | SM1761                                           | Block 50 |                                            |                      |                                                         |                             |
| SM1762        |                      |                                         | SM1762                                           | Block 51 |                                            |                      |                                                         |                             |
| SM1763        |                      |                                         | SM1763                                           | Block 52 | Turns ON only during one                   |                      |                                                         |                             |
| SM1764        |                      |                                         | SM1764                                           | Block 53 |                                            |                      |                                                         |                             |
| SM1765        |                      |                                         | SM1765                                           | Block 54 |                                            |                      |                                                         |                             |
| SM1766        |                      |                                         | SM1766                                           | Block 55 |                                            |                      |                                                         |                             |
| SM1767        | Transmission trigger | OFF<br>: Transmission                   | SM1767<br>Block 56<br>scan when the transmission |          | <b>New</b>                                 | Q4AR                 |                                                         |                             |
| SM1768        | end flag             | uncompleted<br>: Transmission end<br>ON | SM1768                                           | Block 57 | of the corresponding data is<br>completed. | S (status change)    |                                                         |                             |
| SM1769        |                      |                                         | SM1769                                           | Block 58 |                                            |                      |                                                         |                             |
| SM1770        |                      |                                         | SM1770                                           | Block 59 |                                            |                      |                                                         |                             |
| SM1771        |                      |                                         | SM1771                                           | Block 60 |                                            |                      |                                                         |                             |
| SM1772        |                      |                                         | SM1772                                           | Block 61 |                                            |                      |                                                         |                             |
| SM1773        |                      |                                         | SM1773                                           | Block 62 |                                            |                      |                                                         |                             |
| SM1774        |                      |                                         | <b>SM1774</b>                                    | Block 63 |                                            |                      |                                                         |                             |
| SM1775        |                      |                                         | SM1775                                           | Block 64 |                                            |                      |                                                         |                             |

**[Table App. 2.14.](#page-451-0) [Special relay](#page-451-0)**

# APPENDIX 3 Special Register List

The special registers, SD, are internal registers with fixed applications in the PLC. For this reason, it is not possible to use these registers in sequence programs in the same way that normal registers are used.

However, data can be written as needed in order to control the CPU modules and remote I/O modules.

Data stored in the special registers are stored as BIN values if no special designation has been made to the contrary.

The heading descriptions in the following special register lists are shown in [Table App. 3.1.](#page-453-0)

<span id="page-453-0"></span>

| Item                         | <b>Function of Item</b>                                                                                          |                                                                                                    |  |  |  |  |  |  |  |
|------------------------------|----------------------------------------------------------------------------------------------------|----------------------------------------------------------------------------------------------------|--|--|--|--|--|--|--|
| Number                       |                                                                                                    | · Indicates special register number                                                                                     |  |  |  |  |  |  |  |
| Name                         |                                                                                                    | • Indicates name of special register                                                                                    |  |  |  |  |  |  |  |
| Meaning                      | • Indicates contents of special register                                                                         |                                                                                                    |  |  |  |  |  |  |  |
| Explanation                  |                                                                                                    | • Discusses contents of special register in more detail                                                                 |  |  |  |  |  |  |  |
|                              |                                                                                                    | • Indicates whether the relay is set by the system or user, and, if it is set by the system, when setting is performed. |  |  |  |  |  |  |  |
|                              | <set by=""></set>                                                                                                |                                                                                                    |  |  |  |  |  |  |  |
|                              | S<br>: Set by system                                                                                             |                                                                                                    |  |  |  |  |  |  |  |
|                              | U                                                                                                    | : Set by user (sequence programs or test operations from GX Developer)                                                  |  |  |  |  |  |  |  |
|                              | S/U                                                                                                    | : Set by both system and user                                                                                           |  |  |  |  |  |  |  |
|                              | <when set=""></when>                                                                                             |                                                                                                    |  |  |  |  |  |  |  |
| Set by                       | Indicated only for registers set by system                                                                       |                                                                                                    |  |  |  |  |  |  |  |
| (When set)                   | Each END                                                                                                    | : Set during each END processing                                                                                        |  |  |  |  |  |  |  |
|                              | Initial                                                                                                    | : Set only during initial processing (when power supply is turned ON, or when going from STOP to RUN)                   |  |  |  |  |  |  |  |
|                              | Status change                                                                                                    | : Set only when there is a change in status                                                                             |  |  |  |  |  |  |  |
|                              | Error                                                                                                    | : Set when error occurs                                                                                                 |  |  |  |  |  |  |  |
|                              | Instruction execution                                                                                            | : Set when instruction is executed                                                                                      |  |  |  |  |  |  |  |
|                              | Request                                                                                                    | : Set only when there is a user request (through SM, etc.)                                                              |  |  |  |  |  |  |  |
|                              | System switching                                                                                                 | : Set when system switching is executed.                                                                                |  |  |  |  |  |  |  |
| Corresponding ACPU           | • Indicates corresponding special register in ACPU                                                               |                                                                                                    |  |  |  |  |  |  |  |
|                              | (When the contents are changed, the special register is represented D9 $\square \square \square$ format change.) |                                                                                                    |  |  |  |  |  |  |  |
| $M9 \square \square \square$ | . New indicates the special register newly added to the QnACPU.                                                  |                                                                                                    |  |  |  |  |  |  |  |
|                              | Indicates the relevant CPU module.                                                                               |                                                                                                    |  |  |  |  |  |  |  |
| Corresponding CPU            | QnA                                                                                                    | : Can be applied to QnA series and Q2ASCPU series                                                                       |  |  |  |  |  |  |  |
|                              | Each CPU type name                                                                                               | : Can be applied only to the specific CPU. (e.g. Q4AR, Q2AS)                                                            |  |  |  |  |  |  |  |

**Table App. 3.1. Special register**

For details on the following items, refer to the following manuals:

- Networks  $\longrightarrow$  Manual of the corresponding network module
- $\cdot$  SFC  $\rightarrow$  QCPU(Q mode)/QnACPU Programming Manual (SFC)

# **(1) Diagnostic Information**

### **Table App. 3.2. Special register**

<span id="page-454-0"></span>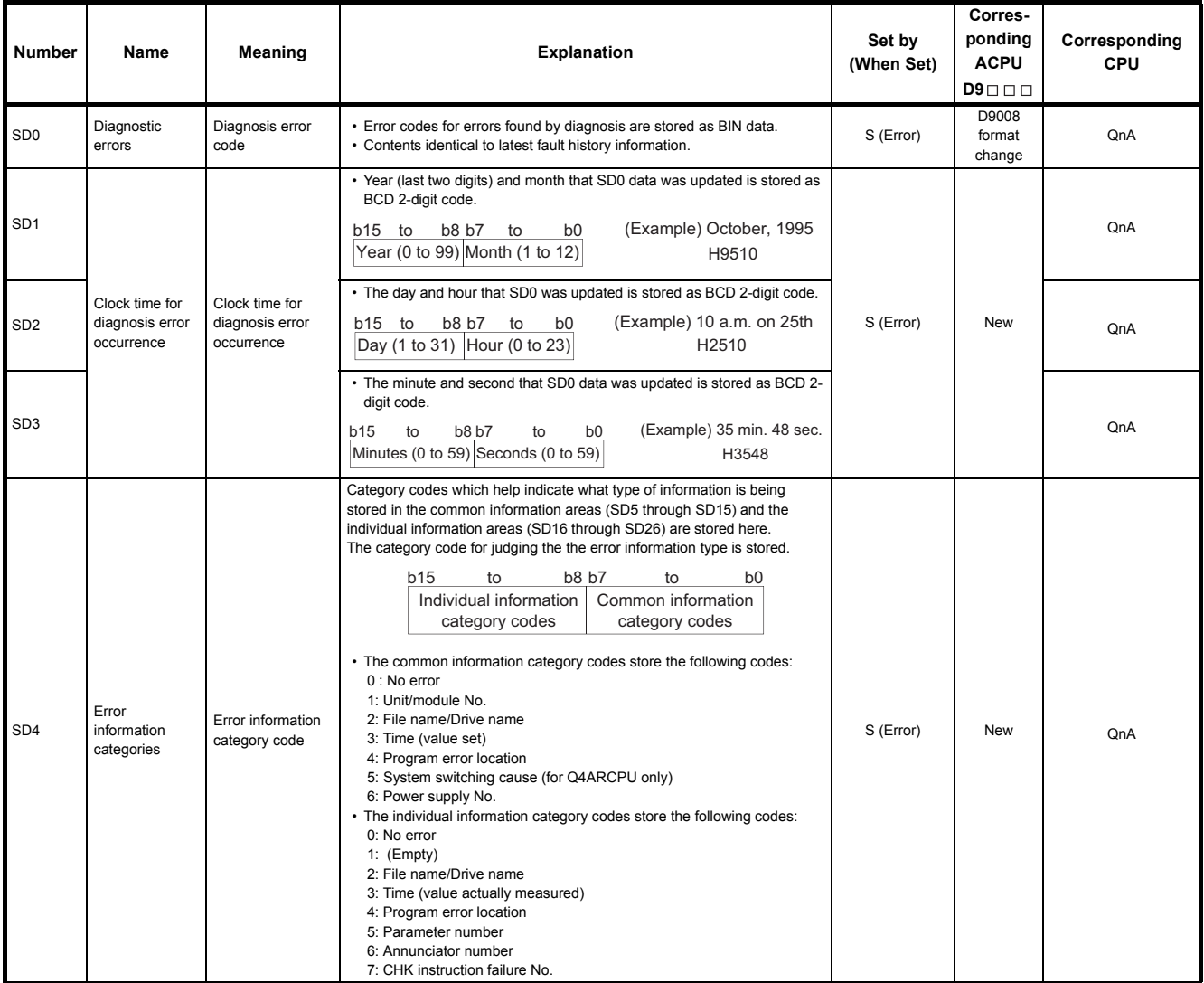

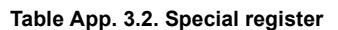

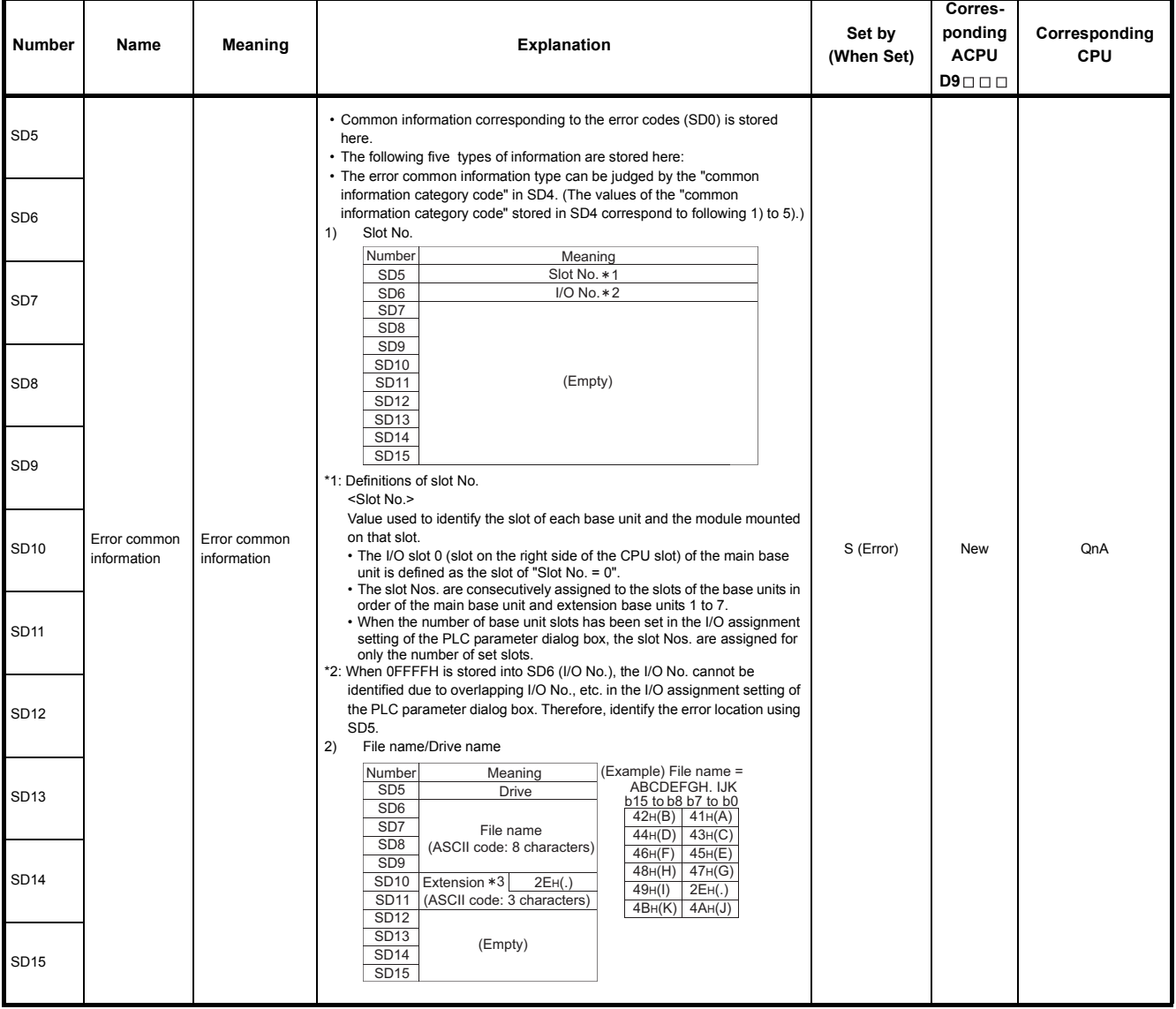

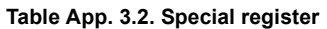

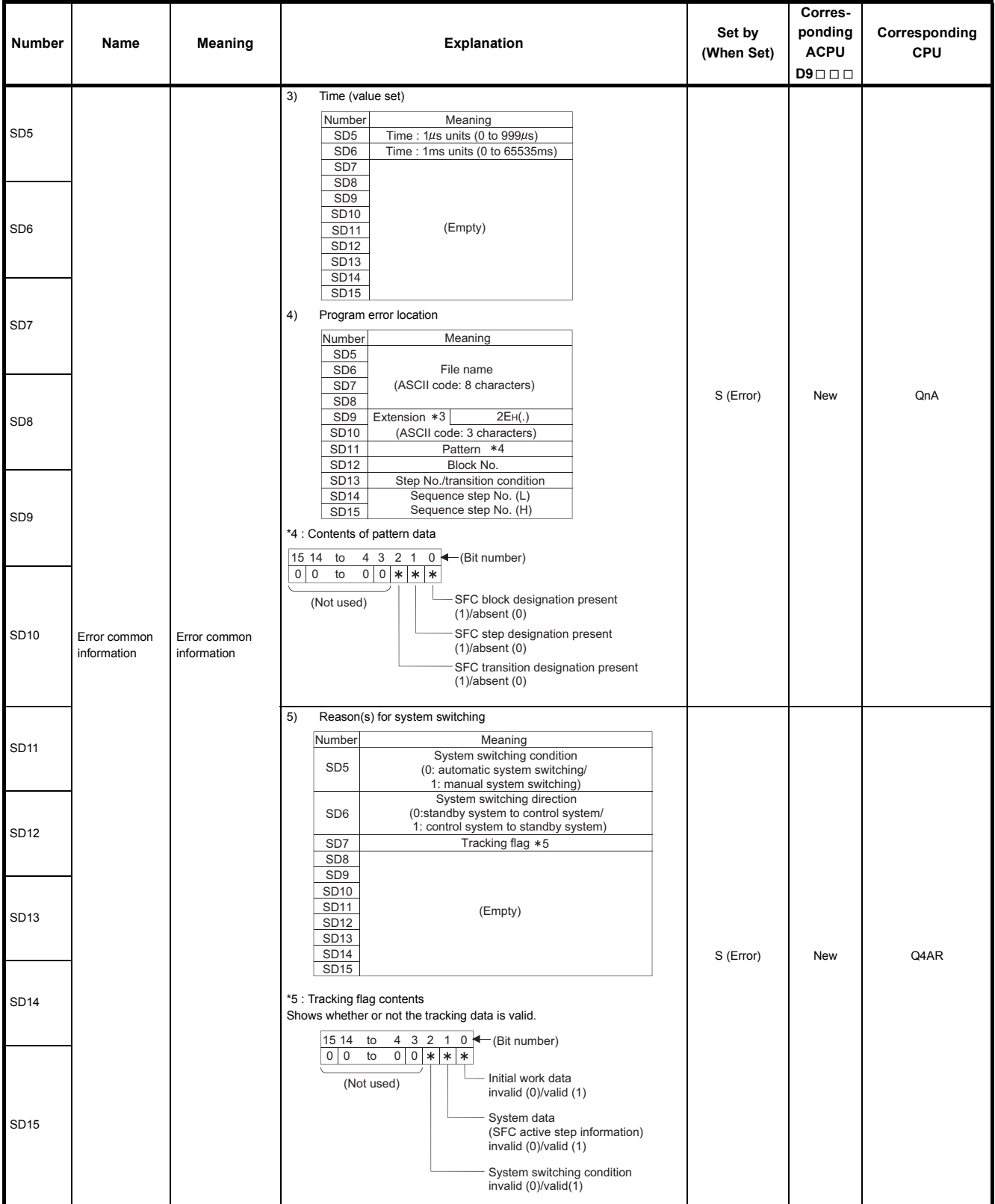

#### **[Table App. 3.2. Special register](#page-454-0)**

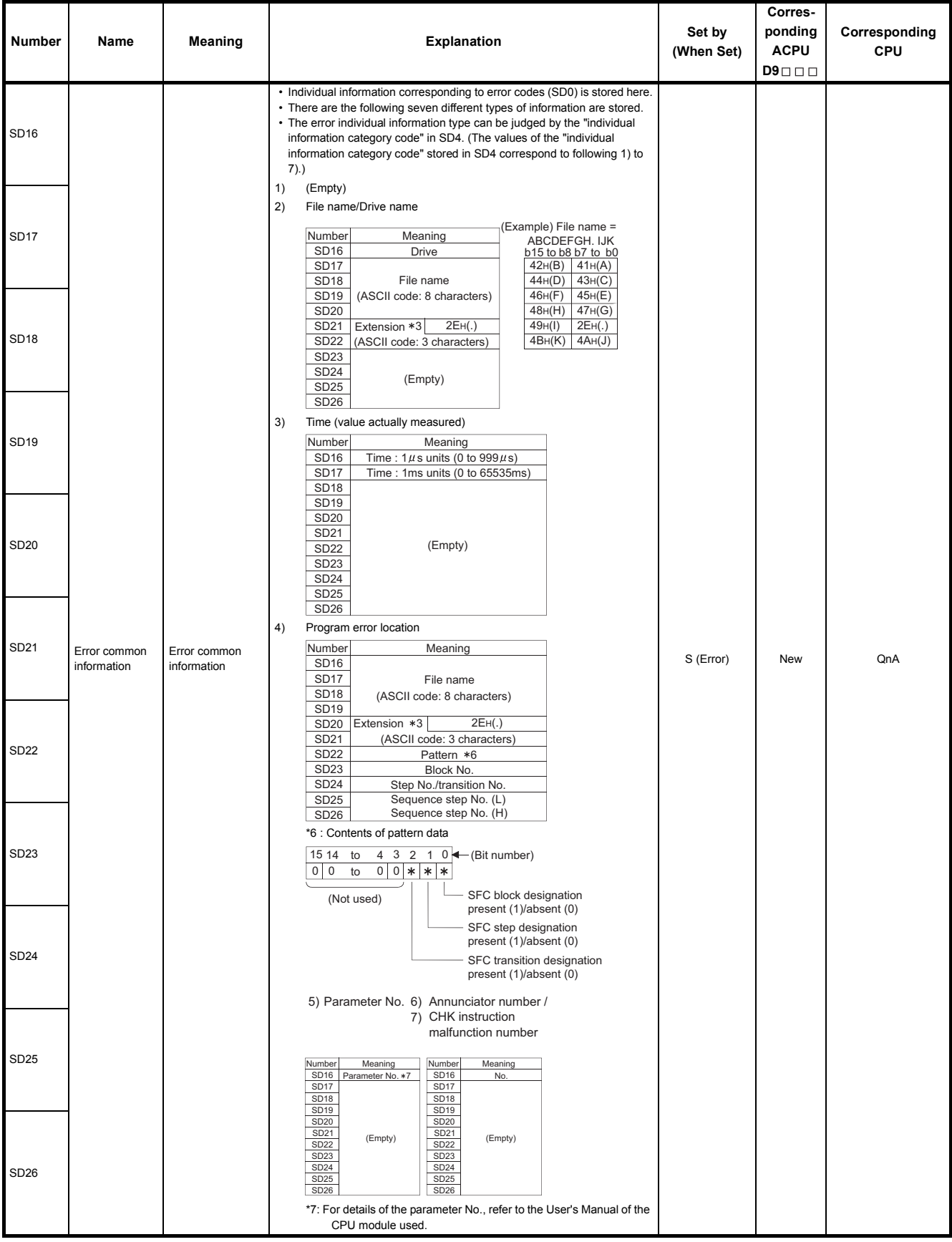

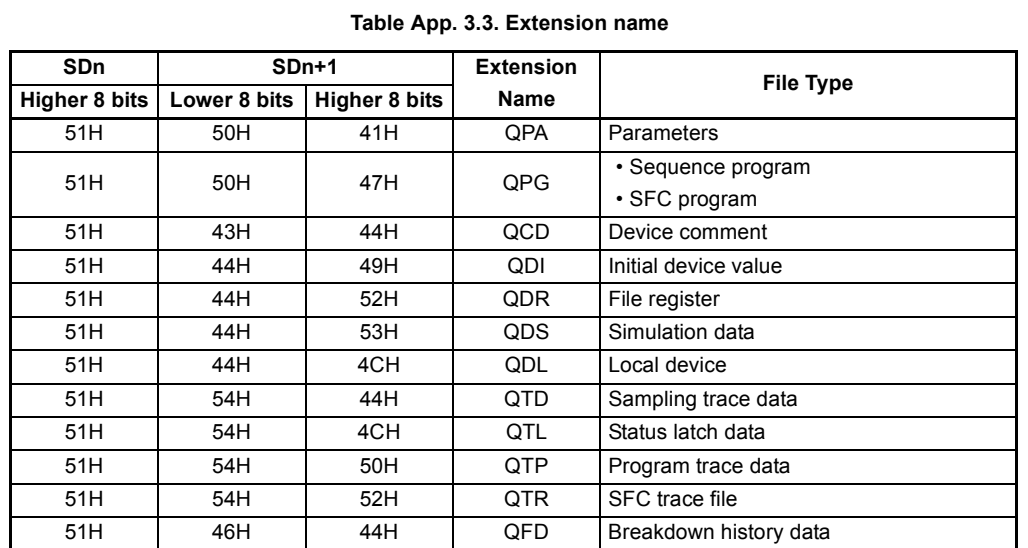

### \*3 : Extensions are shown below.

# APPENDICES

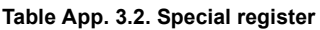

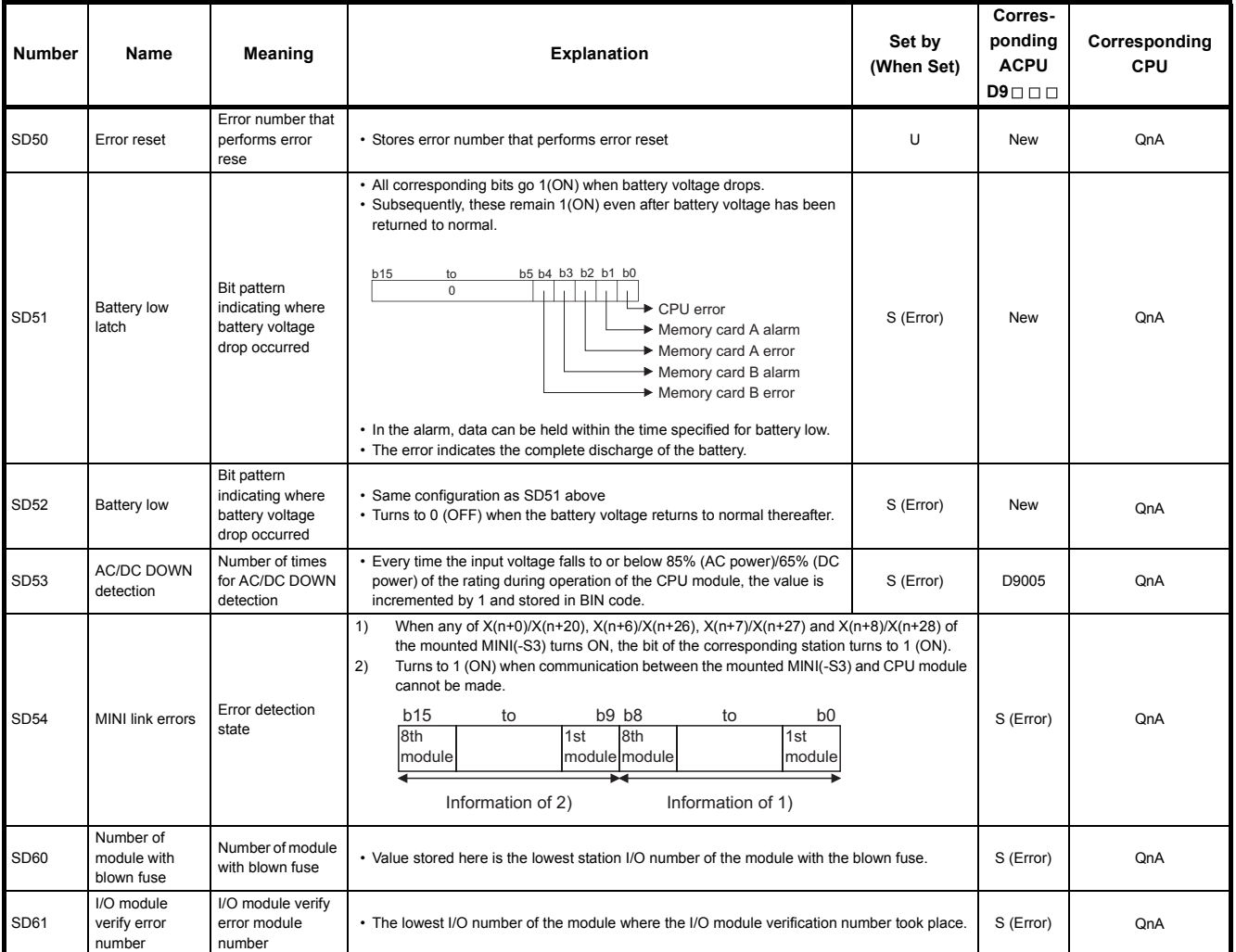

APPENDICES

### **[Table App. 3.2. Special register](#page-454-0)**

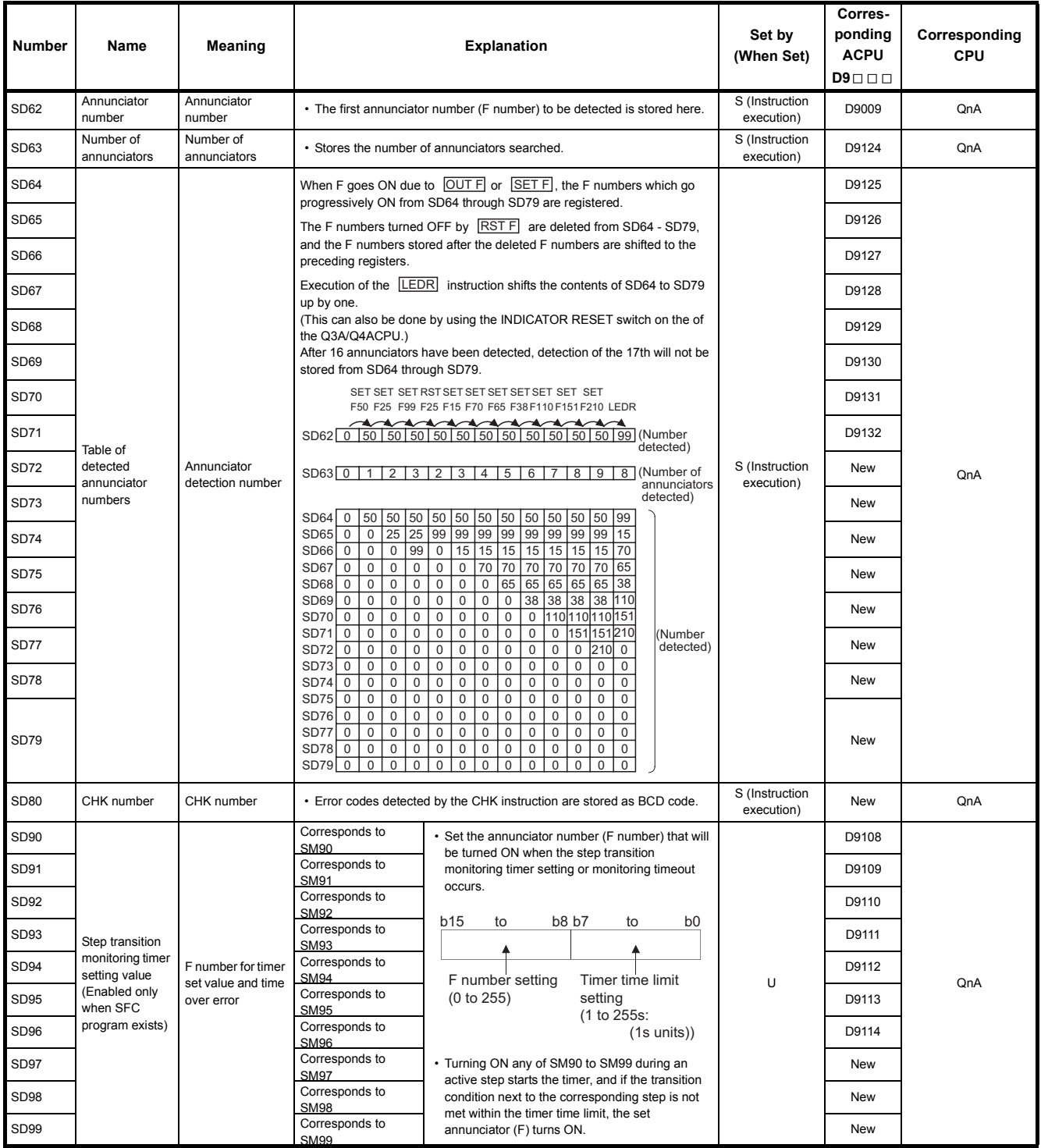

# **(2) System information**

<span id="page-461-0"></span>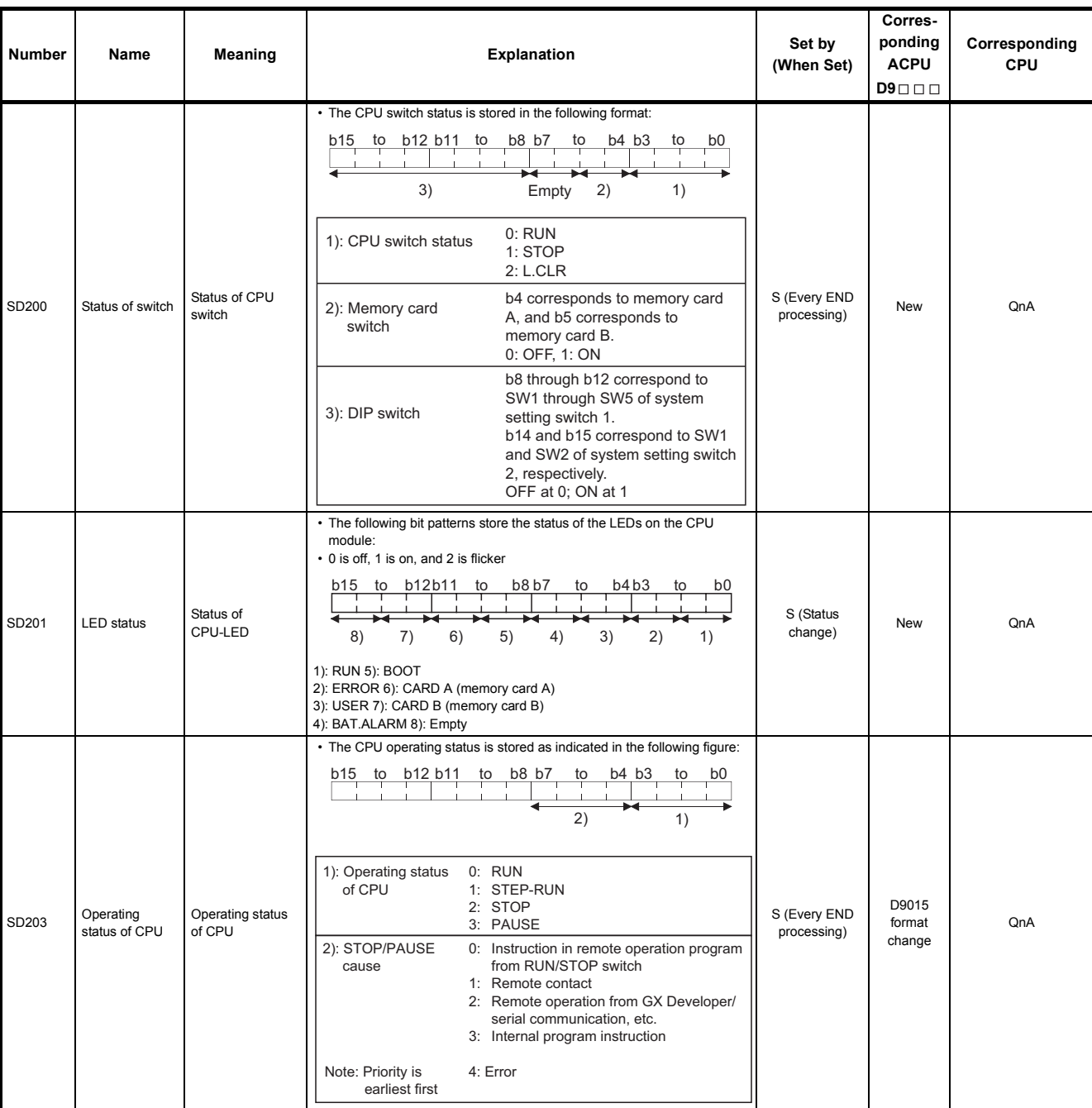

### **Table App. 3.4. Special register**

### **[Table App. 3.4. Special register](#page-461-0)**

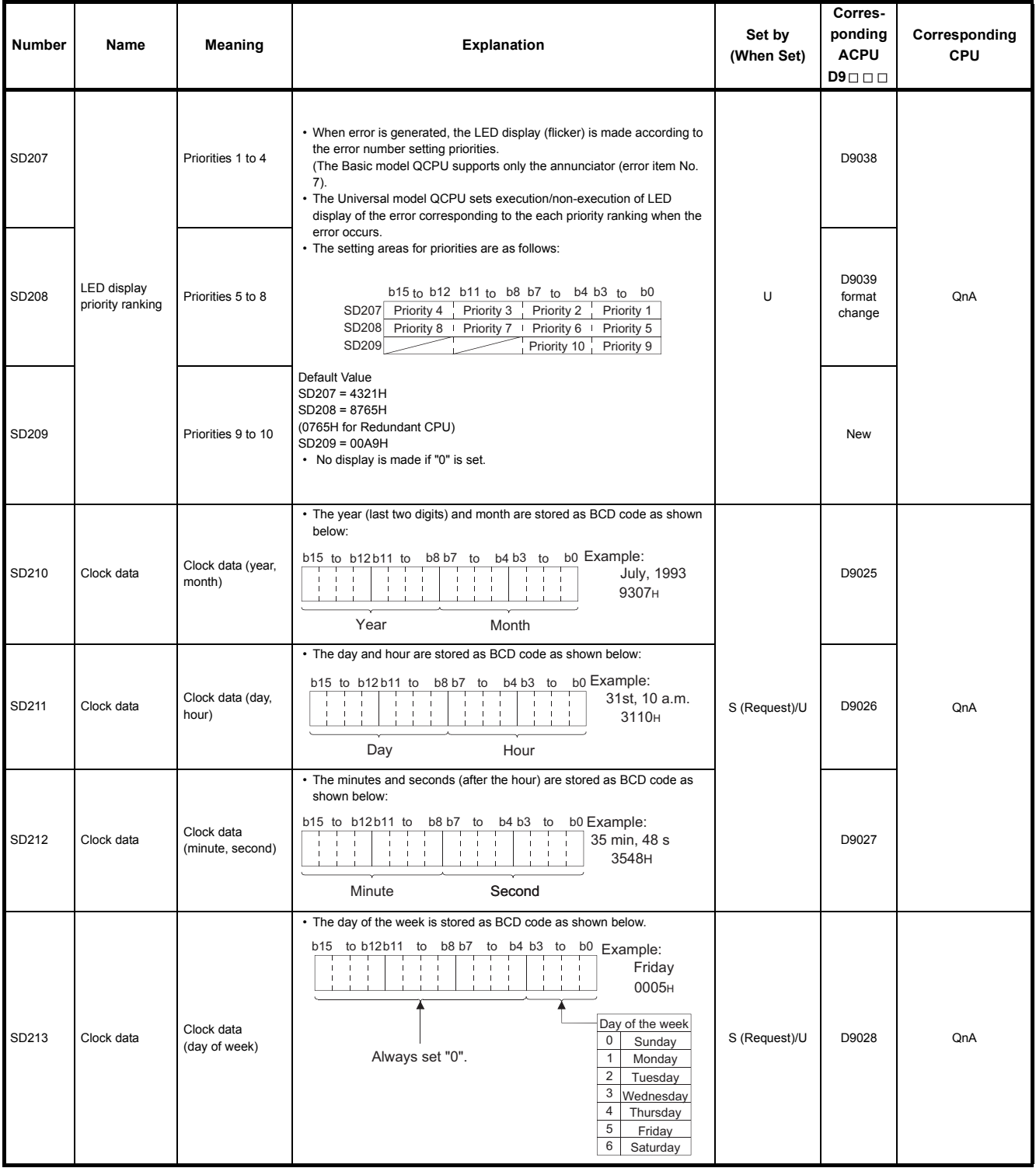

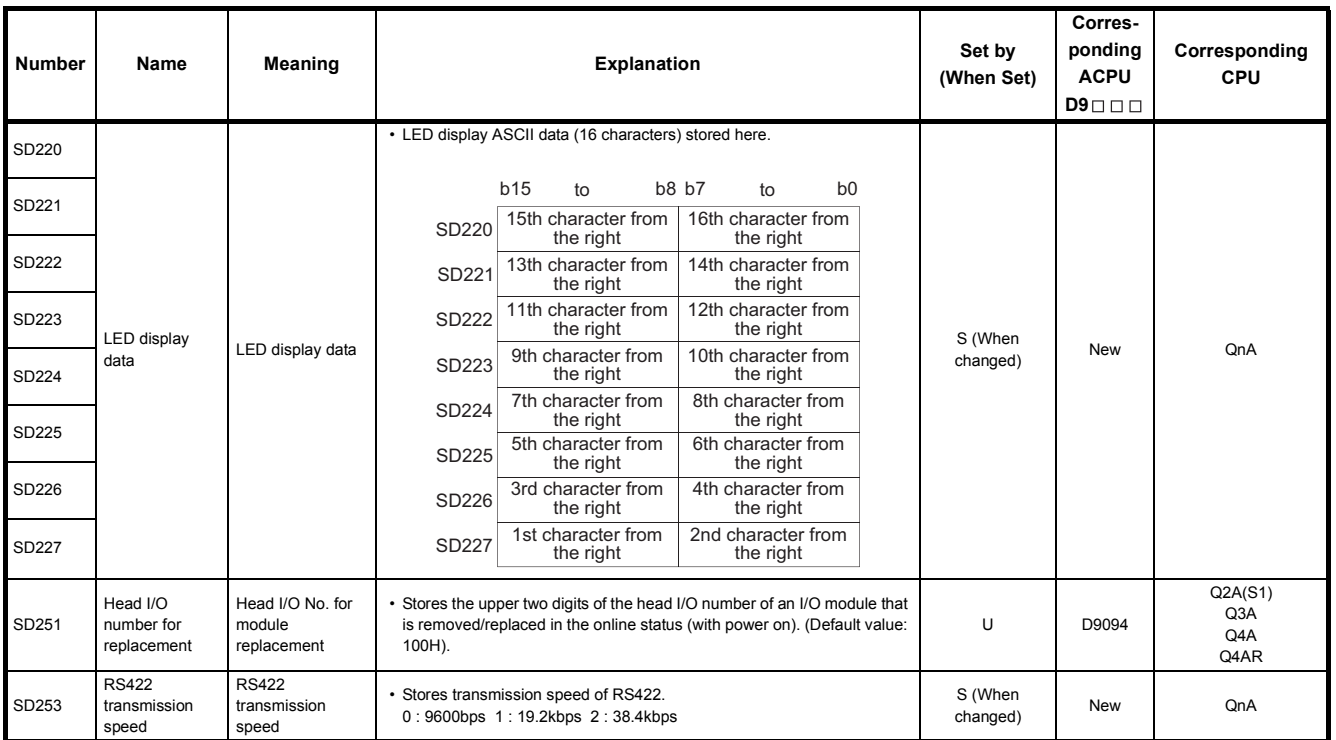

### **[Table App. 3.4. Special register](#page-461-0)**

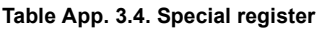

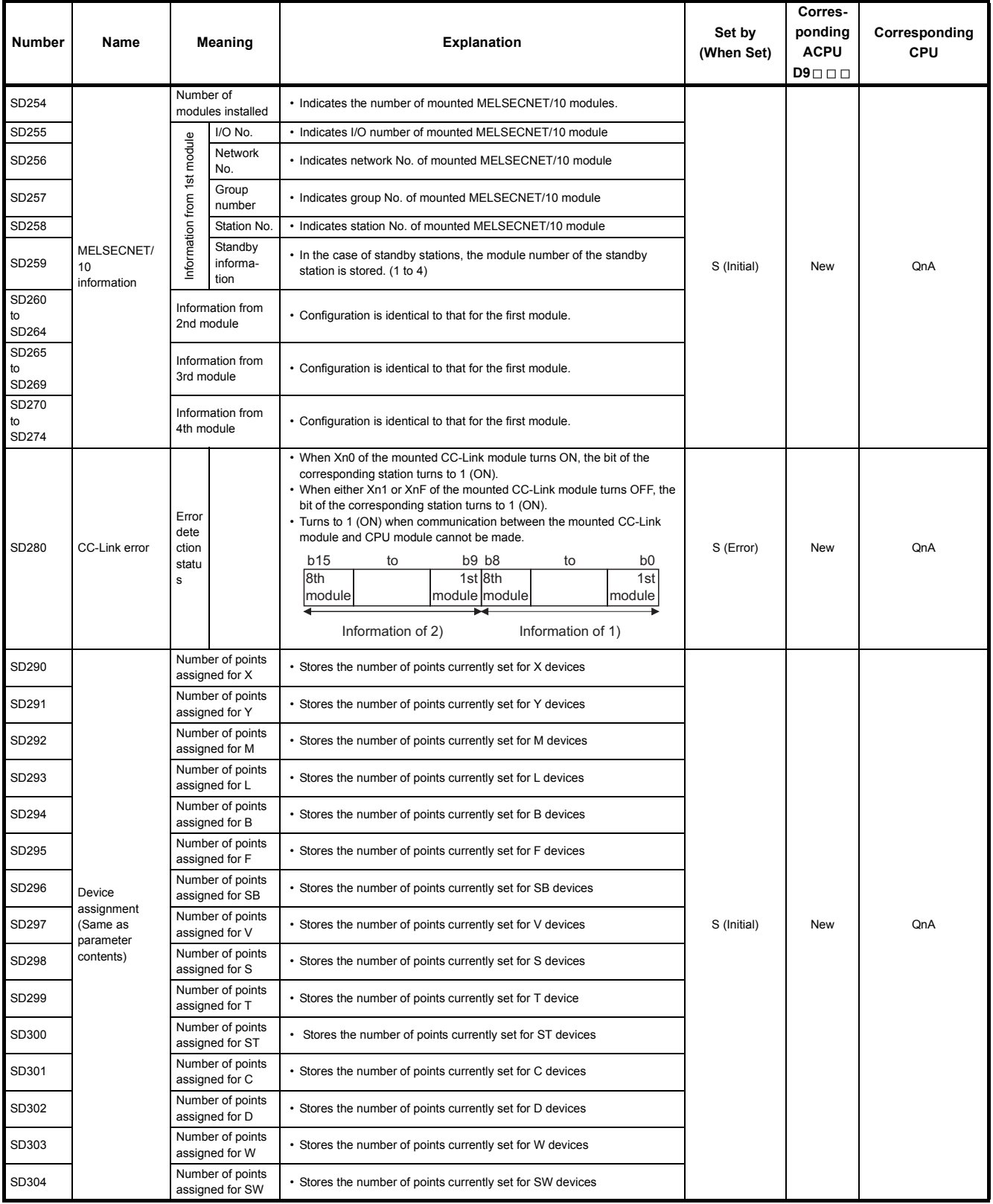

| <b>Number</b>        | Name                                        |                                | <b>Meaning</b>                      | <b>Explanation</b>                                                                                                    | Set by<br>(When Set) | Corres-<br>ponding<br><b>ACPU</b><br>$D9 \square \square$ | Corresponding<br>CPU |
|----------------------|---------------------------------------------|--------------------------------|-------------------------------------|----------------------------------------------------------------------------------------------------|----------------------|-----------------------------------------------------------|----------------------|
| SD340                |                                             | installed                      | No. of modules                      | • Indicates the number of mounted Ethernet module.                                                                                                    |                      |                                                           |                      |
| SD341                |                                             |                                | I/O No.                             | • Indicates I/O No. of mounted Ethernet module                                                                                                    |                      |                                                           |                      |
| SD342                |                                             |                                | Network<br>No.                      | • Indicates network No. of mounted Ethernet module                                                                                                    |                      |                                                           |                      |
| SD343                |                                             | Group No.                      |                                     | • Indicates group No. of mounted Ethernet module                                                                                                    |                      |                                                           |                      |
| SD344                |                                             |                                | Station No.                         | • Indicates station No. of mounted Ethernet module                                                                                                    |                      | <b>New</b>                                                | QnA                  |
| SD345<br>to<br>SD346 | Ethernet                                    | Information of 1st module      | IP address                          | • Indicates IP address of mounted Ethernet module                                                                                                    | S (Initial)          |                                                           |                      |
| SD347                | information                                 |                                | Error code                          | • Indicates error code of mounted Ethernet module                                                                                                    |                      |                                                           |                      |
| SD348<br>to<br>SD354 |                                             | Information from<br>2nd module |                                     | • Configuration is identical to that for the first module.                                                                                                    |                      |                                                           |                      |
| SD355<br>to<br>SD361 |                                             | 3rd module                     | Information from                    | • Configuration is identical to that for the first module.                                                                                                    |                      |                                                           |                      |
| SD362<br>to<br>SD368 |                                             | 4th module                     | Information from                    | • Configuration is identical to that for the first module.                                                                                                    |                      |                                                           |                      |
| SD380                | Ethernet<br>instruction<br>reception status | Instruction<br>1st module      | reception status of                 | b15 to b8 b7 b6 b5 b4 b3 b2 b1 b0<br>$\mathbf 0$<br>Instruction reception<br>Not used<br>status of channel 1<br>Instruction reception<br>status of channel 2<br>Instruction reception<br>status of channel 3<br>Instruction reception<br>status of channel 4<br>Instruction reception<br>status of channel 5<br>Instruction reception<br>status of channel 6<br>Instruction reception<br>status of channel 7<br>Instruction reception<br>status of channel 8<br>ON: Received (Channel is being used.)<br>OFF: Not received (Channel is not used.) | S (Initial)          | <b>New</b>                                                | QnA                  |
| SD392                | Software<br>version                         |                                | Internal system<br>software version | • Stores the internal system software version in ASCII code.<br>Stored into lower<br>byte<br>Higher byte Lower byte<br>Stored into higher<br>byte<br>For version "A", for example, "41 <sup>H</sup> " is stored.<br>Note: The internal system software version may differ from the version<br>indicated by the version symbol printed on the case.                                                                                                    | S (Initial)          | D9060                                                     | QnA                  |

**[Table App. 3.4. Special register](#page-461-0)**

indicated by the version symbol printed on the case.

# **(3) System clocks/counters**

### **Table App. 3.5. Special register**

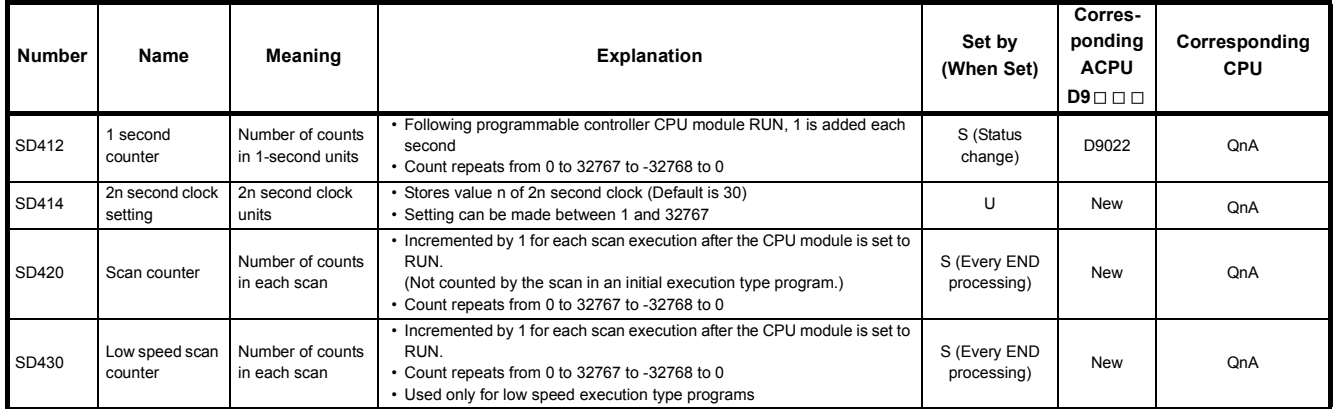

# **(4) Scan information**

## **Table App. 3.6. Special register**

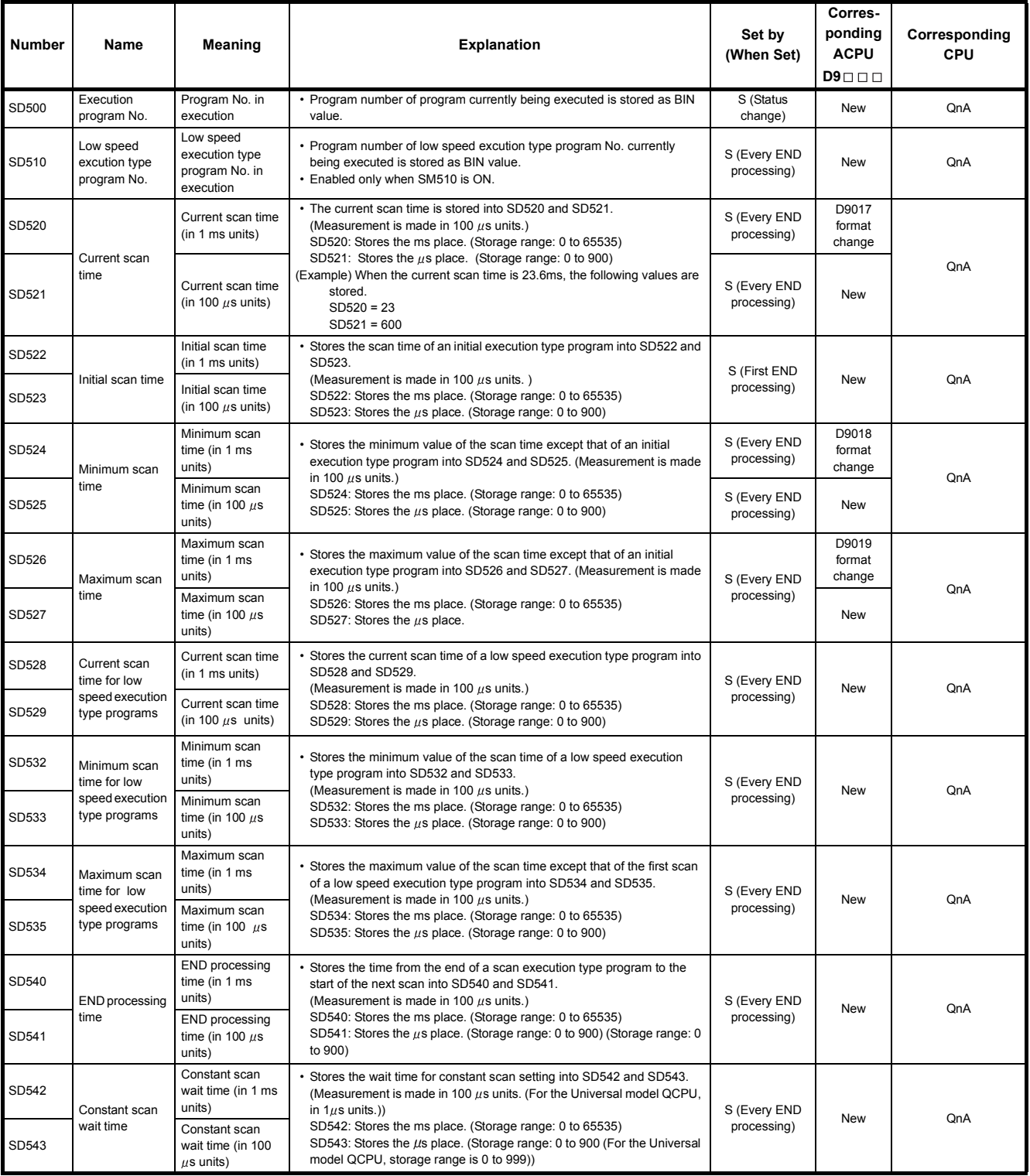
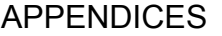

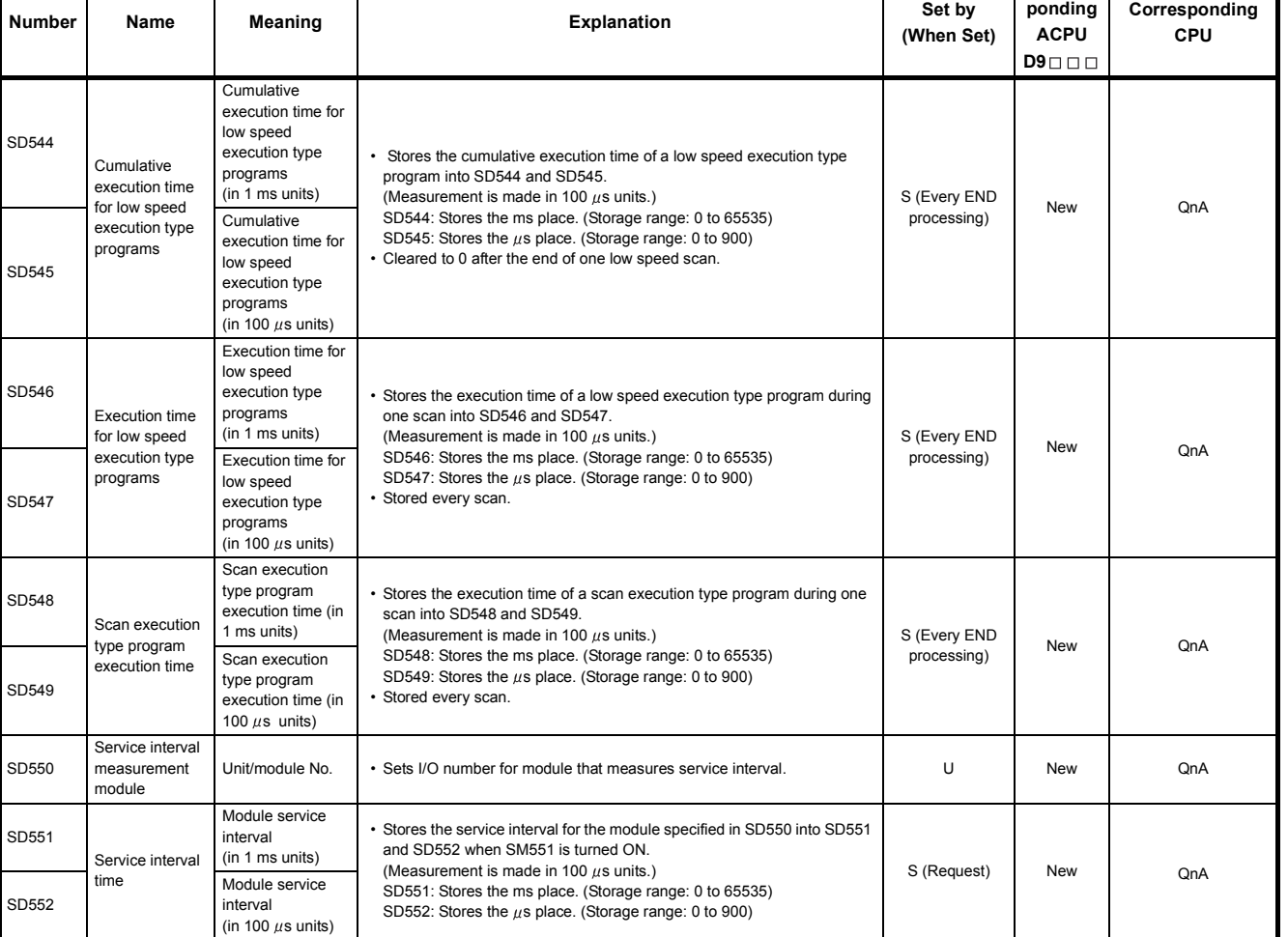

#### **[Table App. 3.6. Special register](#page-467-0)**

**Corres-**

## **(5) Drive information**

<span id="page-469-0"></span>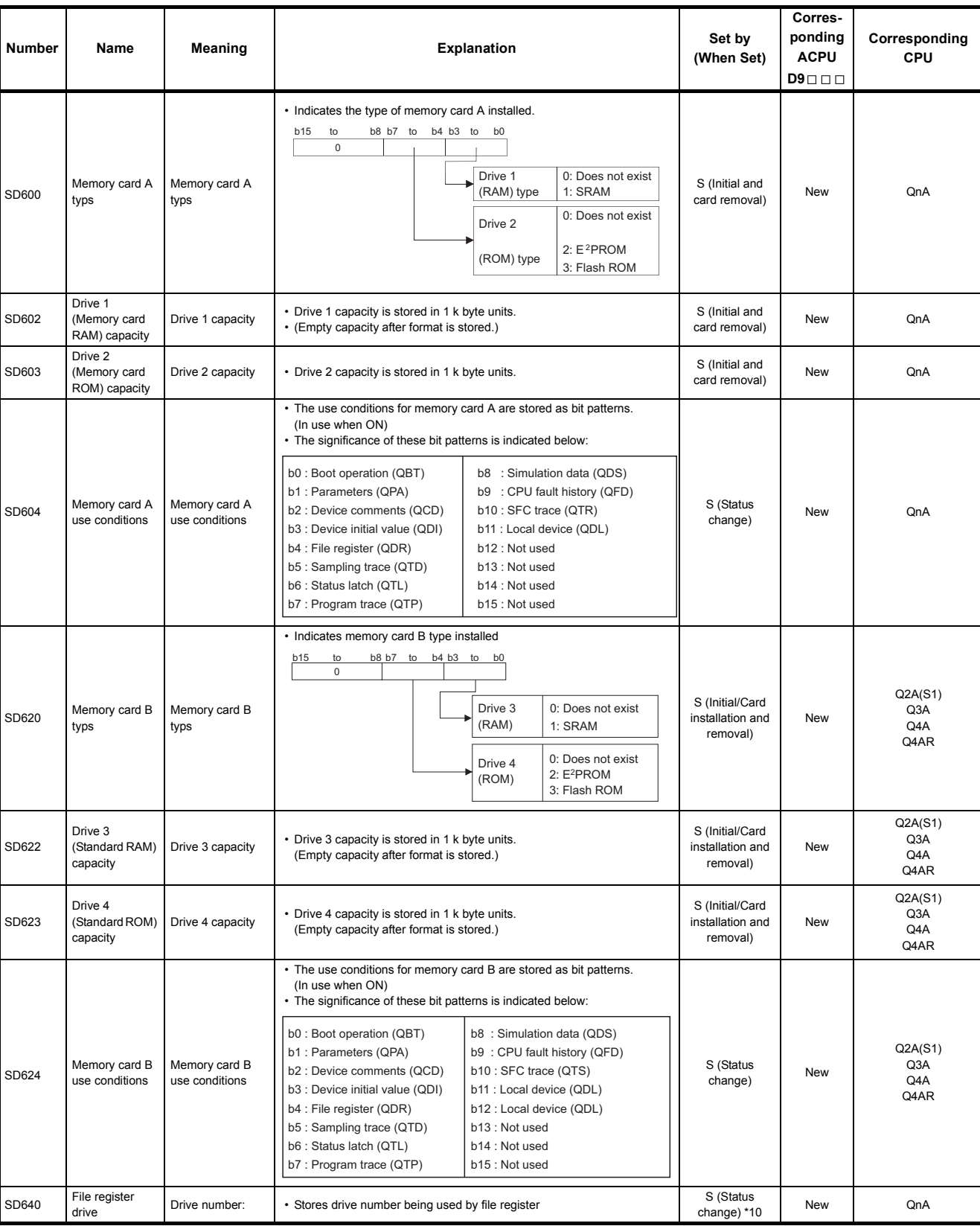

### **Table App. 3.7. Special register**

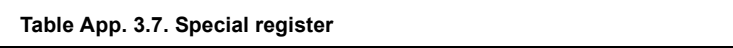

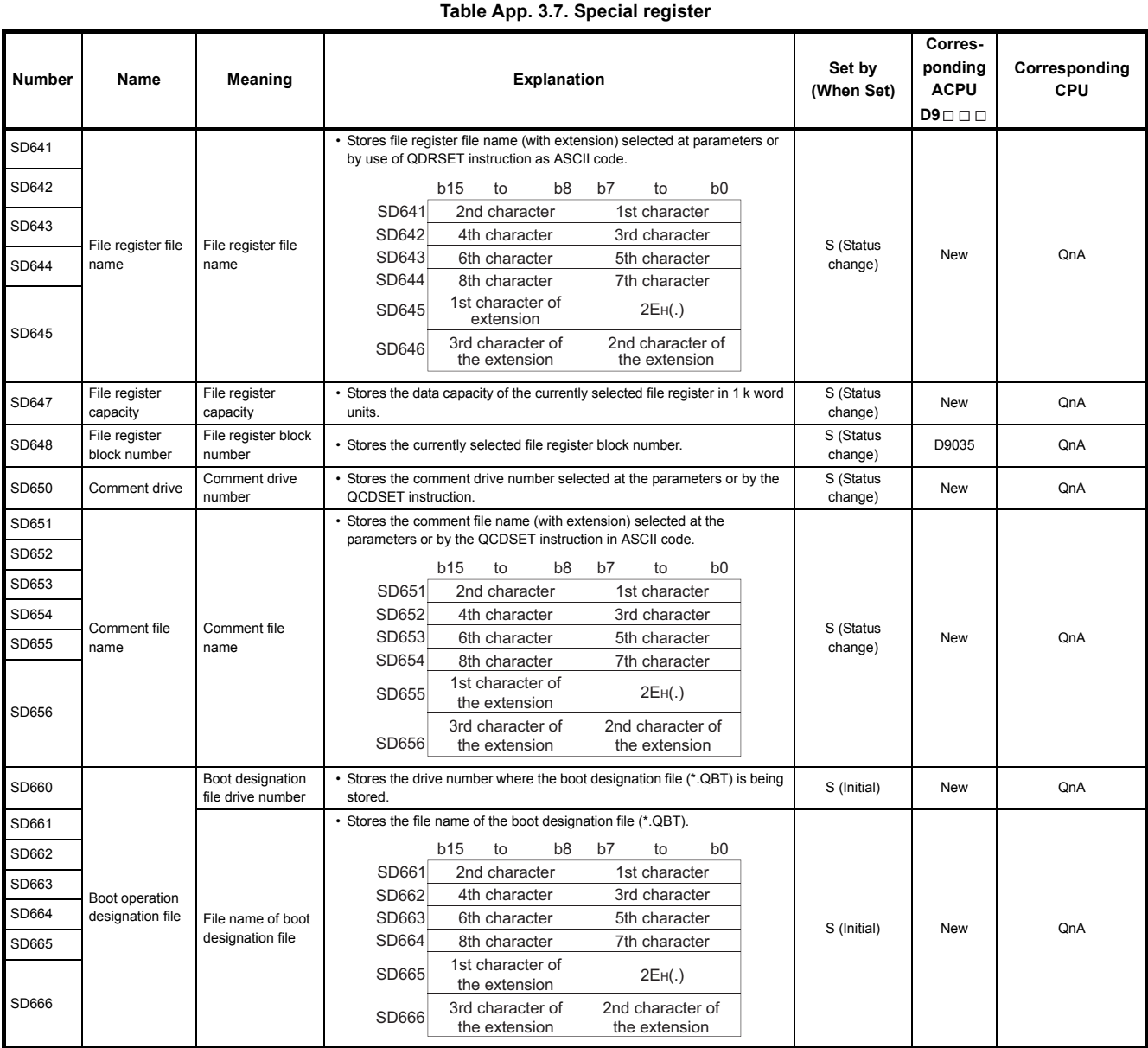

# **(6) Instruction-Related Registers**

### **Table App. 3.8. Special register**

<span id="page-471-0"></span>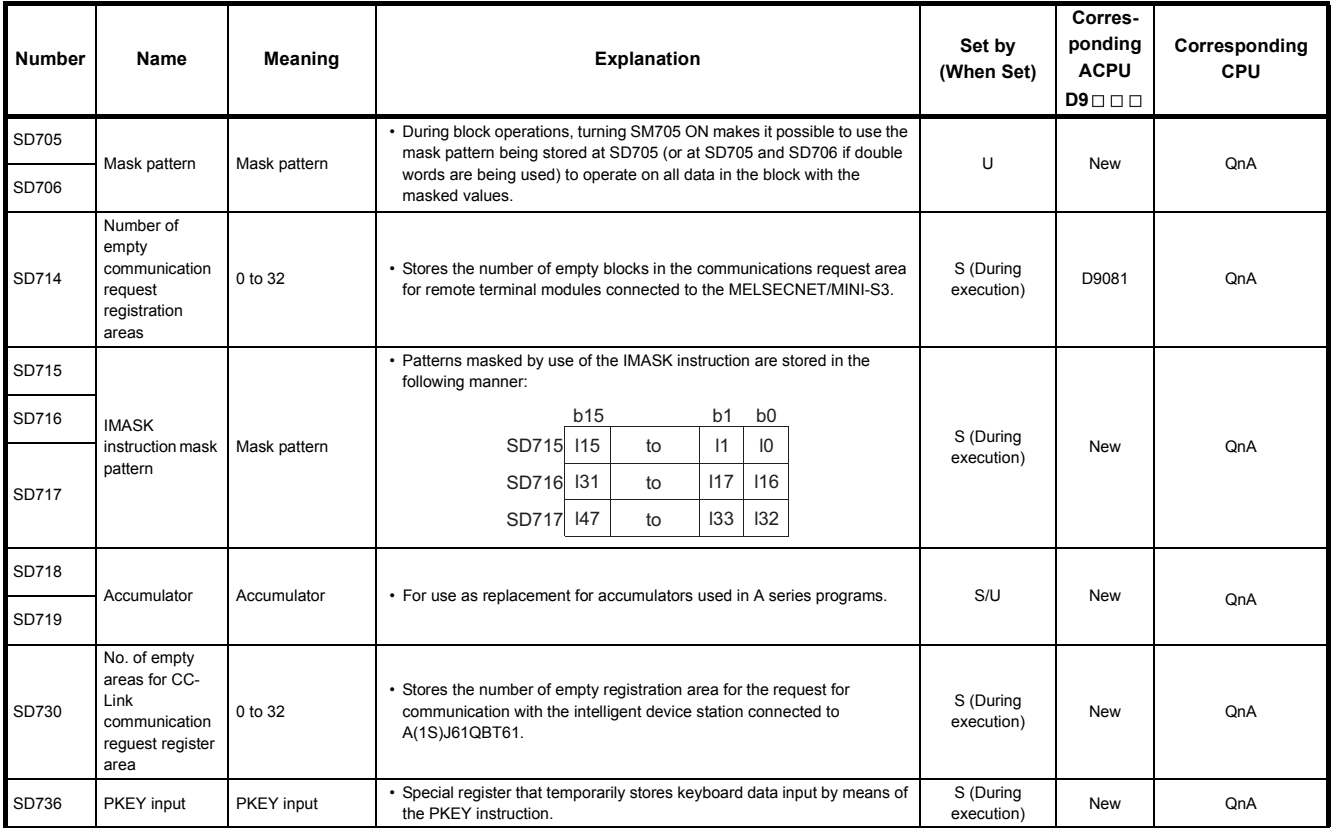

| <b>Number</b> | Name                                                                                    | Meaning         |                         | <b>Explanation</b>                                      |                                                                        | Set by<br>(When Set)    | Corres-<br>ponding<br><b>ACPU</b><br>$D9 \square \square$ | Corresponding<br><b>CPU</b> |
|---------------|-----------------------------------------------------------------------------------------|-----------------|-------------------------|---------------------------------------------------------|------------------------------------------------------------------------|-------------------------|-----------------------------------------------------------|-----------------------------|
| SD738         |                                                                                         |                 |                         | • Stores the message designated by the MSG instruction. |                                                                        |                         |                                                           |                             |
| SD739         |                                                                                         |                 |                         | <b>b15</b><br>b <sub>8</sub><br>to                      | b7<br>b <sub>0</sub><br>to                                             |                         |                                                           |                             |
| SD740         |                                                                                         |                 | SD738                   | 2nd character                                           | 1st character                                                          |                         |                                                           |                             |
| SD741         |                                                                                         |                 | SD739                   | 4th character                                           | 3rd character                                                          |                         |                                                           |                             |
| SD742         |                                                                                         |                 | SD740                   | 6th character                                           | 5th character                                                          |                         |                                                           |                             |
| SD743         |                                                                                         |                 | SD741                   | 8th character                                           | 7th character                                                          |                         |                                                           |                             |
| <b>SD744</b>  |                                                                                         |                 | <b>SD742</b>            | 10th character                                          | 9th character                                                          |                         |                                                           |                             |
| SD745         |                                                                                         |                 | SD743                   | 12th character                                          | 11th character                                                         |                         |                                                           |                             |
| SD746         |                                                                                         |                 | SD744                   | 14th character                                          | 13th character                                                         |                         |                                                           |                             |
| <b>SD747</b>  |                                                                                         |                 | SD745                   | 16th character                                          | 15th character                                                         |                         |                                                           |                             |
| <b>SD748</b>  |                                                                                         |                 | SD746                   | 18th character                                          | 17th character                                                         |                         |                                                           |                             |
| SD749         |                                                                                         |                 | <b>SD747</b>            | 20th character                                          | 19th character                                                         |                         |                                                           |                             |
| <b>SD750</b>  |                                                                                         |                 | SD748                   | 22nd character                                          | 21st character                                                         |                         |                                                           |                             |
| SD751         |                                                                                         |                 | SD749                   | 24th character                                          | 23rd character                                                         | S (During<br>execution) |                                                           |                             |
| SD752         |                                                                                         |                 | SD750                   | 26th character                                          | 25th character                                                         |                         |                                                           |                             |
| SD753         |                                                                                         |                 | SD751<br>SD752          | 28th character                                          | 27th character                                                         |                         |                                                           |                             |
|               | Message<br>storage                                                                      | Message storage | SD753                   | 30th character<br>32nd character                        | 29th character<br>31st character                                       |                         | <b>New</b>                                                | QnA                         |
| SD754         |                                                                                         |                 | SD754                   | 34th character                                          | 33rd character                                                         |                         |                                                           |                             |
| SD755         |                                                                                         |                 | <b>SD755</b>            | 36th character                                          | 35th character                                                         |                         |                                                           |                             |
| SD756         |                                                                                         |                 | SD756                   | 38th character                                          | 37th character                                                         |                         |                                                           |                             |
| <b>SD757</b>  |                                                                                         |                 | <b>SD757</b>            | 40th character                                          | 39th character                                                         |                         |                                                           |                             |
| SD758         |                                                                                         |                 | <b>SD758</b>            | 42nd character                                          | 41st character                                                         |                         |                                                           |                             |
| SD759         |                                                                                         |                 | SD759                   | 44th character                                          | 43rd character                                                         |                         |                                                           |                             |
| SD760         |                                                                                         |                 | SD760                   | 46th character                                          | 45th character                                                         |                         |                                                           |                             |
| SD761         |                                                                                         |                 | SD761                   | 48th character                                          | 47th character                                                         |                         |                                                           |                             |
| SD762         |                                                                                         |                 | SD762                   | 50th character                                          | 49th character                                                         |                         |                                                           |                             |
| SD763         |                                                                                         |                 | SD763                   | 52nd character                                          | 51st character                                                         |                         |                                                           |                             |
| SD764         |                                                                                         |                 | SD764                   | 54th character                                          | 53rd character                                                         |                         |                                                           |                             |
| SD765         |                                                                                         |                 | SD765                   | 56th character                                          | 55th character                                                         |                         |                                                           |                             |
| SD766         |                                                                                         |                 | SD766                   | 58th character                                          | 57th character                                                         |                         |                                                           |                             |
| SD767         |                                                                                         |                 | <b>SD767</b>            | 60th character                                          | 59th character                                                         |                         |                                                           |                             |
| SD768         |                                                                                         |                 | SD768                   | 62nd character                                          | 61st character                                                         |                         |                                                           |                             |
| SD769         |                                                                                         |                 | SD769                   | 64th character                                          | 63rd character                                                         |                         |                                                           |                             |
| SD780         | Remaining No.<br>of simultaneous<br>execution of<br>CC-Link<br>dedicated<br>instruction | 0 to 32         | dedicated instructions. |                                                         | • Stores the remaining number of simultaneous execution of the CC-Link | Ù                       | <b>New</b>                                                | QnA                         |

**[Table App. 3.8. Special register](#page-471-0)**

# **(7) Debug**

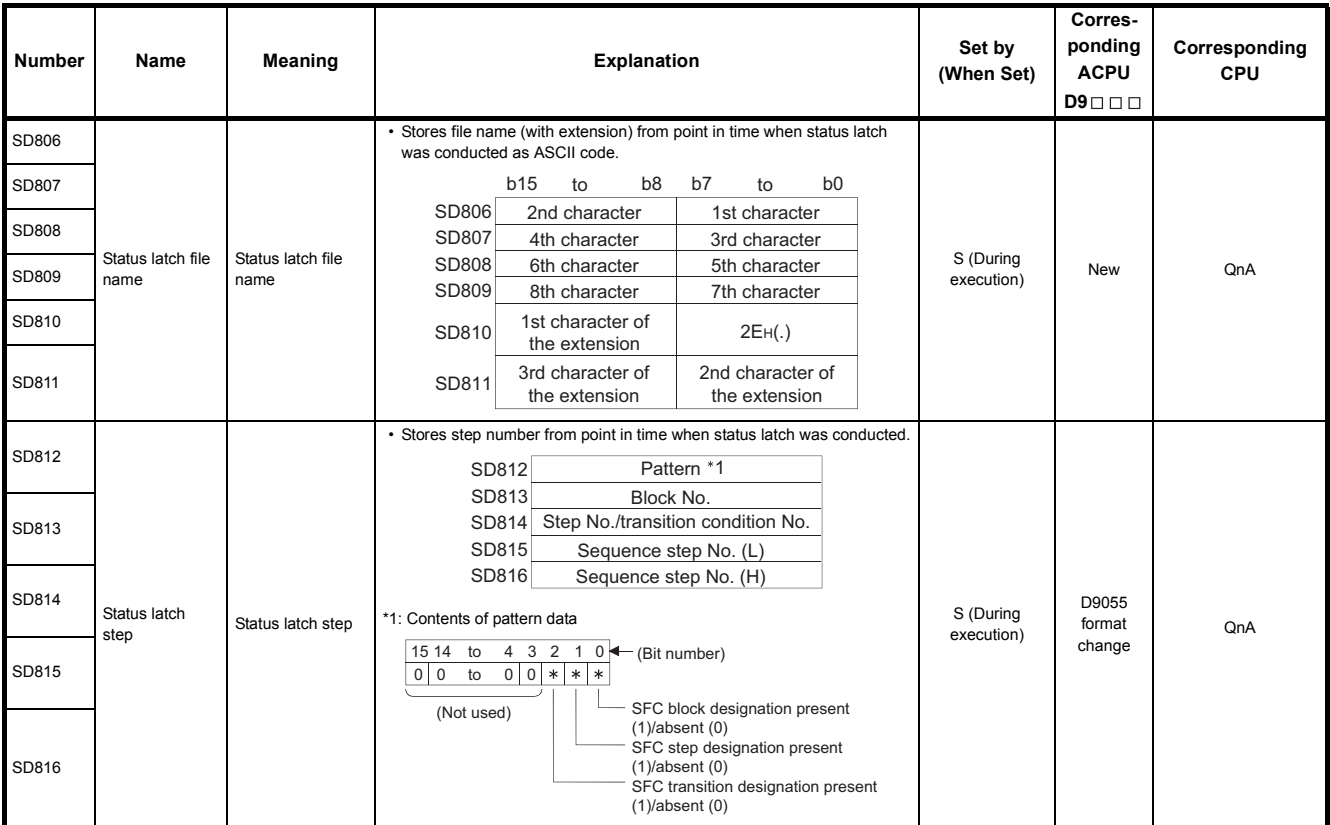

#### **Table App. 3.9. Special register**

APPENDICES

# **(8) Latch area**

#### **Table App. 3.10. Special register**

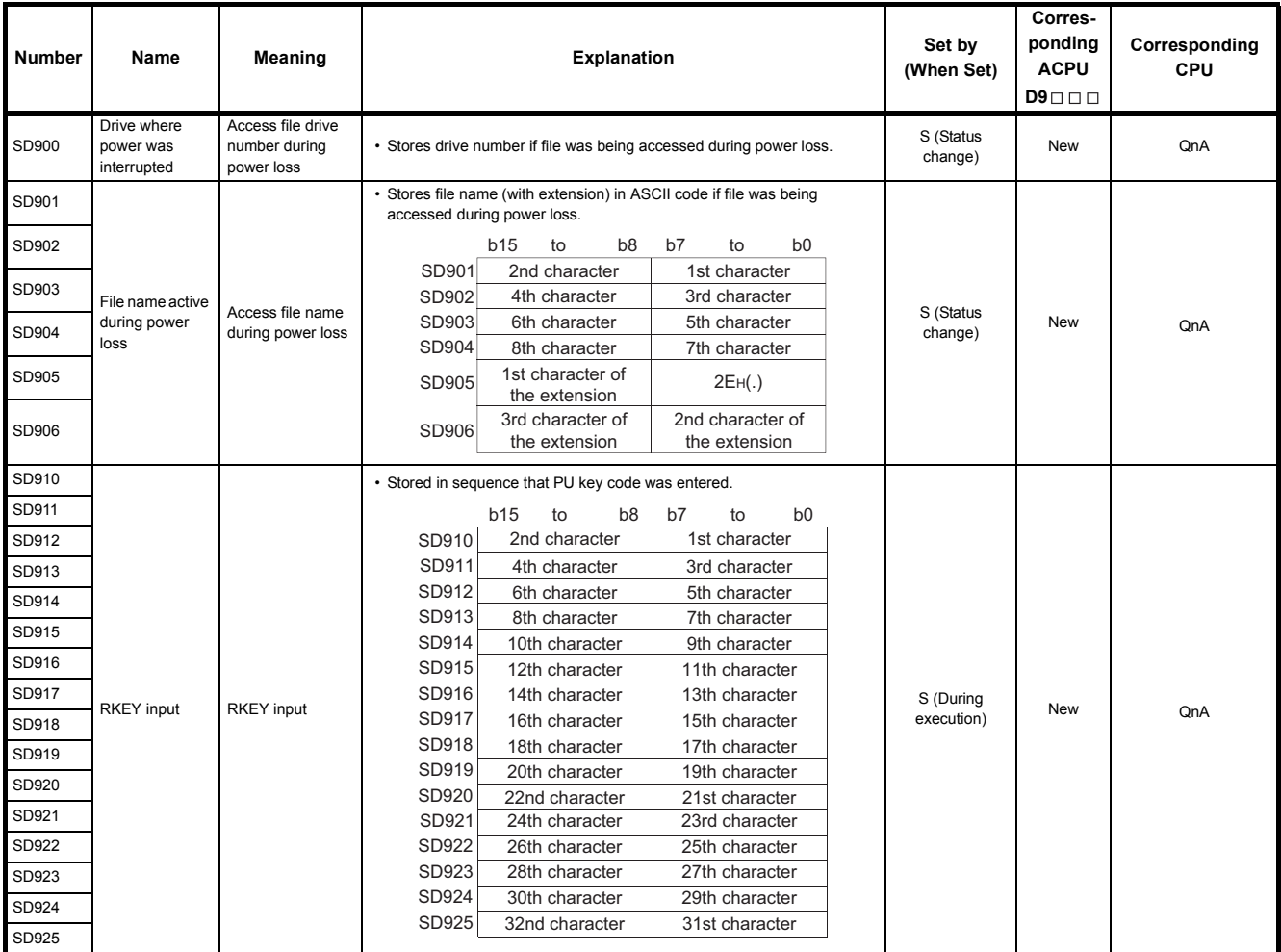

### **(9) A to QnA conversion**

ACPU special registers D9000 to D9255 correspond to QnA special registers SD1000 to SD1255 after A to Q/QnA conversion.

These special registers are all set by the system, and cannot be set by the user program.

To set data by the user program, correct the program for use of the QnACPU special registers.

However, some of SD1200 to SD1255 (corresponding to D9200 to 9255 before conversion) can be set by the user program if they could be set by the user program before conversion.

For details on the ACPU special registers, refer to the user's manual for the corresponding CPU, and MELSECNET or MELSECNET/B Data Link System Reference Manuals.

# REMARK

Supplemental explanation on "Special Register for Modification" column

 $\circled{1}$  For the device numbers for which a special register for modification is specified, modify it to the special register for QnACPU.

 $\circled{2}$  For the device numbers for which  $\left| \right|$  is specified, special register after conversion can be used.

 $\circled{3}$  Device numbers for which  $\overline{X}$  is specified do not function for QnACPU.

**Table App. 3.11. Special register**

<span id="page-476-0"></span>

| <b>ACPU</b><br><b>Special</b><br>Register | Special<br>Register<br>after<br>Conversion | Special<br><b>Register for</b><br><b>Modification</b> | Name                                        | <b>Meaning</b>                              |                                                                                                    |                                                                                                    | <b>Details</b>                                                                                                    |                                                                                                    | Corresponding<br><b>CPU</b> |
|-------------------------------------------|--------------------------------------------|-------------------------------------------------------|---------------------------------------------|---------------------------------------------|----------------------------------------------------------------------------------------------------|----------------------------------------------------------------------------------------------------|----------------------------------------------------------------------------------------------------|----------------------------------------------------------------------------------------------------|-----------------------------|
| D9000                                     | SD1000                                     |                                                       | Fuse blown                                  | Number of module<br>with blown fuse         | • When fuse blown modules are detected, the first I/O number of the<br>lowest number of the detected modules is stored in hexadecimal.<br>(Example: When fuses of Y50 to 6F output modules have blown,<br>"50" is stored in hexadecimal)<br>To monitor the number by peripheral devices, perform monitor<br>operation given in hexadecimal.<br>(Cleared when all contents of SD1100 to SD1107 are reset to 0.)<br>• Fuse blow check is executed also to the output modules of remote<br>I/O stations.                                           | QnA                                                                                                    |                                                                                                    |                                                                                                    |                             |
|                                           |                                            |                                                       |                                             |                                             |                                                                                                    | • Stores the module numbers corresponding to setting switch<br>numbers or base slot numbers when fuse blow occurred.<br>AJ02 I/O module |                                                                                                    | Extension base unit                                                                                                    |                             |
|                                           |                                            |                                                       |                                             | Number of module                            | Setting<br>switch<br>0<br>1                                                                                                    | Stored<br>data<br>0<br>$\mathbf{1}$                                                                                                    | Base unit<br>slot No.<br>0<br>1                                                                                                    | Stored<br>data<br>4<br>5                                                                                                    |                             |
| D9001                                     | SD1001                                     |                                                       | Fuse blown                                  | with blown fuse                             | 2<br>3<br>$\overline{4}$<br>5<br>6<br>$\overline{7}$                                                                                                    | $\overline{2}$<br>3<br>$\overline{4}$<br>5<br>6<br>7                                                                                    | $\overline{2}$<br>3                                                                                                    | 6<br>7<br>• For the remote I/O station, the value of (module I/O No./10H) + 1 is                                                                                                    | QnA                         |
| D9002                                     | SD1002                                     |                                                       | I/O module<br>verify error                  | I/O module verify<br>error module number    | stored.<br>• If I/O modules, of which data are different from data entered, are<br>detected when the power is turned on, the first I/O number of the<br>lowest number unit among the detected units is stored in<br>hexadecimal. (Storing method is the same as that of SD1000.)<br>To monitor the number by peripheral devices, perform monitor<br>operation given in hexadecimal.<br>(Cleared when all contents of SD1116 to SD1123 are reset to 0.)<br>• I/O module verify check is executed also to the modules of remote<br>I/O terminals. | QnA                                                                                                    |                                                                                                    |                                                                                                    |                             |
| D9004                                     | SD1004                                     |                                                       | <b>MINI link</b><br>master module<br>errors | Stores setting status<br>made at parameters | is stored.<br><b>b15</b><br>Bits which correspond to faulty<br>AJ71PT32(S3) are turned on.                                                                                                    | to<br>b8<br>8th 7th 6th 5th 4th 3rd 2nd 1st                                                                                             | b7<br>AJ71PT32(S3), shown below, are<br>turned on as the signals are turned<br>on.<br>· Hardware error (X0/X20)<br>(X6/X26)<br>MINI(S3) link<br>communication error<br>(X7/X27) | • Error status of the MINI(S3) link detected on loaded AJ71PT32(S3)<br>b <sub>0</sub><br>to<br>8th 7th 6th 5th 4th 3rd 2nd 1st<br>Bits which correspond to the signals of<br>MINI(S3) link error datection | QnA                         |
| D9005                                     | SD1005                                     |                                                       | <b>AC DOWN</b><br>counter                   | Number of times for<br><b>AC DOWN</b>       | is switched from OFF to ON.                                                                                                    | • When the AC power supply module is used, 1 is added at<br>occurrence of an instantaneous power failure of within 20ms.                |                                                                                                    | (The value is stored in BIN code.) It is reset when the power supply                                                                                                    | QnA                         |
|                                           |                                            |                                                       |                                             |                                             | is switched from OFF to ON.                                                                                                    | • When the DC power supply module is used, 1 is added at<br>occurrence of an instantaneous power failure of within 1ms.                 |                                                                                                    | (The value is stored in BIN code.) It is reset when the power supply                                                                                                    | QnA                         |
| D9008                                     | SD1008                                     | SD <sub>0</sub>                                       | Self-diaghostic<br>error                    | Self-diaghostic error<br>number             | stored in BIN code.                                                                                                    | • When error is found as a result of self-diagnosis, error number is                                                                    |                                                                                                    |                                                                                                    | QnA                         |

**[Table App. 3.11. Special register](#page-476-0)**

| <b>ACPU</b><br>Special<br>Register | Special<br>Register<br>after<br><b>Conversion</b> | Special<br><b>Register for</b><br><b>Modification</b> | Name                       | Meaning                                                                                                    | <b>Details</b>                                                                                                    | Corresponding<br><b>CPU</b> |
|------------------------------------|---------------------------------------------------|-------------------------------------------------------|----------------------------|----------------------------------------------------------------------------------------------------|----------------------------------------------------------------------------------------------------|-----------------------------|
|                                    |                                                   |                                                       |                            | F number at which                                                                                                    | • When one of F0 to 2047 is turned on by OUT F or<br>SET F, the F number, which has been detected earliest among<br>the F numbers which have turned on, is stored in BIN code.<br>• SD62 can be cleared by RST F or LEDR instruction.<br>If another F number has been detected, the clearing of SD62<br>causes the next number to be stored in SD62.                                                                                                    | Q2AS<br>Q <sub>2</sub> A    |
| D9009                              | SD1009                                            | SD62                                                  | Annunciator<br>detection   | external failure has<br>occurred                                                                                                    | • When one of F0 to 2047 is turned on by OUT F or SET F, the<br>F number, which has been detected earliest among the F numbers<br>which have turned on, is stored in BIN code.<br>• SD62 can be cleared by executing RST F or LEDR<br>instruction or moving INDICATOR RESET switch on CPU module<br>front to ON position.<br>If another F number has been detected, clearing of SD62 stores<br>the next F number into SD62.                                                                                                    | Q3A<br>Q4A<br>Q4AR          |
| D9015                              | SD1015                                            | SD203                                                 | Operating<br>status of CPU | Operating status of<br>CPU                                                                                                    | • The operation status of CPU as shown below are stored in SD203.<br>b8 b7 to<br>b4 b3 to<br>b0<br>b15 to b12 b11 to<br>Remote RUN/STOP<br>CPU key switch<br>by computer<br><b>RUN</b><br>$\mathbf 0$<br>$\mathsf 0$<br><b>RUN</b><br>$\mathbf{1}$<br><b>STOP</b><br><b>STOP</b><br>$\mathbf{1}$<br>PAUSE*1<br>$\overline{2}$<br>$\overline{2}$<br>PAUSE*1<br>$\mathbf{3}$<br><b>STEP RUN</b><br>Remains the same in<br>remote RUN/STOP<br>mode.<br>Remote RUN/STOP<br>Status in program<br>by parameter setting<br>Except below<br>0<br>$\mathbf 0$<br><b>RUN</b><br><b>STOP</b><br>$\mathbf{1}$<br><b>STOP</b><br>$\mathbf{1}$<br>Instruction<br>execution<br>PAUSE*1<br>$\overline{c}$<br>*1:<br>When the CPU mdoule is in RUN mode and SM1040 is off, the<br>CPU module remains in RUN mode if changed to PAUSE<br>mode. | QnA                         |
| D9016                              | SD1016                                            | $\times$                                              | Program<br>number          | 0: Main program<br>(ROM)<br>1: Main program<br>(RAM)<br>2: Subprogram 1<br>(RAM)<br>3: Subprogram 2<br>(RAM)<br>4: Subprogram 3<br>(RAM)<br>5: Subprogram 1<br>(ROM)<br>6: Subprogram 2<br>(ROM)<br>7: Subprogram 3<br>(ROM)<br>8: Main program<br>$(E^2$ PROM)<br>9: Subprogram 1<br>$(E^2$ PROM)<br>A: Subprogram 2<br>$(E^2$ PROM)<br>B: Subprogram 3<br>$(E^2$ PROM) | • Indicates which sequence program is run presently. One value of 0<br>to B is stored in BIN code.                                                                                                    |                             |
| D9017                              | SD1017                                            | SD520                                                 | Scan time                  | Minimum scan time<br>(10 ms units)                                                                                                    | • If scan time is smaller than the content of SD520, the value is<br>newly stored at each END. Namely, the minimum value of scan<br>time is stored into SD520 in BIN code.                                                                                                    | QnA                         |
| D9018                              | SD1018                                            | SD524                                                 | Scan time                  | Scan time<br>(10 ms units)                                                                                                    | • At every END, the scan time is stored in BIN code and always<br>rewritten.                                                                                                    | QnA                         |
| D9019                              | SD1019                                            | SD526                                                 | Scan time                  | Maximum scan time<br>(10 ms units)                                                                                                    | • If scan time is larger than the content of SD526, the value is newly<br>stored at each END. Namely, the maximum value of scan time is<br>stored into SD526 in BIN code.                                                                                                    | QnA                         |

**[Table App. 3.11. Special register](#page-476-0)**

| <b>ACPU</b><br>Special<br>Register | Special<br>Register<br>after<br>Conversion | Special<br><b>Register for</b><br><b>Modification</b> | Name                                 | <b>Meaning</b>                                           | <b>Details</b>                                                                                                    | Corresponding<br><b>CPU</b> |
|------------------------------------|--------------------------------------------|-------------------------------------------------------|--------------------------------------|----------------------------------------------------------|----------------------------------------------------------------------------------------------------|-----------------------------|
| D9020                              | SD1020                                     | $\times$                                              | Constant scan                        | Constant scan time<br>(User sets in 10 ms<br>units)      | • Sets the interval between consecutive program starts in multiples<br>of 10 ms.<br>0<br>: No setting<br>1 to 200 : Set. Program is executed at intervals of (set<br>value) $\times$ 10 ms.                                                                                                    |                             |
| D9021                              | SD1021                                     | $\overline{\phantom{0}}$                              | Scan time                            | Scan time<br>(1 ms units)                                | • At every END, the scan time is stored in BIN code and always<br>rewritten.                                                                                                    | QnA                         |
| D9022                              | SD1022                                     | SD412                                                 | 1 second<br>counter                  | Count in units of 1s.                                    | • When the PC CPU starts running, it starts counting 1 every second.<br>• It starts counting up from 0 to 32767, then down to -32768 and then<br>again up to 0. Counting repeats this routine.                                                                                                    | QnA                         |
| D9025                              | SD1025                                     |                                                       | Clock data                           | Clock data<br>(year, month)                              | • The year (last two digits) and month are stored as BCD code as<br>shown below.<br>b15 to b12 b11 to b8 b7 to b4 b3 to b0 Example:<br>1987, July<br>H8707<br>Year<br>Month                                                                                                    | QnA                         |
| D9026                              | SD1026                                     |                                                       | Clock data                           | Clock data<br>(day, hour)                                | • The day and hour are stored as BCD code as shown below.<br>b15 to b12b11 to b8b7 to b4b3 to b0 Example:<br>31st. 10 a.m.<br>H3110<br>Day<br>Hour                                                                                                    | QnA                         |
| D9027                              | SD1027                                     |                                                       | Clock data                           | Clock data<br>(minute, second)                           | • The minute and second are stored as BCD code as shown below.<br>b15 to b12b11 to b8b7 to b4b3 to b0 Example:<br>35 min, 48 sec.<br>H3548<br>Minute<br>Second                                                                                                    | QnA                         |
| D9028                              | SD1028                                     |                                                       | Clock data                           | Clock data<br>(day of week)                              | • The day of the week is stored as BCD code as shown below.<br><b>b15</b><br>to b12b11<br>to<br>b8 b7<br>to<br>b4 b3<br>to<br>$b0$ Example:<br>Friday<br>H0005<br>Day of the week<br>$\mathsf 0$<br>Sunday<br>Always set "0".<br>$\overline{1}$<br>Monday<br>$\sqrt{2}$<br>Tuesday<br>$\mathsf 3$<br>Wednesday<br>$\overline{4}$<br>Thursday<br>$\mathbf 5$<br>Friday<br>$\,6\,$<br>Saturday | QnA                         |
| D9035                              | SD1035                                     | SD648                                                 | <b>Extension file</b><br>register    | Use block No.                                            | • Stores the block No. of the extension file register being used in<br>BCD code.                                                                                                    | QnA                         |
| D9036                              | SD1036                                     | $\times$                                              | <b>Extension file</b><br>registerfor | Device number when<br>individual devices                 | • Designate the device number for the extension file register for<br>direct read and write in 2 words at SD1036 and SD1037 in BIN<br>data.<br>Use consecutive numbers beginning with R0 of block No. 1 to<br>designate device numbers.<br>Extension file register<br>0<br>Block No.1                                                                                                    |                             |
| D9037                              | SD1037                                     | $\times$                                              | designation of<br>device number      | from extension file<br>register are directly<br>accessed | to<br>area<br>16383<br>16384<br>Block No.2<br>to<br>area<br>SD1037, SD1036<br>Device No. (BIN data)<br>ان ن<br>to                                                                                                    |                             |

**[Table App. 3.11. Special register](#page-476-0)**

| <b>ACPU</b><br><b>Special</b><br>Register | Special<br>Register<br>after<br>Conversion | <b>Special</b><br><b>Register for</b><br><b>Modification</b> | Name                                                                          | Meaning                                                                        | <b>Details</b>                                                                                                    | Corresponding<br><b>CPU</b> |
|-------------------------------------------|--------------------------------------------|--------------------------------------------------------------|-------------------------------------------------------------------------------|--------------------------------------------------------------------------------|----------------------------------------------------------------------------------------------------|-----------------------------|
| D9038                                     | SD1038                                     | SD207                                                        | LED display                                                                   | Priorities 1 to 4                                                              | • Sets priority of ERROR LEDs which illuminate (or flicker) to<br>indicate errors with error code numbers.<br>• Configuration of the priority setting areas is as shown below.<br>$b15$ to $b12 b11$ to $b8 b7$ to $b4 b3$ to $b0$                                                                                                    | QnA                         |
| D9039                                     | SD1039                                     | SD208                                                        | priority ranking                                                              | Priorities 5 to 7                                                              | SD207 Priority 4<br>Priority 3<br>Priority 2<br>Priority 1<br>SD208<br>Priority 7<br>Priority 6<br>Priority 5<br>• For details, refer to the applicable CPUs User's Manual and the<br>ACPU Programming manual (Fundamentals).                                                                                                    | QnA                         |
| D9044                                     | SD1044                                     | $\times$                                                     | For sampling<br>trace                                                         | Step or time during<br>sampling trace                                          | • Turned on/off with a peripheral device.<br>When STRA or STRAR is executed, the value stored in<br>SD1044 is used as the sampling trace condition.<br>At scanning--------0<br>At time---------------Time (10 msec unit)<br>The value is stored into SD1044 in BIN code.                                                                                                    |                             |
| D9049                                     | SD1049                                     | $\times$                                                     | Work area for<br><b>SFC</b>                                                   | Block number of<br>extension file register                                     | • Stores the block number of the expansion file register which is<br>used as the work area for the execution of a SFC program in a<br>binary value.<br>Stores "0" if an empty area of 16K bytes or smaller, which cannot<br>be expansion file register No. 1, is used or if SM320 is OFF.                                                                                            |                             |
| D9050                                     | SD1050                                     | $\times$                                                     | SFC program<br>error number                                                   | Error code generated<br>by SFC program                                         | • Stores error code of errors occurred in the SFC program in BIN<br>code.<br>$0:$ No error<br>80: SFC program parameter error<br>81: SFC code error<br>82: Number of steps of simultaneous execution exceeded<br>83: Block start error<br>84: SFC program operation error                                                                                                    |                             |
| D9051                                     | SD1051                                     | $\times$                                                     | Error block                                                                   | Block number where<br>error occurred                                           | • Stores the block number in which an error occurred in the SFC<br>program in BIN code.<br>In the case of error 83 the starting block number is stored.                                                                                                    |                             |
| D9052                                     | SD1052                                     | $\times$                                                     | Error step                                                                    | Step number where<br>error occurred                                            | • Stores the step number, where error code 84 occurred in an SFC<br>program, in BIN value.<br>• Stores "0" when error code 80, 81 or 82 occurred.<br>• Stores the block stating step number when error code 83 occurs.                                                                                                    |                             |
| D9053                                     | SD1053                                     | $\times$                                                     | Error transition                                                              | <b>Transition condition</b><br>number where error<br>occurred                  | • Stores the transition condition number, where error code 84<br>occurred in an SFC program, in BIN value.<br>Stores "0" when error code 80, 81, 82 or 83 occurred.                                                                                                    |                             |
| D9054                                     | SD1054                                     | $\times$                                                     | Error sequence<br>step                                                        | Sequence step<br>number where error<br>occurred                                | • Stores the sequence step number of transfer condition and<br>operation output in which error 84 occurred in the SFC program in<br>BIN code.                                                                                                    |                             |
| D9055                                     | SD1055                                     | SD812                                                        | Status latch<br>execution step<br>number                                      | Status latch step                                                              | • Stores the step number when status latch is executed.<br>• Stores the step number in a binary value if status latch is executed<br>in a main sequence program.<br>Stores the block number and the step number if status latch is<br>executed in a SFC program.<br>Block No.<br>Step No.<br>(BIN)<br>(BIN)<br>Upper 8 bits - Lower 8 bits -                                         | QnA                         |
| D9060                                     | SD1060                                     | SD392                                                        | Software<br>version                                                           | Software version of<br>internal software                                       | • Stores the software version of the internal system in ASCII code.<br>Stored into lower<br>Upper byte Lower byte byte<br>Undefind value in<br>higher byte<br>For version "A", for example, "41 <sup>H"</sup> is stored.<br>Note: The software version of the initial system may differ from the<br>version indicated by the version information printed on the rear<br>of the case. | QnA                         |
| D9072                                     | SD1072                                     | $\times$                                                     | <b>PLC</b><br>communication<br>check                                          | Data check of serial<br>communication<br>module                                | • In the self-loopback test of the serial communication module, the<br>serial communication module writes/reads data automatically to<br>make communication checks.                                                                                                    |                             |
| D9081                                     | SD1081                                     | SD714                                                        | Number of<br>empty blocks in<br>communications<br>request<br>registrtion area | Number of empty<br>blocks in<br>communications<br>request registration<br>area | • Stores the number of empty blocks in the communication request<br>registration area to the remote terminal module connected to the<br>MELSECNET/MINI-S3 master unit, A2CCPU or A52GCPU.                                                                                                    | QnA                         |

**[Table App. 3.11. Special register](#page-476-0)**

| <b>ACPU</b><br>Special<br>Register | Special<br>Register<br>after<br>Conversion | Special<br><b>Register for</b><br><b>Modification</b> | Name                                                  | <b>Meaning</b>                                         | <b>Details</b>                                                                                                    | Corresponding<br><b>CPU</b> |
|------------------------------------|--------------------------------------------|-------------------------------------------------------|-------------------------------------------------------|--------------------------------------------------------|----------------------------------------------------------------------------------------------------|-----------------------------|
| D9085                              | SD1085                                     | $\times$                                              | Register for<br>setting time<br>check value           | 1 s to 65535 s                                         | • Sets the time check time of the data link instructions (ZNRD,<br>ZNWR) for the MELSECNET/10.<br>• Setting range : 1 s to 65535 s (1 to 65535)<br>• Setting unit: 1 s<br>• Default value : 10 s (If 0 has been set, default 10 s is applied)                                                                                                    |                             |
| D9090                              | SD1090                                     | ×                                                     | Number of<br>special<br>functions<br>modules over     | Number of special<br>functions modules<br>over         | • For details, refer to the manual of each microcomputer program<br>package.                                                                                                    |                             |
| D9091                              | SD1091                                     | ×                                                     | Detailed error<br>code                                | Self-diagnosis<br>detailed error code                  | • Stores the detail code of cause of an instruction error.                                                                                                    |                             |
| D9094                              | SD1094                                     | SD251                                                 | Head I/O<br>number of I/O<br>module to be<br>replaced | Head I/O number of I/<br>O module to be<br>replaced    | • Stores the first two digits of the head I/O number of the I/O module,<br>which will be dismounted/mounted online (with power on), in BIN<br>value.<br>Example) Input module $X2F0 \rightarrow H2F$                                                                                                    | QnA                         |
| D9100                              | SD1100                                     |                                                       |                                                       |                                                        | • Output module numbers (in units of 16 points), of which fuses have<br>blown, are entered in bit pattern. (Preset output module numbers                                                                                                    |                             |
| D9101                              | SD1101                                     |                                                       |                                                       |                                                        | when parameter setting has been performed.)<br>b15b14b13b12b11b10b9 b8 b7 b6 b5 b4 b3 b2 b1 b0                                                                                                    |                             |
| D9102                              | SD1102                                     |                                                       |                                                       |                                                        | 1<br>$\mathbf{1}$<br>$\mathbf 0$<br>$\mathsf 0$<br>$\mathbf 0$<br>$\mathsf{0}$<br>0<br>$\mathbf 0$<br>0<br>$\mathbf 0$<br>$\mathbf 0$<br>$\mathbf 0$<br>$\mathbf 0$<br>SD1100<br>0<br>0<br>0<br>YC0<br>(Y80)                                                                                                    |                             |
| D9103                              | SD1103                                     |                                                       | Fuse blown                                            | Bit pattern in units of<br>16 points, indicating       | $\mathsf 0$<br>$\mathsf 0$<br>$\mathbf 0$<br>$\mathbf 0$<br>$\mathsf 0$<br>$\mathbf{0}$<br>SD1101<br>$\mathsf 0$<br>$\pmb{0}$<br>$\mathbf{0}$<br>$\mathsf 0$<br>0<br>$\mathbf 0$<br>$\mathsf 0$<br>$\mathsf 0$<br>$\mathbf 0$<br>$\mathbf 0$                                                                                                    |                             |
| D9104                              | SD1104                                     |                                                       | module                                                | the modules whose<br>fuses have blown                  | $\frac{1}{11}$<br>$\frac{1}{17}$<br>$\mathsf{0}$<br>$\mathsf{O}\xspace$<br>$\mathsf 0$<br>$\mathsf 0$<br>$\mathbf 0$<br>$\mathbf 0$<br>$\mathbf 0$<br>$\mathsf 0$<br>$\mathsf 0$<br>$\mathsf 0$<br>0<br>0<br>$\mathsf 0$<br>$\mathsf 0$<br>SD1107                                                                                                    | QnA                         |
| D9105                              | SD1105                                     |                                                       |                                                       |                                                        | Indicates fuse blow.                                                                                                    |                             |
| D9106                              | SD1106                                     |                                                       |                                                       |                                                        | • Fuse blow check is executed also to the output module of remote I/                                                                                                    |                             |
| D9107                              | SD1107                                     |                                                       |                                                       |                                                        | O station.<br>(If normal status is restored, clear is not performed. Therefore, it is<br>required to perform clear by user program.)                                                                                                    |                             |
| D9108                              | SD1108                                     |                                                       |                                                       |                                                        | • Set the value of the step transition monitoring timer and the                                                                                                    |                             |
| D9109                              | SD1109                                     |                                                       |                                                       |                                                        | annunciator number (F number) that will be turned ON when the<br>monitoring timer times out.                                                                                                    |                             |
| D9110                              | SD1110                                     |                                                       |                                                       |                                                        | b15<br>b8 b7<br>b <sub>0</sub><br>to<br>to                                                                                                    | QnA                         |
| D9111                              | SD1111                                     |                                                       | Step transfer<br>monitoring timer<br>setting          | Timer setting valve<br>and the F number at<br>time out | F number setting<br>Timer time limit setting                                                                                                    |                             |
| D9112                              | SD1112                                     |                                                       |                                                       |                                                        | (02 to 255)<br>(1 to 255 s:(1 s units))                                                                                                    |                             |
| D9113                              | SD1113                                     |                                                       |                                                       |                                                        | • By turning ON any of SM1108 to SM1114, the monitoring timer<br>starts. If the transition condition following a step which corresponds<br>to the timer is not established within set time, set annunciator (F) is                                                                                                    |                             |
| D9114                              | SD1114                                     |                                                       |                                                       |                                                        | turned on.)                                                                                                    |                             |
| D9116                              | SD1116                                     |                                                       |                                                       |                                                        | • When I/O modules, of which data are different from those entered<br>at power-ON, have been detected, the I/O module numbers (in                                                                                                    |                             |
| D9117                              | SD1117                                     |                                                       |                                                       |                                                        | units of 16 points) are entered in bit pattern. (Preset I/O module<br>numbers set in parmeters when parameter setting has been<br>performed.)                                                                                                    |                             |
| D9118                              | SD1118                                     |                                                       |                                                       |                                                        | b15b14b13b12b11b10 b9 b8 b7 b6 b5 b4 b3 b2 b1 b0                                                                                                    |                             |
| D9119                              | SD1119                                     |                                                       | I/O module                                            | Bit pattern, in units of<br>16 points, indicating      | $\begin{pmatrix} 1 \\ N_1 \end{pmatrix}$<br>$\mathbf 0$<br>$\mathbf 0$<br>$\mathsf 0$<br>$\mathbf 0$<br>$\mathsf 0$<br>SD1116<br>0<br>0<br>0<br>0<br>0<br>0<br>0<br>$\mathbf 0$<br>0<br>0                                                                                                    |                             |
| D9120                              | SD1120                                     |                                                       | verification error                                    | the modules with<br>verification errors.               | /xY<br>SD1117<br>$\mathsf 0$<br>0<br>0<br>$\mathbf 0$<br>$\mathsf 0$<br>$\pmb{0}$<br>$\mathbf 0$<br>0<br>0<br>0<br>$\mathsf 0$<br>$\mathsf 0$<br>$\mathbf 0$<br>$\mathsf 0$<br>$\mathsf 0$<br>$\frac{1}{\sqrt{260}}$<br>$\mathsf 0$<br>0<br>$\mathbf 0$<br>$\mathsf 0$<br>0<br>$\mathsf 0$<br>$\mathbf 0$<br>$\mathsf 0$<br>$\pmb{0}$<br>$\mathsf 0$<br>$\mathbf 0$<br>0<br>0<br>$\mathbf 0$<br>$\mathbf 0$<br>SD1123 | QnA                         |
| D9121                              | SD1121                                     |                                                       |                                                       |                                                        | Indicates an I/O module verify error.                                                                                                    |                             |
| D9122                              | SD1122                                     |                                                       |                                                       |                                                        | • I/O module verify check is executed also to remote I/O station                                                                                                    |                             |
| D9123                              | SD1123                                     |                                                       |                                                       |                                                        | modules.<br>(If normal status is restored, clear is not performed. Therefore, it is<br>required to perform clear by user program.)                                                                                                    |                             |

**[Table App. 3.11. Special register](#page-476-0)**

| <b>ACPU</b><br><b>Special</b><br>Register | Special<br>Register<br>after<br>Conversion | <b>Special</b><br><b>Register for</b><br><b>Modification</b> | Name                                  | <b>Meaning</b>                     |                                                                                                    |                            |                   |                |             |                | <b>Details</b> |                                                                                                    |             |                |          |                 |          | Corresponding<br>CPU |
|-------------------------------------------|--------------------------------------------|--------------------------------------------------------------|---------------------------------------|------------------------------------|----------------------------------------------------------------------------------------------------|----------------------------|-------------------|----------------|-------------|----------------|----------------|----------------------------------------------------------------------------------------------------|-------------|----------------|----------|-----------------|----------|----------------------|
| D9124                                     | SD1124                                     | SD63                                                         | Number of<br>annuciator<br>detections | Number of annuciator<br>detections | • When one of F0 to 255 (F0 to 2047 for AuA and AnU) is turned on<br>by SET F 1 is added to the contents of SD63. When RST F or<br>LEDR instruction is executed, 1 is subtracted from the contents<br>of SD63.<br>(If the INDICATOR RESET switch is provided to the CPU module,<br>pressing the switch can execute the same processing.)<br>• Quantity, which has been turned on by <b>SET F</b> is stored into<br>SD63 in BIN code. The value of SD63 is maximum 8. |                            |                   |                |             |                |                |                                                                                                    |             |                |          |                 |          | QnA                  |
| D9125                                     | SD1125                                     | SD <sub>64</sub>                                             |                                       |                                    | • When any of F0 to 2047 is turned on by $\sqrt{\text{SET F}}$ , the annunciator<br>numbers (F numbers) that are turned on in order are registered into<br>D9125 to D9132.                                                                                                    |                            |                   |                |             |                |                |                                                                                                    |             |                |          |                 |          |                      |
| D9126                                     | SD1126                                     | SD <sub>65</sub>                                             |                                       |                                    | • The F number turned off by RST F is erased from any of D9125<br>to D9132, and the F numbers stored after the erased F number are<br>shifted to the preceding registerers.                                                                                                    |                            |                   |                |             |                |                |                                                                                                    |             |                |          |                 |          |                      |
| D9127                                     | SD1127                                     | SD <sub>66</sub>                                             |                                       |                                    | By executing <b>LEDR</b> instruction, the contents of SD64 to SD71<br>are shifted upward by one. (For A3N, A3HCPU, it can be<br>performed by use of INDICATOR RESET switch on front of CPU<br>module.)<br>When there are 8 annunciator detections, the 9th one is not stored                                                                                                    |                            |                   |                |             |                |                |                                                                                                    |             |                |          |                 |          |                      |
| D9128                                     | SD1128                                     | SD67                                                         |                                       |                                    | into SD64 to SD71 even if detected.                                                                                                    |                            |                   |                |             |                |                | SET SET SET RST SET SET SET SET SET SET SET<br>F50 F25 F99 F25 F15 F70 F65 F38 F110 F151 F210 LEDR |             |                |          |                 |          |                      |
| D9129                                     | SD1129                                     | SD <sub>68</sub>                                             | Annunciator<br>detection<br>number    | Annunciator detection<br>number    | SD62                                                                                                    | $\mathbf{0}$               | 50                | 50             | 50          | 50             | 50             | 50<br>50                                                                                           | 50          | 50             | 50       | 50              | 99       | QnA                  |
|                                           |                                            |                                                              |                                       |                                    | SD63                                                                                                    | $\mathsf 0$                | $\mathbf{1}$      | $\overline{2}$ | 3           | $\overline{2}$ | $\mathsf 3$    | $\overline{4}$<br>5                                                                                | $\,6\,$     | $\overline{7}$ | 8        | 8               | 8        |                      |
| D9130                                     | SD1130                                     | SD69                                                         |                                       |                                    | SD64<br>SD65                                                                                                    | $\mathbf 0$<br>$\mathbf 0$ | 50<br>$\mathbf 0$ | 50<br>25       | 50<br>25    | 50<br>99       | 50<br>99       | 50<br>50<br>99<br>99                                                                               | 50<br>99    | 50<br>99       | 50<br>99 | 50<br>99        | 99<br>15 |                      |
|                                           |                                            |                                                              |                                       |                                    | SD66                                                                                                    | $\mathbf 0$                | $\mathbf 0$       | $\mathbf 0$    | 99          | $\mathbf 0$    | 15             | 15<br>15                                                                                           | 15          | 15             | 15       | 15              | 70       |                      |
| D9131                                     | SD1131                                     | <b>SD70</b>                                                  |                                       |                                    | SD67                                                                                                    | $\mathbf 0$                | $\mathbf 0$       | $\mathbf 0$    | $\mathbf 0$ | $\mathbf{0}$   | 0              | 70<br>70                                                                                           | 70          | 70             | 70       | 70              | 65       |                      |
|                                           |                                            |                                                              |                                       |                                    | SD68                                                                                                    | $\mathbf{0}$               | $\mathbf 0$       | $\mathbf 0$    | $\mathbf 0$ | $\mathbf{0}$   | $\mathsf 0$    | $\mathbf 0$<br>65                                                                                  | 65          | 65             | 65       | 65              | 38       |                      |
|                                           |                                            |                                                              |                                       |                                    | SD69                                                                                                    | $\mathbf{0}$               | $\mathbf 0$       | $\Omega$       | $\Omega$    | $\Omega$       | $\mathbf 0$    | $\mathbf 0$<br>$\Omega$                                                                            | 38          | 38             | 38       | 38 110          |          |                      |
| D9132                                     | SD1132                                     | <b>SD71</b>                                                  |                                       |                                    | <b>SD70</b>                                                                                                    | $\mathbf 0$                | $\mathbf 0$       | $\mathbf 0$    | $\mathbf 0$ | $\mathbf{0}$   | $\mathbf 0$    | $\mathbf 0$<br>$\mathbf 0$                                                                         | $\mathbf 0$ |                |          | 110 110 110 151 |          |                      |
|                                           |                                            |                                                              |                                       |                                    | SD71                                                                                                    | $\mathbf 0$                | $\mathbf 0$       | $\mathbf 0$    | $\mathbf 0$ | $\mathbf{0}$   | $\mathbf 0$    | $\mathbf 0$<br>$\mathbf 0$                                                                         | $\mathbf 0$ |                |          | 0 151 151 210   |          |                      |

# **(10)Special register list dedicated for QnA**

### **Table App. 3.12. Special register**

<span id="page-482-0"></span>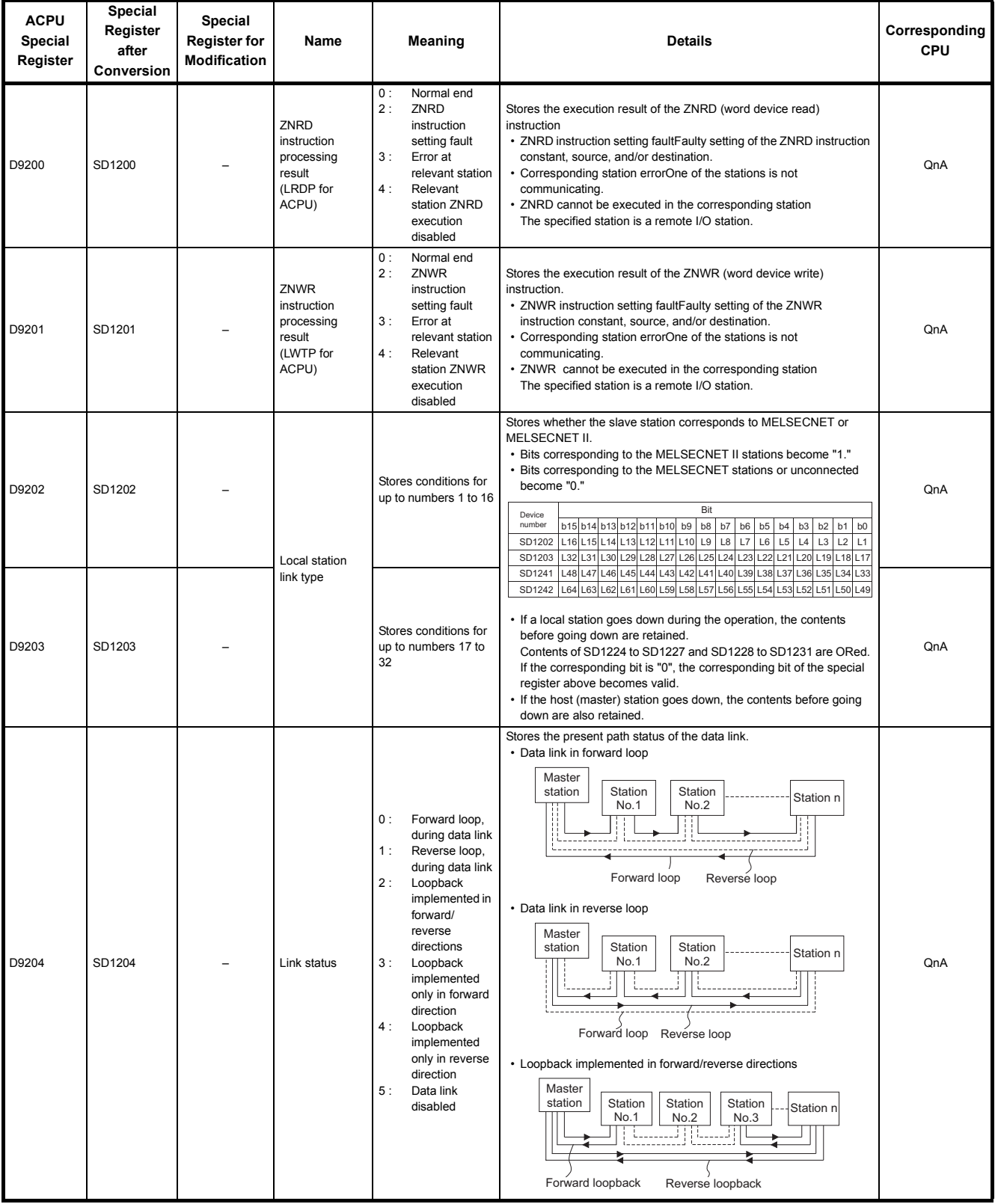

**[Table App. 3.12.Special register](#page-482-0)** 

| <b>ACPU</b><br><b>Special</b><br>Register | Special<br>Register<br>after<br>Conversion | <b>Special</b><br><b>Register for</b><br><b>Modification</b> | Name                                    | Meaning                                                                                                    | <b>Details</b>                                                                                                    | Corresponding<br><b>CPU</b> |
|-------------------------------------------|--------------------------------------------|--------------------------------------------------------------|-----------------------------------------|----------------------------------------------------------------------------------------------------|----------------------------------------------------------------------------------------------------|-----------------------------|
| D9204                                     | SD1204                                     |                                                              | Link status                             | 0:<br>Forward loop,<br>during data link<br>1:<br>Reverse loop,<br>during data link<br>2:<br>Loopback<br>implemented in<br>forward/<br>reverse<br>directions<br>3:<br>Loopback<br>implemented<br>only in forward<br>direction<br>4:<br>Loopback<br>implemented<br>only in reverse<br>direction<br>5:<br>Data link<br>disabled | • Loopback in forward loop only<br>Master<br>Station<br>Station<br>Station<br>station<br>Station n<br>No.1<br>No.2<br>No.3<br>Forward loopback<br>• Loopback in reverse loop only<br>Master<br>Station<br>Station<br>station<br>Station<br>Station n<br>No.1<br>No.2<br>No.3<br>Reverse loopback                                                                           | QnA<br>QnA                  |
| D9205                                     | SD1205                                     |                                                              | Station<br>implementing<br>loopback     | Station that<br>implemented forward<br>loopback                                                                                                    | Stores the local or remote I/O station number at which loopback is<br>being executed.<br>Master<br>station<br>Station<br>Station<br>Station<br>Station n<br>No.2<br>No.1<br>No.3<br>المممموط                                                                                                    | QnA                         |
| D9206                                     | SD1206                                     |                                                              | Station<br>implementing<br>loopback     | Station that<br>implemented reverse<br>loopback                                                                                                    | Forward loopback<br>Reverse loopback<br>In the above example, 1 is stored into D9205 and 3 into D9206.<br>If data link returns to normal status (data link in forward loop), values<br>in D9205 and D9206 remain 1 and 3. To return them to "0", therefore,<br>use a sequence program or perform reset operation.                                                          | QnA                         |
| D9210                                     | SD1210                                     |                                                              | Number of<br>retries                    | Stored as cumulative<br>value                                                                                                    | Stores the number of retry times due to transmission error.<br>Count stops at maximum of "FFFFH".<br>To return the value to "0", perform reset operation.                                                                                                    | QnA                         |
| D9211                                     | SD1211                                     |                                                              | Number of<br>times loop<br>selected     | Stored as cumulative<br>value                                                                                                    | Stores the number of times the loop line has been switched to reverse<br>loop or loopback.<br>Count stops at maximum of "FFFFH".<br>To return the value to "0", perform reset operation.                                                                                                    | QnA                         |
| D9212                                     | SD1212                                     |                                                              | Local station<br>operation status       | Stores conditions for<br>up to numbers 1 to 16                                                                                                    | Stores the local station numbers which are in STOP or PAUSE mode.<br>Bit<br>Device                                                                                                    |                             |
| D9213                                     | SD1213                                     |                                                              | Local station<br>operation status       | Stores conditions for<br>up to numbers 17 to<br>32                                                                                                    | b15 b14 b13 b12 b11 b10 b9<br>b8 b7 b6 b5 b4 b3 b2 b1 b0<br>number<br>SD1212 L16 L15 L14 L13 L12 L11 L10 L9 L8 L7 L6 L5 L4<br>$L3$ $L2$ $L1$<br>SD1213 L32 L31 L30 L29 L28 L27 L26 L25 L24 L23 L22 L21 L20 L19 L18 L17<br>SD1214 L48 L47 L46 L45 L44 L43 L42 L41 L40 L39 L38 L37 L36 L35 L34 L33<br>SD1215 L64 L63 L62 L61 L60 L59 L58 L57 L56 L55 L54 L53 L52 L51 L50 L49 | QnA                         |
| D9214                                     | SD1214                                     |                                                              | Local station<br>operation status       | Stores conditions for<br>up to numbers 33 to<br>48                                                                                                    | When a local station is switched to STOP or PAUSE mode, the bit<br>corresponding to the station number in the register becomes "1".                                                                                                    |                             |
| D9215                                     | SD1215                                     |                                                              | Local station<br>operation status       | Stores conditions for<br>up to numbers 49 to<br>64                                                                                                    | Example: When station 7 switches to STOP mode, b6 in SD1212<br>becomes "1", and when SD1212 is monitored, its value is<br>"64 (40H)".                                                                                                    |                             |
| D9216                                     | SD1216                                     |                                                              | Local station<br>error detect<br>status | Stores conditions for<br>up to numbers 1 to 16                                                                                                    | Stores the local station numbers which are in error.<br>Bit<br>Device<br>number<br>b15b14b13b12b11b10 b9 b8 b7 b6 b5 b4 b3 b2 b1 b0                                                                                                    |                             |
| D9217                                     | SD1217                                     |                                                              | Local station<br>error detect<br>status | Stores conditions for<br>up to numbers 17 to<br>32                                                                                                    | SD1216 L16 L15 L14 L13 L12 L11 L10 L9 L8 L7 L6 L5 L4 L3 L2 L1<br>SD1217 132 131 130 129 128 127 126 125 124 123 122 121 120 13 13 137<br>SD1218 L48 L47 L46 L45 L44 L43 L42 L41 L40 L39 L38 L37 L36 L35 L34 L33<br>SD1219 L64 L63 L62 L61 L60 L59 L58 L57 L56 L55 L54 L53 L52 L51 L50 L49                                                                                  |                             |
| D9218                                     | SD1218                                     |                                                              | Local station<br>error detect<br>status | Stores conditions for<br>up to numbers 33 to<br>48                                                                                                    | If a local station detects an error, the bit corresponding to the station<br>number becomes "1".                                                                                                    | QnA                         |
| D9219                                     | SD1219                                     |                                                              | Local station<br>error detect<br>status | Stores conditions for<br>up to numbers 49 to<br>64                                                                                                    | Example: When station 6 and 12 detect an error, b5 and 11 in<br>SD1216 become "1", and when SD1216 is monitored, its<br>value is "2080 (820H)".                                                                                                    |                             |

**[Table App. 3.12.Special register](#page-482-0)**

| <b>ACPU</b><br><b>Special</b><br>Register | <b>Special</b><br>Register<br>after<br>Conversion | <b>Special</b><br><b>Register for</b><br><b>Modification</b> | Name                                                                                               | <b>Meaning</b>                                     | <b>Details</b>                                                                                                    | Corresponding<br><b>CPU</b> |
|-------------------------------------------|---------------------------------------------------|--------------------------------------------------------------|----------------------------------------------------------------------------------------------------|----------------------------------------------------|----------------------------------------------------------------------------------------------------|-----------------------------|
| D9220                                     | SD1220                                            |                                                              | Local station<br>parameters<br>non-conforming:<br>remote I/O<br>station I/O<br>assignment<br>error | Stores conditions for<br>up to numbers 1 to 16     | Stores the local station numbers which contain mismatched<br>parameters or of remote station numbers for which incorrect I/O                                                                                                    |                             |
| D9221                                     | SD1221                                            |                                                              | Local station<br>parameters<br>non-conforming;<br>remote I/O<br>station I/O<br>assignment<br>error | Stores conditions for<br>up to numbers 17 to<br>32 | assignment has been made.<br>Bit<br>Device<br>number<br>b15 b14 b13 b12 b11 b10 b9 b8 b7 b6<br>b5<br>$b4$ $b3$<br>b2<br>$b1$ $b0$<br>SD1220 L16 L15 L14 L13 L12 L11 L10 L9 L8 L7 L6 L5 L4<br>$L2$ L1<br>L <sub>3</sub><br>SD1221 L32 L31 L30 L29 L28 L27 L26 L25 L24 L23 L22 L21 L20 L19 L18 L17<br>SD1222 L48 L47 L46 L45 L44 L43 L42 L41 L40 L39 L38 L37 L36 L35 L34 L33<br>SD1223 L64 L63 L62 L61 L60 L59 L58 L57 L56 L55 L54 L53 L52 L51 L50 L49                                                                                                    | QnA                         |
| D9222                                     | SD1222                                            |                                                              | Local station<br>parameters<br>non-conforming;<br>remote I/O<br>station I/O<br>assignment<br>error | Stores conditions for<br>up to numbers 33 to<br>48 | If a local station acting as the master station of tier three detects a<br>parameter error or a remote I/O station whose I/O assignment is<br>abnormal, the bit of the device number corresponding to the station<br>number of that local station or remote I/O station turns to "1".<br>Example: When local station 5 and remote I/O station 14 detect an                                                                                                    |                             |
| D9223                                     | SD1223                                            |                                                              | Local station<br>parameters<br>non-conforming;<br>remote I/O<br>station I/O<br>assignment<br>error | Stores conditions for<br>up to numbers 49 to<br>64 | error, b4 and b13 in SD1220 become "1", and when<br>SD1220 is monitored, its value is "8208 (2010H)".                                                                                                    |                             |
| D9224                                     | SD1224                                            |                                                              | Local station<br>and remote I/O<br>station initial<br>communications<br>underway                   | Stores conditions for<br>up to numbers 1 to 16     | Stores the local or remote station numbers while they are<br>communicating the initial data with their relevant master station.                                                                                                    |                             |
| D9225                                     | SD1225                                            |                                                              | Local station<br>and remote I/O<br>station initial<br>communications<br>underway                   | Stores conditions for<br>up to numbers 17 to<br>32 | Bit<br>Device<br>number b15 b14 b13 b12 b11 b10 b9<br><b>b8 b7</b><br>b5<br>b3<br>b <sub>2</sub><br>$b1$ $b0$<br>b6<br>b <sub>4</sub><br>$\frac{LR}{15}$<br>$\frac{LR}{14}$<br>$\frac{UR}{13}$<br>$\frac{LR}{12}$ $\frac{LR}{11}$ $\frac{LR}{10}$<br>$\frac{LR}{9}$ $\frac{LR}{8}$ $\frac{LR}{7}$ $\frac{LR}{6}$<br>$\frac{LR}{5}$<br>$\frac{L/R}{4}$<br>$\frac{\text{L/R}}{3}$<br>$\frac{LR}{2}$ $\frac{LR}{1}$<br>$\frac{1}{16}$<br>SD1224<br>$\frac{1}{20}$ $\frac{1}{20}$ $\frac{1}{20}$ $\frac{1}{20}$ $\frac{1}{20}$ $\frac{1}{20}$ $\frac{1}{20}$ $\frac{1}{20}$ $\frac{1}{20}$ $\frac{1}{20}$ $\frac{1}{20}$ $\frac{1}{20}$ $\frac{1}{20}$ $\frac{1}{20}$ $\frac{1}{20}$ $\frac{1}{20}$ $\frac{1}{20}$ $\frac{1}{20}$ $\frac{1}{20}$ $\frac{1}{20}$<br>LIR LIR LIR<br>19 18 17<br>$\frac{UR}{45}$<br>$\frac{LR}{48}$ $\frac{UR}{47}$ $\frac{UR}{46}$<br>L/R L/R L/R L/R L/R<br>44 43 42 41 40<br>$\frac{LR}{39}$<br>$\frac{UR}{38}$ $\frac{UR}{37}$<br>$\frac{LR}{36}$<br>1 <i>g</i><br>35<br>SD1226<br>$\begin{array}{c c}\n\text{L/R} & \text{L/R} & \text{L/R} \\ \hline\n63 & 62 & 61\n\end{array}$<br>$\begin{array}{c} \n\text{L/R} \\ \n60 \quad 59 \quad 58 \n\end{array}$<br>$\frac{UR}{57}$ $\frac{UR}{56}$<br>$SD1227$ $^{L/R}_{64}$<br>ųR<br>55<br>ųR<br>54<br>ŲŖ | QnA                         |
| D9226                                     | SD1226                                            |                                                              | Local station<br>and remote I/O<br>station initial<br>communications<br>underway                   | Stores conditions for<br>up to numbers 33 to<br>48 | The bit corresponding to the station number which is currently<br>communicating the initial settings becomes "1".<br>Example: When stations 23 and 45 are communicating, b6 of                                                                                                    |                             |
| D9227                                     | SD1227                                            |                                                              | Local station<br>and remote I/O<br>station initial<br>communications<br>underway                   | Stores conditions for<br>up to numbers 49 to<br>64 | SD1225 and b12 of SD1226 become "1", and when<br>SD1225 is monitored, its value is "64 (40H)", and when<br>SD1226 is monitored, its value is "4096 (1000H)".                                                                                                    |                             |
| D9228                                     | SD1228                                            |                                                              | Local station<br>and remote I/O<br>station error                                                   | Stores conditions for<br>up to numbers 1 to 16     | Stores the local or remote station numbers which are in error.<br>Bit<br>Device<br>number<br>b14 b13 b12 b11 b10 b9<br>b8 b7<br>b6<br>b15<br>b5<br>b <sub>4</sub>                                                                                                    |                             |
| D9229                                     | SD1229                                            |                                                              | Local station<br>and remote I/O<br>station error                                                   | Stores conditions for<br>up to numbers 17 to<br>32 | L/R<br>SD1228<br>$\frac{1}{20}$<br>$\frac{1}{165}$ $\frac{1}{165}$ $\frac{1}{165}$ $\frac{1}{165}$ $\frac{1}{165}$ $\frac{1}{165}$ $\frac{1}{165}$ $\frac{1}{165}$ $\frac{1}{165}$ $\frac{1}{165}$ $\frac{1}{165}$ $\frac{1}{165}$ $\frac{1}{165}$ $\frac{1}{165}$ $\frac{1}{165}$ $\frac{1}{165}$ $\frac{1}{165}$ $\frac{1}{165}$ $\frac{1$                                                                                                    | QnA                         |
| D9230                                     | SD1230                                            |                                                              | Local station<br>and remote I/O<br>station error                                                   | Stores conditions for<br>up to numbers 33 to<br>48 | The bit corresponding to the station number with the error becomes<br>"1" .                                                                                                    |                             |
| D9231                                     | SD1231                                            |                                                              | Local station<br>and remote I/O<br>station error                                                   | Stores conditions for<br>up to numbers 49 to<br>64 | Example: When local station 3 and remote I/O station 14 have an<br>error, b2 and b13 of SD1228 become "1", and when<br>SD1228 is monitored, its value is "8196 (2004H)".                                                                                                    |                             |

**[Table App. 3.12.Special register](#page-482-0)**

| <b>ACPU</b><br>Special<br>Register | <b>Special</b><br>Register<br>after<br>Conversion | Special<br><b>Register for</b><br><b>Modification</b> | Name                                                     | <b>Meaning</b>                                     | <b>Details</b>                                                                                                    | Corresponding<br><b>CPU</b> |
|------------------------------------|---------------------------------------------------|-------------------------------------------------------|----------------------------------------------------------|----------------------------------------------------|----------------------------------------------------------------------------------------------------|-----------------------------|
| D9232                              | SD1232                                            |                                                       | Local station<br>and remote I/O<br>station loop<br>error | Stores conditions for<br>up to numbers 1 to 8      | Stores the local or remote station number at which a forward or                                                                                                    |                             |
| D9233                              | SD1233                                            |                                                       | Local station<br>and remote I/O<br>station loop<br>error | Stores conditions for<br>up to numbers 9 to 16     | reverse loop error has occurred<br>Bit<br>Device<br>number<br>b8<br>$b7$ $b6$<br>b15b14b13b12b11b10<br>b9<br>b5<br>b4<br>b3<br>$b2$ $b1$ $b0$<br>$R$ $F$<br>$\mathsf{R}$<br>F<br>R<br>$R$ $F$<br>$R$ $F$<br>R<br>$\mathsf F$<br>$\mathsf{R}$<br>F<br>$R$ $F$<br>F<br>SD1232                                                                                                    |                             |
| D9234                              | SD1234                                            |                                                       | Local station<br>and remote I/O<br>station loop<br>error | Stores conditions for<br>up to numbers 17 to<br>24 | L/R8<br>L/R7<br>L/R6<br>L/R5<br>L/R4<br>L/R3<br>L/R2<br>L/R1<br>$R$ $F$<br>$R$ $F$<br>$R$ $F$<br>$R$ $F$<br>$R$ $F$<br>$R$ $F$<br>$R$ $F$<br>$R$   $F$<br>SD1233<br>L/R15<br>L/R14<br>L/R13<br>L/R12<br>L/R11<br>L/R10<br>L/R16<br>L/R9<br>$R$ $F$<br>$R$ $F$<br>$R$ $F$<br>$R$ $F$<br>$R$ $F$<br>$R$ $F$<br>$R$ $F$<br>$R$ $F$<br>SD1234                                                                                                    |                             |
| D9235                              | SD1235                                            |                                                       | Local station<br>and remote I/O<br>station loop<br>error | Stores conditions for<br>up to numbers 25 to<br>32 | L/R24<br>L/R23<br>L/R22<br>L/R21<br>L/R20<br>L/R19<br>L/R18<br>L/R17<br>$R$ $F$<br>$R \mid F$<br>$R$ $F$<br>$R$ $F$<br>$R$ $F$<br>$R$ $F$<br>$R$ $F$<br>R<br>F<br>SD1235<br>L/R32<br>L/R31<br>L/R30<br>L/R29<br>L/R28<br>L/R27<br>L/R26<br>L/R25<br>$R$ $F$<br>R F<br>$R$ $F$<br>$R$ $F$<br>$R$ $F$<br>$R$ $F$<br>R   F<br>$R$ $F$<br>SD1236<br>L/R39<br>L/R38<br>L/R37<br>L/R36<br>L/R35<br>L/R34<br>L/R40<br>L/R33                                                                                                    | QnA                         |
| D9236                              | SD1236                                            |                                                       | Local station<br>and remote I/O<br>station loop<br>error | Stores conditions for<br>up to numbers 33 to<br>40 | $R$ $F$<br>$R$ $F$<br>$R$ $F$<br>$R$ $F$<br>$R$ $F$<br>$R$ $F$<br>$R$ $F$<br>$R$ $F$<br>SD1237<br>L/R48<br>L/R47<br>L/R46<br>L/R45<br>L/R44<br>L/R43<br>L/R42<br>L/R41<br>$R$ $F$<br>$R$ $F$<br>$R$ $F$<br>$R$ $F$<br>$R$ $F$<br>$R \mid F$<br>$R$ $F$<br>$R$ $F$<br>SD1238<br>L/R56<br>L/R55<br>L/R53<br>L/R52<br>L/R51<br>L/R50<br>L/R54<br>L/R49                                                                                                    |                             |
| D9237                              | SD1237                                            |                                                       | Local station<br>and remote I/O<br>station loop<br>error | Stores conditions for<br>up to numbers 41 to<br>48 | $R$ $F$<br>R F<br>$R$   $F$<br>$R$ $F$<br>$R$ $F$<br>$R$ $F$<br>$R$ $F$<br>R F<br>SD1239<br>L/R64<br>L/R63<br>L/R62<br>L/R61<br>L/R60<br>L/R59<br>L/R58<br><b>L/R57</b><br>"F" in the above table indicates a forward loop line, and "R" a reverse<br>loop line. The bit of the device number corresponding to the station                                                                                                    |                             |
| D9238                              | SD1238                                            |                                                       | Local station<br>and remote I/O<br>station loop<br>error | Stores conditions for<br>up to numbers 49 to<br>56 | number of the local station or remote I/O station that has a forward<br>loop line or reverse loop line error.<br>Example: When the forward loop line of station 5 has an error, b8 of<br>SD1232 become "1", and when SD1232 is monitored, its                                                                                                    |                             |
| D9239                              | SD1239                                            |                                                       | Local station<br>and remote I/O<br>station loop<br>error | Stores conditions for<br>up to numbers 57 to<br>64 | value is "256 (100H)".                                                                                                    |                             |
| D9240                              | SD1240                                            |                                                       | Number of<br>times<br>communications<br>errors detected  | Stores cumulative<br>total of receive errors       | Stores the number of times the following transmission errors have<br>been detected:<br>CRC, OVER, AB. IF<br>Count is made to a maximum of FFFFH.<br>To return the value to "0", perform reset operation.                                                                                                    | QnA                         |
| D9241                              | SD1241                                            |                                                       | Local station                                            | Stores conditions for<br>up to numbers 33 to<br>48 | Stores whether the slave station corresponds to MELSECNET or<br>MELSECNET II.<br>• Bits corresponding to the MELSECNET II stations become "1."<br>• Bits corresponding to the MELSECNET stations or unconnected<br>become "0."<br>Bit<br>Device<br>number<br>b15 b14 b13 b12 b11 b10 b9 b8 b7 b6 b5 b4 b3 b2 b1 b0<br>SD1202 L16 L15 L14 L13 L12 L11 L10 L9 L8 L7<br>$L6$ $L5$<br>L4<br>$L3$ $L2$<br>L1<br>SD1203 L32 L31 L30 L29 L28 L27 L26 L25 L24 L23 L22 L21 L20 L19 L18 L17                                                   |                             |
| D9242                              | SD1242                                            |                                                       | link type                                                | Stores conditions for<br>up to numbers 49 to<br>64 | SD1241 L48 L47 L46 L45 L44 L43 L42 L41 L40 L39 L38 L37 L36 L35 L34 L33<br>SD1242 L64 L63 L62 L61 L60 L59 L58 L57 L56 L55 L54 L53 L52 L51 L50 L49<br>. If a local station goes down during the operation, the contents<br>before going down are retained.<br>Contents of SD1224 to SD1227 and SD1228 to SD1231 are ORed.<br>If the corresponding bit is "0", the corresponding bit of the special<br>register above becomes valid.<br>. If the host (master) station goes down, the contents before going<br>down are also retained. | QnA                         |
| D9243                              | SD1243                                            |                                                       | Station number<br>information for<br>host station        | Stores station<br>number (0 to 64)                 | Allows a local station to confirm its own station number                                                                                                    | QnA                         |
| D9244                              | SD1244                                            |                                                       | Number of link<br>device stations                        | Stores number of<br>slave stations                 | Indicates the number of slave stations in one loop.                                                                                                    | QnA                         |
| D9245                              | SD1245                                            |                                                       | Receive error<br>detection count                         | Stores cumulative<br>total of receive errors       | Stores the number of times the following transmission errors have<br>been detected: CRC, OVER, AB. IF<br>Count is made to a maximum of FFFFH. To return the value to "0",<br>perform reset operation.                                                                                                    | QnA                         |

**[Table App. 3.12.Special register](#page-482-0)**

| <b>ACPU</b><br><b>Special</b><br>Register | Special<br>Register<br>after<br><b>Conversion</b> | <b>Special</b><br><b>Register for</b><br><b>Modification</b> | Name                              | <b>Meaning</b>                                     | <b>Details</b>                                                                                                    | Corresponding<br>CPU |
|-------------------------------------------|---------------------------------------------------|--------------------------------------------------------------|-----------------------------------|----------------------------------------------------|----------------------------------------------------------------------------------------------------|----------------------|
| D9248                                     | SD1248                                            |                                                              | Local station<br>operation status | Stores conditions for<br>up to numbers 1 to 16     | Stores the local station number which is in STOP or PAUSE mode.<br>Bit<br>Device                                                                                                    |                      |
| D9249                                     | SD1249                                            |                                                              | Local station<br>operation status | Stores conditions for<br>up to numbers 17 to<br>32 | number<br>b15b14b13b12b11b10 b9 b8 b7 b6 b5 b4 b3 b2 b1 b0<br>SD1248 L16 L15 L14 L13 L12 L11 L10 L9 L8<br>$L7$ $L6$ $L5$ $L4$ $L3$ $L2$ $L1$<br>SD1249 L32 L31 L30 L29 L28 L27 L26 L25 L24 L23 L22 L21 L20 L19 L18 L17<br>SD1250 L48 L47 L46 L45 L44 L43 L42 L41 L40 L39 L38 L37 L36 L35 L34 L33 | QnA                  |
| D9250                                     | SD1250                                            |                                                              | Local station<br>operation status | Stores conditions for<br>up to numbers 33 to<br>48 | SD1251 L64 L63 L62 L61 L60 L59 L58 L57 L56 L55 L54 L53 L52 L51 L50 L49<br>The bit corresponding to the station number which is in STOP or<br>PAUSE mode, becomes "1".<br>Example: When local stations 7 and 15 are in STOP mode, b6 and                                                          |                      |
| D9251                                     | SD1251                                            |                                                              | Local station<br>operation status | Stores conditions for<br>up to numbers 49 to<br>64 | b14 of SD1248 become "1", and when SD1248 is<br>monitored, its value is "16448 (4040H)".                                                                                                    |                      |
| D9252                                     | SD1252                                            |                                                              | Local station<br>error conditions | Stores conditions for<br>up to numbers 1 to 16     | Stores the local station number other than the host, which is in error.<br>Bit<br>Device<br>number<br>b15b14b13b12b11b10 b9 b8 b7 b6 b5 b4 b3 b2 b1 b0                                                                                                    |                      |
| D9253                                     | SD1253                                            |                                                              | Local station<br>error conditions | Stores conditions for<br>up to numbers 17 to<br>32 | L7L6<br>SD1252 L16 L15 L14 L13 L12 L11 L10 L9 L8<br>L5L4<br>$L3$ $L2$ $L1$<br>SD1253 L32 L31 L30 L29 L28 L27 L26 L25 L24 L23 L22 L21 L20 L19 L18 L17<br>SD1254 L48 L47 L46 L45 L44 L43 L42 L41 L40 L39 L38 L37 L36 L35 L34 L33                                                                   | QnA                  |
| D9254                                     | SD1254                                            |                                                              | Local station<br>error conditions | Stores conditions for<br>up to numbers 33 to<br>48 | SD1255 L64 L63 L62 L61 L60 L59 L58 L57 L56 L55 L54 L53 L52 L51 L50 L49<br>The bit corresponding to the station number which is in error,<br>becomes "1".                                                                                                    |                      |
| D9255                                     | SD1255                                            |                                                              | Local station<br>error conditions | Stores conditions for<br>up to numbers 49 to<br>64 | Example: When local station 12 is in error, b11 of SD1252 becomes<br>"1", and when SD1252 is monitored, its value is "2048<br>$(800H)$ ".                                                                                                    |                      |

# **(11)Fuse blown module**

#### **Table App. 3.13. Special register**

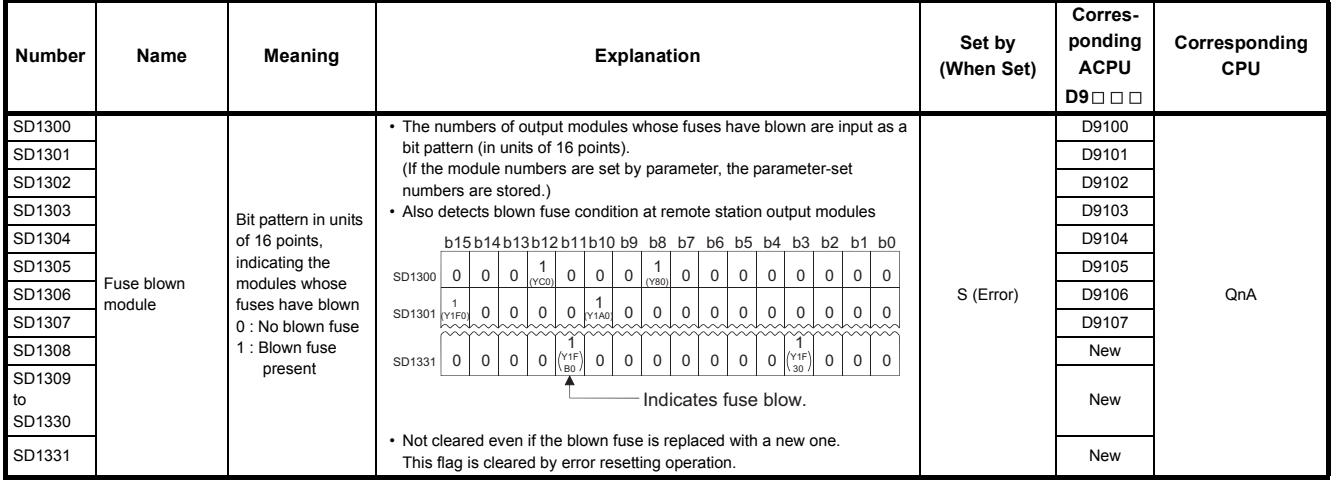

# **(12)I/O module verification**

### **Table App. 3.14. Special register**

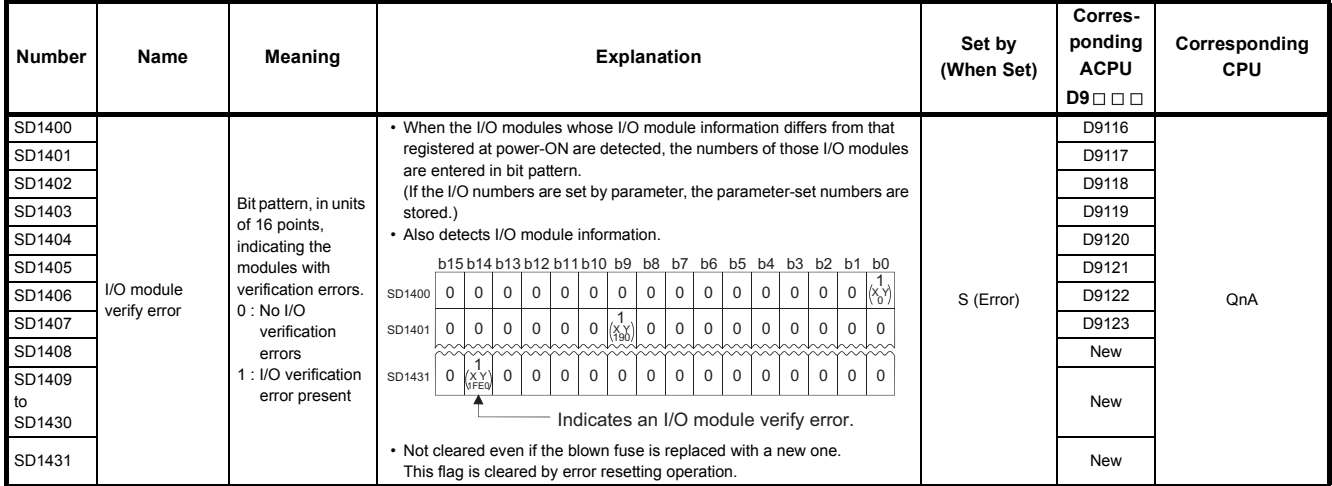

## **(13)Process control instructions**

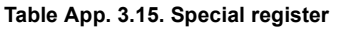

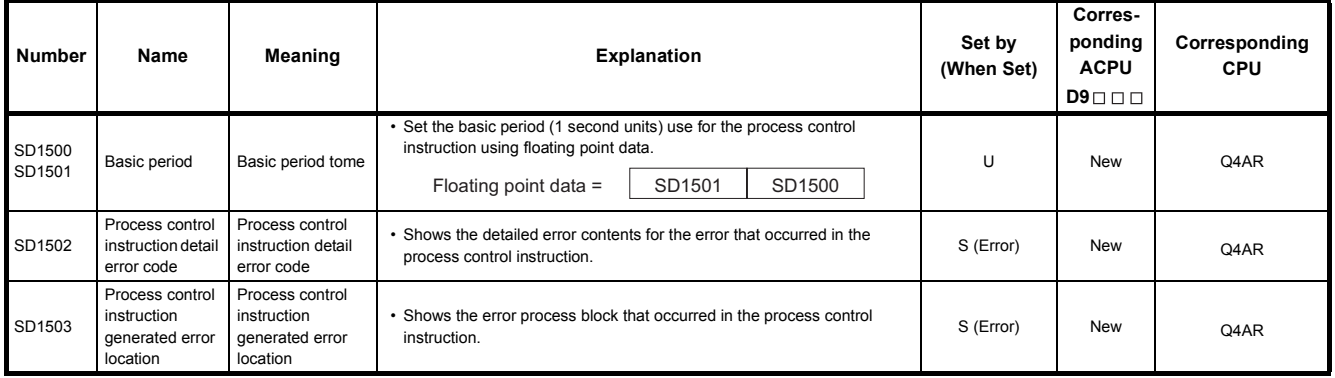

# **(14)For redundant systems (Host system CPU information \*1)**

SD1510 to SD1599 are only valid for redundant systems.

They are all set to 0 for stand-alone systems.

#### **Table App. 3.16. Special register**

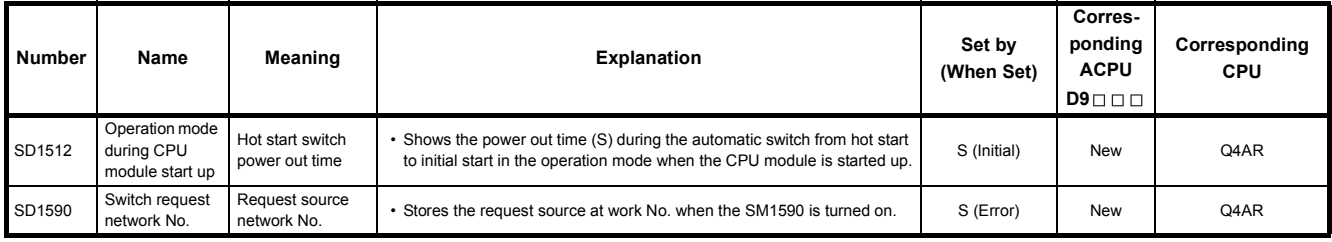

## **(15)For redundant systems (Other system CPU information \*1)**

SD1600 to SD1659 is only valid during the back up mode for redundant systems, and refresh cannot be done when in the separate mode.

SD1651 to SD1699 are valid in either the backup mode or separate mode.

When a stand-alone system SD1600 to SD1699 are all 0.

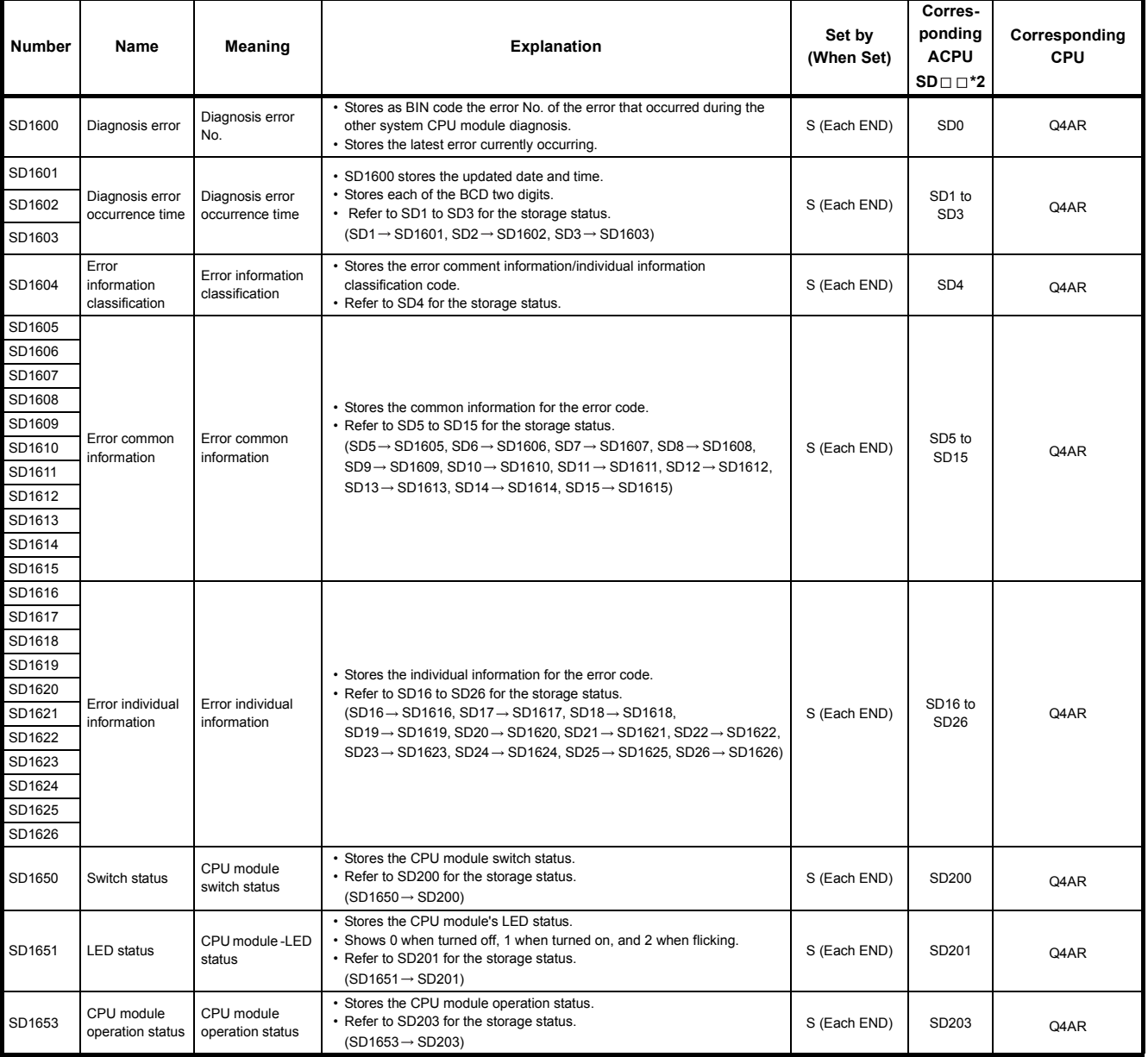

#### **Table App. 3.17. Special register**

\*1 : Stores other system CPU module diagnostics information and system information.

\*2 : Shows the special register (SD $\Box$ ) for the host system CPU module.

## **(16)For redundant systems (Trucking)**

SD1700 to SD1779 is valid only for redundant systems.

These are all 0 for stand-alone systems.

#### **Table App. 3.18. Special register**

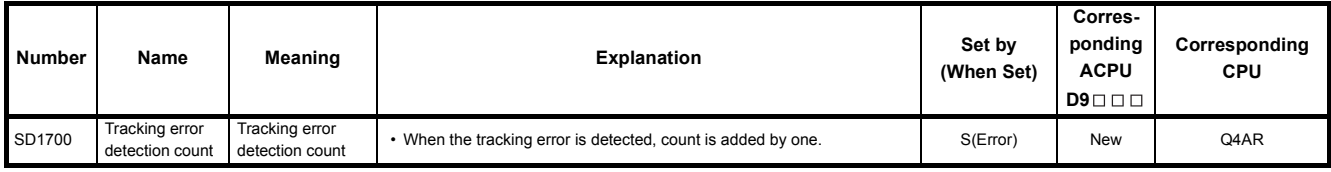

### APPENDIX 4 PRECAUTIONS FOR UTILIZING THE EXISTING MELSEC-A SERIES PROGRAM FOR Q2ASCPU

To utilize a sequence program, created for AnNCPU, AnACPU, or AnUCPU, for  $Q2ASCPU$ , convert it using the "A $\rightarrow$ QnA Conversion" option of the "Option" menu in the file maintenance mode of the GPP function.

For details on the GPP function operations, refer to the GX Developer Operating Manual or SW□IVD-GPPQ Operating Manual (Offline).

For details on instructions and devices, refer to the QCPU (Q mode)/QnACPU Programming Manual (Common Instructions).

The instructions, devices, and comments, etc. indicated below may require modification in each mode after conversion.

### Appendix 4.1 Instructions

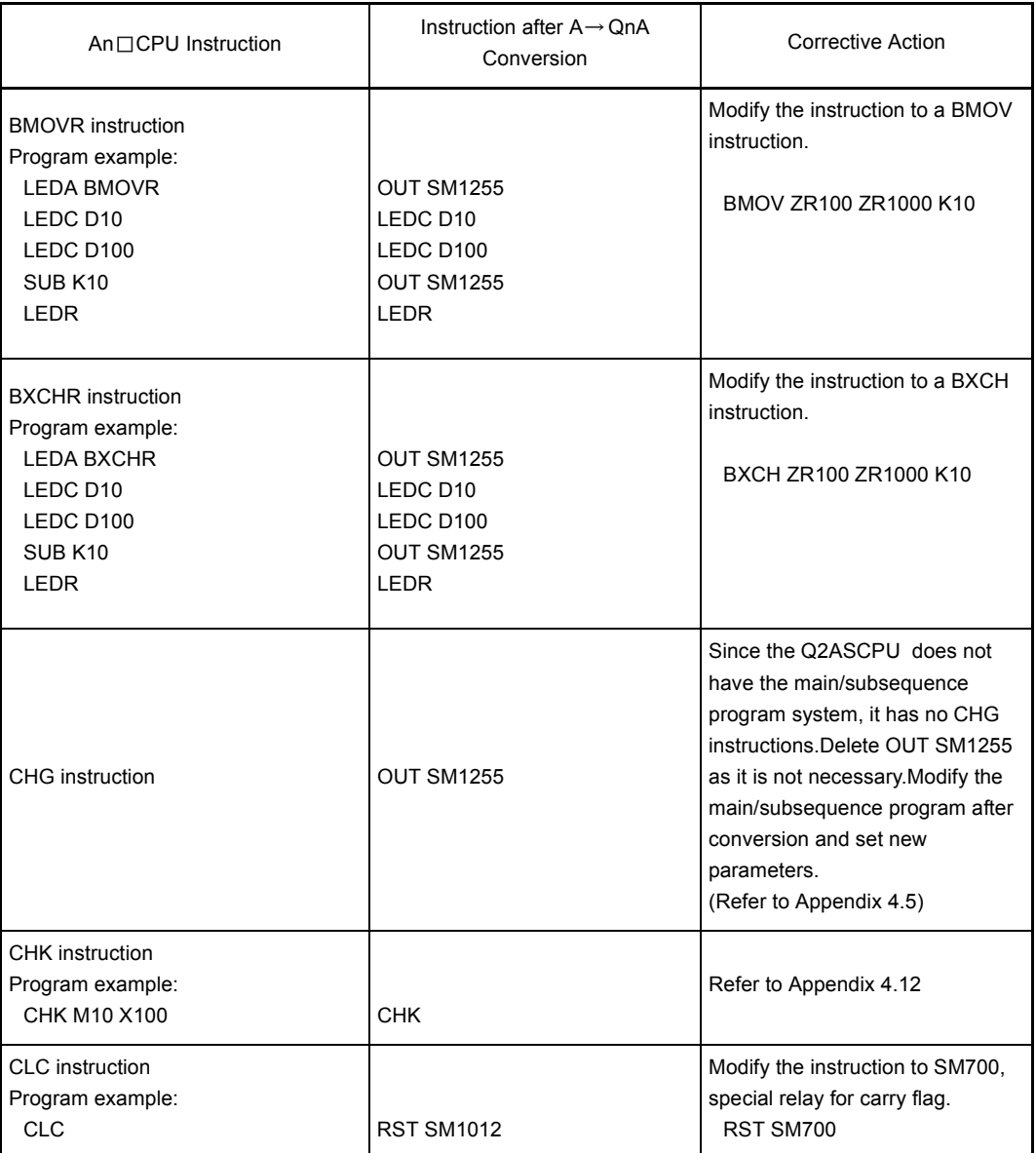

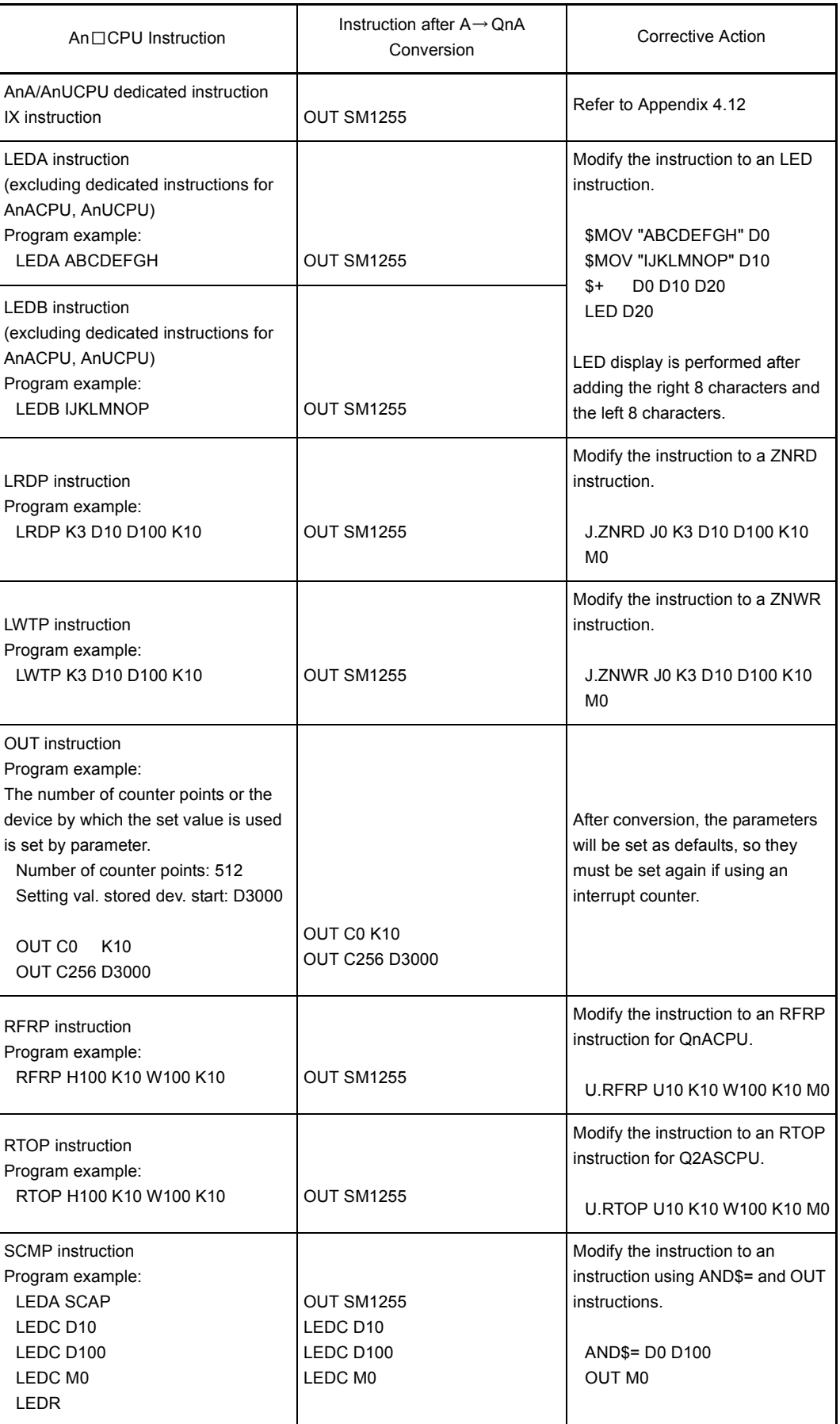

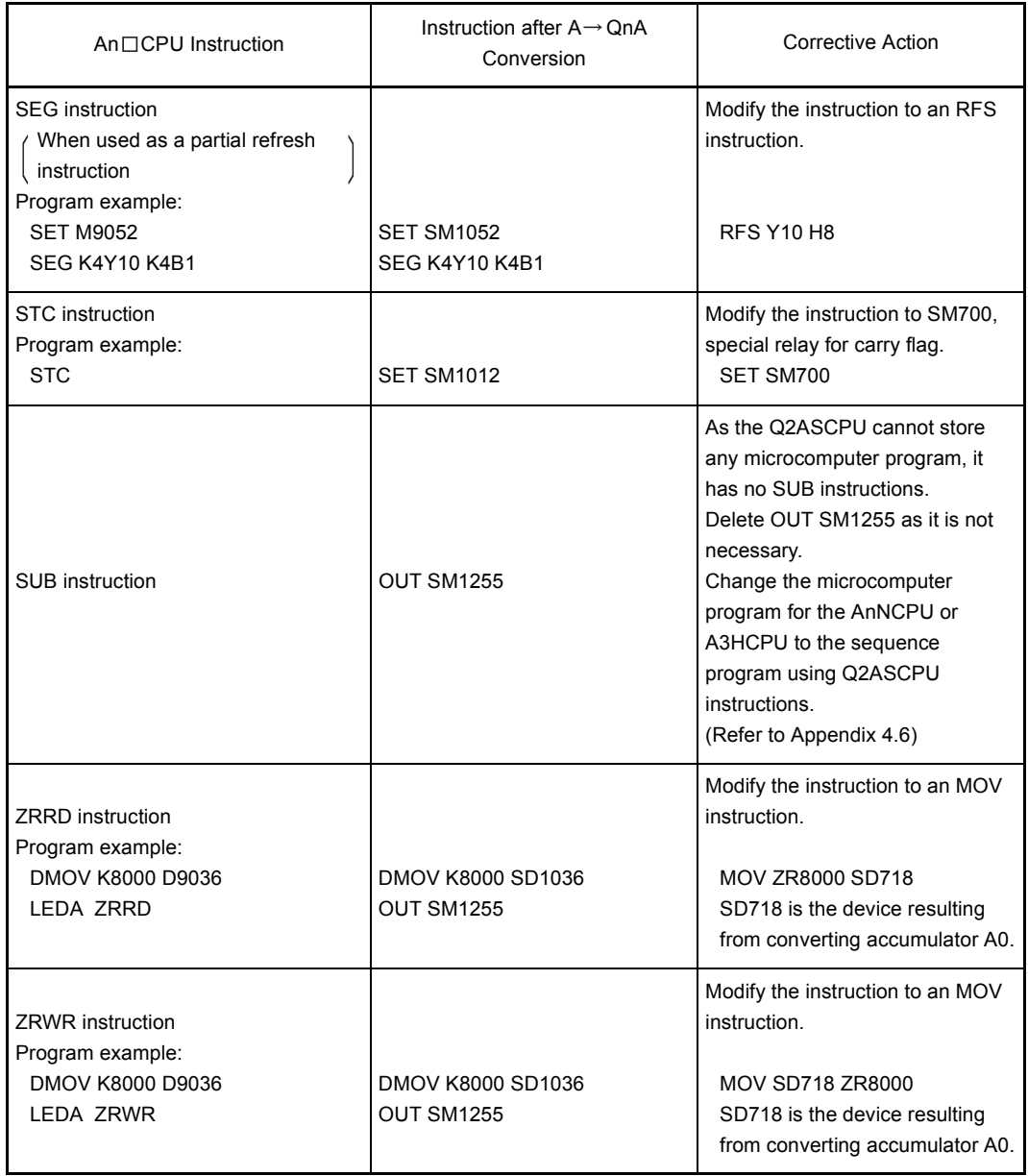

## (a) Instructions for which program modification is unnecessary after conversion

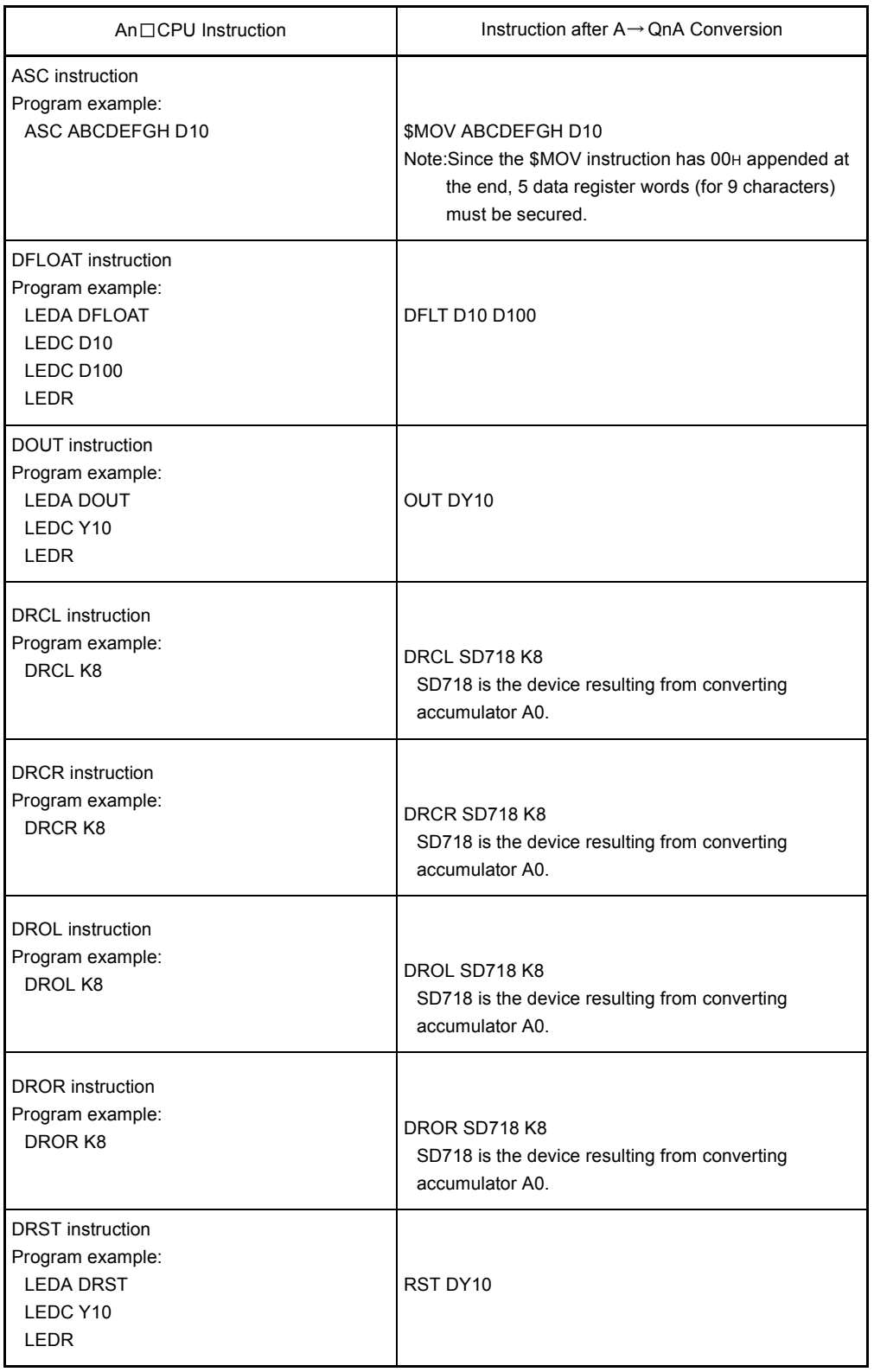

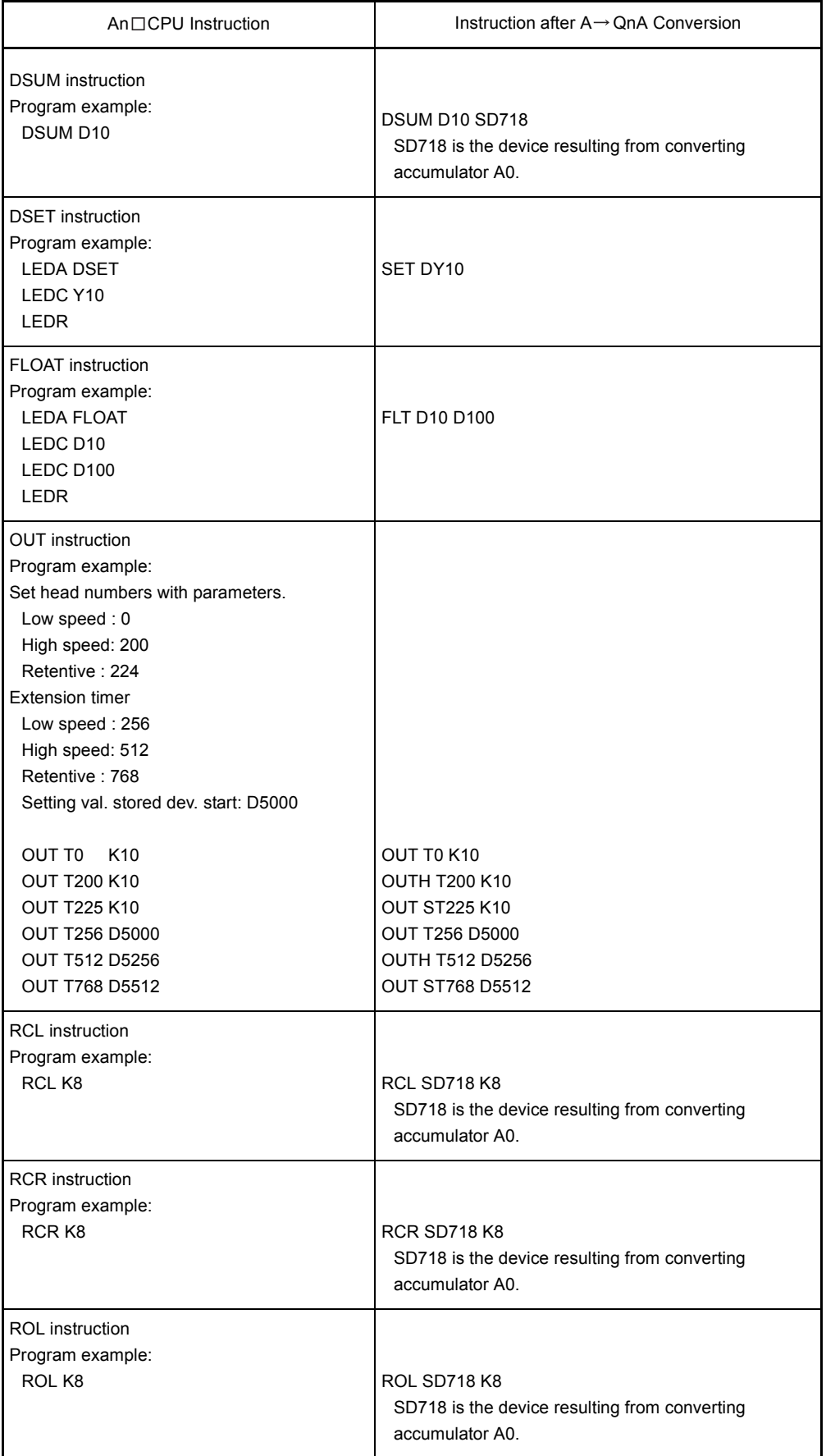

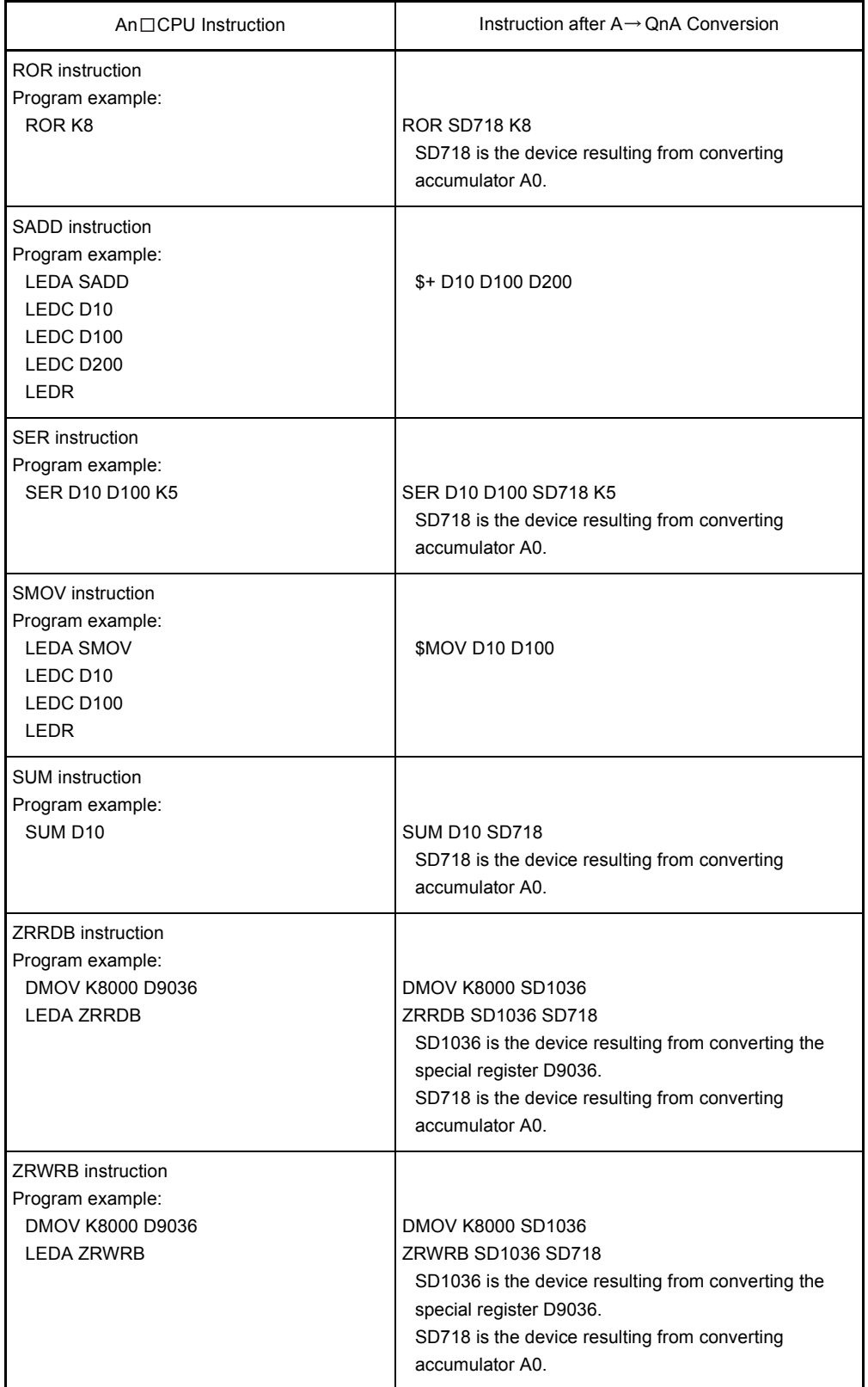

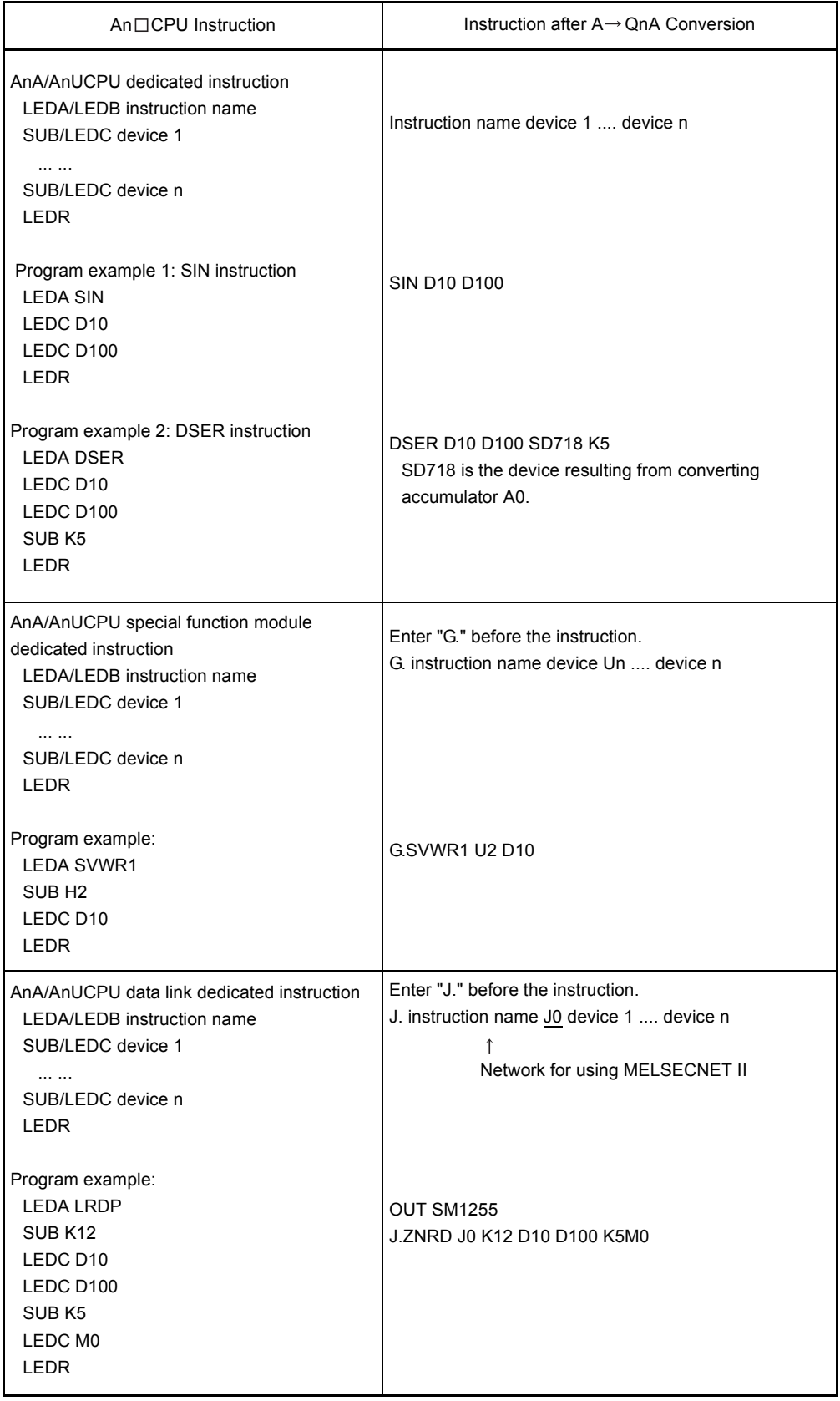

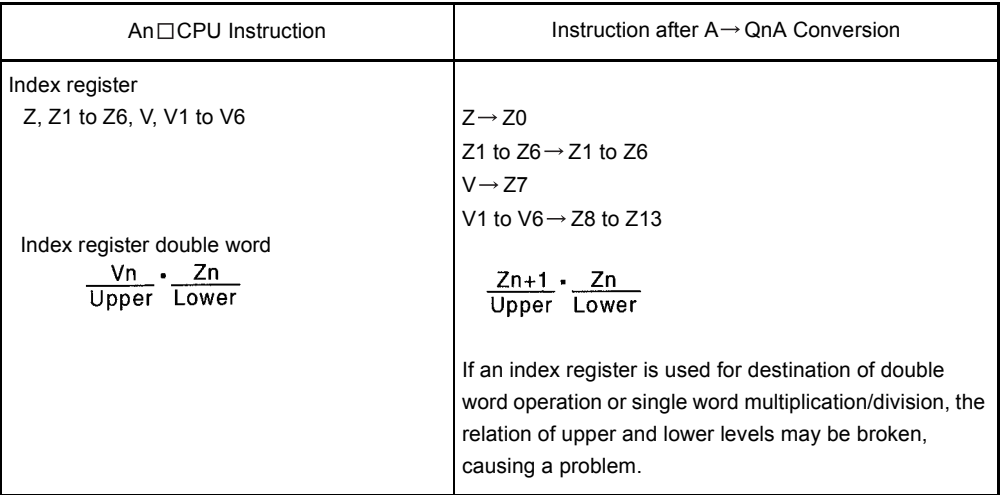

### Appendix 4.2 Device

(a) Only devices within the Q2ASCPU range are converted.

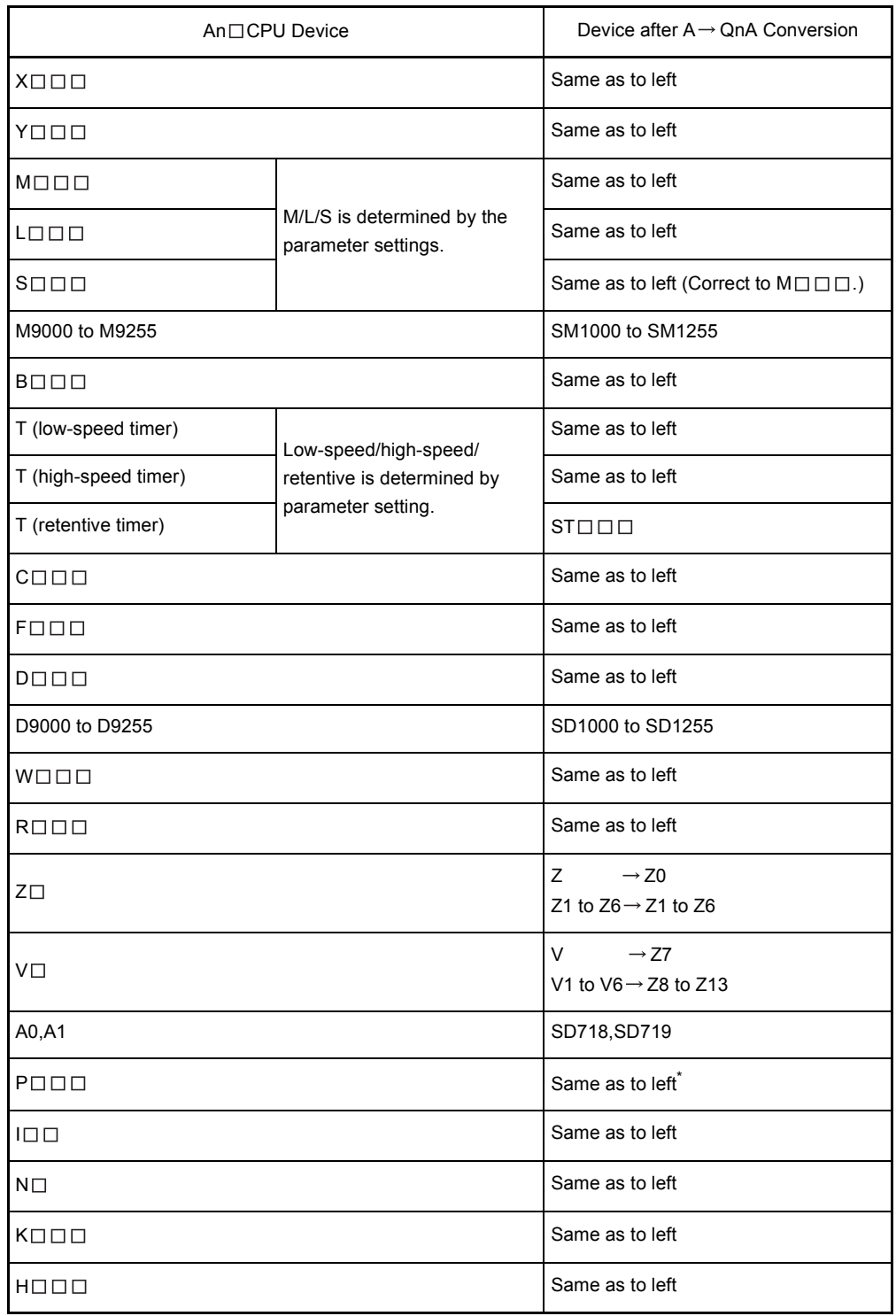

REMARK

\* When P254 is used as the CHK instruction pointer, P254 can be converted to P254 as is. (Refer to [Appendix 4.12](#page-511-0))

(b) Devices that are outside the Q2ASCPU range are converted to SM1255 if they are bit devices and to SD1255 if they are word devices.

### Appendix 4.3 Parameters

The following parameter settings only are converted to Q2ASCPU use.

- Latch range setting Converted to the "latch clear key valid" range. The latch clear key invalid range is made blank (no setting).
- MELSECNET (II, /10) setting For the MELSECNET setting when the ACPU is an AnN or AnA, the number of modules are stored after conversion, but the network refresh parameters are not converted.
- I/O assignment Only the head I/O No. is made blank; all other items are converted.
- MELSECNET/MINI auto refresh setting If only I/O assignment was set in the parameters and MELSECNET/MINI auto refresh settings have not been made, the MELSECNET/MINI data link operates with the default values.

The following items are set for the Q2ASCPU default. If settings have been made, make the settings again.

- RUN-PAUSE contacts :No setting
- Output at STOP  $\rightarrow$  RUN :Before operation
- Interrupt counter No. :No setting
- WDT setting :200ms
- Operation mode when there is an error :STOP (All items)

Appendix 4.4 Timer and Interrupt Counter Operations

- (1) Timer
	- (a) The ACPU turns timer coils ON/OFF on execution of the OUT instruction, and updates timer current values and turns contacts ON/OFF on execution of the END instruction. In contrast, the Q2ASCPU turns timer coils ON/OFF, updates current values, and turns contacts ON/OFF on execution of the OUT instruction. Note that after conversion, the turning of contacts ON/OFF may be up to one scan faster.

Example: Timing for turning contact ON

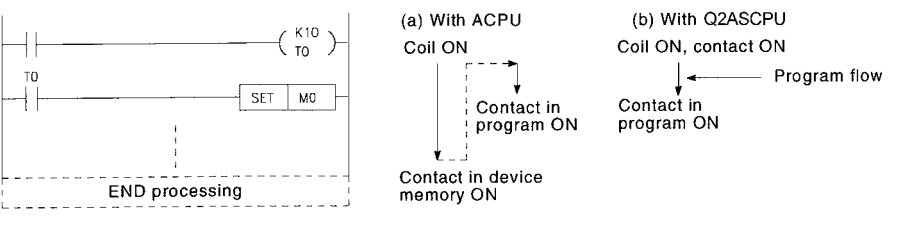

In the case of ACPU, a timer contact will turn ON quickly if it is located in the first step.In the case of Q2ASCPU, it will turn ON quickly if it is located in the step following OUT T.

- (b) Note that processing differs as follows when the set value of a timer is set to K0:
	- For ACPU, count is in infinite units (timer does not count up).
	- For Q2ASCPU, the timer counts up instantaneously.

### (2) Interrupt counter

Interrupt counters for Q2ASCPU count the number of interrupt occurrences.However, the counter contact does not turn ON even when the count has reached the set value.

The operation of interrupt counters for ACPU differs according to the CPU type.

(a) Interrupt counters for A3HCPU, AnACPU, or AnUCPU count the number of interrupts occurrences.When the count reaches the set value, the counter contact turns ON.

In order to achieve the same operation as with interrupt counters for A3HCPU, AnACPU, and AnUCPU when using a Q2ASCPU, the program must be modified after conversion.

An example modification is shown below.

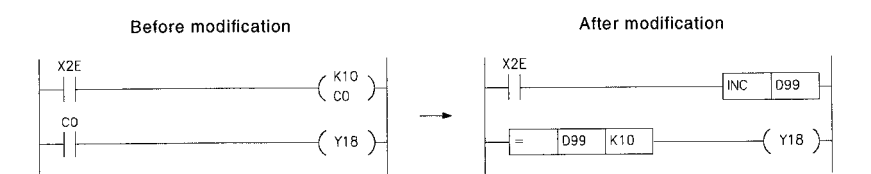

(b) Interrupt counters for AnCPU and AnNCPU operate as counters used in interrupt programs.

To achieve the same operation as with interrupt counters for AnCPU or AnNCPU when using a Q2ASCPU, the program modification is not needed after conversion.

When ordinary counters are used in an interrupt program with Q2ASCPU, they operate in the same way as with AnNCPU.

### <span id="page-503-0"></span>Appendix 4.5 Sequence Programs, Statements, Notes

After conversion by  $A \rightarrow QnA$  conversion, sequence programs are stored in the set file. If a subsequence program is included, the main/subsequence program must be modified. There are two types of modification, as indicated below:

- (a) When executing the main sequence program and subsequence program alternately, modify the parameters and programs as follows.
	- 1) Modification of parameters

Set file names of the main sequence program and subsequence program in program setting in "Auxiliary setting" in the parameter mode.Select scan execution for the main sequence program and standby execution for the subsequence program.

- 2) Modification of the sequence program
	- The CHG instruction that switches between main sequence and subsequence programs is converted to OUT SM1255 after  $A \rightarrow QnA$ conversion. Modify this OUT SM1255 to the PSCAN instruction which converts another sequence program to an scan execution type program.
	- Next, add the GOEND instruction that executes a jump to the END instruction to the following step.
	- Next, add the PSTOP instruction, which converts another sequence program to a standby execution type program, to the first step of the sequence program.

This enables execution of the subsequence program from the main sequence program, and disables execution of the main sequence program when the subsequence program is executed.

• Main sequence program

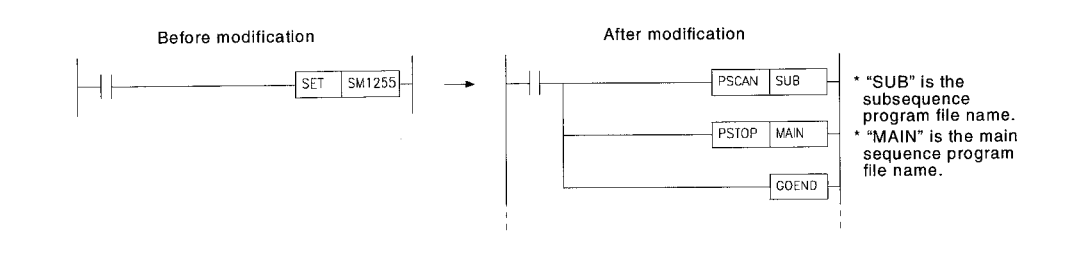

#### • Subsequence program

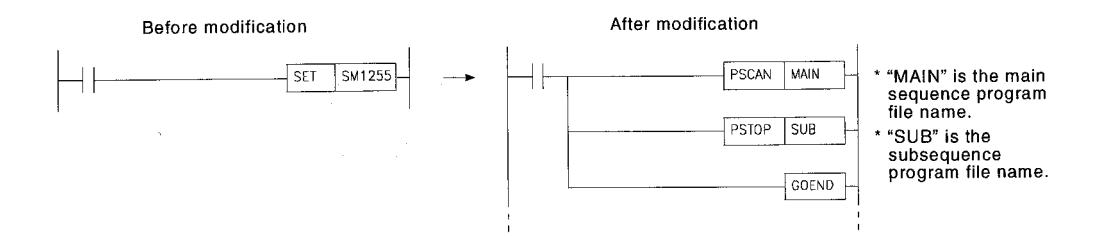
- (b) To execute the main sequence program and subsequence program serially as one program, modify the parameters and program as follows.
	- 1) Modification of parameters

Set the file names in the order of main sequence program and subsequence program in program setting in "Auxiliary setting" in the parameter mode. Select scan execution as the execution type for both the main sequence program and the subsequence program.

- 2) Modification of the sequence program
	- The CHG instruction that switches between main sequence and subsequence programs is converted to OUT SM1255 after  $A \rightarrow QnA$ conversion.Delete it as it is not required for Q2ASCPU.
	- If the same interrupt program or pointer is used for the main sequence program or subsequence program, use only one interrupt program or pointer.

### REMARK

AnACPU executes END processing on switching from execution of the main sequence program to execution of the subsequence program, and also executes END processing after execution of the subsequence program.

Note that END processing is executed only after execution of the second program when a Q2ASCPU executes two programs consecutively.

Statements and notes are entered in the sequence program file after  $A \rightarrow QnA$ conversion.

No modification is required after conversion.

### Appendix 4.6 Microcomputer programs

Microcomputer programs and utility software packages cannot be converted as the Q2ASCPU has no microcomputer mode.

When a microcomputer program or utility software package is used with the ACPU, a SUB instruction (microcomputer program call instruction) is written in the sequence program to execute it. The SUB instruction is converted to OUT SM1255 after  $A \rightarrow QnA$  conversion; delete it as it is not necessary.

In the case of user-created microcomputer programs, convert processing contents of the microcomputer programs to sequence programs using operation instructions added for Q2ASCPU.

When using a utility software package of the following, convert processing contents of the utility software package to a sequence program using operation instructions added for Q2ASCPU.

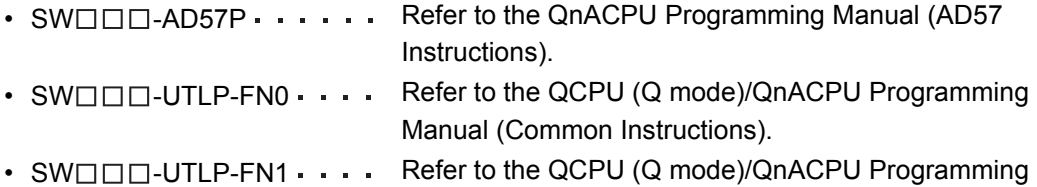

- Manual (Common Instructions). • SWOOD-UTLP-PID  $\cdots$  Refer to the QCPU (Q mode)/QnACPU Programming Manual (PID Control Instructions).
- $\cdot$  SW $\square$  $\square$ SIMA
- $\cdot$  SW $\square$  $\square$ -UTLP-FD1 Unusable
- $\cdot$  SW $\Box$  $\Box$ -SAPA

## Appendix 4.7 Comments

Conversions are made for the device range of Q2ASCPU. Devices outside the range are not converted.

Appendix 4.8 Constant Scan Function, Error Check Function

When using the constant scan function or error check function for ACPUs, special registers or special relays are set.

In contrast, for Q2ASCPUs, these functions are set with parameters. To use these functions after conversion, make settings in "PLC RAS" in the parameter mode.

### Appendix 4.9 I/O control mode

The I/O control mode for Q2ASCPU is refresh mode (direct I/O is enabled depending on the device).

- As the I/O control mode for A2US is the refresh mode as with Q2ASCPU, there are no problems with the input timing of inputs (X) or the output timing of outputs (Y).
- In the case of A1SCPU, and A2SCPU, I/O control mode is fixed or selected to direct mode, and the input timing for inputs (X) and output timing for outputs (Y) differs from that for the refresh mode.
- Modifying programs that generate pulses from SET/RST instructions by using direct devices

Modify programs which, in the direct mode, output pulse output to the external using SET/RST instructions to programs that use direct output devices for Q2ASCPU.

Appendix 4.10 Data Link System

- AnUCPU data link systems The network settings in the AnUCPU parameters can be converted by  $A \rightarrow QnA$ conversion. Parameter modifications after conversion are not needed.
- CPU modules other than AnUCPU The link settings in the CPU module parameters cannot be converted by  $A \rightarrow QnA$ conversion. Link settings must be made in the parameters after conversion.

### Appendix 4.11 Index Register Processing

For Q2ASCPU, the contents of index registers change when program processing transfers between the main sequence program and interrupt programs.

- Transfer of program processing from main sequence program to interrupt program The contents of the index registers of the main sequence program are saved, and then these contents are passed to the interrupt program.
- Transfer of program processing from interrupt program to main sequence program The index registers in the interrupt program are cleared, and the saved main sequence program contents are written to them.

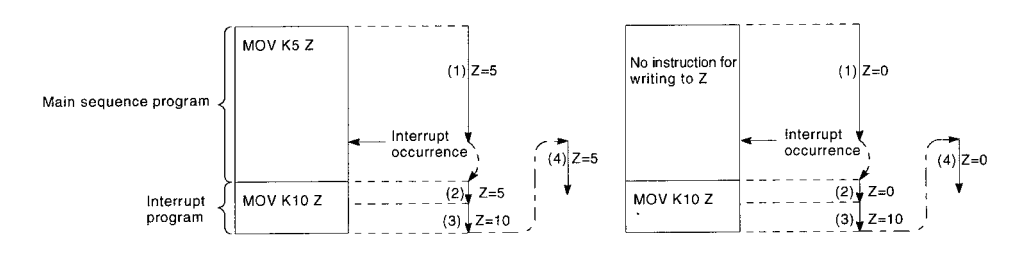

For ACPU, processing differs according to the CPU module type.

- The processing for A2USCPU is the same as for Q2ASCPU, and no program modification is required after conversion.
- In the case of A1SCPU, and A2SCPU, when program processing is transferred from an interrupt program to the main program, the data updated in the interrupt program are passed on to the main program.

When passing a value written to the index register in an interrupt program on to the main sequence program, for example, modify the program so that the value is passed on via a data register.

### Appendix 4.12 CHK Instruction, IX Instruction

(1) CHK instruction

The CHK instruction operates as a fault check instruction for Q2ASCPU. For ACPU, there are two types of processing depending on the CPU type.

- Fault check............................. AnCPU, AnNCPU (direct I/O control mode), A3HCPU, AnACPU, AnUCPU
- Bit device output inversion..... AnNCPU (refresh I/O control mode)
- After conversion, program modification is required for each processing.
	- [For fault check]

Modify the CJ instruction in the step before the CHK instruction to a CHKST instruction.

The CHK instruction pointer (P254) and the CJ instruction destination pointer are converted to pointers with the same number. As the above pointers are not used for Q2ASCPU, delete them.

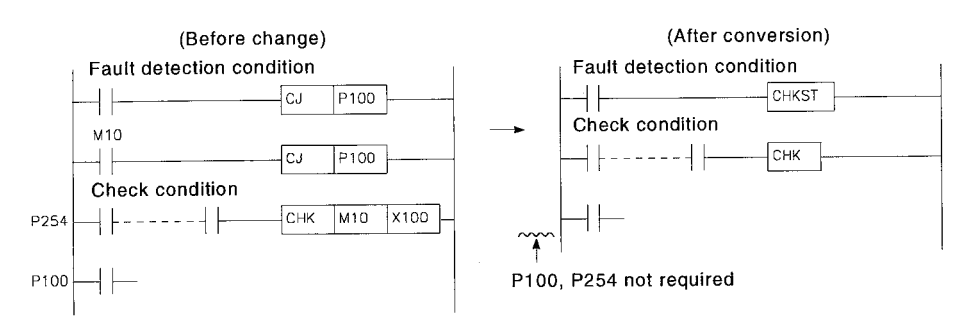

[For bit device output inversion]

The Q2ASCPU has the FF instruction for inverting bit device outputs. Modify the CHK instruction to the FF instruction.

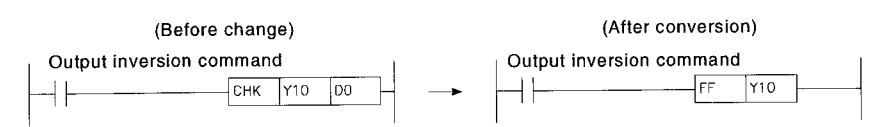

(2) IX instruction

The IX instruction is converted, but not executed. Modify the program so that all the devices that are objects of the IX instruction are subject to indexing.

### Appendix 4.13 Accessing File Register R with Instructions

For Q2ASCPU, no error will occur even if an instruction for accessing file registers outside the setting range is executed.

When reading data, FFFFH is stored to the storage device. When writing data, the instruction is executed but no data is stored in the file register.

For ACPU, execution of such an instruction causes an error.

The capacity of file register R is set by parameter. It is therefore necessary to check the capacities of file registers before executing instructions that access file registers, such as the MOV instruction and + instruction.

## APPENDIX 5 ERROR CODES RETURNED TO THE REQUEST SOURCE IN GENERAL DATA PROCESSING

With the Q2ASCPU, when an error occurs while general data processing is requested from a peripheral device, a special function module, or a network system, the error code is returned to the source of the general data processing request.

### POINT

Since this error code is not an error detected by the Q2ASCPU self-diagnostics function, it is not stored to special relay SD0.

If the request source is a peripheral device, the message or the error code is displayed.

If the request source is a special function module or a network system, the error code corresponding to the requested processing is returned.

#### Appendix 5.1 Error Codes

The error code's numbers depends on the location where the error has been detected. The correspondences between the locations where errors are detected and the error codes are indicated in the table below.

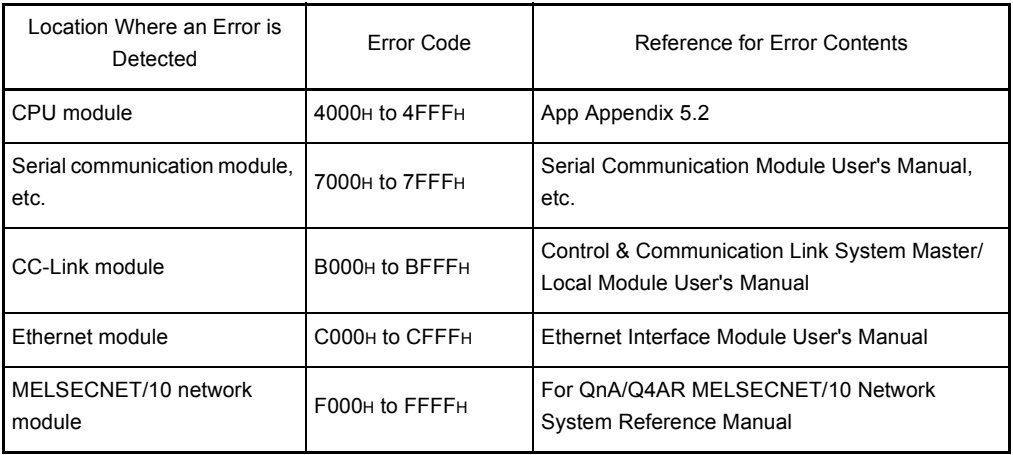

### <span id="page-514-0"></span>Appendix 5.2 Error Contents of Error Codes Detected by the CPU Module (4000H to 4FFFH)

The error contents of error codes detected by the CPU module (4000H to 4FFFH), and the messages displayed on the peripheral device are indicated in the table below.

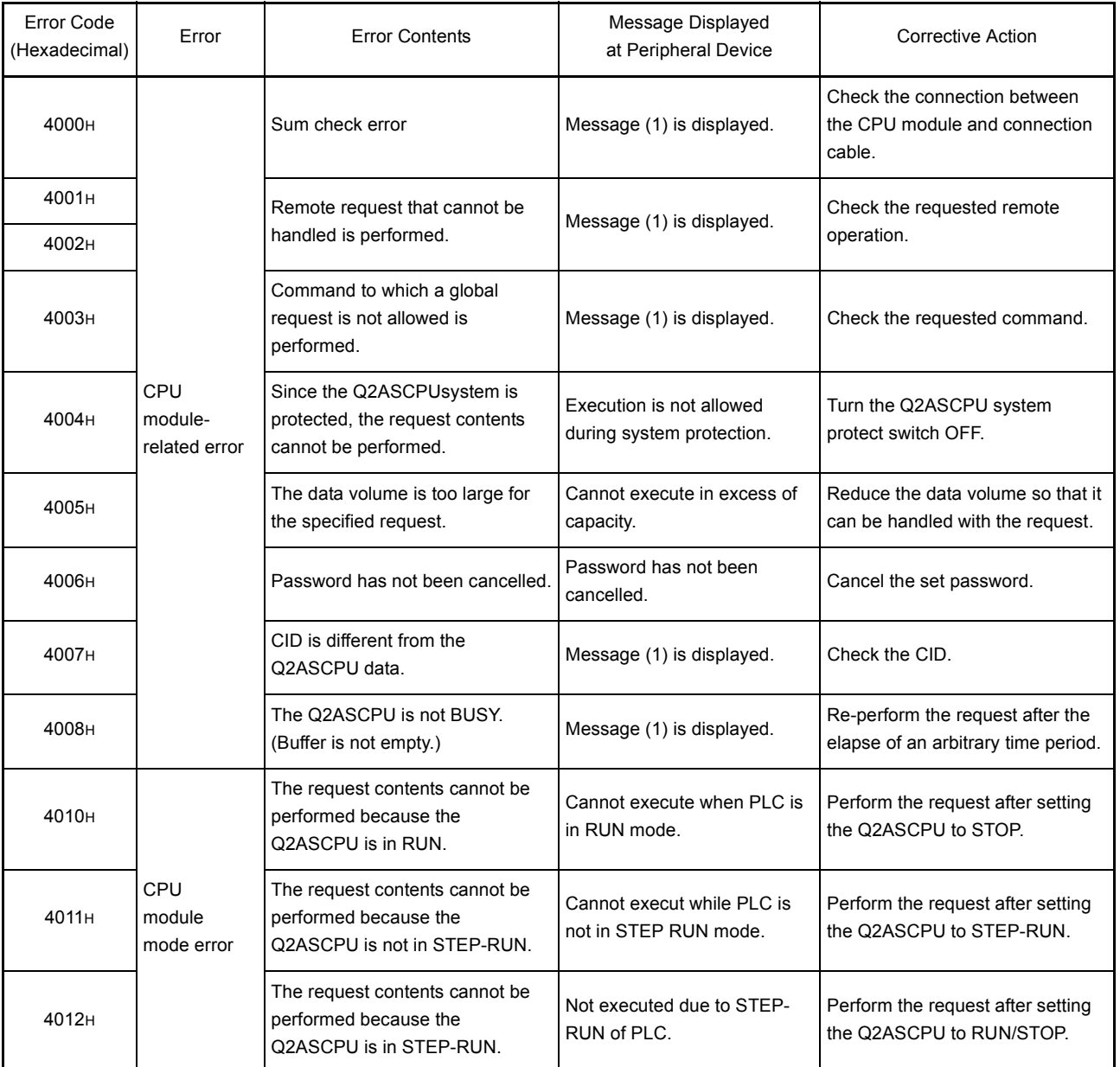

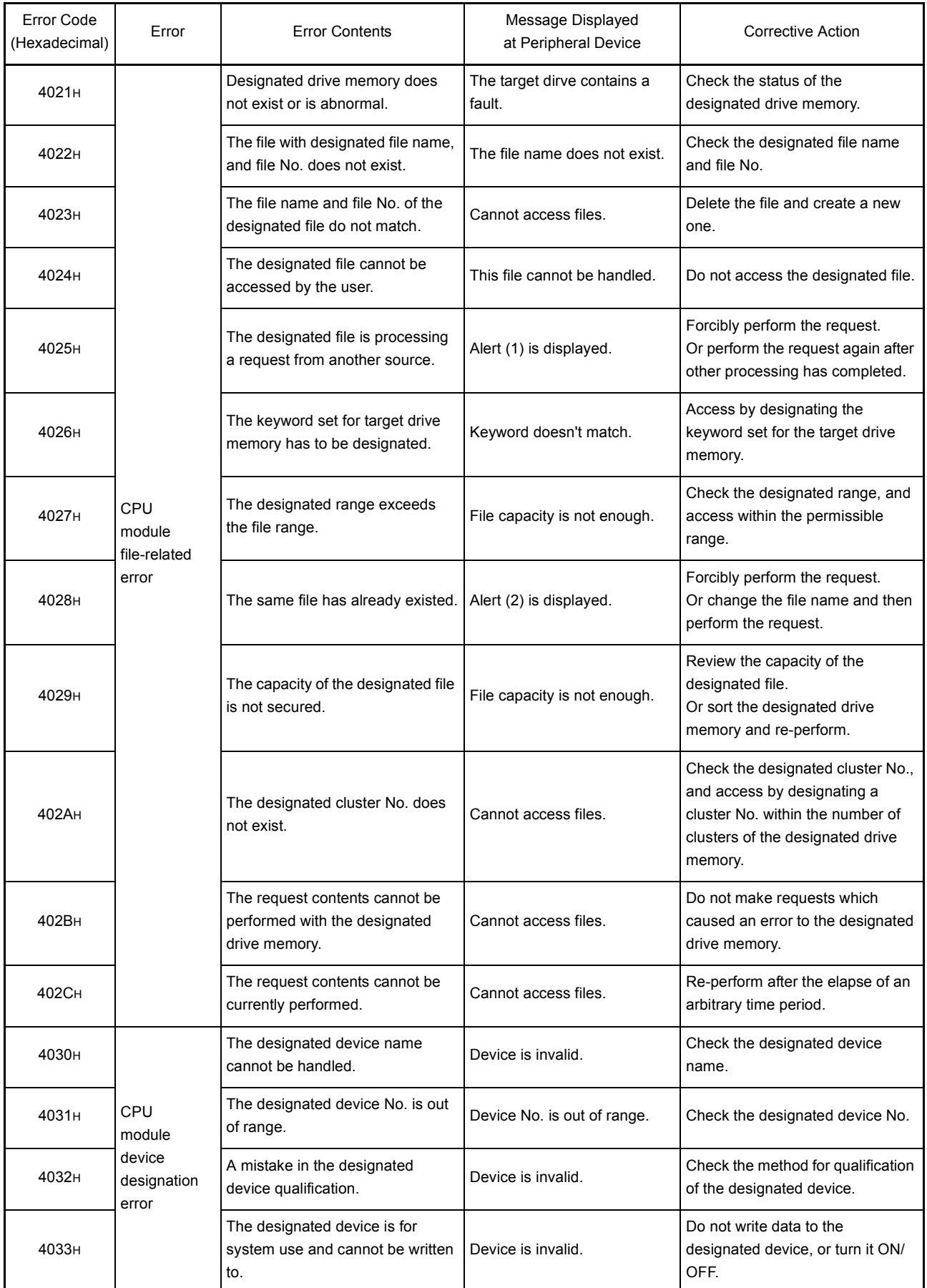

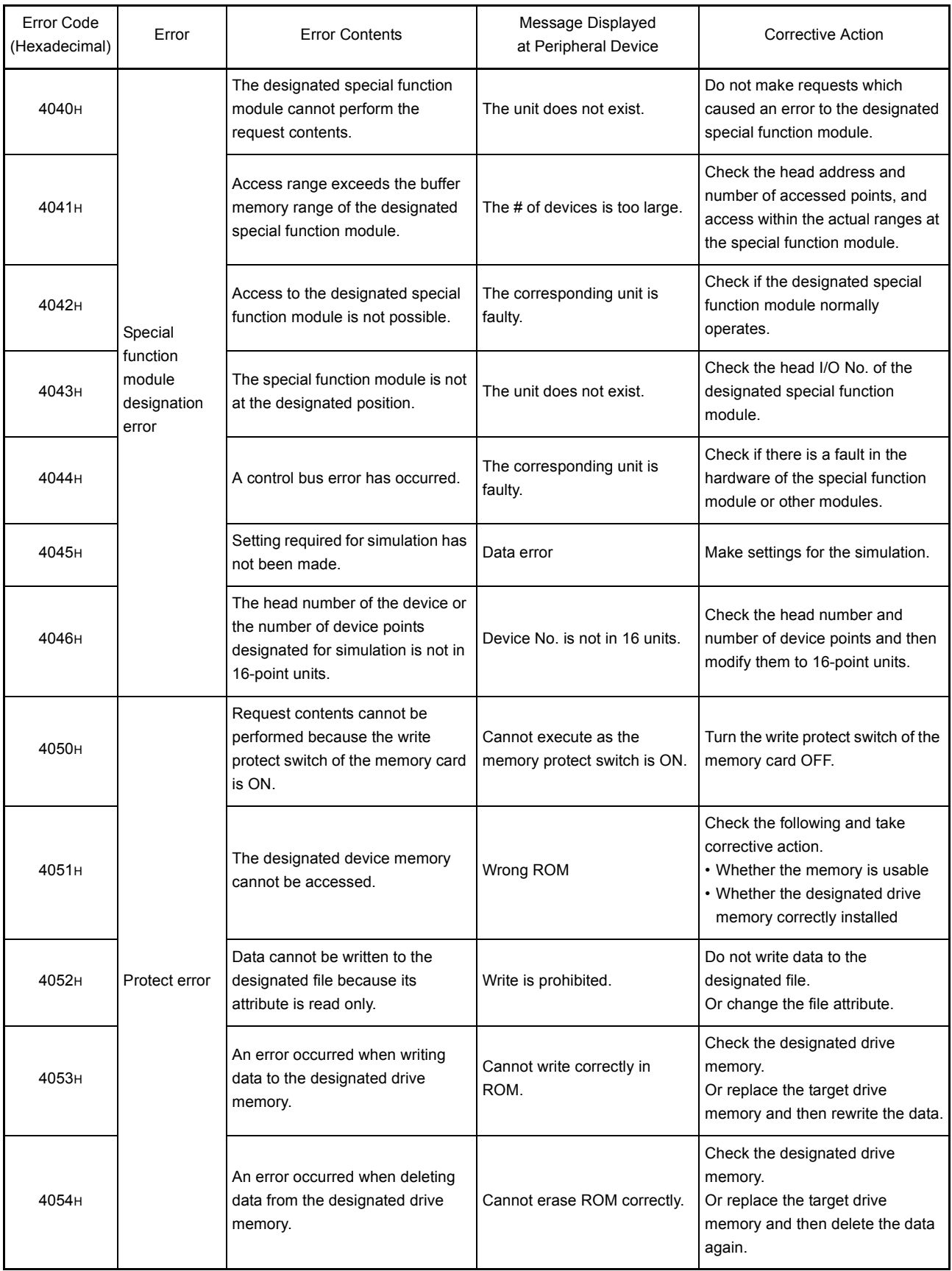

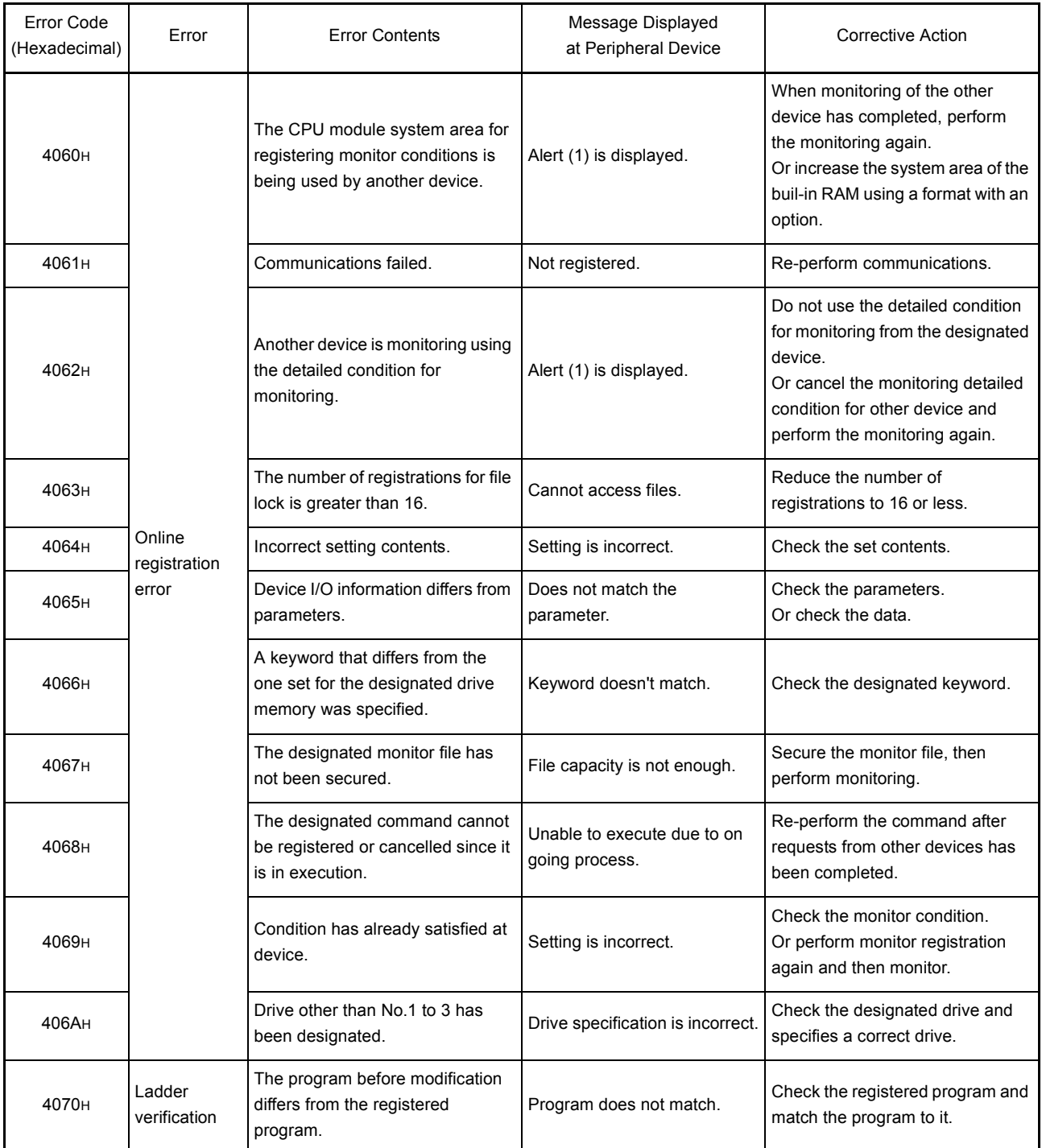

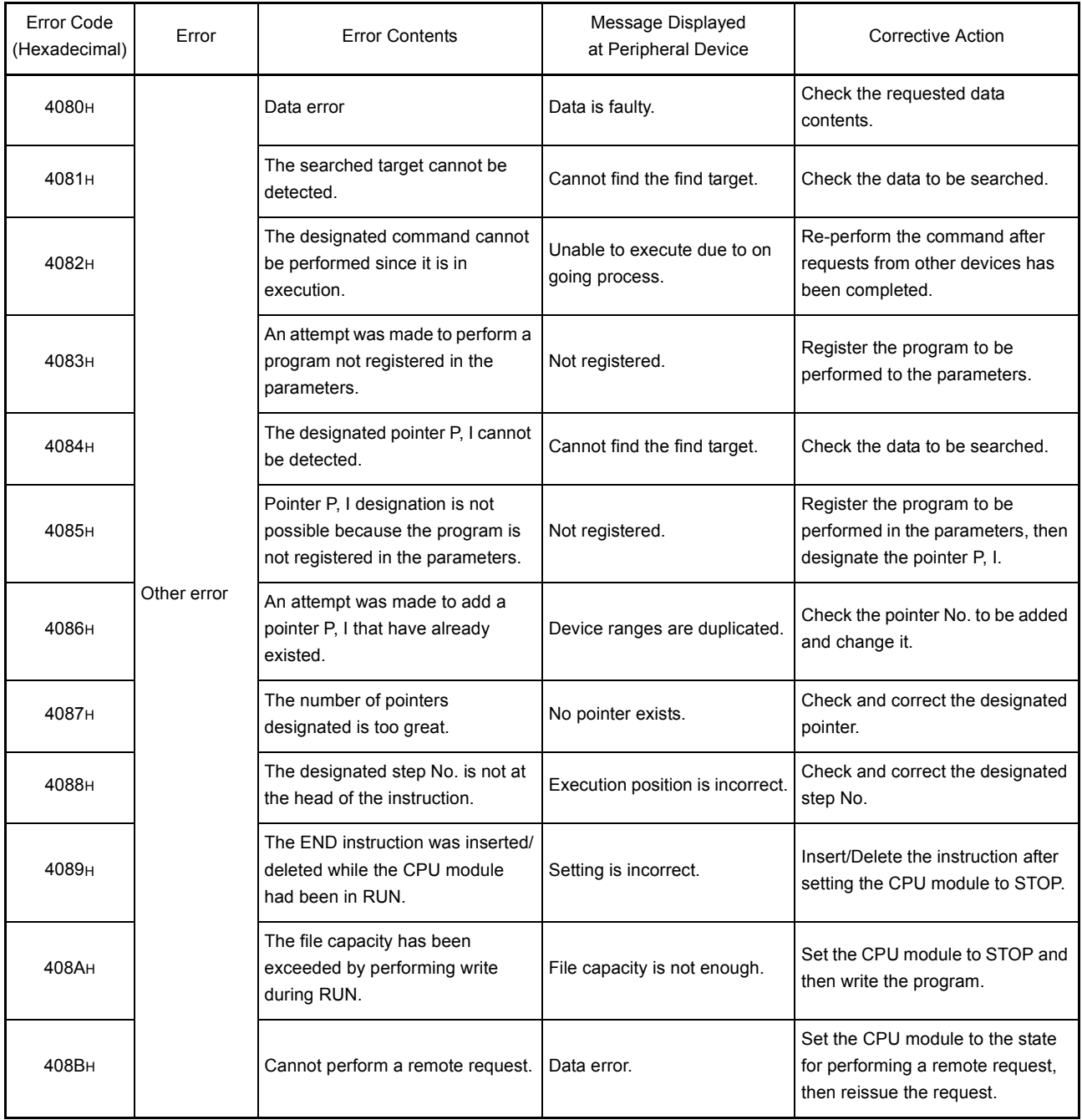

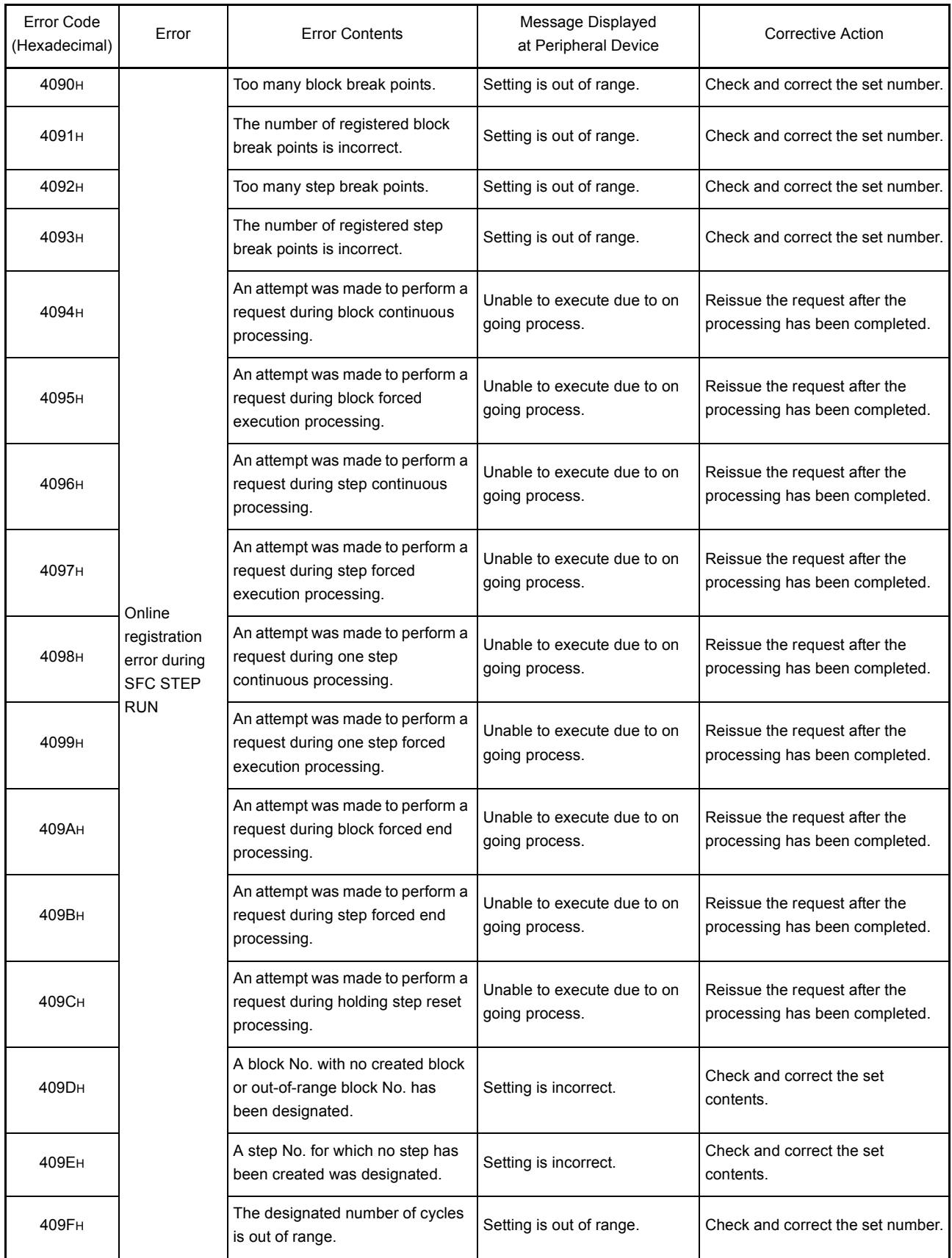

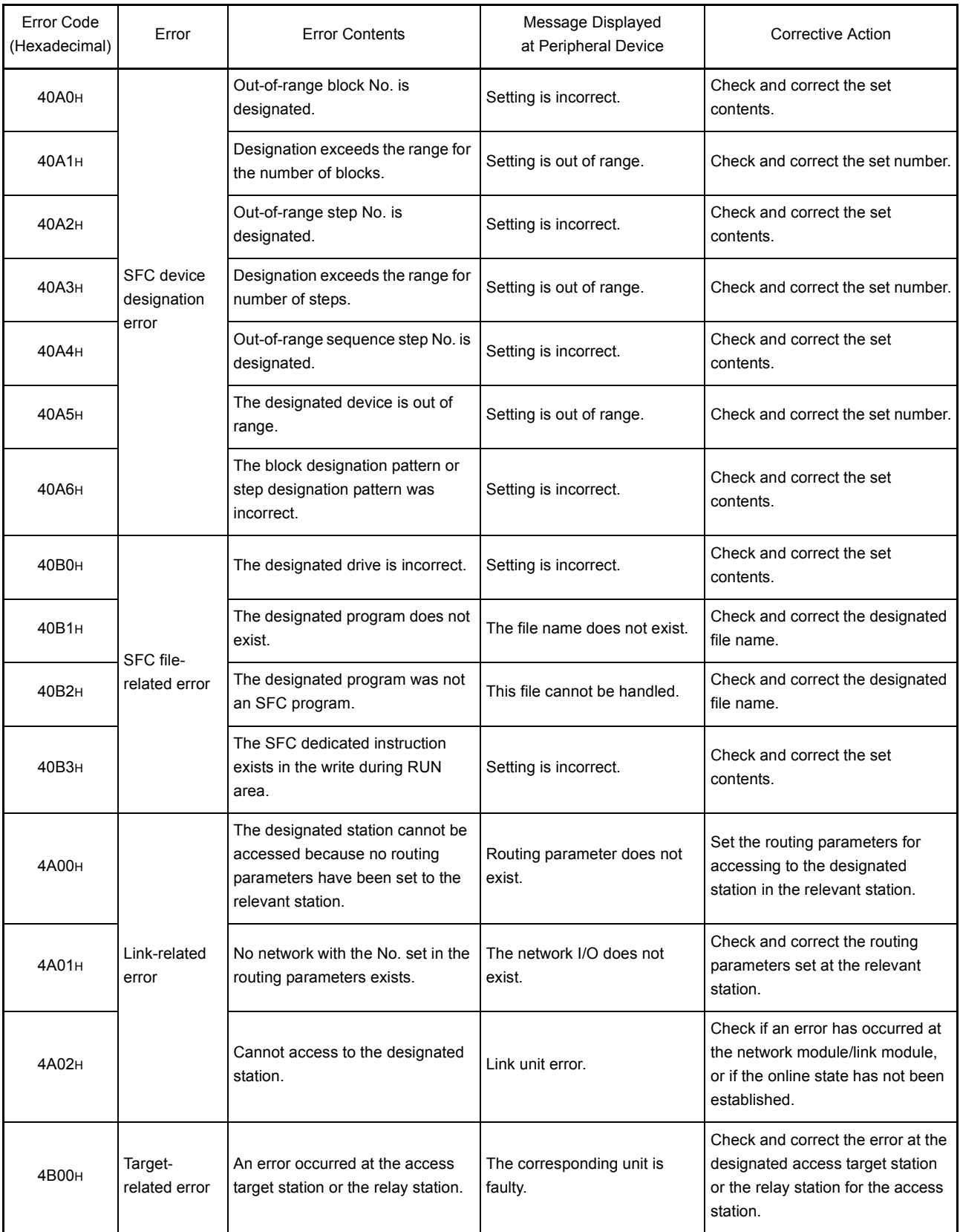

REMARK (1) Message (1) Cannot communicate with PC. Error ## = \*\*\*\* An error code is displayed in \*\*\*\*. (2) Alert (1) Execution was initiated from other station<br>Essentially, cannot initiate execution.<br>Do you want to initiate execution?  $Yes(Y)$  No(N) (3) Alert (2)

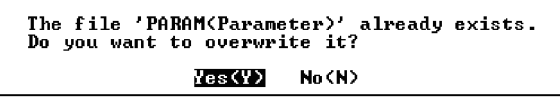

# APPENDIX 6 EXTERNAL DIMENSIONS

## Appendix 6.1 Q2AS(H)CPU(S1) module

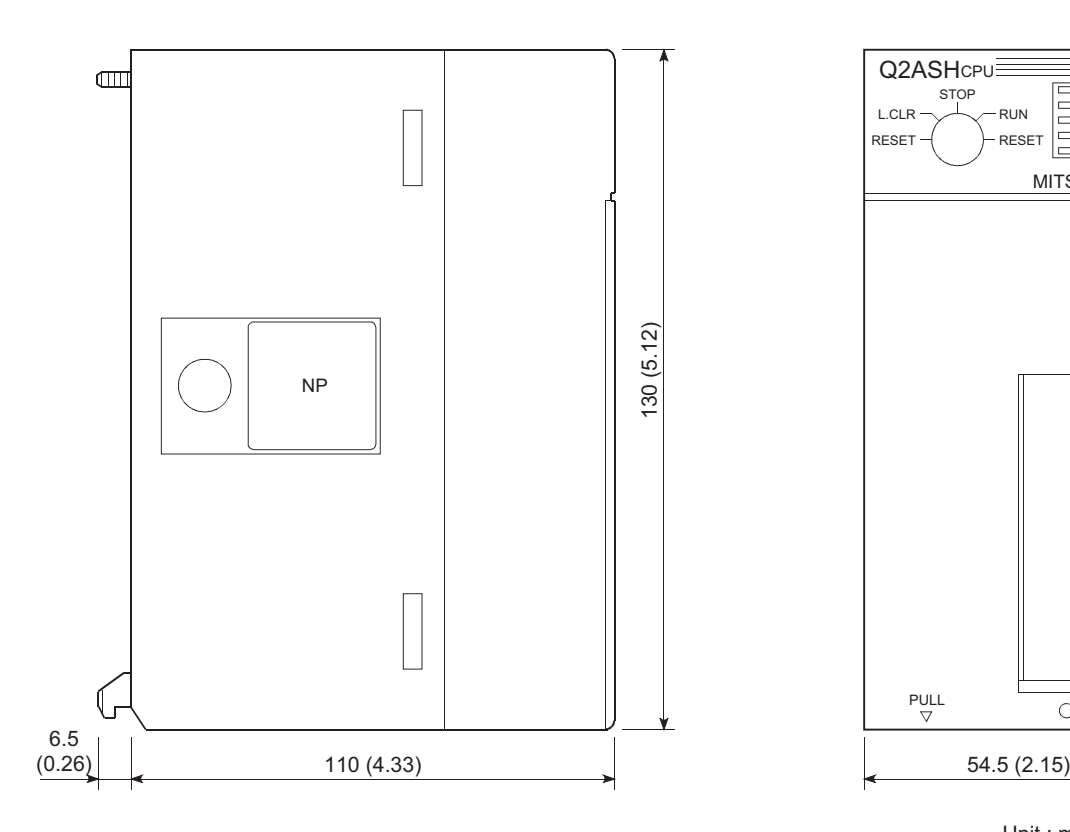

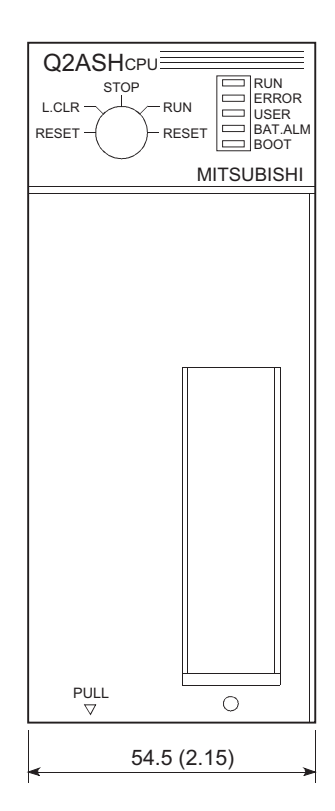

Unit : mm (inch)

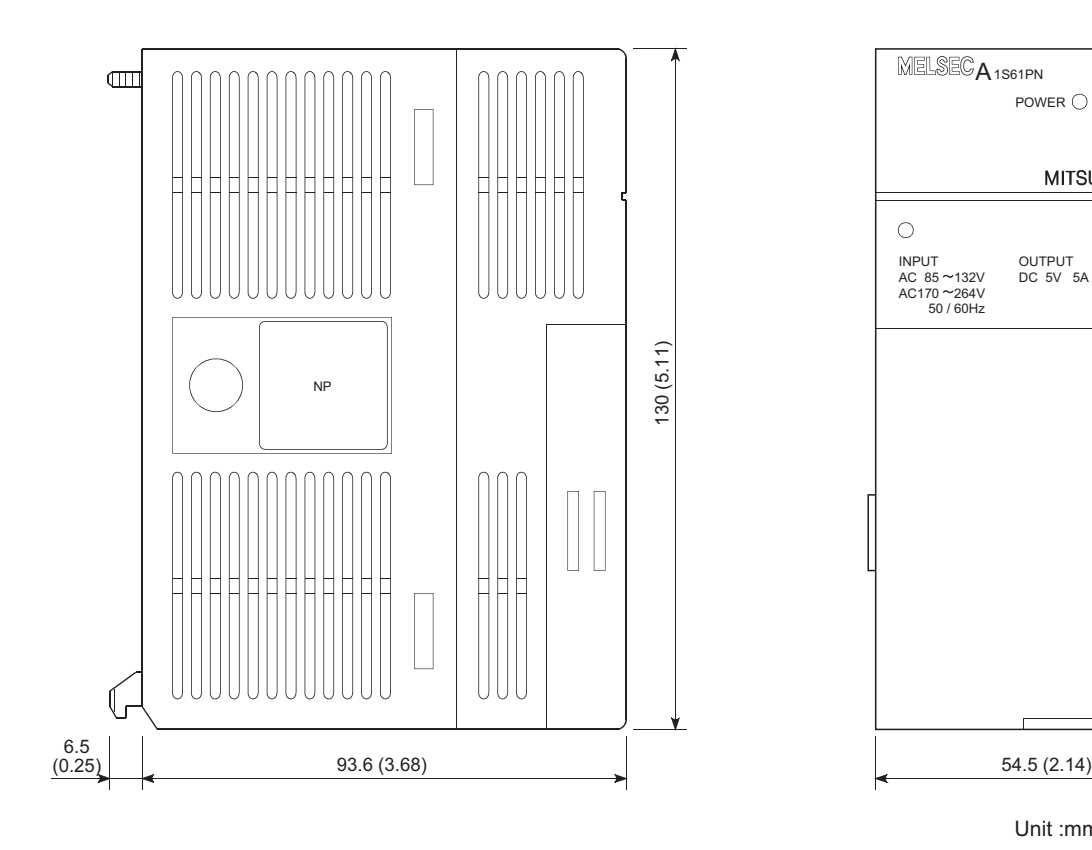

## Appendix 6.2 A1S61PN, A1S62PN and A1S63P power supply modules

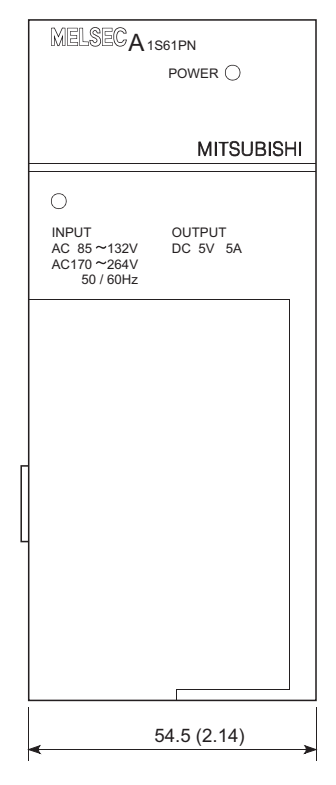

Unit :mm (inch)

### Appendix 6.3 Main Base Unit

(1) A1S32B main base unit

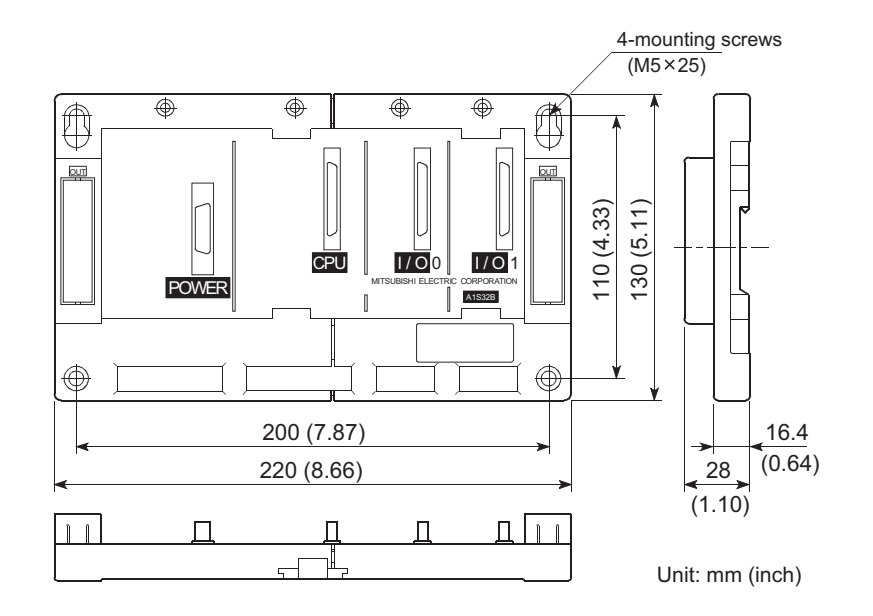

(2) A1S33B main base unit

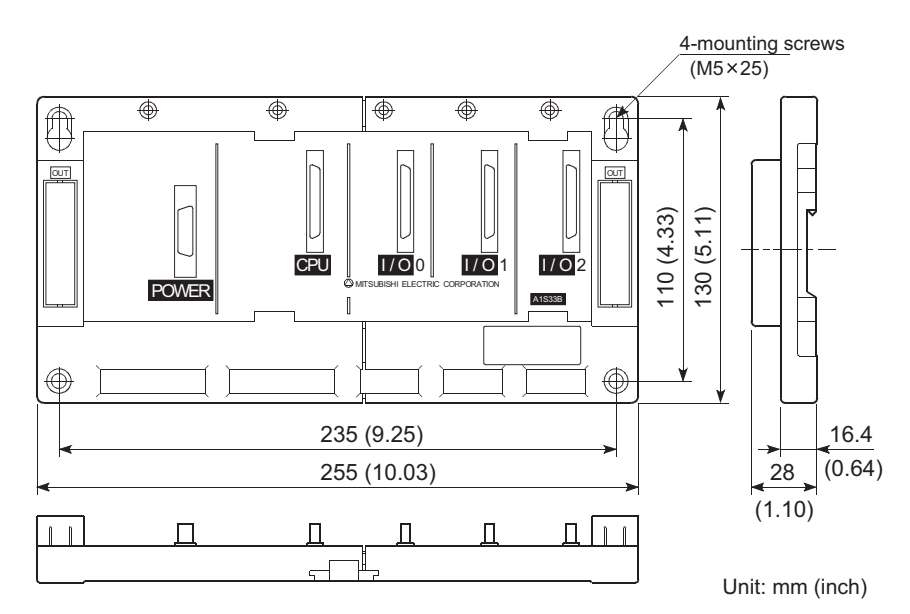

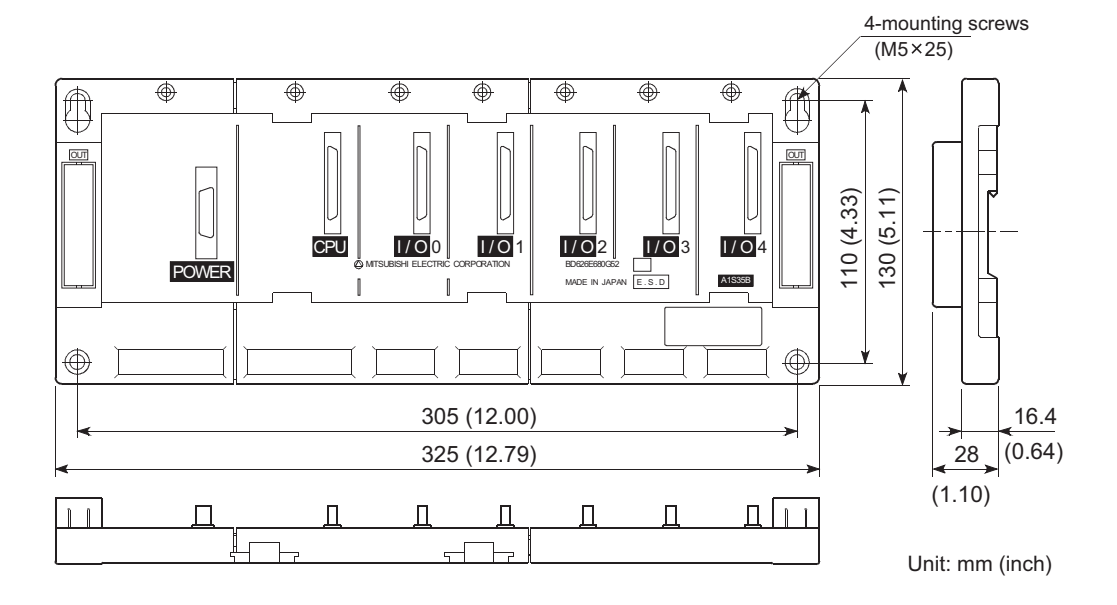

(3) A1S35B main base unit

(4) A1S38B, A1S38HB main base units

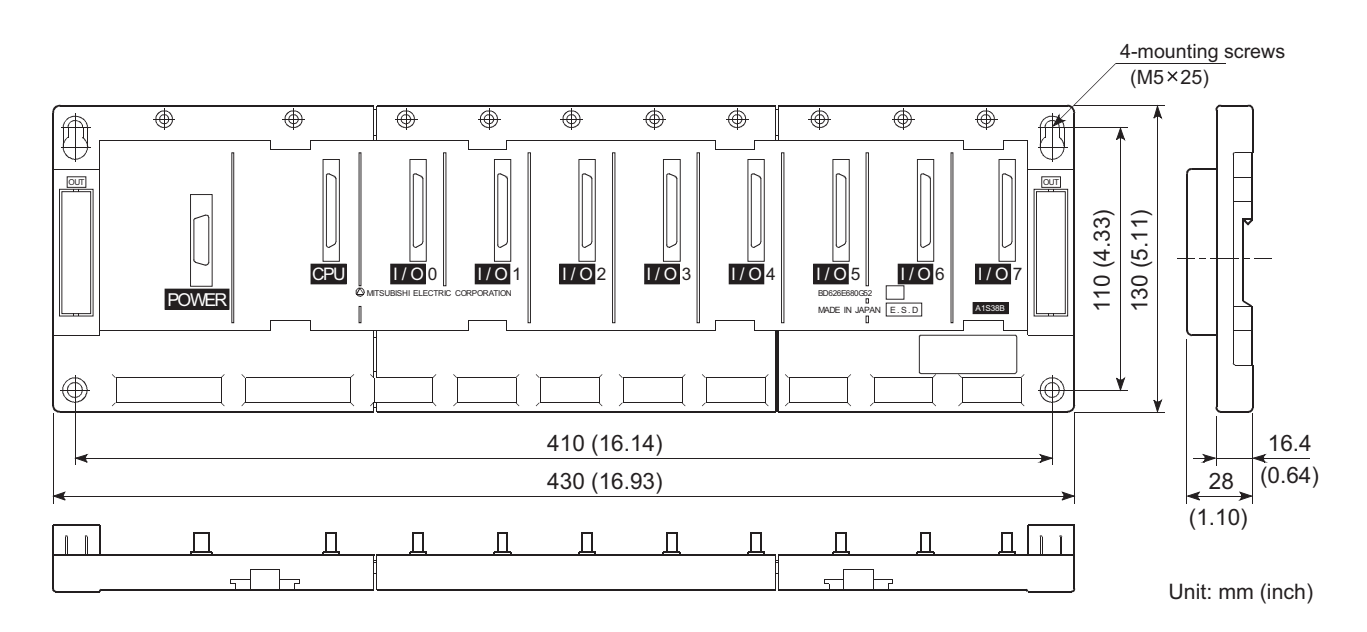

#### Appendix 6.4 Extension Base Unit

(1) A1S65B extension base unit

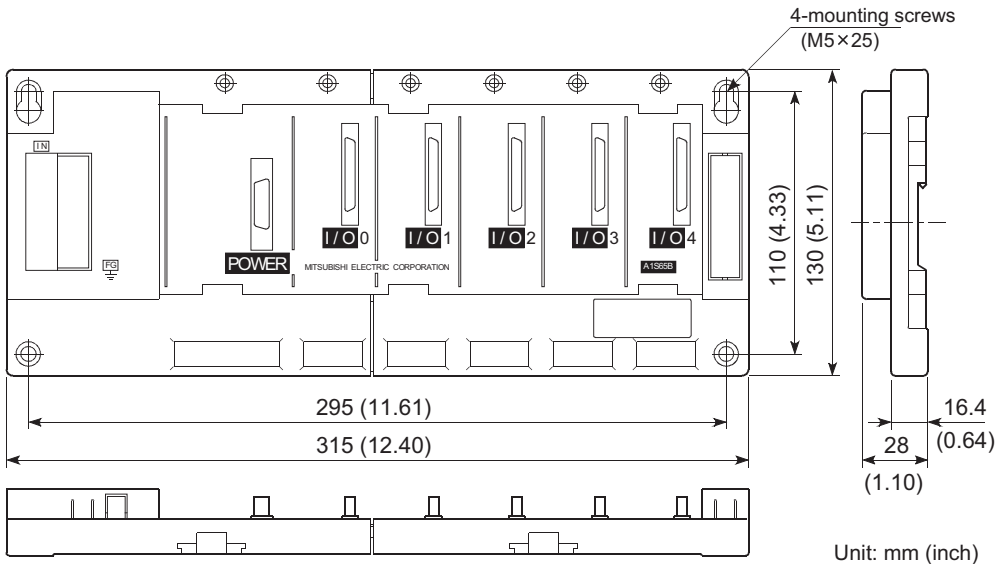

(2) A1S68B extension base unit

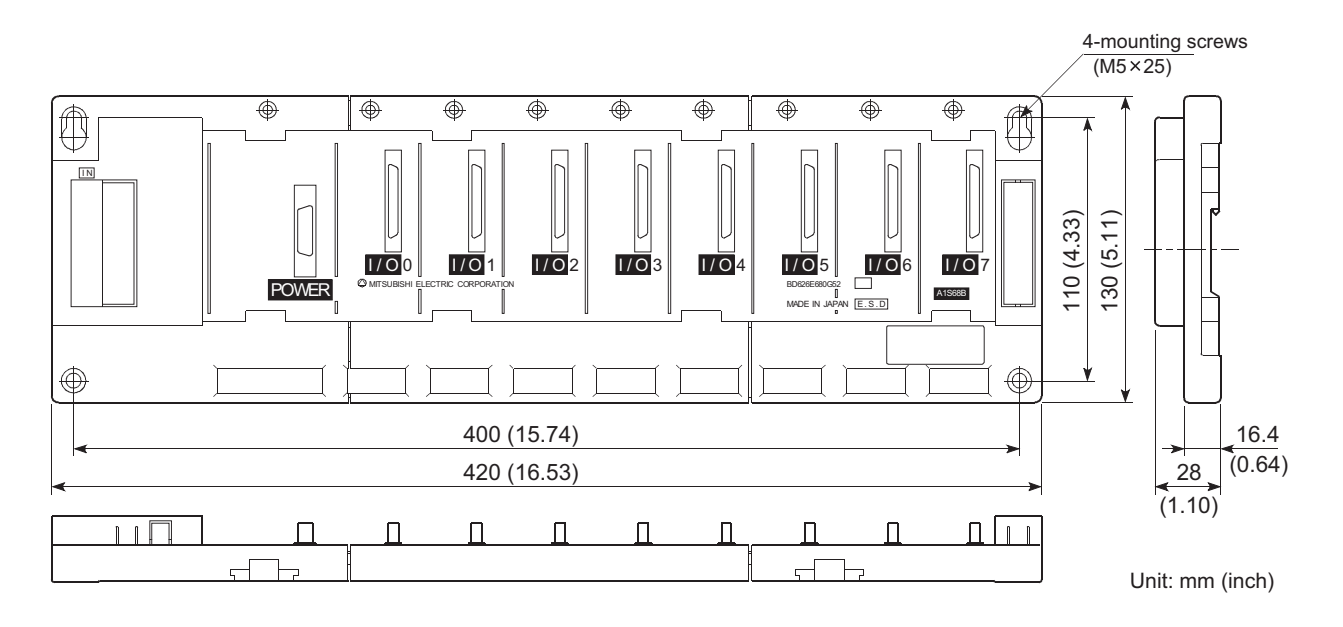

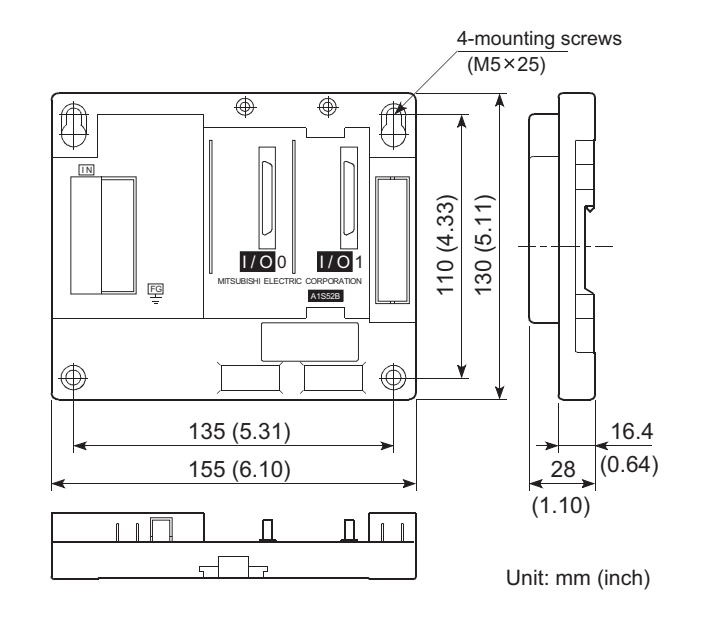

(3) A1S52B extension base unit

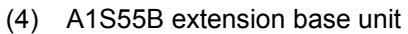

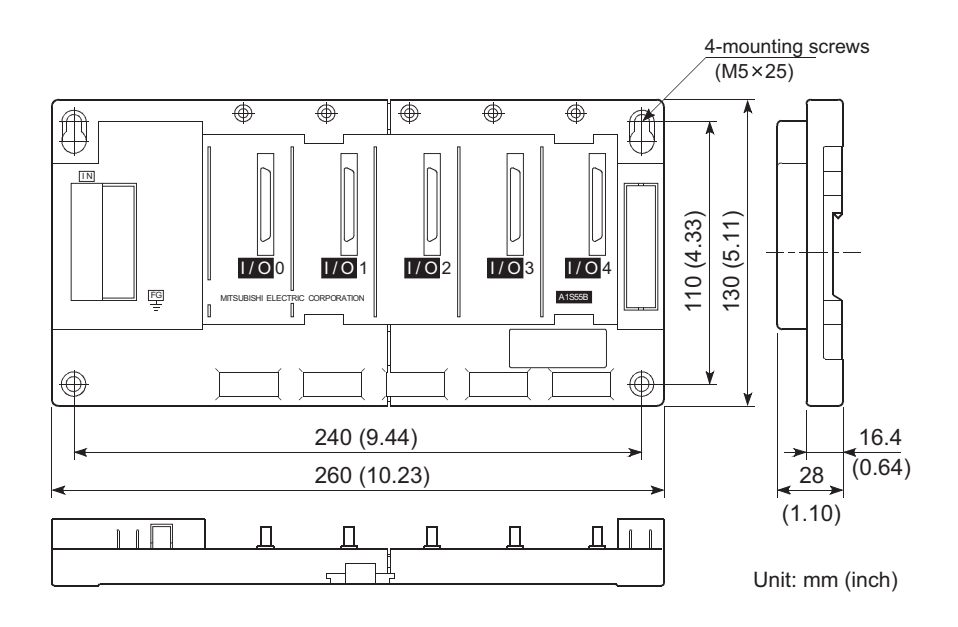

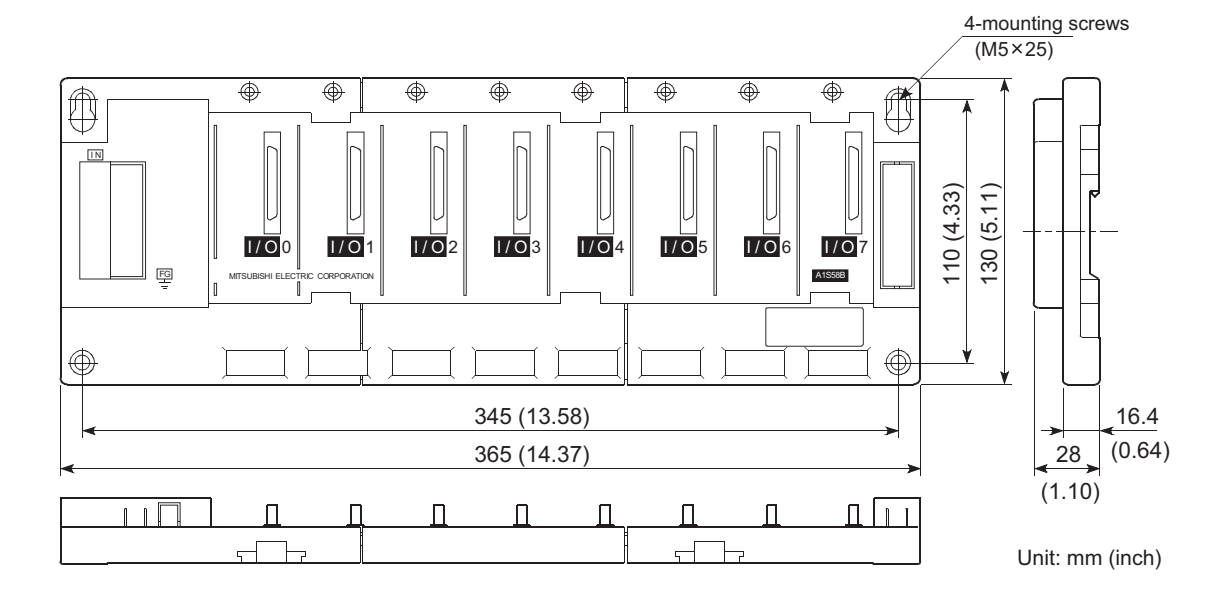

(5) A1S58B extension base unit

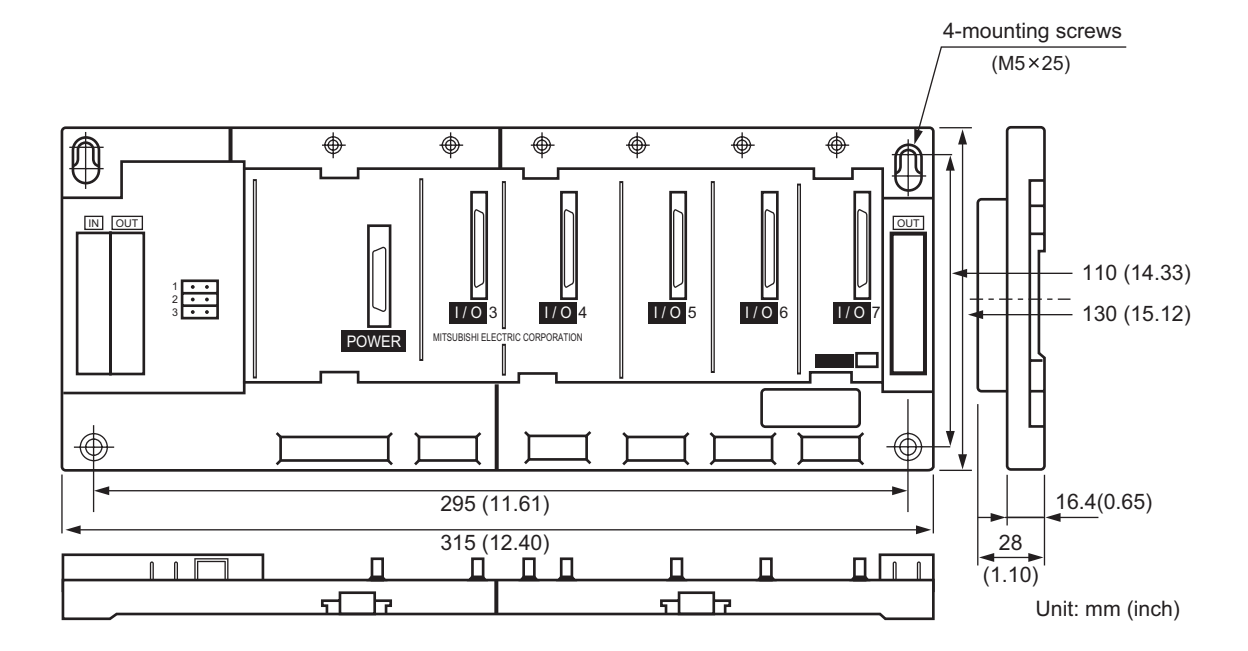

(6) A1S65B-S1 extension base unit

(7) A1S68B-S1 extension base unit

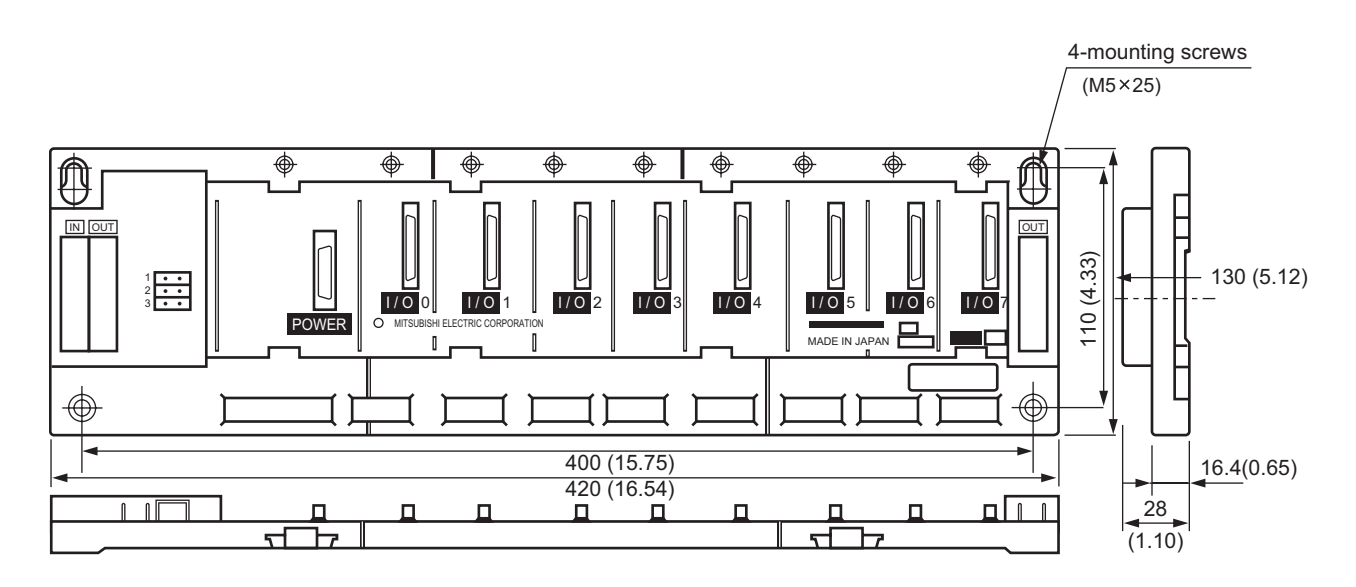

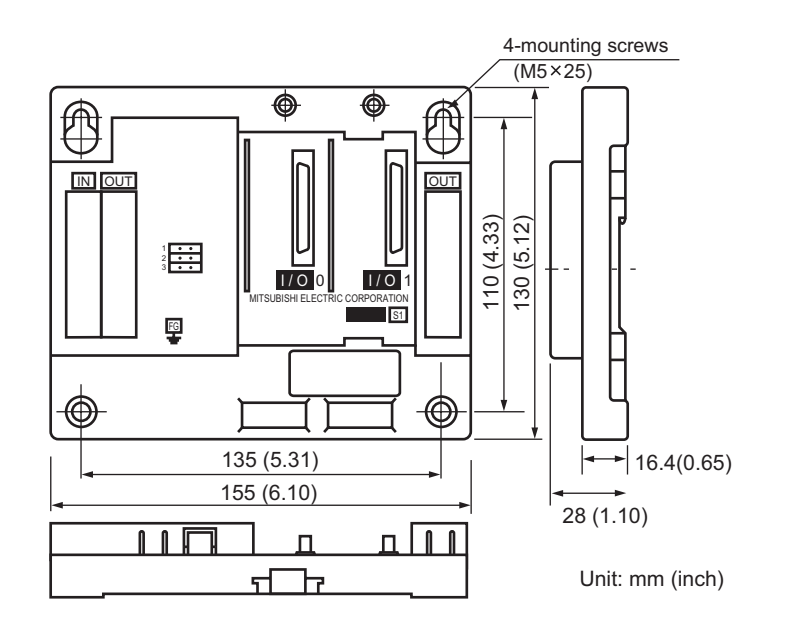

## (8) A1S52B-S1 extension base unit

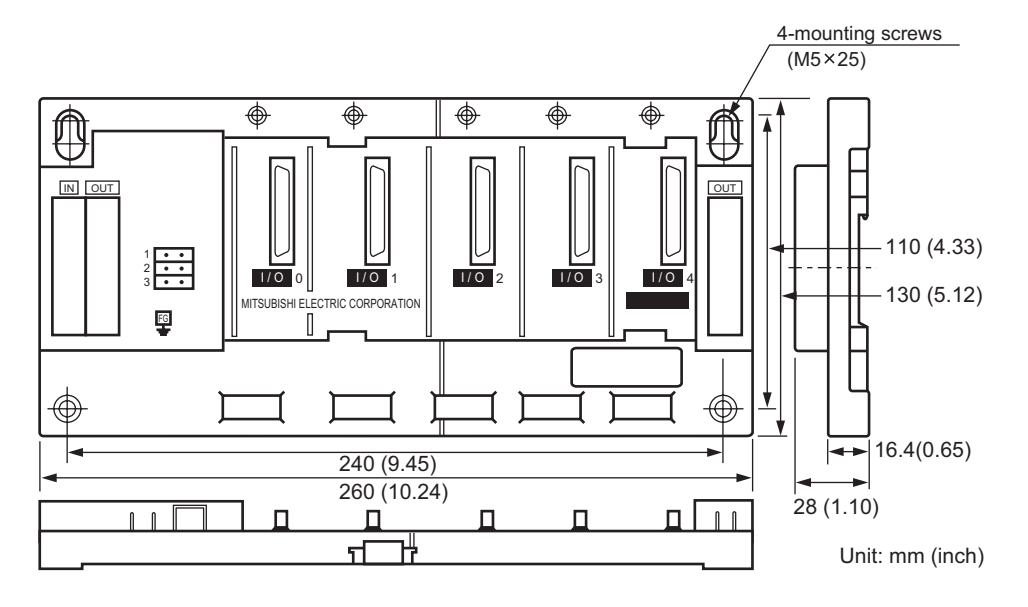

(9) A1S55B-S1 extension base unit

(10) A1S58B-S1 extension base unit

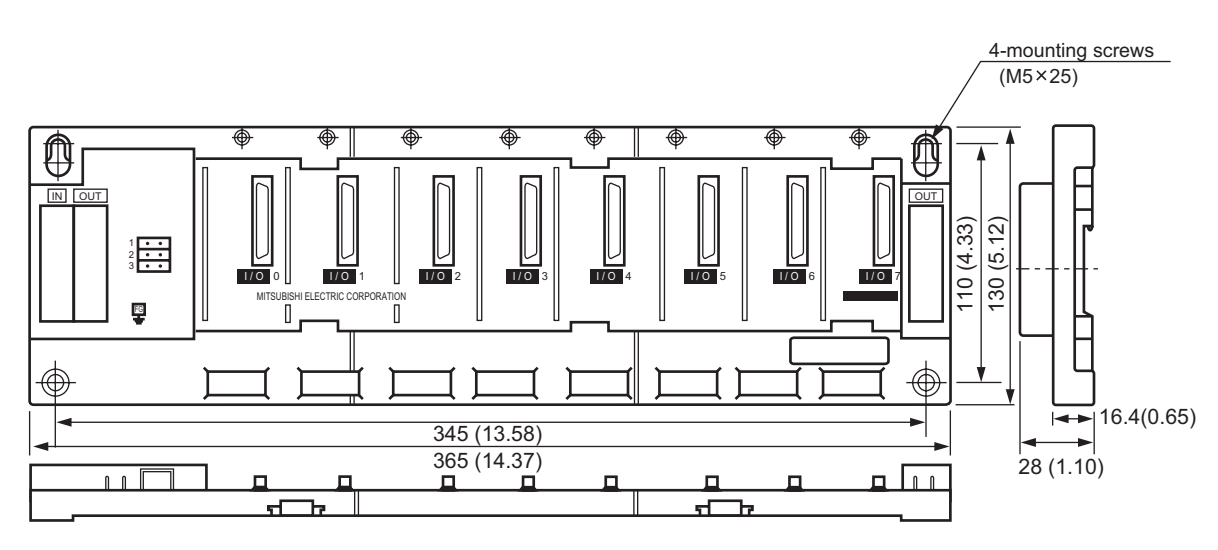

Unit: mm (inch)

## APPENDIX 7 USE OF LOCAL DEVICE FOR SUBROUTINE/INTERRUPT PROGRAM STORAGE FILE (FUNCTION VERSION B OR LATER)

When the subroutine/interrupt program is executed, the local device for the subroutine/ interrupt program storage files can be used.

To use the local device in the storage destination file for the subroutine/interrupt program, set the special relaies below:

- Subroutine program : SM776
- Interrupt program : SM777

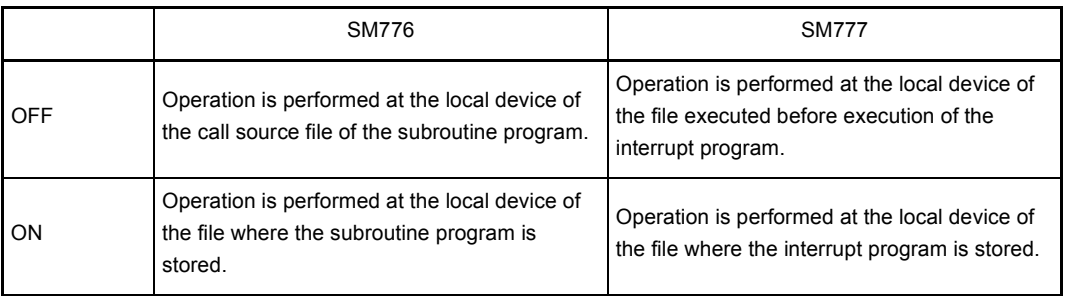

#### (1) Switching of local device with special relay ON/OFF

### (a) Operation for subroutine program

[SM776 operation: OFF without function version B or with function version B]

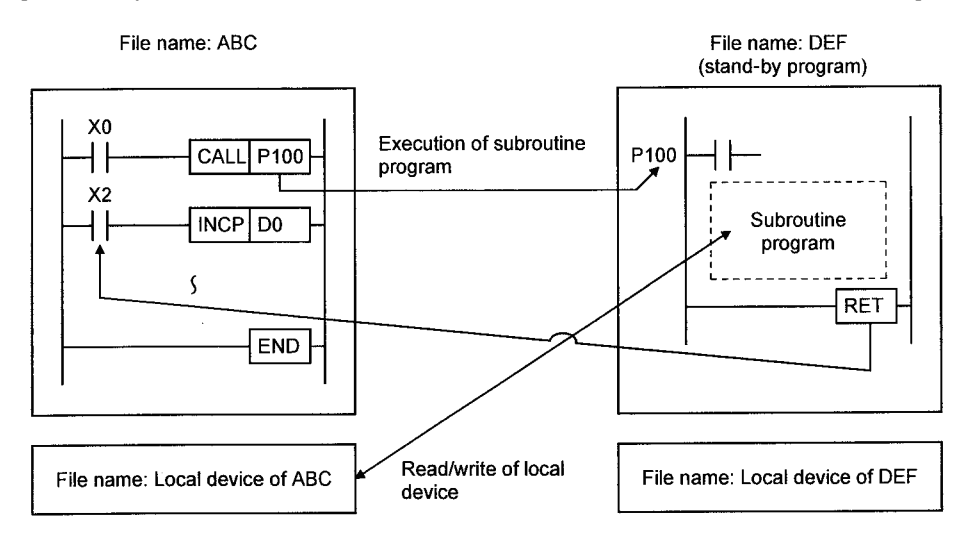

[SM776 operation: ON with function version B]

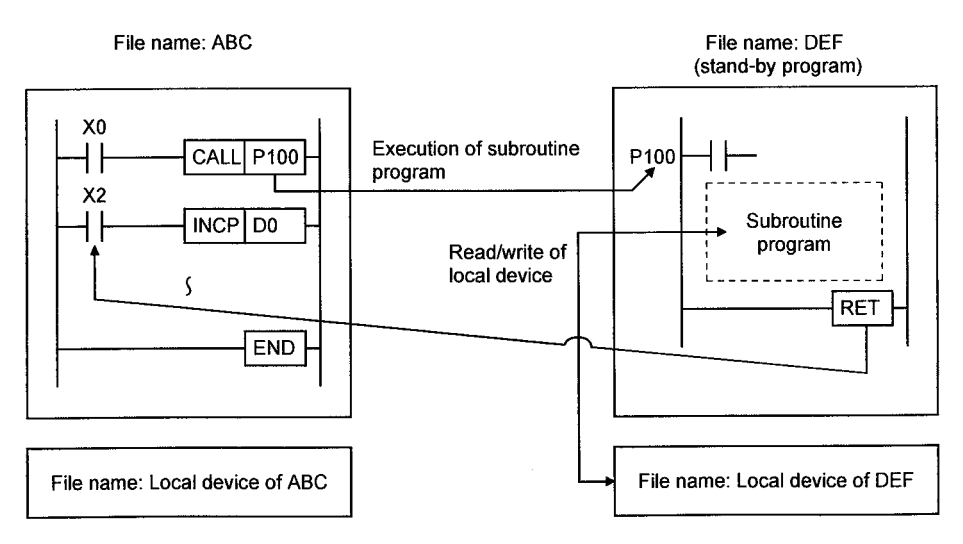

### (b) Operation for interrupt program

[SM776 operation: OFF without function version B or with function version B]

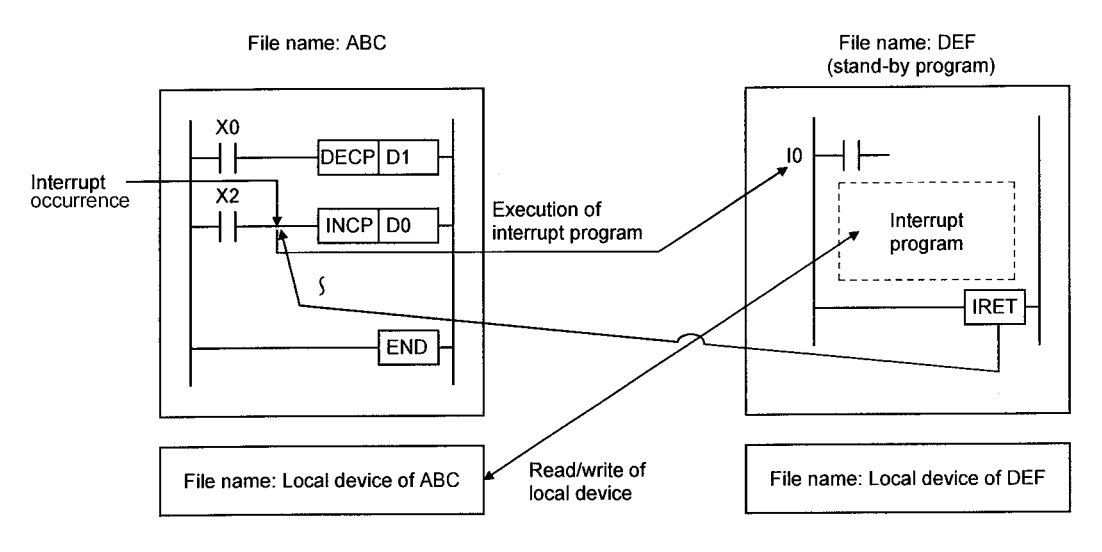

### [SM776 operation: ON with function version B]

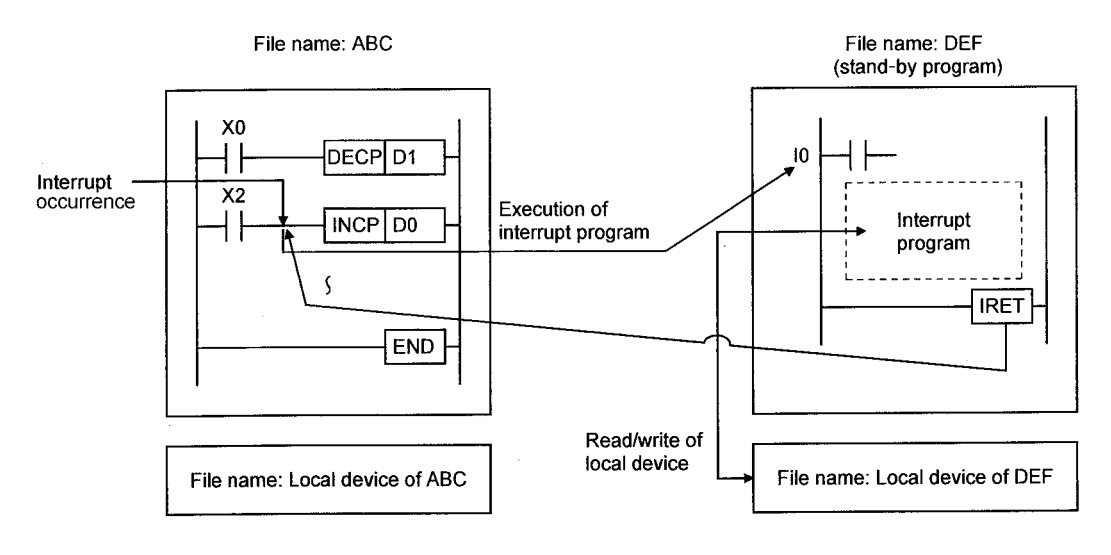

- (2) Precautions
	- (a) When the SM776 is ON, the local device data can be read while the subroutine program is called. Furthermore, the data will be escaped after performing the RET instruction.

When the SM777 is ON, the local device data is read before performing the interrupt program. The data will be escaped after performing the IRET instruction.

Therefore, when SM776 and SM777 are ON, the scan time is extended by the time below after the subroutine program/interrupt program is executed once.

- $\cdot$  Q2ASCPU(S1) F560{1.3 \times (Number of words in the local device) [ $\mu$  s]
- $\cdot$  Q2ASHCPU(S1) F220{0.8 \times (Number of words in the local device) [ $\mu$  s]
- (b) ON/OFF of SM776 and SM777 is set for each CPU module. It cannot be set for each file.
- (c) When ON/OFF of SM776 and SM777 is changed during execution of the sequence program, the control is performed with the changed information.

## APPENDIX 8 NETWORK RELAY FROM ETHERNET MODULE (FUNCTION VERSION B OR LATER)

This is the network system that mixes Ethernet with MELSECNET/10. The network allows communicating data with the Q2ASCPU in other station via many Ethernet or MELSECNET/10.

To perform the network relay from the Ethernet module, the Ethernet module with function version B or later is required.

(1) Access range

Table 8.1 shows the access range of the network relay ftom the computer/peripheral device with the system:

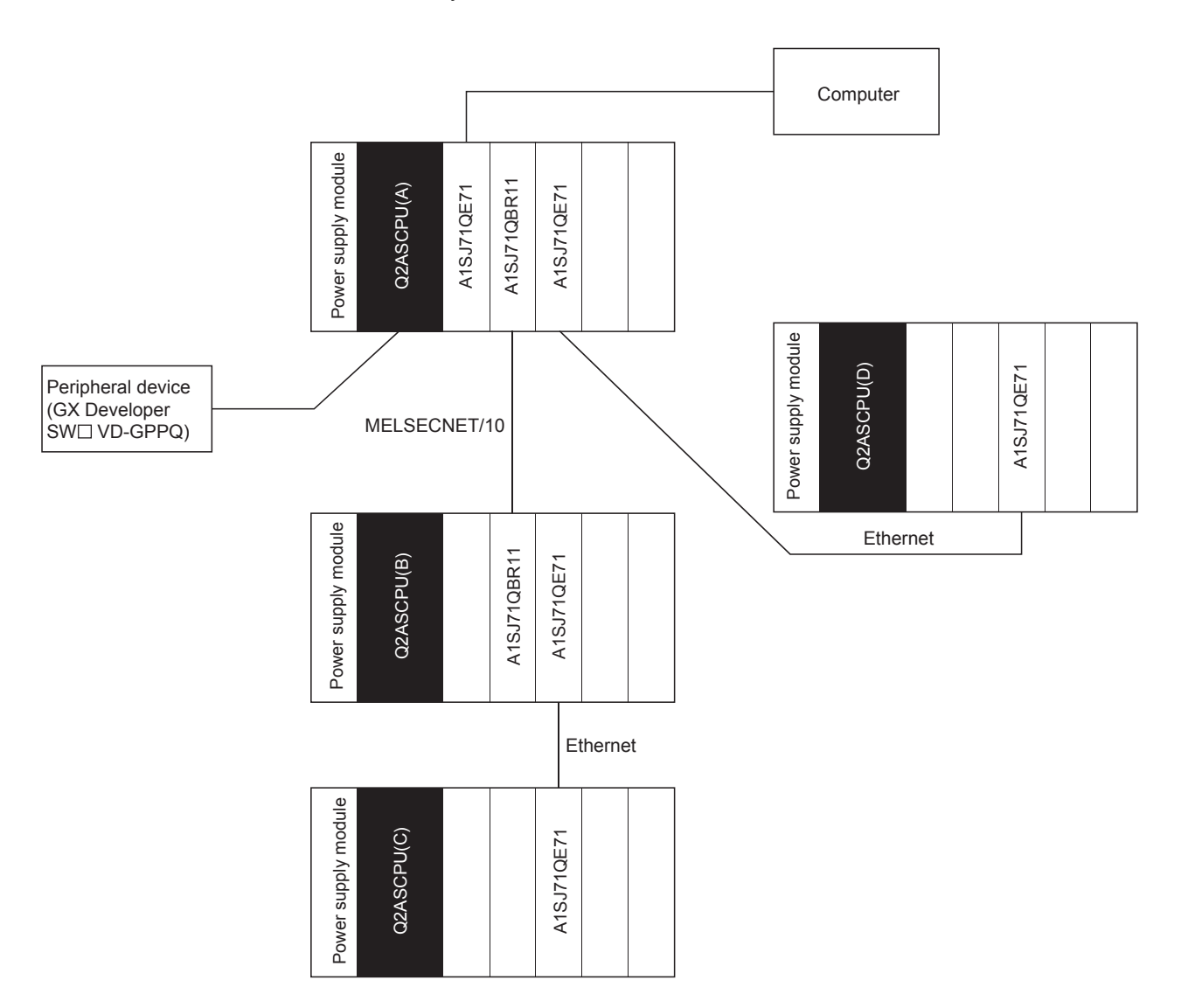

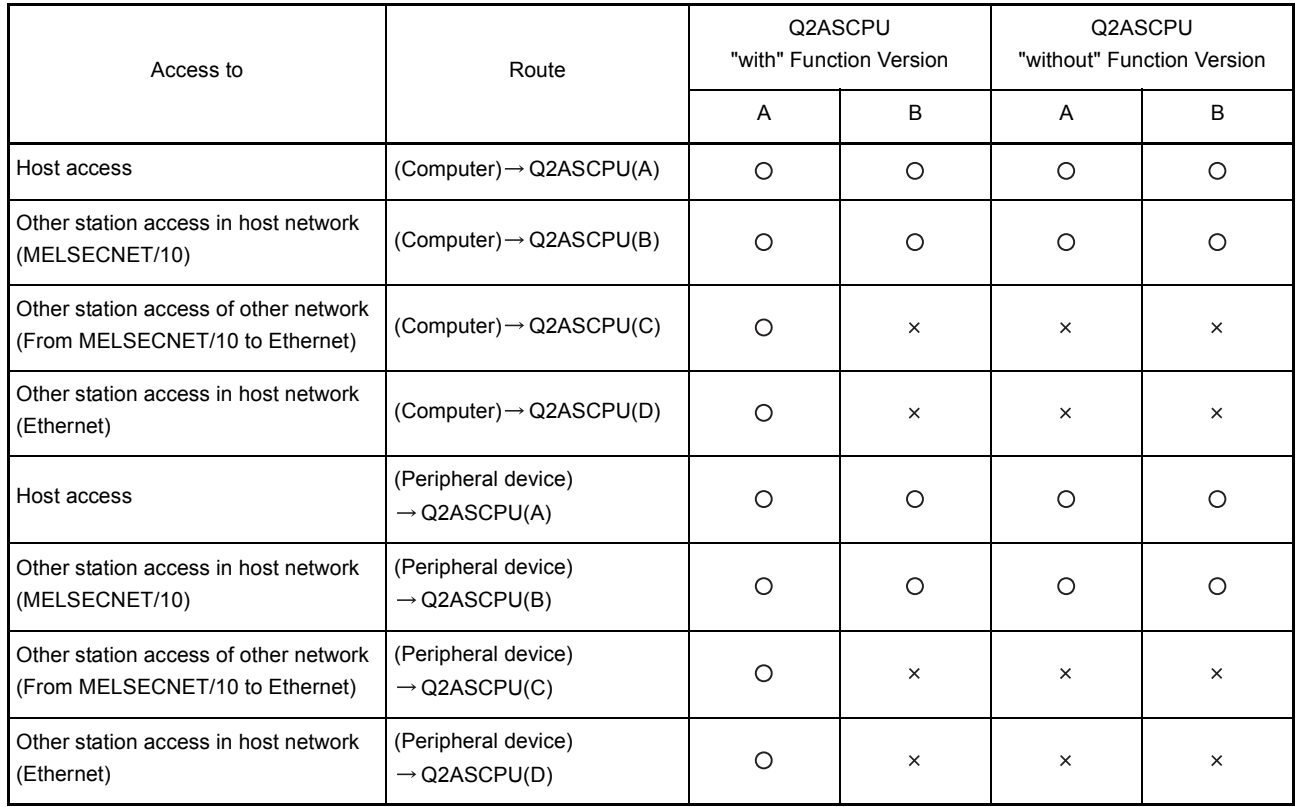

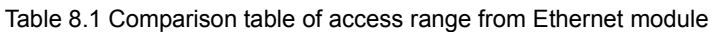

 $:$  Access allowed,  $\times$  : Access not allowed

A : Ethernet module has indication of the function version.

- B : Ethernet module does not have indication of the function version.
- (2) Precautions
	- (a) With combination of Ethernet module and MELSECNET/10, maximum 7 relays can be performed.
	- (b) The following shows other station access with or without setting for other station access:
		- When other station access valid module is set, the set module is used for relay.
		- When other station access valid module is not set, the relay is as follows: When MELSECNET/10 is available: 1st of MELSECNET/10 is relayed. When MELSECNET/10 is not available: 1st of Ethernet is relayed.
	- (c) When parameters are not registered in the Ethernet module, the Q2ASCPU stores the default parameters in all AJ71QE71. When multiple Ethernet modules are installed, settings are made in the order of 1st station and 2nd station and so on counting from the Q2ASCPU side.

(d) Table 8.2 shows operation of the Q2ASCPU for online/offline of the Ethernet module.

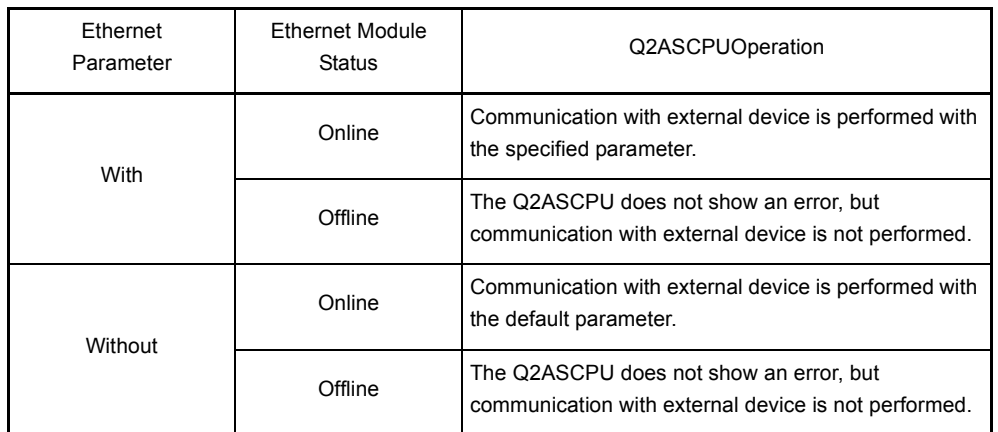

Table 8.2 Operation of Q2ASCPU for online/offline of Ethernet module

- (e) Set the Ethernet module and MELSECNET/10 not to overlap their Network No.s each other.Same network No. cannot be set for them. The following shows the number of the Ethernet modules and the MELSECNET(/10, /II) modules that can be mounted on one Q2ASCPU:
	- (Ethernet module) $\leq$  4
	- $\cdot$  [(MELSECNET/10) + (MELSECNET/II)]  $\leq$  4
- (f) When the Ethernet parameters are set for the Ethernet module without function version B, error code "3103" (No Ethernet module in the I/O number set with the parameter) appears and the system stops due to an error.

## APPENDIX 9 Q2AS(H)CPU(S1) PROCESSING TIME

The Q2AS(H)CPU(S1) processing time is explained below.

Appendix 9.1 Overview of the Q2AS(H)CPU(S1) Scan Time

The Q2AS(H)CPU(S1) scan time comes to the total of the following values.

- I/O refresh processing
- Total values of instruction execution time
- END processing
- (1) I/O refresh time
	- (a) I/O data refresh time between the following modules, which is mounted in the Q2AS(H)CPU(S1) main base unit, extension base unit.
		- Input module
		- Output module
		- Special function module
	- (b) I/O refresh time can be calculated in the following formula.

(I/O refresh time) = (I/O points  $\div$  16)  $\times$  N1 + (Output points  $\div$  16)  $\times$  N2 For N1 and N2, refer to the following table.

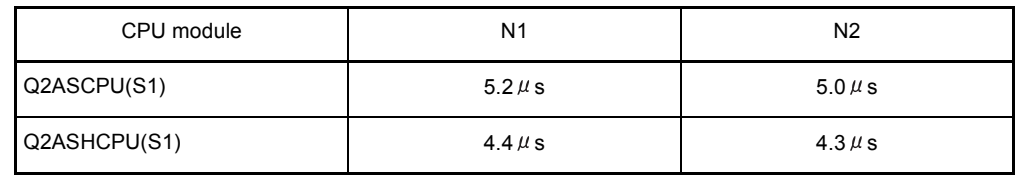

- (2) Instruction execution time
	- (a) The processing time of each instruction used for the Q2AS(H)CPU(S1) program. For the processing time of each instruction, refer to the following manual.
		- QCPU (Q mode)/QnACPU Programming Manual (Common Instructions)
	- (b) Since interrupt/fixed-cycle execution type program have overhead time, add the overhead time to the instruction execution time.
- (3) END processing
	- (a) The Q2AS(H)CPU(S1) common processing time except for above (1) ,(2).
	- (b) The following table shows values of the END processing time.

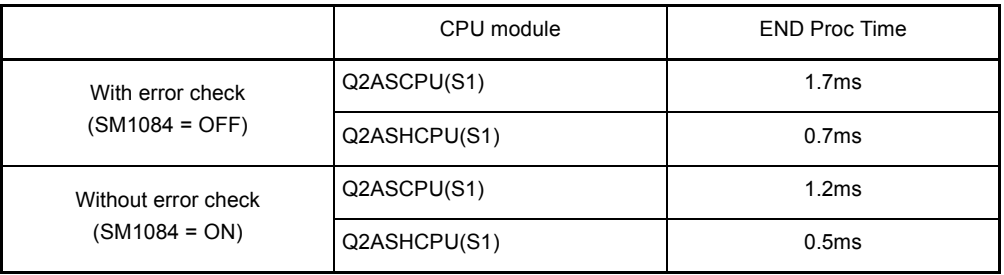
#### Appendix 9.2 Causes of Increasing Scan Time

<span id="page-540-0"></span>The following shows the functions that increase the Q2AS(H)CPU(S1) scan time. When using the following functions, add the values calculated in [Appendix 9.1](#page-539-0) to the following values.

- MELSECNET/10 refresh
- MELSECNET/MINI-S3 refresh
- CC-Link auto refresh
- Sampling trace
- Monitor using GX Developer
- Local device
- Multiple program execution
- Installation/removal of memory card
- File register whose file name is the same as the program
- (1) MELSECNET/10 refresh

Refresh time between the Q2AS(H)CPU(S1) and MELSECNET/10 network module. For MELSECNET/10 refresh time, refer to the following manual.

• QnA/Q4AR MELSECNET/10 Network System Reference Manual

#### (2) MELSECNET/MINI-S3 refresh

Refresh time between the Q2AS(H)CPU(S1) and MELSECNET/MINI(S3) network module.

For MELSECNET/MINI (S3) refresh time, refer to the following manual.

- MELSECNET/MINI-S3 Master Module User's Manual
- (3) CC-Link auto refresh

Refresh time between the Q2AS(H)CPU(S1) and CC-Link master/local module. For the auto refesh processing time of CC-Link, refer to the following manual.

- Control & Communication Link System Master/Local Module type AJ61QBT11/ A1SJ61QBT11 User's Manual
- (4) Sampling trace
	- (a) Processing time in the case of sampling trace execution Sampling trace data are set using GX Developer, and the processing time is added when the sampling trace is executed.
	- (b) The following table shows the processing time when internal relay 50 points as a bit device, data register 50 points as a word device are set for sampling trace data.

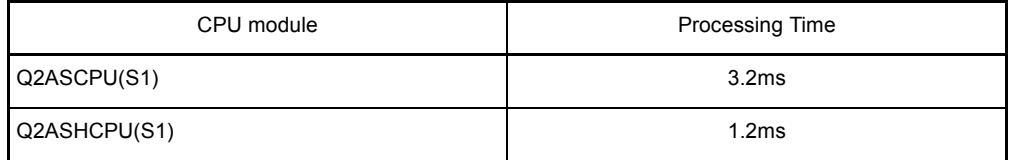

#### (5) Monitor using GX Developer

Processing time in the case of monitoring by GX Developer

The processing time is added when monitoring by GX Developer.

(a) The following table shows the processing time when data register 64 points are set for registration monitor:

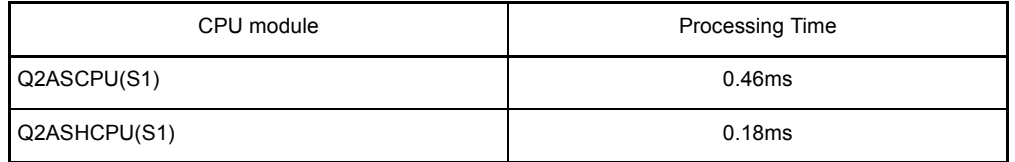

(b) The following shows the processing time when monitor conditions are set.

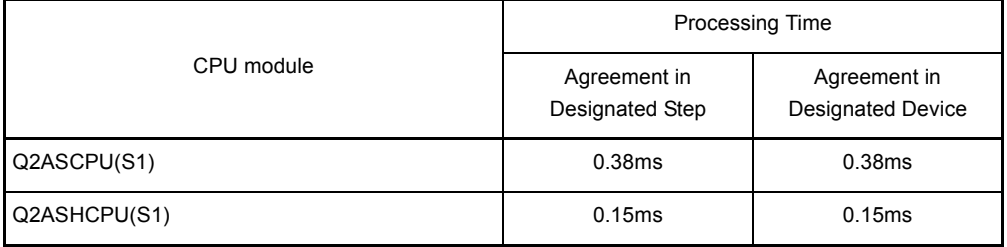

#### (6) Local device

Processing time when the local device is used

The processing time is added when the local device is used.

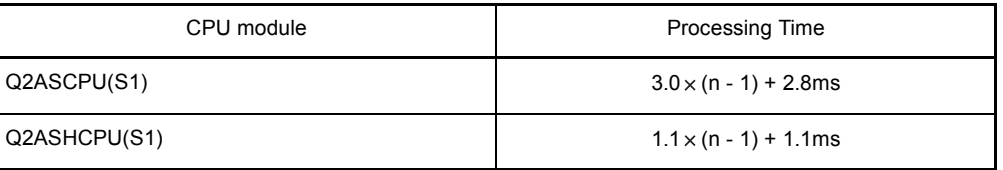

Condition: loca device setting: 1 k point, n: number of program files

#### (7) Multiple program execution

Overhead time of each program execution when the Q2AS(H)CPU(S1) performs multiple programs. The processing time is added when several programs are executed..

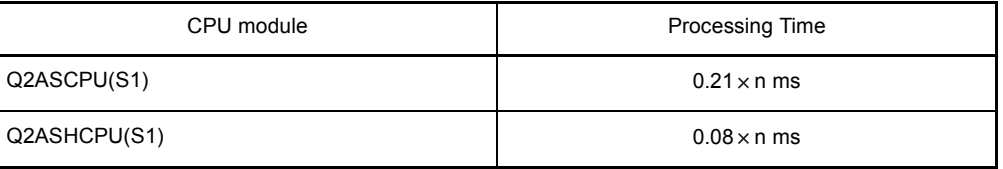

Condition: n: number of program files

#### (8) File register

Processing time when the file register is used The processing time is added when the file register is used.

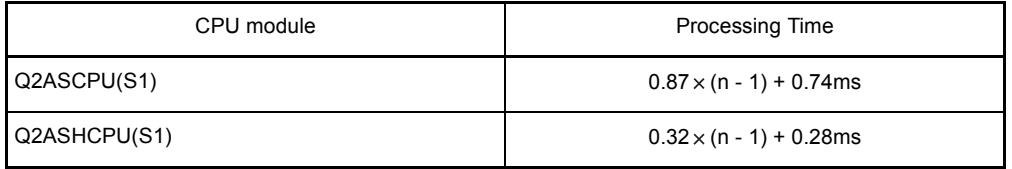

Condition: n: number of program files

### APPENDIX 10 TRANSPORTATION PRECAUTIONS

<span id="page-543-1"></span><span id="page-543-0"></span>When transporting lithium batteries, make sure to treat them based on the transportation regulations.

#### Appendix 10.1 Relevant Models

<span id="page-543-2"></span>The batteries used for Q2ASCPU are classified as shown in the table below:

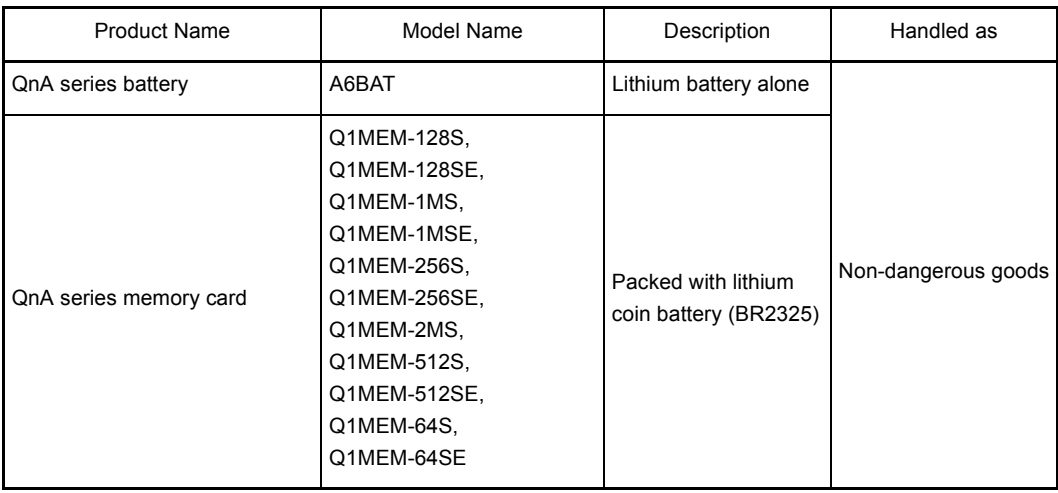

#### Appendix 10.2 Transportation Guidelines

<span id="page-544-0"></span>Products are packed properly in compliance with the transportation regulations prior to shipment. When repacking any of the unpacked products to transport it to another location, make sure to observe the IATA Dangerous Goods Regulations, IMDG Code and other local transportation regulations.

For details, please consult your transportation company.

#### APPENDIX 11 Handling of Batteries and Devices with Built-in Batteries in EU Countries

This section describes the precautions for disposing of used batteries in EU countries and exporting batteries and/or devices with built-in batteries to EU countries.

#### Appendix 11.1 Disposal precautions

In EU countries, there is a separate collection system for used batteries. Dispose of batteries properly at the local community waste collection/recycling center.

The following symbol is printed on the batteries and packaging of batteries and devices with built-in batteries used for Mitsubishi programmable controllers.

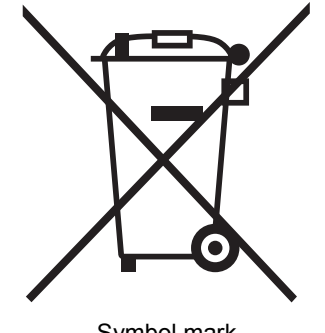

Symbol mark

Note: This symbol mark is for EU countries only. The symbol mark is specified in the EU directive 2006/66/EC Article 20 AgInformation for end usersAh and Annex II.

The symbol mark indicates that batteries need to be disposed of separately from other wastes.

#### Appendix 11.2 Exportation precautions

In accordance with the enforcement of the new EU Battery Directive (2006/66/EC), the following must be required when marketing or exporting batteries and/or devices with builtin batteries to EU coutries.

- To print the symbol mark on batteries, devices, or their packaging
- To explain the symbol mark in the manuals of the products
- (1) Printing the symbol mark

To market or export batteries and/or devices with built-in batteries, which have no symbol, to EU member states on September 26, 2008 or later, print the symbol shownon the previous page on the batteries, devices, or their packaging.

(2) Explaining the symbol mark in the manuals

To export devices incorporating Mitsubishi programmable controller to EU countries on September 26, 2008 or later, provide the latest manuals that include the explanation of the symbol mark.

If no Mitsubishi manuals or any old manuals without the explanation of the symbol mark are provided, separately attach an explanatory note regarding the symbol mark to each manual of the devices.

#### POINT

• The requirements apply to batteries and/or devices with built-in batteries manufactured before the enforcement date of the new EU Battery Directive.

## **INDEX**

### **[A]**

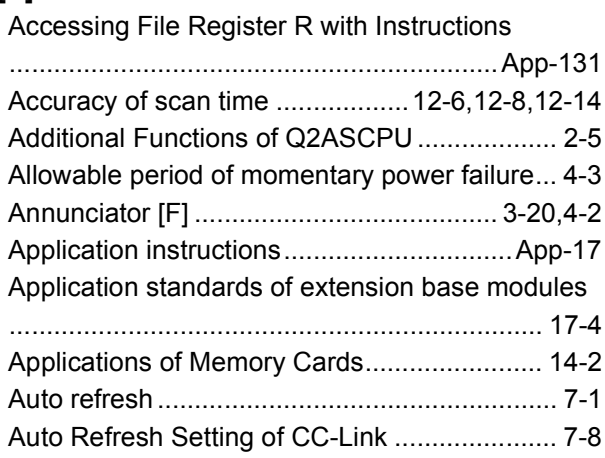

### **[B]**

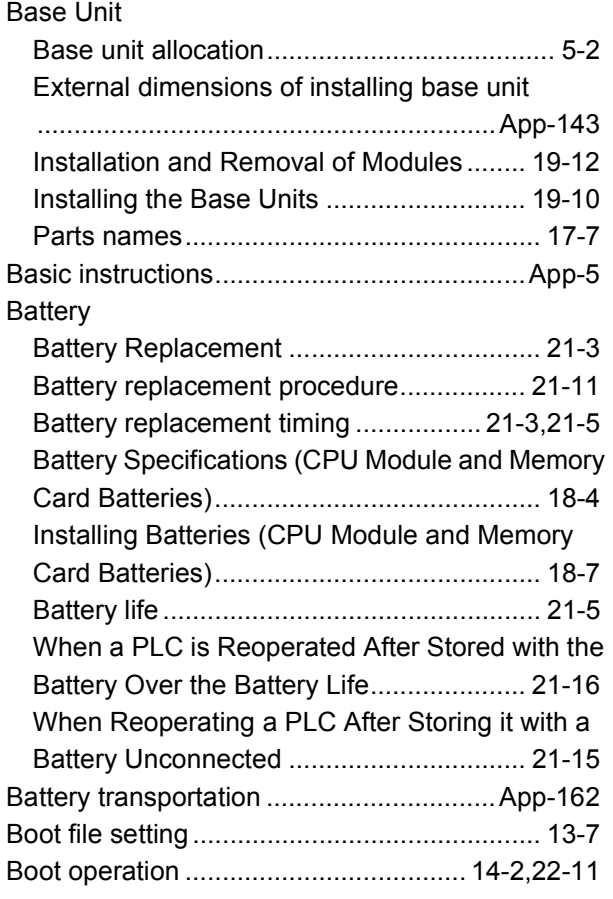

### **[C]**

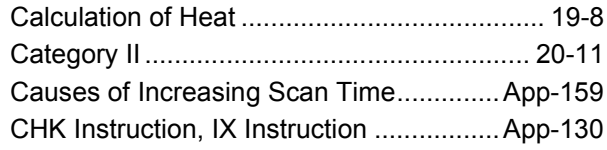

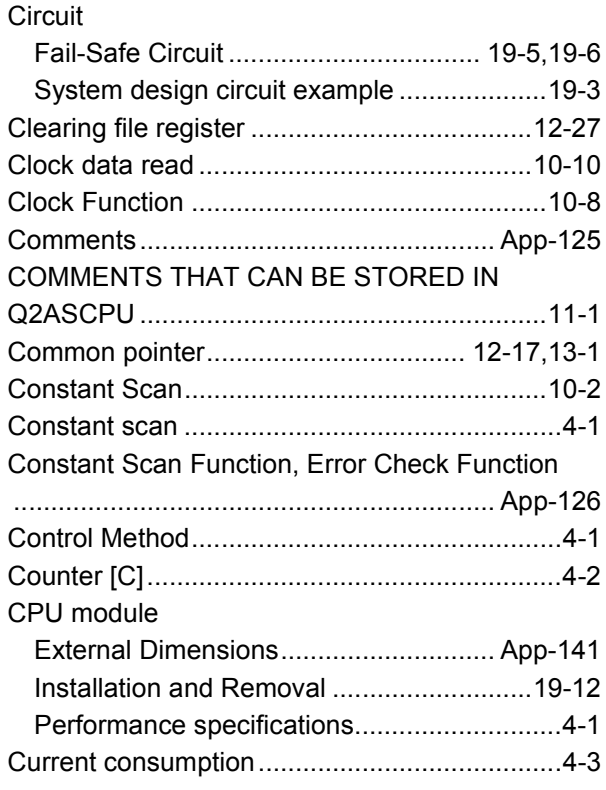

### **[D]**

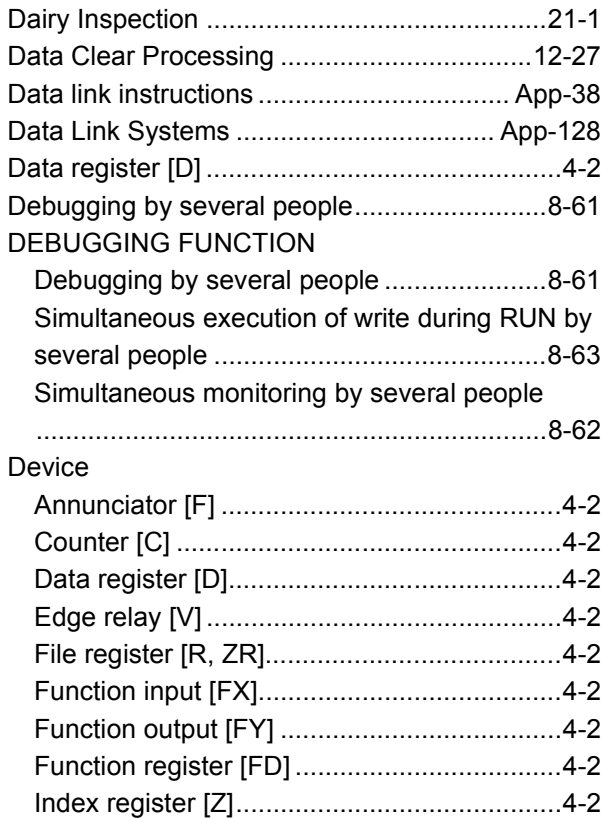

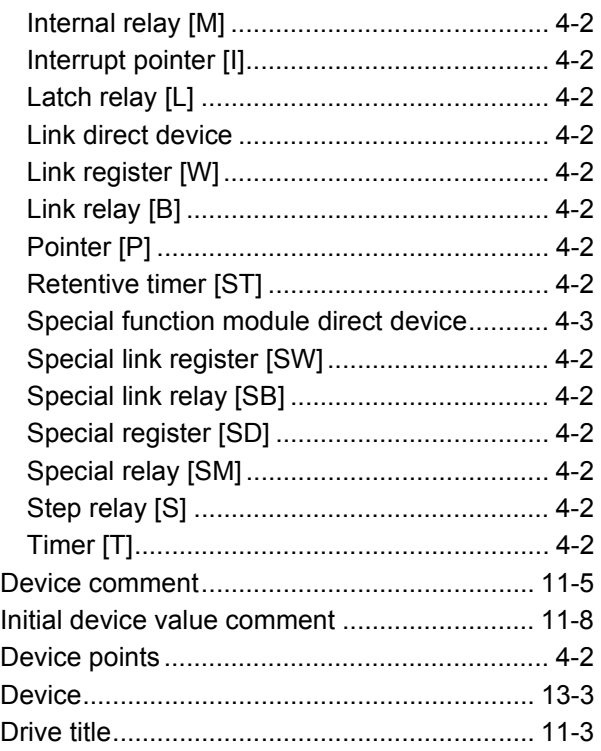

### **[E]**

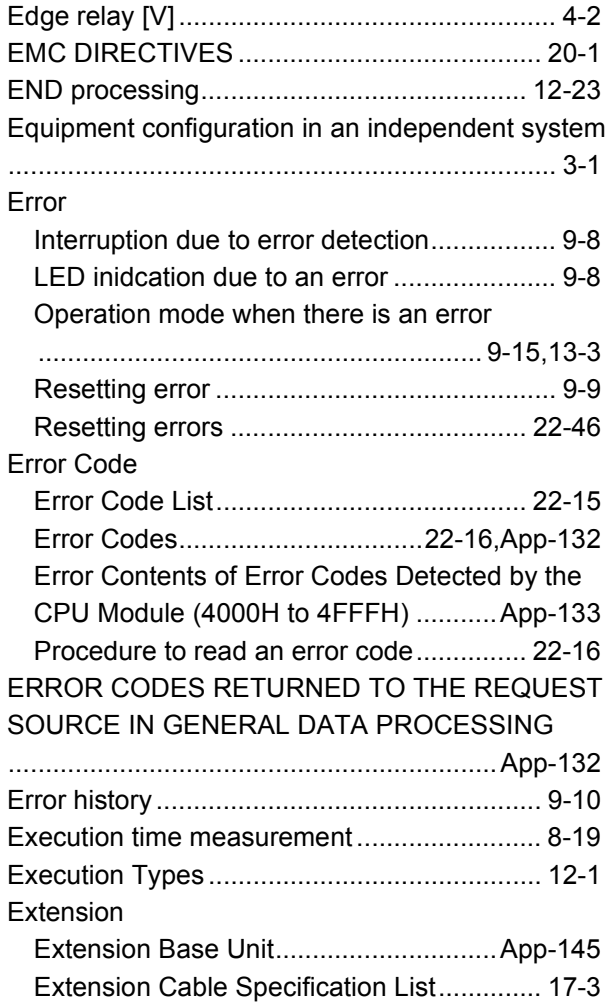

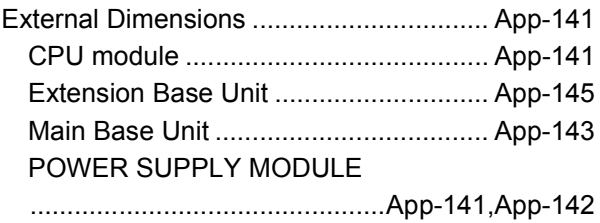

### **[F]**

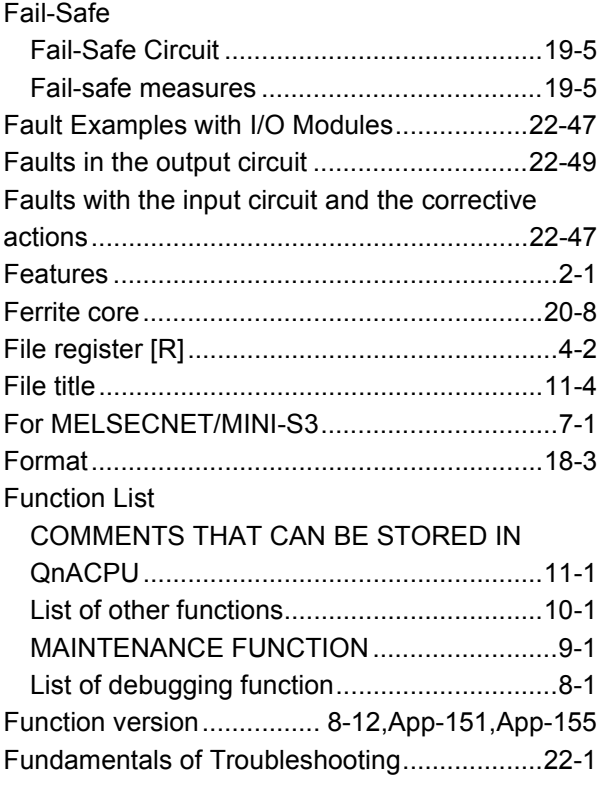

### **[G]**

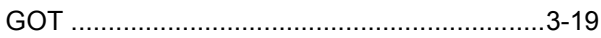

### **[H]**

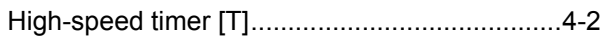

### **[I]**

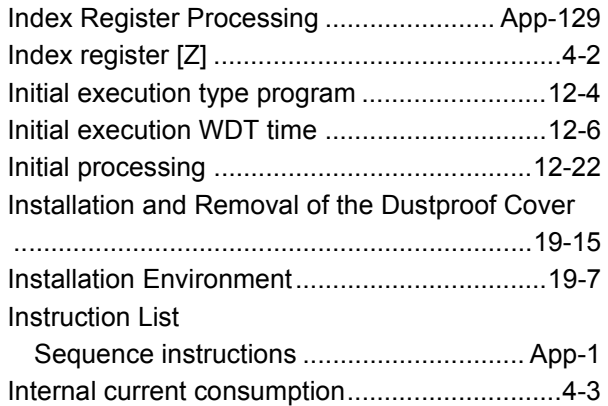

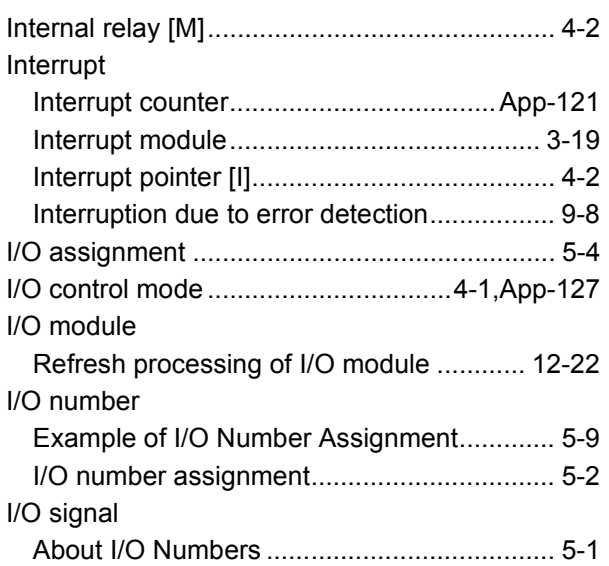

### **[K]**

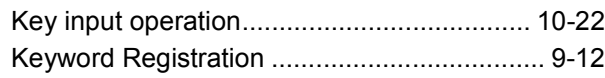

### **[L]**

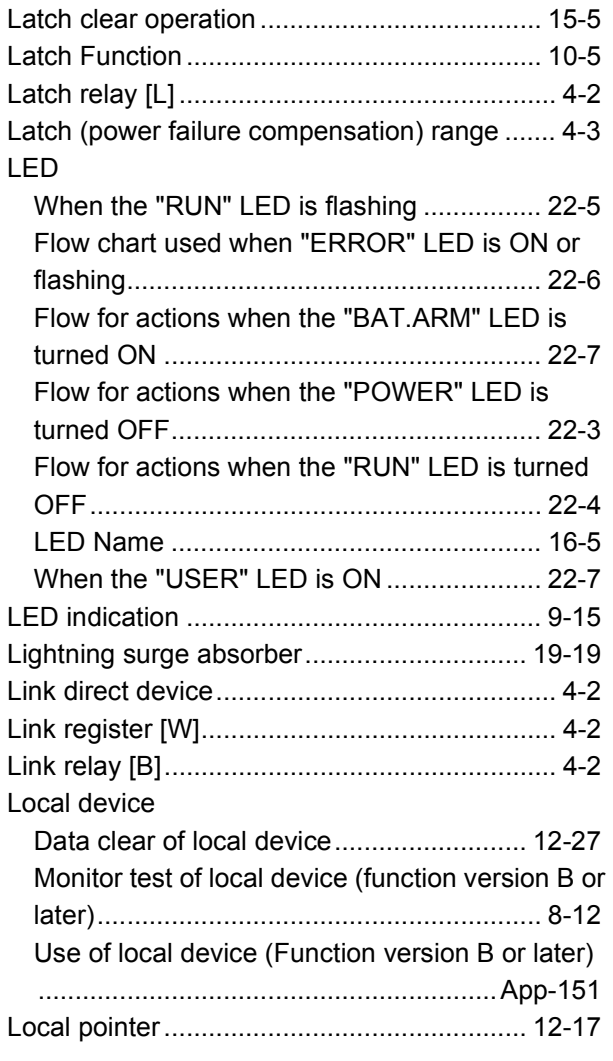

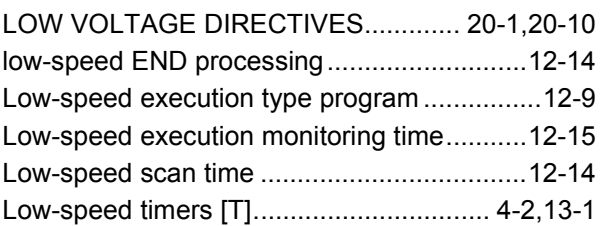

### **[M]**

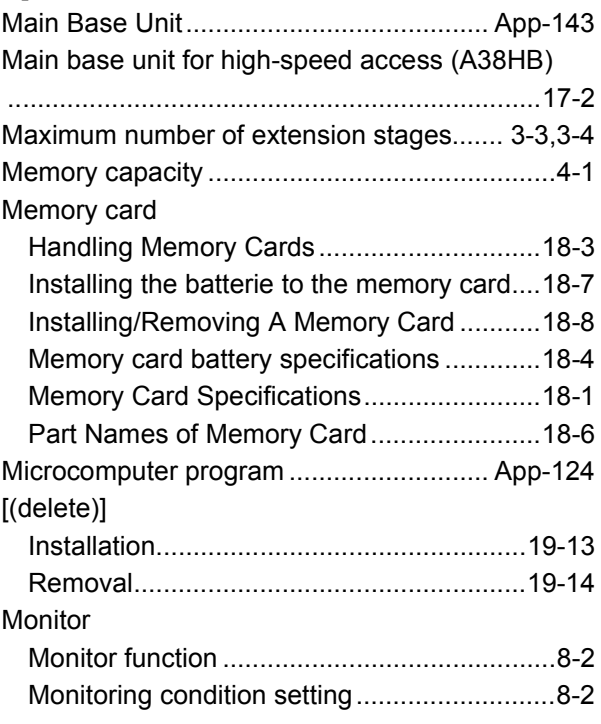

### **[N]**

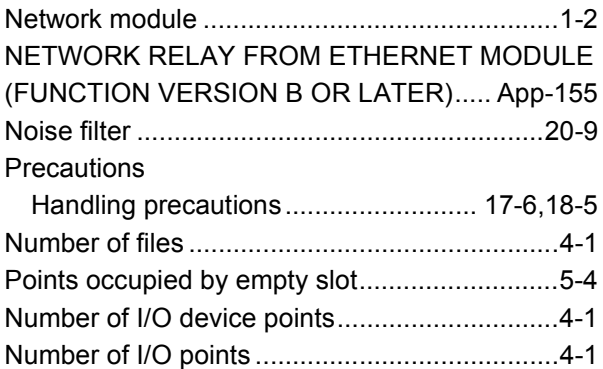

### **[O]**

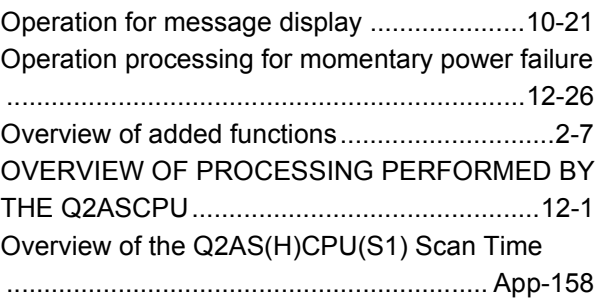

### **[P]**

**[Q]**

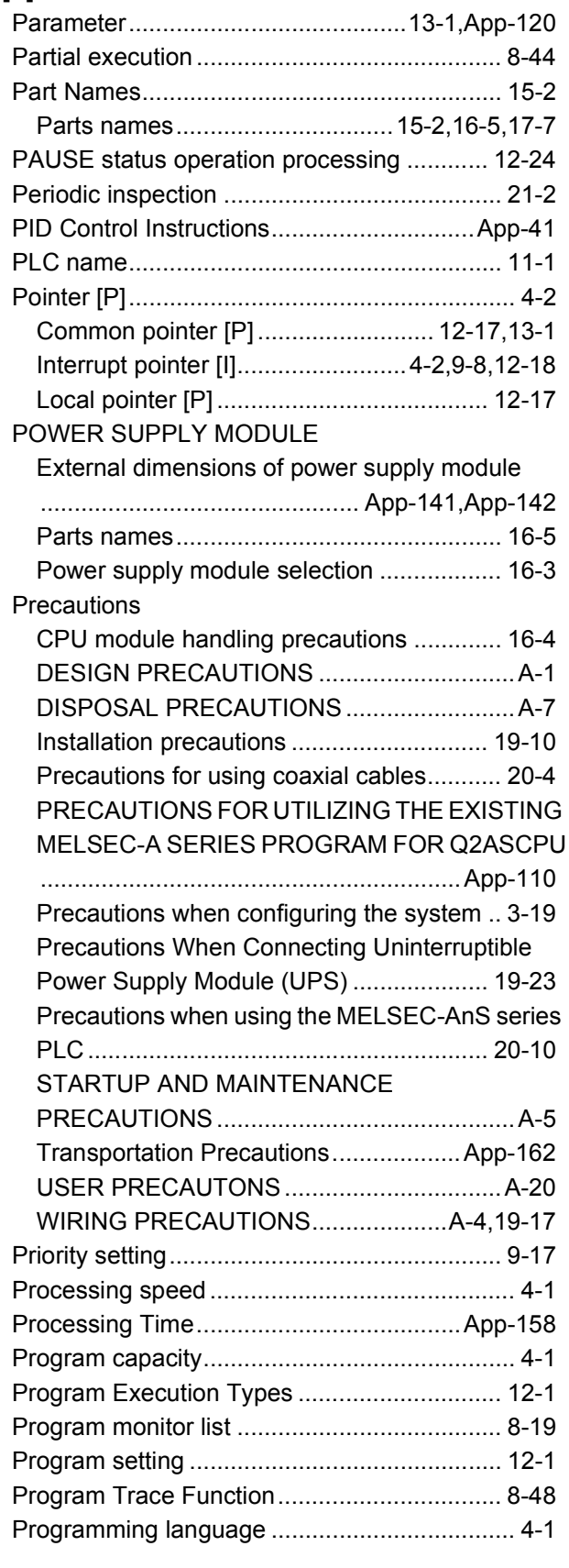

[QnAS\(H\)CPU\(S1\) Processing Time.........App-158](#page-539-3)

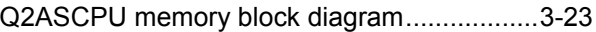

#### **[R]**

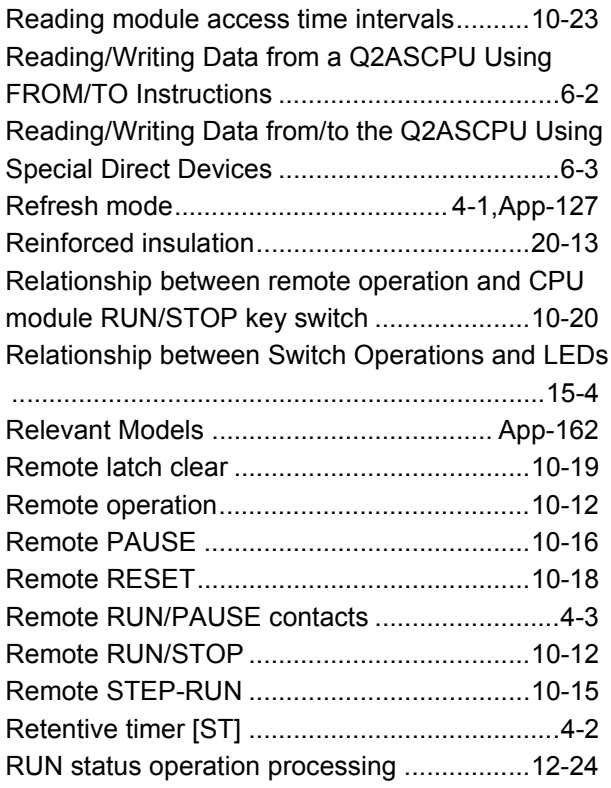

### **[S]**

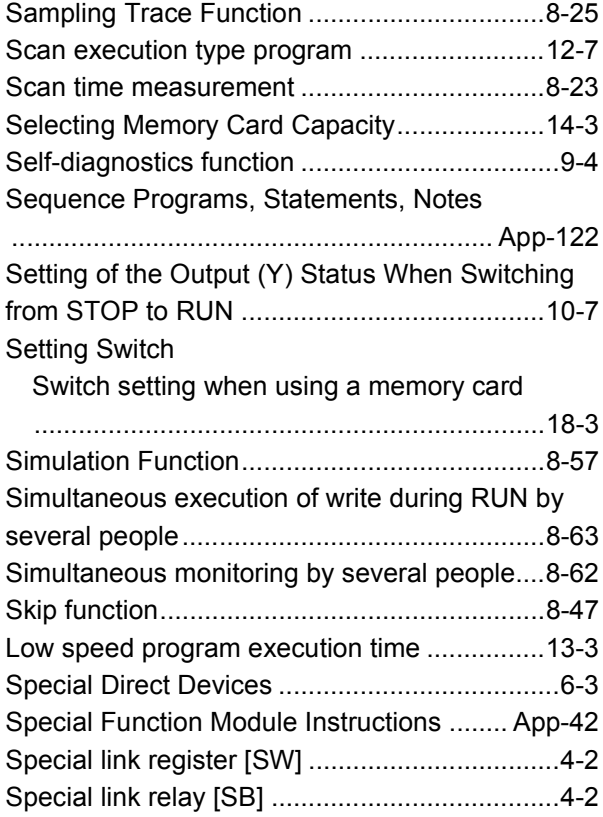

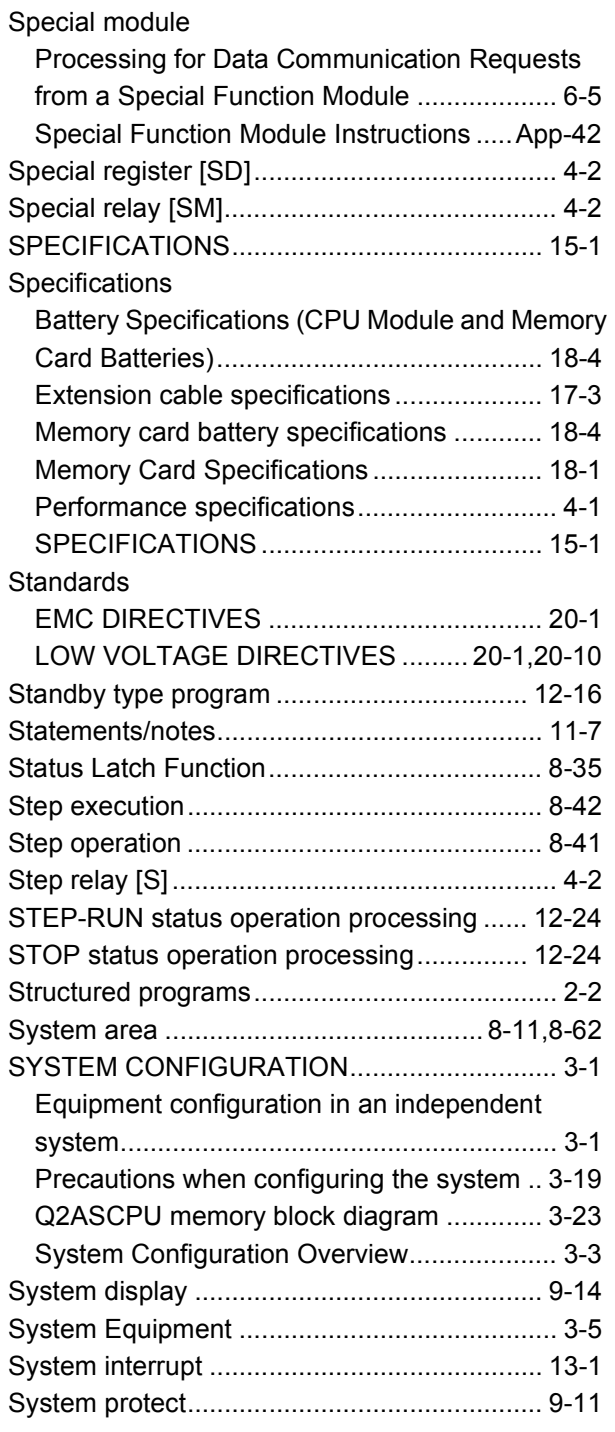

### **[T]**

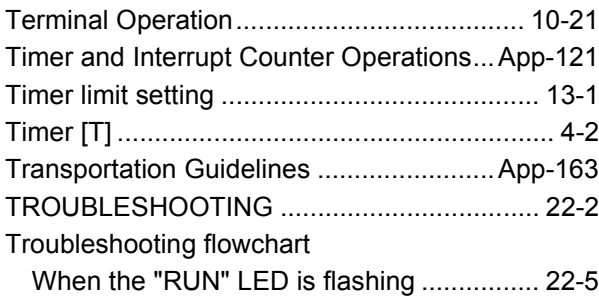

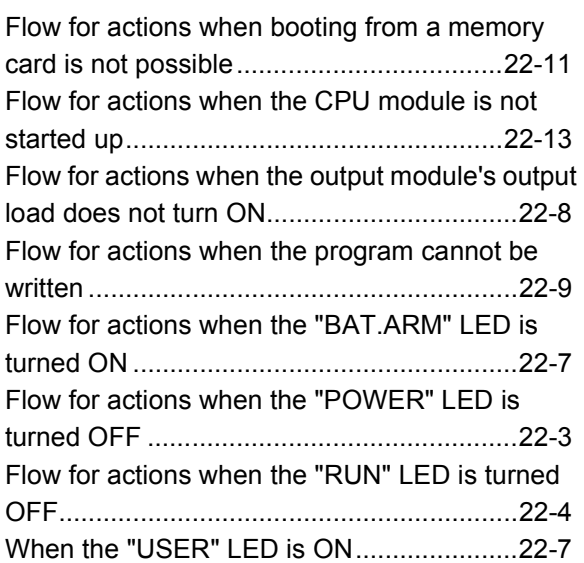

### **[W]**

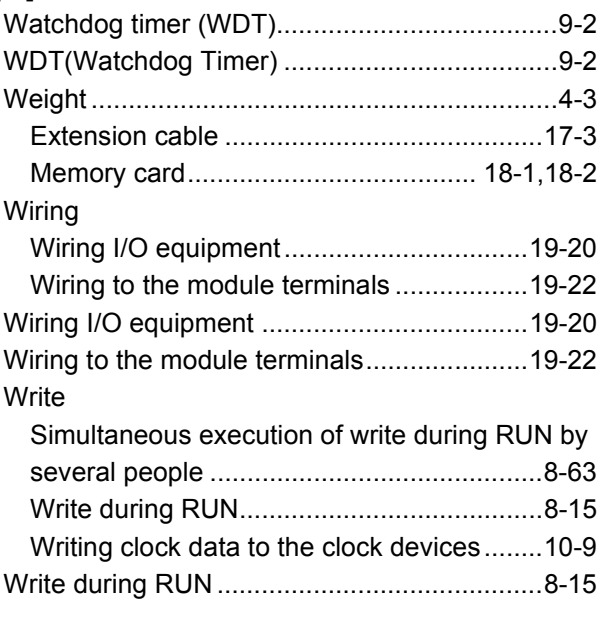

#### **Numerics**

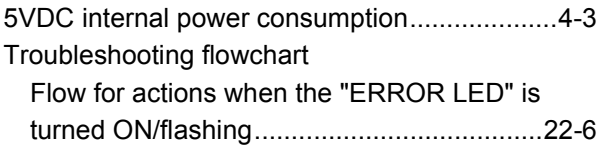

## **MEMO**

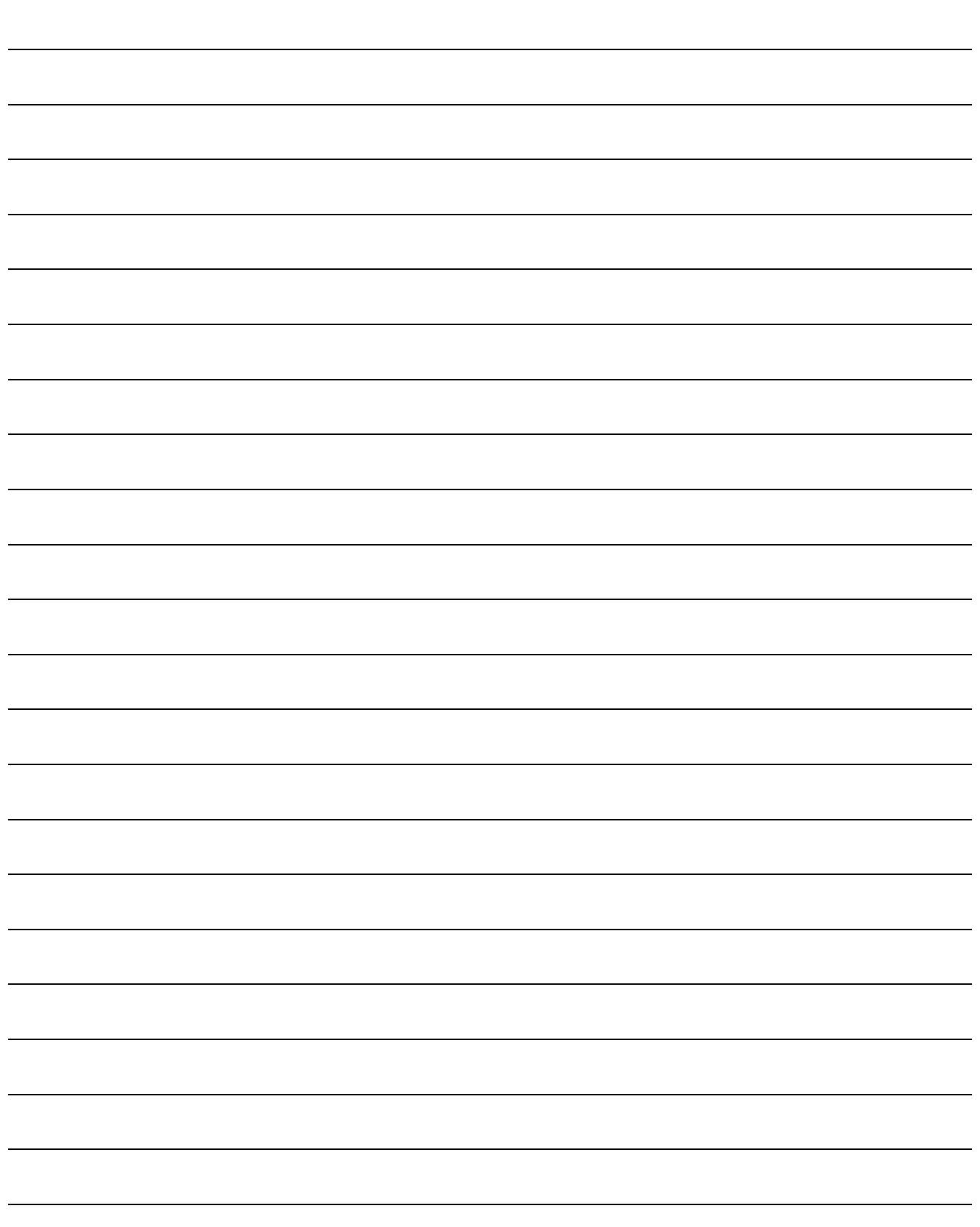

### **Warranty**

Please confirm the following product warranty details before using this product.

#### **1. Gratis Warranty Term and Gratis Warranty Range**

If any faults or defects (hereinafter "Failure") found to be the responsibility of Mitsubishi occurs during use of the product within the gratis warranty term, the product shall be repaired at no cost via the sales representative or Mitsubishi Service Company.

However, if repairs are required onsite at domestic or overseas location, expenses to send an engineer will be solely at the customer's discretion. Mitsubishi shall not be held responsible for any re-commissioning, maintenance, or testing on-site that involves replacement of the failed module.

#### [Gratis Warranty Term]

The gratis warranty term of the product shall be for one year after the date of purchase or delivery to a designated place.

Note that after manufacture and shipment from Mitsubishi, the maximum distribution period shall be six (6) months, and the longest gratis warranty term after manufacturing shall be eighteen (18) months. The gratis warranty term of repair parts shall not exceed the gratis warranty term before repairs.

[Gratis Warranty Range]

- (1) The range shall be limited to normal use within the usage state, usage methods and usage environment, etc., which follow the conditions and precautions, etc., given in the instruction manual, user's manual and caution labels on the product.
- (2) Even within the gratis warranty term, repairs shall be charged for in the following cases.
	- 1. Failure occurring from inappropriate storage or handling, carelessness or negligence by the user. Failure caused by the user's hardware or software design.
	- 2. Failure caused by unapproved modifications, etc., to the product by the user.
	- 3. When the Mitsubishi product is assembled into a user's device, Failure that could have been avoided if functions or structures, judged as necessary in the legal safety measures the user's device is subject to or as necessary by industry standards, had been provided.
	- 4. Failure that could have been avoided if consumable parts (battery, backlight, fuse, etc.) designated in the instruction manual had been correctly serviced or replaced.
	- 5. Failure caused by external irresistible forces such as fires or abnormal voltages, and Failure caused by force majeure such as earthquakes, lightning, wind and water damage.
	- 6. Failure caused by reasons unpredictable by scientific technology standards at time of shipment from Mitsubishi.
	- 7. Any other failure found not to be the responsibility of Mitsubishi or that admitted not to be so by the user.

#### **2. Onerous repair term after discontinuation of production**

- (1) Mitsubishi shall accept onerous product repairs for seven (7) years after production of the product is discontinued.
- Discontinuation of production shall be notified with Mitsubishi Technical Bulletins, etc.
- (2) Product supply (including repair parts) is not available after production is discontinued.

#### **3. Overseas service**

Overseas, repairs shall be accepted by Mitsubishi's local overseas FA Center. Note that the repair conditions at each FA Center may differ.

#### **4. Exclusion of loss in opportunity and secondary loss from warranty liability**

Regardless of the gratis warranty term, Mitsubishi shall not be liable for compensation of damages caused by any cause found not to be the responsibility of Mitsubishi, loss in opportunity, lost profits incurred to the user by Failures of Mitsubishi products, special damages and secondary damages whether foreseeable or not , compensation for accidents, and compensation for damages to products other than Mitsubishi products, replacement by the user, maintenance of on-site equipment, start-up test run and other tasks.

#### **5. Changes in product specifications**

The specifications given in the catalogs, manuals or technical documents are subject to change without prior notice.

# Model Q2AS (H) CPU (S1) **User's Manual**

Q2ASCPU-U-E **MODEL** 

MODEL<br>CODE

13J858

SH(NA)-3599-I(0911)MEE

# **A MITSUBISHI ELECTRIC CORPORATION**

HEAD OFFICE : TOKYO BUILDING, 2-7-3 MARUNOUCHI, CHIYODA-KU, TOKYO 100-8310, JAPAN<br>NAGOYA WORKS : 1-14 , YADA-MINAMI 5-CHOME , HIGASHI-KU, NAGOYA , JAPAN

When exported from Japan, this manual does not require application to the Ministry of Economy, Trade and Industry for service transaction permission.